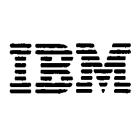

**SR30-0220-1** 

**GENERAL SYSTEMS DIVISION EDUCATION** 

**I BM Series/1 Event Driven Executive Study Guide** 

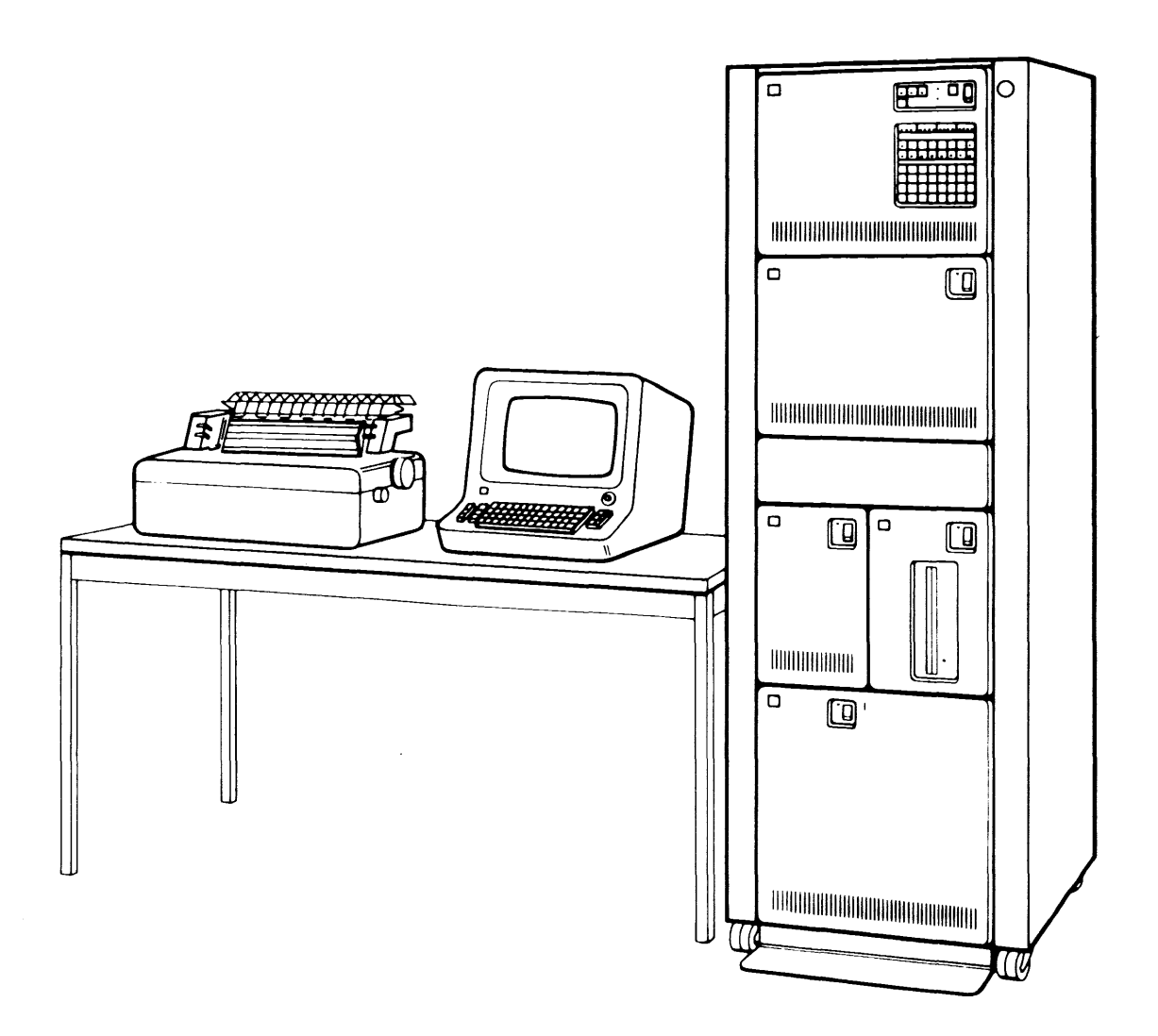

#### **Second Edition (January 1979)**

This edition applies to the IBM Series/1 Event Driven Executive, Versions 1 and 2, and to all subsequent versions and modifications until otherwise indicated in new editions.

Use this publication only for purposes stated in Section 1. Introduction to This Course.

This publication could contain technical inaccuracies or typographical errors.

A form for reader's comments is provided at the back of this publication. If the form has been removed, address your comments to IBM Corporation, General Systems Division, Technical Publications, Department 796, P.O. Box 2150, Atlanta, Georgia 30301. Comments become the property of IBM. IBM may use and distribute any of the information you supply in any way it believes appropriate without incurring any obligation whatever. You may, of course, continue to use the information you supply.

©Copyright International Business Machines Corporation 1978, 1979

# **Contents**

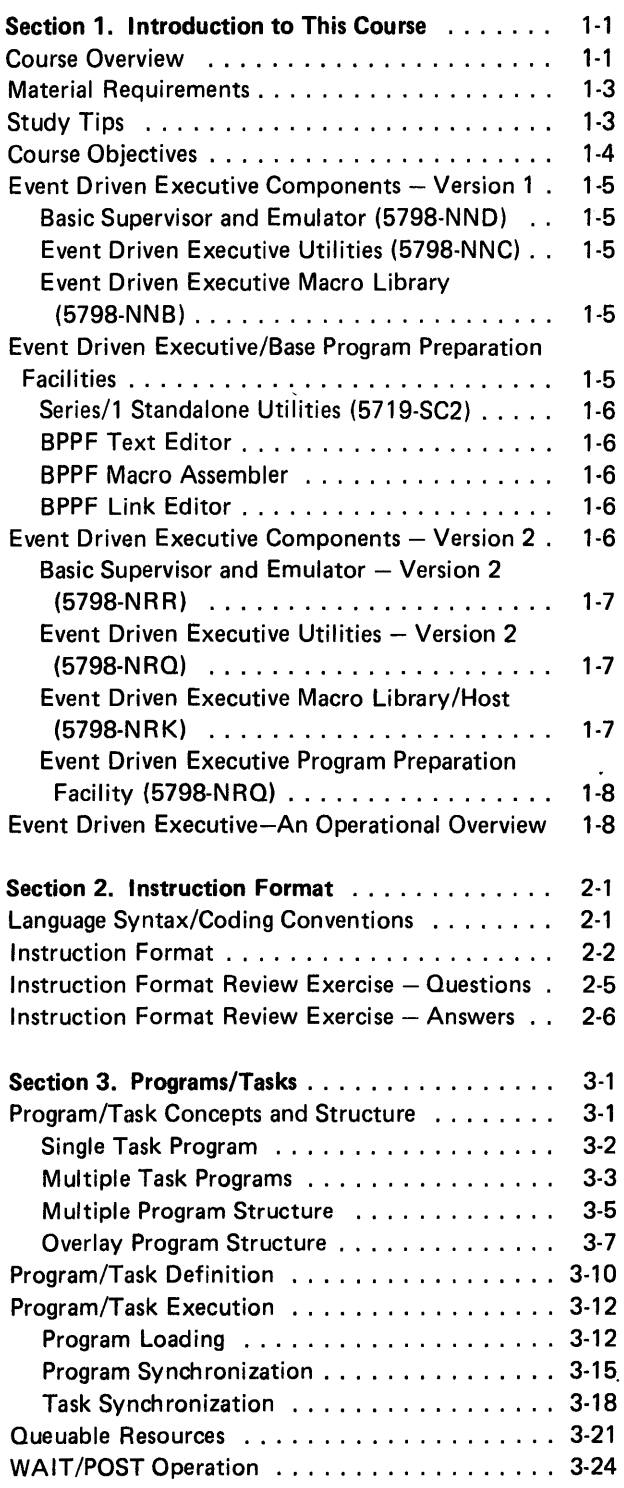

÷,

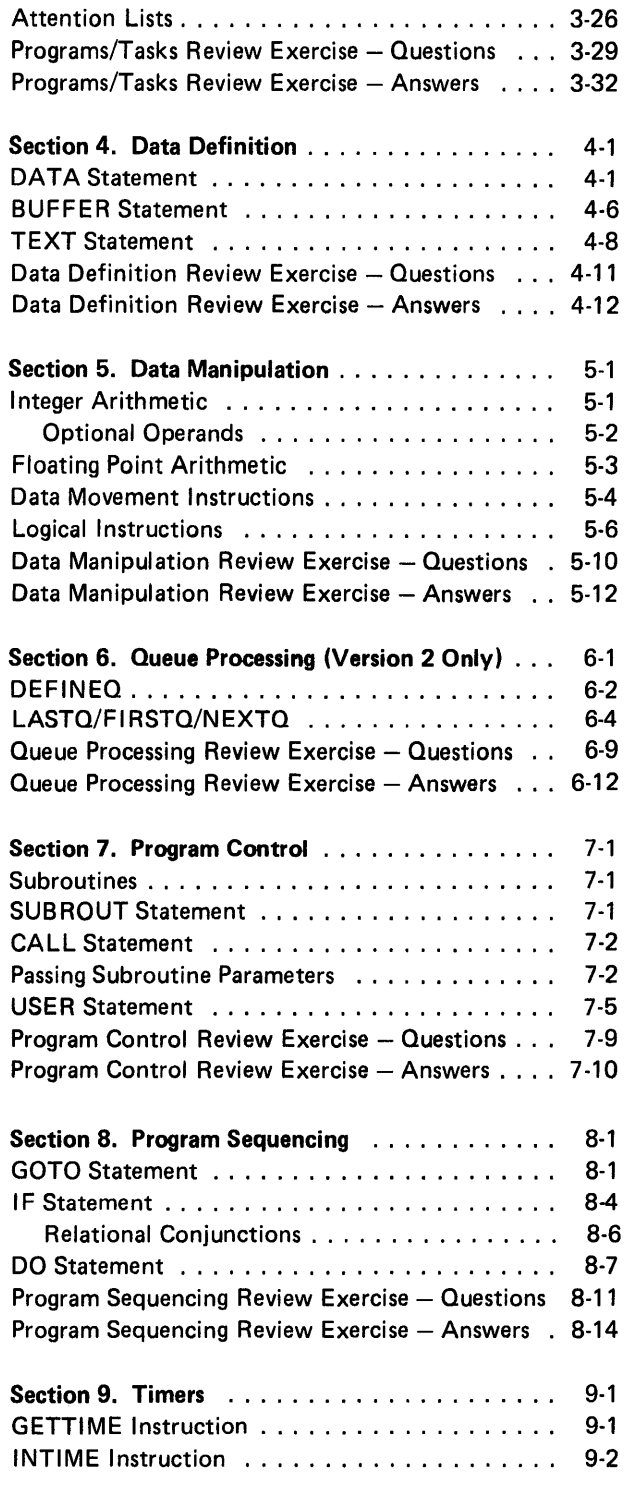

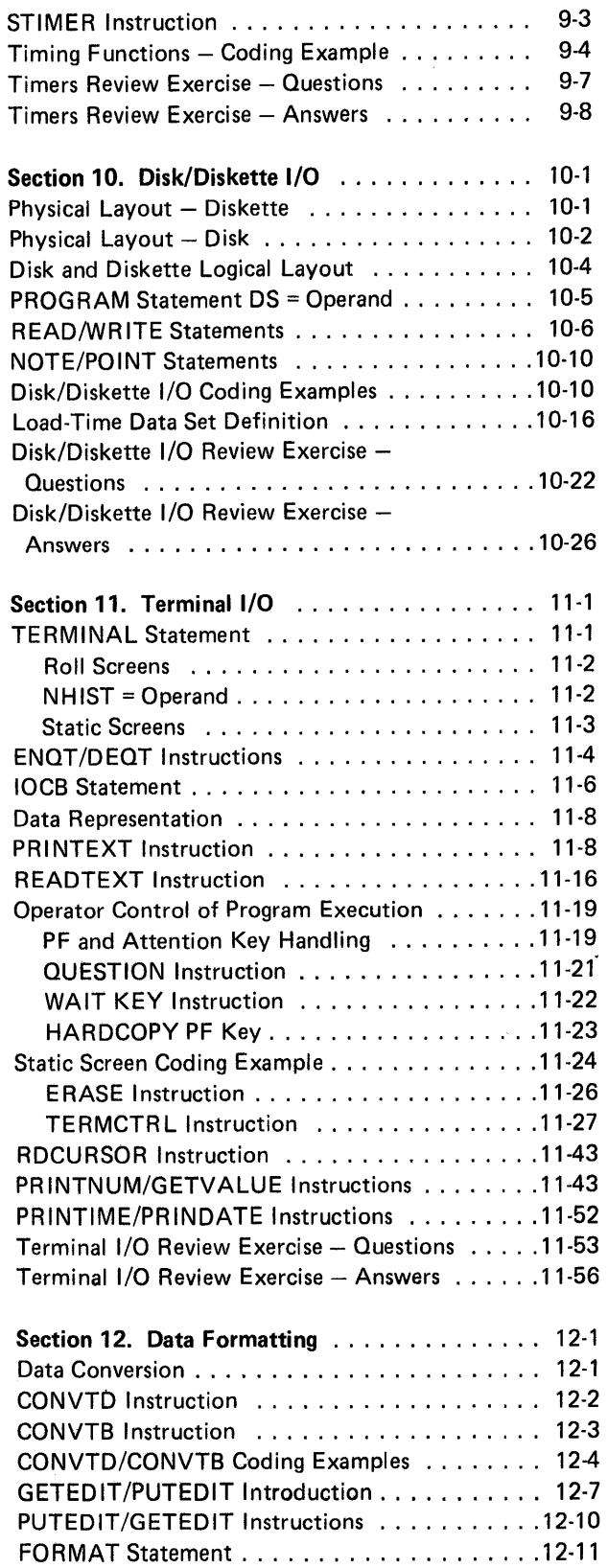

Data Formatting Review Exercise - Questions . . . 12-19 Data Formatting Review Exercise - Answers . . . . 12-20

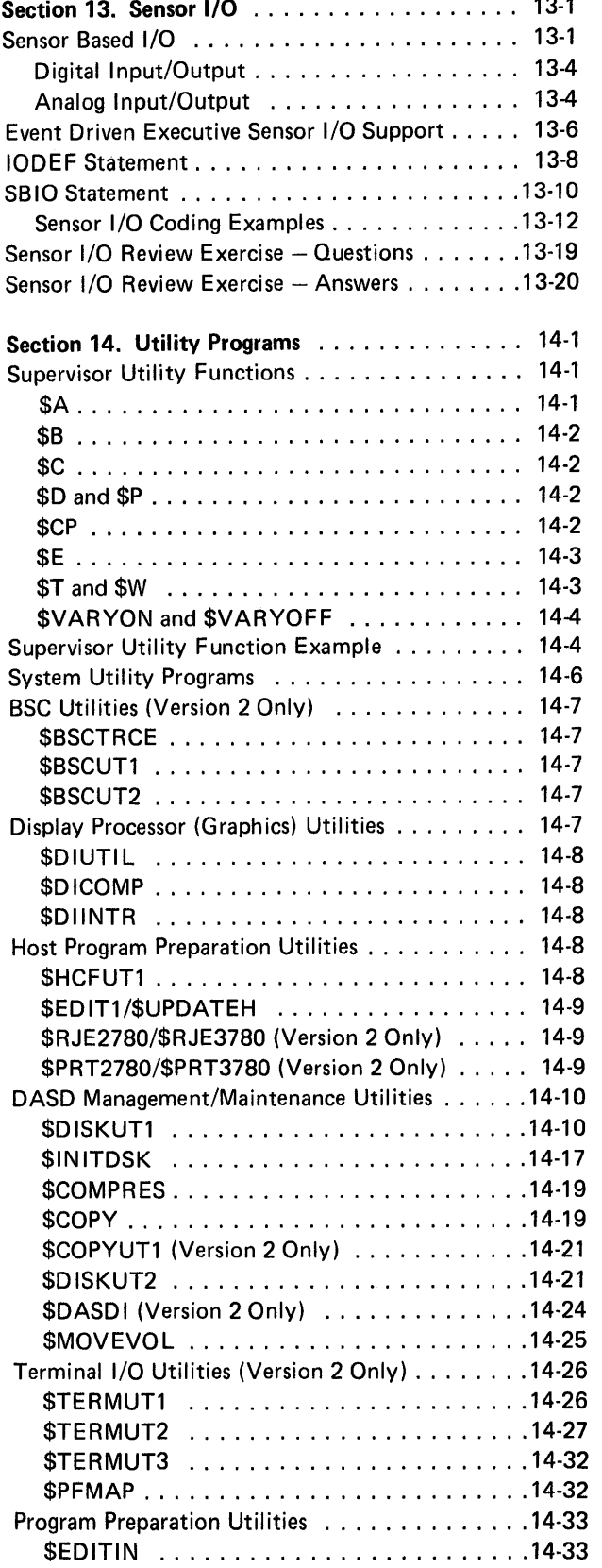

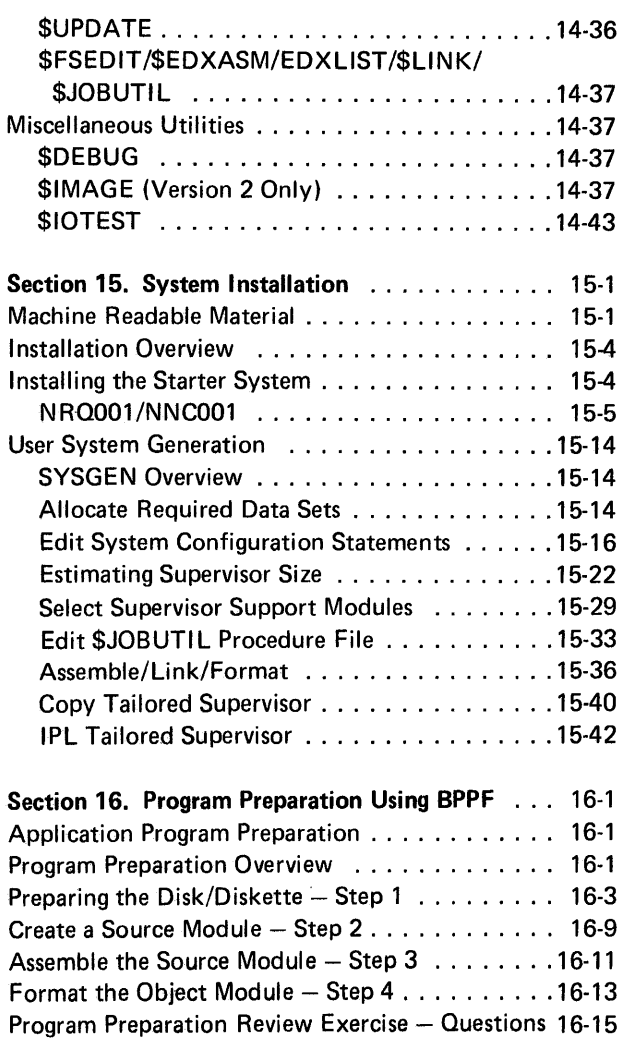

Program Preparation Review Exercise - Answers 16-18

 $\sim 10^{11}$  km s  $^{-1}$ 

 $\mathcal{L}^{\text{max}}_{\text{max}}$  and  $\mathcal{L}^{\text{max}}_{\text{max}}$ 

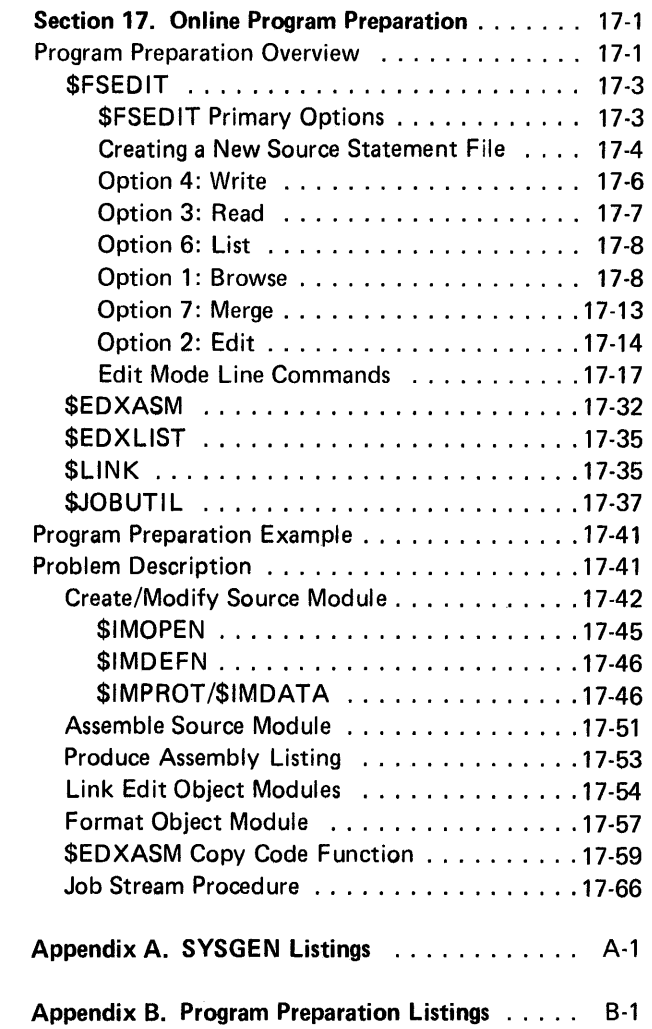

This page intentionally left blank.

 $\sim 10^{-1}$ 

# **Section 1. Introduction to This Course**

This course is intended to give Series/1 personnel a general knowledge of the concepts and theory incorporated in the Event Driven Executive system. Upon completion of this course, the student should be able to install, generate and maintain an Event Driven Executive system as well as write and execute basic application programs.

The Event Driven Executive software offering is available in two forms: Version 1 and Version 2. This study guide applies to both versions. Functions exclusive to a particular version are treated as separate topics or sections; slight differences in functions available in both versions are pointed out in the text.

Reading References/Reading assignments will be given for both the Version 1 (SB30-1053) and Version 2 (5830-1213) Program Description and Operations Manuals, as appropriate for the topic presented. Where both manuals are referenced, either will suffice.

The prerequisite for this course is successful completion of *Introduction to Smaller Systems Student Text* (SR30-0185) or equivalent experience. Programming experience using high level languages is also strongly recommended.

# COURSE OVERVIEW

The Event Driven Executive instruction set and system support programs have been divided into several broad functional groups, each group constituting a section of this study guide. An attempt has been made to organize the sections in a logical sequence for study. Each section, however, is also as modular as possible, and can be studied as a separate unit, or in a sequence other than presented, if desired.

*Section 1. Introduction to This Course*  Contains introductory material, as well as a brief operational overview of the Event Driven Executive system.

*Section 2. Instruction Format*  Coding conventions/syntax rules for coding Event Driven Executive instructions.

#### *Section 3. Programs/Tasks*

This section covers program/task structure, application program design considerations, and all of the Event Driven Executive instructions used for task control and synchronization.

*Section 4. Data Definition* 

*Section 5. Data Manipulation* 

These two sections cover all of the basic instructions required to define, move, or perform logical or arithmetic operations on data in storage.

*Section 6. Queue Processing (Version 2 Only)*  Discussion and illustration of the queue definition and processing instructions available in Version 2.

# *Section 1. Program Control*

How to define and use both Event Driven Executive subroutines, and subroutines written in Series/1 Assembler Language.

# *Section 8. Program Sequencing*

Discussion and illustration of JF and DO structures, and the relational statements used with them.

# *Section 9. Timers*

Instructions to access the system's 24 hour clock and the elapsed time clock, and to wait for a time delay are discussed.

#### *Section* 10. *Disk/Diskette* 1/0

Discussion and examples of defining and accessing data sets from an application program.

# *Section* 11. *Terminal* 1/0

*Section* 12. *Data Formatting* 

The comprehensive terminal 1/0 support provided by the Event Driven Executive is discussed in detail, with several coding examples. Data Formatting support is used with terminals, and therefore immediately follows.

#### *Section* 13. *Sensor Input/Output*

This section includes some basic sensor I/O concepts, as well as how to incorporate the sensor 1/0 support in a supervisor and to access sensor 1/0 devices from a user program.

#### *Section* 14. *System Utilities*

All of the system utilities are described. Those utilities required most often are discussed in detail.

#### *Section* 15. *System Installation*

This section covers installation of the supplied supervisor and system programs as received from PIO, and generation of a tailored supervisor, using the online Program Preparation Facility (5798-NRP).

#### *Section* 16. *Program Preparation Using BPPF*

This optional topic is for those users who will be using the Series/1 Base Program Preparation Facilities (5719-PA1) to prepare application programs for execution.

# *Section 11. Online Program Preparation*

\$EDXASM (online assembler), \$LINK (link editor), and \$JOBUTIL (job stream processor) are used to prepare a program for execution. The example includes use of the COPY CODE assembler feature and the AUTOCALL link editor option.

# MATERIAL REQUIREMENTS

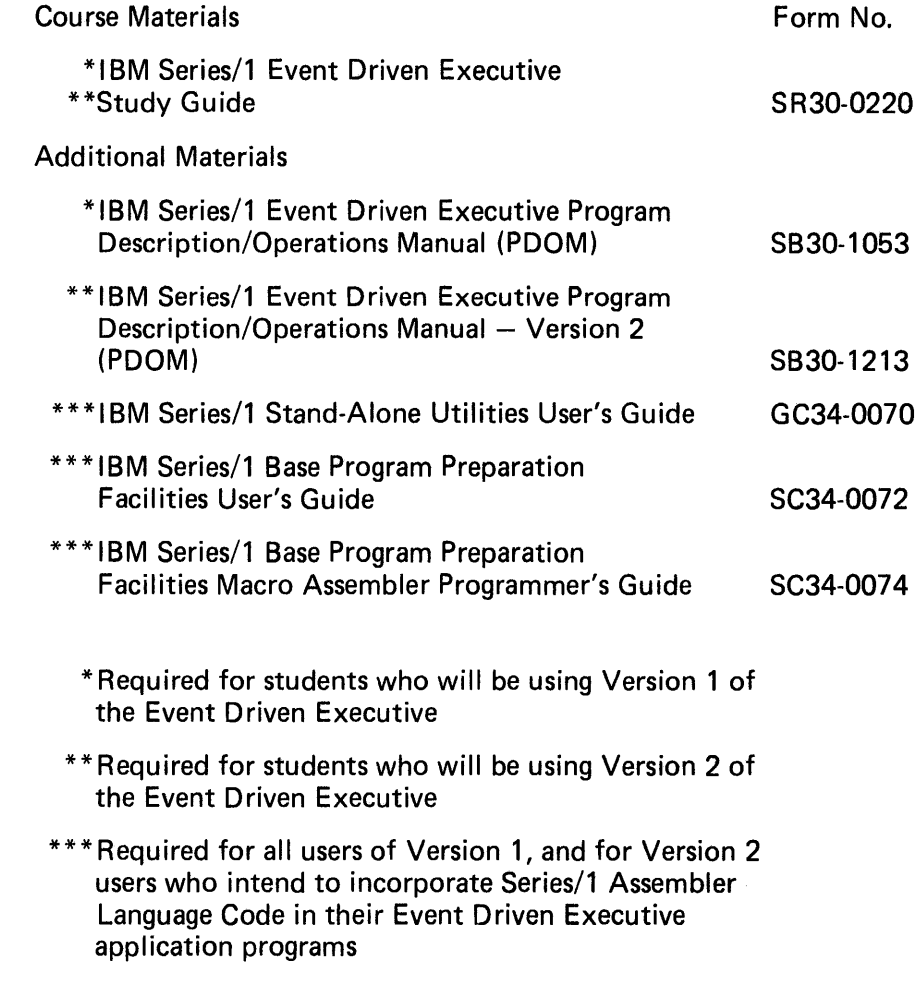

# STUDY TIPS

Each section has a set of objectives. Read the objectives carefully so that you understand what you should be learning in that section. In each section you will find a READING REFERENCE and for each topic you will find a READING ASSIGNMENT. Read the referenced reading assignment in the PDOM and then continue in the Self Study Guide. At the end of most sections you will find a Review Exercise. Try to complete it prior to looking at the correct answers and be sure you understand your mistakes before proceeding to the next topic or section.

The total amount of study time you will need is estimated at 50 to 60 hours. This may extend over a period of two or three weeks if your study periods are brief and somewhat separated because of other duties.

For best results, set a short time goal rather than a long one and then make every effort to meet that goal. Study sessions should be about 2 hours long but use whatever time you wish. You may find that several short sessions are more productive than one longer session.

Finally:

When you begin a new topic, SCAN THE ENTIRE TOPIC RAPIDLY. You will get the "big picture" of the topic. Look for definitions, coding rules and descriptive examples. NEXT, REREAD THE TOPIC SLOWLY TO GRASP DETAILS.

The second time through, concentrate on points that seem unclear to you. Check for more information about the topic in the table of contents of the PDOM. You may find an expanded definition or more meaningful example.

After examining an illustration or coding example, EXPLAIN IT ALOUD TO YOURSELF. As you hear the words of explanation, the descriptive printed statements often take on new or more complete meanings.

# COURSE OBJECTIVES

The student upon completion of this self-study course should be able to:

- 1. Describe the major components and facilities of the Series/1 Event Driven Executive system
- 2. Install an Event Driven Executive system on a Series/1
- 3. Use the utility programs to maintain a system
- 4. Invoke Supervisor utility functions from a terminal
- 5. Use most of the Event Driven Executive instructions necessary to code application programs
- 6. Load application programs from a terminal, or from other programs
- 7. Understand the use of overlay programs, multitasking, and task/program synchronization

# **EVENT DRIVEN EXECUTIVE COMPONENTS - VERSION 1**

The Version 1 Event Driven Executive software offering consists of three Field Developed Programs (FDPs);

- 1. Basic Supervisor and Emulator (5798-NND).
- 2. Event Driven Executive Utilities (5798-NNC).
- 3. Event Driven Executive Macro Library (5798-NNB).

These programs are distributed on diskette, and are available from the IBM Program Information Department.

#### Basic Supervisor and Emulator (5798-NND)

The Event Driven Executive system supports a high-level instruction set. These instructions may be assembled from macros, utilizing the Base Program Preparation Facilities on a Series/1, a host macro assembler on a 370 host system, or may be assembled directly (no macro library used) on a Series/1 using the online Program Preparation Facility FDP, 5798-NRP. At execution time, the assembled output of these instructions is passed to the Emulator portion of the Supervisor/Emulator, and the Emulator links to the appropriate routine in the supervisor to perform the desired operation. The Supervisor portion of the Supervisor/Emulator manages the various system and 1/0 resources for the application programs currently in execution.

#### Event Driven Executive Utilities (5798-NNC)

The system utilities also operate under the control of the Supervisor. They provide online, interactive support for a tailored supervisor generation, source module preparation, disk initialization, data set/ volume maintenance, etc.

# Event Driven Executive Macro Library (5798-NNB)

The Event Driven Executive Macro Library contains the macro prototypes for the instruction set, and all of the macros necessary to build a Supervisor that is tailored to a user's unique system configuration.

# EVENT DRIVEN EXECUTIVE/BASE PROGRAM PREPARATION FACILITIES

If a user chooses to do program preparation on a Series/1 using the Event Driven Executive Macro Library (5798-NNB), the Series/1 Base Program Preparation Facilities (5719-PA 1) macro assembler is used to process application source modules and generate a tailored supervisor. BPPF can also be used to assemble Series/1 assembly language code, which is not possible with the online assembler provided in 5798-NRP. SERIES/1 Base Program preparation Facilities (hereafter referred to as BPPF) consists of three programs, a text editor, a Macro Assembler, and a link editor. A separate program, Series/1 Standalone Utilities (5719-SC2) is installed and used with the BPPF programs. All of these programs will be installed on the same system used to develop applications and generate a tailored Supervisor.

# Series/1 Standalone Utilities (5719-SC2)

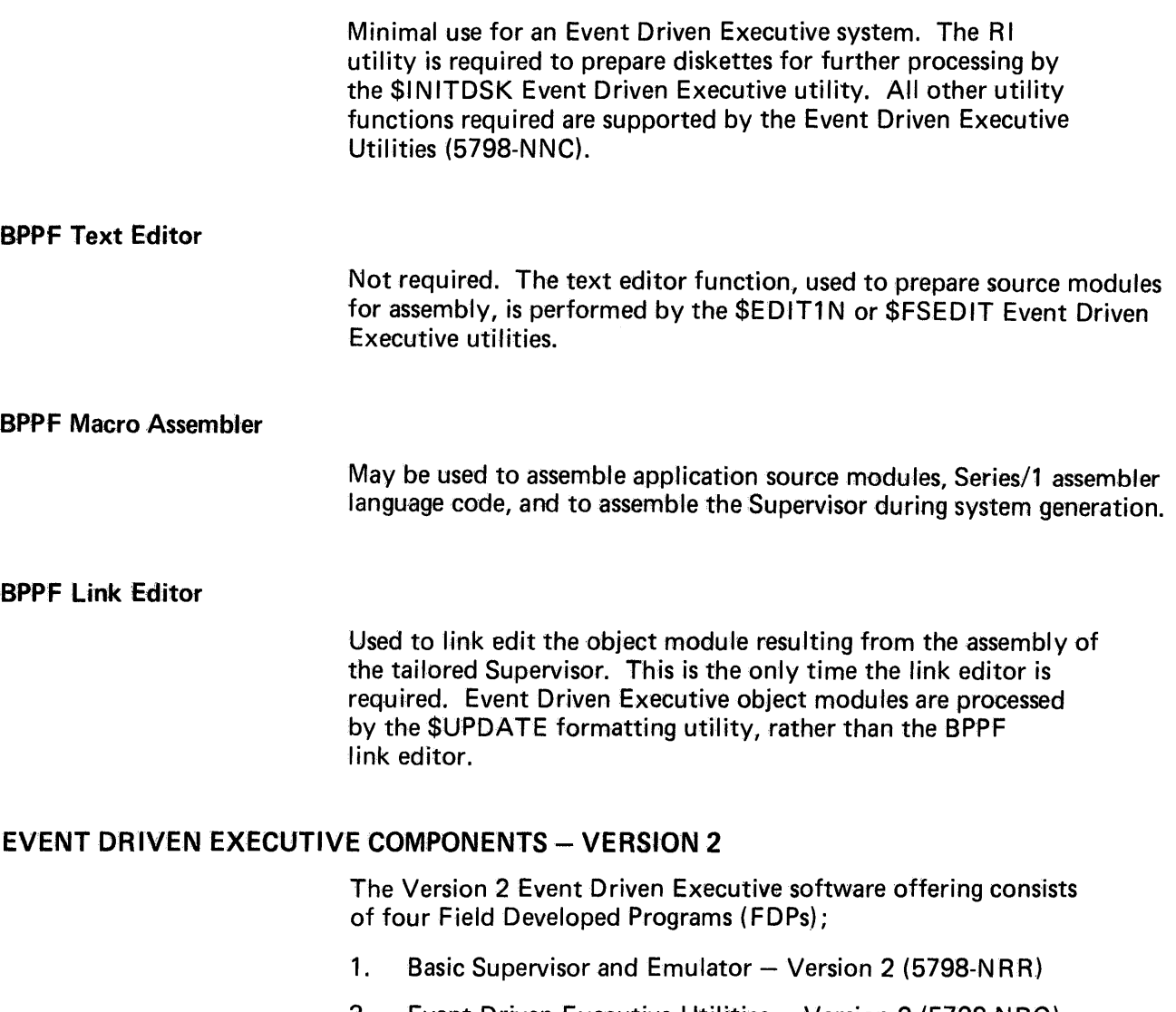

- 2. Event Driven Executive Utilities Version 2 (5798-NRQ)
- 3. Event Driven Executive Macro Library/Host (5798-NRK)
- 4. Event Driven Executive Program Preparation Facility (5798-NRP)

#### Basic Supervisor and Emulator - Version 2 (5798-NRR)

Version 2 of the Supervisor/Emulator supports a high-level instruction set, implemented using the online preparation capabilities of the Event Driven Executive Program Preparation Facility (5798-NRP), or through preparation on a host system with the Event Driven Executive Macro Library/Host (5798-NRK) installed. At execution time, the assembled output of these instructions is passed to the Emulator portion of the Supervisor/Emulator, and the Emulator links to the appropriate routine in the supervisor to perform the desired operation. The Supervisor portion of the Supervisor/Emulator manages system and 1/0 resources for the application programs currently in execution.

Version 2 of the Supervisor/Emulator supports all the functions provided under Version 1, plus the additional functions and devices exclusive to Version 2 (buffer management, BSC support, etc).

#### Event Driven Executive Utilities - Version 2 (5798-NRQ)

The system utilities also operate under the control of the supervisor. They provide online, interactive support for a tailored supervisor generation, source module preparation, disk initialization, data set/ volume maintenance, etc. Version 2 Utilities include enhancements to the functions available with Version 1, as well as several new utilities exclusive to Version 2.

### Event Driven Executive Macro Library/Host (5798-NRK)

This FOP consists of a set of libraries and procedures to be installed on a host System/370, so that Event Driven Executive or Series/1 assembler programs can be assembled on the host machine. The macros supplied in this FOP support all of the Event Driven Executive functions supported by the online Event Driven Executive Program Preparation Facility (5798-NRP).

Prerequisites for host program preparation include:

- A binary synchronous communications line between the Series/1 and the host
- Use of either the S/370 Event Driven Executive Host Communications Facility IUP (5796-PGH) or the RJE utility supplied with Event Driven Executive Utilities  $-$  Version 2 (5798-NRQ), for transfer of data sets between the two systems
- On the host, installation of the S/370 Program Preparation Facilities for Series/1 FOP (5798-NNQ)

#### Event Driven Executive Program Preparation Facility (5798-NRP)

The Event Driven Executive Program Preparation Facility consists of programs which allow the user to assemble and link edit application programs concurrently with the execution of other programs (including other program preparation programs). The user can also reconfigure, assemble, and link edit custom supervisors online.

As long as the user codes only in Event Driven Executive instructions, all application development can be performed online. The Basic Program Preparation Facility (5719-PA 1) is not required nor is the Event Driven Executive Macro Library FOP (5798-NNB) needed, unless USER exits and Series/1 assembler code are included in the application program.

The Event Driven Executive assembler provides significant productivity improvements through the availability of all Event Driven Executive supervisor functions, symbolic file addressing, selection of any terminal device for listing output, and significantly greater assembly speeds over the Basic Program Preparation Facility (5719-PA1) assembler. The assembler can operate on a disk(ette)-based system.

# EVENT DRIVEN EXECUTIVE - AN OPERATIONAL OVERVIEW

The Event Driven Executive component that controls execution of user-written applications is the Supervisor/Emulator. It is a multiprogramming supervisor, capable of controlling concurrent program execution.

The basic unit of work for the supervisor is an instruction. Instructions are combined to form tasks, each of which has an assigned priority, used by the supervisor to allocate system resources.

An application program may have more than one task (multitasking). Each task competes for system resources with every other task in the system, based on task priority. Each task runs independently of all other tasks.

Programs/tasks are made up of Event Driven Executive instructions that have been processed by an assembler and prepared for execution by the link/formatting system utilities. At execution time, the Supervisor/Emulator analyzes an instruction's assembled format, and links to the appropriate supervisor routine to perform the operation. Following the completion of each instruction, the supervisor processes the next sequential instruction in the highest priority task that is ready.

The Supervisor/Emulator occupies the lowest 10 to 30+ K bytes of Series/1 storage, depending on what support is included. The rest of storage is available for user application programs. Programs may be loaded by a terminal operator request, or by execution of a LOAD instruction in a currently executing program. Programs are loaded dynamically, using a relocating loader, into the smallest available area of storage of sufficient size to contain them.

Other functions/services performed by the supervisor include task dispatching (starting/ending tasks), 1/0 interrupt handling, program/ task synchronization, and provision for inter-program communication via a global common area.

 $\ddot{\phantom{a}}$ 

 $\bar{z}$ 

This page intentionally left blank.

 $\mathcal{L}_{\text{max}}$ 

# **Section 2. Instruction Format**

# EVENT DRIVEN EXECUTIVE BASIC INSTRUCTION FORMAT

OBJECTIVES: After completing this topic, the student should be able to describe the basic format used in coding Event Driven Executive instructions.

READING REFERENCE: Program Description and Operations Manual (SB30-1053), pages 2-3 and 2-4; or Program Description and Operations Manual Version 2 (5830-1213), pages 2-4 and 2-5.

# LANGUAGE SYNTAX/CODING CONVENTIONS

The Event Driven Executive instruction set was originally implemented as a macro library, using a macro assembler on the native or a host machine to process application source modules. Version 1 still employs this method, as does Version 2 if program preparation is performed on a 370 host.

The Event Driven Executive Program Preparation Facility (5798-NRP), released under Version 2, is an online Event Driven Executive language assembler, not a macro assembler, and does not utilize a macro library to process application source modules. Although macros are not used, macro assembler language syntax and coding conventions are still followed, thereby retaining compatibility with previous releases.

If required, Series/1 macro assembler language syntax/coding conventions may be reviewed in Chapter 2 of IBM Series/1 Base Program Preparation Facilities Macro Assembler Programmer's Guide ( SC34-007 4) .

# INSTRUCTION FORMAT

READING ASSIGNMENT: SB30-1053 (PDOM) pages 2-3 and 2-4; or 5830-1213 (Version 2 PDOM) pages 2-4 and 2-5.

The basic Event Driven Executive instruction format is:

label op parml,parm2, ... parmn,KEYWORD=,Pl=,P2 =, ... Pn=

where

- label identifies the location of a particular instruction and can be referenced by other instructions.
- op is the operation to be performed by the Series/1 (MOVE, ADD, etc.)
- parm1, parm2, ..... parmn are positional operands. The meaning of each parameter or operand is defined by its position in the operand field of the instruction. The number of positional operands varies with each instruction type.
- parml is normally the "to" or target location.
- parm2 is normally the "from" or source loaction.
- KEYWORD= are keyword operands. The keyword (PREC, RESULT, EVENT, etc.) specifies a particular parameter to be used in that instruction's execution.
- Pl=,etc are keyword operands that allow positional operand modification at execution time.

Figure 2-1 shows the relationship of the various parts of a source statement to the general instruction format. (The ADD instruction is discussed in detail in "Section 5. Data Manipulation", and is used here only to illustrate the basic instruction format.) In this example, three positional operands are used. FIELD is the name of the "to" or "target" location, DATA is the "from" or "source" location, and the third positional operand is the integer value "1", the "count" operand. A keyword operand, PREC= is also coded; in this case, the "S" indicates "single precision."

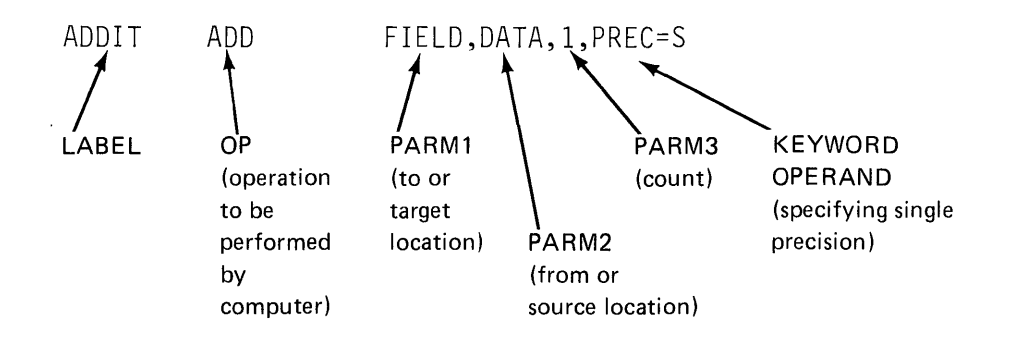

Figure 2-1. Source statement/general instruction format relationship

For the ADD instruction, the count and  $PREC =$  operands are not required; they have values to which they will default if not coded (the values coded in the illustration are, in fact, the default values for these operands). In the ADD, the "count" operand applies to the first positional operand only (the number of consecutive values, beginning at location FIELD, to which the value in DATA is to be added), and the "PREC  $=$ " operand, as coded, applies only to the first positional operand and the result (which is also the first operand, in this example).

Other instructions may not have a count or PREC= operand or, if they do, they may apply to other than the first positional operand. The general *syntax* of an Event Driven Executive instruction adheres to the basic format just discussed; the *meaning* of the operands, and the number of operands allowed differs depending on the instruction type.

This page intentionally left blank.

# **INSTRUCTION FORMAT REVIEW EXERCISE - QUESTIONS**

1. In the study guide, and in the reading assignment, the terms "operand" and "parameter" are both used. These terms are interchangeable, and both refer to labels/names/values in the operand field of an instruction.

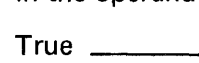

- $_{{\sf False}} \xrightarrow{\hspace{1.5cm}} {\hspace{1.5cm}}$
- 2. In the operand field of an instruction, all positional operands used must precede (from left to right) any keyword operands used.

True \_\_\_\_\_\_\_\_

False  $\qquad$ 

3. All instructions have the same number of positional operands, but the number of keyword operands varies from instruction to instruction.

 $True$   $\qquad$ 

 $False$ 

4. In the operand field of an instruction, positional operands are separated by commas, but keyword operands may be separated by blanks or by commas.

True

- False
- 5. The meaning of a positional operand, in a given instruction, is determined by its position (first, second, etc.), while the meaning of a keyword operand is determined by the keyword used.

True

False \_\_ \_

6. Labels beginning with "\$" have a special meaning to the system, and are reserved for system use.

True \_\_\_\_\_\_\_

False

#### **INSTRUCTION FORMAT REVIEW EXERCISE - ANSWERS**

- 1. True. Both terms are used interchangeably, throughout the study guide and the PDOMs. For example,
	- parameter one parameter 1 first parameter parm1 operand one operand 1 first operand opnd1

are all used at one time or other to refer to the first positional operand in an operand field being discussed.

A possible area of confusion might be an instance when "parameter" is used to describe information passed to another program or a subroutine, rather than to reference an element of an operand field. Normal attention to the context in which the term is used will usually prevent any misunderstanding.

- 2. True. All positional operands must be coded before (to the left of) the first keyword operand. After all positional operands have been coded, multiple keyword operands may be coded in any sequence desired; all keywords are analyzed in light of the meaning of the keyword itself, rather than its position within the operand field.
- 3. False. Different instructions vary in the number of required positional operands (must be coded, no default), optional positional operands (will default to predetermined value if not coded), and required/optional keyword operands.
- 4. False. All operands, keyword or positional, are separated by commas, with no imbedded blanks allowed. When the first blank is detected, all further information is considered a comment.

In the situation where two or more optional positional operands are allowed, and you skip one and code the other, the skipped (defaulted) operand must be indicated by a comma if the coded operand follows it in position.

# Example:

label

op opnd1, opnd2, opnd3, opnd4 REQUIRED OPTIONAL

VALID OPERAND STRUCTURES

opndl,opnd2

REQUIRED OPERANDS ONLY - OPTIONAL OPERANDS (opnd3, opnd4) TAKE DEFAULT

opndl,opnd2,opnd3

REQUIRED OPERANDS PLUS FIRST OPTIONAL OPERAND (opnd3) CODED - opnd4 TAKES DEFAULT VALUE

opndl,opnd2,opnd3,opnd4

REQUIRED AND OPTIONAL OPERANDS CODED

opndl,opnd2,,opnd4

REQUIRED AND LAST OPTIONAL OPERAND (opnd4) CODED, SKIPPED OPERAND (opnd3) INDICATED BY A COMMA

# INVALID OPERAND STRUCTURES

opndl,opnd2,opnd4

THE VALUE YOU THOUGHT YOU CODED FOR opnd4 WILL BE ASSIGNED TO opnd3, AND opnd4 WILL TAKE THE DEFAULT

- 5. True. Self explanatory.
- 6. True. There is no system enforced discipline preventing a user from defining storage locations with labels beginning with the "\$" character. However, because system defined functions/locations/ resources have labels beginning with this character that may be referenced by operands in user-written instructions, confusion can be avoided if users restrict their own definitions to labels not beginning with "\$".

This page intentionally left blank.

# **Section 3. Program/Tasks**

OBJECTIVES: Upon successful completion of this topic, the student should be able to:

- 1. Describe programs and tasks as used in an Event Driven Executive System
- 2. Define an application program structure that fits system and application requirements
- 3. Use the Event Driven Executive program and task definition statements
- 4. Understand and use the task synchronization statements
- 5. Include operator attention routines in a program

READING REFERENCE: Program Description and Operations Manual (S830-1053), pages 2-9 through 2-34, "Task Definition and Control Functions"; or Program Description and Operations Manual Version 2 (SB30-1213), pages 2-9 through 2-35.

# PROGRAM/TASK CONCEPTS AND STRUCTURE

READING ASSIGNMENT: SB30-1053 (PDOM) page 2-9; or S830-1213 (Version 2 PDOM) page 2-9.

System resources in an Event Driven Executive system are allocated to tasks according to the priorities of the tasks. A task is a unit of work, defined by the application programmer. A program is a disk- or diskette-resident collection of one or more tasks, that can be loaded into storage for execution. Although ''program" and "task" are sometimes used synonymously, the basic executable unit for the supervisor is the task.

Task priority is assigned by the application programmer when the task is coded. Valid priorities range between 0 and 511, with 0 being the highest possible priority, and 511 the lowest. Tasks with priorities between 0 and 255 execute on hardware level 2, and those between 256 and 511 on level 3.

# **Single Task Program**

For most applications, an elaborate program structure is not required, and programs will consist of a single task, as shown in Figure 3-1.

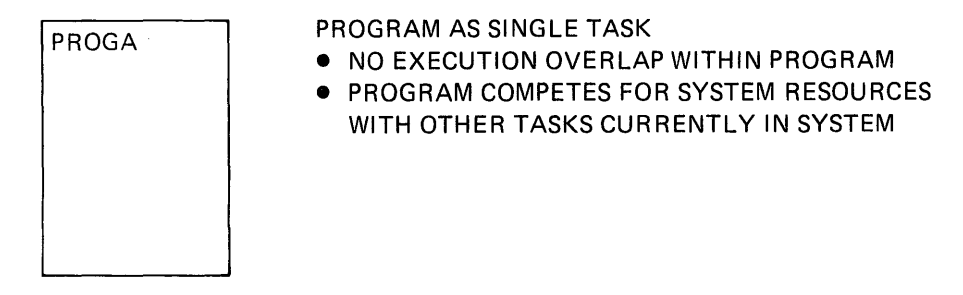

Figure 3-1. Single task program structure

Figure 3-2 is an example of the type of application that lends itself to the single task program structure. The job is sequential in nature, and will be waiting for operator input most of the time. There is no requirement for asynchronous execution of multiple functions or  $1/O$  overlap with processing, and nothing to be gained by a more complex structure.

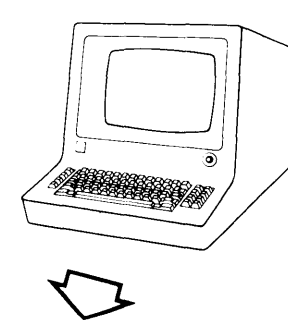

OPERATOR REQUEST LOADS "CUSTOMER FILE UPDATE" PROGRAM

UPDATE

- 1. GET CUSTOMER NAME FROM TERMINAL (OPERATOR INPUT)
- 2. SEARCH CUSTOMER FILE FOR NAME
- 3. READ CUSTOMER RECORD
- 4. DISPLAY CUSTOMER RECORD ON TERMINAL
- 5. ACCEPT UPDATE FROM TERMINAL (OPERATOR INPUT)
- 6. WRITE UPDATED RECORD TO CUSTOMER FILE
- 7. GO BACK TO STEP 1 IF MORE RECORDS TO UPDATE
- 8. ELSE, END UPDATE PROGRAM

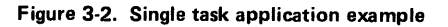

# Multiple Task Programs

Figure 3-3 illustrates a multitasking program structure. PROGA is started up by the system when the program is loaded, and is called the INITIAL TASK. The other tasks shown will not start up until a usercoded command is executed that tells them to begin. *INITIAL TASKS* go into execution as a result of the program's being loaded into storage, while initiation of SECONDARY TASKS is a user responsibility. Once in execution, all tasks within a program compete for system resources with one another, and with all other tasks active in the system. The supervisor considers each task as a discrete unit of work, and assigns resources based on task priority, regardless of which tasks are INITIAL or SECONDARY.

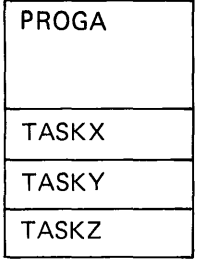

PROGRAM MADE UP OF MULTIPLE TASKS

- CONCURRENT(ASYNCHRONOUS)EXECUTION OF TASKS WITHIN PROGRAM
- TASKS COMPETE FOR SYSTEM RESOURCES WITH ALL OTHER TASKS CURRENTLY IN SYSTEM

Figure 3-3. Multitasking program structure

Figure 3-4 is an example of an application that makes use of multitasking. The program repetitively reads a group of Analog Input points, performs calculations on the data and stores the results in an output area on disk.

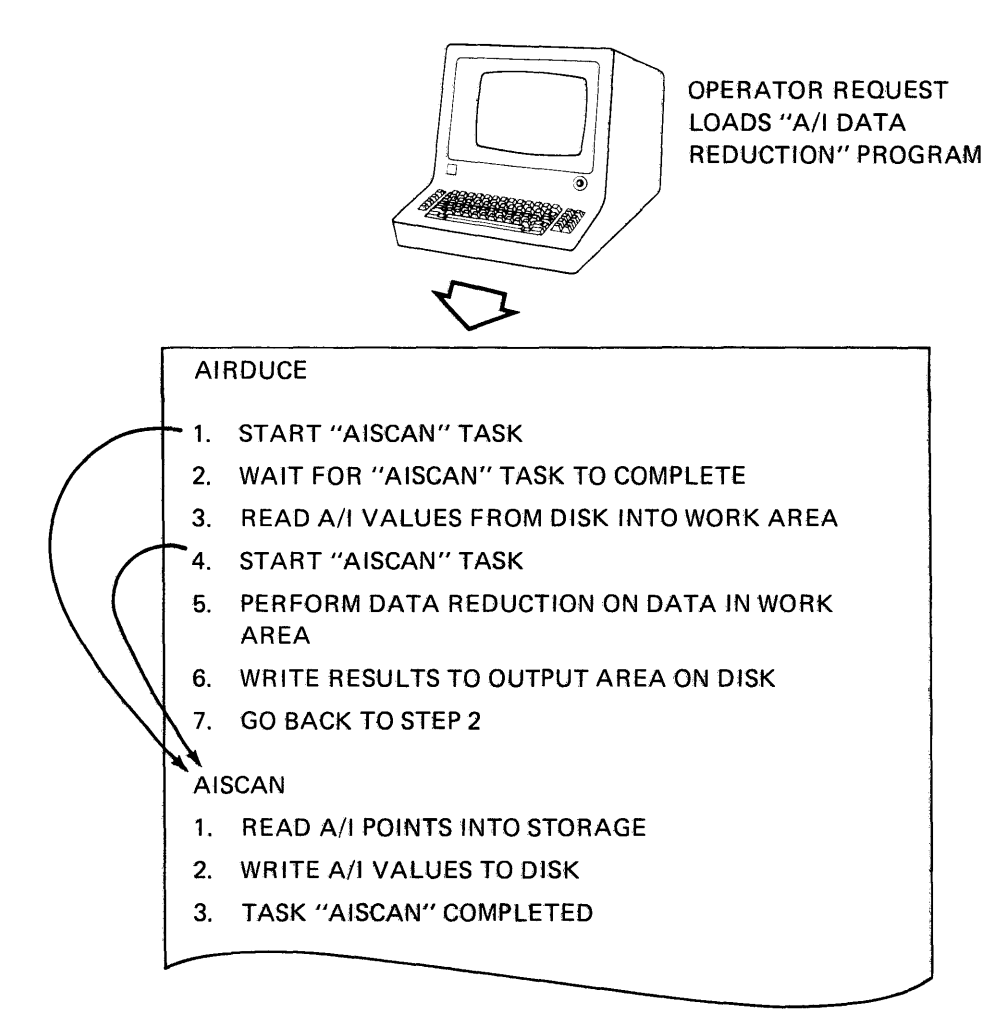

Figure 3-4. Multitasking application example

To take advantage of multitasking, the reading of the Analog Input points has been defined as a separate task, which also buffers the collected data to disk. When the program is toaded into storage, the supervisor starts up the initial task, AIRDUCE. The first step in AIRDUCE is to start up the secondary task AISCAN. AIRDUCE then waits for completion of the reading and buffering of the first set of Analog Input values.

When AISCAN completes, Al RDUCE starts up again, and retrieves the buffered data from disk. AISCAN is restarted and, while the first set of values is being processed, the second set is being collected; the two functions are overlapping.

#### Multiple Program Structure

As already mentioned, an application program consists of a userwritten collection of one or more tasks that has been prepared for execution and stored under a unique name on disk/diskette. A terminal operator can request that a program be loaded into storage and placed in execution by entering a request for the supervisor load utility \$Land supplying the program name.

Programs may also be loaded by executing a LOAD instruction in another program that is already in execution (use of the LOAD statement is discussed later in this section). When the supervisor receives a request to load a program, either from a terminal or a task already in execution, it finds the program on disk/diskette, finds a section of unused storage large enough to accommodate the program, loads the program from disk/diskette, relocates it into the storage area, and starts up the program's initial task. When a program completes execution, the supervisor releases the storage it occupied so that the area can be used to load other programs.

Because programs are dynamically relocated into storage as load requests are received, the size and structure of the programs can have an effect on system throughput. To illustrate this, assume there is a payroll application consisting of the following functions:

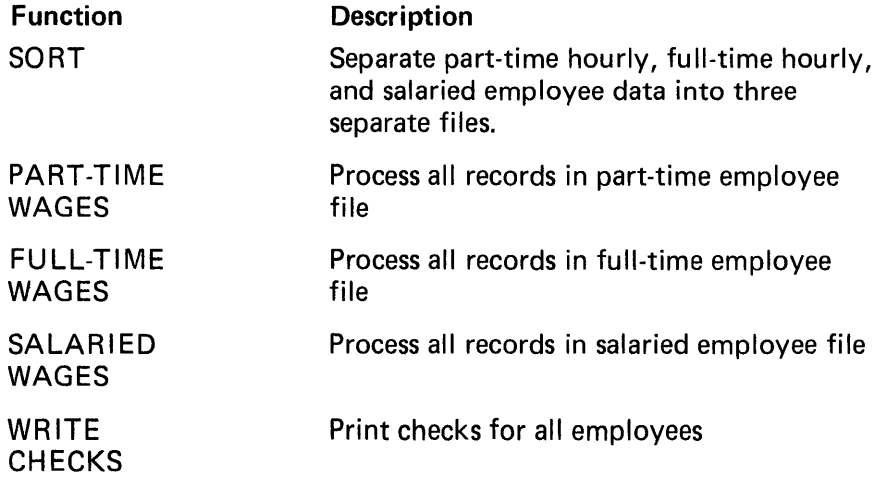

Although the payroll job just described is a fairly straightforward application, which could be coded as a single program, there may be valid reasons for breaking it up into multiple programs. One consideration is the size of a program, in relation to the storage available on the system and the number and size of other programs that may need to run concurrently. If the size of PAYROLL in relation to the total storage available for user programs is as depicted in Figure 3-5, you can see that, once PAYROLL is loaded, little storage will be left for loading other programs.

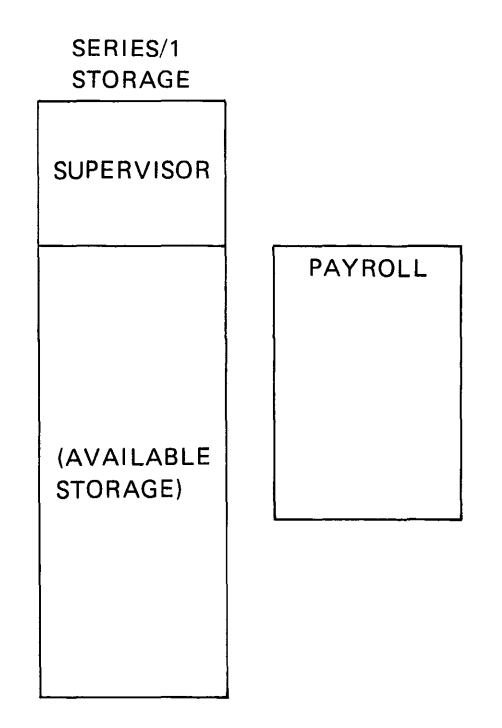

Figure 3-5. Program structure

Conversly, if other programs are already in execution when the load of PAYROLL is requested, there may be some delay before enough contiguous storage to accommodate so large a program becomes available and the load can again be attempted.

Below is a redefinition of the payroll application with each function coded as a separate program.

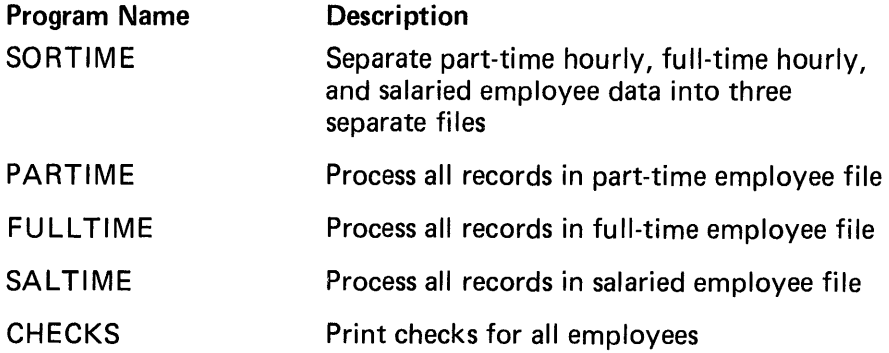

As can be seen in Figure 3-6, each of the programs is now much smaller than the entire PAYROLL program. As each program completes execution, it would request the load of the succeeding program. The probability of there being enough storage to load other applications is greatly increased, and chances of having to wait for storage to become available so that you can again attempt to load a program there was previously no room for, are reduced.

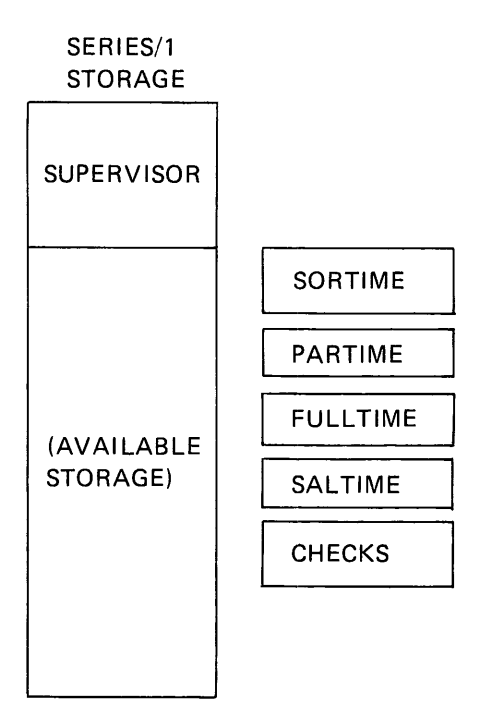

Figure 3-6. Program structure

If system activity were very high (several other applications in concurrent execution), a lack of contiguous storage availability could still cause some difficulty in the loading of the next sequential program. In a payroll application, this is acceptable, because it is not "time-critical"; a delay in execution of a succeeding step will not invalidate the final result.

# Overlay Program Structure

Some applications *are* time constrained; for example, those involving the processing of data acquired in realtime, where a delay in execution might result in data being lost or overwritten. This type of application must have a reasonable expectation of being loaded quickly when requested and, once loaded, of running to completion with minimal delay.

Coding a time-critical applic  $\Box$  n as a single program ensures rapid execution, once it is loaded  $t$ , if the program is large, the same problems exist as in the sin  $t$  rogram payroll application (possible) program payroll application (possible delay in load due to large  $a_i$  Jnt of storage required; tying up system once loaded). Breaking up  $\mapsto$  program into separate programs takes care of the problem of size, ut the requirement for nearly continuous execution once in operatior, is still not met. Again, the level of activity within the system could result in a delay in loading the next in a sequence of programs, a condition that cannot be tolerated in this type of application.

Using the OVER LAY PROGRAM technique, both the requirement for a reasonable sized program and minimum execution delay can be met. In Figure 3-7, the application is split into separate programs.

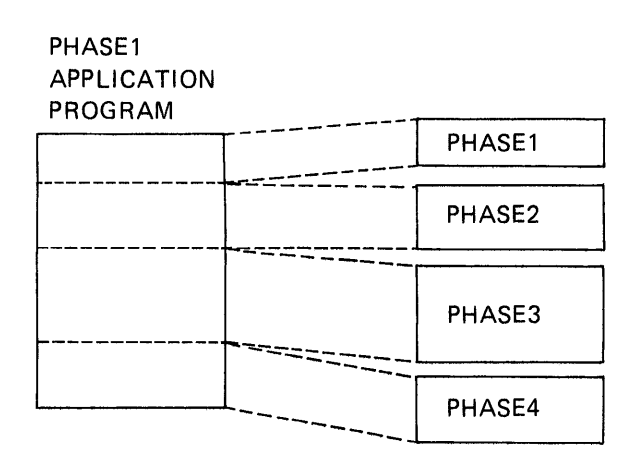

Figure 3-7. Program overlays

PHASE1 is the initial program, and will load PHASE2, PHASE3, and PHASE4, as required. PHASE2, PHASE3, and PHASE4 are defined as OVERLAY PROGRAMS. When PHASE1 is loaded, the loader recognizes that overlay programs are referenced. The loader looks at each program that is designated as an overlay, and then reserves enough storage to hold PHASE 1 plus the largest overlay program.

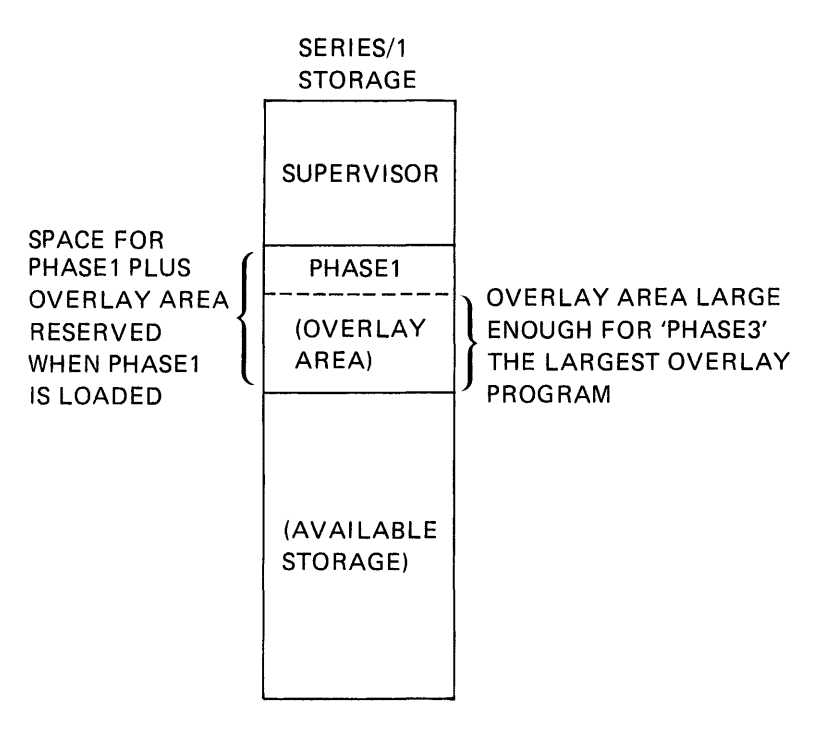

Figure 3-8. Program overlays

When PHASE1 is loaded and in execution, and requests that PHASE2 be loaded, the system immediately loads PHASE2 into the overlay area already reserved and starts it into execution. There is no contention for the storage in the overlay area with other applications waiting to be loaded, because the overlay area is reserved for the exclusive use of PHASE 1 overlay programs.

As each overlay program completes, PHASE1 loads the next, until all required programs have run. When PHASE1 terminates execution, the storage reserved for both PHASE 1 and the overlay area is released.

To summarize, application program structure (single program/multiple programs/overlays) and task structure within programs (single task/ multitasking) is determined by

- 1. type of application (time/non-time critical)
- 2. size of application
- 3. system storage size
- 4. operating environment (system activity/loading)

In general, a user should choose the simplest structure that will support the application's requirements.

#### PROGRAM/TASK DEFINITION

READING ASSIGNMENT: S830-1053 (PDOM) pages 2-17, 2-19, 2-25 through 2-28, 2-32, 2-33; S830-1213 (Version 2 PDOM) pages 2-16, 2-17, 2-19, 2-26 through 2-29, 2-33, 2-34.

Every Event Driven Executive application main program must have a PROGRAM statement as the first statement in the program. The PROGRAM statement defines the basic operating environment of the program, including any data sets that the program will be using, the names of overlay programs to be loaded, the priority of the program, etc.

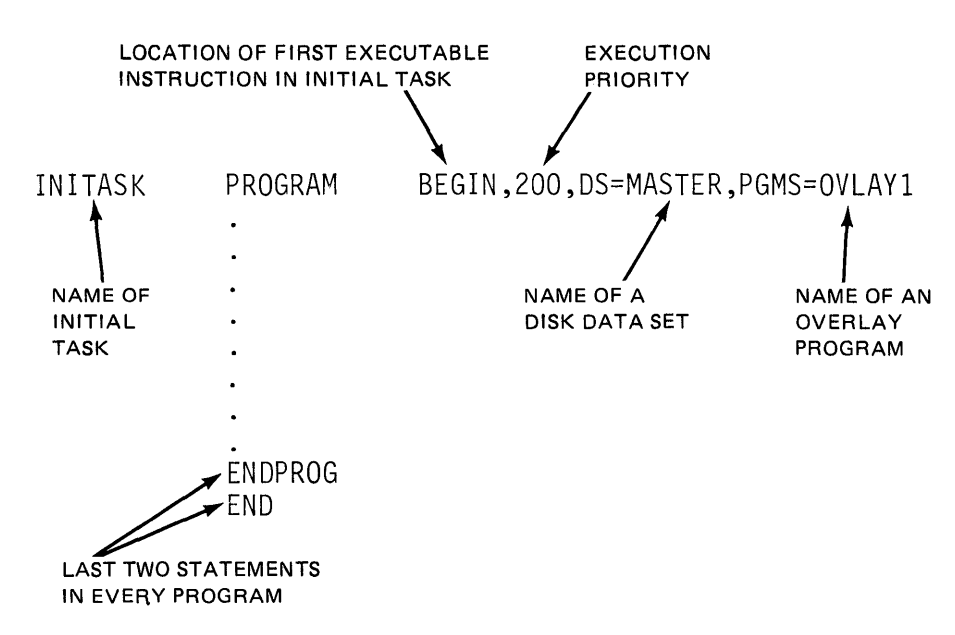

Figure 3-9. Program definition

The label of the PROGRAM statement is the name of the initial task (the only task, if multitasking is not used). The Event Driven Executive system generates a control block for the initial task (and for every other task defined), and assigns the first word of that control block to the symbolic task name. As 1/0 and other operations are performed during execution of the task, return codes and status indicators are placed in this word, and may be examined by instructions referencing the symbolic task name.

All Event Driven Executive main programs must end with an ENDPROG statement, followed by an END. These two statements must be the last two statements in the program.

Tasks within programs (other than the initial task) are defined by the TASK statement, and must end with the ENDTASK statement. The TASK statement performs the same functions for a task that the PROGRAM statement did for a program except that the data files and overlay programs defined in the PROGRAM statement apply for all tasks defined in that program, and are not specified in the TASK statement.

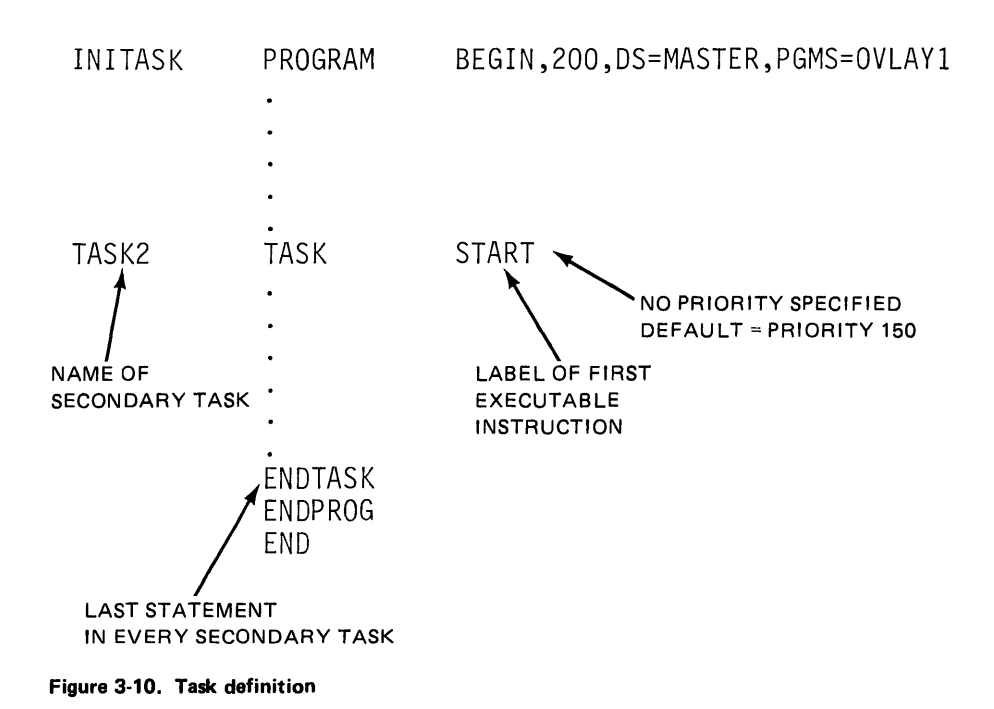

## PROGRAM/TASK EXECUTION

READING ASSIGNMENT: SB30-1053 (PDOM) pages 2-10, 2-14, 2-20 through 2-23, and 2-29; SB30-1213 (Version 2 PDOM) pages 2-10, 2-14, 2-20 through 2-24, 2-30.

#### Program Loading

Event Driven Executive programs are readied for execution at the time they are loaded into storage from disk or diskette (a given program will not immediately go into execution unless its initial task has a higher priority than other currently executing tasks). Programs are loaded by a terminal operator, using the \$L supervisor command, or by execution of a LOAD statement in a task already in execution. In both cases, the program to be loaded is referenced by the name under which it is stored on disk/diskette, and is either entered by a terminal operator, or specified as a LOAD statement operand. Note: The name of a program on disk has no relationship to the name of that program's initial task. Illustrations in this study guide frequently show both names the same, but this is not a requirement of the system.

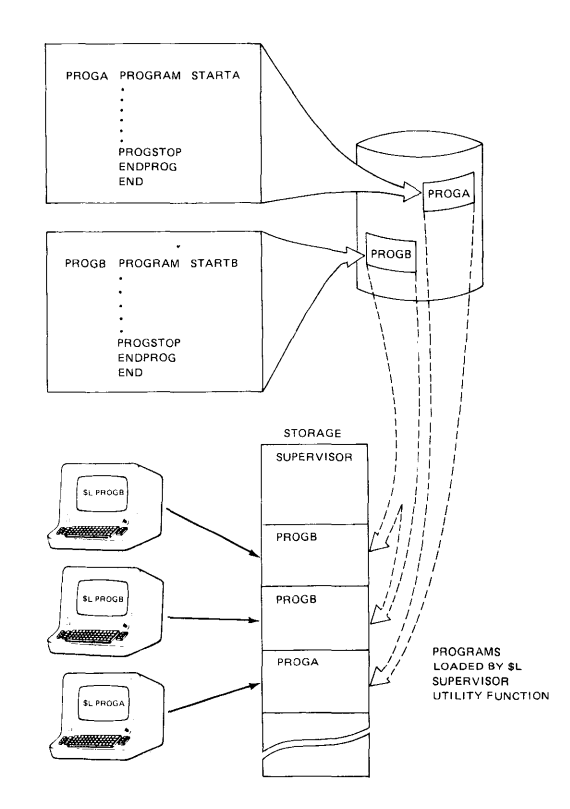

Figure 3-11. Program loading from terminal

As shown in Figure 3-11, copies of the same program may be in storage and active at the same time. The single copy of a program on disk/ diskette may be loaded as a separate program from one or more terminals (as shown) as a separate program from one or more programs already executing, or as an overlay by a currently executing program or programs.
Figure 3-12 is a simple example of one program loading another. The program consists of the single task IN IT ASK, which will start execution at location BEGIN. No priority is coded on the PROGRAM statement, so this program will run at the default priority of 150.

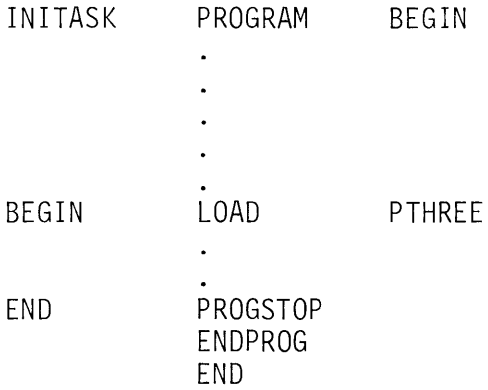

Figure 3-12. LOAD statement

User disk/diskette  $1/O$  will not be performed in this program ( $DS=$ not coded in PROGRAM statement), and no overlay programs will be loaded by this program (PGMS= not coded).

Execution of the LOAD statement at location BEGIN requests that a program named PTHREE be loaded into storage and readied for execution. The loading program will wait for the completion of the attempt to load PTRHEE before continuing execution.

The last statement to be executed in the loading program is the PROGSTOP at location END. The PROGSTOP statement must be the last executable statement in all programs. When PROGSTOP is executed, the supervisor is notified that this program's initial task is to be detached (made not active), various system resources that were assigned to this program can now be made available to other tasks, and the storage occupied by this program can be released for the loading of other programs.

In the oversimplified example shown in Figure 3-12, the loading task does not check to make sure the load operation was successful. In actual practice, the user would want to know if the operation failed, and if it did, the reason for the failure.

In Figure 3-13, the program location ABO RT is specified in the ERROR= keyword operand. If the load is successful, execution continues with the statement following the LOAD. If the load operation fails, control is transferred to the location specified by the ERROR= keyword operand. In this example, ABORT is the label on a PROGSTOP statement and failure of the load operation would result in termination of the loading task. (In actual application programs, error routines are likely, to be much more complex.)

| INITASK | PROGRAM                    | <b>BEGIN</b>        |
|---------|----------------------------|---------------------|
|         |                            |                     |
|         |                            |                     |
|         | ٠                          |                     |
|         |                            |                     |
| BEGIN   | LOAD                       | PTHREE, ERROR=ABORT |
|         | ٠                          |                     |
|         |                            |                     |
|         |                            |                     |
|         |                            |                     |
| ABORT   | PROGSTOP<br><b>ENDPROG</b> |                     |
|         | END                        |                     |

Figure 3-13. LOAD statement

Every task has a Task Control Block (TCB) associated with it. A task's TCB is automatically generated during the program preparation process when a task definition statement is encountered. A TCB consists of those pointers, save areas, work areas, and indicators required by the supervisor for controlling execution of the task in storage.

The first word of a task's TCB is used by the supervisor to pass information from the system to the task, regarding the outcome of various operations the task has initiated. Depending on what operation was attempted, the value set in the first word of the TCB by the supervisor could indicate an arithmetic exception condition, the result of an attempted 1/0 operation, or, as in Figure 3-13, a load operation completion code.

When a TCB is generated, the location of the first word is assigned the label on the task definition statement: the "name" of the task. In this study guide, and in Event Driven Executive reference documentation, this label is referred to as the "taskname," and the first word of the TCB is called the "task code word." In Figure 3-13, the task code word would be referenced by the taskname IN IT ASK. If ABORT (specified in ERROR= keyword operand of LOAD statement) were the label of a user-written error routine, instructions in that routine could get the load operation completion code by using INITASK to locate the task code word. Appropriate operator messages could then be printed out or alternative actions taken, based on the precise meaning of the completion code.

At this point, the instructions required to examine the task code word have not been discussed; however there will be examples illustrating this technique in later sections of this course.

#### Program Synchronization

Assuming the LOAD operation was successful, and PTHREE does go into execution, the loading program illustrated in Figure 3-13 has no way of telling when PTHREE finishes execution. For some applications, there is no need for a loading program to be notified of a loaded program's completion, but there are cases where synchronizing the execution of programs or tasks is required. This can be accomplished by defining an event, and waiting for that event to happen.

The "wait on event" facility is a signalling mechanism whereby a task or program can be notified when a certain event has occurred, and can wait or suspend execution until it does occur. Events include such things as the expiration of a time delay, completion of an 1/0 operation, or termination of a task or program. Events may be user defined or, for some frequently required functions, may be predefined by the system.

Completion of program execution is a predefined event, invoked by coding the EVENT= keyword operand in the LOAD statement. In Figure 3-14, the event has been named DONE3, which is also the label of an Event Control Block (ECB) that is used by the supervisor to keep track of whether the event has or has not occurred.

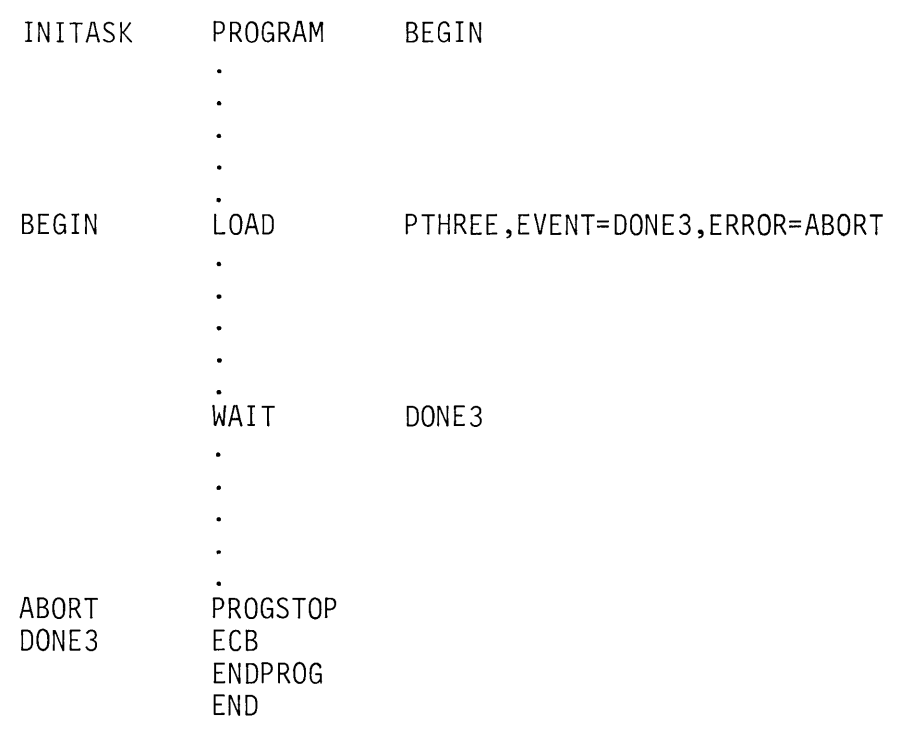

Figure 3-14. LOAD statement

*Note:* If preparing programs using BPPF, coding the EVENT= keyword operand in a LOAD statement causes an ECB with the proper label to be automatically generated. When preparing programs using the online assembler (\$EDXASM), the ECB must be coded, as shown in Figure 3-14.

When the LOAD statement is executed, the supervisor recognizes that an event has been defined in the EVENT= keyword operand. The supervisor finds the ECB named DONE3, and sets it to indicate that the event has not occurred.

After PTHREE has been loaded, both PTHREE and the loading program are in execution concurrently. Eventually PTHREE will complete execution (execute a PROGSTOP) and, at that time, the supervisor will set the ECB at location DONE3 to indicate that the event has occurred.

When the WAIT statement in the loading program is executed, the supervisor will see that the waited-on event is DONE3. The supervisor checks the ECB at location DONE3 to see if the event has occurred. If it has, execution continues with the next statement following the WAIT. If it has not, the loading program is placed in a wait state, and execution will not resume until PTHREE completes. When an event occurs, and the associated ECB is set to indicate that it has occurred, the supervisor also checks to see if there are any tasks in wait state, waiting on that event. If there are, the supervisor changes them to the ready state, and they resume normal execution, based on priority.

For examples of how user-written events are defined and used, see the discussion titled "WAIT/POST" later in this section.

One instance where waiting on a "completion of execution" event such as was just described *must* be done is when a program loads an overlay. It is a user responsibility to ensure that a program that loads an overlay program does *not* execute a PROGSTOP until the overlay program has completed execution.

If a program has loaded an overlay program that is now executing, and the loading program issues a PROGSTOP, the storage occupied by the loading program and the overlay area is released to the system, and made available for loading other programs. Although the overlay area contains a program still in execution, the loader believes the storage is available, and may, in response to a load request, load another program into the same area, with completely unpredictable results.

In Figure 3-15, PTHREE is defined as an overlay program in the PGMS= operand of the PROGRAM statement. Up to nine overlay programs may be defined in a PGMS= list.

| INITASK           | PROGRAM           | BEGIN, PGMS=PTHREE             |
|-------------------|-------------------|--------------------------------|
|                   |                   |                                |
|                   |                   |                                |
|                   |                   |                                |
|                   |                   |                                |
| <b>BEGIN</b>      | L <sub>O</sub> AD | PGM1, EVENT=DONE3, ERROR=ABORT |
|                   |                   |                                |
|                   |                   |                                |
|                   |                   |                                |
|                   |                   |                                |
| ABORT             | WAIT<br>PROGSTOP  | DONE <sub>3</sub>              |
| DONE <sub>3</sub> | ECB               |                                |
|                   | <b>ENDPROG</b>    |                                |
|                   | END               |                                |

Figure 3-15. LOAD statement

The LOAD statement requests the load of PGM 1. This is a positional keyword reference to the PGMS= list in the PROGRAM statement. If multiple overlay programs were defined in the PGMS= operand, and you wished to load the second program in the list, the LOAD statement would be coded to load PGM2; for the third program, PGM3, and so on up to the maximum of PGM9.

Note that the EVENT= keyword operand in the load statement is coded, and that the loading program waits for completion of the overlay program before issuing a PROGSTOP.

A program's initial task is started into execution (placed in a ready state) by the system at the time the program is loaded. Secondary tasks within a program are readied for execution by an ATTACH instruction, issued from the initial task or another secondary task previously attached and running.

In Figure 3-16, a secondary task called TASK 1 is defined. TASK 1 will be started up by the ATTACH in the initial task, at location BEGIN. Once TASK1 has been attached, TASK1 and INITASK, the initial task, execute concurrently and independently.

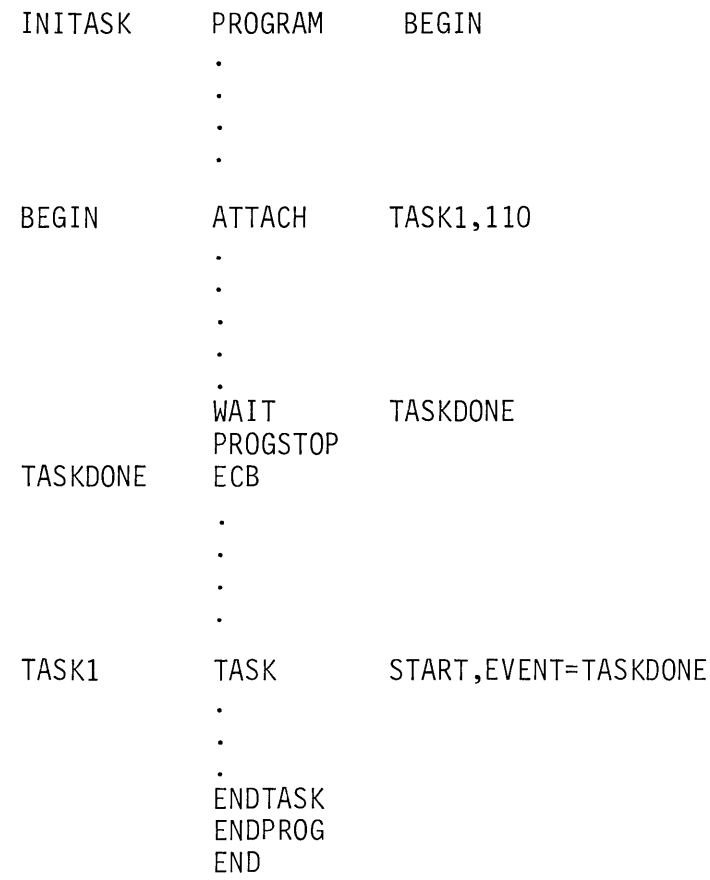

Figure 3-16. TASK statement

In this example, TASK1 actually runs at a higher priority than the initial task, and would receive preference in the allocation of system resources. The PROGRAM statement has no priority coded, so the initial task runs at the default priority of 150. There is no priority coded in the TASK statement, so TASK 1 also defaults to 150, but the ATTACH instruction specifies priority 110, which overrides any coded or defaulted priority in the TASK statement.

#### Task Synchronization

It is just as undesirable for an initial task to release storage (execute PROGSTOP) containing an executing secondary task, as it is for a program to release storage containing an overlay program still in execution. The TASK statement therefore has an  $EVENT =$  operand that is used by the attaching task in the same manner as the loading program used the LOAD statement's EVENT= operand.

The example in Figure 3-17 uses many of the concepts you have just studied. Beginning with the PROGRAM statement at location IN IT ASK, the starting address of the initial task is BEGIN; the initial task will run at priority 100; and two overlay programs are defined in the PGMS= list, PTHREE and PFIVE. At the time the program in Figure 3-17 is loaded into storage, enough storage will be reserved to hold the program plus the largest of the two overlay programs.

Now assume that the program has been loaded, and the system has attached the initial task, INITASK. Execution starts at location BEGIN. This statement requests the load of overlay program PFIVE, because PFIVE is the second program in the PGMS= list of the PROGRAM statement, and the LOAD statement specifies PGM2. If the load of this first overlay fails, the ERROR= operand of the LOAD statement will cause a transfer of control to location OUT5BAD, the label of the PROGSTOP, and execution will terminate.

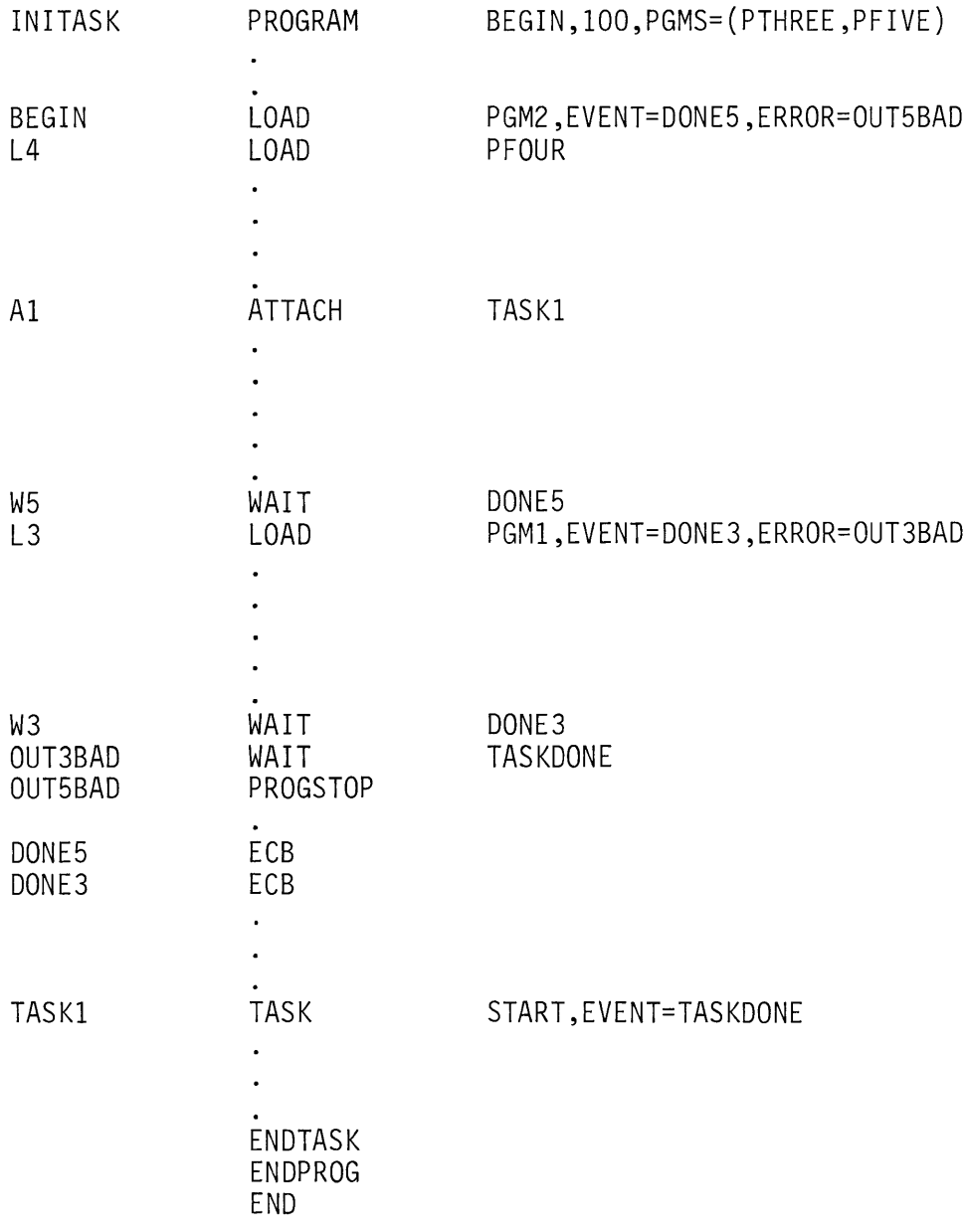

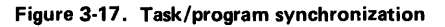

If PFIVE loads properly, the next statement executed would be the LOAD instruction at location L4. This statement requests that program PFOUR be loaded into whatever storage is available (not in overlay area). As it is coded here, any errors encountered in attempting to load PFOUR will be ignored, and execution will continue with the statement following the LOAD.

At location A1, the initial task attaches the task defined at location TASK 1, at a priority of 150 (default taken, and no override coded in the ATTACH). At this point, the initial task INITASK is executing, the secondary task TASK1 is executing, the initial task of PFIVE, and any secondary tasks it attached are running in the overlay area, and if PFOUR loaded successfully, it is also in execution.

Before attempting to load overlay program PTHREE (LOAD statement at location L3), a WAIT at location W5 is executed, waiting on the completion of execution event defined in the LOAD statement which previously loaded PFIVE (EVENT=DONE5). If PFIVE has not finished, the execution of INITASK is suspended at this point. When PFIVE completes, or if PFIVE were already through when the WAIT at W5 was issued, the LOAD at location L3 is attempted.

This is a load of PTHREE, the first (PGM1) overlay program defined in the PGMS= list of the PROGRAM statement. Notice that if the load operation fails, the ERROR= operand of the LOAD statement would cause a transfer of control to location OUT3BAD, which is a WAIT for the completion of TASK1, rather than to OUT5BAD, the PROGSTOP. If the load of PTHREE were unsuccessful, the initial task is assured that no program is executing in the overlay area, but the secondary task TASK 1 could still be in operation. Any overlay program in execution, and all attached tasks, must run to completion. before PROGSTOP is executed by the initial task.

*Note:* In the figures in the study guide, no user-coded ECBs are shown for event control blocks named in the EVENT= operands of TASK statements. When programs are prepared using the online assembler (\$E DXASM), the system will automatically generate the required ECB with the TCB created by the TASK statement, and a user-coded ECB is not allowed (will cause assembly errors). Users preparing programs under the BPPF macro assembler may also allow the system to assign the ECB, or may code an ECB of that name, and the system will use the explicitly coded ECB instead of assigning one.

If disk or diskette 1/0 is used in a program, the data sets to be accessed must be defined in the PROGRAM statement's DS= operand, in much the same manner as overlay programs are specified using PGMS=. This topic will be discussed in the DISK 1/0 section of this study guide.

### **QUEUABLE RESOURCES**

READING ASSIGNMENT: SB30-1053 (PDOM) pages 2-13, 2-18, 2-30; or SB30-1213 (Version 2 PDOM) pages 2-13, 2-19, 2-31.

A resource is a physical or logical entity within the system. Examples of resources include a subroutine or data area existing within a particular program, or perhaps a data set or 1/0 device known broadly across the system.

A shared resource is one that may be required by multiple tasks at the same time. For instance, a table of constants might be referenced from two or more asynchronously executing tasks within a program. Since, by definition, the values in the table are "constant" (not being altered by the tasks using them), access to the table (resource) is unrestricted.

Unrestricted access to some shared resources may have undesirable results. As an example, if a program were printing a report on a printer, and other programs had free access to the printer resource, the report could end up with printed output from the other programs interspersed with report lines. In this case, the printer is a shared resource, but is also what is called a serially reusable resource; one that should be used by only one task at a time.

The ENQ/DEQ instructions provide a mechanism by which user tasks may gain exclusive use of a serially reusable shared resource, and retain control over that resource until explicitly releasing it for use by other tasks.

Figure 3-18 is an example of how queuable resources are defined and used. The program consists of the initial task INITASK, and two secondary tasks, TASKA and TASKB. Assume that both TASKA and TASKB have a requirement for a 500-word work area.

Instead of putting a 500-word work area in both TASKA and TASKB, the programmer has chosen to save some storage, and define only one work area. This single work area is designated as a queuable resource, and will be shared by TASKA and TASKB, using the ENQ and DEQ instructions.

The 500-word work area is defined in the DATA statement at location CALCTABL (DATA statements are discussed fully in a later section). The Queue Control Block for this resource is defined in the OCB statement at location CALCO.

Note: If preparing programs using BPPF, coding an ENQ statement causes the automatic generation of a OCB with the same label as specified in the operand of the ENO. When preparing programs using the online assembler (\$EDXASM), users must code the OCB; it is not automatically generated.

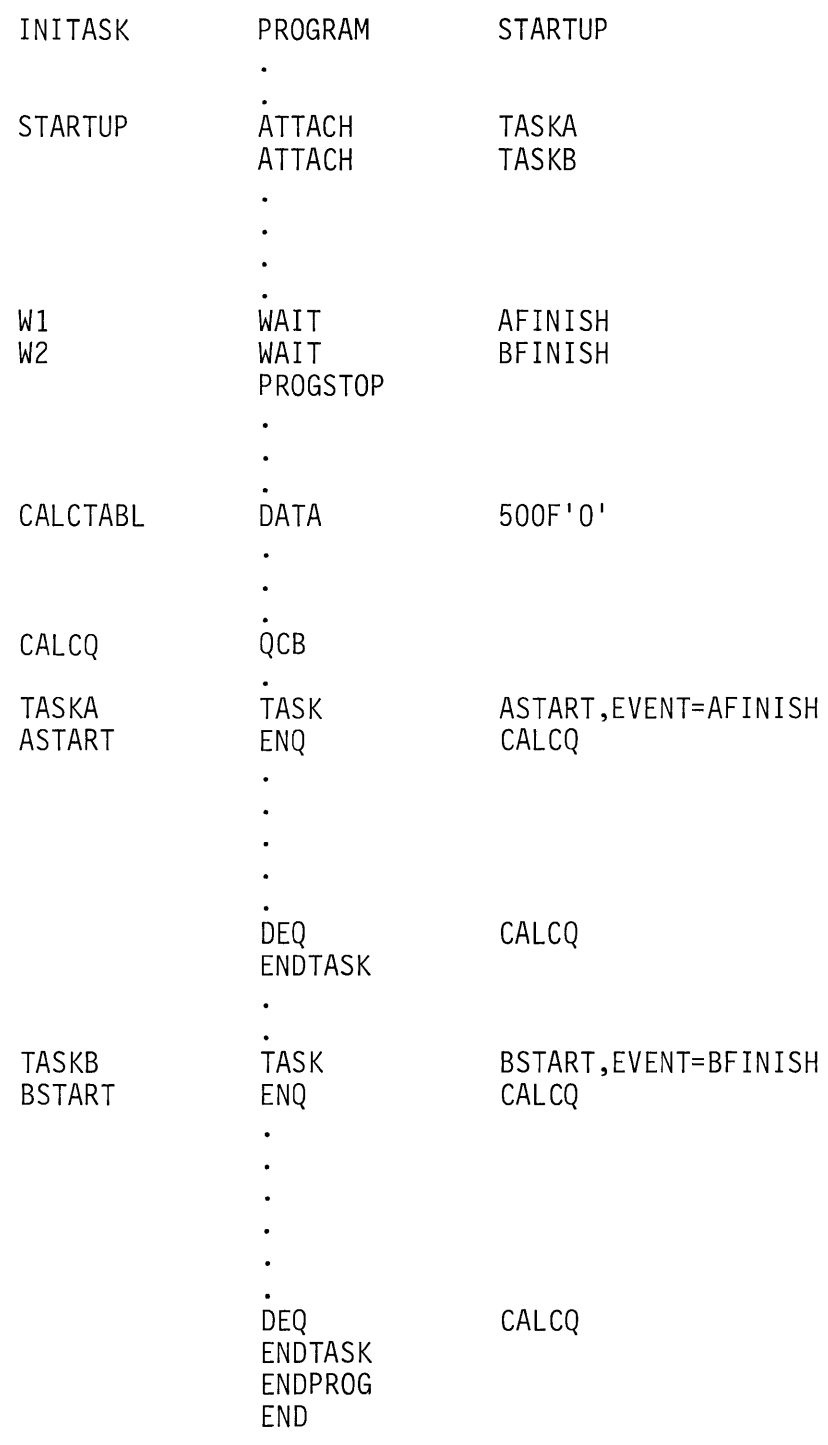

**Figure 3·18. ENQ/DEQ/QCB** 

When the program begins execution, the initial task attaches both T ASKA and T ASKB. T ASKA and T ASKB have agreed to the convention that any time either of them needs to use the work area CALCTABL, they will enqueue that resource by issuing an ENO instruction referencing the OCB called CALCO. Assuming that T ASKA issues the ENO first, the supervisor checks the OCB at CALCO, finds that no other task is currently enqueued, and gives exclusive control of the work area to TASKA. TASKA can now use CALCTABL without fear of TASKB altering its contents in midexecution.

While TASKA has the work area enqueued, TASKB, which is also in execution, attempts to gain control of the work area by issuing its own ENO of CALCO. The supervisor checks the OCB, finds that TASKA is already using the resource represented by CALCO, and therefore places T ASKB in the wait state, waiting upon availability of the requested resource.

When TASKA is finished with the work area, it issues a DEO of CALCO. The supervisor checks the OCB, and finds that T ASKB is waiting on that resource. T ASKB is placed back in the ready state, and the OCB is changed to indicate T ASKB 's "ownership" of the resource represented by CALCO.

An additional operand, not shown in the example, may be coded on the ENO statement. This is the keyword operand BUSY=. It would be coded if, when attempting to ENO a resource and the resource was busy (enqueued by another task), you did not want to suspend, waiting for the resource to be dequeued. You may code the label of an instruction in the BUSY= operand (BUSY=label), and control will be transferred to that location if the resource is already enqueued when your task tries to ENO it.

Note that ENO/DEO provides protection from simultaneous access of a serially reusable resource only if all users requiring the resource agree to employ it. In the example in Figure 3-18, if one of the two tasks were to use the CALCTABL work area without first enqueuing for it, neither the supervisor nor the other task has any way of detecting or preventing it.

#### **WAIT/POST OPERATION**

READING ASSIGNMENT: S830-1053 (PDOM) pages 2-15, 2-24, 2-31, 2-34; or S830-1213 (Version 2 PDOM) pages 2-15, 2-25, 2-32, 2-35.

Figures 3-14 through 3-17 illustrated how a program or task can synchronize execution with a loaded program or attached task by using a WAIT on the EC8 named in the associated LOAD or TASK statement's EVENT= operand. The EVENT= operand is a convenient means of synchronizing the execution termination sequence of loading and loaded programs or attaching and attached tasks, but programs and tasks often require synchronization at other points in their execution. This can be accomplished through user-defined events, and the WAIT/POST mechanism.

In the example in Figure 3-19, assume that the initial task, WAITPOST, at some point in its execution, requires a certain set of numeric values in order to continue. These values are the result of the execution of a calculation routine in XTASK, an attached secondary task. The initial task must therefore make sure that the calculation routine in XT ASK has been executed, before proceeding with its own execution.

The initial task could wait on the EVENT= operand in the TASK statement XTASK (EVENT=TASKDONE), and be assured that the required values had been calculated. This method would work, but the entire secondary task would have to run to completion before WAITPOST could resume execution. Depending on what else XT ASK has to do in addition to the calculation routine, there could be a considerable amount of time in which the required values were ready for use, but WAITPOST is still in a wait state.

Defining the completion of the calculation routine in XTASK as a user event allows XTASK to signal the initial task as soon as the required values have been generated. The event is called CALCDONE, and an EC8 of that name is coded. EC8s for user-defined events are initially set up to indicate "event occurred." A WAIT issued against such an EC8 will act as though the event has happened (fall through). Therefore, a RESET of the ECB must be executed before a WAIT is issued against it. The RESET instruction sets the ECB to indicate "event has not occurred."

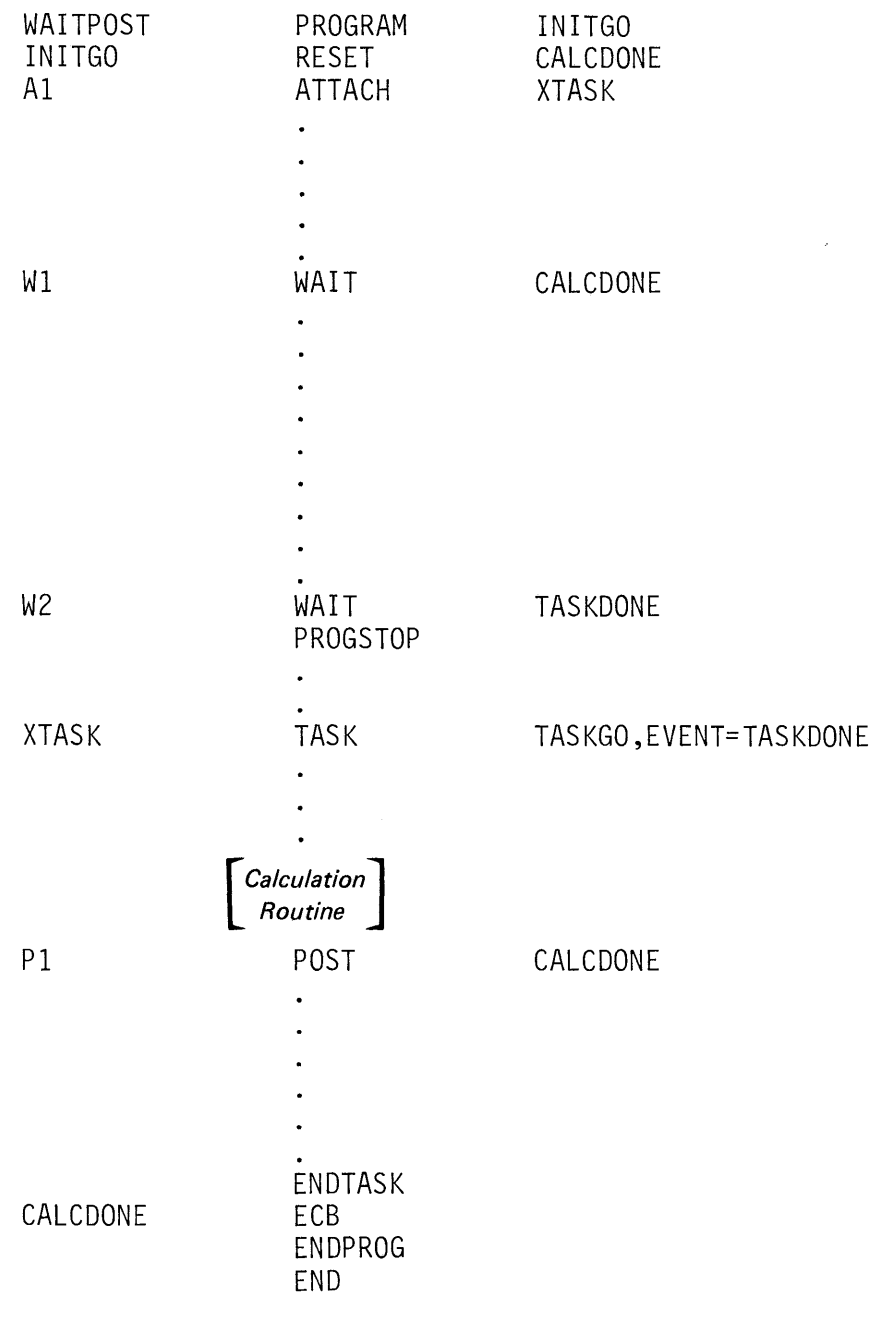

Figure 3-19. WAIT/POST

In the example, execution begins with the RESET command at location INITGO, which changes the ECB at CALCDONE from its initial indication of "event occurred" to "event has not occurred." At location A1, the secondary task XTASK is attached. WAITPOST and XTASK are now in concurrent but asynchronous execution. *vihen XTASK finishes calculating the values required by* the initial task, the POST instruction at location P1 is executed, and the ECB at location CALCDONE is set to indicate "event occurred."

At the time the POST is issued, the supervisor checks to see if there are any tasks waiting on this event. If the WAIT at W1 had already executed, the initial task would now be in a wait state, and the supervisor would place WAITPOST back in a ready state. If the WAIT had not yet occurred, WAITPOST would continue executing until it was encountered. When the WAIT was issued, the supervisor would check CALCDONE, and, finding the event already complete, would allow WAITPOST to continue execution.

The instructions following the WAIT at W1 in the initial task, and the instructions following the POST at P1 in the secondary task can now continue executing concurrently; the initial task did not have to wait until the secondary task terminated before using the required values. (Notice that the proper termination sequence for an attaching and an attached task is still necessary, and is provided for in the example by the WAIT on EVENT=TASKDONE at location W2.)

The RESET instruction is used with user-defined events. System-defined events, such as those declared in the EVENT= operand of LOAD or TASK statements, are automatically initialized by the system. The use of RESET with a system-defined event may result in improper or unpredictable operation.

*Note:* When preparing programs using 8PPF, declaring an event name in the operand of a POST statement results in the automatic generation of an EC8 of the same name. Users of the online assembler (\$EDXASM) must code an EC8 with a label matching the name in the POST operand; EC8 generation is not automatic.

### ATTENTION LISTS

READING ASSIGNMENT: S830-1053 (PDOM) pages 2-10, 2-16; or S830-1213 (Version 2 PDOM) pages 2-11, 2-16.

The ATTN LIST capability provides a means for an operator to communicate with a program using a terminal. The ATTN LIST statement is used to specify operand pairs, each pair consisting of a 1- to 8-character operator command, and a label in the user program, which will receive control when that operator command is entered.

In the example in Figure 3-20, the ATTNLIST statement defines a single operand pair, STOP, XTHREE. (Note that ATTNLIST, like EC8 and QC8, is not an executable statement, and must not be coded within an executable code sequence.) The first "name" in the operand pair defines an operator command to be entered from a terminal, and the second is the label of the instruction in the user program that will be executed when that command is entered.

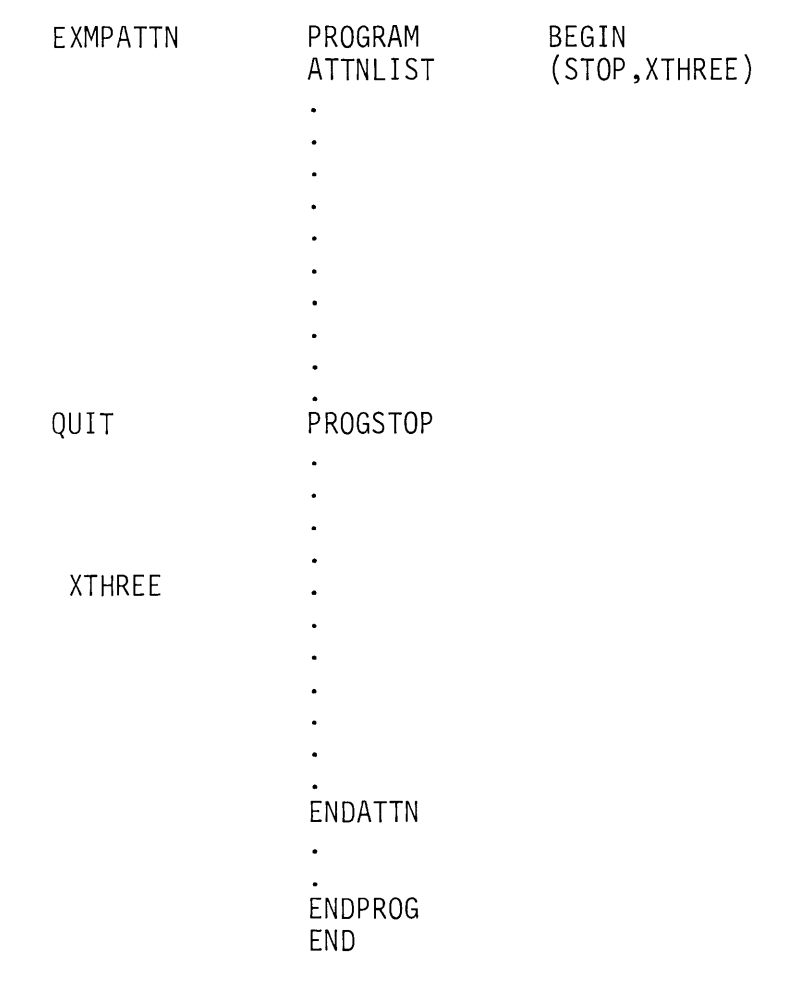

Figure 3-20. Attention list

Assume the program in the example has been loaded and is in execution. An operator can now press the ATTENTION key on the terminal (the terminal used to load the program), enter the command STOP (defined in the ATTN LIST statement), press the ENTER key, and the attention routine at location XTH REE will be executed. The attention routine in this example, and every attention routine defined, must end with an ENDATTN statement.

Attention routines do not execute on the level and priority of the user task within which they reside, but as part of the supervisor keyboard task, on hardware level 1. Attention routine execution, therefore, preempts all other user tasks on levels 2 and 3, and should be kept very short. Since attention routines execute as part of a task running under supervisor rather than user control, there are restrictions on the types of instructions that may be used (see the reading assignment for specific instructions that are excluded).

Attention routines usually set a program indicator that can be checked by the user task; execution-time decisions (end execution, restart the program, load another program) can then be made, based upon the value in the indicator. The instructions necessary to set storage locations (program indicators) or check them for specific values have not yet been discussed, and are therefore not shown in Figure 3-20. For further discussion and complete examples, see the topic "Operator Control of Program Execution" in "Section 11. Terminal  $1/O$ ."

# PROGRAMS/TASKS -- REVIEW EXERCISE -- QUESTIONS

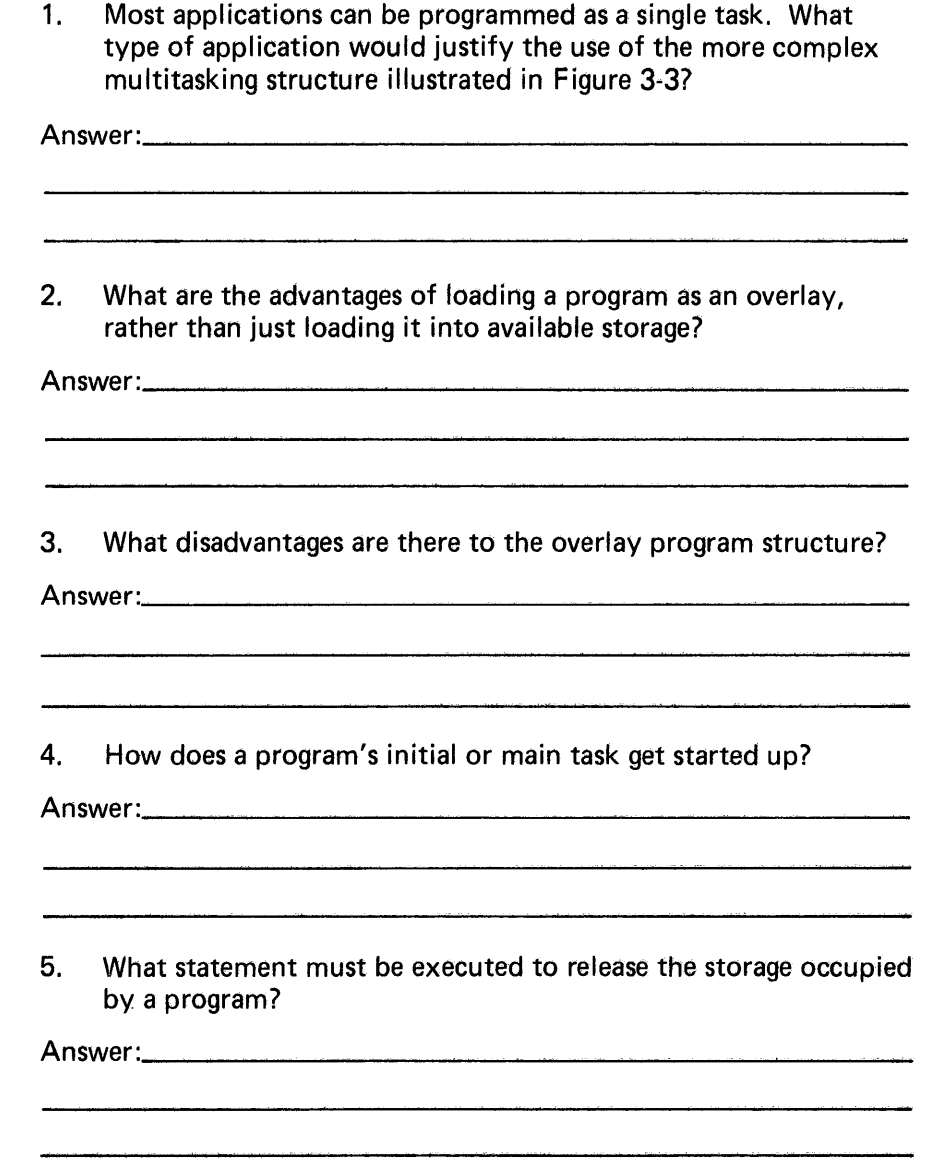

This page intentionally left blank.

 $\hat{\mathcal{L}}$ 

6. Fill in the blanks in the following paragraph, using words or phrases from the list below. (Some items in the list may be used more than once, and some not at all.)

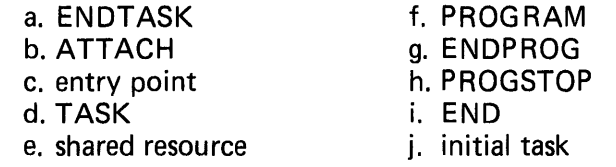

"The first statement in all programs is the statement. The label of this statement establishes the name of the program's The label of this statement establishes the name of the program<br>The last two statements in every program must be \_\_\_\_ and . The statement must be the last statement in an initial task to be executed. The first statement in a secondary task is the statement. The statement which defines the end of a secondary task, and which is also the last to execute, is \_\_\_\_\_\_\_\_\_\_\_\_\_\_\_."

7. What is the purpose of ENQ/DEQ and the OCB?

Answer:\_\_\_\_\_\_\_\_\_\_\_\_

8. The proper execution termination sequence of loading/loaded programs and attaching/attached tasks is an automatic function of the Event Driven Execution supervisor.

True \_\_\_\_\_\_\_

 $False$   $\qquad$ 

- 9. In Figure 3-20, assuming the program is in storage and executing, and the operator enters QUIT after pressing the Attention key on the terminal, which of the following would be true?
	- a. The program would immediately execute the PROGSTOP instruction, terminating execution.
	- b. The program would execute the attention routine at location XTHREE.
	- c. The entry would not affect program execution.
	- d. The program would be placed in a wait state, waiting for the operator to enter XTHREE.
	- e. None of the above.

#### **PROGRAMS/TASKS REVIEW EXERCISES - ANSWERS**

- 1. A user might consider multitasking where speed of execution is of primary importance, and the nature of the job is such that certain functions may be overlapped (i.e., 1/0 and processing).
- 2. When loading an overlay program, the loading program is assured that space is available, because it is reserved at the time the loading program itself is loaded. Also, the load of an overlay program is faster than the load of the same program into available storage would be. This is because information about the overlay program which the loader requires in order to load it is looked up at the time the loading program is loaded, and not at the time the LOAD command is executed, as is the case when loading a nonoverlay program.
- 3. The storage occupied by a program that loads overlays is always equal to the size of the loading program plus the size of the largest overlay. If the loading program executes without requiring any overlays, the overlay area, although unused, is still unavailable to the rest of the system.
- 4. The initial task is "attached" (made ready for execution) by the system (actually the loader) at the time a program is loaded to storage. Activation of secondary tasks is a user responsibility, accomplished by execution of ATTACH instructions in already running initial or secondary tasks.
- 5. Execution of PROGSTOP makes the storage now occupied by a program available to the system, and terminates (detaches) the program's initial task.
- 6. The first statement in all programs is the f) PROGRAM statement. The label of this statement establishes the name of the program's j) initial task. The last two statements in every program must beg) ENDPROG and i) END. The h) PROGSTOP statement must be the last statement in an initial task to be executed. The first statement in a secondary task is the d) TASK statement. The statement which defines the end of a secondary task, and which is also the last to execute, is a) ENDTASK.
- 7. ENO and DEQ are used to protect against the concurrent use of a serially reusable shared resource by asynchronously executing tasks.
- 8. FALSE. This is a user responsibility. The system provides the WAIT/EVENT=/ECB to accomplish it (and WAIT/POST for user events), but the user must code the required statements.
- 9. Choice c. is correct. The ATTNLIST in Figure 3-20 defines the character string STOP as the operator input required to execute the attention routine at location XTHREE. Any other entry is ignored.

# **Section 4. Data Definition**

OBJECTIVES: After completing this section, the student should be able to:

- 1. Define data constants for the following data types:
	- a. EBCDIC d. Fixed Point
	- b. Hexadecimal e. Floating Point
	- c. Binary f. Address Constant
- 2. Define symbolic data areas using the TEXT and BUFFER statements
- 3. Define a text message using the TEXT statement

READING REFERENCE: Program Description and Operations Manual (SB30-1053), pages 2-44 through 2-49; or Program Description and Operations Manual, Version 2 (SB30-1213), pages 2-45 through 2-47, 2-51.

Data definition statements are used to define arithmetic values or character strings (constants and messages) and to reserve areas of storage for use during program execution (1/0 buffers, work areas).

#### DATA STATEMENT

READING ASSIGNMENT: SB30-1053 (PDOM) pages 2-45, 2-46; or SB30-1213 (Version 2 PDOM) pages 2-48, 2-49.

The DATA statement is the Event Driven Executive equivalent of the Series/1 assembler language Define Constant (DC) statement. Although all of the examples in this study guide use DATA statements, DC statements could be coded in their place, with the same results.

Note: This is the only instance where a Series/1 assembler language statement may be coded in an Event Driven Executive program without employing the USER statement. See "Section 7. Program Control" of this study guide for discussion and examples of the USER instruction. The format for the DATA statement is shown in Figure 4-1.

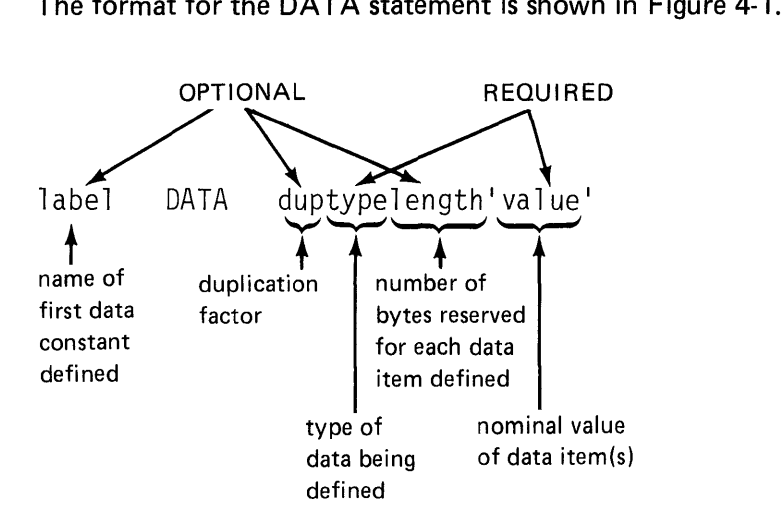

Figure 4-1. Data statement

The DATA statement is made up of at least two ("type" and "value") or as many as four parts. The first three parts ("dup," "type," and "length") are data descriptors or modifiers. The last part, "value," is coded with the actual data being defined. All parts of the DATA statement are coded contiguously; no separators, such as blanks or commas, are allowed.

- dup duplication factor. This optional operand modifier is coded as an integer value, indicating how many repetitions of the data item defined by the rest of the operand should be generated. If not coded, dup defaults to 1 (one) .
- type . data type. This defines the type of data being defined, and must be coded in every DATA statement. Nine data types are supported by the system, each one represented by a different alpha character. The type of data desired is indicated by coding the appropriate character in the type portion of the operand.
- length number of bytes to be used for each data item. The length modifier is supported for only hexadecimal (data type X) and EBCDIC (data type C) data, and is optional for those. Every data type (including hexadecimal and ECBDIC) has an implicit length associated with it. This length is the number of bytes required to hold the assembled output of the data constant defined. For example, every EBCDIC character is represented by an 8-bit (one byte) binary code. Therefore, when EBCDIC character strings are defined in DATA statements, the assembled output requires one storage location (one byte) for each character in the string. The length modifier overrides this implicit length of one byte per character. The assembled output of the character string is placed in the number of bytes specified in the length modifier, with truncation or padding of the character string if required.

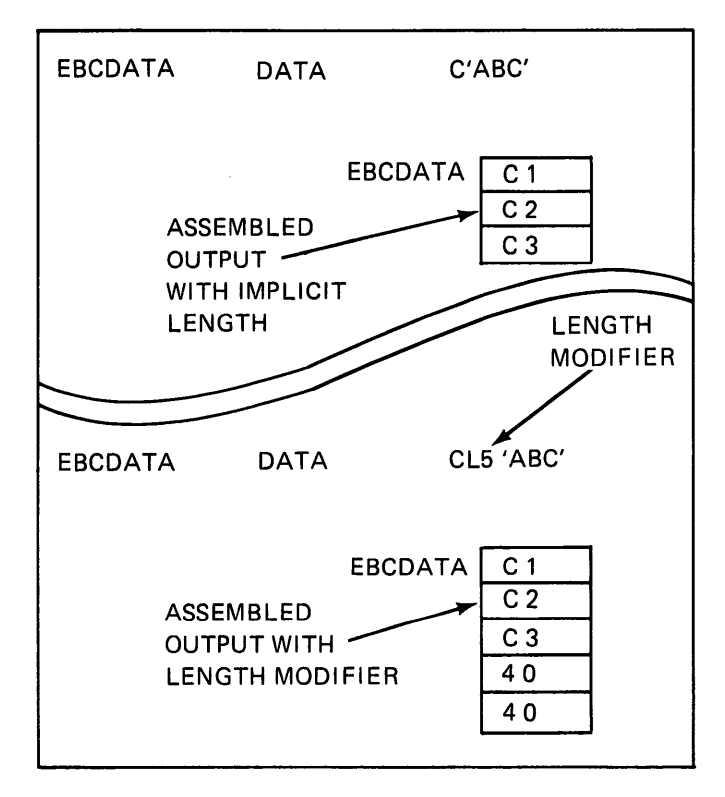

Figure 4-2. Length modifier

The length modifier is coded as  $Ln$ , where  $n = the number$ of bytes. In the lower example in Figure 4-2, a three-byte character string is placed in a five-byte field (length  $=$  L5), and the two extra bytes are padded with EBCDIC blanks (hex 40).

value

nominal value of constant. The last part of the DATA statement operand is 'value'. When the DATA statement is assembled, the assembler initializes the number of data elements indicated (dup) of the desired type (type code) to the value coded in the 'value' part of the operand. Note that 'value' must always be coded, and for all data types other than address data (type code A), the value is enclosed in apostrophes.

The following examples illustrate the interaction of three parts of the DATA statement operand. (Length, since it is used with only two data types, will be ignored for the remainder of this discussion.)

DCON DATA F'O'

The example shown will define a one-word integer value, initialized to zero. The optional dup is not coded, so the length will default to the implicit length of the data type, which is one word for F type data. CCON DATA 5C'A'

The example shows a data type of C (EBCDIC), and the duplication factor is 5. This statement would generate a five byte field of the EBCDIC representation of the character A (in hex, C1C1C1C1C1). The duplication factor applies to the data defined within the enclosing apostrophes of the value portion of the operand. If the DATA statement is written as follows;

CCON DATA 5C'ABC'

a fifteen-byte field would be defined, containing five repetitions of the ABC EBCDIC character string. Although the implicit length of an EBCDIC character is 1 byte, three characters are defined, so the duplication factor applies to the three-byte field.

The operand formats described do not apply when coding address (Atype) data constant. An A-type data constant is a single word in length, because it contains a Series/1 storage address.

ACON DATA A(FLCl)

The statement shown above will define a one-word constant at location ACON, containing the address of location FLC1. Note that the name of the location whose address you want in ACON is enclosed in parentheses, rather than apostrophes.

The DATA statement conforms to the rules for the Define Constant (DC) instructions in the BPPF Assembler. If you are not familiar with defining constants, it is recommended that you review pages 5-5 through 5-26 in the BPPF Macro Assembler Programmer's Guide, SC34-0074.

Here is a summary of the supported data types. The implicit length generated by the assembly of each different type code is indicated under Length.

1. Fixed Point Arithmetic Data

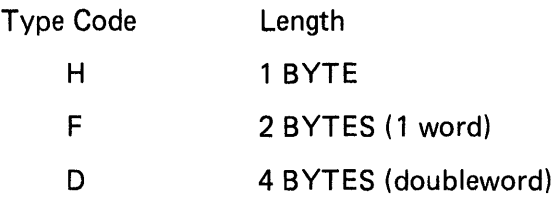

H, F, or D type codes define signed, fixed point values of the indicated length and are used in integer arithmetic operations.

#### 2. Floating Point Arithmetic Data

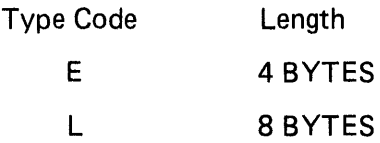

E and L type codes generate standard or extended precision floating point constants, respectively. Floating point data is used in floating point arithmetic operations (Series/1 Floating Point hardware feature required).

# 3. Address Data Definition

Type Code

A 2 BYTES ( 1 word)

Length

The contents of the location defined will contain the address of a symbolic program location.

4. Hexadecimal/Binary

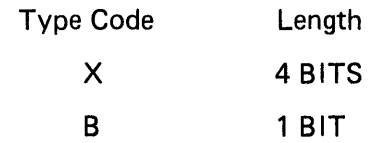

These allow definition of binary bit strings in storage, which are commonly used in logical operations and when using digital sensor 1/0 (DI/DO/Pl). *Note:* Binary constants (type code B) cannot be defined if program preparation is being done using the online Program Preparation Facility, \$EDXASM.

5. Character Data

Type Code Length

> c 1 BYTE/CHARACTER

Defines EBCDIC characters in storage, for use with EBCDIC 1/0 devices (displays, printers).

### BUFFER STATEMENT

READING ASSIGNMENT: SB30-1053 (PDOM) page 2-44; SB30-1213 (Version 2 PDOM) pages 2-46, 2-47.

The BUFFER statement provides a convenient way to define contiguous, named, storage areas in a program, for use in 1/0 operations, as work areas, etc. The BUFFER statement reserves space in storage, but does not initialize storage to a user-specified value. When the statement is assembled, the storage reserved is set to binary zeros, and will be zeros when the program containing the statement is initially loaded.

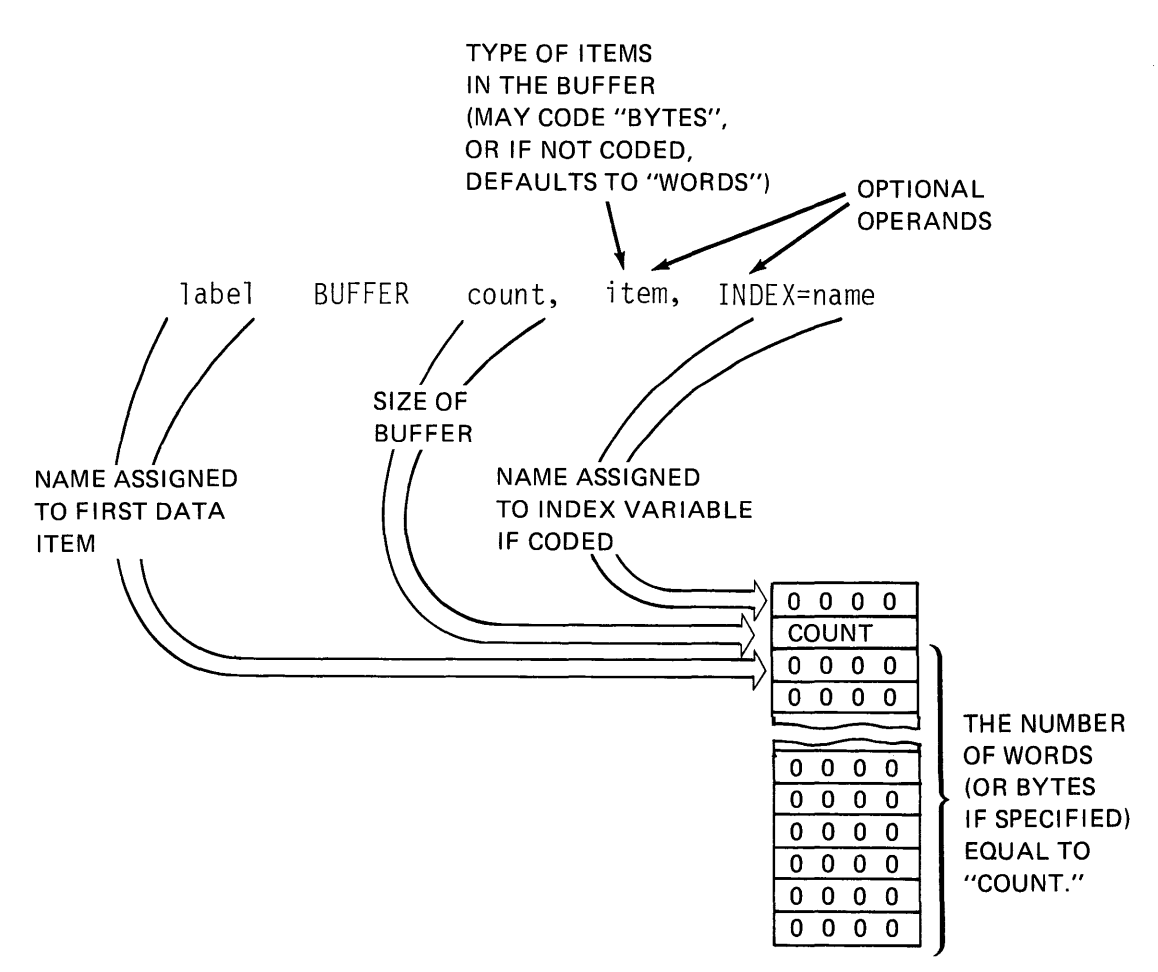

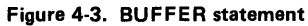

Figure 4-3 illustrates the format for the BUFFER statement, and shows what is generated in storage as a result. The label of the BUFFER statement is the symbolic name of the first data item. In storage this is preceded by two words of control information. The first word is called the INDEX, and may be symbolically referenced by the name you code in the INDEX= keyword operand of the BUFFER statement. The second word is the count, containing the buffer length you specified in the count operand. This count will be the number of words or bytes defined, depending on whether you coded BYTES for the item operand.

INDEX is used with SBIO and INTIME instructions to place data in sequential buffer positions automatically, and would not be coded unless the buffer being defined were intended for that purpose. See "Section 9. Timers" in this study guide for an example of the use of the INDEX operand.

READING ASSIGNMENT: SB30-1053 (PDOM) pages 2-48, 2-49; S830-1213 (Version 2 PDOM) pages 2-51, 2-52.

The TEXT statement is used to generate character buffers, and operates in conjunction with the terminal instructions READTEXT, PRINTEXT, GETEDIT, and PUTEDIT. Figure 4-4 shows the format for the TEXT statement, and what is generated in storage.

**D** label TEXT 'message', LENGTH=, CODE=

**formation in the ST in Section 1 PUN ENDED', LENGTH=12, CODE=EBCDIC** 

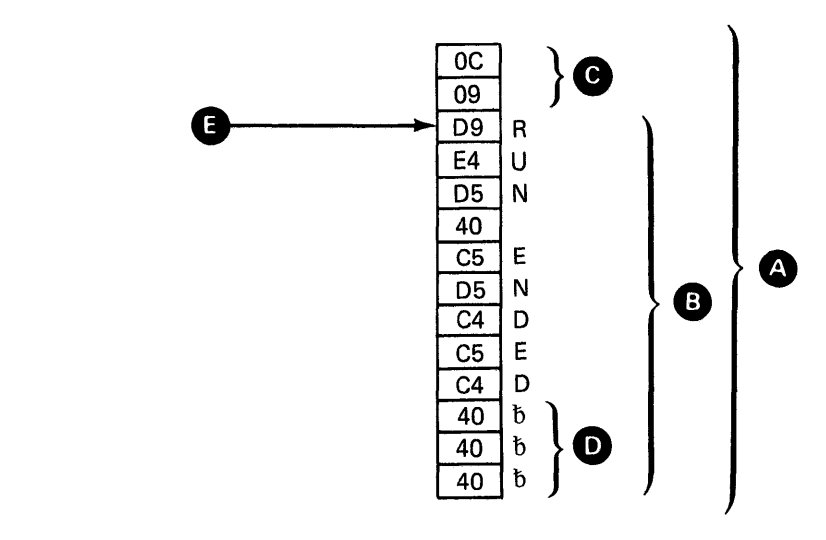

Figure 4-4. TEXT statement

In Figure 4-4, the TEXT statement format at  $\blacksquare$  is shown coded at **2**. The message operand is the text 'RUN ENDED' in this example, but may be any character string you wish, up to 254 characters. The LENGTH= operand is coded as 12, indicating the total length of the text buffer. The CODE= operand is EBCDIC, which is also the default. The standard internal representation for character data is always EBCDIC. The system automatically converts the EBCDIC character strings to the code required by a particular terminal.

The CODE= operand could be coded ASCII. This is for special cases where you do not want the system to do any conversion from and to EBCDIC, but wish to transmit the exact code pattern in the buffer. An example is the graphics support, which drives a device employing an ASCII interface where certain ASCII characters perform graphics control functions.

The TEXT statement at **2** would generate the storage configuration shown just below it. The total storage utilized would be the 14 bytes shown by the brackets at **Q** . The actual text buffer is defined within the brackets labeled **B**, encompassing 12 bytes (LENGTH=12). The data buffer is preceded by two bytes of control information, labeled **G**. The first byte defined the total length of the buffer (hex OC), 12 bytes. The second byte is the length of this message, nine bytes, the total number of characters (including blank characters) in the 'message' operand. Unused character positions at the end of the buffer **E)** are padded with blanks (EBCDIC for blank= hex '40'). The label of the TEXT statement points to the first byte of character data **d**.

For both input and output operations, the count (second byte at location **e** ) cannot exceed the text buffer length (first byte at **e** ).<br>If you attempt to output a message that is larger than the buffer, or read a character string from a device that is longer than the buffer, the message will be truncated to fit within the defined buffer length.

The contents of the character buffer defined by a TEXT statement is not confined to the character string that was coded when it was assembled. Different messages may be moved into the buffer at different times during execution of a program. If data is moved into a TEXT buffer using the PUTEDIT command, the count byte is automatically adjusted to reflect the message length. When data is read from a terminal with a GETEDIT or a READTEXT command, the count reflects the number of input characters read. If a character string is moved into a TEXT buffer by any instructions other than these (i.e., MOVE), the count must be adjusted by the user before issuing a PRINTEXT referencing that TEXT buffer.

This page intentionally left blank.

 $\sim$ 

# DATA DEFINITION REVIEW EXERCISE - QUESTIONS

- 1. Match the type with the data representation
	- a. **Extended precision floating point** 1. C b. \_\_\_\_\_\_\_\_\_ Address 2. X c. Character 3. B d. Double word fixed point 4. F e. Half word fixed point 5. H f. Full word fixed point 6. D g. \_\_\_\_\_\_\_\_ Binary 7. E
		- h.  $\qquad \qquad$  Hexadecimal 8. L
		- i. Standard precision floating point 9. A
- 2. Using the following instruction

MSG2 TEXT LENGTH=20

answer the following questions:

- a. How many characters could be stored in the text buffer defined?
- b. How many words would be reserved?
- c. How could you address the first character in the buffer?
- 3. How many words are reserved by the following instruction?

BUF3 BUFFER 16,BYTES

4. When coding a TEXT statement, if no 'message' is defined (LENGTH= only coded), the text buffer will be initialized to binary zeros.

 $True$   $\_\_$ 

 $False$   $\qquad$ 

# DATA DEFINITION REVIEW EXERCISE - ANSWERS

- 1. a. 8 b. 9 c.  $\mathbf{1}$ d. 6 5 e. f. 4 3 g. 2 h. 7 i.
- 2. a. 20 characters
	- b. 11 (20 bytes, one for each character, plus 2 bytes (one for length, one for count).

 $\mathcal{L}$ 

- c. By referencing the label MSG2
- 3. 10 words are reserved; 8 for the 16 data positions, and the two control words which precede the data.
- 4. False. Undefined text buffer locations are initialized to EBCDIC blanks (hex 40).

# **Section 5. Data Manipulation**

OBJECTIVES: After successful completion of this topic, the student should be able to:

- 1. Understand the Event Driven Executive arithmetic instructions which operate on signed integer variables
- 2. List the Event Driven Executive arithmetic instructions which operate on floating point data
- 3. Use the Event Driven Executive data movement instructions to:
	- a. Replace the contents of one variable with that of another
	- b. Replace the contents of a variable with the address of another
	- c. Replace the contents of a data field with the contents of another data field
- 4. Determine the result of executing any of the Event Driven Executive logical instructions, given the values represented by operand 1 and operand2

READING REFERENCE: Program Description and Operations Manual (SB30-1053) pages 2-51 through 2-60; or Program Description and Operations Manual Version 2 (SB30-1213) pages 2-53 through 2-65.

# INTEGER ARITHMETIC

READING ASSIGNMENT: SB30-1053 (PDOM) pages 2-51 through 2-56; SB30-1213 (Version 2 PDOM) pages 2-53 through 2-58.

Figure 5-1 shows the basic format of instructions that operate on integer arithmetic variables.

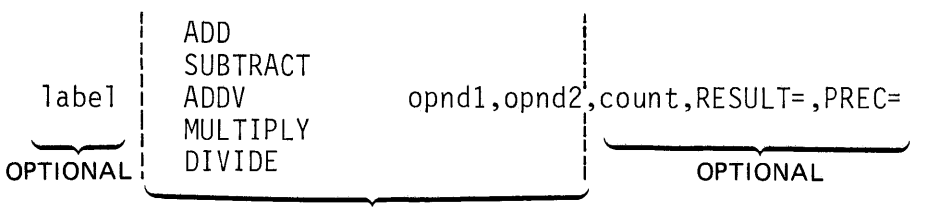

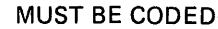

Figure 5-1. Integer arithmetic instruction format

Data flow is from opnd2, to opnd1; in the ADD or SUBTRACT instructions, the data represented by opnd2 is added to or subtracted from the data represented by opnd1, and the result of the operation replaces the contents of the location specified by opnd 1.

In the MULTIPLY or DIVIDE instructions, the data in opnd1 is multiplied or divided by the data in opnd2, and the product or quotient replaces the contents of opnd1 (for DIVIDE; the remainder is stored in the task code word, and will be overlaid by the next DIVIDE, 1/0 or floating point operation).

#### Optional Operands

The optional operands (count, RESULT=, and PREC=) allow the application programmer to control the number of variables involved in the operation, where the result of the operation should be placed, and to specify the size of the variables (word, doubleword) used. The following examples illustrate how the optional operands affect instruction execution. An ADD operation is used as an example, but the principles also apply for SUBTRACT, MULTIPLY, and DIVIDE.

EXAMPLE1 ADD VAL1, CONWORD

This first example uses no optional operands, and is the most basic form. The word at location CONWO RD will be added to the word at location VAL1. The results of the operation will replace the contents of VAL1. Both VAL1 and CONWORD are assumed to be single precision (word-length) signed integer variables, because word-length is the default when no other precision is specified.

EXAMPLEl ADD VALl,CONWORD,5

The count operand is coded as a 5. The count operand references opnd1, and specifies how many variables, beginning at the location specified in opnd1, the contents of opnd2 should be added to. In the example shown, the word at location CONWORD would be added to the word (still the default precision) at location VAL1, to the word at location VAL1+2 (two bytes = one word), at VAL1+4, and so on through location VAL1+8. Each of the words in the five word field beginning at location VAL1 would be increased by the value of the contents of location CONWORD.

EXAMPLEl ADD VALl,CONWORD,5,RESULT=RFIELD

Without changing anything else, the keyword operand RESULT= has now been added. This statement will execute the same way as did the previous example except that the results of the operation will be placed in a five-word field beginning at location RF IE LD. The five words beginning at location VAL1 will remain unchanged.

The only remaining optional operand is the keyword PREC=, which allows the programmer to specify the precision of the opnd1 and opnd2 variables. Again using our example, if the field of data beginning at location VAL1 were double precision integers, and we wanted to add a single precision integer at location CONWORD to each of them, PREC=D would be coded.

EXAMPLE1 ADD VAL1,CONWORD,5,RESULT=RFIELD,PREC=D

The results (double precision integers) would be placed in a ten word field beginning at location RF IE LD, leaving the original contents of VAL1 undisturbed.

The D in PREC=D signifies that opnd1 is double-precision. DD would have indicated that both opnd1 and opnd2 were double precision. See page 2-55 in 5830-1053 or page 2-57 in 5830-1213 for opnd 1/opnd 2 precision combinations.

Thus far, the count optional operand referred to opnd1 only. The vector addition capability is an exception to that rule. The ADDV statement adds the corresponding components of two vectors together, and therefore the count operand specifies the number of components in both vectors (opnd1 and opnd2).

#### FLOATING POINT ARITHMETIC

The format for Floating Point instructions is similar to that for the arithmetic instructions handling integer variables, except that the optional count operand is not allowed. Floating point operations involve the two discrete values represented by opnd1 and opnd2 only; neither may be vectors.

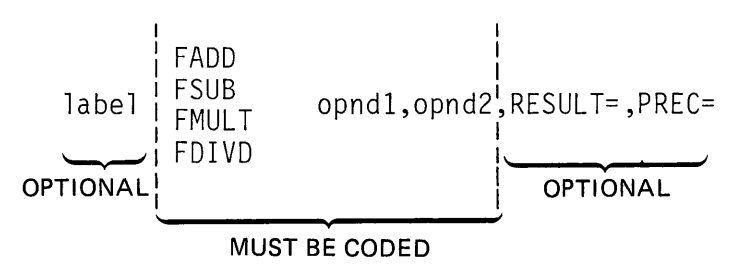

Figure 5-2. Floating point arithmetic instruction format

The floating point instructions are not software simulations of floating point hardware; the Series/1 Floating Point hardware feature must be installed to utilize the floating point capability.

Support for both standard and extended precision variables (PREC= operand), and all precision combinations are allowed.

For an example of the use of floating point instructions, see Appendix 8, Example 11 in either 5830-1053 or 5830-1213.

## DATA MOVEMENT INSTRUCTIONS

READING ASSIGNMENT: SB30-1053 (PDOM) page 2-59; or SB30-1213 (Version 2 PDOM) page 2-61.

The MOVE statement has the following format:

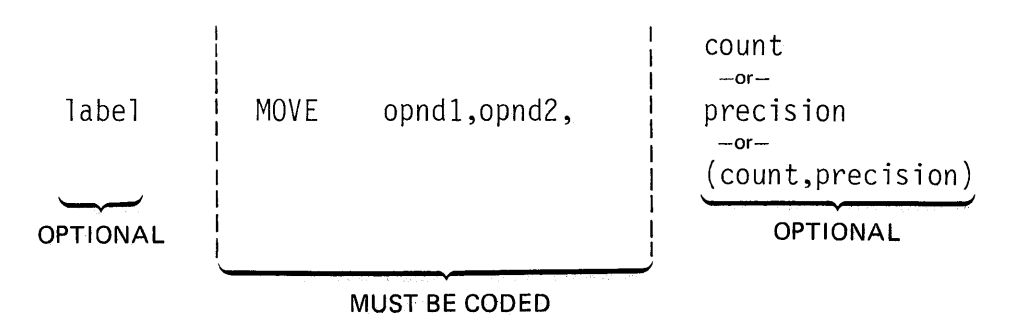

Figure 5-3. MOVE instruction format

Unlike the integer and floating point arithmetic instructions, the RESULT= optional keyword operand is not used; the data specified by opnd1 is always replaced by that represented by opnd2. The following statement,

MOVE OLDATA, NEWDATA

would replace the word (default precision) at location OLDATA with the word at NEWDATA.

The same operation, coded with the count operand=3,

MOVE OLDATA, NEWDATA, 3

would move the three words starting at location NEWDATA into the three words starting at location OLDATA.

For MOVE statements, precision is indicated by the keywords BYTE, WORD (default) or DWORD (doubleword). If count is not coded (default count  $= 1$ ), then precision is coded by itself. If count is coded, precision is included as a sublist element in the count operand.
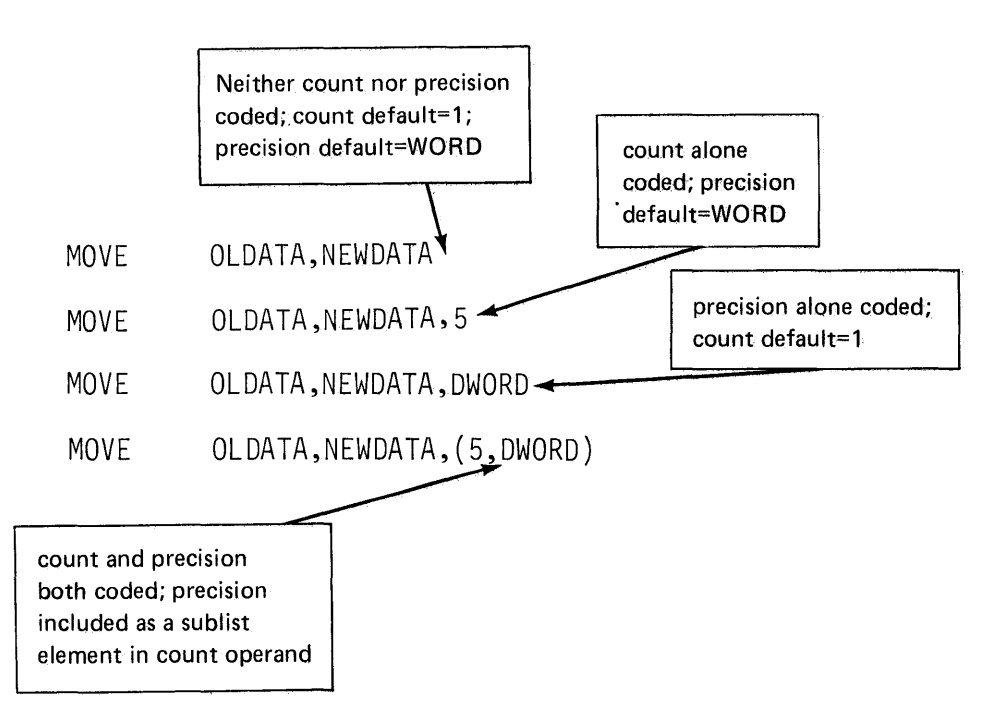

Figure 5-4. MOVE optional operands

Move operations move data from a field of specified length, to a field of equal length, so count applies to both opnd1 and opnd2.

The following examples illustrate the MOVE instruction optional operand variations. Each of the instructions is logically equivalent, moving four bytes of data from opnd2 to opnd1.

- MOVE OLDATA, NEWDATA, (4, BYTE)
- MOVE OLDATA, NEWDATA, 2
- MOVE OLDATA,NEWDATA,(2,WORD)
- MOVE OLDATA,NEWDATA,DWORD
- MOVE OLDATA,NEWDATA,(l,DWORD)

The MOVEA instruction moves the *address* of the location specified in opnd2 into the location specified by opnd1.

MOVEA DATADRS, DATA

In the example shown, the address of location DATA replaces the contents of location DATADRS. No optional operands are allowed with the MOVEA statement, because:

- a. opnd1 is always the target of the move, so RESULT= is not valid
- b. the data being moved is a Series/1 storage address, which is, by definition, word-length; precision is therefore always WO RD (no PREC= coded)
- c. only a single address at a time is moved, so count is always = 1, and is therefore not coded.

# LOGICAL INSTRUCTIONS

READING ASSIGNMENT: SB30-1053 (PDOM) page 2-58; or SB30-1213 (Version 2 PDOM) page 2-60.

The logical instructions AND (AND), OR (IOR), and exclusive OR (EOR) operate upon selected bits within a bit field. Opnd2 operates on opnd1 in the manner summarized in Figure 5-5.

#### AND (AND)

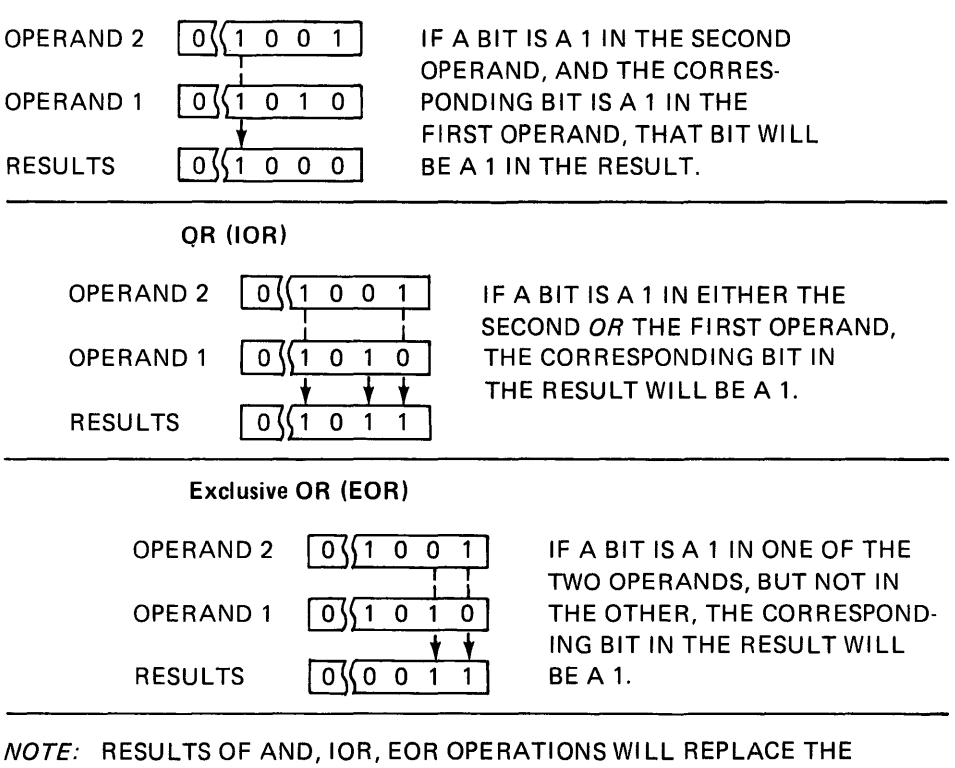

CONTENTS OF OPERAND 1, OR WILL BE PLACED IN THE LOCATION SPECIFIED IN THE RESULTS= OPERAND, IF IT IS CODED.

Figure 5-5. AND/OR/exclusive OR

The instruction format for AND, IOR, and EOR is shown in Figure 5-6. As with MOVE operations, precision may be BYTE, WORD (default), or DWORD. The precision applies to opnd1, opnd2, and to RESULT=, if coded. The count optional operand applies to opnd1 and RESULT= only; count for opnd2 is always =1.

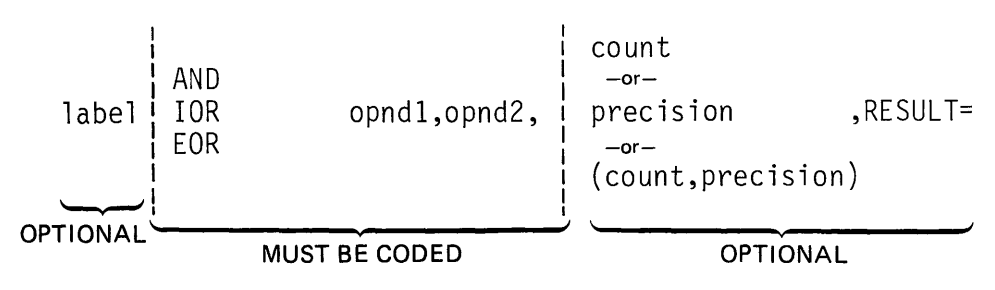

Figure 5-6. Logical instruction format

If RESULT= is coded, the contents of opnd 1 are unchanged by the operation. The following illustrates the use of the optional operands.

AND XDATA,ZDATA

Since count, precision, and RESULT= are not coded, count defaults to 1, precision defaults to WORD, and the contents of XDATA will be replaced by the word-length bit-field resulting from the AND of the 16 bits in the word at ZDATA with the 16 bits in the word at XDATA.

AND XDATA,ZDATA,3

The contents of XDATA, XDATA+2, and XDATA+4 will be replaced by the results of the AND of the 16 bits in the word at ZDATA with each of the 16 bits beginning at XDATA. Note that the same word at ZDATA is consecutively ANDed with the three-word bit field beginning at location XDATA. The precision (default=WORD) determined how many bits at a time to AND (opnd2 size), and the count operand how many consecutive groups of bits of that size to perform the operation against.

AND XDATA,ZDATA,(3,BYTE)

The above is the same as the operation shown before, except that the 8 bits specified in opnd2 (BYTE precision) are successively ANDed against the three 8-bit groups in opnd1, beginning with the byte at location XDATA.

AND XDATA,ZDATA,(3,BYTE),RESULT=YDATA

When the statement above is executed, the three bytes, beginning at location YDATA, will be replaced by the results of the AND of the byte at location ZDATA with the three bytes in XDATA, XDATA+1, and XDATA+2.

Event Driven Executive logical instruction capability also includes logical shift operations, for both shift left (SHIFTL) and shift right (SHIFTR). (See Figure 5-7.) Logical shifts, like the other logical instructions, operate on bit-fields (bit-strings).

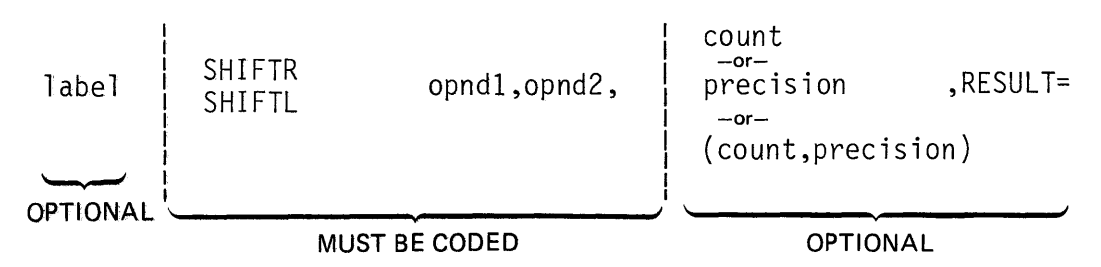

Figure 5-7. Shift instruction format

In shift operations, opnd2 is coded as an absolute value or as a variable name. The absolute value, or the contents of the variable, contains the shift count (the number of bit positions, to the right or left, that the contents of the bit field which begins at location opnd1, should be shifted).

The optional operands have the same meaning, and are coded in the same way, as for AND, IOR, and EOR (note that if opnd2 is a variable name, that variable has the same precision (BYTE,WORD,DWORD) as the variable opnd1).

A SHIFTL instruction shifts bits out of the high-order (most significant) position of a bit field, and fills vacated low-order (least significant) bit positions with zeroes. Similarly, SHIFTR shifts bits out of the loworder position, and zero-fills vacated high-order positions. Figure 5-8 illustrates the operation of both SHIFTL and SHIFTR.

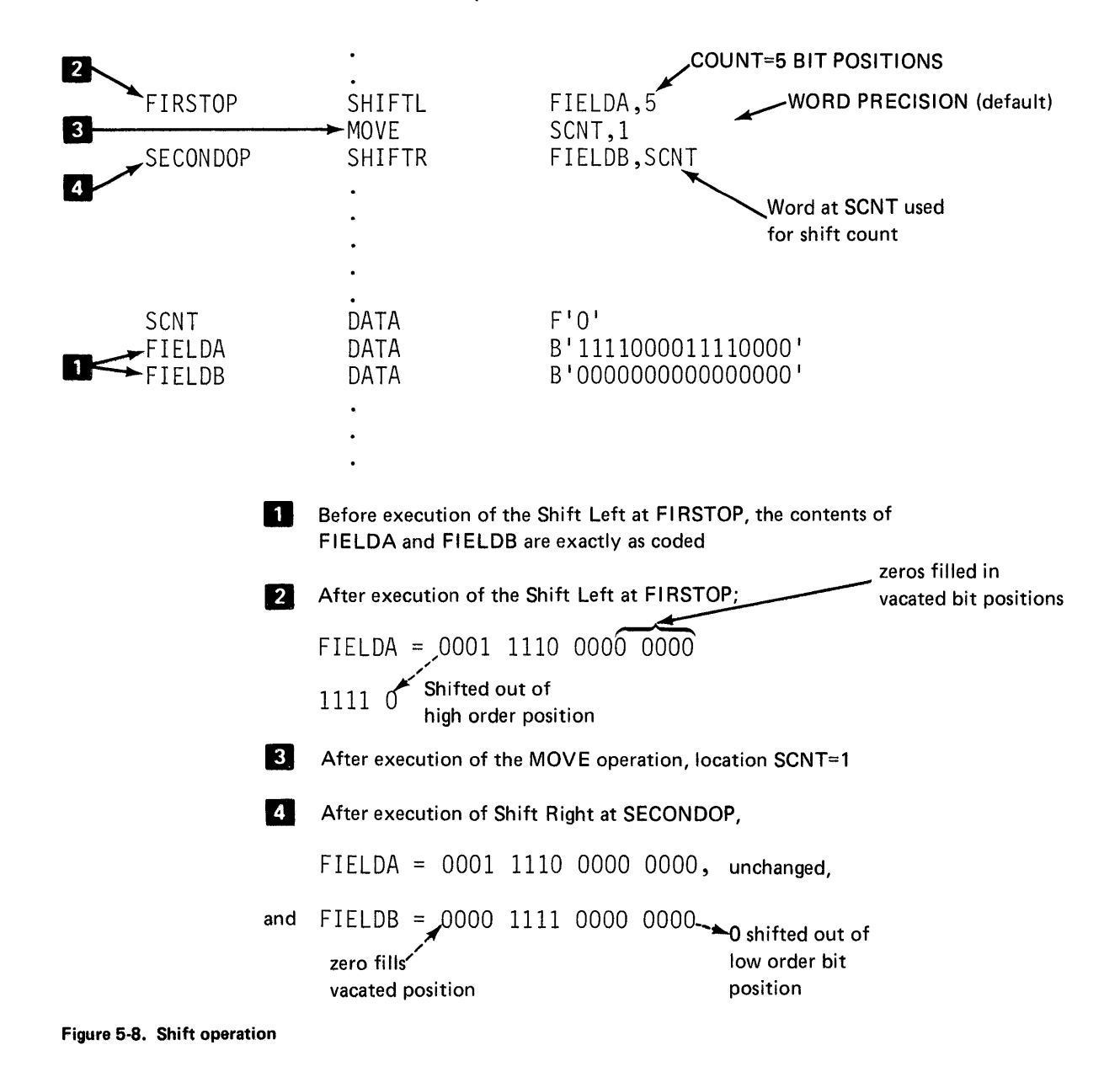

# **DATA MANIPULATION REVIEW EXERCISE - QUESTIONS**

 $\ddot{\phantom{a}}$ 

1. Fill in the value for X, Y, and Z after execution of each of the instructions below. In each case, assume that before execution,  $X=20$ ,  $Y=30$ , and  $Z=0$ .

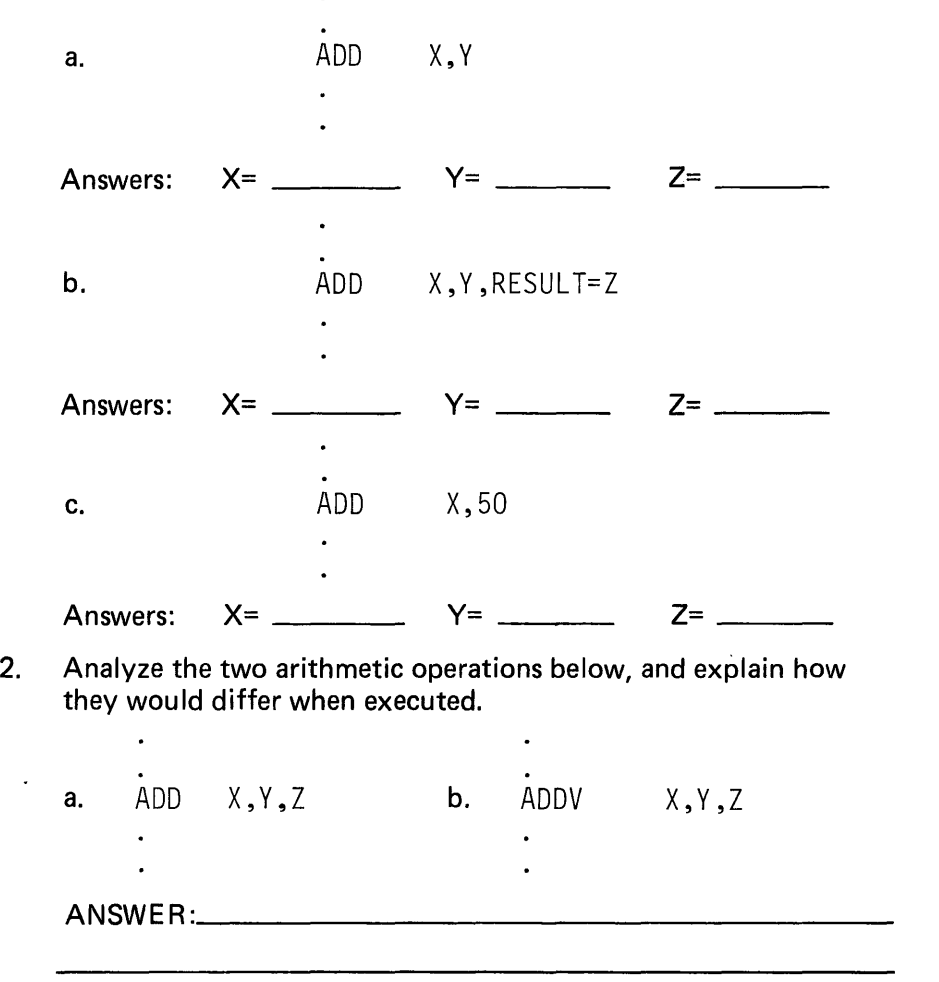

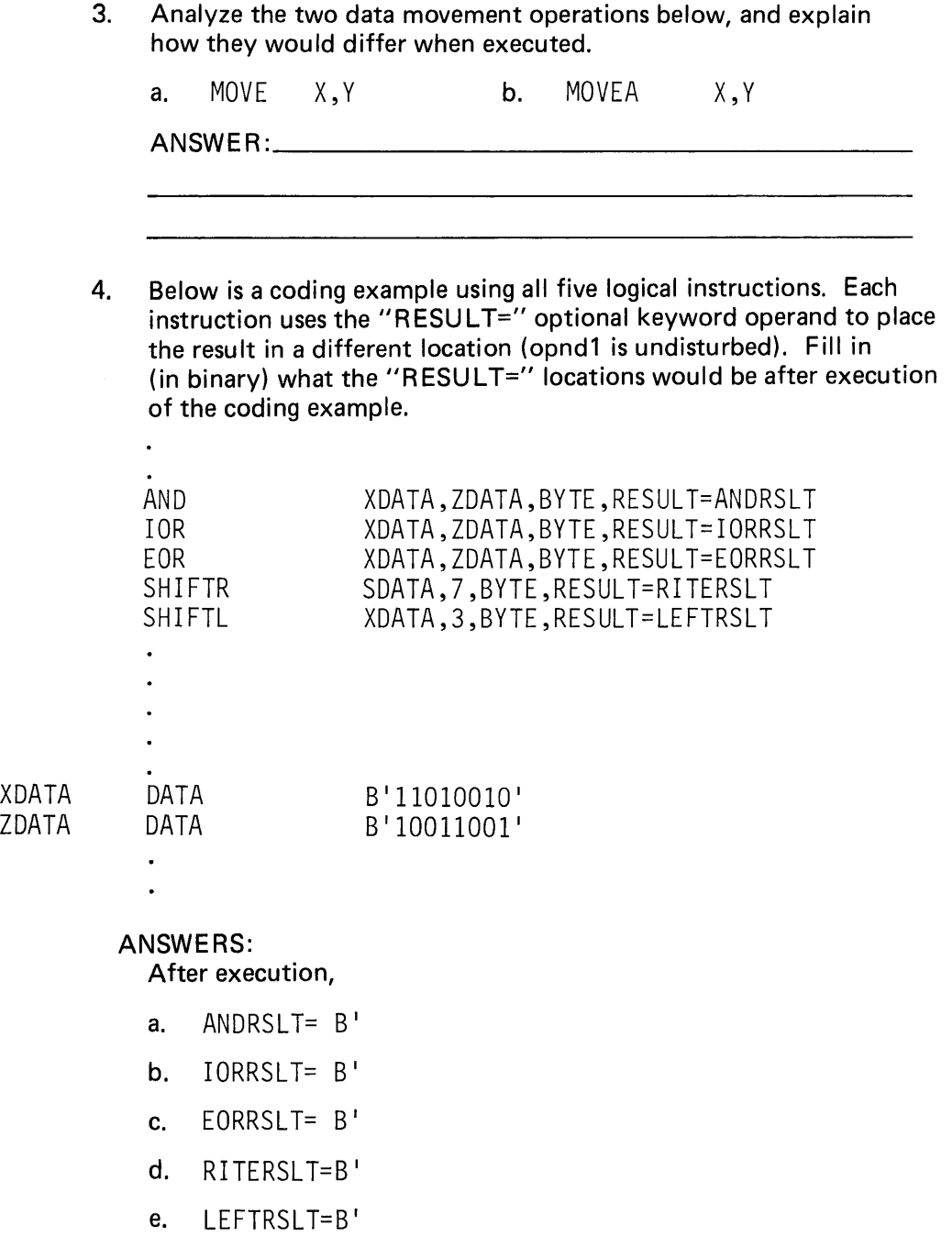

# **DATA MANIPULATION REVIEW EXERCISE - ANSWERS**

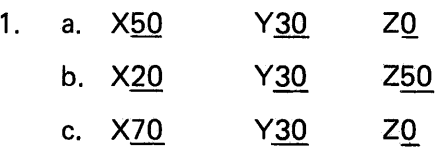

- 2. Example a. (ADD operation) would add the contents of storage location "Y" to storage location "X" and to storage location " $X+2$ ". The "count" operand (2) applies to opnd 1 only. Example b. (ADDV operation) would add the contents of storage location "Y" to storage location "X", and the contents of storage location "Y+2" to the contents of storage location "X+2". The "count" operand of the ADDV instruction applies to both opnd1 and opnd2 (also for MOVE).
- 3. Example a. (MOVE operation) would replace the contents of storage location "X" with the contents of storage location "Y" (move Y to X). Example b. (MCVEA operation) would replace the contents of storage location "X" with the *address* of the storage location "Y" (move the address of Y to X).
- 4. a. ANDRSLT=B'10010000'
	- **b.** IORRSLT=B'11011011'
	- c. EORRSLT=B'01001011'
	- d. RITERSLT=B'00000001'
	- e. LEFTRSLT=B'10010000'

# **Section 6. Queue Processing (Version 2 Only)**

OBJECTIVE: After completing this topic, the student should be able to:

- 1. Define an empty or a full queue
- 2. Add entries to a queue
- 3. Retrieve the oldest entry from a queue
- 4. Retrieve the newest entry from a queue

READING REFERENCE: Program Description and Operations Manual Version 2 (5830-1213) pages 2-149 through 2-156.

The queuing instructions discussed in this section are used to define queues and access entries in queues. The size of a queue (the number of entries it can hold) is specified by the user. A queue entry is one word in length. The contents of this word may comprise the queue entry in its entirety, or as in the examples used in this section, may be the address of a larger data area (buffer).

A useful example of queue definition and processing is buffer pool management. If several tasks within an application program have the possibility of performing 1/0 operations, a queue of 1/0 buffers (buffer pool) can be established. Using the queue processing instructions, a task requiring an 1/0 buffer obtains it from the pool, and, when the 1/0 has completed, returns it to the pool. No physical movement of the buffer is involved; the queue entry that is acquired and returned is actually the address of the buffer in storage.

Another example of the use of queue processing is a "data spooling" operation, where multiple units of data are placed in a direct access data set, with the record numbers of the first record of each unit stored as a data element (entry) in a queue for later processing. In this instance, the single-word queue entry is the queued data item itself, rather than a pointer to a storage location or buffer.

#### **DEFINEQ**

READING ASSIGNMENT: SB30-1213 (Version 2 PDOM) page 2-151.

For this discussion, a *queue* is the system mechanism and control blocks necessary to logically connect and manage a chain of queue entries. Figure 6-1 shows the format of the DEFINEQ statement, which is used to establish a queue.

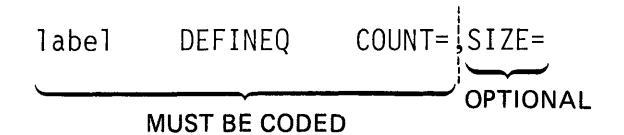

Figure 6-1. DEFINEQ format

The label of the DEFINEO statement is a required field. It is the symbolic name of the queue, and will be used by queue processing instructions to access the queue. The COUNT= keyword operand (coded as an integer value) determines the number of Queue Control Elements (OCEs) and therefore, the possible number of associated buffer pool elements the queue may reference. QCEs are three-word system control blocks, which are logically (contain address pointers) chained together in active or free OCE chains. OCEs in the active chain include data entries; free chain QCEs contain no data entries, and are connected to other free OCEs.

In addition to QCEs, the DEFINEQ statement also generates a single Queue Control Block (QCB). The OCB is three words long, and the first word is assigned the label of the DEFINEQ statement. The OCB contains address pointers to the active and free chains of OCEs. When an entry is added to a queue, the QCB address pointers are adjusted to remove a QCE from the free chain and attach it to the active chain.

SIZE= is an optional keyword operand. It may be coded to cause the generation of a pool of data buffers associated with the queue being defined. The number of such buffers will equal that specified in the COUNT= operand. The size of each buffer (in bytes) is specified by the integer value coded in the SIZE= operand. If SIZE= is not coded, no buffer pool will be generated, and all QCEs will initially be defined to be in the free chain (empty queue). If SIZE= is coded, all OCEs will be in the active chain (full queue), and the entry in each active QCE will point to one of the buffers in the buffer pool.

In Figure 6-2, the SIZE= operand is not coded, so an empty queue is defined (all QCEs in free chain). In figure 6-2, and in the rest of the illustrations in this section, QCEs in the free chain are shown as shaded.

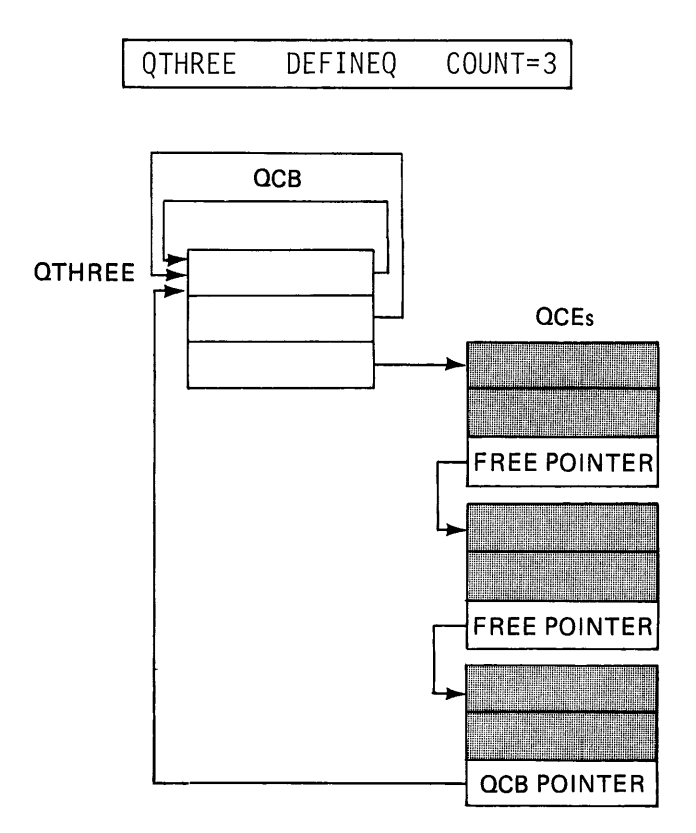

Figure 6-2. Empty queue

J.

No entries are in the queue, but there is space (free QCEs) available for the addition of three entries.

In Figure 6-3, a full queue (all QCEs in active chain, with queue entries pointing to buffer pool elements) is defined. Each buffer pool element is four bytes in length (SIZE=4). No more entries may be added to this queue, as all QCEs are already active.

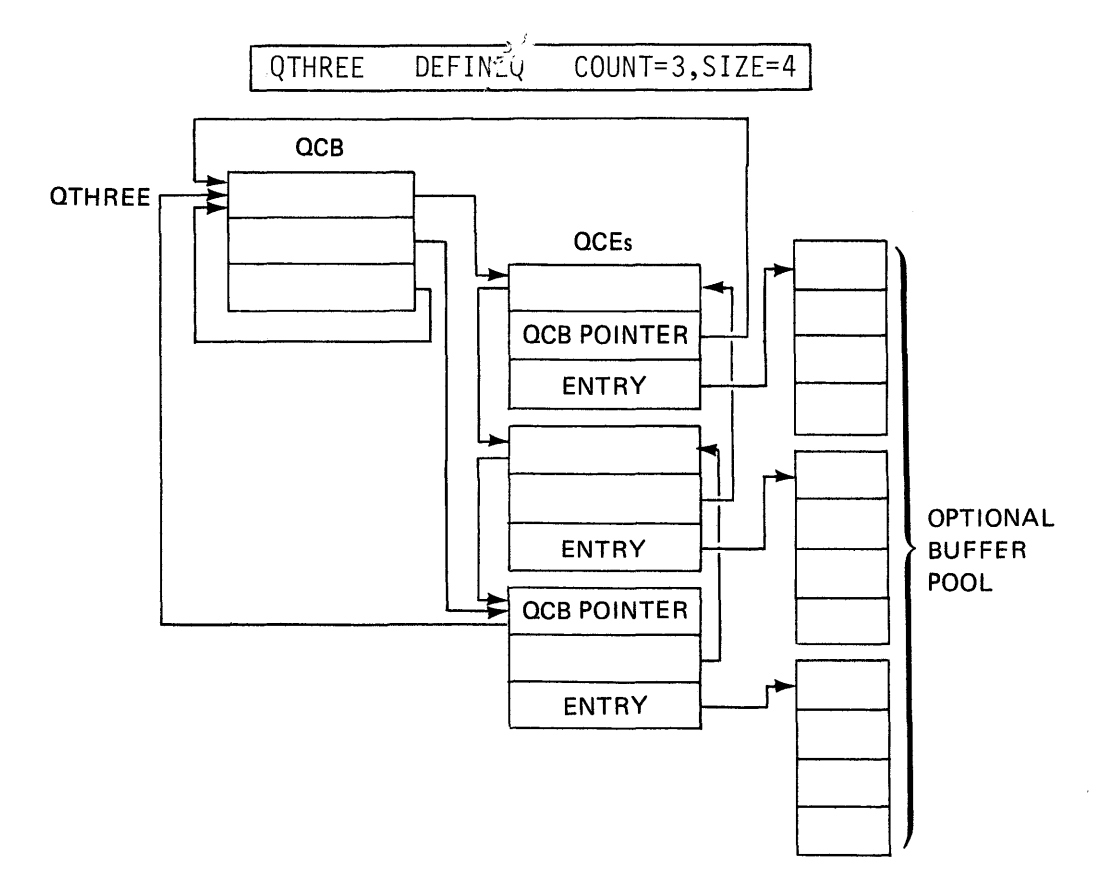

Figure 6-3. Full queue

# LASTQ/FIRSTQ/NEXTQ

READING ASSIGNMENT: SB30-1213 (Version 2 PDOM) pages 2-152 through 2-154.

The queue processing instructions allow the user to add (NEXTQ) or retrieve (LASTQ, FIRSTQ) entries in a queue defined by the DEFINEQ statement. The format for all three queue processing instructions is similar:

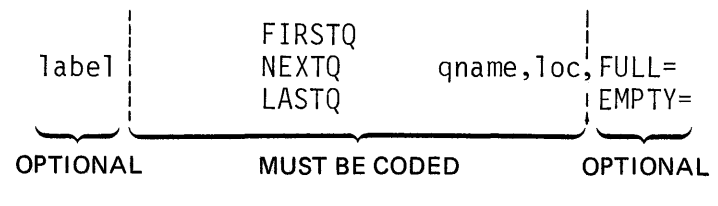

Figure 6-4. Queue processing instruction format

FIRSTQ and LASTQ are used to retrieve entries from a queue; NEXTQ places an entry in a queue. The label of a DEFINEQ statement is coded as *qname,* specifying which queue is being accessed.

The loc operand is the label of a one-word storage location. This word will be set to the contents of the entry being retrieved from the queue by a FIRSTQ or LASTQ instruction. Before executing a NEXTQ instruction, the user must ensure that this word contains the entry (data item, such as a record number; or address of a buffer pool element) being added to the queue.

The EMPTY= keyword operand is coded as the label of the instruction that will receive control if the queue referenced by a FI RSTQ or LASTQ instruction has no active entries. FULL= performs the same function for the NEXTQ instruction in the event there is no room in the queue to add an entry. If  $EMPTY=$  or  $FULL=$  is not coded, and the queue is erroneously empty or full, execution will continue with the instruction following the  $FIRSTQ/LASTQ$  or  $NEXTO$ . A +1 will be returned in the task code word (taskname), and may be checked by the user.

Entries are placed in a queue one at a ti me. Therefore, queue entries differ in their relative age, as some are queued before others. Both FIRSTQ and LASTQ retrieve entries from a queue, but they differ in the age of the entries they retrieve.

LASTQ retrieves the last, and therefore the most recently entered, entry in a queue. This is often called "Last In, First Out", or LIFO queue processing. It is also referred to as stack processing.

Refer back to the "full queue" illustrated in Figure 6-3. The oldest entry is the first QCE in the chain (the top QCE of the three pictured), and the most recent entry is the last (bottom) QCE. (Although this queue is actually created in its entirety during program preparation, it is chained together as though the entries had been made in sequence.) Figure 6-5 illustrates how the full queue in Figure 6-3 would be changed by execution of a LASTQ instruction.

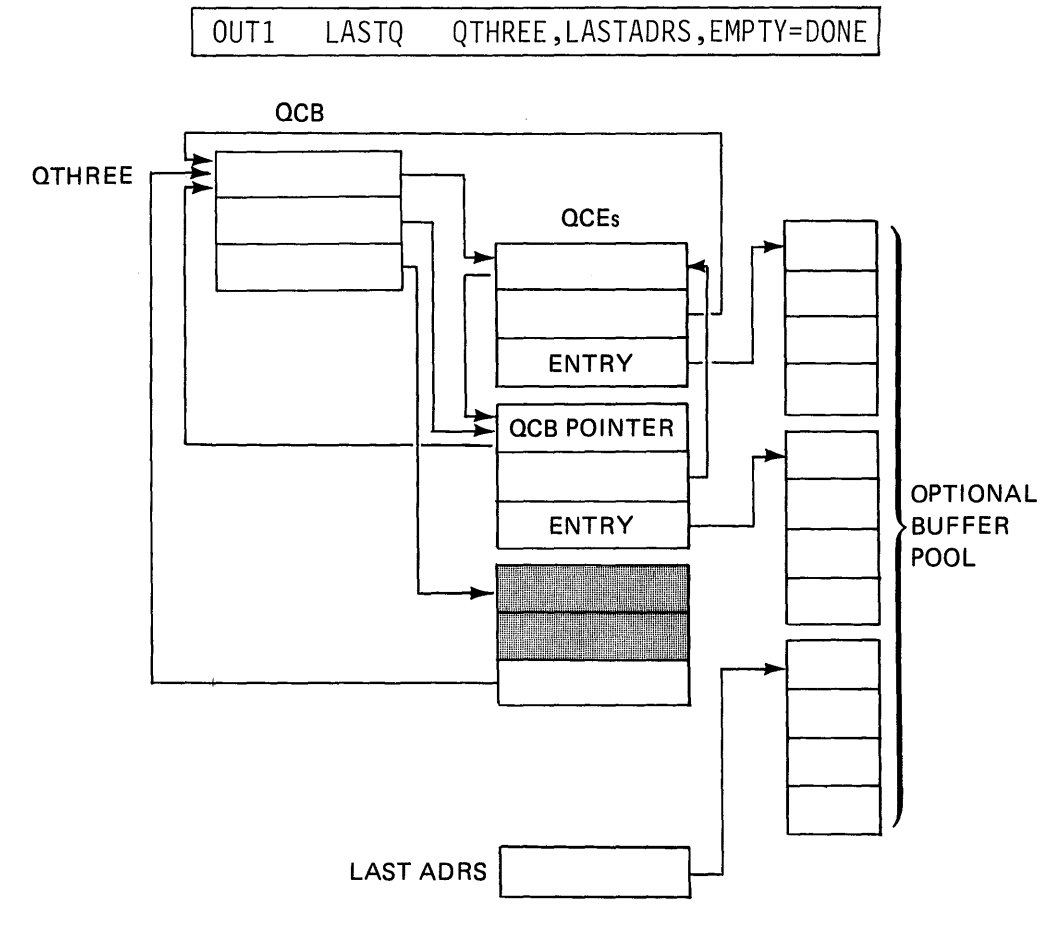

#### Figure 6-5. LASTO

- 1. The most recent entry in the queue has been removed from the active chain, forming a free chain one QCE in length. The free QCE no longer has the address of the third buffer pool element, but rather contains a pointer to the QCB.
- 2. The active chain is two QCEs in length, and the most recent entry is the second QCE.
- 3. The location of the third buffer pool element is placed in storage location LASTADRS (loc operand).

Again, assuming the full queue depicted in Figure 6-3 as a starting point, the results of a FI RSTQ operation are shown in Figure 6-6.

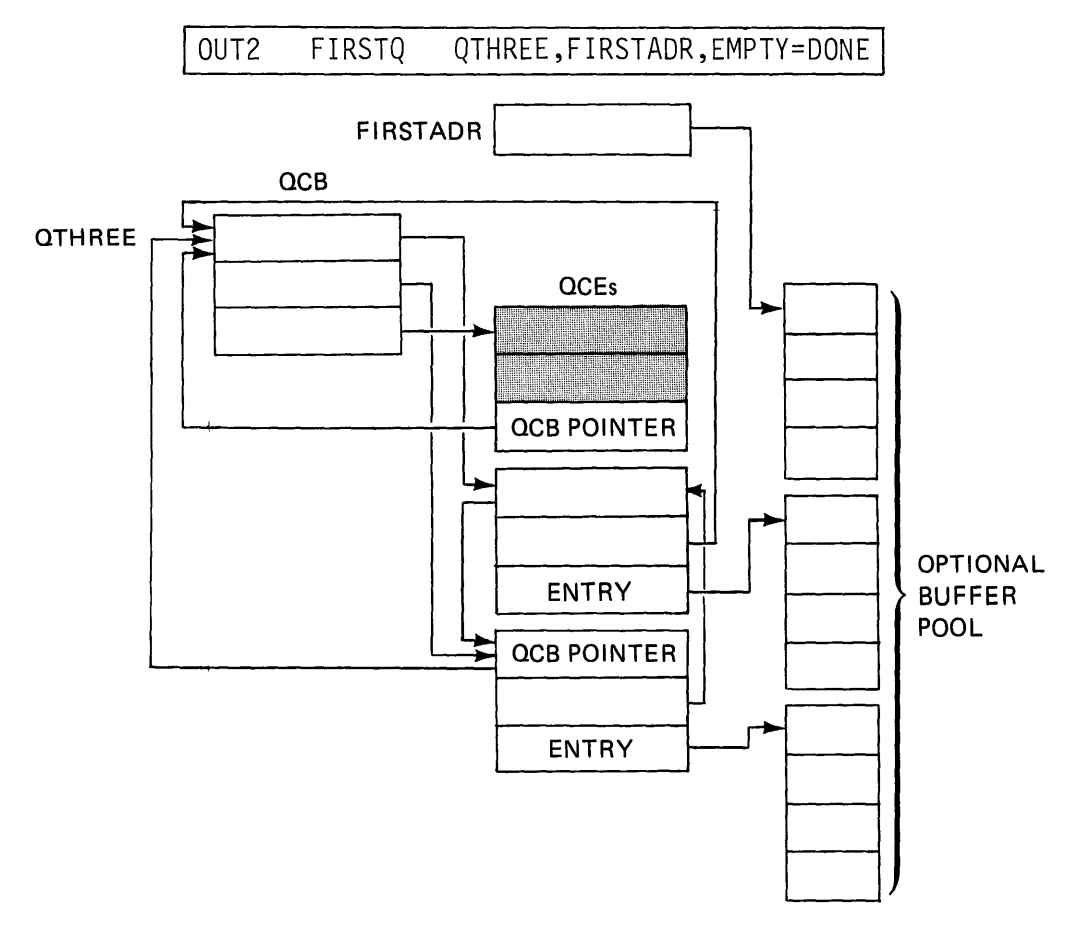

Figure 6-6. FIRSTQ

This time, the first or oldest active QCE is removed from the active OCE chain, placed in the free chain, and the location of the oldest buffer pool element is placed in storage location FIRSTADR. This is called "First In, First Out", or FIFO queue processing.

NEXTQ adds an entry to a queue, as illustrated in Figure 6-7. For this example, the starting point is the queue shown in Figure 6-6, after execution of the FIRSTQ instruction.

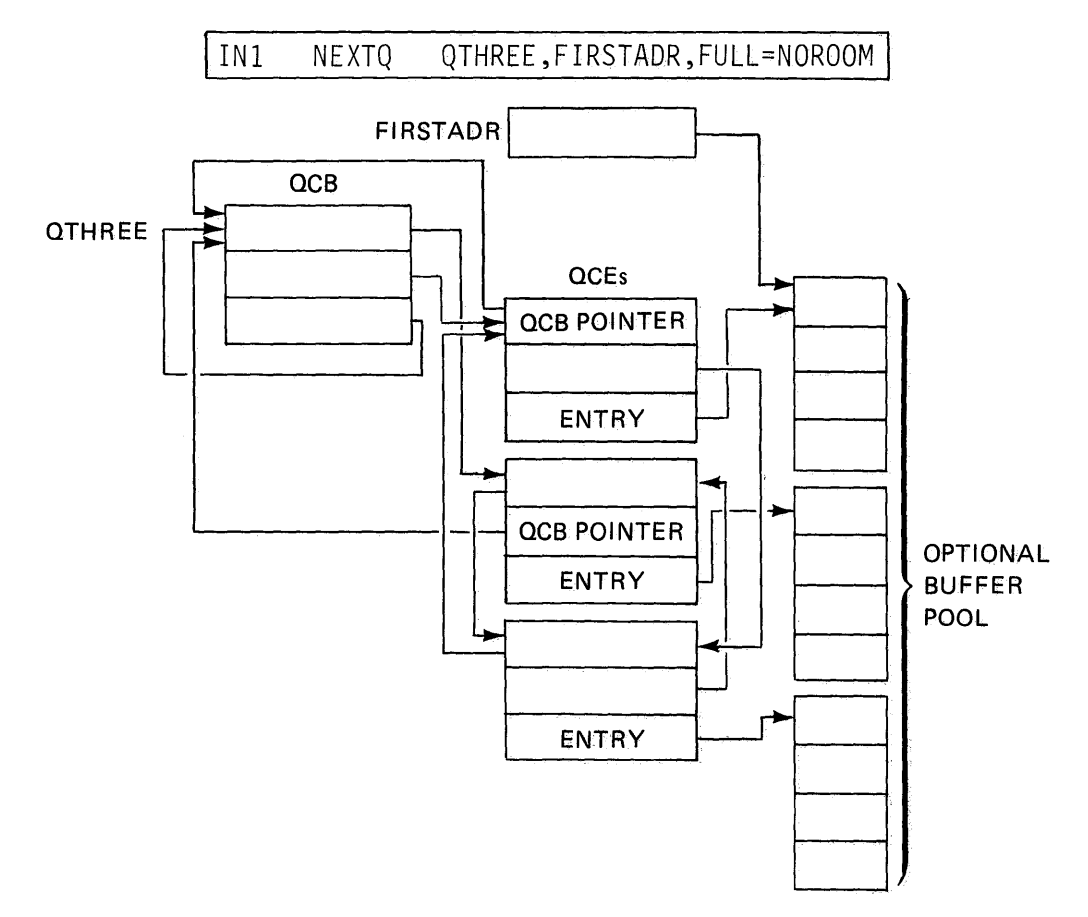

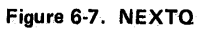

The queue is again full. The newest entry is represented by the QCE at the top, and the oldest entryis the second (middle) OCE.

# QUEUE PROCESSING REVIEW EXERCISE-QUESTIONS

1. Including all control blocks, how many bytes of storage will be reserved by the DEFINEQ statement below?

QEXAMP DEFINEQ COUNT=5,SIZE=256

Answer: \_\_\_\_\_\_\_\_\_\_\_\_bytes

2. Below is a program consisting of a series of queue processing instructions. Analyze the program, and answer the questions that follow.

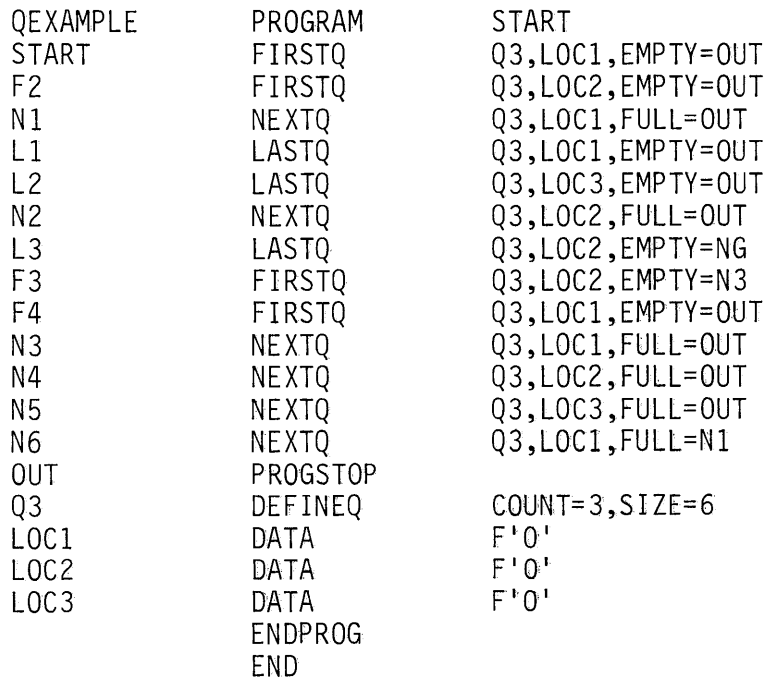

This page intentionally left blank.

 $\mathcal{A}^{\pm}$ 

k,

*Note:* The queue defined by the DEFINEQ statement at Q3 is exactly like that shown in Figure 6-3. In answering the following questions, assume that the first (oldest) entry is the address of buffer pool element A, the second is the address of buffer pool element B, and the last (most recent) that of C.

- a. After execution of the instruction at START, storage location LOC1 contains the address of buffer pool element \_\_\_\_\_ \_
- b. After execution of the instruction at location F2, how many active entries are in the queue?

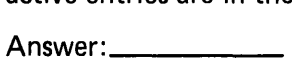

- c. After execution of the instruction at location \_\_\_\_\_\_\_\_\_\_\_, LOC3 contains the address of buffer pool element C.
- d. After execution of the instruction at location L1, the oldest buffer pool element pointed to by an active QCE is element \_\_\_\_\_\_\_\_\_\_\_, and the most recent element pointed to by an active QCE is element \_\_\_\_\_\_\_\_\_.
- e. As this program is coded, execution of the instruction at location \_\_\_\_\_\_\_\_\_\_\_will never be attempted.
- f. Execution of the instruction at location\_\_\_\_\_\_\_\_\_\_\_will be attempted twice; the first time successfully, the second time unsuccessfully.
- g. At the time the PROGSTOP is executed, how many entries are in the active QCE chain?

Answer: \_\_\_\_ \_

### QUEUE PROCESSING REVIEW EXERCISE-ANSWERS

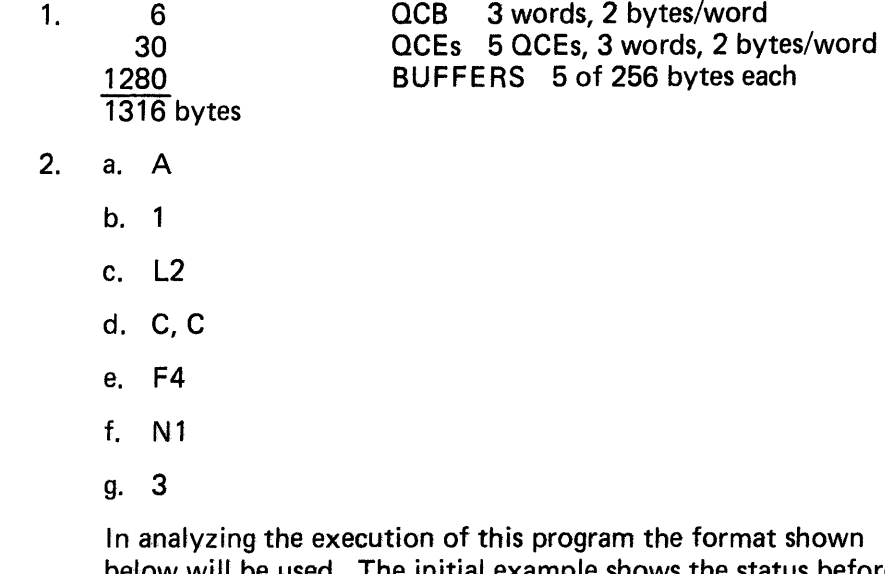

below will be used. The initial example shows the status before execution begins; all other examples are *after* execution of each instruction.

# BEFORE PROGRAM EXECUTION BEGINS:

Active entries in queue: A, B, C First (oldest) active entry: A Last (newest) active entry: C LOC1 contains address of element 0 LOC2 contains address of element 0 LOC3 contains address of element 0

# AFTER EXECUTION OF:

label

START FIRSTQ Q3,LOC1,EMPTY=OUT

Active entries in queue: B, C First (otdest) active entry: B Last (newest) active entry: C LOG1 contains address of element A LOC2 contains address of element 0 LOC3 contains address of element 0

Answer to question 2a. LOC1 contains the address of element A

# AFTER EXECUTION OF:

label

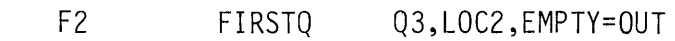

Active entries in queue: C First (oldest) active entry: C Last (newest) active entry: C LOC1 contains address of element A LOC2 contains address of element 8 LOC3 contains address of element 0

*Answer to question 2b.* 1 active element remains in queue.

### AFTER EXECUTION OF:

label

Nl NEXTQ Q3,LOC1,FULL=OUT

Active entries in queue: A, C First (oldest) active entry: C Last (newest) active entry: A LOC1 contains address of element A LOC2 contains address of element 8 LOC3 contains address of element 0

#### AFTER EXECUTION OF:

label

Ll LASTQ Q3,LOC1,EMPTY=OUT

Active entries in queue: C First (oldest) active entry: C Last (newest) active entry: C LOC1 contains address of element A LOC2 contains address of element 8 LOC3 contains address of element 0

*Answer to question 2d.* C is the only element in the queue, and is therefore the oldest and the most recent.

#### AFTER EXECUTION OF:

label

L2 LASTQ Q3,LOC3,EMPTY=OUT

Active entries in queue: none First (oldest) active entry: n/a Last (newest) active entry: n/a LOC1 contains address of element A LOC2 contains address of element 8 LOC3 contains address of element C

*Answer to 2c.* After executing the instruction at L3, LOC3 will contain the address of element C. ( LOC1, LOC2, and LOC3 will remain unchanged throughout remainder of program)

### AFTER EXECUTION OF:

label

#### N2 NEXTQ Q3,LOC2,FULL=OUT

Active entries in queue: B First (oldest) active entry: B Last (newest) active entry: B LOC1 contains address of element A LOC2 contains address of element B LOC3 contains address of element C unchanged

# AFTER EXECUTION OF:

label

L3 LASTQ Q3,LOC2,EMPTY=NG

Active entries in queue: none First (oldest) active entry: n/a Last (newest) active entry: n/a LOC1)<br>LOC2 (unchanged) LOC3J

### AFTER EXECUTION OF:

label

#### F3 FIRSTQ

#### Q3,LOC2,EMPTY=N3

Active entries in queue: none First (oldest) active entry: n/a Last (newest) active entry: n/a LOC1<br>LOC2 (unchanged) LOC3J

This instruction does not execute successfully. The queue is empty, so control is transferred to location N3.

# AFTER EXECUTION OF:

label

#### N3 NEXTQ

Q3,LOC1,FULL=OUT

Active entries in queue: A First (oldest) active entry: A Last (newest) active entry: A LOC1<br>LOC2 (unchanged) LOC3J

# **AFTER EXECUTION OF:**

# label

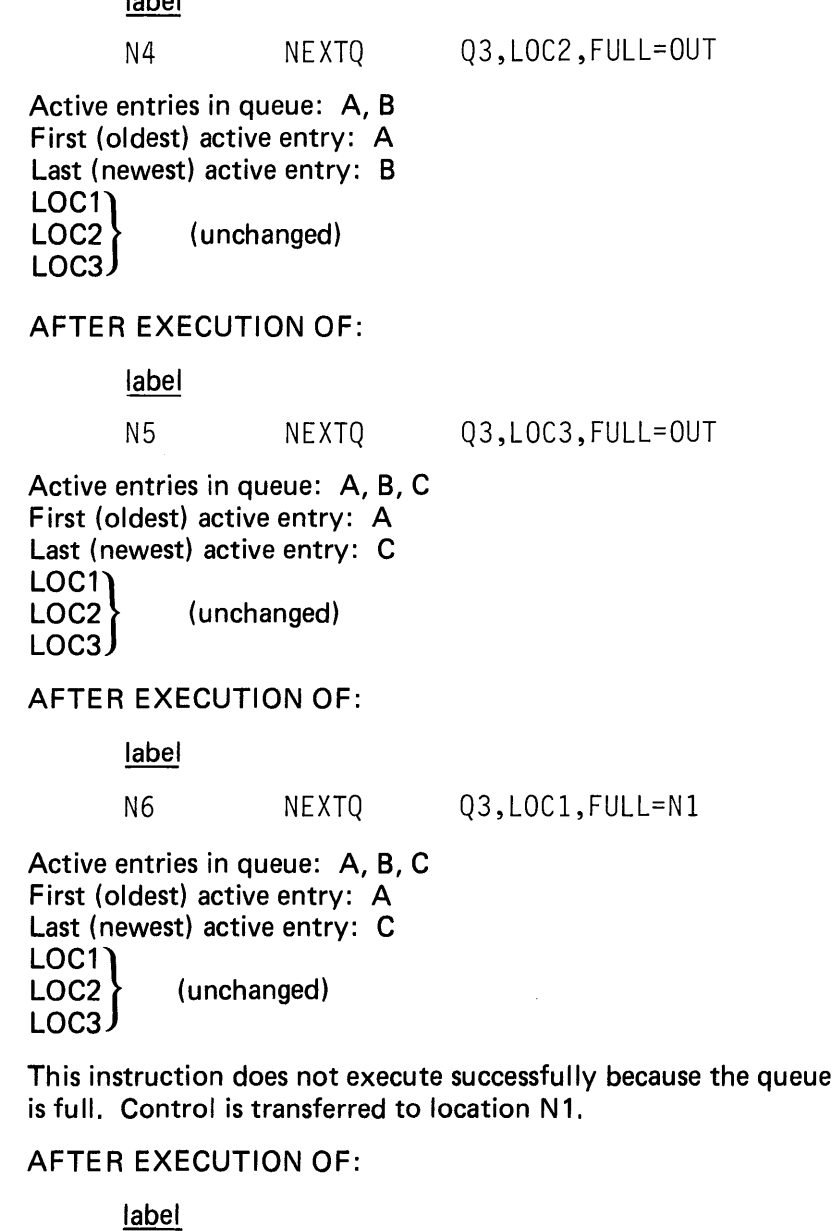

Nl NEXTQ

Q3,LOC1,FULL=OUT

Active entries in queue: A, B, C First (oldest) active entry: A Last (newest) active entry: C<br>
LOC1<br>
LOC2 (unchanged) (unchanged) LOC<sub>3</sub>

This instruction does not execute successfully for the same reason as above. Control is transferred to location OUT, and the program terminates.

*Answer to 2e.* The instruction at location F4 was skippedexecution was never attempted.

*Answer to 2f.* The instruction at location N1 was executed twice, once successfully and once unsuccessfully.

*Answer to 2g.* There are 3 active entries.

# **Section 7. Program Control**

OBJECTIVES: Upon successful completion of this topic, the student should be able to:

- 1. Explain the use and execution of subroutines in an application program
- 2. Incorporate Assembler language routines in an Event Driven Executive program

READ ING REFERENCE: Program Description and Operations Manual (SB30-1053) pages 2-35 through 2-39; or Program Description and Operations Manual Version 2 (5830-1213) pages 2-37 through 2-43.

### SUBROUTINES

READING ASSIGNMENT: SB30-1053 (PDOM) pages 2-36 through 2-38; or SB30-1213 (Version 2 PDOM) pages 2-38 through 2-44.

In many programs, there are certain functions that are required repeatedly at different points in the program's execution. Examples might include conversion of data from one code to another or a particular sequence of arithmetic calculations.

Rather than code the sequence of instructions that perform the desired function each time the program needs that function, the function is coded once, and defined as a subroutine. The.subroutine can then be entered and executed from as many different points in the application program as required.

#### SUBROUT STATEMENT

Subroutines are defined using the SUBHOUT statement whose format is shown in Figure 7-1.

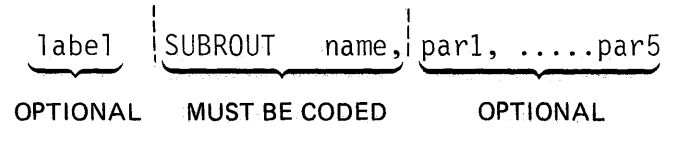

Figure 7·1. SUBROUT format

The name operand is coded with the symbolic name of the subroutine and will be referenced by other instructions. The *label* field is optional, and should not be.confused with .the subroutine name specified in the name operand.

Par1 through par5 are names of parameters that may be passed to the subroutine when it is entered.

#### CALL STATEMENT

The format of the CALL statement is shown in Figure 7-2. The CALL is used to enter a subroutine defined in a SUB ROUT statement.

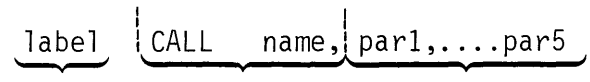

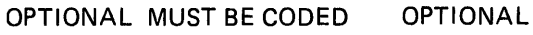

Figure 7-2. CALL format

The name operand is coded with the symbolic name specified in the name operand of the SUB ROUT statement defining the subroutine you wish to execute. Par1 through par5 may be coded as single precision integer values, as the symbolic names (labels) of single precision integer values, or as the addresses of program variables or data areas.

#### PASSING SUBROUTINE PARAMETERS

Figure 7-3 illustrates basic subroutine operation. Note that the CALL at location START is a call to CALC, not to SUB1, the label on the SUBROUT statement. The last executable statement in this and every subroutine is a RETURN. The RETURN instruction provides the linkage back to the calling task, where execution resumes at the instruction following the CALL. Subroutines execute as part of, and at the same priority as, the calling task. Subroutines are not re-entrant, so if a subroutine is called from multiple tasks, ENQ and DEQ should be used to ensure serial execution.

| SUBEXAMP<br><b>START</b>                   | PROGRAM<br>CALL                        | <b>START</b><br>CALC                                              |
|--------------------------------------------|----------------------------------------|-------------------------------------------------------------------|
|                                            | $\bullet$<br>٠                         |                                                                   |
|                                            | ٠                                      |                                                                   |
|                                            | PROGSTOP                               |                                                                   |
| INTEGERA<br>INTEGERB<br><b>SUM</b><br>SUB1 | DATA<br>DATA<br>DATA<br>SUBROUT<br>ADD | F'10'<br>F'15'<br>F'0'<br>CALC<br>INTEGERA, INTERGERB, RESULT=SUM |
|                                            | $\bullet$                              |                                                                   |
| ENDIT                                      | <b>RETURN</b><br><b>ENDPROG</b><br>END |                                                                   |

Figure 7-3. Subroutine operation

The subroutine CALC in Figure 7-3 adds two integer values together and stores the result at location SUM. Since CALC is part of program SUBEXAMP, all labels within the program are known to the subroutine, and may be referenced by instructions within the subroutine. In this example, location SUM would contain 25 after the subroutine has been executed.

When a subroutine uses specific labels in the program, the data that the subroutine will operate on must be moved into the storage addresses represented by those labels before the subroutine is called. The same result can be achieved more easily by using the parameter passing capability. Parameters may be actual values (integer numbers), or may take the form of pointers to data that the subroutine will be using.

In figure 7-4, the SUB ROUT statement at location SUB1 specifies two parameters, XVAL and YVAL. The names used to define parameters in SUB ROUT statements must be unique throughout the program (cannot appear in the label field of any statement). They are positional symbolic references to parameters that are passed in the CALL statement.

| <b>SUBEXAMP</b><br><b>START</b>                                            | PROGRAM<br>CALL<br>٠                                                                                 | <b>START</b><br>CALC, 50, SUM1                                                    |
|----------------------------------------------------------------------------|----------------------------------------------------------------------------------------------------|-----------------------------------------------------------------------------------|
| C <sub>2</sub>                                                             | CALL<br>٠                                                                                            | CALC, SUM1, SUM2                                                                  |
| INTEGERA<br>INTEGERB<br>SUM1<br>SUM <sub>2</sub><br>SUB <sub>1</sub><br>A1 | PROGSTOP<br>DATA<br>DATA<br>DATA<br>DATA<br><b>SUBROUT</b><br>ADD<br><b>RETURN</b><br>ENDPROG<br>END | F'10'<br>F'15'<br>F'0'<br>F'0'<br>CALC, XVAL, YVAL<br>INTEGERA, XVAL, RESULT=YVAL |

Figure 7-4. Integer parameters

In the first CALL (location START), the first parameter is the single precision integer value 50. This corresponds to the first parameter defined in the SUBROUT statement, XVAL, as does program location SUM1 to the second parameter definition YVAL. When the ADD instruction at location A1 executes as a result of this call, the value 50 will be substituted when XVAL is referenced, and location SUM1 will be used in place of YVAL. Location SUM1 will be set to 60, the. sum of INTEGERA and 50.

The second CALL at C2 will result in 70 being put in location SUM2, the sum of SUM1 and INTEGERA. Notice that although INTEGERA is used by the subroutine, it need not be passed as a parameter, since it does not change from CALL to CALL.

Up to this point, the parameters illustrated have been restricted to single precision integer values. By passing an address of a data area as a parameter, and utilizing the software registers  $(41, 42)$  within the subroutine, any data area or data array may be accessed.

In Figure 7·5, the address of the data area SUMA REA is passed as the first parameter of the CALL (label is enclosed in parentheses to specify *address* rather than *content of address*). When the subroutine executes the address is loaded into software register  $#1$ . The results of the ADD operations are moved into SUMAREA using the contents of  $#1$  as a base address. After execution, SUMAREA will contain 50, and SUMAREA+2 will contain 25.

| <b>SUBEXAMP</b><br>START | PROGRAM<br><b>CALL</b>         | START<br>CALC, (SUMAREA), 40, INTERGERB     |
|--------------------------|--------------------------------|---------------------------------------------|
|                          |                                |                                             |
|                          |                                |                                             |
|                          |                                |                                             |
| SUMAREA                  | PROGSTOP<br>EQU                | $\star$                                     |
|                          | <b>DATA</b>                    | 2F'0'                                       |
| INTEGERA<br>INTEGERB     | DATA<br><b>DATA</b><br>SUBROUT | F'10'<br>F'15'<br>CALC, ADDRSLT, XVAL, YVAL |
|                          | <b>MOVE</b>                    | #1,ADDRSLT                                  |
|                          | ADD<br><b>MOVE</b>             | INTEGERA, XVAL, RESULT=S1<br>$(0, #1),$ S1  |
|                          | ADD<br>MOVE                    | INTEGERA, YVAL, RESULT=S1<br>$(2, 41),$ S1  |
|                          | <b>RETURN</b>                  |                                             |
| S1                       | DATA<br>ENDPROG                | F'0'                                        |
|                          | END                            |                                             |

Figure 7-5. Address parameter

When employing this technique, you should keep in mind that the software registers used by subroutines are those associated with the calling task, and therefore, the subroutine may be reouired to save them on entry and restore them to their original values before returning.

*Note:* If a subroutine is assembled as a separate module for later link editing (Version 2 Program Preparation Facility), the subroutine name must be declared in an ENTRY statement.

# **USER STATEMENT**

READING ASSIGNMENT: 5830-1053 (PDOM) pages 2-39 through 2-42; or 5830-1213 (Version 2 PDOM) pages 2-42 through 2-44.

At some time you may require a function not provided by the Event Driven Executive. Such functions can be coded in Series/1 assembler language (assuming that you have the appropriate assembler language background) and included in an Event Driven Executive program as a *user exit routine.* The USER statement provides the linkage between the Event Driven Executive code and the Series/1 assembler language routine.

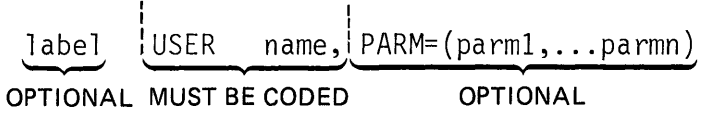

#### Figure 7·6. USER format

The name operand is coded as the label of the entry point (label of first executable instruction) of the assembler language routine. The PARM= keyword operand is coded as a list of parameters, with each parameter as a sublist element.

When executing Event Driven Executive code, the user is limited to the two software registers, #1 and #2. In Series/1 assembler language, the hardware registers are available. Since the Event Driven Executive system uses these hardware registers also, certain conventions must be observed when execution switches from Event Driven Executive code to Series/1 assembler language and back again. First, hardware register 2 ( R2) is always pointing to the Task Control Block of the task currently in execution, and must not be disturbed. Second, hardware register 1 (R1) is used by the system to provide linkage to and from Event Driven Executive instructions. When a user exit routine is entered (branched to by a USER instruction), R 1 is pointing to the next instruction following the USER statement, where Event Driven Executive language execution will resume when the assembler language routine completes. If parameters are passed by the USER statement (PARM= coded), R1 will be pointing to the location containing the first parameter. Before exiting from the assembler language code, the user must increment R1 past all parameters so that it points to the Event Driven Executive instruction following the USER statement.

The program in Figure 7-7 includes the user exit routine S1CODE. When the USER statement at location START is executed, a branch to label S1CODE is performed.

Two parameters are coded in the PARM= parameter list of the USER statement. As with the CALL statement, each parameter is one word in length, consisting of an integer value or the address of a program location. Upon entry to S1CODE, R1 is pointing to the first parameter, which contains the integer value 9. The MVW at location S1CODE moves the integer value to location FRSTPARM.

The second parameter is the address of program location XVAL. Using the indirect addressing capability, R 1 is again used to move the parameter into the subroutine.

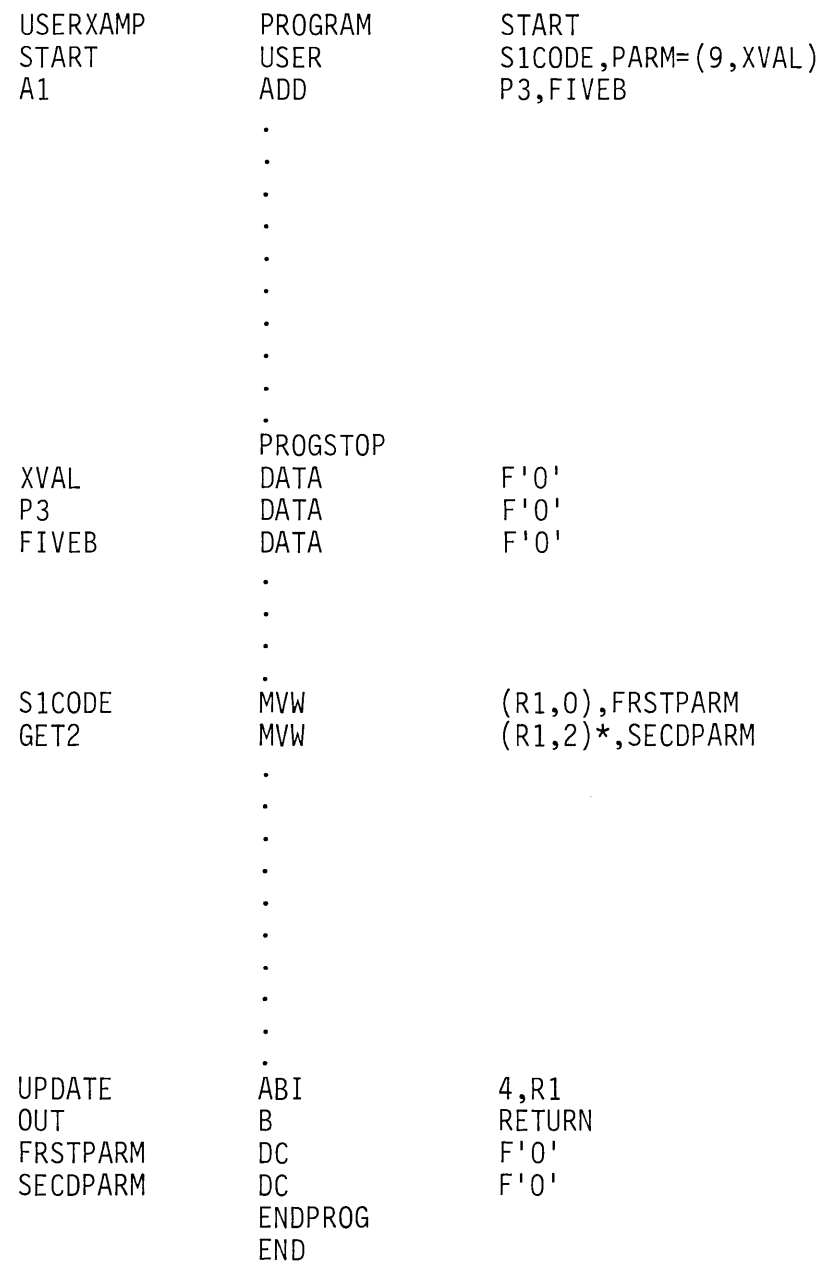

Figure 7-7. User exit routine

To go back to Event Driven Executive code from a user exit routine, you must branch to label RETURN (B RETURN), as shown at location OUT. The system routine RETURN expects to find R1 pointing to the next Event Driven Executive instruction following the USER statement. The ABI instruction, at location UPDATE, increments R1 past the two words in the parameter list, so that it points to the ADD instruction at location A1.

User exit routines can only be assembled by BPPF or host macro assemblers. To incorporate a user exit routine into a program prepared using the Version 2 Program Preparation Facility, the routine must be first assembled using BPPF or the host assembler, and the resulting object module linked to the Event Driven Executive main program using \$LINK. The user exit routine entry point should be defined in an ENTRY statement, and the same entry point must be coded in an EXTRN statement in the main program with which the routine witl be linked,

# **PROGRAM CONTROL REVIEW EXERCISE - QUESTIONS**

 $\bar{\phantom{a}}$ 

1. What statement is coded to transfer control to a subroutine

 $\sim$ 

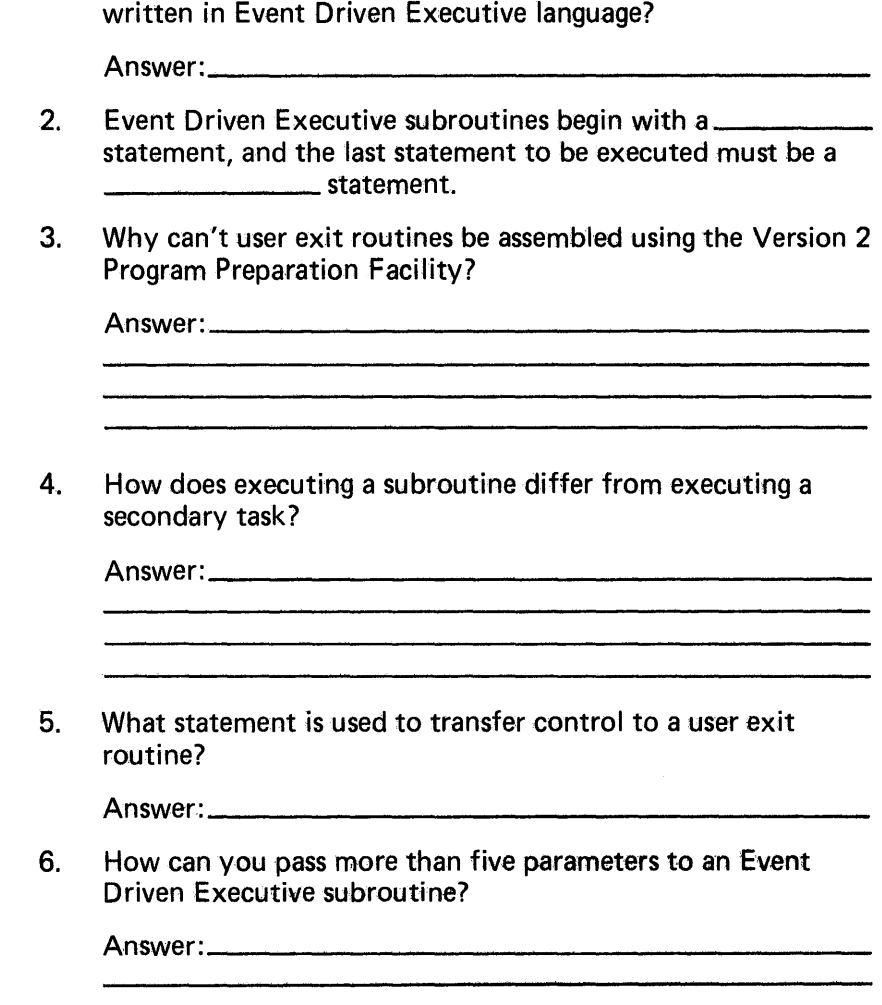

# PROGRAM CONTROL REVIEW EXERCISE - ANSWERS

- 1. CALL
- 2. SUBROUT, RETURN
- 3. User exit routines are written in Series/1 assembler language, and the Version 2 assembler can assemble Event Driven Executive language only.
- 4. A secondary task executes concurrently with the attaching task, and may be run at a different priority. A subroutine executes on the priority of the calling task, and "in-line" with the execution of the calling task.
- 5. USER
- 6. Use one of the five parameters to pass the address of a data area to the subroutine. The data area can contain as many additional parameters as required.

# **Section 8. Program Sequencing**

OBJECTIVES: Upon successful completion of this topic, the student should be able to:

- 1. explain the operation and use of
	- a. unconditional GOTO
	- b. indirect GOTO
	- c. computed GOTO
- 2. define an IF/THEN/ELSE/ENDIF structure
- 3. define a DO/ENDDO structure
- 4. explain the use of relational statements with IF and DO statements
- 5. combine IF, DO, and GOTO statements in logical code sequences

READING REFERENCE: Program Description and Operations Manual (5830-1053) pages 2-93 through 2-106; or Program Description and Operations Manual Version 2 pages 2-97 through 2-110.

# **GOTO STATEMENT**

READING ASSIGNMENT: S830-1053 (PDOM) page 2-106; or S830-1215 (Version 2 PDOM) page 2-110.

Almost all programs have multiple execution paths. A different sequence of execution may be necessary because of the characteristics of the input data, the results of a calculation, or the occurrence of an exception or error condition. One of the Event Driven Executive instructions providing the means to transfer control to an alternate section of code is the GOTO statement.

Figure 8-1 is an example of the most basic form of the GOTO statement. This is an unconditional GOTO, used to branch around a section of non-executable code (e.g., data definitions) that are imbedded within the executable code.

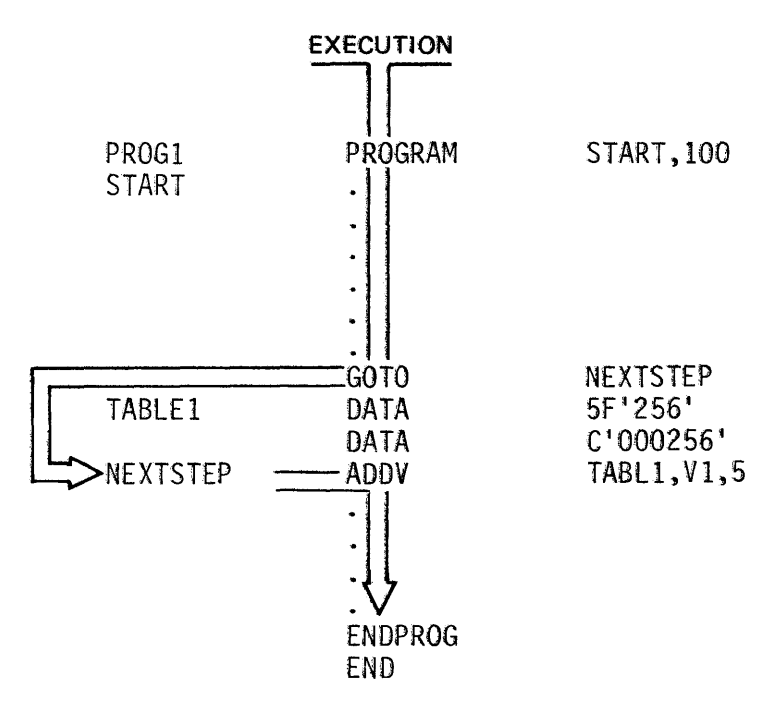

Figure 8-1. Unconditional GOTO

Control is transferred from the GOTO statement to the statement at location NEXTSTEP, skipping over the two DATA statements which start at TABLE1.

Figure 8-2 illustrates another form of GOTO. In this example, the operand is enclosed in parentheses, indicating an indirect GOTO. During PROG 1 program execution, but prior to executing the GOTO instruction, the address of the desired "branch to" location  ${(\mathsf{Address}\ of\ NEXTSTEP)}$  is moved  $\blacksquare$  into location BRNCHADR  $\blacksquare$ .

BRNCHADR is the name defined within parentheses in the operand of the GOTO statement **E**. When the GOTO is executed, control is transferred to the instruction at NEXTSTEP  $\blacksquare$ , indirectly through the contents of BRNCHADR.

The indirect GOTO can serve as an unconditional branch to any tabel in a program, as long as the address of the desired destination is first moved into the indirect address focation coded as the operand of the GOTO.
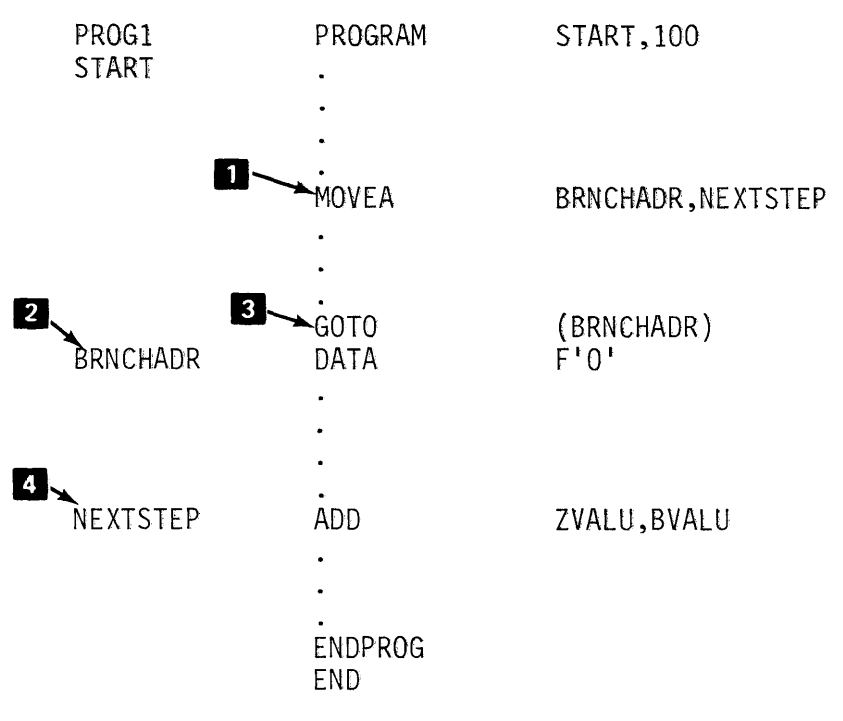

Figure 8·2. Indirect GOTO

A third form of GOTO statement is the computed GOTO, whose format is shown in Figure 8-3.

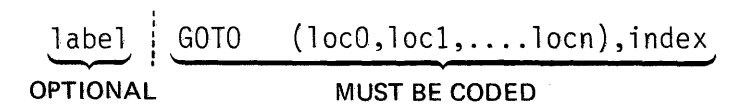

Figure 8-3. Computed GOTO format

In the first operand, locO through locn are the symbolic addresses of instructions to which control may be transferred. The second operand is an index variable. The address to which control is transferred is determined by the value of the index variable.

The first address (locO) in the list of addresses which form the first operand is the address to which you want control transferred if the index variable exceeds the extents of list loc1-locn.

The next address in the list, loc1, wilt get control if the index variable is equal to 1, loc2 if the index variable is equal to 2, etc.

Figure 8-4 illustrates the operation of a computed GOTO with an index variable outside the range of the list. The index variable is VAL1 and is set to zero by the MOVE statement at location "START". Zero is outside the range of loc1-locn (NDX1, NDX2 in this case), and the computed GOTO transfers control to the address at locO (ERROR).

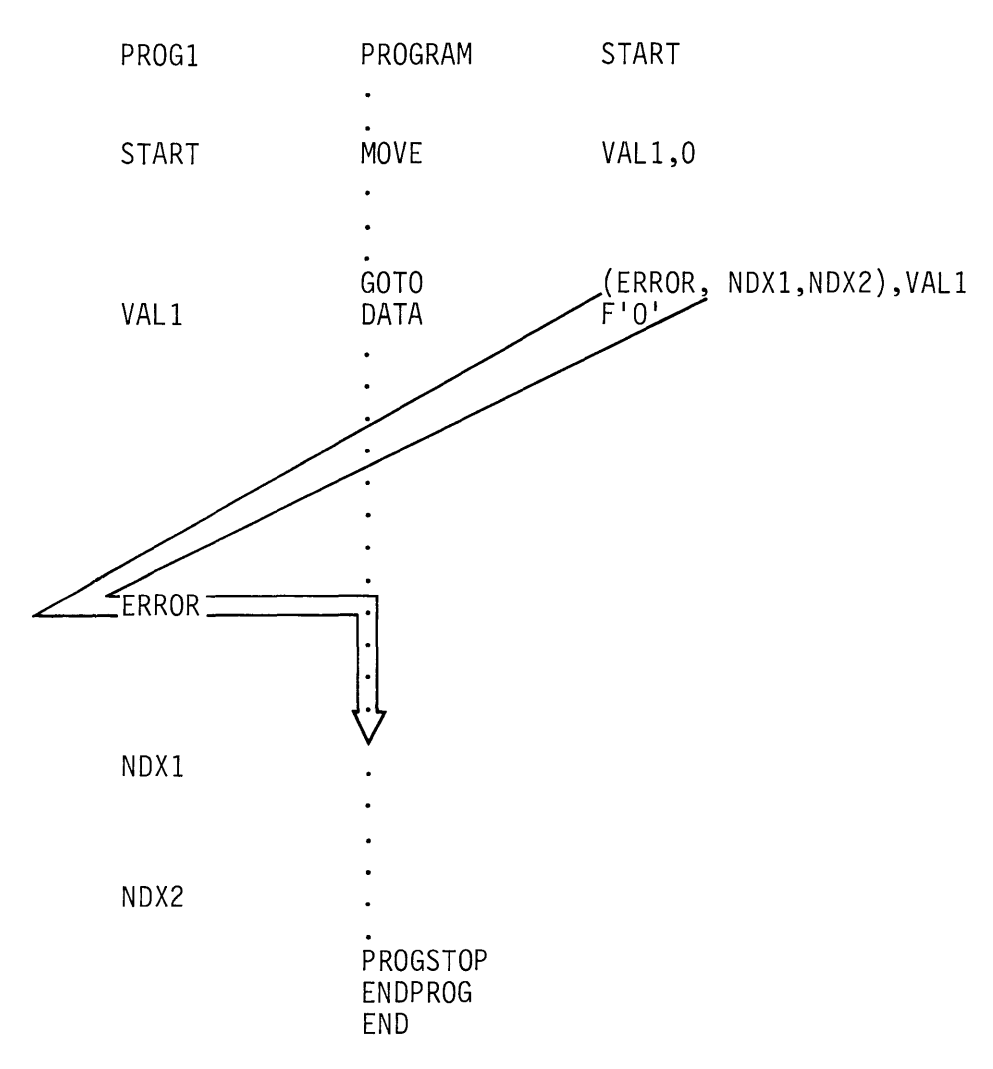

Figure 8-4. Computed GOTO

The same thing would happen if the index variable were greater than 2. In this example, the only valid values for the index variable are 1 or 2, which would result in a transfer of control to location NDX1 or NDX2.

# **IF STATEMENT**

READING ASSIGNMENT: SB30-1053 (PDOM) page 2-98; or SB30-1213 (Version 2 PDOM) page 2-102.

The GOTO statement gives you the ability to transfer control to another part of a program; IF statements provide a means of determining when a transfer or branch is required.

The format for an IF statement is shown in Figure 8-5.

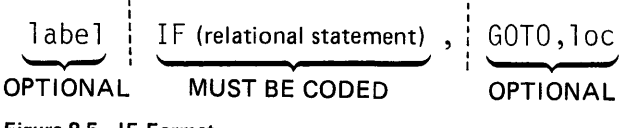

Figure 8-5. IF Format

The first operand is a relational statement, and all IF statements must have at least one relational statement. A relational statement expresses a comparative relationship between two variables, or between a variable and an explicit value. An IF may be coded to include a GOTO (second operand) and a specified location (third operand). For instance, (Figure 8-6);

TESTl IF (A,EQ,B),GOTO,STEP3

Figure 8-6. IF/GOTO example

This statement may be interpreted as "Transfer control to location STEP3 if the value in location A is equal to the value in location B." If A is not equal to B, execution will continue with the instruction following the IF. The "IF with GOTO" is the simplest form of IF that can be coded. IF statements may also take the form of *structures,* in which entire code sequences may be executed or skipped, depending on whether the relationship expressed in the relational statement is true or not. The basic IF structure is illustrated in Figure 8-7.

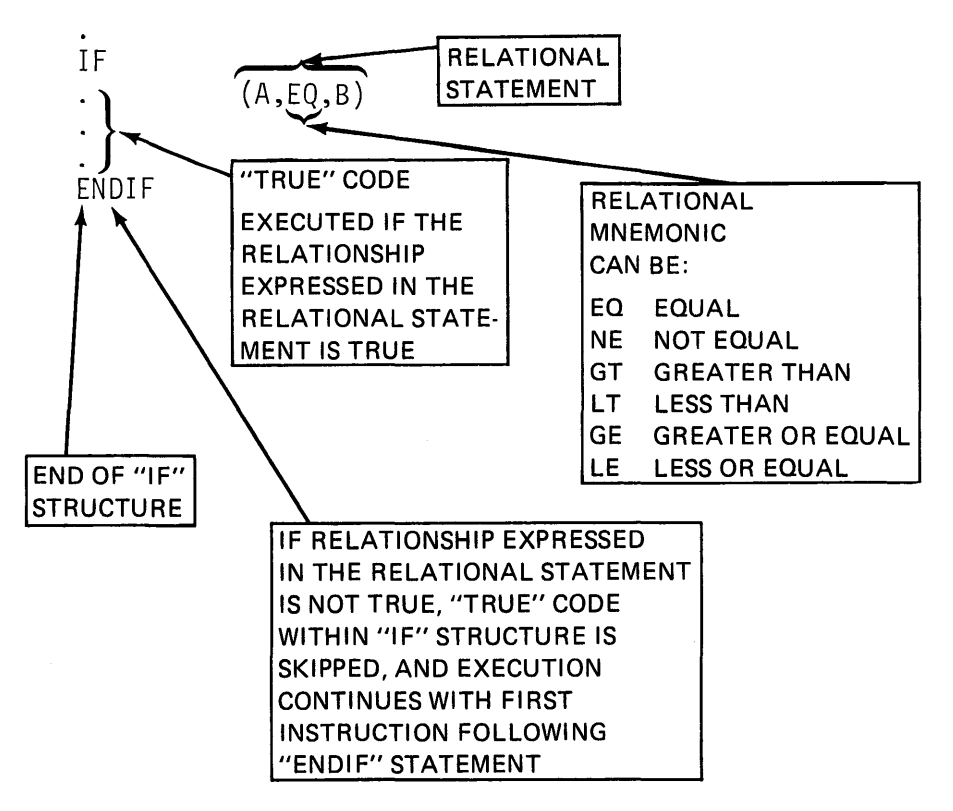

Figure 8-7. IF structure

All IF structures must end with an ENDIF statement, except when using GOTO. In the example, the code between the IF statement and the ENDIF will be executed if the relationship expressed in the statement is true (A is equal to 8). If the relationship is not true, the *true* code will be bypassed, and execution will continue with the statement following the ENDIF.

In Figure 8-8, one more statement is added to the IF structure. The ELSE statement starts the false code; these instructions will be executed if the relationship expressed in the statement is not true, bypassing the "true" code. True code begins following the IF in an IF structure, and ends with the END IF if no ELSE statement is coded (Figure 8-7), or ends with an ELSE statement if one is used (Figure 8-8).

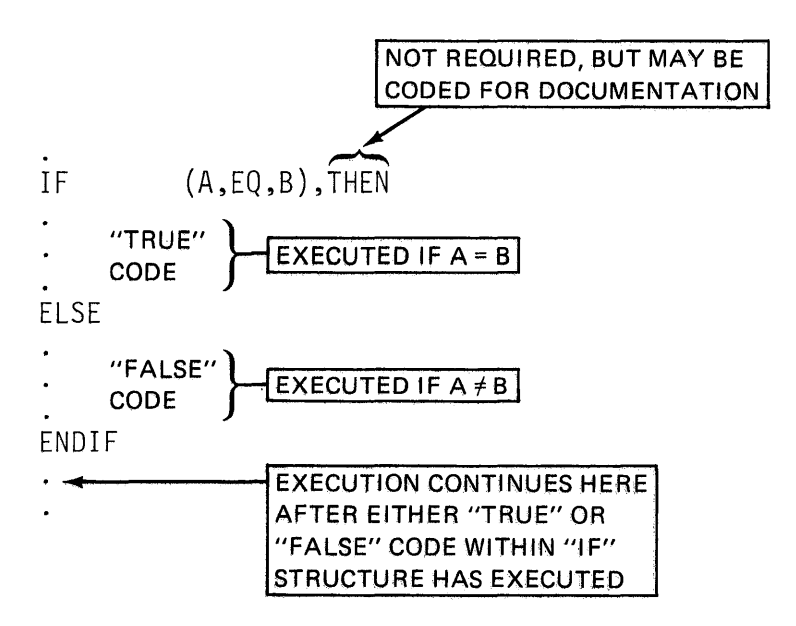

Figure 8-8. IF/THEN/ELSE

False code begins with an ELSE statement, and ends with the ENDIF, which defines the end of that IF structure.

#### Relational Conjunctions

READING ASSIGNMENT: SB30-1053 (PDOM) pages 2-95 through 2-97; or 5830-1213 (Version 2 PDOM) pages2-99 through 2-101.

As you found in the reading assignment, IF structures can be very complex. Figure 8-9 is an example of a structure using logical conjunctions and nesting. A logical conjunction forms a logical link between two or more refational statements. *A.nested* IF structure is one that appears within the true or false code of a previous IF structure.

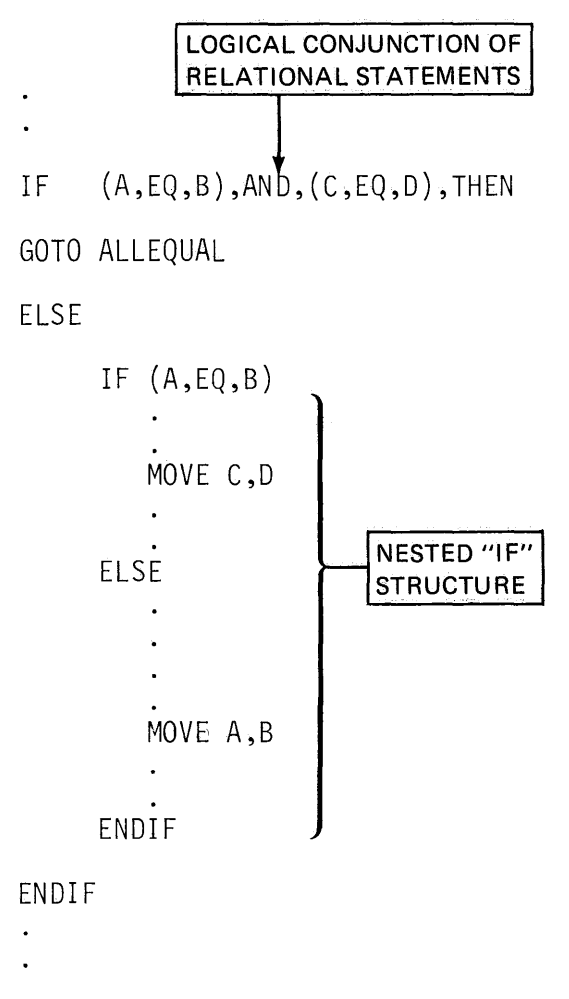

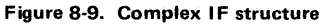

A transfer to ALLEQUAL will take place only if both 1) A=B and 2) C=D. The false code is another IF structure, nested within the first, with its own true and false sections. Notice that each IF structure is ended with its own ENDIF statement,

### **DO STATEMENT**

READING ASSIGNMENT: SB30-1053 (PDOM) pages 2-101 through 2-103; or 5830-1213 (Version 2 PDOM) pages 2-104 through 2-106.

The DO instruction alters the sequence of program execution by causing repetitive execution of the same section of code. The DO statement establishes the start of a DO loop, and the end of the loop is defined by an ENDDO statement. The code that is repeatedly executed is the instruction or instructions that are coded between the DO and ENDDO statements.

One form of the DO statement is illustrated in Figure 8-10. The count operand is an integer value, or the label of a storage location containing an integer value, indicating the number of times you want to execute the loop.

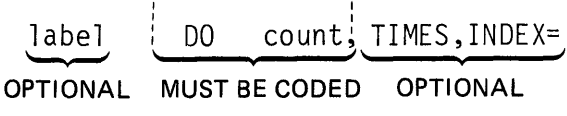

Figure 8-10.

TIMES has no function other than documentation, and does not have to be coded. The INDEX= keyword operand may be coded as the label of a word of storage. Before the DO loop is executed for the first time, the storage location is reset to zero. Then, before execution of the first instruction following the DO statement, and with every succeeding pass, 1 is added to the storage location. In the event that a branch out of the loop is done before the count has gone to zero, the location specified in the INDEX= operand can be checked to see how many executions occurred.

Figure 8-11 is a flowchart representing the execution sequence of the DO count, TIMES form of DO loop. (If the INDEX= operand is not coded, the top two blocks would not apply.)

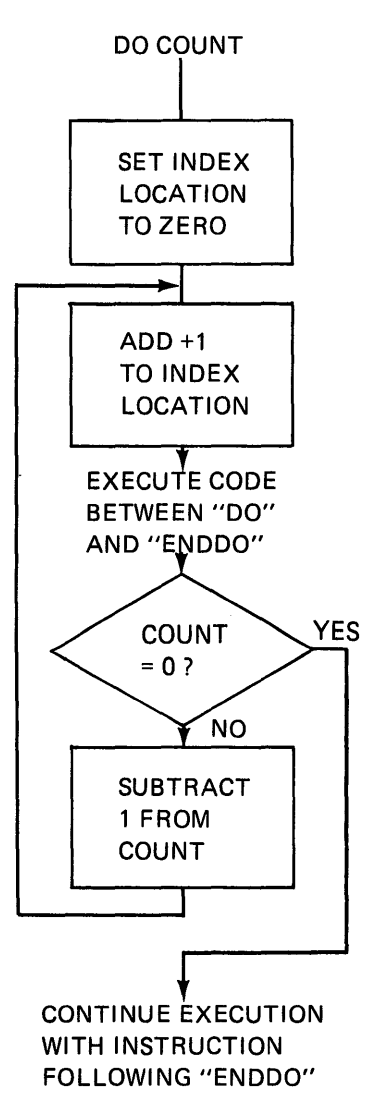

Figure 8-11. "DO count" operation

Notice that a post-execution escape mechanism is used (trailing decision loop). The count is not checked for zero until the loop has completed the first execution. Therefore, if count is initially zero, one execution would still occur.

There are two other forms of the DO statement, both employing relational statements. DO WHILE will repetitively execute the instructions within the loop while the relationship expressed remains true. DO UNTIL will keep on executing the loop until the relationship expressed in the relational statement becomes true. The format for these two instructions is illustrated in Figure 8-12.

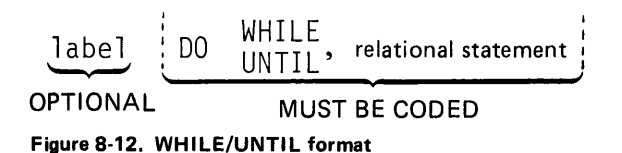

The relational statements are coded the same way as those used with the IF statement, and like the IF, two or more relational statements may be formed into a statement string, using the logical conjunctions AND and OR.

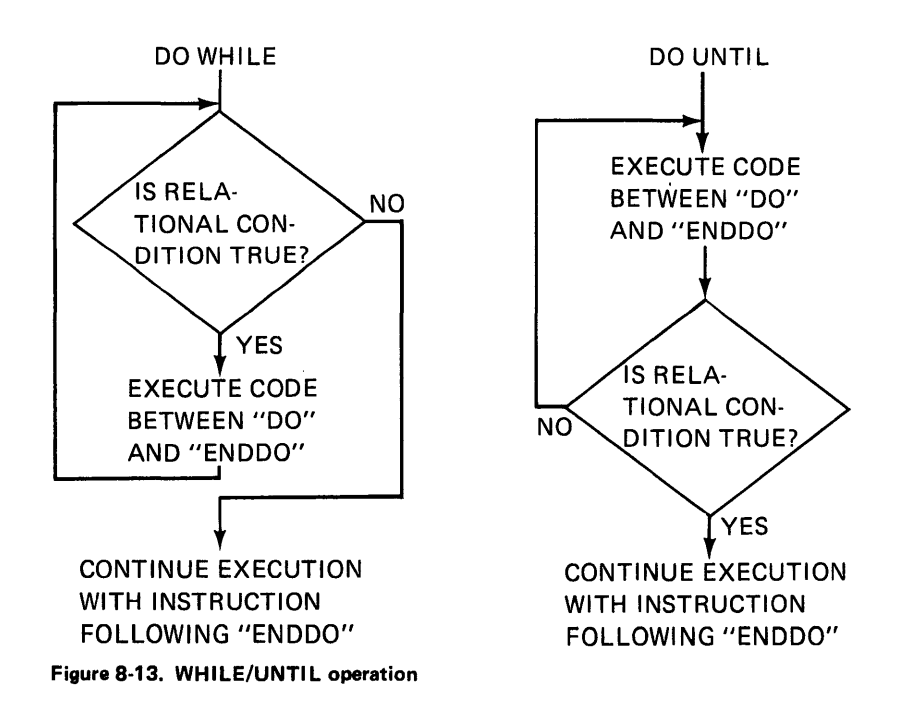

Figure 8-13 illustrates the execution sequence of DO WHILE and DO UNTIL. DO WHILE has a pre-execution (leading decision loop) escape mechanism. The relational condition is checked before the first execution and, if not true, no execution takes place. DO UNTIL, like DO count, does not check until completing the first execution of the loop. Even if the relational condition is true, one execution will occur.

In combination, the GOTO, IF, and DO statements provide the application programmer with the tools necessary to make execution time decisions, and to alter program execution flow if required.

Figure 8-14 is an example of all three statements used together. In the course of program execution, the variable DIFF is set to zero  $\blacksquare$ .<br>When the IF statement is executed  $\blacksquare$ , a transfer of control to location DONE will occur if variable A is equal to variable B. If the transfer to DONE takes place and DIFF (difference between A and B) is checked, the difference will be zero.

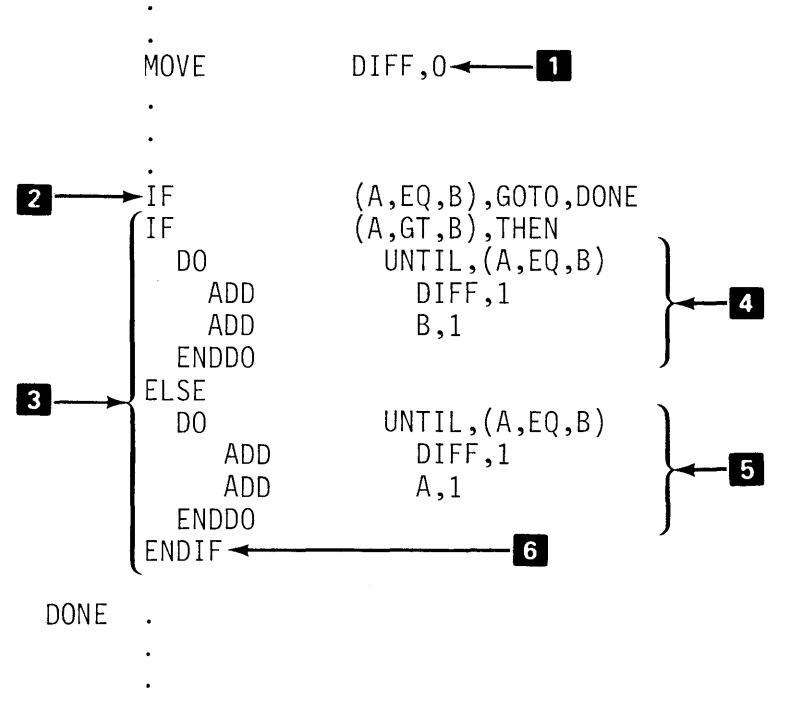

Figure 8-14. IF/GOTO/DO

If A is not equal to B, execution continues with the IF structure **3**.<br>The true code of the IF is a nested DO loop **II** which will repetitively execute, accumulating the difference between A and B in DIFF until the two variables are equal. This code will execute only if the variable A were greater than B when the IF statement was executed.

If B were greater than A, the false code of the IF structure  $\mathbf{E}$ ,  $\mathbf{E}$ , another nested DO loop, would repeatedly execute, and again, the difference between A and B is accumulated in DIFF.

In all cases, when execution continues at location DONE, A will be equal to B, and DIFF will contain the absolute difference that existed between A and B at the outset. Notice that the IF structure must end with an  $ENDIF$   $6$ .

# PROGRAM SEQUENCING REVIEW EXERCISE - QUESTIONS

Using the coding example below, answer the questions which follow.

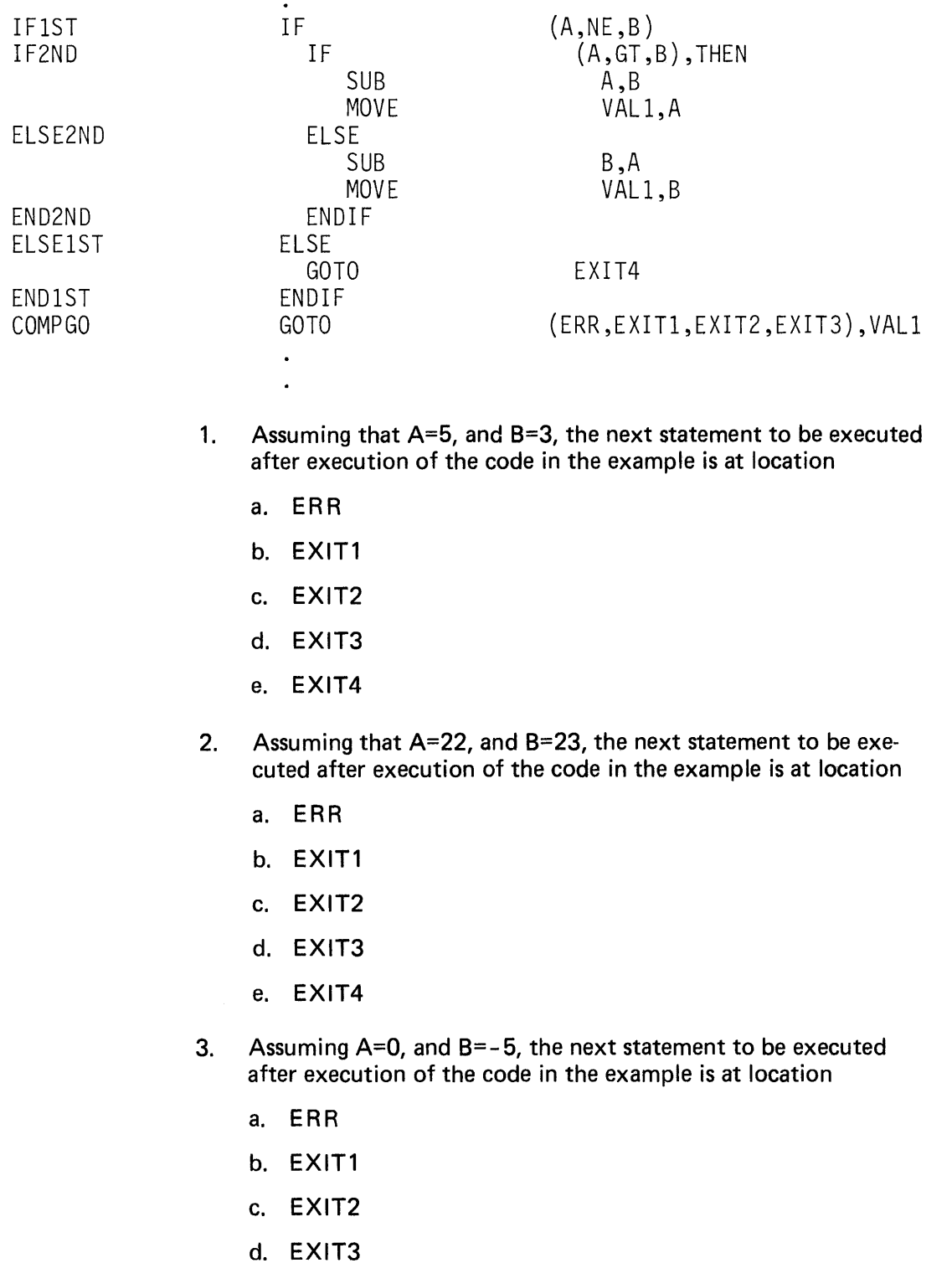

e. EXIT4

- 4. The "true" code for the IF structure beginning at location IF1ST consists of
	- a. the code starting at IF2ND and ending at ELSE2ND
	- b. the code starting at IF2ND and ending at END2ND
	- c. the code starting at IF2ND and ending at END1ST
	- d. none of the above
- 5. If control is transferred to location EXIT4, then the following is true;
	- a. VAL 1=4
	- b. A is greater than B
	- c. B is greater than A
	- d. A and B are equal
	- e. none of the above
- 6. How many times will the DO loop below execute?

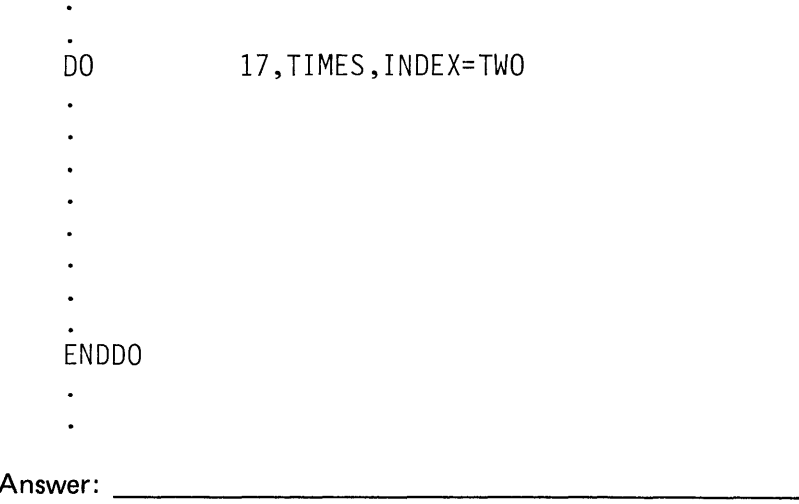

7. Using the coding example below, pick the correct statement from the list of statements which follow

 $\mathcal{A}$ 

 $\ddot{\phantom{a}}$ 

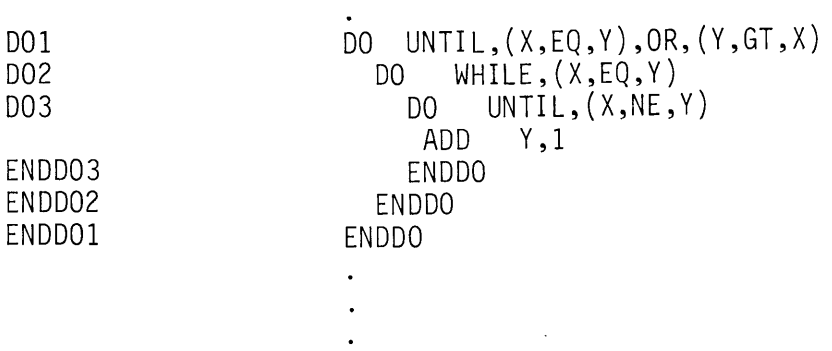

Assume when execution begins, X=Y.

- a. All three DO loops will execute one time.
- b. The first two DO loops will execute once, but the innermost DO loop (D03 to ENDD03) will not be executed.
- c. None of the DO loops will execute, because X is equal to Y when the first DO statement is encountered (DO1).
- d. Question is not valid, because DO loops cannot be nested.

# PROGRAM SEQUENCING REVIEW EXERCISE - ANSWERS

- 1. The correct answer is choice c. A is not equal to 8, so the "true'' code following the IF at location IF1ST will be executed. A is greater than B, so the "true" code of the nested IF at IF2ND is executed. VAL1 is set to 2, the result of the SUBTRACT operation. Execution continues at location COMPGO, skipping the "false" code of the nested IF and the first IF. VAL1, the index variable of the computed GOTO at location COMPGO was set to 2 by the statements in the preceding IF structure, so control is transferred to location EXIT2.
- 2. The correct answer is choice b. A is not equal to 8, so the "true" code of IF1ST is executed. A is not greater than B, so the "false" code of the nested IF (ELSE2ND to END2ND) is executed, and the difference between A and B is placed in VAL1 (VAL1=1). The computed GOTO at COMPGO will transfer control to location EXIT1.
- 3. The correct answer is ehoice a. Execution proceeds exactly as in the answer to question 2 above  $(A \nexists B, A \leq B)$ , but the difference between A and 8 is 5. When the computed GOTO at COMPGO is executed, the index variable, VAL1, contains a value which exceeds the range of the list, and therefore control is transferred to location ERR.
- 4. Choice b is the correct answer. "True" code is everything between the IF and the ELSE statement/or the IF and the ENDIF if ELSE is not coded.
- 5. Choice d is correct. If A and 8 are equal, the relational statement in the IF at location IF1ST is false, and the "false" code is executed. The "false" code is the unconditional GOTO at location EXIT4.
- 6. The DO loop will execute 17 times. The index variable, TWO, will be set to zero before the first execution of the DO loop, and assuming that the code within the DO loop does not contain any GOTO statements, the loop will execute 17 times, and the index variable TWO will contain 17 after the DO loop is exited.
- 7. The correct answer is choice a. Although X and Y are equal at the time the first DO statement is executed (DO 1), the relational condition associated with a DO UNTIL statement is not checked until after the first execution of the DO loop.

The second DO loop ( D02) starts with a DO WHILE statement. The DO WHILE checks for the relational condition before executing for the first time, but since the condition is true, execution drops to the second nested DO loop at D03.

The innermost DO loop is another DO UNTIL, this time with a "NOT EQUAL" relational mnemonic. The ADD operation within the loop makes the two variables, X and Y not equal, thereby satisfying the exit condition for D03, the innermost loop.

The exit condition for the second loop, 002 (first nested loop) is also satisfied, because it is supposed to execute only as long as Xis equal to Y, which is no longer true.

The first loop will also exit, because although  $X$  is not equal to  $Y$ , which is the relational condition specified in the first part of the relational statement, Y is greater than X, which is specified in the second part of the relational statement, and the two parts are joined by the OR conjunction. All three loops will therefore exit after a single execution.

*Note:* The relational statement used with the DO at location DO1 could have been coded as:

DO UNTIL,  $(Y, GE, X)$ 

and would have executed with the same effect as the form used in the example.

This page intentionally left blank.

 $\sim$   $\sim$ 

# **Section 9. Timers**

OBJECTIVES: After completing this topic, the student should be able to:

- 1. Use the GETTIME instruction to access the time-of-day and date from an application program
- 2. Use the INTIME instruction to measure time intervals
- 3. Cause user-defined delays in task execution by using the STIMER instruction along with the "WAIT on timer" capability

READING REFERENCE: Program Description and Operations Manual (SB30-1053) pages 2-107 through 2-110; or Program Description and Operations Manual, Version 2 (SB30-1213) pages 2-111 through 2-115.

If you have the hardware timer feature installed on your Series/1, you can include support in your Event Driven Executive supervisor, which provides several time/timing functions that may be used by application programs. In addition to maintaining a time-of-day clock, the system also provides a time interval (elapsed'time) clock, and has the capability to suspend task execution (go into wait state) for specified lengths of time.

### GETTIME INSTRUCTION

READING ASSIGNMENT: SB30-1053 (PDOM) page 2-108; or SB30-1213 (Version 2 PDOM) page 2-112.

The time-of-day (TOD) clock is maintained in hours, minutes, and seconds. At initial program load (IPL), the clock is all zeros and begins running. It may be set to actual clock time using the \$T supervisor utility function, and will maintain clock time from that point on.

The GETTIME instruction is used to move the TOD values into a user program. The GETTIME format is;

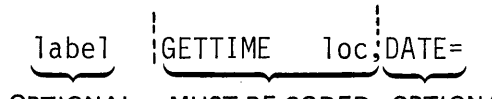

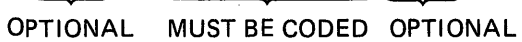

Figure 9-1. GETTIME format

The hours, minutes, and seconds are maintained by the system in three storage words in the supervisor. The user must define a three word storage area in the application program issuing the GETTIME, into which the hours, minutes, and seconds can be moved. The loc operand is coded as the label of the first position of the three word userdefined area.

The \$T supervisor utility function also allows you to enter the date in the form of month-day-year. If the DATE= keyword operand is coded DATE=YES, the GETTIME instruction will transfer the date as well as the time into the application program. Three words are also required for the date, and these must be contiguous with and following the three word area defined to hold the time.

Each of the six words in the TOD and date locations are direct binary equivalents of the information they represent. For instance, the third word of TOD information (loc+4) is seconds, and when it reaches 59, the next increment resets it to zero, and the minutes word is increased by 1 (loc+2). Hours is increased by 1 when 60 minutes have elapsed, days by 1 at midnight, etc. By using GETTIME, an application program can time stamp reports, transactions, or any system event in which information as to the actual time of occurrence is useful.

### INTIME INSTRUCTION

READING ASSIGNMENT: SB30-1053 (PDOM) page 2-109; or SB30-1213 (Version 2 PDOM) page 2-113.

Some applications need to measure elapsed time: how long it takes for a certain code sequence, task or program to execute, or how much time has passed between the occurrences of events. These time intervals may be very short, and therefore, cannot be accurately measured using TOD values, whose resolution is only to the nearest second.

In addition to the TOD clock, the system maintains a relative time clock. It consists of a double precision (two-word) integer, which is initialized to zero at system IPL. Every millisecond thereafter, this value is incremented by 1, and at any given instant, therefore, contains the elapsed time in milliseconds since the system IPL. (A doubleprecision integer will contain a count of milliseconds comprising approximately 49 days elapsed time, before rolling over to zero and starting again.)

The INTIME instruction is used to read the relative time clock value into a user program. The format for the INTIME statement is shown in Figure 9-2.

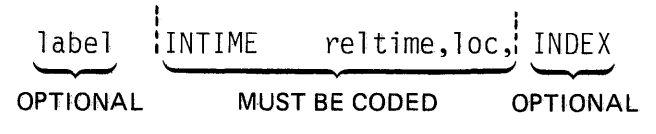

Figure 9-2. INTIME format

The reltime operand is coded as the label of a user-defined doubleprecision integer variable into which the relative time value will be moved. The loc operand is coded as the label of a user-defined single precision integer, which will be set to the number of milliseconds that have passed since an INTIME instruction, referencing this reltime location, was executed in this program. (A single-precision integer will hold approximately 65 seconds elapsed time in milliseconds, before rolling over to zero and starting again.)

The INDEX keyword, if coded, indicates that automatic indexing is to be used in conjunction with a BUFFER statement. If INDEX is coded, the loc operand must be the label of a BUFFER statement, instead of a single-word integer. When automatic indexing is used, repetitive executions of an INTIME instruction result in the storing of successive elapsed time values in successive buffer positions. The use of INTIME with automatic indexing is illustrated at the end of this section, along with the other timer instructions.

### STIMER INSTRUCTION

READING ASSIGNMENT: SB30-1053 (PDOM) page 2-110; or SB30-1213 (Version 2 PDOM) page 2-115.

Every task has a software timer associated with it. This timer will time out after a user-specified number of milliseconds has elapsed (60 seconds or 60,000 milliseconds maximum). The desired time interval is set and the timer started by the STIMER instruction, whose format is illustrated in Figure 9-3.

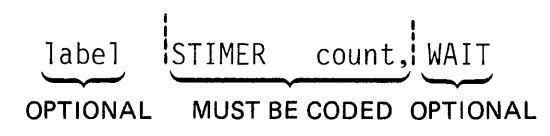

Figure 9-3. STIMER format

The count operand is coded either as the number of milliseconds you want to elapse before the timer expires, or as the label of a word of storage containing the desired number of milliseconds. If the WAIT keyword is coded, the task will go into the wait state until the specified time interval has passed. Execution will resume with the instruction following the STIMER.

The WAIT does not have to be coded as part of the STIMER instruction, but may appear later as an explicit WAIT on the keyword operand TIMER. This acts in the same manner as a wait on an event, the event being expiration of the time delay. Using this method, the timer is started, and execution continues with the instruction following STIMER. When the WAIT on TIMER is encountered, the WAIT will fall through if the time interval has already passed, or the task will go into a wait state for the amount of time remaining.

## TIMING FUNCTIONS - CODING EXAMPLE

Figure 9-4 is a program that exercises all of the timing functions previously discussed in this section. The first instruction in the program is GETTIME at location STARTIME. It will place the TOD values for hours, minutes, and seconds into the three words defined at location STARTED.

The DO loop starting at DOSTART and ending at DOEND will execute three times. Each time, the INTIME instruction at location 11 will place the time elapsed since IPL in the double precision integer at SINCE IPL, and will put the time that has elapsed since the last INTIME execution in the next successive buffer location of the buffer defined at TIMEBUF. Both values are in milliseconds.

The STIMER instruction at location S1 causes a 5 second delay (5000 milliseconds= 5 seconds) in each execution of the DO loop. After the third delay, the DO loop exits, and the STIMER at location S2 executes. This starts a 10 second timer running but, since the WAIT operand is not coded, execution continues.

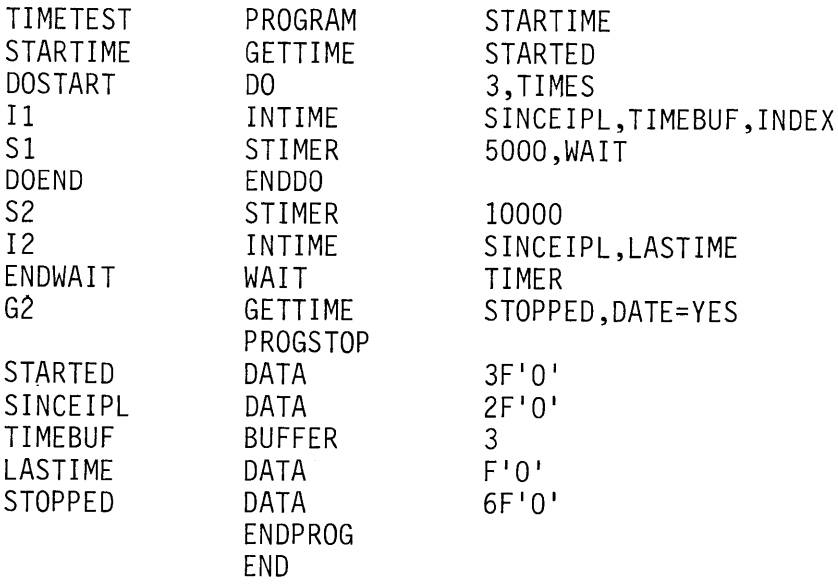

Figure 9-4. Timing functions

The INTIME instruction at 12 places the elapsed time since IPL into SINCEIPL again, and puts the elapsed time since a previous INTIME instruction referencing SINCEIPL was executed into the single precision integer at LASTIME (INDEX not coded). The WAIT at ENDWAIT puts the program in a wait state, until the expiration of the 10 second time delay that was started by the STIMER at S2.

When the 10 seconds are up, the GETTIME at G2 executes, and the program ends. This time DATE=YES is coded, so a six-word area is defined at location STOPPED. Hours, minutes, and seconds will be placed in the first three words, and month, day, and year in the next three.

When using INTIME to time events where a few milliseconds difference is critical, keep in mind that the time values retrieved by your program represent the time that the INTIME instruction is executed. If the task issuing the INTIME is of a lower priority than other tasks active in the system at the same time, a delay in execution of the INTIME may result, and will be reflected in the clock value retrieved.

This page intentionally left blank.

# TIMERS REVIEW EXERCISE - QUESTIONS

All of the questions in this Review Exercise refer to the program in Figure 9-4. For simplicity, assume that no time is used to execute instructions, no other tasks are running in the system, and system overhead is zero.

At the time that the program begins execution, the date has been set at January 1st, 1979, and it is exactly 5 p.m. (1700 hours). The system IPL was at exactly 4 p.m.

1. What will be in the three words beginning at location STARTED after execution of the GETTIME at location STARTIME?

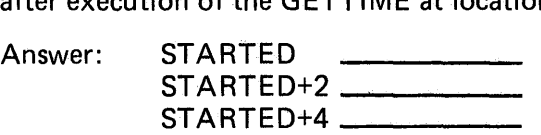

2. What will be the values in the double precision integer at SINCEIPL and the buffer at TIMEBUF after the first execution of the INTIME instruction at 11?

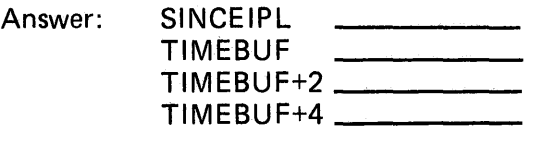

3. After the second execution?

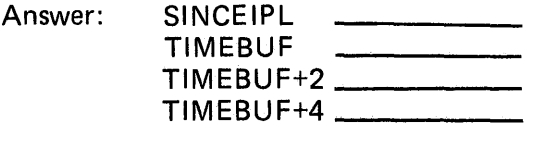

4. After the third execution?

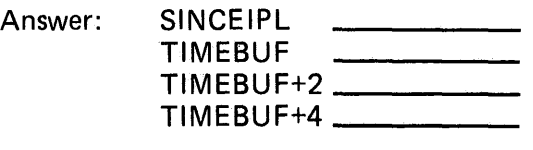

5. What will be in SINCEIPL and in LASTIME after execution

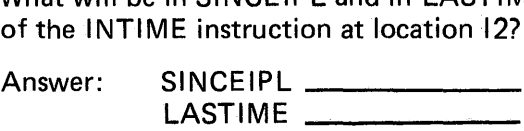

6. What will be in the six words beginning at location STOPPED after execution of the GETTIME at location G2?

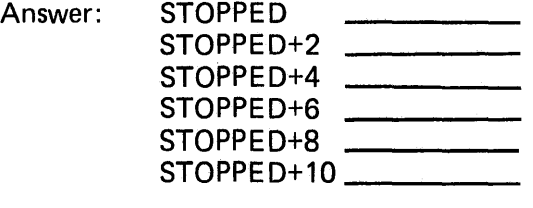

# TIMERS REVIEW EXERCISE - ANSWERS

1. STARTED  $\begin{array}{r} 17 \\ \text{STARTED+2} \\ \text{STARTED+4} \\ \text{The TOD clock is kept using military time, on a 24 hour-a-day} \end{array}$ 

basis. Five p.m. is therefore 17 hours, 0 minutes, and 0 seconds.

2. SINCEIPL TIMEBUF TIMEBUF+2 TIMEBUF+4 3,600,000 0 0 0

> If the system IPL was at 4 o'clock, and it is now 5 o'clock, the relative time clock has been running for one hour, or 3,600,000 milliseconds. (1 hr x 60 minutes x 60 seconds x 100 milliseconds/ second). The first word in TIMEBUF is zero, because the elapsed time from the last time an INTIME instruction referencing SINCEIPL was executed is zero; this is the first time the INTIME has executed.

3. SINCEIPL TIMEBUF TIMEBUF+2 TIMEBUF+4 3,605,000 0 5,000 0

> The second time through, the 5 second delay at S1 has occurred. Total elapsed time since IPL has increased by 5,000 milliseconds (SINCE IPL), and the time elapsed since the first INTIME execution, also 5000 milliseconds, is automatically indexed into TIMEBUF+2.

4.. SINCEIPL TIMEBUF TIMEBUF+2 TIMEBUF+4 3,610,000  $\overline{0}$ 5,000 5,000

> A second 5 second delay has occurred, increasing SINCEIPL by another 5000 milliseconds, and placing 5000 milliseconds in the third buffer position, TIMEBUF+4.

5. SINCEIPL **LASTIME** 3,615,000 5,000

> Before exiting the DO loop, an additional 5 second delay occurred, adding another 5000 milliseconds to SINCE IPL. Because the INTIME instruction references the same "reltime" operand as the last INTIME execution (SINCEIPL), LASTIME is set to 5000 milliseconds. If the INTIME at 12 had a different "reltime" operand, it would be treated as a first execution, and LASTIME would indicate zero elapsed time.

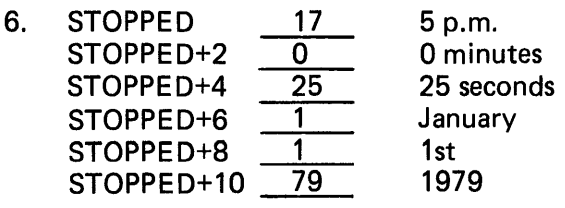

Fifteen seconds in the DO loop, plus the 10 second delay at S2 have elapsed.

This page intentionally left blank.

# **Section 10. Disk/Diskette I /0**

OBJECTIVES: Upon successful completion of this topic the student should be able to:

- 1. Understand the physical and logical layout of both disk and diskette
- 2. Define data sets in a PROGRAM statement
- 3. Read records using the READ statement
- 4. Write records using the WRITE statement
- 5. Use NOTE and POINT to access and set the next record indicator
- 6. Pass data set definitions to programs loaded from a terminal or from another program
- 7. Pass data set definitions to an overlay program from the program loading the overlay

READING REFERENCE: Program Description and Operations Manual (SB30-1053) pages 2-129 through 2-141; or Program Description and Operations Manual Version 2 (SB30-1213) pages 2-135 through 2-147.

# PHYSICAL LAYOUT - DISKETTE

The Series/1 4964 Diskette Storage Unit will accept both one-and twosided diskettes. Diskette surfaces are divided into 77 tracks, each track containing 26 sectors of 128 bytes each. Three of the tracks are reserved for use as alternate tracks, in the event other tracks are found to be defective, so 74 tracks are available for use by system or application programs.

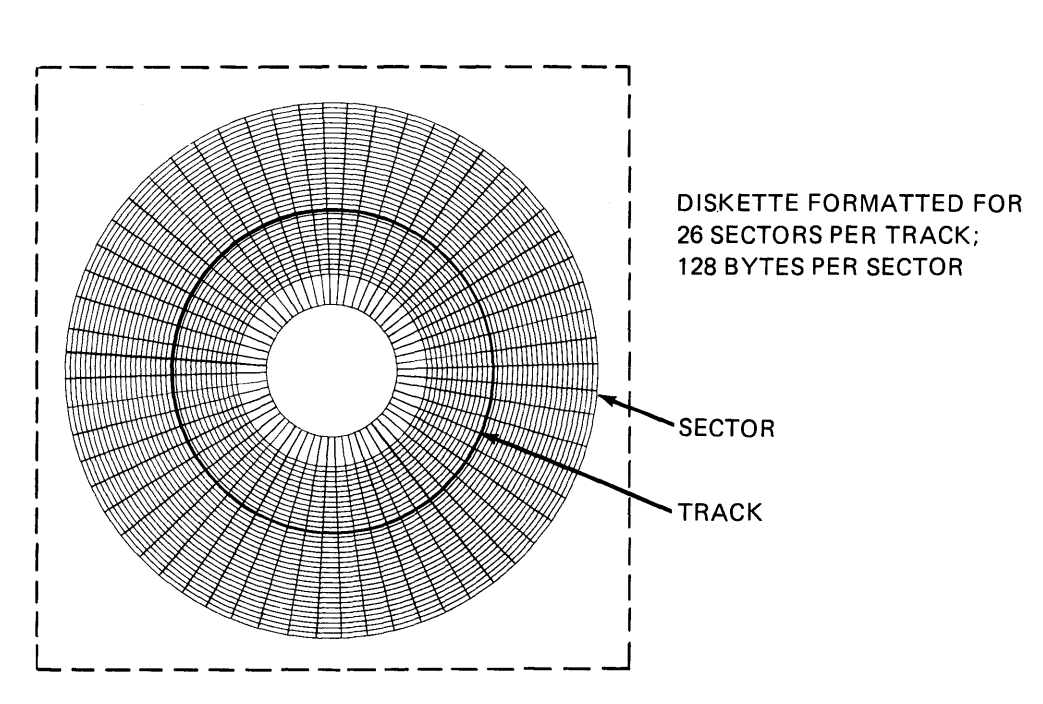

Figure 10-1. Diskette physical layout

Total capacity of a one-sided diskette is 246,272 bytes (492,544 bytes for two-sided diskette).

The Event Driven Executive uses the same addressing conventions for both disk and diskette direct access devices. The physical addresses for both devices are expressed as three-digit cylinder number.(referred to as tracks in the above discussion), a single-digit track number (actually a read/write head on the device), and a two-digit Sector number. This Cylinder/Track/Sector addressing format will hereafter be referred to as CTS.

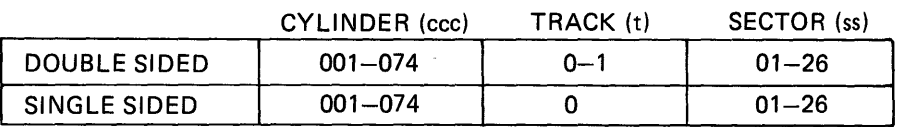

CTS ADDRESS RANGES - DISKETTE

Figure 10-2. Diskette CTS

# PHYSICAL LAYOUT - DISK

The Series/1 4962 Disk Storage Unit is a nonremovable direct access storage device. Models 1 and 2 have two movable read/write heads, both on the same side of the disk. Models 1F and 2F have 8 fixed heads on the opposite side of the disk, in addition to the two movable heads. Although the Event Driven Executive supports Models 1F and 2F, this discussion will be limited to the nonfixed head devices.

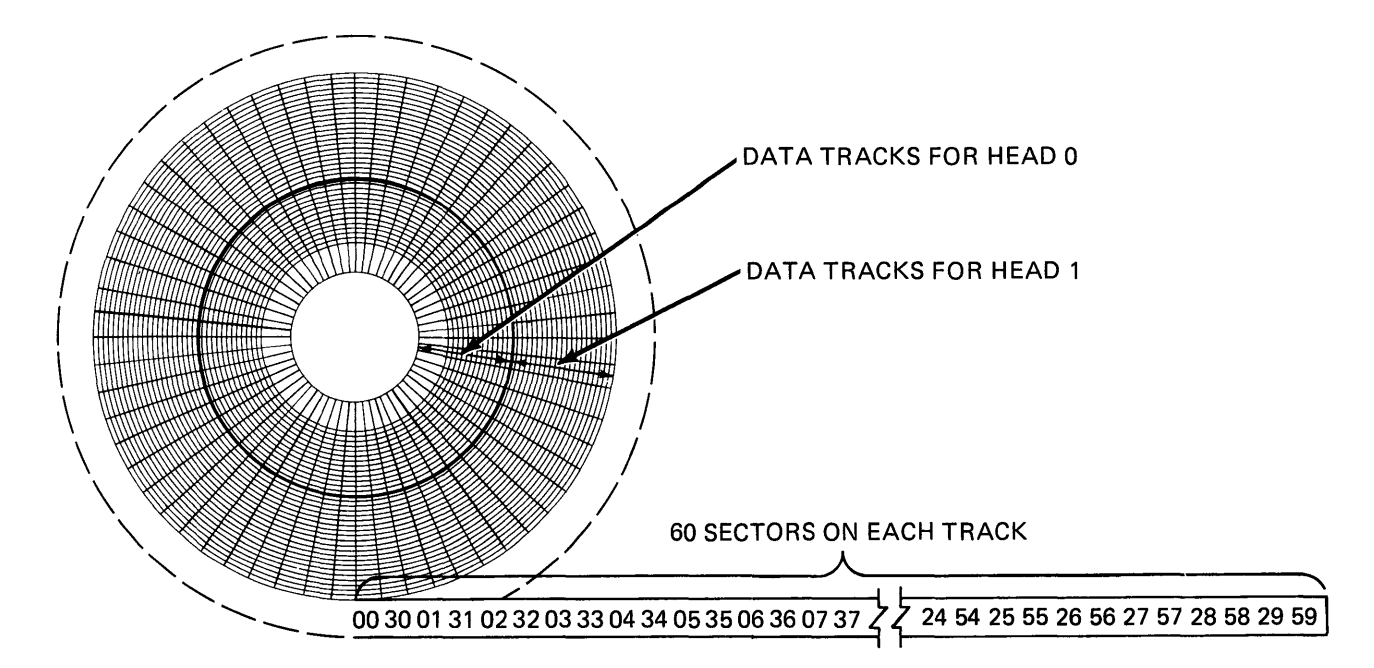

Figure 10-3. Disk physical layout

Data is formatted in 256-byte sectors, 60 sectors per track. The combination of the track under head zero and the track under head one forms a cylinder. There are 303 cylinders on a disk. Cylinder 001 is reserved for alternate sector assignment, and cylinder 302 is reserved for maintenance use. The total physical capacity available for use by system and user programs is therefore 9,246,720 bytes.

As with the diskette, physical address references are in the CTS format in the ranges shown below.

### **CTS ADDRESS RANGES - DISK**

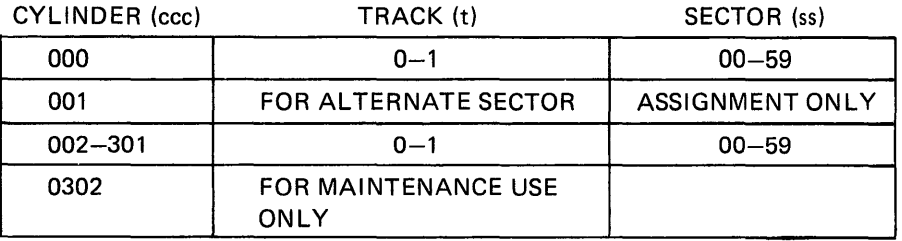

Figure 10-4. Disk CTS

For further details, refer to "IBM Series/1 4962 Disk Storage Unit and 4964 Diskette Unit Description" GA34-0024.

## DISK AND DISKETTE LOGICAL LAYOUT

READING ASSIGNMENT: SB30-1053 (PDOM) pages 2-129 through 2;.136; or 5830-1213 (Version 2 PDOM) pages 2-135 through 2-142.

Event Driven Executive direct access storage has a hierarchical structure. The smallest logical unit that can be accessed is a record. Each record is 256 bytes in length (the diskette routine makes the 128-byte sector divisions on diskette transparent to the user). A group of contiguous records make up a data set. Data sets are contained in a volume, which also contains a directory (information about, and the location of the data sets in the volume).

Volumes on disk are defined during system generation, using the "DISK" statement. Each 4962 Disk Storage Unit to be used must have a primary volume defined. By designating one of the volumes on a 4962 as a primary volume, control fields within the Supervisor are generated, which are used to perform 1/0 on that physical device.

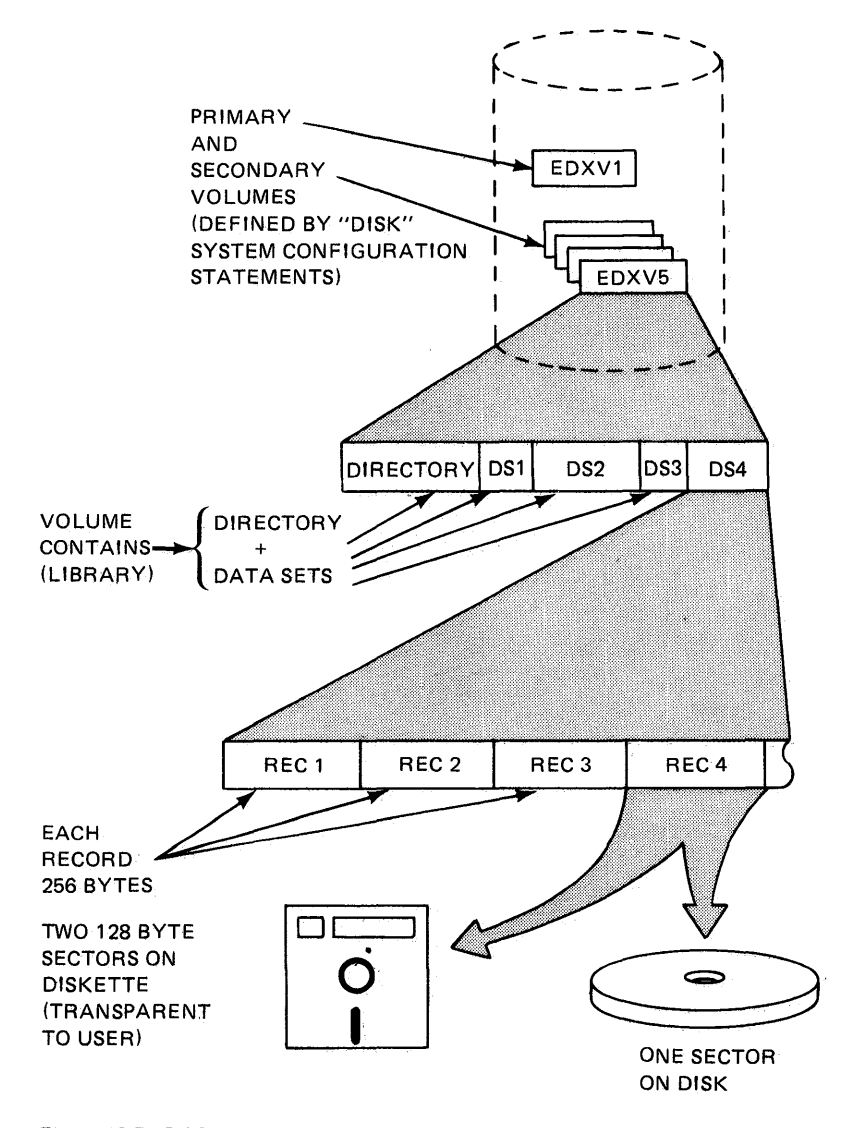

Figure 10-5. DASO logical organization

In addition to the single primary volume required for each 4962, as many secondary volumes as required may be defined (within the physical limits of the device). As with primary volumes, secondary volumes are created at system generation using DISK statements.

Volumes may also exist on diskette. Each diskette is a separate volume occupying the entire diskette. Diskette volumes are created using the utility \$INITDSK, rather than during system generation.

After a volume has been initialized, data sets within the volume can be defined using the utility program \$DISKUT1. Data sets may be defined with program organization or data organization, depending on what is to be stored. Program organization is used for data sets that will contain executable (loadable) Event Driven Executive programs. Data organization is used for work files (\$EDIT1N, \$FSEDIT, \$LINK, \$EDXASM work files), source modules, \$J08UTI L control files, user application data sets, etc.

### **PROGRAM STATEMENT OS= OPERAND**

READING ASSIGNMENT: 5830-1053 (PDOM) page 2-26; or 5830-1213 (Version 2 PDOM) pages 2-27, 2-28.

Data sets accessed from user programs must be preallocated on disk or diskette (\$DISKUT1 utility), and must be named in the DS= keyword operand of the using program's PROGRAM statement. Figure 10-6 shows how the DS= operand is coded for data sets residing on the lPL or other logical volumes.

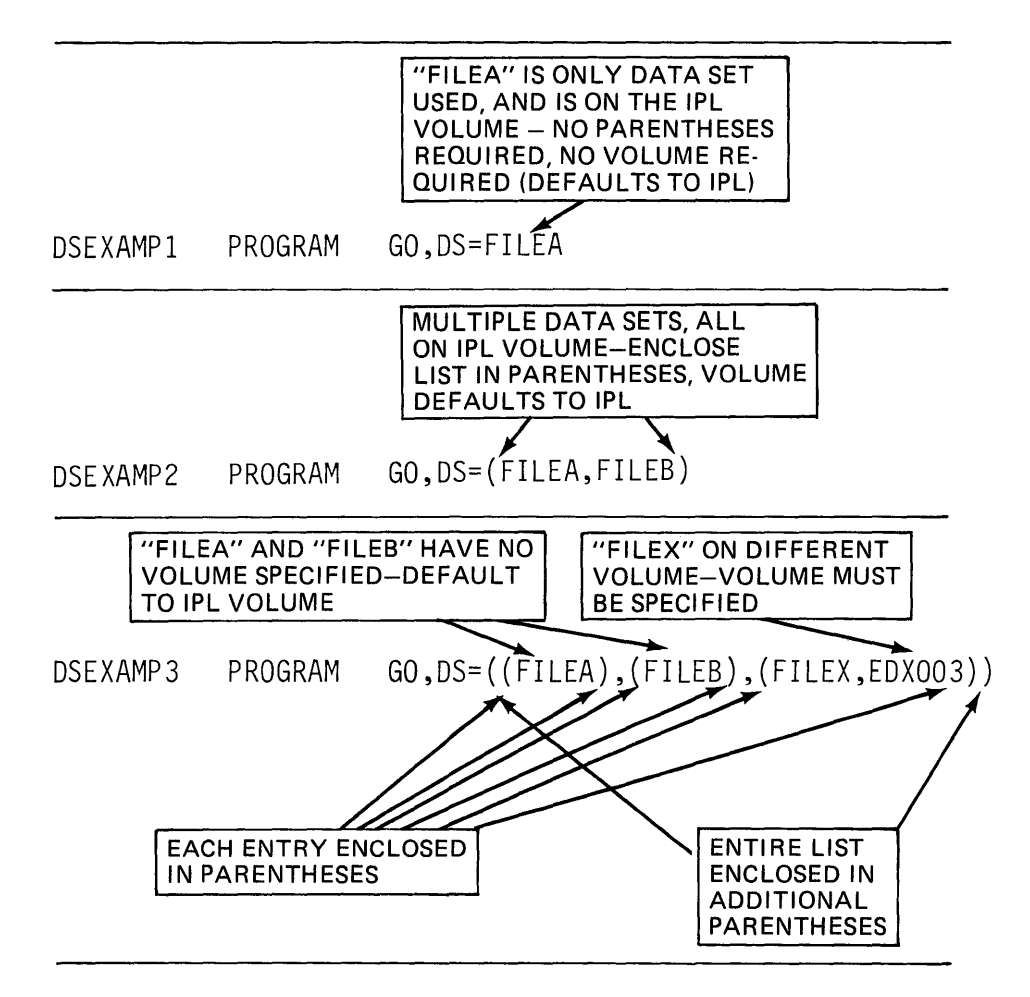

Figure 10-6. DS= operand

The IPL volume is the volume where the currently loaded (IPL) supervisor resides. The system will assume that data sets specified in the DS= operand list also reside on the IPL volume, unless a different volume is explicitly coded. Up to nine data sets may be coded in a DS= operand list.

At the time a program is loaded, the loader (\$LOADER) looks up all the data sets named in the PROGRAM statement's DS= operand list, and logically opens them for use by the program. If a named data set does not exist (was never allocated by \$DISKUT1 ), resides on a volume other than that specified in the DS= operand entry, or is program rather than data organization, the load operation is terminated and an error message results.

#### READ/WRITE STATEMENTS

READING ASSIGNMENT: SB30-1053 (PDOM) pages 2-138 through 2-142; or SB30-1213 (Version 2 PDOM) pages 2-144 through 2-147.

The 256-byte records in data sets are transferred from disk/diskette to storage or storage to disk/diskette by READ and WRITE instructions. The format for READ and WRITE statements is illustrated in Figure 10-7.

DSx is the operand specifying which data set to use. The x in DSx is coded as an integer value between 1 and 9, and is a positional reference to one of the 9 possible data sets named in the DS= list of the PROGRAM statement.

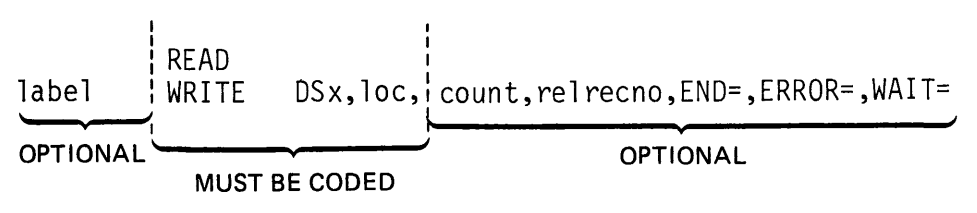

Figure 10-7. READ/WRITE format

DS1 would refer to the first data set in the list, DS2 to the second, continuing through DS9, referencing the ninth data set defined.

The loc operand is coded as the label of the first byte of the (one or more contiguous) 256 byte storage area(s), into or from which the disk/diskette record(s) will be read/written.

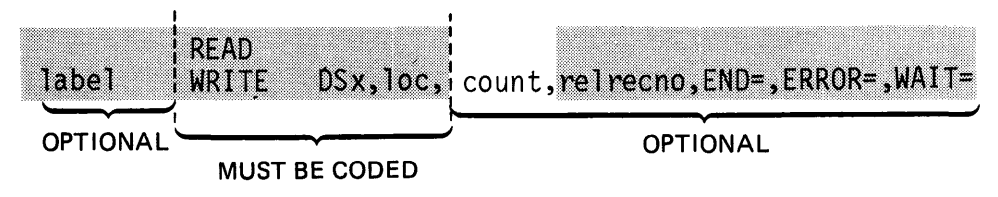

Figure 10-8. READ/WRITE count operand

The optional count operand is coded as an integer value (or as the label of a program location containing an integer value) indicating the number of 256-byte records to be read or written. The user must ensure that adequate storage is reserved (beginning at location loc) to accommodate the number of records specified in count. If count is not coded, the system will default the count operand to 1, indicating that a single record will be read or written. If count is set to 0, the READ or WRITE will not be performed (execute as a no-op), and execution will continue with the next sequential instruction following the READ/WRITE.

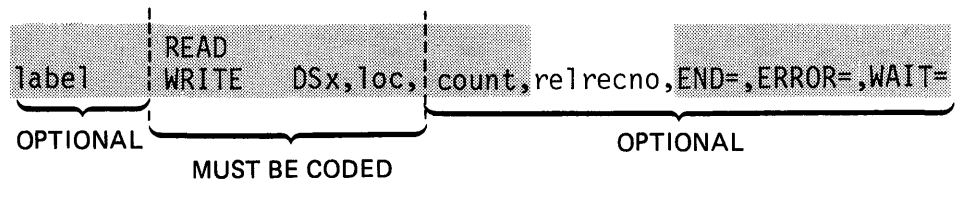

Figure 10-9. READ/WRITE relrecno operand

The relrecno operand is the relative record number (relative to the origin of the data set) to be read or written. It is coded as an integer, or as the label of a program location containing an integer, which is the relative record number you want to access. The relrecno operand will default to 1 (indicating the first record in the data set) if it is left uncoded.

For each data set used by a program (DS1, DS2, etc.), the system maintains a next-record pointer. This pointer is an indicator of the next sequential record in the data set and, at the time a program is loaded (before disk/diskette 1/0 has been performed), has an initial value of 1. It is updated by +1 after each READ or WRITE in which;

- a. relrecno is not coded
- b. relrecno is coded as 0
- c. the location specified by the label in relrecno is equal to 0

Successive executions of READ/WRITE instructions in which relrecno has a value of 0 or is not coded will therefore result in sequential access of the data set; i.e., the relative record number of the next record read/written will automatically be 1 greater than the last record read/written. A READ or WRITE with relrecno coded as an integer greater than 0, or with the contents of the location specified by the label in relrecno greater than 0 does not disturb (increment) the next-record pointer.

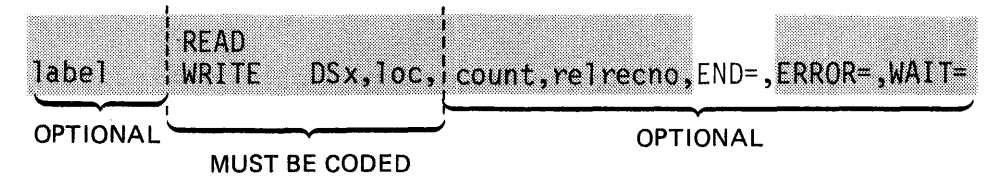

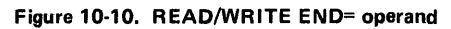

The END= keyword operand is coded with the label of the instruction that you wish control transferred to when an attempt to READ or WRITE a record outside the physical boundaries of the data set is detected. This condition may occur because of a normal end-of-data set condition (attempting to READ or WRITE the next sequential record in a data set, when the last record read or written was the last physical record in the data set), or may be caused by a program logic error (for example, a READ or WRITE with relrecno erroneously set to a negative value).

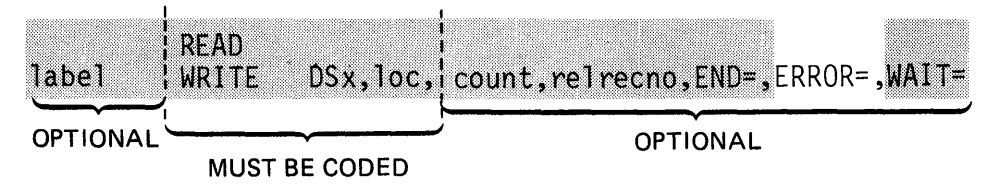

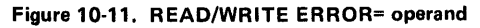

The ERROR= keyword operand is coded with the label of the instruction that you wish to get control if an error is detected while executing a disk/diskette READ or WRITE operation. If END= is not coded and ERROR is coded, an end-of-data set condition will result in a transfer to the ERROR= location. If END= is coded and ERROR= is not, all abnormal conditions other than end-of-data set will result in continuation of execution with the next sequential instruction following the READ or WRITE. If neither is coded, execution continues with the next sequential instruction in all cases.

After each disk/diskette READ or WRITE operation, a completion code is returned to the user program (see Reading Assignment for a description of completion codes). The completion code is placed in the task code word (taskname) of the task issuing the READ or WRITE, and is also placed in a system control block that may be referenced by the symbolic· positional data set name (DS1, DS2, etc.). This completion code can be accessed and analyzed by the user program to determine if the operation was successful and, if not, why it failed.

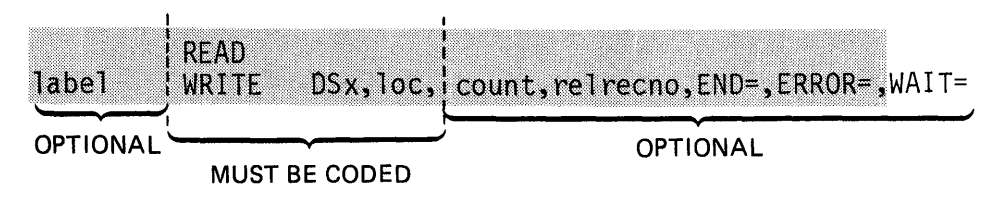

Figure 10-12. READ/WRITE WAIT= operand

While a disk/diskette 1/0 operation is executing, there is an implied wait for the issuing task. Task execution is suspended (the task is placed in a wait state) until the  $1/O$  is complete. If the  $WAIT =$ operand is coded as WAIT=NO, the wait does not occur; while the 1/0 operation is in progress, task execution proceeds with the next sequential instruction following the READ or WRITE, overlapping  $1/O$  with processing. Also, if WAIT=NO is coded, the  $END =$  and ERROR= keyword operands are not allowed. Checking for errors is entirely a user responsibility (completion code in taskname or DSx). In addition, the user must issue an explicit WAIT instruction, waiting on the completion of 1/0 event. This is a predefined system event, and the associated ECB is referenced (in the operand of the WAIT statement) by the symbolic positional data set name (DS1, DS2, etc.) for the data set used. When the waited on ECB is posted complete, the 1/0 operation has finished, and the completion code is available for inspection.

## NOTE/POINT STATEMENTS

READING ASSIGNMENT: 5830-1053 (PDOM) page 2-137; or SB30-1213 (Version 2 PDOM) page 2-143.

The system-maintained next record pointer changes value (increments) each time a READ or WRITE (without a user-specified relrecno greater than 0) is executed. Using the NOTE instruction, a user program can find out the current value of the next record pointer. The next record pointer may be set to a user-specified new value using the POINT instruction.

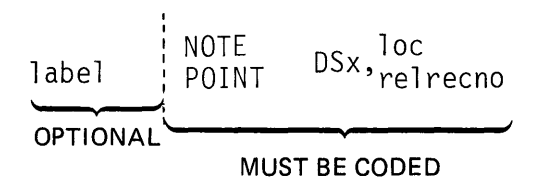

Figure 10-13. NOTE/POINT format

In Figure 10-13, the DSx operand is the symbolic positional reference to the data set whose associated next record pointer is to be retrieved (NOTE) or set (POINT). The second operand is coded as the label of a one-word storage location that the NOTE instruction will move the current value of the next record pointer into, or that contains the new value which the POINT instruction will use to set the next record pointer. (When using the POINT instruction, the second operand may be coded as an integer value rather than the label of a storage location.)

### DISK/DISKETTE 1/0 CODING EXAMPLES

The programs depicted in the next four figures (Figure 10-14 through 10-17) are not meant to be practical examples of how to code disk/ diskette 1/0 operations in a user program. They are intended only to illustrate some of the concepts already discussed.

In Figure 10-14, the READ instruction at location GO will execute as a no-operation. Execution will continue with the instruction following the READ, and no I/O is performed. The count operand is coded as storage location CTR. When the program is first loaded, location CTR contains zero, and a zero count indicates no records are to be read (or written, for a WRITE instruction).

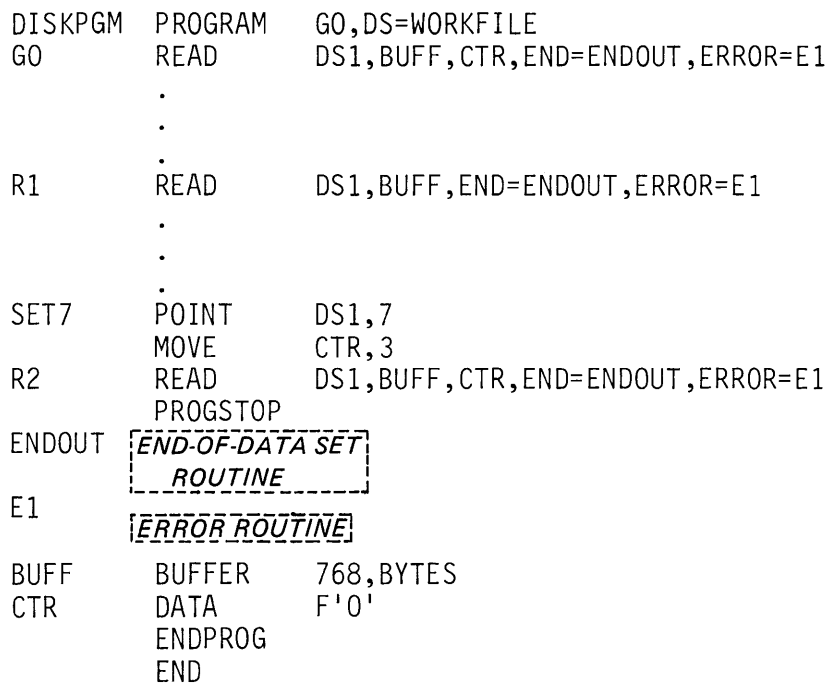

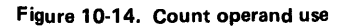

The READ at location R1 has no count operand coded, so count defaults to 1, indicating a single record will be read. Since relrecno is not coded, the relative record number defaults'to the current value of the next record pointer. The next record pointer has not yet been altered, and is therefore at its initial value of 1, indicating the first relative record in the data set. The READ at R1 will read the first record in WORK FILE into the first 256 bytes of the 768 byte area BUFF. After the 1/0 operation, the next record pointer is incremented to 2 (automatic system function).

The POINT instruction at location SET7 changes the next record pointer to point to the seventh relative record in the data set. The MOVE which follows sets location CTR to a value of 3. When the READ at R2 is executed, three 256 byte records (count =  $CTR = 3$ ), beginning with relative record number 7 ( relrecno defaults to next record pointer which was set to 7) will be read into storage, beginning at location BUFF. After the operation, the next record pointer will have a value of 10.

In Figure 10-15, all count operands are left uncoded, so all READ operations will be single record reads (default count  $= 1$ ). In the first READ (location GO), relrecno is coded as location RECNBR, which has an initial value of 2. The second relative record in WORKFILE will be read into BUFF. The ADD instruction following the READ updates the user-maintained relative record number in RECNBR by adding 3. When the READ at R2 is executed, relative record number 5 will be read into BUFF.

The MOVE operation preceding the READ at R3 sets the relrecno location RECNBR to zero. A zero relrecno value causes a default to the next record pointer maintained by the system.

| DISKPGM<br>G <sub>O</sub>       | PROGRAM<br>READ<br>ADD                         | GO, DS=WORKFILE<br>DS1, BUFF, , RECNBR, ERROR=ERROUTN, END=OUT<br>RECNBR, 3 |
|---------------------------------|------------------------------------------------|-----------------------------------------------------------------------------|
|                                 |                                                |                                                                             |
| R <sub>2</sub>                  | READ                                           | DS1, BUFF, , RECNBR, ERROR=ERROUTN, END=OUT                                 |
|                                 |                                                |                                                                             |
| R <sub>3</sub>                  | MOVE<br>READ                                   | RECNBR, 0<br>DS1, BUFF,, RECNBR, ERROR=ERROUTN, END=OUT                     |
|                                 |                                                |                                                                             |
| R4                              | READ                                           | DS1, BUFF, ERROR=ERROUTN, END=OUT                                           |
|                                 |                                                |                                                                             |
| P1                              | PROGSTOP                                       |                                                                             |
| <b>OUT</b>                      | END-OF-DATA SET<br>ROUTINE                     |                                                                             |
| <b>ERROR ROUTINE</b><br>ERROUTN |                                                |                                                                             |
| <b>BUFF</b><br>RECNBR           | <b>BUFFER</b><br>DATA<br>ENDPROG<br><b>END</b> | 256, BYTES<br>F'2'                                                          |

Figure 10-15. "relrecno" operand use

The two previous READ operations (at GO and R2) both used a userdefined relrecno value greater than zero, so the next record pointer was not affected, and is still at its initial value of 1. The READ at R3 will therefore read the first relative record in WORKFILE, because the MOVE operation preceding sets RECNBR to zero.

The READ at R4 has no relrecno coded, and will also default to the next record pointer for a relative record number. This READ will read relative record number 2, since the next record pointer was incremented by 1 after the preceding READ at R3.

In Figure 10-16, all count and relrecno operands are left uncoded, so all READ commands will read a single record, and the next record pointer will be used for the relative record number.

The READ statement at GO has both END= and ERROR= operands coded. An end-of-data set condition will cause a transfer to location ENDA, and an error condition will result in execution of the instructions beginning at ERTN. If the operation is successful, relative record number 1 will be read into BUFF.
In the READ statement at R2, only the END= operand is used. Error checking is therefore a user responsibility, and is performed in this example by the IF statement immediately following the READ. The symbolic positional data set name, DS1, is checked for a completion code of -1. A -1 indicates a successful or normal operation. If the completion code is other than -1, control is transferred to the error routine at ERTN. If the operation was successful, relative record number 2 would be read.

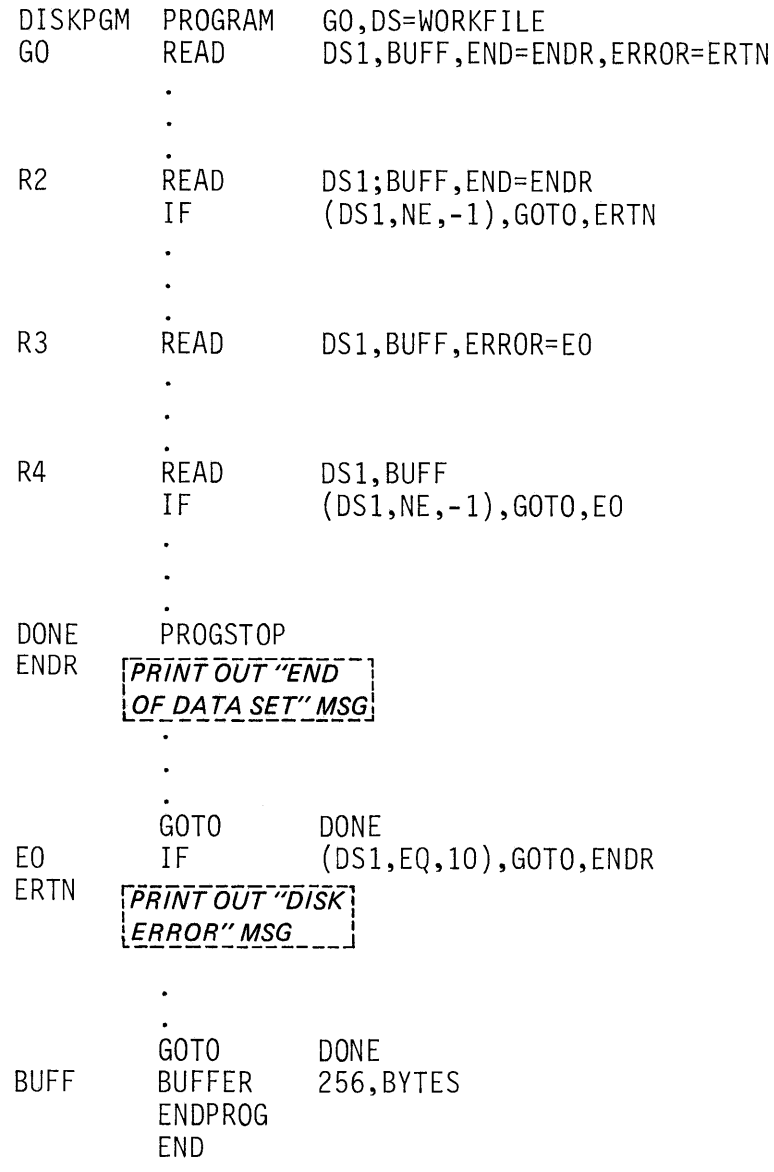

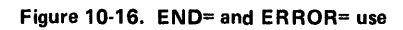

The ERROR= operand is coded in the READ statement at R3, but the END= is not. An end-of-data set condition will therefore be considered an error, and will cause a transfer to the label coded in the ERROR= operand, location EO. When END= is not coded, but you do not wish to treat end-of-data set as an error, the specific condition code that indicates end-of-data set must be checked for in the error routine. The IF statement at location EO checks for a completion code of 10, which is the completion code signifying an end-of-data set (relative record number outside range of data set) condition. If the code is 10, control transfers to the end-of-data set routine at ENDR, rather than continuing execution of ERTN. Relative record number 3 is read if normal operation occurs.

The READ at R4 has neither END= nor ERROR= coded. Operation is the same as the previous READ at R3, except that the user must check for abnormal completion; there is no automatic transfer to an error routine, as is provided by the ERROR= operand. The completion code is checked by the IF statement following the READ, and transfers to EO (as did the ERROR=EO in the READ at R3) if other than normal completion is detected. Normal completion results in a read of relative record number 4.

Figure 10-17 illustrates the use of the WAIT= operand. The READ at location ST ART is the same as the READ statements you are already familiar with. It will read a single record (count defaults to 1), the first relative record in data set WORKFILE (relrecno defaults to next record pointer = initial value of 1), into BUF1. If an error occurs, the  $ERROR=$  operand will transfer control to  $E1$ , the start of the error routine. (END= is not required because, by definition, if WORK FILE exists, it has at least one record in it. Since this is a read of the first record in WORKFILE, end-of-data set will not occur.)

While the READ at START is in progress, task DISKPGM is in a wait state (WAIT= operand not coded  $-$  default is WAIT=YES). After successful completion of the READ, the MOVE at location SETUP is executed, moving the 256 byte record in BUF1 into WR KAREA (128 words = 256 bytes).

Now a second READ is issued (location R2), with the WAIT= operand coded as WAIT=NO. Since the READ at START used the next record pointer for a relative record number, it now has a value of 2. The READ at R2 will therefore read relative record number 2 into BUF1, updating the next record pointer to 3 upon successful completion.

While the READ operation at R2 is in progress, execution of task DISKPGM continues, because the WAIT=NO operand prevents the implied wait for 1/0 completion from taking effect. While the next sequential record (relative record 2) is being read into BUF1, the program is operating on the data in the previous record, which is now in WRKAREA. Program execution is overlapping with the I/O.

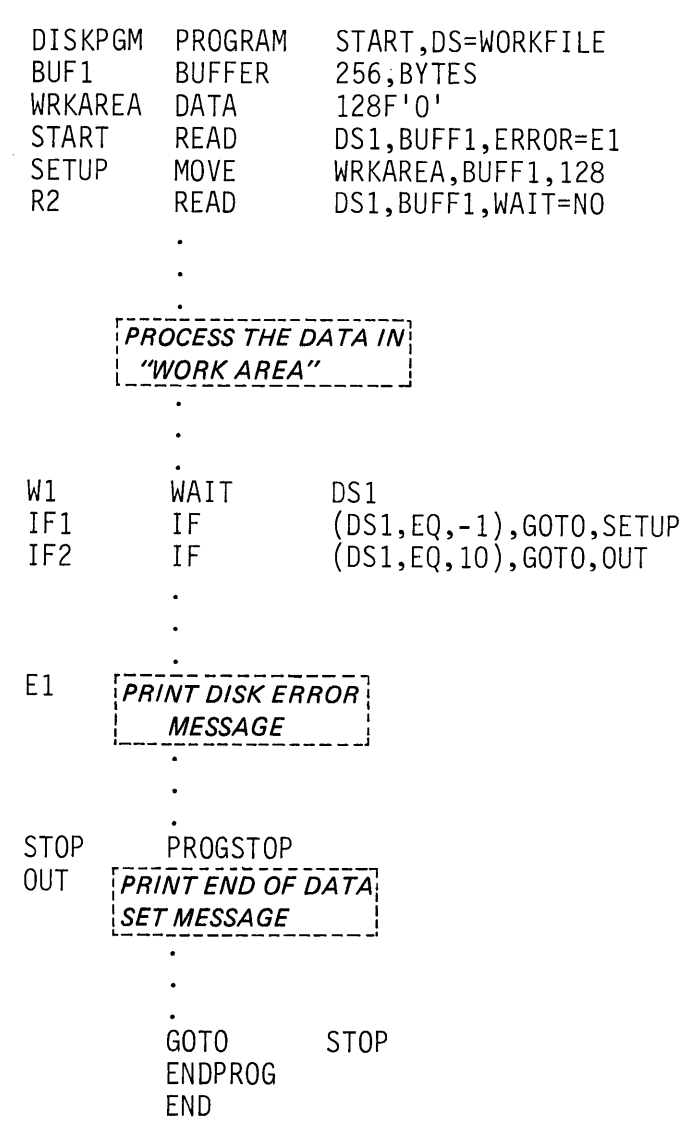

Figure 10-17. WAIT=NO

When WAIT=NO is coded, as illustrated in the READ at R2, the ERROR= and END= operands cannot be used. Error checking is therefore entirely a user responsibility. The 1/0 operation completion code is not available until the 1/0 operation is finished. To find out when the 1/0 is complete and the completion code is avail· able, and also to resynchronize processing with 1/0, the user must issue a WAIT on the completion of 1/0 event.

The WAIT at location W1 uses the symbolic positional data set name DS1 as the event name. The ECB is not coded, because it already exists in the TCB established by the PROGRAM statement. When the READ operation at R2 completes, the completion code is posted in location DS1. DS1 is the symbolic address of the first word of the associated ECB, and therefore the completion of 1/0 event is marked as having occurred.

After the WAIT, execution continues with the IF statement at location IF1. If the  $1/O$  completed normally (condition code =  $-1$ ), control is transferred to SETUP, which moves the new record into the work area. The READ at R2 starts the read of the next sequential record into BUF1, and the entire process continues to repeat until all records have been processed (end-of-data set) or an error occurs.

If other than a normal completion is detected at IF1, the IF at IF2 executes. An end-of-data set condition (completion code =  $10$ ) will cause a transfer to location OUT, the end-of-data set routine. Any other completion code is an error, and execution will continue with the error routine E1, immediately following the IF.

### LOAD-TIME DATA SET DEFINITION

READING ASSIGNMENT: SB30-1053 (PDOM) pages 2-20 through 2-22 and 2-25, 2-26; or 5830-1213 (Version 2 PDOM} pages 2-20 through 2-22 and 2-26 through 2-28.

In all of the disk/diskette I/O examples thus far, data sets to be used by a program are named in the DS= list of the PROGRAM statement. This is adequate for very stable applications, where the program always uses the same data sets, and the names of those data sets are known at the time the program is written.

A stable situation is not always possible. At the time a particular program is being coded, data set naming conventions may not yet have been established, and data set names therefore would not be known. Also, the program could be a generalized file routine, designed to perform certain updating or maintenance functions on any of several similar data sets, a different data set (and data set name) each time the program is executed.

By coding ?? in place of a data set name (in the DS= list of the PROGRAM statement), data set names can be specified at the time a program is loaded for execution, rather than when it is coded. In Figure 10-18, the first entry in the  $DS=$  list is coded as ??, and the second entry as the data set name FILEA.

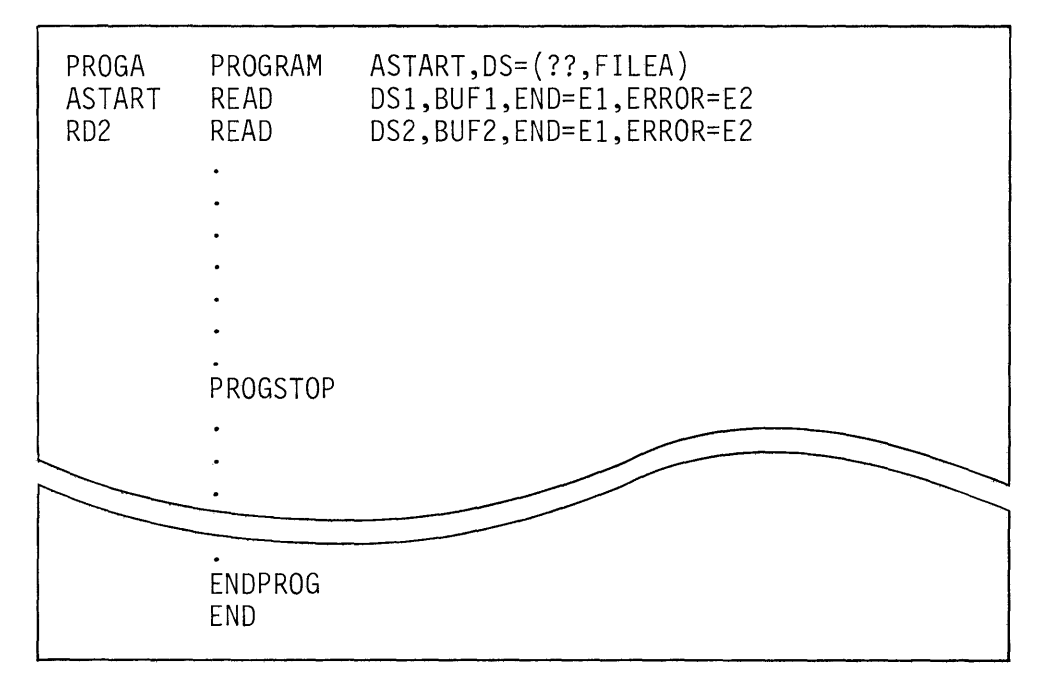

Figure 10-18. Terminal load - data set passing

Assuming this program is stored on disk/diskette under the name PROGA (same as initial task name}, a terminal operator would request that the program be loaded by hitting the ATTENTION key, and entering "\$L PROGA". The system loader, recognizing that the first entry in the requested program's  $DS$ = list specifies a file to be defined at load time, will query the terminal operator with the prompt DS1=(NAME,VOLUME):. The operator would then respond with the name of the data set to be used as DSl in the format NAME, VOLUME, if the data set resides on other than the IPL volume, or with just NAME if the data set is IPL volume resident. For example, if the operator enters FILEX in response to the prompt (FILEX is on the IPL volume), PROGA, when loaded, will execute as though the  $DS$ = list in the PROGRAM statement were coded  $DS = (FILEX,$ FILEA). The READ at location ASTART will read from FILEX, and the READ at RD2 from FILEA.

Load time file definition is also possible when programs are loaded by other programs, rather than from a terminal. In Figure 10-19, PROGA and PROGB both have a data set to be defined at load time (??entry in DS= lists). Assuming PROGA is loaded from a terminal, the terminal operator will supply the missing data set name for PROGA. PROGB, however, is loaded by PROGA, and therefore PROGA must pass PROGB's missing data set name.

At location LD1 in PROGA, FILEZ is defined in the DS= list of the LOAD statement. When the LOAD is executed, FILEZ will be substituted for the ?? entry in the PROGRAM statement's DS= list for PROGB.

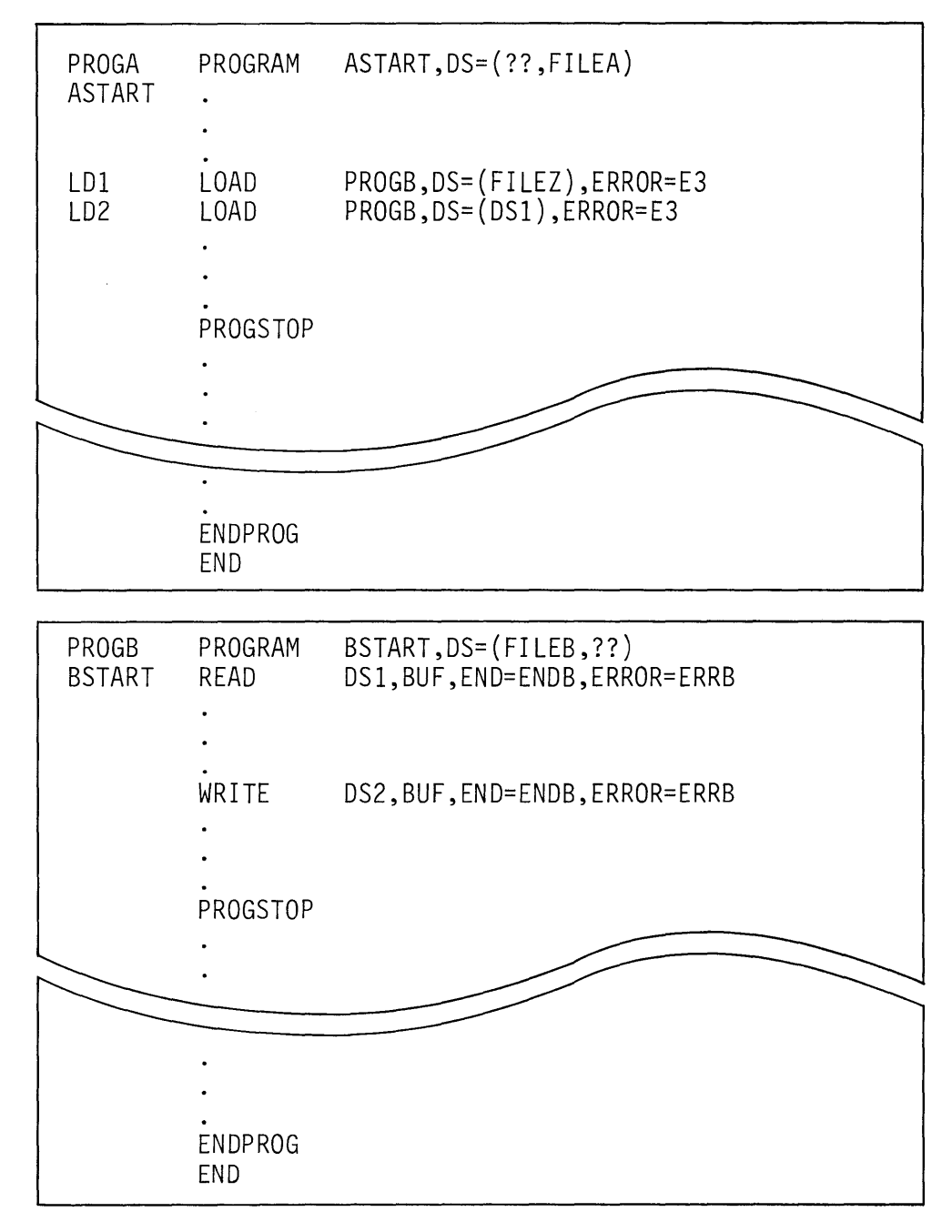

Figure 10-19. Program load - data set passing

PROGB will READ from FILEB, and WRITE to FILEZ. Note that data set names defined in the DS= list of a LOAD statement do not have to exist in the loading program's PROGRAM statement DS= list.

Data set names that *are* in the DS= list of the loading program's PROGRAM statement can be passed using the actual name, or by using the symbolic positional reference DSx. At LD2 in PROGA (Figure 10-19), PROGB is again loaded, passing the data set DS1. This refers to the first entry in the DS= list in PROGA's PROGRAM statement, which is coded as??. Again assuming this data set name was supplied by a terminal operator when PROGA was loaded, that same name will be passed through to PROGB, becoming the data set used by PROGB for the WRITE operation. If DS2 instead of DS1 were coded, FILEA would have been passed.

When programs using disk/diskette 1/0 are loaded as overlays, *all*  names of data sets used by the overlay program must be passed by the loading program, and the data set names that are passed *must* be entries in the DS= list of the loading program's PROGRAM statement. In Figure 10-20, the PROGRAM statement for PROGA defines PROGB as an overlay program (PGMS=PROGB). The LOAD statement at LD3 will load PROGB as an overlay, because the program name specified is PGM1, a positional reference to the PGMS= list. PROGB uses two data sets, so two data set names are passed to PROGB in the LOAD statement's DS= list: DS2 and DS1, which reference FILEA and ?? in the DS= list for PROGA. When passing data set names to an overlay program, the LOAD statement must use the DSx positional references.

All data sets used by an overlay program must be passed to the overlay by the loading program, and therefore all data set names in the DS= list of the PROGRAM statement of a program loaded as an overlay are treated as though they were ?? entries. For example, if PROGB is loaded as an overlay, Fl LEB will not be used, unless it is passed by the LOAD statement in the loading program.

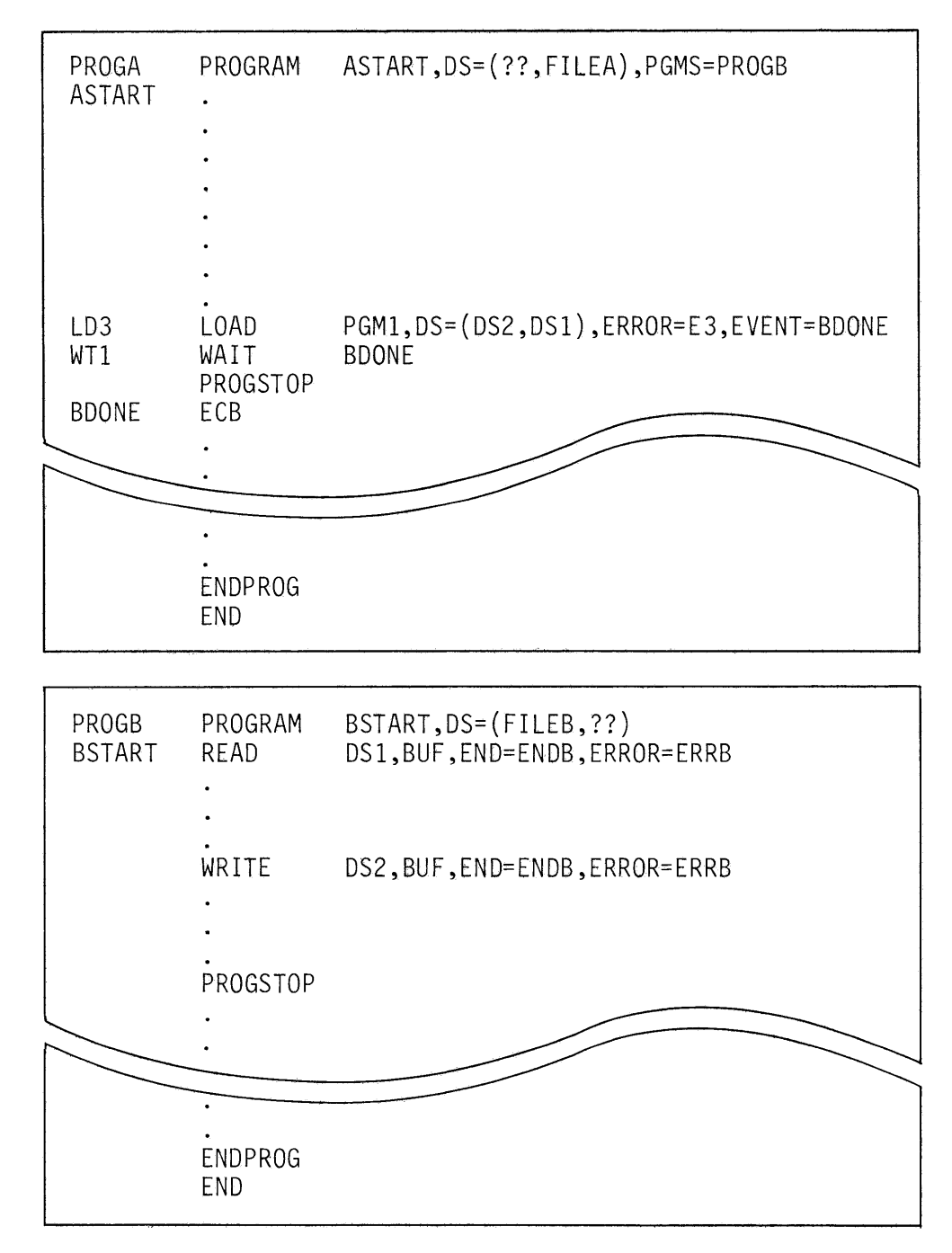

Figure 10-20. Overlay load - data set passing

In Figure 10-20, if the terminal operator loading PROGA (\$L PROGA) responds to the DS1=(NAME,VOLUME): prompt by entering FILEC, PROGA will execute as though the DS= list in the PROGRAM statement were coded DS=(FILEC,FILEA). In the OS= list of the LOAD at LD3, the first entry is DS2. This first position in the LOAD statement's DS= list corresponds to the first position in the OS= list for PROGB. The DS2 references the second entry in the DS= list of PROGA's PROGRAM statement, which is coded as FILEA. The data set name FILEA is therefore passed to PROGB as the first entry of the DS= list in the PROGRAM statement for PROGB. Similarly, the second entry in the LOAD statement's DS= list will pass FILEC, the DS1 data set name entered by the operator, to the second entry in the DS= list for PROGB. PROGB will execute as though the DS= list in the PROGRAM statement were coded as "DS=(FILEA,FILEC)". The READ will be from FILEA, and the WRITE to FILEC.

# **DISK/DISKETTE 1/0 REVIEW EXERCISE-QUESTIONS**

- 1. How many primary volumes may be defined on a 4962 Disk Storage Unit?\_\_\_\_\_\_\_\_\_\_\_\_\_\_\_\_\_\_\_\_\_\_\_\_\_How many secondary?
- 2. Which of the following choices, when used to complete the statement below, makes the statement *not* true?

"The DS= list in a PROGRAM statement . . .

- a. . .. must contain an entry for each data set used by the program."
- b. . . . may contain up to nine entries."
- c. . .. may specify data sets resident on other than the IPL volume."
- d. . .. is used to define the names of any overlay programs that may be loaded by the program."
- e. . .. may have entries for data sets that will not be defined until load time."

All of the remaining "Questions for Review" refer to the coding example in Figure 10-21.

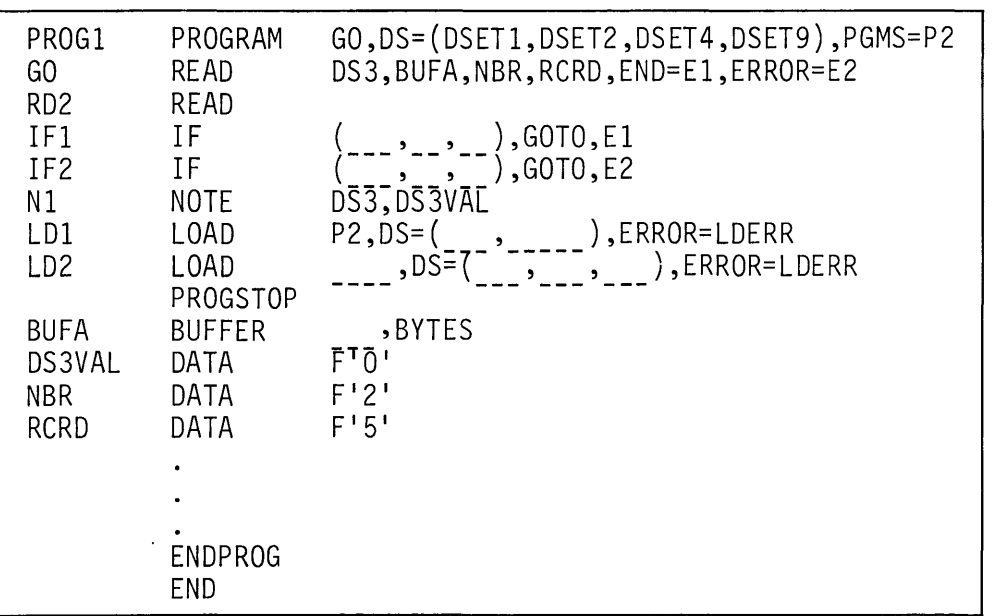

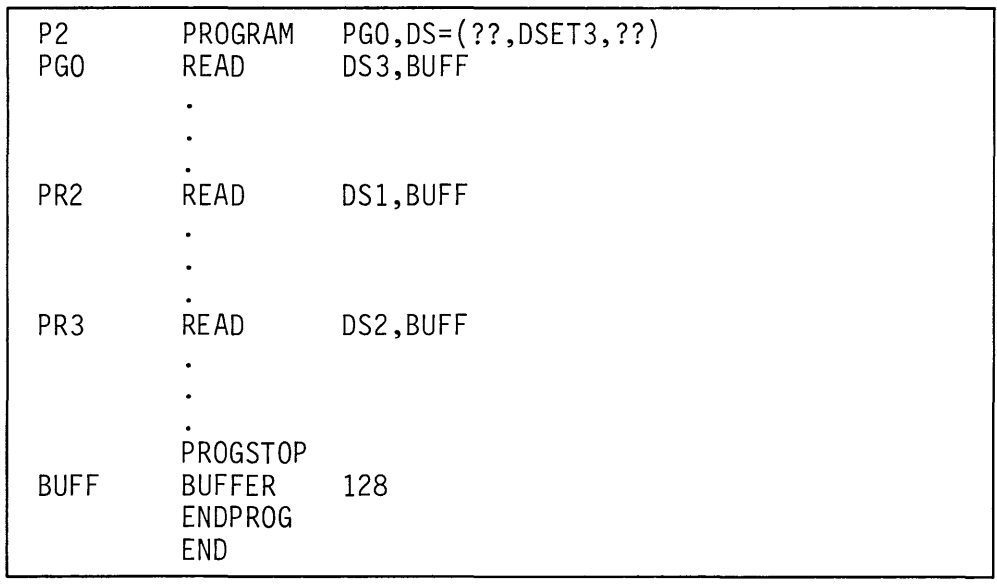

· **Figure 10-21. Review problem** 

- 3. a. How many records will be read by the READ at location GO?
	- b. What is the name of the data set used?
	- c. What is the relative record number of the first record that will be read?
	- d. What should be coded as the first operand of the BUFFER statement at location BUFA?

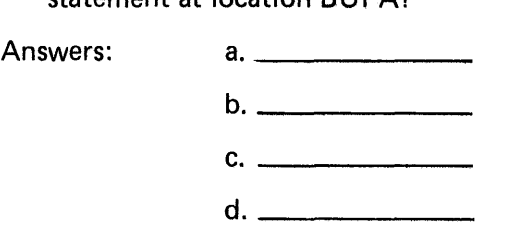

4. Code the READ at RD2 to read a single record (let count take default) into BUFA. The record should be the first relative record (let relrecno take default) in data set DSET4. Do not code the  $END = or ERROR = operands. Code the IF at IF1$ to check for end-of-data set condition, and the IF at IF2 to check for other errors.

Answer:

 $\hat{\mathbf{r}}$ 

GO READ IF1 IF  $\frac{1}{2}$  ,  $\frac{1}{2}$  ,  $\frac{1}{2}$  , GOTO, E1 IF2 IF  $( -1)$ ,GOTO,E2  $\ddot{\phantom{a}}$ 

5. After executing the NOTE instruction at N 1, what will be the value of location DS3VAL?

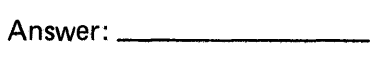

6. Code the LOAD instruction at location LD1 so that when program P2 executes, the READ at PGO will use data set DSET5, the READ at PR2 will use DSET9, and the READ at PR3 will read from DSET3.

Answer:

LD1 LOAD P2,DS=( \_\_\_ , \_\_\_\_\_ ),ERROR=LDERR

7. Code the LOAD at location LD2 to load P2 as an overlay program. In program P2, the READ at PGO should use DSET1, the READ at PR2 data set DSET2, and the READ at PR3, data set DSET4.

Answer:

 $\epsilon$ 

 $LD2$   $LOAD$   $_{-----}$ ,  $DS=($   $_{-----}$ ,  $_{-----}$ ,  $_{---}$ ,  $_{---}$ ,  $ERROR=LDERR$ 

8. The LOAD at LD2 is a load of an overlay program. What must be added to PROG1 to ensure the proper terminationof-execution sequence between P2, the overlay program, and PROG1, the loading program?

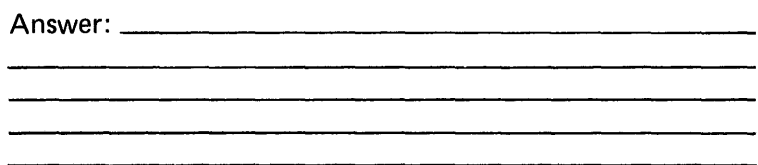

# DISK/DISKETTE 1/0 REVIEW EXERCISE-ANSWERS

- 1. Each 4962 may have one ( 1) primary volume defined. As many secondary volumes as required may be defined, within the physical size limitations of the device.
- 2. All choices except choice "d" will complete the statement truthfully. The "PGMS=" keyword operand is used to define the overlay programs.
- 3. a. 2 records will be read (count=NBR=2)
	- b. DSET4 will be used. DSET4 is the third entry in the DS= list, and is referenced by DS3 in the READ at GO.
	- c. relative record number 5 (relrecno=RCRD=5)
	- d. 512 or more, because two 256 byte records are being read (NBR=2).
- 4. RD2 READ IF1 IF IF2 IF DS3,BUFA (DS3,NE, 10),GOTO,E1 (DS3,NE,-1 ),GOTO,E2
- 5. DS3VAL will contain 2, because the next record pointer is updated by +1 following the READ at R2.
- 6. LD1 LOAD P2,DS=(DS4,DSET5),ERROR=LDERR
- 7. LD2 LOAD PGM1,DS=(DS2,DS3,DS1),ERROR=LDERR
- 8. The LOAD at LD2 should have the EVENT= operand coded, declaring an event name. An ECB with that event name should also be coded, and a WAIT on that event name should occur prior to the PROGSTOP.

# **Section 11. Terminal 1/0**

OBJECTIVES: After completing this section, the student should be able to:

- 1. Describe roll screen and static screen operation
- 2. Use PRINTEXT, PRINTIME, PRINDATE, and PRINTNUM instructions to display data on a terminal
- 3. Use READTEXT and GETVALUE instructions to read data from a terminal
- 4. Understand the purpose of specialized terminal instructions such as QUESTION, TERMCTRL, etc.

READING REFERENCE: Program Description and Operations Manual (SB30-1053) pages 2-214 through 2-219 and 2-143 through 2-168; or Program Description and Operations Manual Version 2 (SB30-1213) pages 2-157 through 2-192 and 2-275 through 2-284.

The Event Driven Executive terminal support is designed to be as device independent as possible. With few exceptions, the user need not be concerned with what type of device is being driven by terminal functions coded in the program. The same sequence of terminal output instructions, for instance, may be used to print data on a matrix or line printer, on a locally attached TTY device or a remote ACCA terminal, or to display the data on an electronic display screen device.

# TERMINAL STATEMENT

READING ASSIGNMENT: SB30-1053 (PDOM) pages 2-214 through 2-219; or SB30-1213 (Version 2 PDOM) pages 2-275 through 2-284.

Terminals are defined to the system using the TERMINAL system configuration statement. This statement generates system control blocks and tables containing the logical and physical variables necessary to operate the terminal. Among the physical variables described in the TERMINAL statement operands are the type of terminal (TTY, printer, display, etc.), its hardware address, the type of transmission code used, and other hardware related parameters unique to the device being defined.

The high degree of device independence is achieved in part by treating all terminals as though they were line printers, differing only in their page sizes (forms length) and margin settings, also defined by TERMINAL statement operands.

### **ROLL** Screens

The page size for an IBM 4978/4979 terminal is 24, the maximum number of lines that can be displayed on the screen. The 4978/4979 Displays can be operated as roll screen or static screen devices (SCREEN= operand in TERMINAL statement). A roll screen device operates in much the same way as a typewriter. Assuming a blank screen (clean page in typewriter) to start, data is displayed line by line, beginning with line 0 at the top of the screen and continuing through line 23 at the bottom of the screen, just as a typewritten page is filled from top to bottom. When a page being typed is full, the completed page is removed, a clean page is inserted, and typing continues at the top of the new page. When a roll screen device's screen is full (all 24 lines used), an attempt to display the next line results in removal of the old screen (screen is erased) and display of the new line on line 0, at the top of the screen.

### NHIST= Operand

Unlike a typewriter, the display is not a hardcopy device, and therefore the information on the old screen (previous page) cannot be referred to after it has been erased. If an operator entry is expected and the operator prompts describing that entry were displayed on a now-erased previous screen, time could be wasted in looking up the input request in a reference book, or in requesting that the program repeat the display of the prompt.

This potential problem is avoided by coding the NHIST= operand of the TERMINAL statement to reserve part of the screen as a history area. NHIST= is the number of history lines you wish to reserve. For example, if NHIST=12 is coded, the top twelve lines of the screen are reserved for a history area (physical lines 0 through 11), and the bottom twelve lines (physical lines 12 through 23) as a work area, operating in the normal roll screen fashion. (The 4979 Display supported by the starter system is defined with NHIST=12, and NHIST=12 will be the default for user defined 4978/4979 displays if NHIST= is left uncoded.)

Since all terminals, including electronic display screens, are treated logically as printers, forms control commands are used to position displayed output on a screen, just as lines and spaces may be skipped on a printout to position a print line on a page. Although physically (with NHIST=12) the work area occupies lines 12 through 23, logically, for purposes of forms control interpretation, they are treated as lines 0 through eleven. Display information directed to line 0 will be displayed on physical line 12, the top of the work area.

Again beginning with a blank screen, successive lines are displayed starting at the top of the work area, and continuing to the bottom of the screen. With the work area full, an attempt to display the next line will cause:

- 1. the information displayed in the "work area" to be moved up into the "history area", (physical lines 0 through 11).
- 2. the "work area (lines 12-23) to be erased
- 3. display of the new line on physical line 12, the top of the work area.

Each time the work area is exceeded, the information displayed there is moved up into the history area, thereby retaining some past history for viewing. The work area and history area do not have to be of equal size; you may code NHIST= to retain as few as 0 lines of previous data, or as many as 23 lines.

### Static Screens

Terminals operated as roll screen devices are usually used in an interactive mode, to communicate between a program and an operator. Operator prompts and their associated responses are exchanged on a line by line basis. The display of a new line, or the read of an operator entry is usually initiated by the operator pressing a terminal control key such as ENTER or one of the program function keys, indicating that the operation can proceed. A common example is the series of prompts and replies that are exchanged between program and operator when using the Event Driven Executive utilities.

When a 4978/4979 Display is defined as a static screen device (SCREEN= operand in TERMINAL statement), the screen is treated as a page of information. The screen may be formatted with predetermined operator prompts (input field names), and these areas may be designated as "protected", preventing accidental overlay by input data. The input fields of a static screen are usually filled in by the operator without interaction with the program. Terminal operation keys such as TAB, BACKSPACE, or the cursor positioning keys are used to move the cursor to the required input field positions.

When all required input fields have been entered, the operator presses the ENTER key (or a designated Program Function key) to signal the program that the page is complete. The program then reads all the information on the screen, erases the screen, and displays a new page (screen with prompts, but blank input fields) for the operator to fill.

Terminals operated as static screen devices must be either IBM 4978 or 4979 Displays, as some of the specialized instructions used with static screens can be interpreted only by the 4978/4979 hardware. Other electronic display screen devices and, of course, all hardcopy terminals, are operated as roll screens.

## ENQT/DEQT INSTRUCTIONS

READING ASSIGNMENT: SB30-1053 (PDOM) pages 2-151 and 2-154; or SB30-1213 (Version 2 PDOM) pages 2-166 and 2-169.

When a program is loaded from a terminal, that terminal is dynamically designated by the system as the terminal to be used by terminal 1/0 instructions in the program. Each terminal 1/0 instruction automatically has exclusive use of the terminal during the execution of that individual operation; only one task at a time is allowed to perform 1/0 on the terminal.

If more than one task is using the terminal, terminal operations from different tasks could become interspersed. In cases where this is undesirable, the ENQT (enqueue terminal) facility may be used to reserve the terminal for the exclusive use of a task, thereby preventing other tasks from using the terminal until the task issuing the ENQT releases it (DEQT).

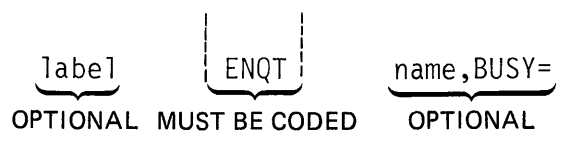

Figure 11-1. ENQT format

If ENQT is coded without the optional name operand, the default is to the terminal that loaded the program. The task issuing the ENQT will acquire exclusive control of the loading terminal, and will retain control until executing a DEQT instruction. If the terminal is busy (enqueued by another task) when the ENQT is executed, the task issuing the ENQT is placed in a wait state, queued up waiting for the terminal to become available. If you do not wish to be queued if the terminal is busy, the BUSY= operand should be coded with the label of the instruction to which you wish control transferred.

The ENOT may also be used to gain exclusive control of a terminal other than the loading terminal. The symbolic name assigned to a terminal is the name coded as the label of the TERMINAL statement defining the device. Coding a name in the label field automatically defines the terminal to the system as a global resource that may be enqueued by user programs (ENQT). There are three symbolic terminal names that have special significance, as they are used by the supervisor or system utility programs:

1. \$SYSLOG this is the name of the system logging device or operator station, and must be defined in every system. In the system configuration statements used to generate the supplied supervisor, \$SYSLOG is the label of a TERMINAL statement defining a 4979 Display.

- 2. \$SYSLOGA This is the name of the alternate system logging device. In the event that unrecoverable errors prevent use of \$SYS LOG, the system will use the \$SYSLOGA terminal as the system logging device/operator station. If defined (\$SYSLOGA is optional), this device should be a terminal with keyboard capability, not just a printer. The supplied supervisor \$SYSLOGA terminal is a TTY device.
- 3. \$SYSPRTR This is the name of the system printer, and is also optional. If defined, the output from some system programs will be directed to this device. In the supplied supervisor, \$SYSPRTR is defined as a 4974 matrix printer.

In addition to being used by the system, these devices may also be enqueued (ENQT) by user programs. In Figure 11-2, the ENQT/DEQT coding example refers to the terminals defined in the TERMINAL configuration statements shown at the top of the illustration. For simplicity, only the required TERMINAL statement operands are coded; all other operands are default values.

| DSPLY1                          |                                    | \$SYSLOG TERMINAL DEVICE=4979,ADDRESS=04<br>\$SYSPRTR TERMINAL DEVICE=4974,ADDRESS=01<br>\$SYSLOGA TERMINAL DEVICE=TTY, ADDRESS=00<br>TERMINAL DEVICE=TTY, ADDRESS=10, END=YES |  |
|---------------------------------|------------------------------------|----------------------------------------------------------------------------------------------------|--|
| TERMTASK PROGRAM START<br>START | ENQT                               |                                                                                                    |  |
| D1<br>E <sub>2</sub><br>E3      | DEQT<br>ENQT<br>ENQT               | \$SYSPRTR, BUSY=E3<br>\$SYSLOG                                                                                                    |  |
| D <sub>2</sub>                  | DEQT<br>PROGSTOP<br>ENDPROG<br>END |                                                                                                    |  |

Figure 11·2. ENQT/DEOT operation

 $\ddot{\phantom{a}}$ 

Assuming that the loading terminal is the TTY device DSPLY1, the ENQT instruction at location START will acquire exclusive control and retain control until execution of the DEQT at D1. No name operand is coded for the ENQT, so the loading terminal DSPLY1 is enqueued, thereby preventing other tasks from using DSPLY1.

The ENQT at E2 is directed at the 4974 matrix printer, \$SYSPRTR. If the matrix printer is already in use (enqueued), control is transferred to the next instruction at location E3 (BUSY=E3). This is an attempt to enqueue the 4979 display terminal \$SYSLOG. If \$SYSLOG is already enqueued, TERMTASK will be placed in a wait state, waiting until the terminal becomes available. In effect, the two ENQT statements at E2 and E3 may be interpreted as "try to get the system printer; if it is in use, get \$SYSLOG instead and use it."

If the ENQT at E2 executes successfully, acquiring control of \$SYSPRTR, the ENQT at E3 will execute as a no-op. When an ENQT for a given terminal has successfully executed and enqueued that terminal, ensuing ENOTs issued by the same task directed to terminals other than the terminal already enqueued are ignored. The system allows any one task to enqueue only a single terminal at a time. To switch from an already enqueued terminal to a different terminal, a DEQT must be issued before the ENQT for the new device is executed. DEQT commands are non-specific (no "name" operand), acting upon whatever terminal is currently enqueued by the issuing task.

# IOCB STATEMENT

READING ASSIGNMENT: SB30-1053 (PDOM) page 2-155; or SB30-1213 (Version 2 PDOM) page 2-170.

One of the system control blocks generated by assembly of the TERMINAL system configuration statement is called an Input Output Control Block ( IOCB). A terminal IOCB contains information such as the terminal's forms configuration (page size, margins), operating mode (static, roll), and history area size (NHIST= operand). A terminal is not restricted to the values coded for these parameters in the TERMINAL statement; they can be dynamically changed by a user program.

In Figure 11-3, a 4979 Display called DSPLY1 is defined in the TERMINAL statement at the top of the illustration. As you know from the previous discussion of roll screen operation, the NHIST= default value (for 4978/4979 Displays) is 12, dividing the screen into a history area and a work area of twelve lines each.

In TERMPROG (Figure 11-3), assume the user wants a screen that operates so that each new line is displayed on the last (bottom) line of the screen, forcing the previously displayed 24 lines up one for each new line displayed. This will cause the screen to act as a continuous scroll, with each new line forcing the oldest previous line off the screen at the top.

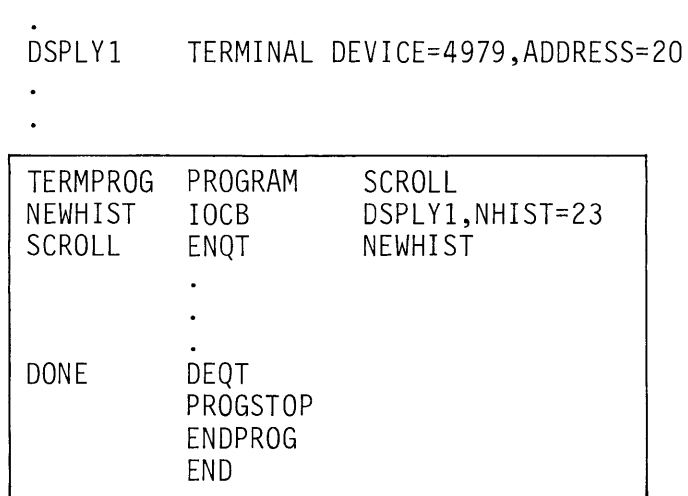

Figure 11 ·3. IOCB/ENQT

To operate in this way, a history area of 23 lines is required, leaving a one line work area for new entries. At location NEWHIST is a user-coded IOCB, which references terminal DSPL Y1, and defines NHIST= as 23. The ENOT at SCROLL references the IOCB label NEWH IST. Execution of the ENQT acquires exclusive control of, and puts the user-coded IOCB in effect for, the named terminal, DSPLY1. (If no terminal name is coded, the system will default to the loading terminal.) Until execution of the DEQT at DONE, DSPLY1 will operate with NHIST=23. The DEQT will cause DSPLY1 to revert back to the IOCB values generated by the TERMINAL system configuration statement.

In the same manner, 4978/4979 Displays that are defined in TERMINAL statements as roll screen devices (SCREEN= default is ROLL) may be dynamically enqueued for static screen operation by a user program. Because Event Driven Executive system and utility programs expect a roll screen configuration on terminals they communicate with, you should define the terminals as roll screen devices in the TERMINAL statements, and enqueue them for static screen operation (ENQT/IOCB) when required. The exception is where a terminal is never used to communicate with the supervisor or system utilities (always used exclusively as a user static screen application terminal).

The only terminals that may be enqueued directly, by coding the label of the TERMINAL statement in the name operand of an ENOT statement, are the two special system terminals, \$SYSLOG and \$SYSPRTR. User-defined terminals and \$SYSLOGA are enqueued by coding the label of the TERMINAL statement in the name operand of an IOCB statement, and referencing the IOCB label in the ENOT name operand.

# DATA REPRESENTATION

READING ASSIGNMENT: SB30-1053 (PDOM) page 2-145; or SB30-1213 (Version 2 PDOM) page 2-159.

In general, alphameric (text) data to be written to a terminal is represented in storage as an EBCDIC character string. The system automatically converts this character string into the code required by a specific terminal, when an output operation directed to that terminal is executed. (For some specialized terminals employing unique control characters imbedded within the text, translation can be inhibited.)

In a similar manner, input from a terminal is translated into an EBCDIC character string by terminal read operations. For both input and output operations involving text data, a user-defined storage area is used to hold the EBCDIC character string. This storage area may be implicit, as when an output message (prompt) is coded as an integral part of an output or input command, or explicit, when an output or input operation specifies the label of a user-defined TEXT statement.

# PRINTEXT INSTRUCTION

READING ASSIGNMENT: SB30-1053 (PDOM) pages 2-159, 2-160; or SB30-1213 (Version 2 PDOM) pages 2-174, 2-175.

The PRINTEXT instruction is used to print (display) messages on a terminal, and/or to control forms movement (position display/ cursor on screen).

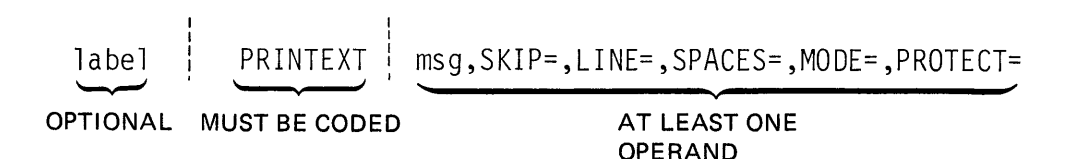

Figure 11-4. PRINTEXT format

At least one of the PRINTEXT operands must be coded. The msg operand may be coded as the actual data (enclosed in apostrophes), or may be the label of a TEXT statement containing the message.

MUST BE CODED

In Figure 11-5, both PRINTEXT instructions will execute the same; the message "READY FOR INPUT" will be written to the loading terminal (ENQT with no terminal name or IOCB label specified).

| TERMPROG PROGRAM |                  | <b>START</b> |                   |
|------------------|------------------|--------------|-------------------|
|                  |                  |              |                   |
|                  |                  |              |                   |
| <b>START</b>     | ENQT             |              |                   |
| P1               | PRINTEXT         |              | 'READY FOR INPUT' |
|                  |                  |              |                   |
|                  |                  |              |                   |
| P2               | PRINTEXT         | T1           |                   |
|                  | DEQT             |              |                   |
| T1               | PROGSTOP<br>TEXT |              | 'READY FOR INPUT' |
|                  | ENDPROG          |              |                   |
|                  | END              |              |                   |
|                  |                  |              |                   |

Figure 11-5. "msg" operand

In the PRINTEXT at P1 the storage area containing the EBCDIC character string READY FOR INPUT is implicitly generated (assembled) as part of the PRINTEXT instruction; the PRINTEXT at P2 references the user-defined (explicit) string at location T1.

Terminals are buffered devices. Data to be displayed on a terminal is transmitted to the terminal's buffer, and remains in the buffer until some condition occurs that forces the contents of the buffer to be displayed. Among the several buffer forcing conditions that can cause the contents of a buffer to be displayed or printed is the execution of a PRINTEXT with the LINE= or SKIP= forms control operands coded. And the contract of the contract of the contract of the contract of the contract of the contract of the

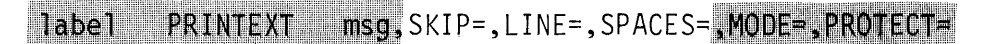

Figure 11-6. Forms control operands

The SPACES= forms control operand positions the message or cursor within a line, but does not force the device buffer.  $SKIP=$ ,  $LINE=$ , and  $SPACES =$  may be coded as the only operand(s), or may be used with other operands, including msg. When coded with msg, the forms control operation is executed before the msg text is transmitted to the buffer.

In Figure 11-7, assume the loading terminal is \$SYSLOG, a 4979 Display. To better illustrate the effect of the forms control operands, the ENOT at START references an IOCB which sets NHIST= to 0. The entire screen will now operate as a roll screen work area.

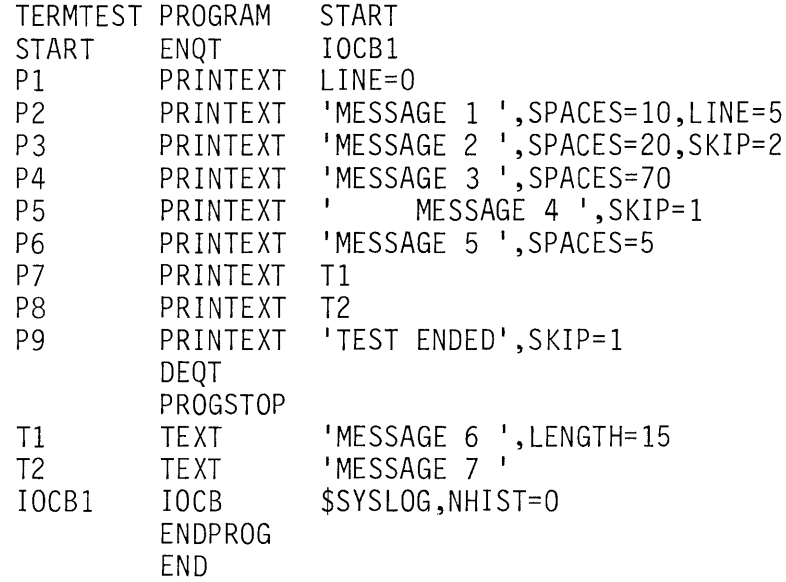

Figure 11-7. PRINTEXT example

The PRINTEXT at P1 illustrates a forms control operand coded without the msg command. Since the example is using a 4979 Display, this command readies the screen for display on line 0. If directed to a hardcopy device, this would be the equivalent of a page eject command.

The PRINTEXT at P2 has both msg operand (text) and forms control operands coded. The forms control operation wi II be executed first. The LINE=5 forces the contents of the buffer onto line 0, and clears the buffer . (Because no msg operand was coded in the previous PRINTEXT (P1), the buffer is empty, and nothing is displayed on line 0.) Next, the terminal is readied for display on line 5.

The SPACES=10 skips over the first ten buffer positions, and MESSAGE 1 goes in the next ten buffer positions ( 11 through 20). The text MESSAGE 1 is still in the buffer; no data has yet been displayed.

The PRINTEXT at P3 performs the following functions:

- 1. The SKIP=2 forms control operand forces the buffer, displaying MESSAGE 1 on line 5.
- 2. The cursor is positioned for line  $7$  (SKIP=2), and the text MESSAGE 2 is placed in buffer positions 21 through 30, skipping over the first 20 buffer positions (SPACES=20).

After execution of the PRINTEXT at P3, the display screen is as shown in Figure 11-8.

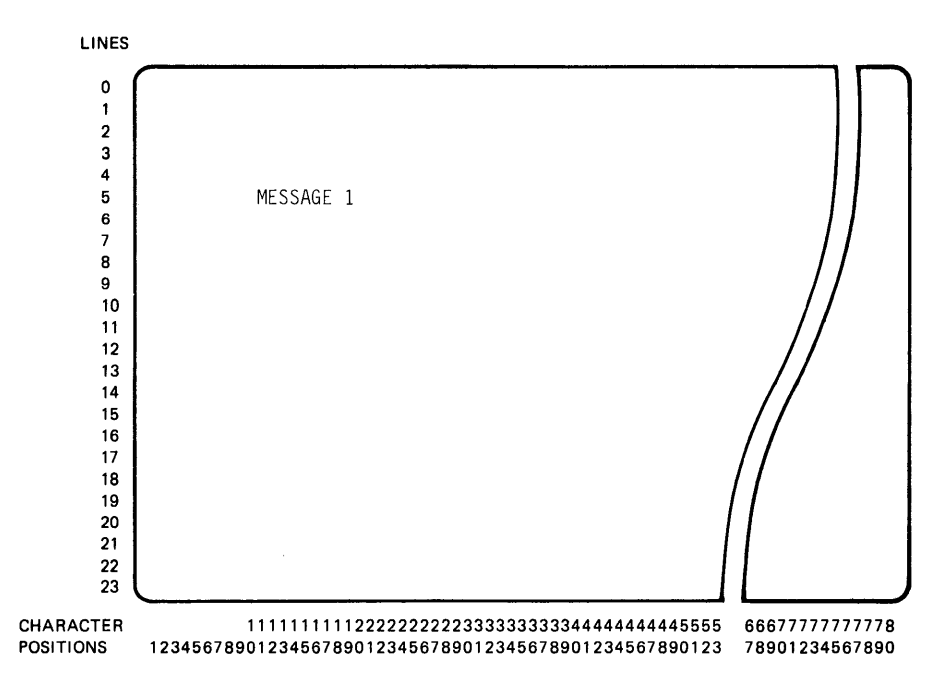

Figure 11-8. After P3 execution

The PRINTEXT at P4 (Figure 11-7) has no LINE= or SKIP= operands coded, so the buffer is not forced out. The text MESSAGE 3 is concatenated to the current contents of the buffer, MESSAGE 2. MESSAGE 2 is in buffer positions 21 through 30. The SPACES=70 operand in the PRINTEXT at P4 skips over 70 buffer positions, beginning with position 31. The text MESSAGE 3 will therefore occupy buffer positions 101 through 110.

The display screen is only 80 positions wide. Text data positioned outside the line length of a terminal is truncated, and therefore MESSAGE 3 will not be displayed. (OVFLINE=YES must be coded in the TERMINAL statement to allow display of text positioned outside the right margin.)

The PRINTEXT at P5 (Figure 11-7) performs the following functions.

- 1. displays MESSAGE 2 in positions 21 through 30 on line 7 (SKIP=1 forces the buffer).
- 2. specifies line 8 for the next output line  $(SKIP=1)$  and places MESSAGE 4 in the first fifteen buffer positions. Figure 11-9 shows the screen after execution of the PRINTEXT at P5.

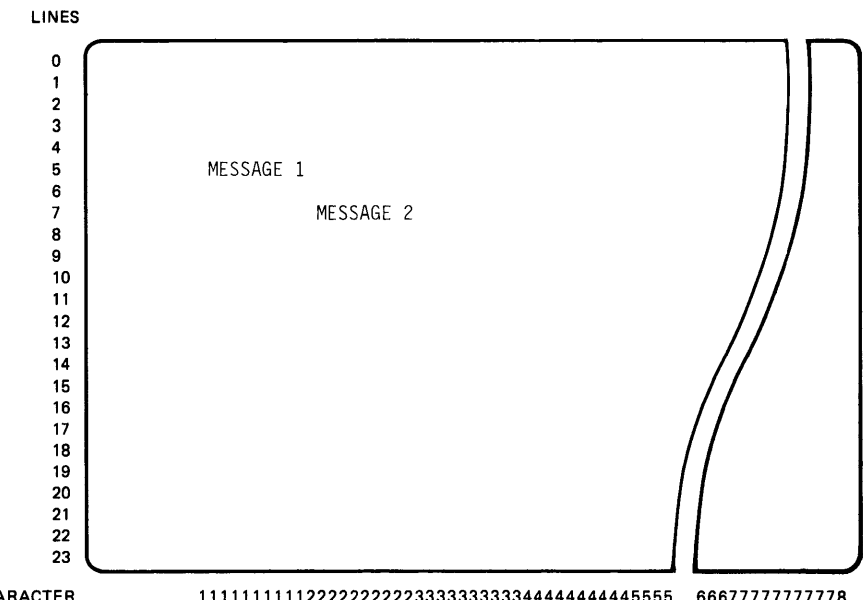

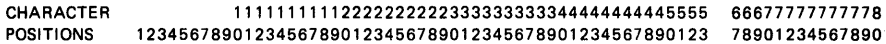

Figure 11-9. After PS execution

The PRINTEXT at P6 (Figure 11-7) skips buffer positions 16 through 20 (SPACES=5) and concatenates the text MESSAGE 5 into positions 21 through 30.

Explicitly defined text is also concatenated. The PRINTEXT at P7 references the TEXT statement at T1. MESSAGE 6 is added to the buffer in positions 31 through 40. Although the text buffer at T1 is 15 characters long ( LENGTH=15), only the data between the apostrophes is moved into the buffer. The PRINTEXT at PB adds MESSAGE 7 in positions 41 through 50.

When the PRINTEXT at P9 executes, the buffer contents are displayed on line 8, and the cursor is moved to line 9 (SKIP=1). TEXT ENDED is placed in the first ten buffer positions. The screen now looks like Figure 11-10.

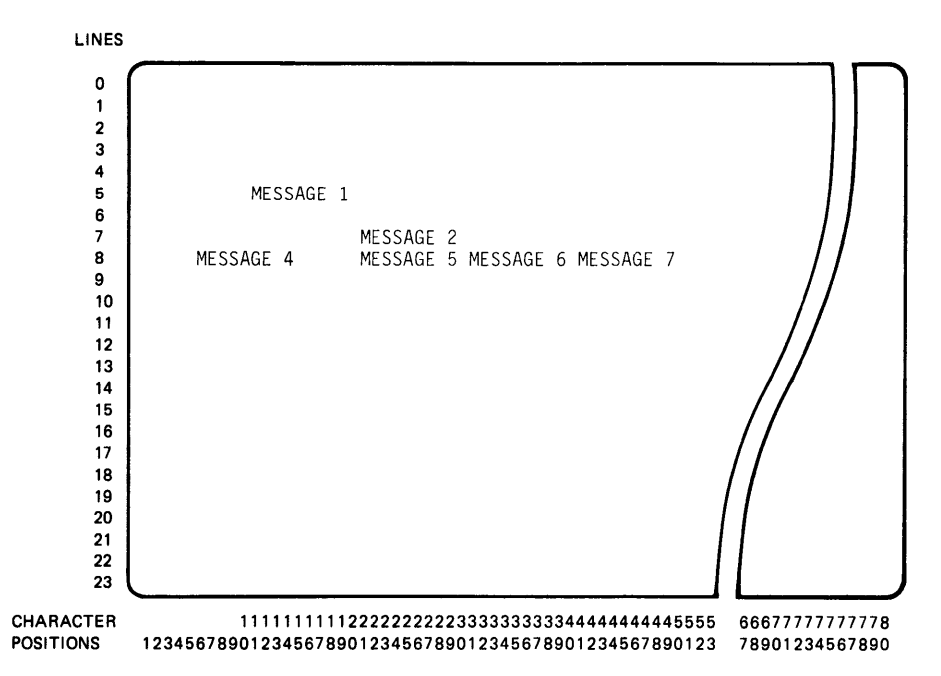

Figure 11-10. After P9 execution

There is no PRINTEXT with a forms control operand following the PRINTEXT at P9, but the TEST ENDED message will still be transferred from the buffer and displayed. Execution of a DEQT, like a LINE= or SKIP= forms operation, is a buffer-forcing condition.

In the example in Figure 11-7, the program would still execute correctly if the DEQT were not coded. The PROGSTOP statement will dequeue the terminal (implicit DEQT) and force the buffer. You should still get in the habit of coding explicit DEQTs, because the system cannot be relied upon to perform such housekeeping chores in all cases. For example, if the terminal instructions in Figure 11-7 were part of a secondary task and the DEQT were left out, the terminal would remain enqueued and unavailable to the rest of the system after the secondary task completed execution. Unlike the PROGSTOP, execution of an ENDTASK instruction does not automatically issue a DEQT.

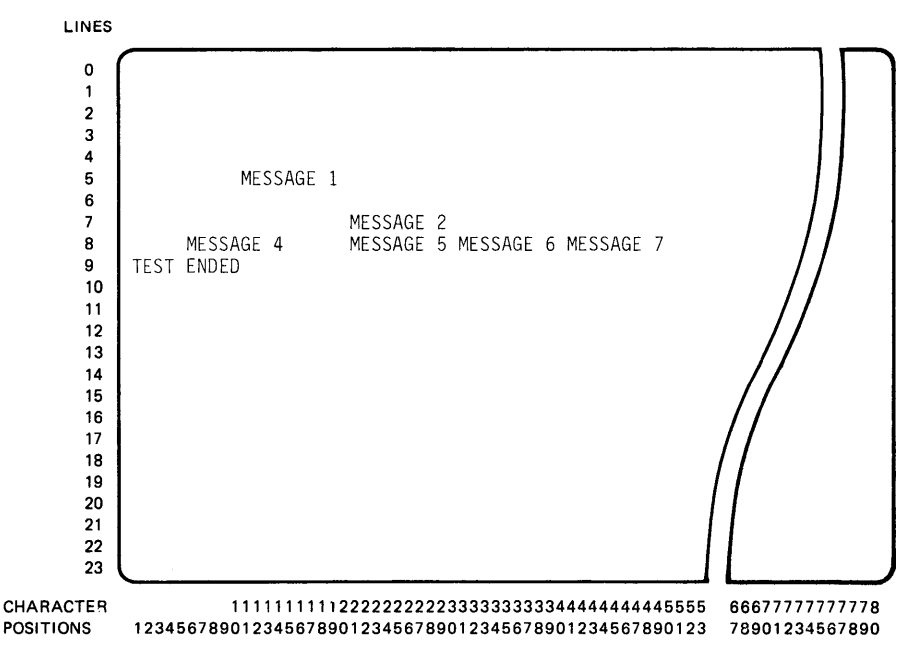

Figure 11-11. After P1 through DEQT

Figure 11-11 shows the screen after all PRINTEXT instructions and the DEQT have been executed.

When writing to roll screen devices, an at sign (@) imbedded in the text will be interpreted as a new line or "carriage return" control character. In Figure 11-12, the programs T1 and T2 are logically equivalent.

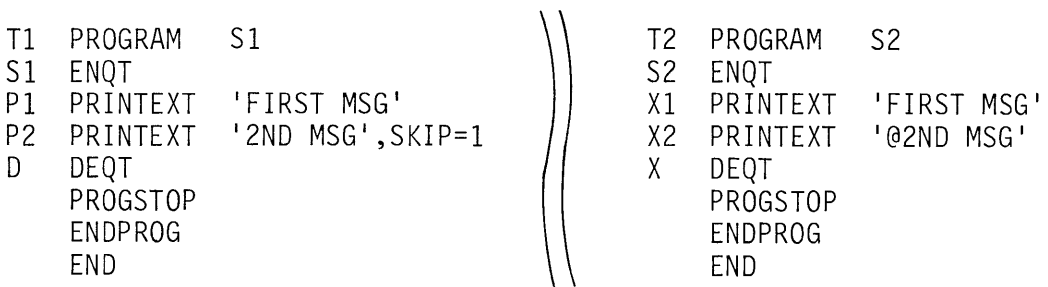

### Figure 11-12. @ operation

The PRINTEXT statements at P1 and X1 are identical, and will put the text FIRST MSG in the buffer. In program T1, the SKIP=1 operand in the PRINTEXT at P2 will force the buffer, displaying FIRST MSG on the current line, and move the display position to the next line. 2ND MSG will be placed in the buffer.

The @ imbedded in the msg operand of the PRINTEXT at X2 (program T2) has the same effect as  $SKIP=1$ , forcing the buffer contents onto the current line, and moving the display position to the next line. Unlike the  $SKIP=$  and  $LINE=$  operands, the  $@$  or new line operation is executed at the time it is encountered in the character buffer. The SKIP=1 operand in task T1 executes before 2ND MSG is transferred to the buffer, because SKIP= and LINE= operations always execute before the buffer transfer. The new line operation in task T2 is also executed before 2ND MSG is transferred to the buffer because the @precedes the 2ND MSG text. Were the@ imbedded further along in the text string, characters to the left of the@ would be concatenated to the Fl RST MSG text and displayed on the same line as FIRST MSG, while characters to the right of  $@$  (as shown in Figure 11-12) would be displayed on the next line.

In both T1 and T2, the 2ND MSG text is moved out of the buffer and displayed by execution of the DEQT (D or X).

#### PRINTEXT msg, SKIP=, LINE=, SPACES=, MODE=, PROTECT= ila bell

Figure 11-13. MODE= operand

When you want the @character to act as a normal text character (not to be interpreted as a new line character), the MODE= keyword operand should be coded as MODE=LINE.

The MODE= operand has a special function when used with PRINTEXT instructions directed to static screen devices (4978s or 4979s) with protected data areas.

#### label PRINTEXT msq, SKIP=, LINE=, SPACES=, MODE=, PROTECT=

### Figure 11-14. PROTECT= operand

Protected data is written to a static screen by coding the PROTECT= keyword operand as PROTECT=YES. If MODE=LINE is coded in a subsequent PRINTEXT that is writing to a line containing protected data, the protected areas are automatically skipped over when the buffer is transferred to the screen.

### READTEXT INSTRUCTION

READING ASSIGNMENT: SB30-1053 (PDOM) pages 2-165, 2-166; or SB30-1213 (Version 2 PDOM) pages 2-180 through 2-183.

The READTEXT instruction is used to read an alphameric text string, entered by a terminal operator, into a user-defined text buffer in storage.

| label    | READTEXT      | loc      | pmsg, $PROMPT =$ , $MODE =$ , $SKIP =$ , $LINE =$ , $SPACES =$ |
|----------|---------------|----------|----------------------------------------------------------------|
| OPTIONAL | MUST BE CODED | OPTIONAL |                                                                |

Figure 11-16. READTEXT format

The loc operand is the label of the first location of the storage area that will receive the EBCDIC character string from the terminal. The READTEXT instruction (also PRINTEXT) operates with TEXT statements, using the length and count control bytes that precede a character buffer generated by a TEXT statement assembly. The loc operand is, therefore, usually the label of a TEXT statement; if it is coded as the label of a character buffer not generated by a TEXT statement, the user must set up the control bytes preceding the buffer to meet TEXT statement conventions.

#### loc, pmsq, PROMPT=, MODE=, SKIP=, LINE=, SPACES= label READTEXT

Figure 11-17. pmsg and PROMPT= operands

The pmsg operand is the prompt message (enclosed in apostrophes) or the label of a TEXT statement containing the prompt message you wish displayed before pausing to accept the operator input. The pmsg operand works in conjunction with the PROMPT= keyword operand. If PROMPT= is coded as PROMPT=UNCOND (which is the default if it is not coded), the prompt message specified by the pmsg operand will always be written. If PROMPT= is coded as PROMPT=COND, advance input is allowed, and the prompt message may or may not be written. Advance input allows an operator to enter more information on a line than is suggested by the prompt message for that line. An operator familiar with a certain prompt/ response sequence can enter all items in response to the first prompt, thereby skipping succeeding prompt messages. The use of PROMPT=COND will be illustrated in an example later in this section.

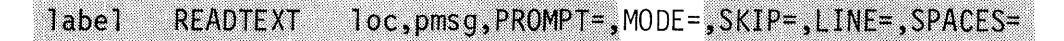

Figure 11-18. MODE= operand

The MODE= operand may be coded MODE=WORD (the default, if not coded) or MODE=LINE. If MODE=WORD is coded, transfer of data from a terminal buffer to a user text buffer is terminated by:

- 1. a blank (space) character in the input field
- 2. exhaustion of the character count in the user text buffer (input  $exceeding input buffer length - truncation of input occurs)$
- 3. if directed to a static screen, the beginning of a protected field.

If MODE= LINE is coded, the input data may contain imbedded blanks without terminating the transfer. If a READTEXT with MODE= LINE is directed to a static screen, protected areas do not occupy user TEXT buffer positions; only the unprotected areas are read.

#### label **READTEXT** Toc,pmsq,PROMPT=,MODE=,SKIP=,LINE=,SPACES=

### Figure 11-19. Forms control operands

The SKIP=, LINE=, and SPACES= operands perform the same function as with the PRINTEXT instruction, specifying the line and position within the line where the next operation will take place.

READTEXT operation, including some of the operand variations just discussed, is illustrated in Figure 11-20. Assuming the program is loaded from a 4979 Display, the ENQT at START changes the (defaulted) history area from 12 lines to none, and enqueues the terminal. The LINE=3 operand in the READTEXT at R1 readies the terminal for display on line 3, and the loc operand specifies a 20-character text buffer at location T1 as the storage area that will receive the input data.

The READTEXT at R2 specifies T2 as the input buffer. The pmsg operand is the label of the TEXT statement T3, containing the prompt message ENTER PART NBR:.

When the READTEXT at R1 executes, the prompt message ENTER PART NAME will be displayed on line 3, the cursor will be positioned just following the colon in the prompt message, and task TERM will be suspended, waiting for operator input.

As an operator keys an entry onto the screen, there is no program involvement. The actual input operation (transfer of terminal buffer information to storage) does not begin until the program is signalled that the input is complete. When the operator is satisfied that the input is correct, he/she will press the ENTER key, initiating the actual transfer. (The Program Function keys are also interrupt generating, and are frequently used in operator/terminal communication. They will be covered later in this section.)

Assume that the operator, in response to the ENTER PART NAME: prompt, enters BRACKETS, and then presses the ENTER key. The READTEXT at R1 will transfer the contents of the terminal buffer to the text buffer at T1. The READTEXT at R2 will then display the prompt message ENTER PART NBR: on the next line, and TERM will again be suspended, waiting for operator input.

The operator then enters 105636, and presses ENTER again. The READTEXT at R2 transfers 105636 to the text buffer at T2, and the program runs to completion.

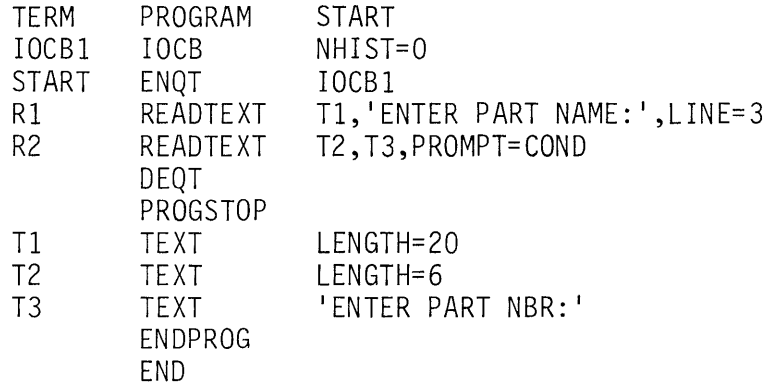

Figure 11-20. READTEXT operation

If the operator knows that the prompt ENTER PART NBR: will follow the first prompt of ENTER PART NAME:, he may make both the part name and part number entries on the same line (line 3), in response to the first prompt. The READTEXT at R2 has PROMPT= COND coded, meaning that the prompt message ENTER PART NBR: will be issued conditional on the absence of advance input in the previous operation.

If the operator entered BRACKETS 105636 when the first prompt ENTER PART NAME: was displayed, the READTEXT at R2 would detect advance input, and would transfer the second part of the entry (the advance input, 105636) into the text buffer at T2, without issuing the prompt message ENTER PART NBA:, and without suspending TE RM to wait for the ENTER key.

The presence of advance input is indicated by an imbedded blank within an input character string. PROMPT=COND will, therefore, not work if the previous operation (the operation where advance input is expected) has MODE=LINE in effect, allowing imbedded blanks. In this case, the operation would not terminate when a blank in the input is found.

Since advance input (PROMPT=COND) can only be used when MODE=WORD is also used, care must be taken that no blanks, other than those separating entries, appear in the input string. For example, if the operator wished to use advance input, but mistakenly entered WALL BRACKETS 105636, the first input operation (READTEXT at R1) would terminate with the blank between WALL and BRACKETS, and WALL would be transferred to the text buffer T1. The READTEXT at R2, operating with advance input because of the imbedded blank, would transfer BRACKE into text buffer T2, would not issue the prompt at T3, and would terminate due to exhaustion of the character count of 6 in the input buffer. The actual part number 105636 would never be read.

# OPERATOR CONTROL OF PROGRAM EXECUTION

## 'PF' and Attention Key Handling

READING ASSIGNMENT: SB30-1053 (PDOM) pages 2-11, 2-12, 2-16, and 2-147; or SB30-1213 (Version 2 PDOM) pages 2-11, 2-12, 2-16, and 2-161.

Attention routines are user routines that service interrupts generated by pressing the ATTENTION key on a terminal (review *Attention Lists* in Section 3). The ATTN LIST statement is used to define operator entries and corresponding program locations that will receive control when the defined entries are made.

The Program Function keys on 4978/4979 Displays generate interrupts similar to those generated by the ATTENTION key and the entry points of routines to service these PF interrupts may also be defined using the ATTNLIST statement.

The ATTNLIST statement in Figure 11-21 defines three attention routine entry points. SET1, the first entry point, operates with the ATTENTION key. If an operator presses ATTENTION, enters the characters ONE, and then presses the ENTER key, location SET1 receives control.

| <b>PROG</b>  | PROGRAM                    | START                                                                                                    |
|--------------|----------------------------|----------------------------------------------------------------------------------------------------|
| <b>START</b> | ATTNLIST<br>ΙF<br>IF<br>IF | (ONE, SET1, SPF1, P1, SPF, END)<br>$(SWITCH, EQ, 1)$ , GOTO, PRINT<br>(SWITCH, EQ, 2), GOTO, PFPRINT<br>$(SWITCH, EQ, 3)$ , GOTO, OUT |
| <b>BACK</b>  | GOTO                       | START                                                                                                    |
| PRINT        | <b>MOVE</b>                | SWITCH, 0                                                                                                    |
|              | PRINTEXT<br>PRINTEXT       | 'ATTENTION INTERRUPT'<br>SKIP=1                                                                                                    |
|              | GOTO                       | <b>START</b>                                                                                                    |
| PFPRINT      | <b>MOVE</b>                | SWITCH, 0                                                                                                    |
|              | PRINTEXT<br>PRINTEXT       | 'PROGRAM FUNCTION KEY #1'<br>$SKIP=1$                                                                                                 |
|              | GOTO                       | START                                                                                                    |
| SET1         | <b>MOVE</b>                | SWITCH, 1                                                                                                    |
| P1           | ENDATTN<br>MOVE            | SWITCH,2                                                                                                    |
|              | ENDATTN                    |                                                                                                    |
| END          | <b>MOVE</b>                | SWITCH, 3                                                                                                    |
| <b>OUT</b>   | ENDATTN<br>PROGSTOP        |                                                                                                    |
| SWITCH       | DATA                       | F'0'                                                                                                    |
|              | <b>ENDPROG</b>             |                                                                                                    |
|              | <b>END</b>                 |                                                                                                    |

Figure 11-21. Attention routines

Program Function keys are identified in an ATTNLIST statement by the system convention " $PFx''$ , where x is an integer between 1 and 6, corresponding to Program Function keys PF 1 through PF6. In this example, location P1 will get control when PF1 is pressed. (The  $x =$  integer between 1 and 6 applies to the 4979 Display. When using the 4978 Display, many more interrupting keys are available, and the PFx in an ATTNLIST statement may range between PF1 and PF254.)

When \$PF is used without a specific number, it is interpreted as all PF keys not previously defined (to the left of this entry) in this ATTN LIST statement. In Figure 11-21, Program Function key 1 is previously defined (middle operand pair \$PF 1,P1), so location END will get control if PF2 through PF6 is pressed, and P1 will get control if PF1 is pressed. If the second and third operand pairs in the ATTN LIST statement were coded in reverse order, END would get control when any PF key was pressed, including PF 1; control would never be transferred to P1.

Attention routines execute as part of the system keyboard task, not as part of the user task within which they appear. Since user interference with system keyboard task execution is clearly undesirable, certain 1/0 and task control instructions are not allowed within attention routines. See the reading assignment for a list of excluded instructions.

When the keyboard task detects an ATTENTION or PF key interrupt for a task with the appropriate entry points defined in an ATTN LIST statement, part of the response process is to briefly enqueue the interrupting terminal (ENQT). If the user task has an ENQT already in effect, the keyboard task is prevented from getting in. For an interrupt resulting from the operator's pressing the ATTN key, the system cannot present the  $>$  prompt character until the user program issues a DEQT, at which time the  $>$  will be displayed. For interrupts generated by depression of PF keys or the ENTER key (while the terminal is enqueued by the user), the system returns an identifying code to the user program. This code can be examined by user instructions to determine which key was pressed. All PF keys and the ENTER key will present identifying codes; the user is not restricted to those PF keys defined in an ATTNLIST statement whose function has been temporarily inhibited by a user ENQT. Examples later in this section will illustrate how to retrieve and use the identification codes resulting from PF key or ENTER key interrupts.

Attention routines execute on hardware level 1, thereby automatically preempting execution of all user tasks on levels 2 and 3. They should, therefore, be kept very short and are usually limited to the setting of a program switch (or posting an ECB) which is checked during normal program execution. The example in Figure 11-21 illustrates this.

This program checks a program indicator for a value, and branches to different program locations, depending on what value is found. In this case, the indicator is the word at location SWITCH, which has an initial value of zero. As long as SWITCH remains zero, the program will loop between START and BACK.

Pressing the ATTENTION key and entering ONE results in execution of the attention routine at SET1, altering the value of SWITCH to  $= 1$ . When the IF statement at START is next executed, control will be transferred to PRINT, and the message ATTENTION INTERRUPT will be displayed. Pressing PF1 will set SWITCH=2 (attention routine at P1), and result in a transfer to PFPRINT, which will display PROGRAM FUNCTION KEY #1. Pressing any Program Function key other than PF 1 will end the program (SWITCH=3, transfer to location OUT). Note that the attention routine at location END (PF2 through PF6) only sets location SWITCH to cause a later transfer to the PROGSTOP; PROGSTOP is one of the instructions excluded from attention routines, and cannot be issued from within the attention routine itself.

### QUESTION Instruction

READING ASSIGNMENT: 5830-1053 (PDOM) page 2-168; or S830-1213 (Version 2 PDOM) page 2-184.

The QUESTION statement provides another way of altering program execution through terminal input. QUESTION displays a prompt message, usually in the form of a question, and branches to a specified location based on the response entered on the terminal.

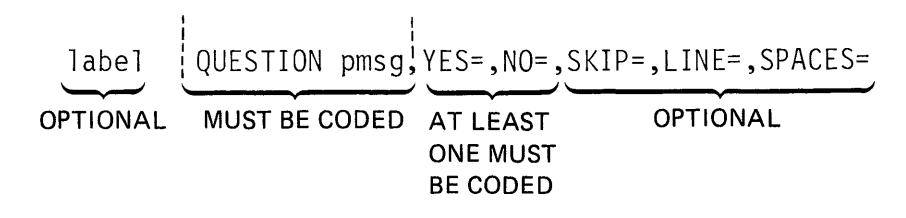

Figure 11-22. QUESTION format

The pmsg operand is coded as the prompt message, contained within apostrophes, or as the label of a TEXT statement containing the prompt message.

The YES= and NO= operands are coded with the labels of the program locations which are to get control if a YES or a NO response is entered. The only valid responses to a QUESTION prompt are Y and N (or any character string beginning with Y or N). Either YES= or NO= may be left uncoded, but not both. Entering the uncoded response will result in transfer to the instruction following the QUESTION statement.

# WAIT KEY Instruction

READING ASSIGNMENT: S830-1053 (PDOM) pages 2-34, 2-149; or S830-1213 (Version 2 PDOM) pages 2-35, 2-164.

In addition to the implied wait for operator input that is provided by the READTEXT and QUESTION instructions, the user can wait for the ENTER key or PF keys at any time, using a special variation of the WAIT statement, WAIT KEY. This instruction suspends the issuing task until the ENTER key or one of the PF keys is pressed, at which time the WAIT terminates, and execution continues with the instruction following the WAIT KEY. There is no automatic transfer to an attention routine; execution of a WAIT KEY instruction enqueues the terminal and temporarily inhibits the ATTN LIST capability during the time the task is suspended due to that WAIT instruction, just as the ATTN LIST function is inhibited while an ENQT is in effect.

WAIT KEY is most often used by tasks operating terminals as static screen devices. In the roll screen examples shown before, issuing a READTEXT command caused a suspension of the issuing task, waiting on operator input. Execution resumed, and the input operation completed only when the operator signalled the program that the input data was available by pressing the ENTER key.

When operating with static screens, the ENTER key signals that an entire page (screen) of input data is available. READTEXT instructions directed to a static screen terminal therefore do not cause the issuing task to wait; the input data is expected to be present, and is transferred immediately.

WAIT KEY allows a task with a terminal enqueued as a static screen device to wait on the ENTER key (or PF keys), even though the implied wait with READTEXT is not operative.
*Note:* When operating with static screen devices, the implied wait with READTEXT is inoperative only when the READTEXT has no prompt message coded. Terminal input operations that are obviously intended for operator dialogue, such as a READTEXT with the pmsg operand coded, or a QUESTION instruction, still work the same as with roll screens, automatically suspending the issuing task.

As already noted, the ATTNLIST capability is inhibited when a terminal is enqueued by a task as either a roll screen or static screen device, and/or when the task is suspended by a WAIT KEY instruction. Although automatic transfer to individual attention routine entry points associated with specific PF keys is no longer possible, the user can find out which key was pressed, and do the routing personally. An integer value equal to the numeric designation of the PF key is passed back to the user task in the second word of the task's TCB (taskname+2), and may be examined by the user program. The code passed back for the ENTER key is zero. For PF 1, taskname+2 will contain a 1, for PF2 a 2, and so on through 6 for PF6. The code can be checked, and a transfer decision made, using IF statements or a computed GOTO.

*(Note:* When using the 4978 Display, many more interrupting keys and corresponding identification codes are available than with the 4979 terminal discussed above. See the topic "\$PF MAP" in *Section 14. Utility Programs* for an aid in determining the identification codes associated with particular 4978 interrupting keys.)

## HARDCOPY PF Key

READING ASSIGNMENT: SB30-1053 (PDOM) page 2-217; or SB30-1213 (Version 2 PDOM) pages 2-280, 2-281.

One of the operands in the TERMINAL statement defining 4978/4979 Displays is HDCOPY=. This is coded with the symbolic name of a hardcopy terminal and a PF key number, in the format HDCOPY= (termname,keynbr). The termname must be coded. If keynbr is not coded, it defaults to 6, indicating Program Function key PF6.

Whenever the PF key specified in the HDCOPY= operand is depressed. the present screen contents are printed out on the designated hardcopy device. The default for the 4979 supported by the supplied supervisor is HDCOPY=(\$SYSPRTR,6), causing the screen contents to be printed on the 4974 Matrix Printer whenever PF6 is depressed.

Not knowing which PF key you may designate to activate the hardcopy system function, all examples in this section address Program Function keys PF1 through PF6 (as though HDCOPY= were coded HDCOPY=(\$SYSPRTR,O) ).

In coding your own programs, you should be aware that the key you specify in the HDCOPY= operand is not available to you for other purposes. If specified in an ATTN LIST statement, the associated entry point will never receive control nor will pressing the hardcopy PF key terminate a WAIT KEY operation, or present its code in taskname+2.

## STATIC SCREEN CODING EXAMPLE

In the following several illustrations (Figures 11-23 through 11-43), a simple static screen program is developed, using most of the terminal instructions already discussed, and introducing some new instructions applicable only to static screen operation.

The initial portion of this program operates the terminal as a roll screen device, with NHIST=0. The rest of the program uses the terminal in the static screen mode. An IOCB will be required for each of the two modes.

Operator instructions are displayed requiring the operator to ( 1) end the program, or (2) bring up the entry screen (static screen) and proceed. The operator's decision is communicated to the program using the ATTNLIST facility, so an ATTNLIST statement will also be required.

Figure 11-23 shows the two IOCBs, the ATTNLIST statement, and the associated attention routines.

| XMPLSTAT<br>IOCB1<br>IOCB2 | PROGRAM<br>IOCB<br>IOCB<br>ATTNLIST | <b>START</b><br>NHIST=0<br>SCREEN=STATIC<br>(END, OUT, \$PF, STATIC) |
|----------------------------|-------------------------------------|----------------------------------------------------------------------|
|                            |                                     |                                                                      |
|                            |                                     |                                                                      |
| OUT                        | POST                                | ATTNECB, 1                                                           |
|                            | ENDATTN                             |                                                                      |
| STATIC                     | POST                                | ATTNECB,-1                                                           |
|                            | ENDATTN                             |                                                                      |
| <b>ATTNECB</b>             | ECB                                 |                                                                      |
|                            |                                     |                                                                      |
|                            |                                     |                                                                      |
|                            | <b>ENDPROG</b>                      |                                                                      |
|                            | END                                 |                                                                      |
|                            |                                     |                                                                      |

Figure 11-23. IOCB/ATTNLIST

Figure 11-24 is the entire roll screen portion of the program. Execution begins at location START, with the ENQT directed to IOCB1. The IOCB changes NHIST=12 to NHIST=O for the loading terminal (no terminal name specified in the IOCB, default to loading terminal, and assuming loading terminal is a 4979 with NHIST=12 normally in effect).

Now that the loading terminal is enqueued, the five PRINTEXT statements following the ENQT display the program title and operator directions on the screen. Since operator control has been defined through an ATTNLIST, and ATTNLIST is inhibited while the terminal is enqueued, the last PRINTEXT is followed by a DEOT, placing the ATTNLIST in effect.

| IOCB1<br>IOCB<br>NHIST=0<br>SCREEN=STATIC<br>IOCB2<br>IOCB <sub>2</sub><br>(END, OUT, \$PF, STATIC)<br>ATTNLIST<br>ENQT<br>IOCB1<br><b>START</b><br>'CLASS ROSTER PROGRAM', SPACES=15, LINE=1<br>PRINTEXT<br>'HIT "ATTN" AND ENTER "END" TO END', SKIP=2<br>PRINTEXT<br>' THE PROGRAM'<br>PRINTEXT<br>'HIT ANY PROGRAM FUNCTION KEY TO', SKIP=2<br>PRINTEXT<br>' BRING UP THE ENTRY SCREEN'<br>PRINTEXT<br>DEQT<br>CHECK<br>WAIT<br>ATTNECB, RESET<br>(ATINECB, EQ, 1), GOTO, ENDIT<br>IF | XMPLSTAT PROGRAM |      | START |
|----------------------------------------------------------------------------------------------------|------------------|------|-------|
|                                                                                                    |                  |      |       |
|                                                                                                    |                  |      |       |
|                                                                                                    |                  |      |       |
|                                                                                                    |                  |      |       |
|                                                                                                    |                  |      |       |
|                                                                                                    |                  |      |       |
|                                                                                                    |                  |      |       |
|                                                                                                    |                  |      |       |
|                                                                                                    |                  |      |       |
|                                                                                                    |                  |      |       |
|                                                                                                    |                  |      |       |
|                                                                                                    |                  |      |       |
|                                                                                                    | ENTRY            | ENQT | IOCB2 |
|                                                                                                    |                  |      |       |
|                                                                                                    |                  |      |       |
|                                                                                                    |                  |      |       |
| PROGSTOP<br>ENDIT                                                                                                    |                  |      |       |
|                                                                                                    |                  |      |       |
|                                                                                                    |                  |      |       |
|                                                                                                    |                  |      |       |
| ATTNECB, 1<br>OUT<br>POST                                                                                                    |                  |      |       |
| ENDATTN                                                                                                    |                  |      |       |
| POST<br>ATTNECB,-1<br>STATIC                                                                                                    |                  |      |       |
| ENDATTN                                                                                                    |                  |      |       |
| ATTNECB<br><b>ECB</b>                                                                                                    |                  |      |       |
|                                                                                                    |                  |      |       |
|                                                                                                    |                  |      |       |
|                                                                                                    |                  |      |       |
| <b>ENDPROG</b>                                                                                                    |                  |      |       |
| END                                                                                                    |                  |      |       |

Figure 11-24. Roll screen portion

The ECB at location ATTNECB assembles with an initial value in the first word of -1 indicating "event complete". The WAIT at location CHECK is coded with a RESET operand, which resets the first word of the ECB at ATTNECB to zero before the WAIT is executed. A zero in the first word of an ECB indicates "event not occurred," so the WAIT at CHECK will suspend task XMPLSTAT, waiting on event ATTNECB. If the WAIT has been coded without the RESET operand, the WAIT would have executed as a no-op.

If the operator presses ATTENTION, enters END and presses RETURN, the attention routine at OUT will execute, posting the ECB at ATTNECB with a  $+1$  (first word = 1). A value other than zero in the first word of the ECB indicates "event complete," and the WAIT operation terminates. Execution continues with the IF statement following the WAIT, which will transfer control to location ENDIT.

If the operator wants to proceed with the CLASS ROSTER PROGRAM and presses a PF key, ATTNECB will be posted with a value of -1 by the attention routine at STATIC. The WAIT will terminate, the IF that follows will not transfer control to ENDIT (ATTNEBC NOT =  $+1$ ), and execution will continue with the ENQT at location ENTRY, which is the beginning of the static screen portion of the program.

After the program title and operator instructions have been written to the terminal (while the program is waiting at CHECK for the operator response), the screen looks like Figure 11-25.

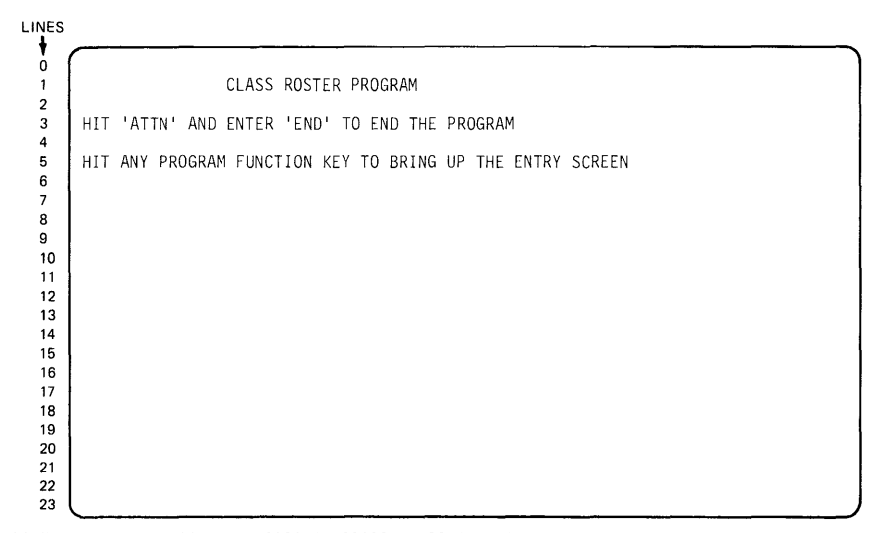

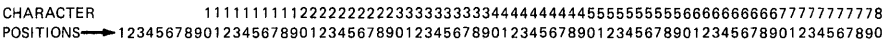

Figure 11-25. Initial operator instructions

Assuming the operator pressed a PF key, execution now continues at location ENTRY (Figure 11-26). The ENQT enqueues the terminal as a static screen device.

# **ERASE** Instruction

READING ASSIGNMENT: S830-1053 (PDOM) page 2-152; or S830-1213 (Version 2 PDOM) pages 2-167, 2-168.

An automatic erase of a roll screen is performed by the system each time the page size of the screen is exceeded. Erasure of a static screen device is a user responsibility, and the ERASE instruction is, therefore, valid only for static screens.

You can select how much you want to erase, from as little as a single character position to the entire screen. In Figure 11-26, the ERASE following the ENOT will erase the entire screen. The MODE= operand defines the ending point of the erase operation; in this case, the end of the screen. The starting point of the erase is determined by SKIP=,  $LINE=$ , and SPACES= forms operands, in this example defaulting to LINE=O, SPACES=O. TYPE= specifies whether only unprotected data should be erased (TYPE=DATA) or if the erase applies to protected data also (TYPE=ALL).

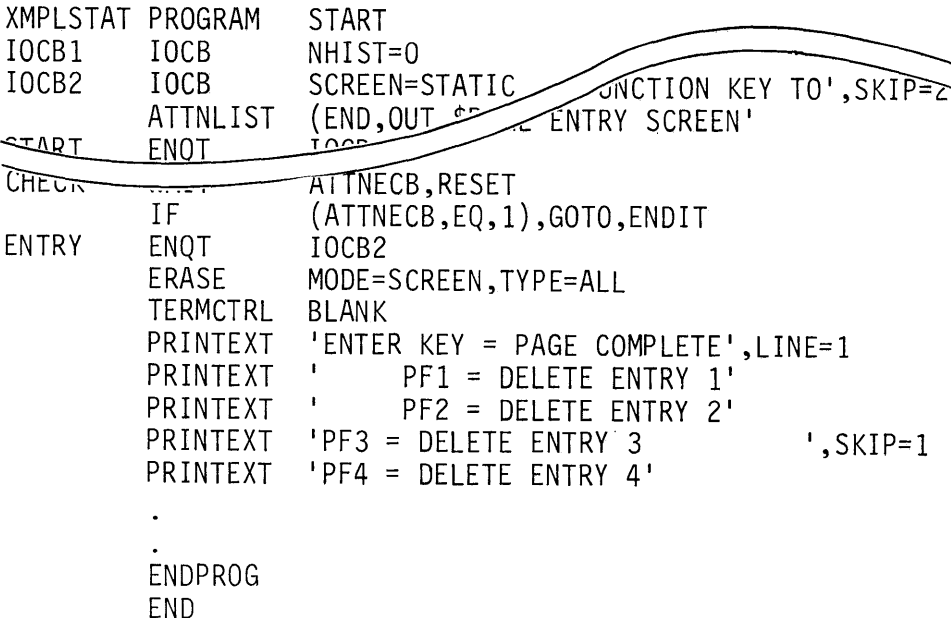

Figure 11-26. Operator directions

**TERMCTRL** Instruction

READING ASSIGNMENT: SB30-1053 (PDOM) page 2-168.1; or SB30-1213 (Version 2 PDOM) pages 2-185 through 2-191.

TERMCTRL is used for several specialized functions, most of which are device/hardware feature dependent control operations. In Figure 11-26, the TERMCTRL BLANK instruction blanks the 4979 display screen.

The remainder of this portion of the program is going to format the display screen by executing a series of PRINTEXT instructions. When several operations are performed sequentially, the 4979 screen exhibits a flickering that some people find annoying. Issuing the TERMCTRL BLANK turns off the display capability of the screen, allowing the series of output operations to take place without visible flicker. After the formatting has been completed, another TERMCTRL function will be used to display the finished screen.

The five PRINTEXT instructions following the TERMCTRL will write some operator guides at the top of the screen. When these instructions have executed, the screen would look like Figure 11-27 (assuming an unblanked screen).

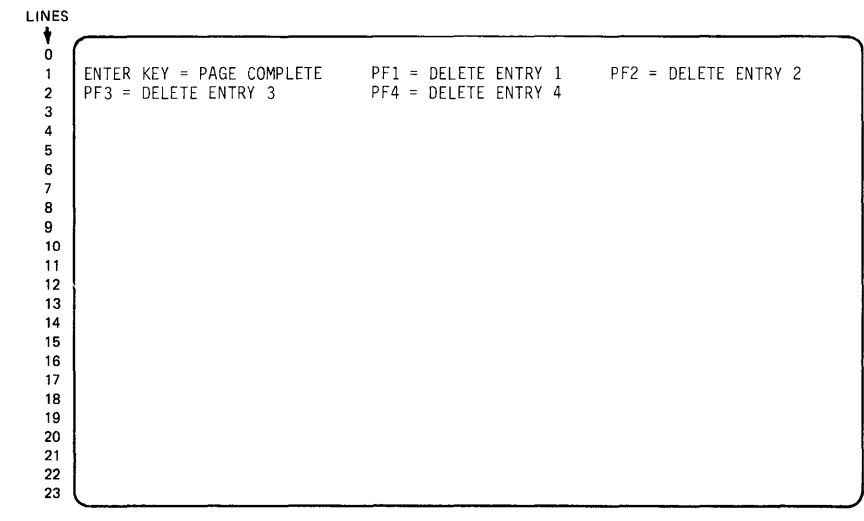

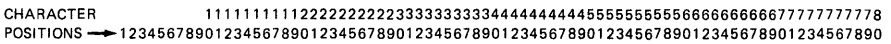

Figure 11-27. Operator directions/screen

In Figure 11-28, execution continues with the PRINTEXT at location HDR. This instruction writes a screen-wide (80 character) line of hyphens, separating the operator guide area just written from the rest of the screen. The text buffer referenced by this instruction (location DASHES) is not the label of a TEXT statement, but is a user-defined text buffer. Since PRINTEXT uses the control bytes that precede text buffers generated by TEXT statements, the user must code the control bytes when defining non-TEXT statement text buffers.

The DATA statement preceding location DASHES is coded as X'5050', establishing a length byte of 80 and a count byte of 80 (hex 50=decimal 80). This tells the PRINTEXT at HDR that the buffer is 80 character positions long, and that all 80 positions contain data.

| XMPLSTAT PROGRAM |          | START                                                                       |
|------------------|----------|-----------------------------------------------------------------------------|
| IOCB1            | IOCB     | NHIST=0                                                                     |
| <b>JOCB2</b>     | IOCB     | $\widehat{\texttt{PAGE}}$ complete', LINE= $\widehat{1}$<br><b>SCREEN=2</b> |
|                  | ATTNLIST | (FNP<br>DELETE ENTRY 1'<br>$=$                                              |
|                  |          | DELETE ENTRY 2'<br>$PF2 =$                                                  |
|                  | PRINTEXT | $',$ SKIP=1<br>DELETE ENTRY 3<br>$'PF3 =$                                   |
|                  | PRINTEXT | DELETE ENTRY 4'<br>$'PF4 =$                                                 |
|                  | PRINTEXT | DASHES, PROTECT=YES, LINE=3                                                 |
|                  | PRINTEXT | 'CLASS NAME:', LINE=4, PROTECT=YES                                          |
|                  | PRINTEXT | 'INSTRUCTOR NAME: ', LINE=4, PROTECT=YES, SPACES=32                         |
| <b>HDR</b>       | PRINTEXT | DASHES, PROTECT=YES, LINE=5                                                 |
|                  | MOVE     | LINENBR, 6                                                                  |
|                  |          |                                                                             |
|                  |          |                                                                             |
|                  |          |                                                                             |
|                  | DATA     | X'5050'                                                                     |
| DASHES           | DATA     | $80C -$                                                                     |
|                  |          |                                                                             |
|                  |          |                                                                             |
|                  | ENDPROG  |                                                                             |
|                  | END      |                                                                             |
|                  |          |                                                                             |

Figure 11 -28. Non-standard text buffer

The PROTECT= YES operand specifies that the line of hyphens be written as protected data. Protected data cannot be altered by operator input.

The next PRINTEXT places CLASS NAME: in the first eleven positions of line 4, and the following one puts INSTRUCTOR NAME: on the same line, with both messages protected.

The last PRINTEXT in Figure 11-28 writes another separator line of hyphens, again using the user-defined text buffer at DASHES. Figure 11-29 shows how the screen would look if it were displayed at this point.

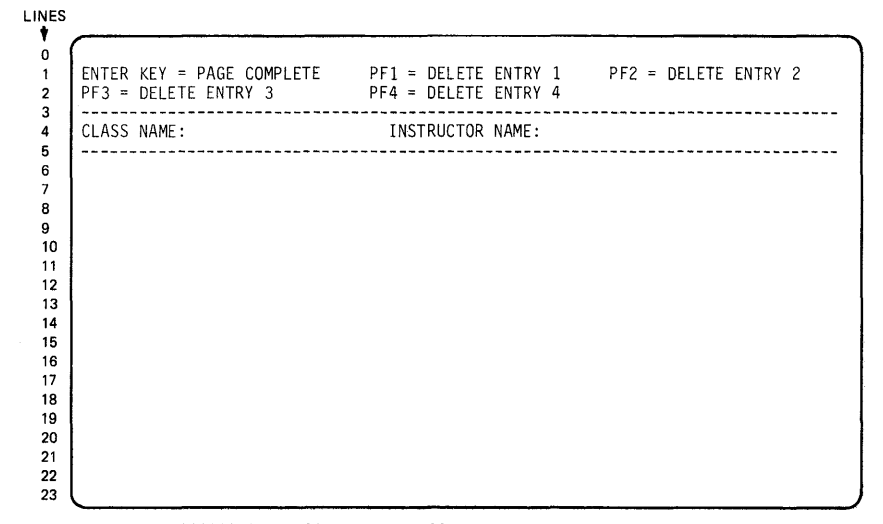

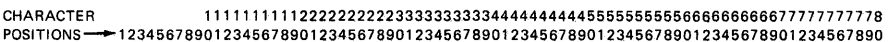

Figure 11 ·29. Header

The rest of the screen formatting section of the program is shown in Figure 11-30. This portion will format the remainder of the screen into four data entry areas.

First, the variable LINENBR is set to 6. Next, a DO loop is defined, specifying four executions of the loop, corresponding to the four data entry areas to be formatted.

All PRINTEXT instructions within the loop have the LINE= operand coded, with the variable name LINENBR, rather than as an integer constant. Before this first execution of the DO loop, LINENBR was initialized to 6. The first PRINTEXT writes the protected characters NAME: into the first 5 positions of line 6, and the second PRINTEXT leaves 25 unprotected spaces following NAME:, and writes STREET: to the same line.

| XMPLSTAT PROGRAM |                 | <b>START</b>                                       |
|------------------|-----------------|----------------------------------------------------|
| IOCB1            | <b>IOCB</b>     | NHIST=0                                            |
| FOCB2            | IOCB            | SCREEN=SI                                          |
|                  | <b>ATTNLIST</b> | (FND                                               |
|                  |                 | $\overline{\mathcal{M}}$ SHES, PROTECT=YES, LINE=3 |
|                  | PRINTEXT        | 'CLASS NAME:', LINE=4, PROTECT=YES                 |
|                  | PRINTEXT        | 'INSTRUCTOR NAME:', LINE=4, PROTECT=YES, SPACES=32 |
|                  | PRINTEXT        | DASHES, PROTECT=YES, LINE=5                        |
|                  | <b>MOVE</b>     | LINENBR, 6                                         |
|                  | DO.             | 4, TIMES                                           |
|                  |                 | PRINTEXT 'NAME:', LINE=LINENBR, PROTECT=YES        |
|                  | PRINTEXT        | 'STREET:',LINE=LINENBR,SPACES=30,PROTECT=YES       |
| A1               | ADD.            | LINENBR, 1                                         |
|                  | PRINTEXT        | 'CITY :',LINE=LINENBR,SPACES=30,PROTECT=YES        |
| A2               | ADD.            | LINENBR, 1                                         |
|                  | PRINTEXT        | 'STATE:',LINE=LINENBR,SPACES=30,PROTECT=YES        |
|                  | ADD             | LINENBR, 3                                         |
|                  | ENDD0           |                                                    |
|                  | PRINTEXT        | LINE=4, SPACES=11                                  |
|                  | TERMCTRL        | DISPLAY                                            |
| WAITONE          | WAIT            | <b>KEY</b>                                         |
|                  |                 |                                                    |
|                  |                 |                                                    |
|                  |                 |                                                    |
| LINENBR          | DATA            | F'0'                                               |
|                  | <b>ENDPROG</b>  |                                                    |
|                  | <b>END</b>      |                                                    |
|                  |                 |                                                    |

Figure 11-30. Finish formatting the screen

Next, the ADD at A1 increases LINENBR by 1, and the PRINTEXT that follows is directed to line 7, LINENBR is again incremented (ADD at A2), and the last PRINTEXT is directed to line 8. The ADD just preceding the ENDDO increases LINENBR by 3, skipping down to the next data entry area to be formatted.

After four executions of the DO loop, the PRINTEXT immediately following the ENDDO statement is executed. This PRINTEXT positions the cursor just to the right of the CLASS NAME: message in the screen header, above the four data entry areas just formatted in the DO loop. The TERMCTRL DISPLAY command removes the blanking from the screen, and displays the cursor at the position determined by the previous PRINTEXT. Figure 11-31 shows the fully formatted screen that is now displayed.

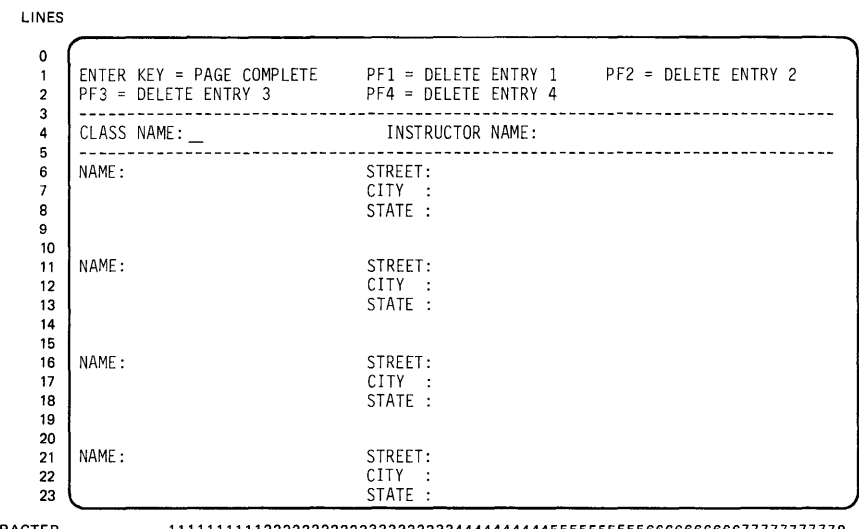

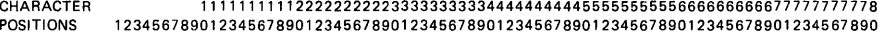

**Figure 11 ·31. Completed format** 

**The program is in a wait state, suspended by execution of the WAIT KEY at location WAITONE. The program will not be**  activated again until the operator presses the ENTER key or one of **the PF keys.** 

**The screen is now completely formatted, and ready for data entry. Figure 11-32 shows the complete screen formatting portion of the program.** 

 $\sim$ 

| IOCB1<br>IOCB2 | XMPLSTAT PROGRAM<br>IOCB<br>IOCB                                                                                                 | <b>START</b><br>NHIST=0<br>SCREEN=STATIC                                                                                                    |
|----------------|----------------------------------------------------------------------------------------------------|----------------------------------------------------------------------------------------------------|
|                |                                                                                                    |                                                                                                    |
| <b>ENTRY</b>   | ENQT<br><b>ERASE</b><br>TERMCTRL<br>PRINTEXT<br>PRINTEXT<br>PRINTEXT<br>PRINTEXT<br>PRINTEXT<br>PRINTEXT<br>PRINTEXT<br>PRINTEXT | IOCB2<br>MODE=SCREEN, TYPE=ALL<br>BLANK<br>'ENTER KEY = PAGE COMPLETE', LINE=1<br>PF1 = DELETE ENTRY 1'<br>PF2 = DELETE ENTRY 2'<br>'PF3 = DELETE ENTRY 3<br>', SKIP=1<br>'PF4 = DELETE ENTRY 4'<br>DASHES, PROTECT=YES, LINE=3<br>'CLASS NAME: ', LINE=4, PROTECT=YES<br>'INSTRUCTOR NAME:', LINE=4, PROTECT=YES, SPACES=32 |
| HDR.           | PRINTEXT<br><b>MOVE</b><br>DO<br>PRINTEXT<br>PRINTEXT                                                                            | DASHES, PROTECT=YES, LINE=5<br>LINENBR, 6<br>4, TIMES<br>'NAME:', LINE=LINENBR, PROTECT=YES<br>'STREET:', LINE=LINENBR, SPACES=30, PROTECT=YES                                                                                                    |
| A1             | ADD<br>PRINTEXT                                                                                                    | LINENBR, 1<br>'CITY :',LINE=LINENBR,SPACES=30,PROTECT=YES                                                                                                    |
| A2             | ADD.<br>PRINTEXT<br><b>ADD</b><br>ENDD0<br>PRINTEXT                                                                              | LINENBR, 1<br>'STATE : ', LINE=LINENBR, SPACES=30, PROTECT=YES<br>LINENBR, 3<br>$LINE=4, SPACES=11$                                                                                                    |
| WAITONE        | TERMCTRL<br>WAIT                                                                                                    | DISPLAY<br>KEY.                                                                                                    |
|                |                                                                                                    |                                                                                                    |
| DASHES         | <b>DATA</b><br><b>DATA</b>                                                                                                    | X'5050'<br>$80C -$                                                                                                    |
| LINENBR        | DATA<br><b>ENDPROG</b><br>END                                                                                                    | F'0'                                                                                                    |

**Figure 11·32. Screen formatting section** 

**The operator may position the cursor at will, and enter data in any**  unprotected area of the screen. Positioning the cursor at LINE=4, **SPACES=11, is a convenience to the operator, not a required function**  - **the operator could have used the cursor positioning keys to move the cursor to the same position.** 

**Some cursor-positioning functions are automaticalty provided by the hardware. Assume that the operator enters SERIES/1 HARDWARE in the space immediately following the protected CLASS NAME:** 

**message, and then presses the tab right key (** $\rightarrow$ **|). The cursor** 

**will automatically skip over the protected INSTRUCTOR NAME: field, and position itself at the beginning of the unprotected area which follows, as shown in Figure 11-33.** 

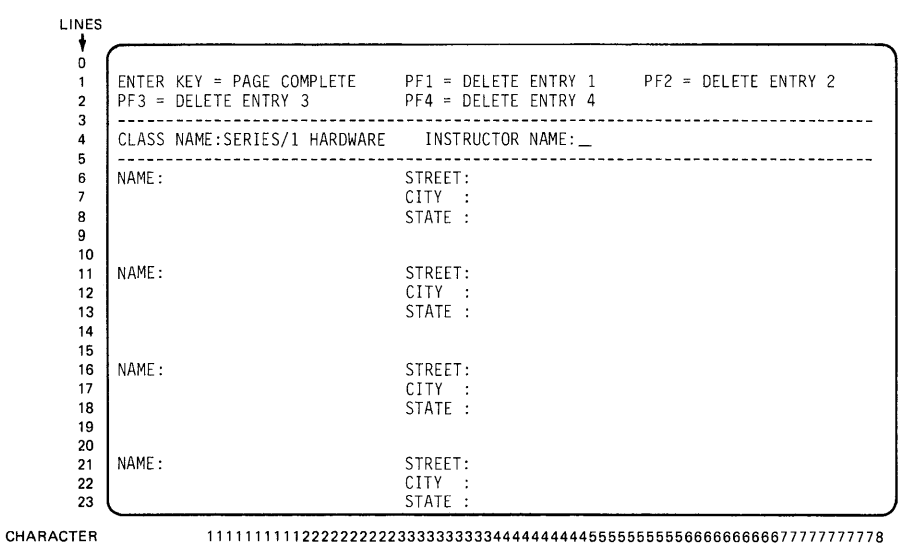

POSITIONS - 12345678901234567890123456789012345678901234567890123456789012345678901234567890

**Figure 11-33. Cursor movement ( 1** )

**After entering the instructor name, the next tab right key depression results in the cursor position shown in Figure 11-34, ready for the first student name entry.** 

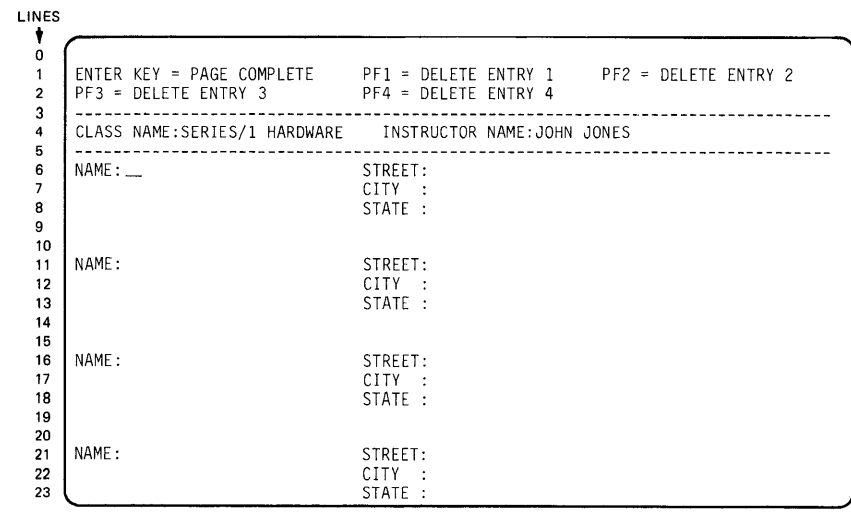

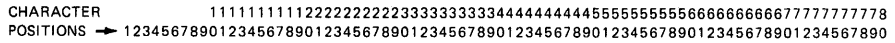

**Figure 11-34. Cursor movement (2)** 

**Each successive tab key depression resu Its in an automatic skip of the cursor to the beginning of the next unprotected area on the screen. In this example, the cursor will successively tab to NAME:, STREET:, CITY:, and STATE:, and then down to the NAME: in the next data entry area, as shown in Figure 11-35.** 

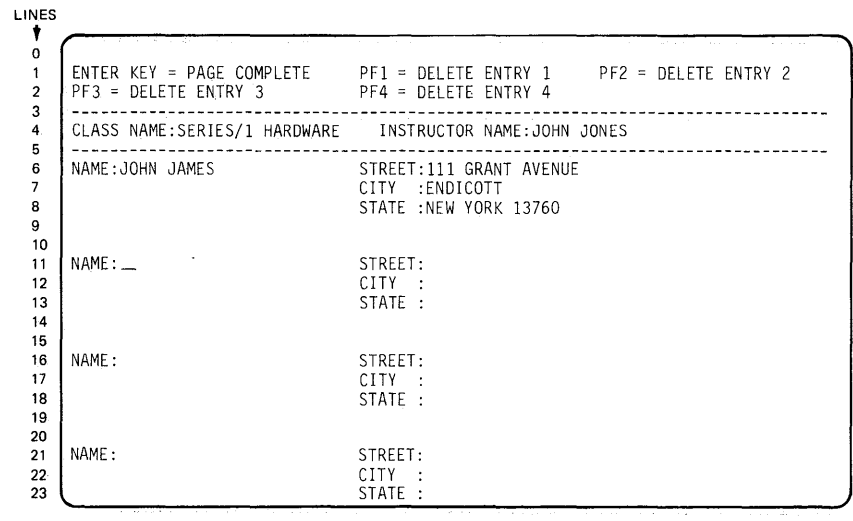

CHARACTER 1111111111222222222233333333334444444444555555555566666666667777777777 8 POSITIONS - 123456789012345678901234567890123456789012345678901234567890123456789012345678901234567890

**Figure 11-35. Cursor movement (3)** 

**With no interaction with the program, an entire screen of information**  can be prepared for input, and transferred at one time. This is what **is meant by static screen operation, in contrast to the transactional prompt/reply dialogue typical of roll screen operation.** 

**Figure 11-36 shows a completed input screen. The operator is now at the point where the program must be signalled to proceed.** 

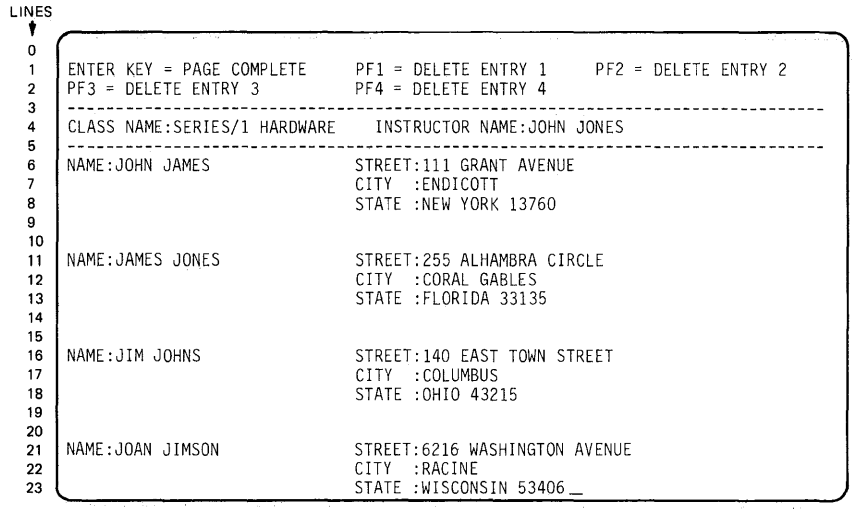

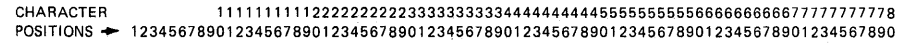

**Figure 11-36. Full screen** 

In Figure 11-37, the WAIT KEY at WAITONE will be terminated by pressing the ENTER key or a PF key. The computed GOTO following the WAIT KEY will transfer control to various entry points, depending on the return code in "taskname+2." A return code of zero, from the ENTER key, will cause a transfer to location READ. PF1 through PF4 will return codes of 1 through 4, and result in transfers to E1 through E4, respectively. (With the GOTO coded as shown, a PF key higher than PF4 will cause a transfer to READ, as the return code would be outside the valid range of index values 1-4, just as the zero returned by the ENTER key is outside that range, and also results in a transfer to READ.)

For now, assume the operator presses the ENTER key, signalling the program that the page is complete, and transferring control to READ.

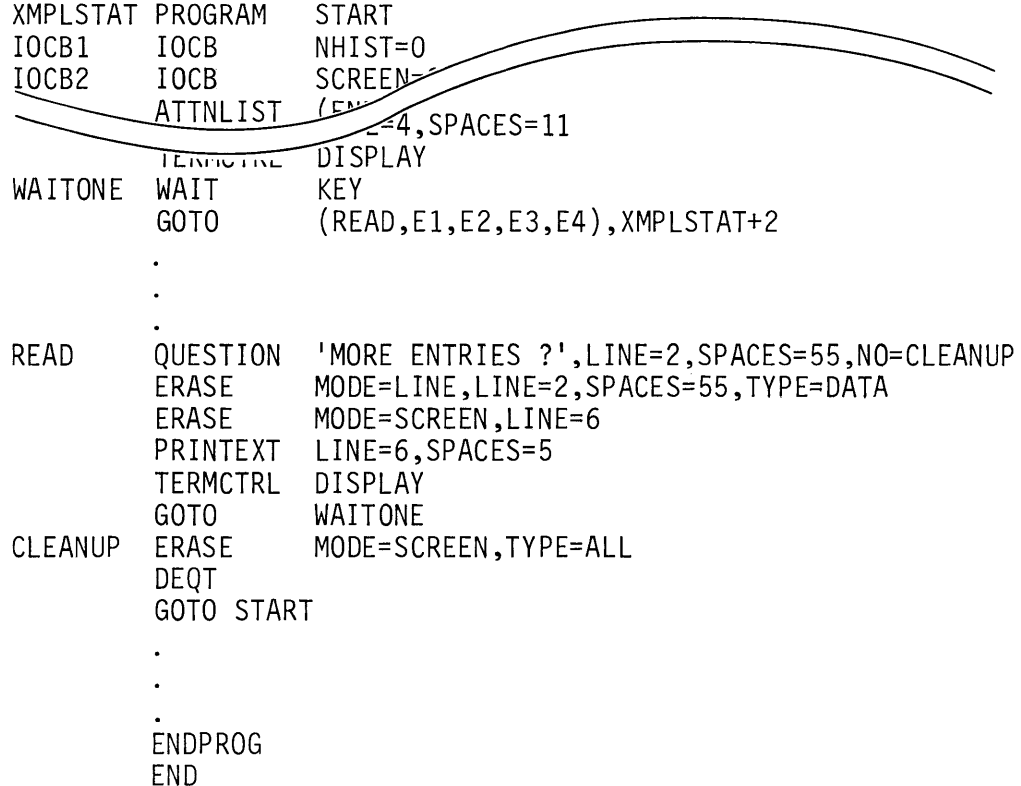

Figure 11-37. ENTER key

In a real program, the routine at location READ would contain the READTEXT instructions necessary to read all the data entered on the screen. In the application illustrated here, that data would presumably be collected and used to print a class roster for the SERIES/1 HARDWARE course taught by JOHN JONES.

Assuming that the contents of the screen has been transferred, the QUESTION instruction at READ displays the prompt message MORE ENTRIES? in the operator guide area at the upper right of the screen, as shown in Figure 11-38.

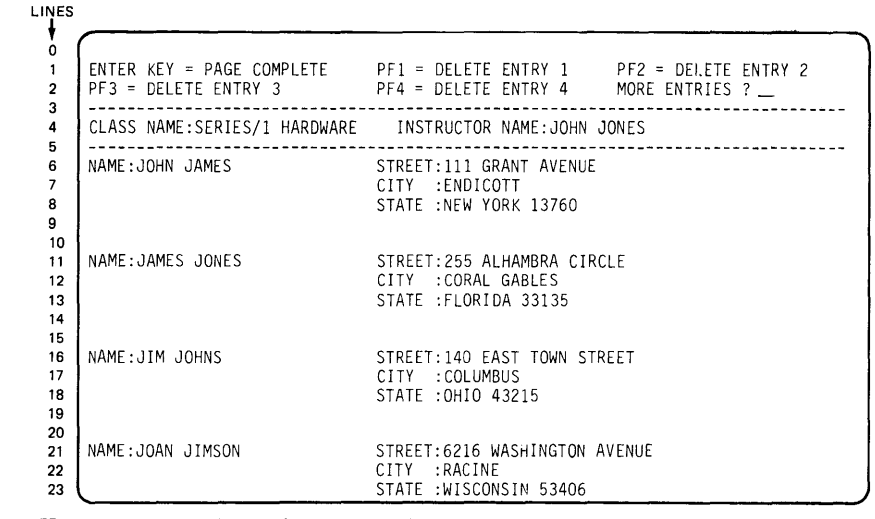

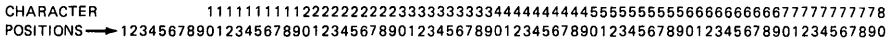

#### Figure 11-38. After ENTER key

The MORE ENTRIES? query is asking the operator, "Are there more students to add to this roster, or are the students just read from the current screen the last ones at this time?"

The QUESTION statement is coded with NO=CLEANUP. YES= is not coded, and therefore a YES response will result in execution of the ERASE instruction following the QUESTION. Assume there are more students, and YES is the response. The first E RASE·following the QUESTION clears the prompt and reply from the operator guide area, and the second ERASE clears all unprotected data from the four data entry areas in lines 6 through 23. The SERIES/1 HARDWARE and JOHN JONES entries in the header area are left undisturbed, since the student names and addresses to be entered are still for the same class.

The PRINTEXT following the second ERASE (Figure 11-37) positions the cursor at the first unprotected entry field for the first data entry area. The TERMCTRL DISPLAY that follows displays the cursor, resulting in the screen shown in Figure 11-39.

| ENTER KEY = PAGE COMPLETE PF1 = DELETE ENTRY 1<br>PF3 = DELETE ENTRY 3 | PF2 = DELETE ENTRY 2<br>$PFA = DELETE ENTRY 4$          |
|------------------------------------------------------------------------|---------------------------------------------------------|
|                                                                        | CLASS NAME:SERIES/1 HARDWARE INSTRUCTOR NAME:JOHN JONES |
| NAME:                                                                  | STREET:<br>CITY:<br>STATE :                             |
| NAME:                                                                  | STREET:<br>CITY:<br>STATE:                              |
| NAME:                                                                  | STREET:<br>$CITY$ :<br>STATE:                           |
| NAME:                                                                  | STREET:<br>CITY:<br>STATE :                             |

CHARACTER 11111111112222222222333333333344444444445555555555666666666677777777778 POSITIONS-+12345678901234567890123456789012345678901234567890123456789012345678901234567890

**Figure 11-39. Reply YES to QUESTION** 

**If there were no more students to enter for this roster, and the response to the MORE ENTRIES? prompt were NO, the QUESTION statement (Figure 11-37) would transfer control to location CLEANUP, which erases both protected and unprotected areas of the entire screen, dequeues the terminal, and goes back to the beginning of the program (START), bringing up the roll screen with the initial operator directions, as shown in Figure 11-40.** 

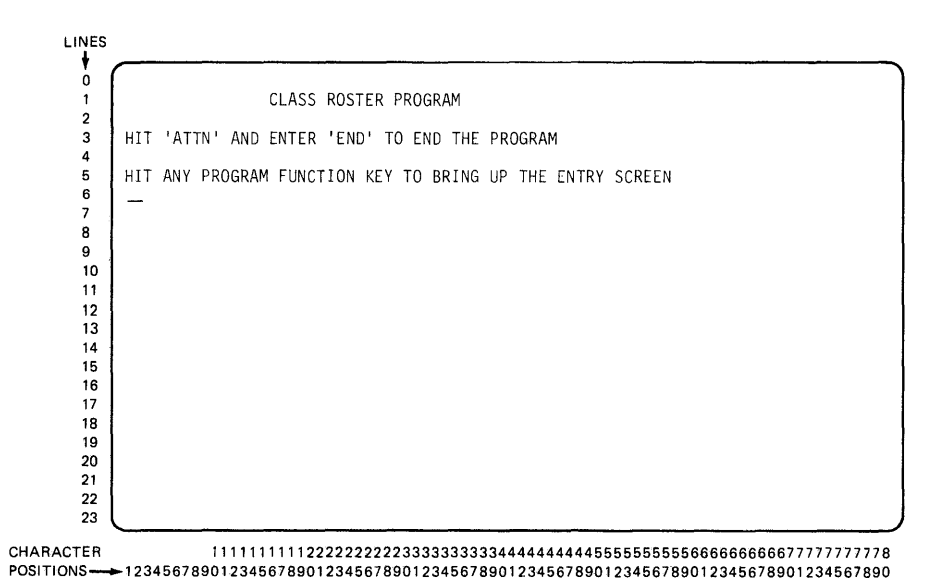

**Figure 11-40. Reply NO to QUESTION** 

In Figure 11-41, assume the program is again suspended by the WAIT KEY at WAITONE, with the completed screen depicted in Figure 11-36. The transfer to location READ and the MORE ENTRIES? prompt from the QUESTION statement resulted from the operator's pressing the ENTER key. The WAIT KEY may also be terminated by a PF key.

There are no pre-assigned functions for PF keys, other than the hardcopy facility already discussed. Therefore, the purpose of a particular PF key in any program is defined by the instructions coded in the routine to which control is transferred when that PF key is depressed.

In the example in Figure 11-41, PF1 through PF4 have been assigned as delete functions for the four data entry areas, as shown by the operator guides at the top of the screen (Figure 11-36).

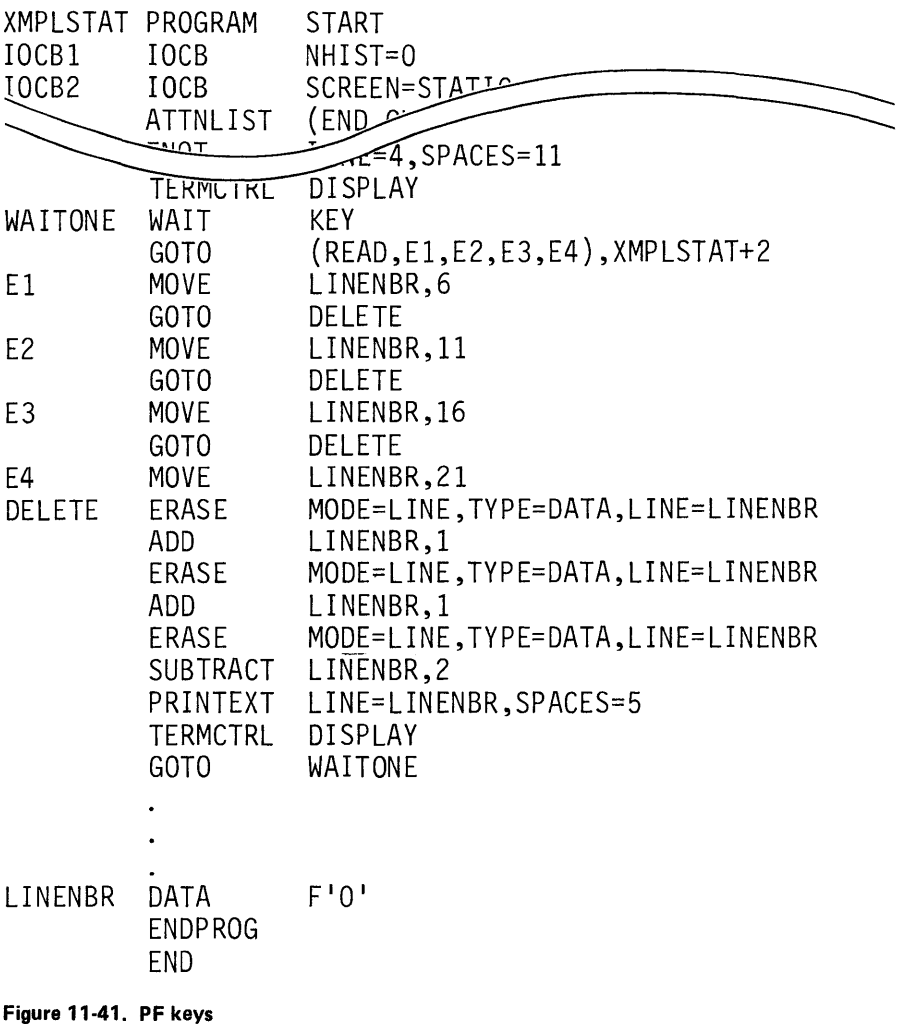

**Assume that for some reason, the student JIM JOHNS, the third entry on the screen, is not supposed to be on the class roster; the operator, therefore, presses PF3.** 

**In Figure 11-41, the PF key terminates the WAIT KEY, and the computed GOTO transfers control to E3. The MOVE at E3 initializes the LINENBR variable to 16, which is the top line of the third data entry area. Control is then transferred to DELETE, where successive ERASE operations and adjustments of the LINENBR variable result in erasure of the unprotected portions of the third data entry area. Before returning to the WAIT KEY, the cursor is positioned and displayed at the first entry field of the erased data area, as shown in Figure 11-42.** 

| LINES                              |                        |                                                                                             |
|------------------------------------|------------------------|---------------------------------------------------------------------------------------------|
| $\Omega$<br>$\overline{2}$         | $PF3 = DELETE ENTRY 3$ | ENTER KEY = PAGE COMPLETE PF1 = DELETE ENTRY 1 PF2 = DELETE ENTRY 2<br>PF4 = DELETE ENTRY 4 |
| 3<br>4                             |                        | CLASS NAME:SERIES/1 HARDWARE     INSTRUCTOR NAME:JOHN JONES                                 |
| 5<br>6<br>$\overline{7}$<br>8<br>9 | NAME: JOHN JAMES       | STREET:111 GRANT AVENUE<br>CITY : ENDICOTT<br>STATE : NEW YORK 13760                        |
| 10<br>11<br>12<br>13<br>14         | NAME:JAMES JONES       | STREET: 255 ALHAMBRA CIRCLE<br>CITY : CORAL GABLES<br>STATE : FLORIDA 33135                 |
| 15<br>16<br>17<br>18<br>19         | NAME:                  | STREET:<br>$CITY$ :<br>STATE:                                                               |
| 20<br>21<br>22<br>23               | NAME:JOAN JIMSON       | STREET: 6216 WASHINGTON AVENUE<br>CITY : RACINE<br>STATE: WISCONSIN 53406                   |

CHARACTER 11111111112222222222333333333344444444445555555555666666666677777777778 POSITIONS-12345678901234567890123456789012345678901234567890123456789012345678901234567890

**Figure 11-42. After PF3** 

**For your reference, the program example used in the foregoing discussion is shown in its entirety in Figure 11-43.** 

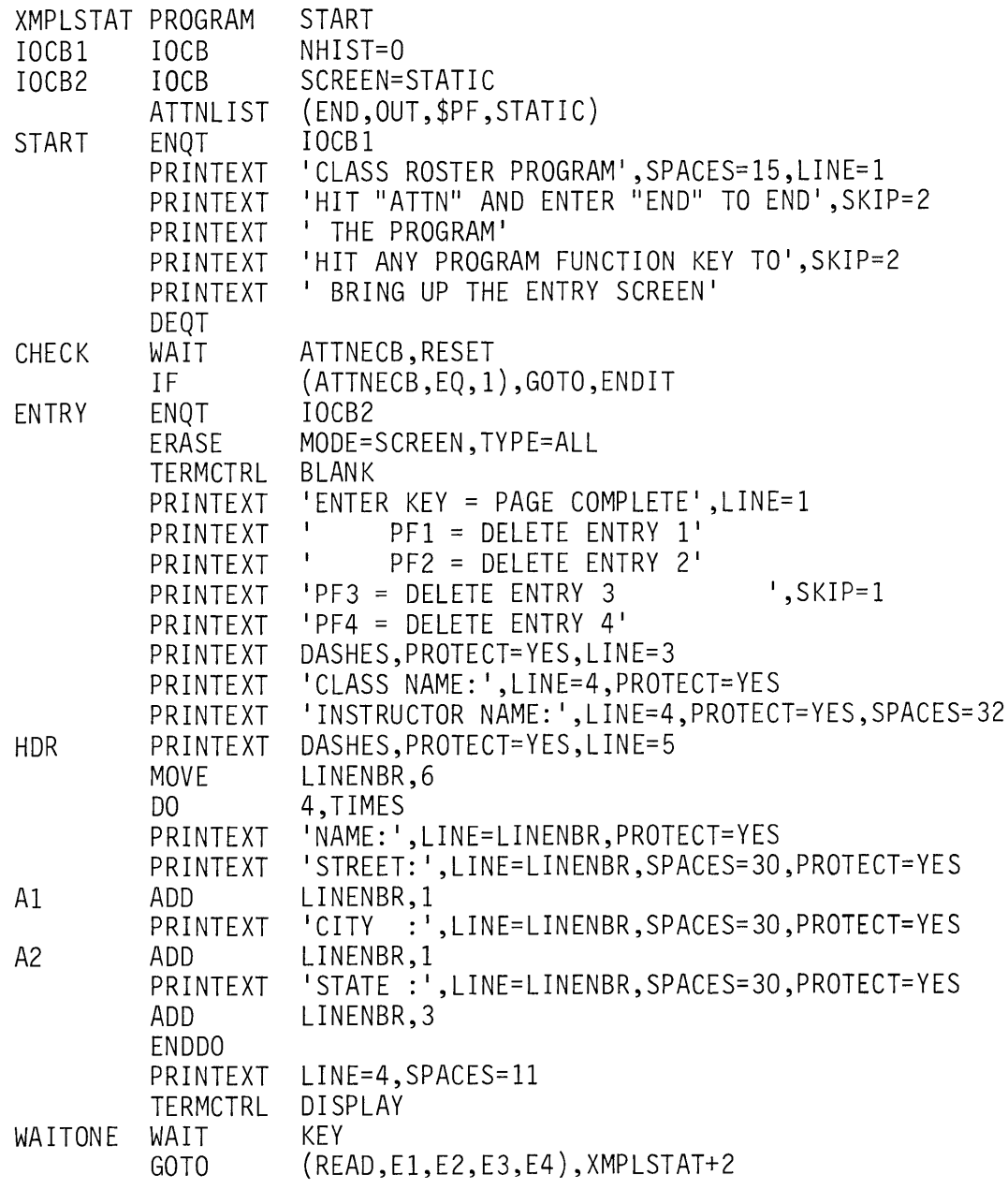

**Figure 11-43. Complete program ( 1 of 2)** 

 $\boldsymbol{\beta}$ 

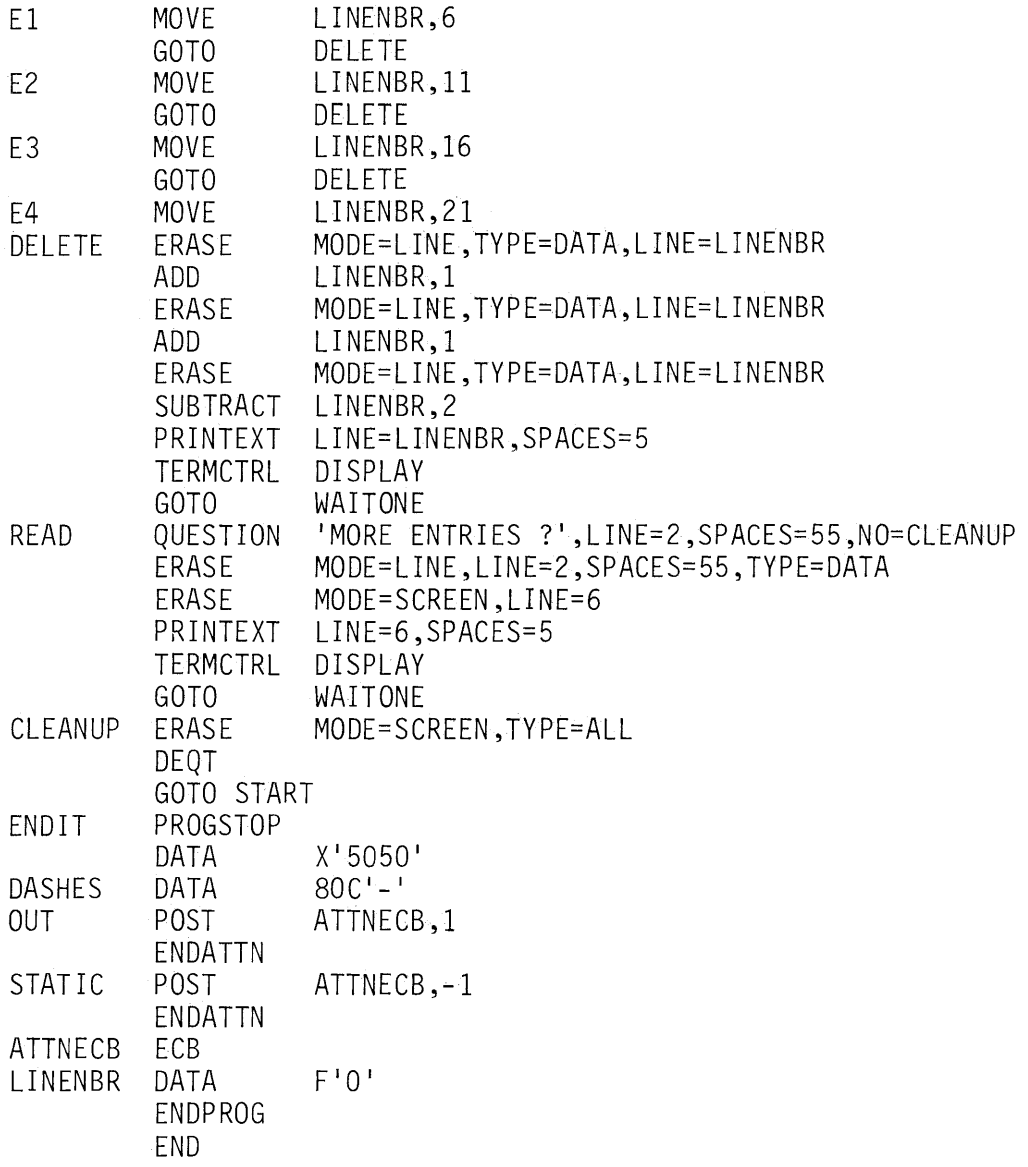

**Figure 11-43. Complete program (2 of 2)** 

# **RDCURSOR INSTRUCTION**

READING ASSIGNMENT: 5830-1053 (PDOM) page 2-167; or SB30-1213 (Version 2 POOM) page 2-183.

Another instruction applying only to static screens, but not used in the foregoing programming example, is RDCURSOR. This instruction will store the line number and indent from the left margin (SPACES) corresponding to the current cursor position, in user program variables. It can be used as an additional means of communication between program and operator. For example, if a prompt displayed on a particular screen is unusually cryptic, an operator unfamiliar with the application might not know what data should be entered in the associated data entry field. If a particular PF key is designated as the help function, and results in a transfer to a routine which executes a RDCURSOR instruction, the operator can position the cursor in the data entry field whose purpose is in doubt, and press the help P.F key. The RDCURSOR command could then sense the cursor position, find out which field is causing the confusion by comparing the sensed position to the known data entry field locations, and display explicit instructions for the field in question.

# **PRlNTNUM/GETVALUE INSTRUCTIONS**

READING ASSIGNMENT: SB30-1053 (PDOM) pages 2-157. 2-158 and pages 2-162 through 2-164; or SB30-1213 (Version 2 PDOM) pages 2-172, 2-173 and pages 2-177 through 2-179.

The PRINTEXT and READTEXT instructions are used to transfer EBCDIC character strings to and from terminals. PRINTNUM and GETVALUE instructions perform the same functions for numeric values. PRINTNUM takes a numeric value in storage. automatically performs the conversion from internal (binary) representation, and transfers it to a terminal for display or printing.

**PR I NTN UM can display a single value,** 

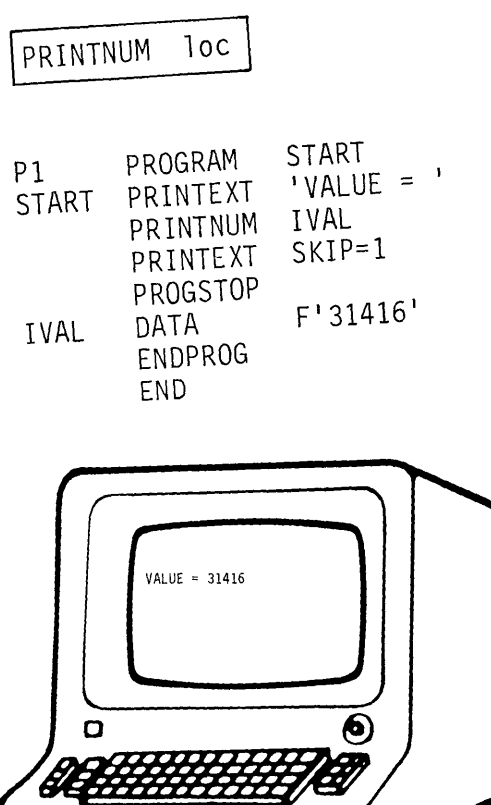

 $\sqrt{}$ 

 $\hat{\psi}$ 

83

- or a single PRINTNUM statement can be used to display multiple values. When more than one value is displayed by the same PRINTNUM, the values can be displayed on separate lines,

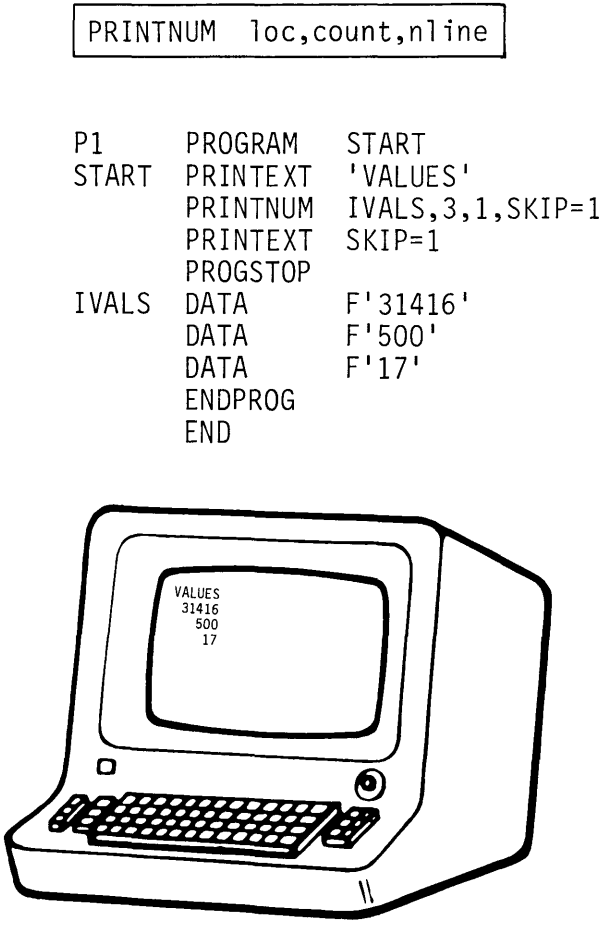

 $\hat{\boldsymbol{\epsilon}}$ 

- or can be displayed on the same line.

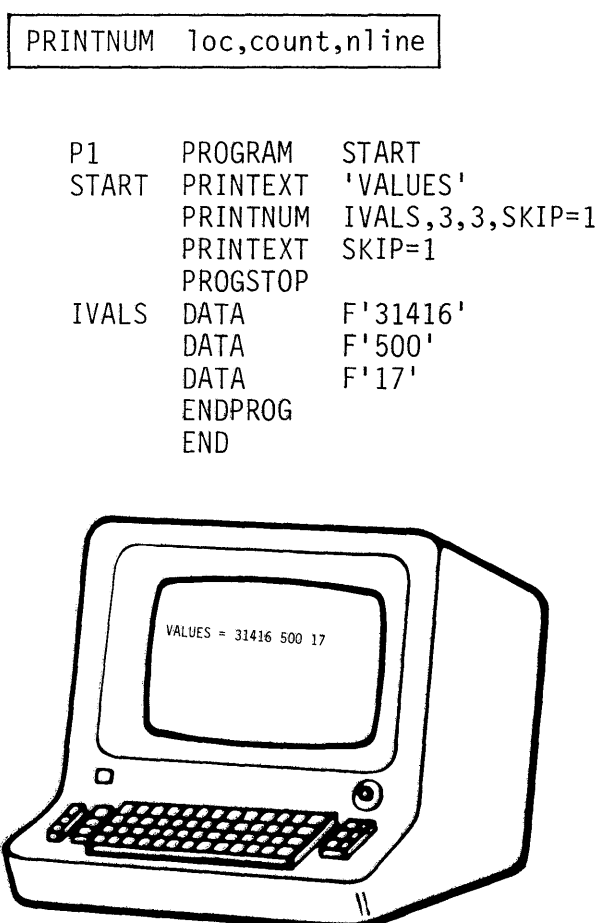

When multiple values appear on the same line, you can control the spacing between values.

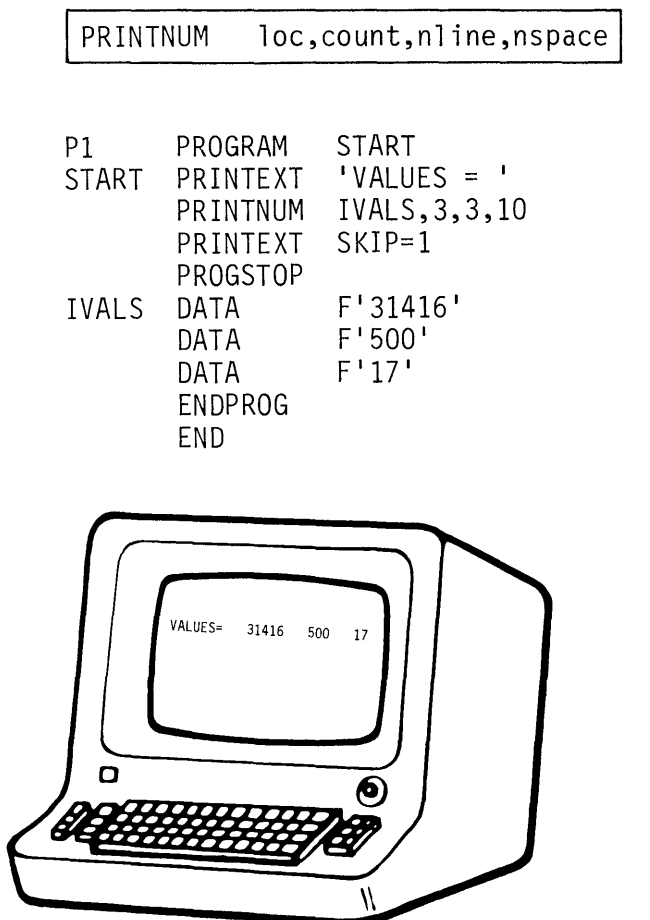

 $\bar{z}$ 

If desired, values may be displayed in hexadecimal rather than decimal form.

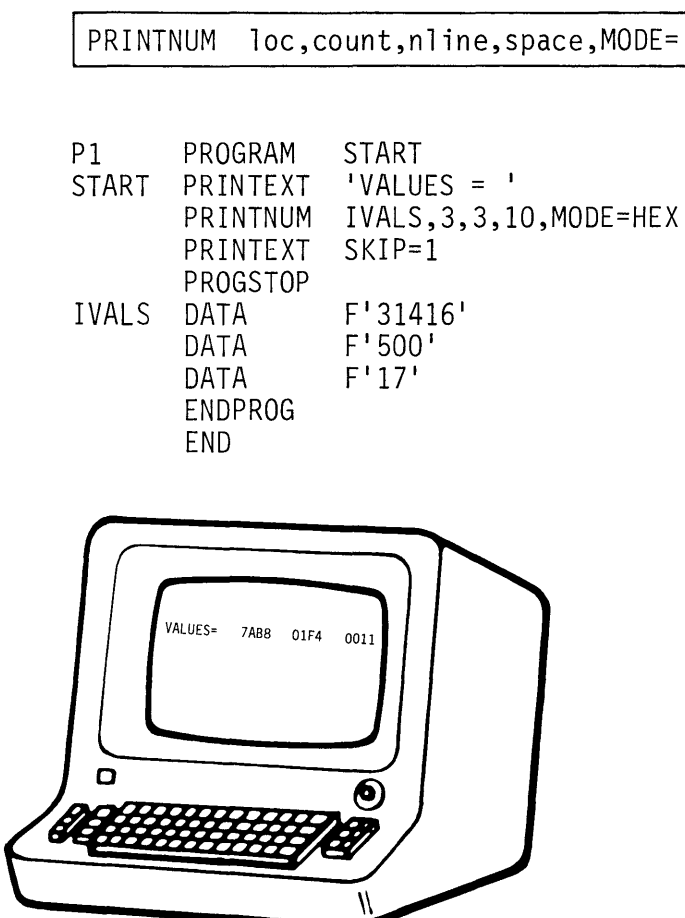

GETVALUE transfers a numeric text string, input by an operator, into storage, automatically converting to internal (binary) representation.

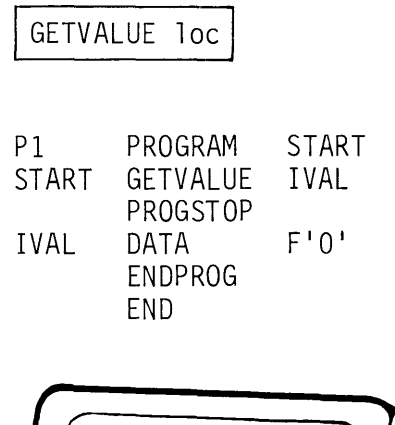

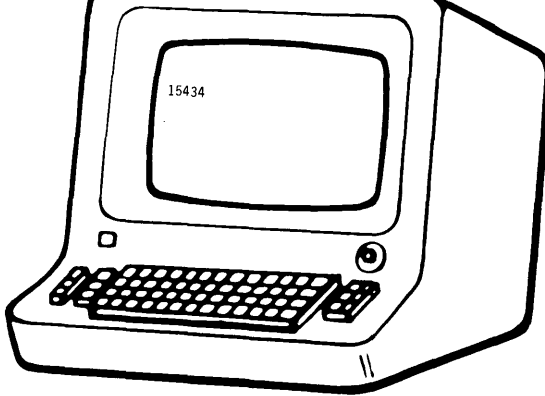

As with READTEXT, a prompt message may be issued prior to the input operation.

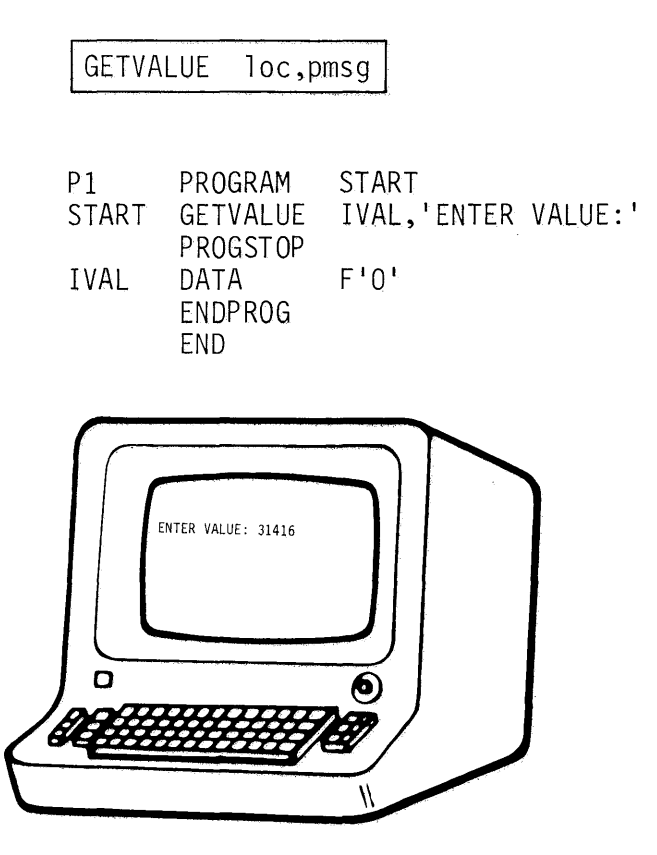

**Multiple values can be read by a single GETVALUE instruction,** 

 $\hat{\mathcal{A}}$ 

 $\mathbb{F}$ 

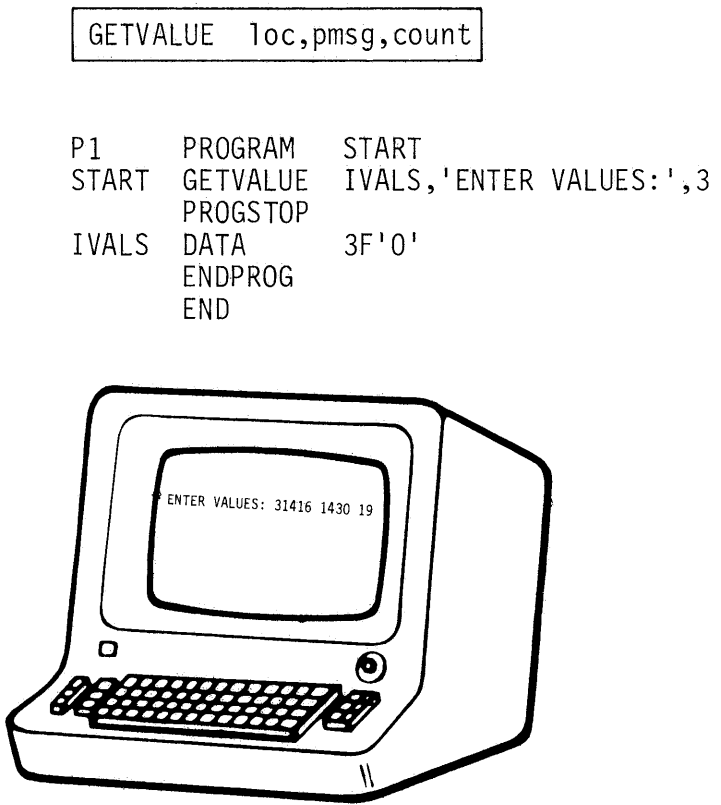

- and hexadecimal input can be accepted.

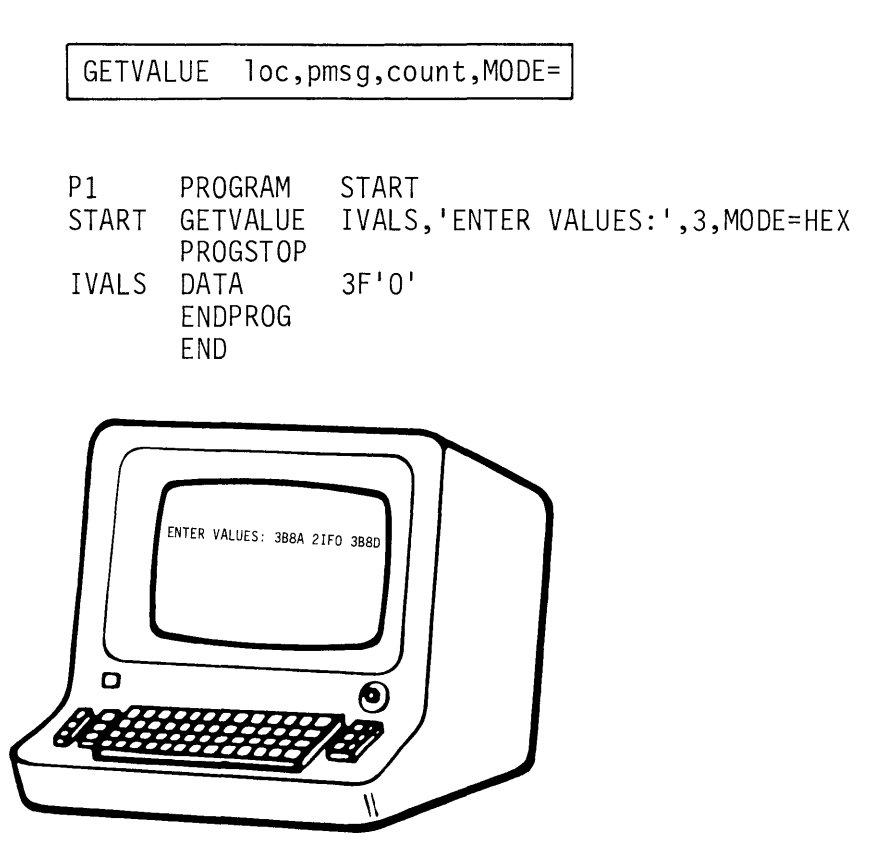

Forms control operands (SKIP=, LINE=, and SPACES=) serve the same purpose and are used the same way with PRINTNUM and GETVALUE as for PRINTEXT and READTEXT. See the reading assignment for how to use PRINTNUM and GETVALUE with double precision integers, standard and extended precision floating point values, and the external data formatting option.

#### PRINTIME/PRINDATE INSTRUCTIONS

READING ASSIGNMENT: S830-1053 (PDOM) page 2-161. S830-1213 (Version 2 PDOM) page 2-176.

PRINTIME and PRINDATE are pre-defined terminal output operations. PRINTIME will display the current value of the system 24 hour clock in the format HH:MM:SS. PRINDATE displays the date as MM/DD/YY.

# TERMINAL I/O REVIEW EXERCISE - QUESTIONS

 $\mathcal{L}_{\text{max}}$  ,  $\mathcal{L}_{\text{max}}$ 

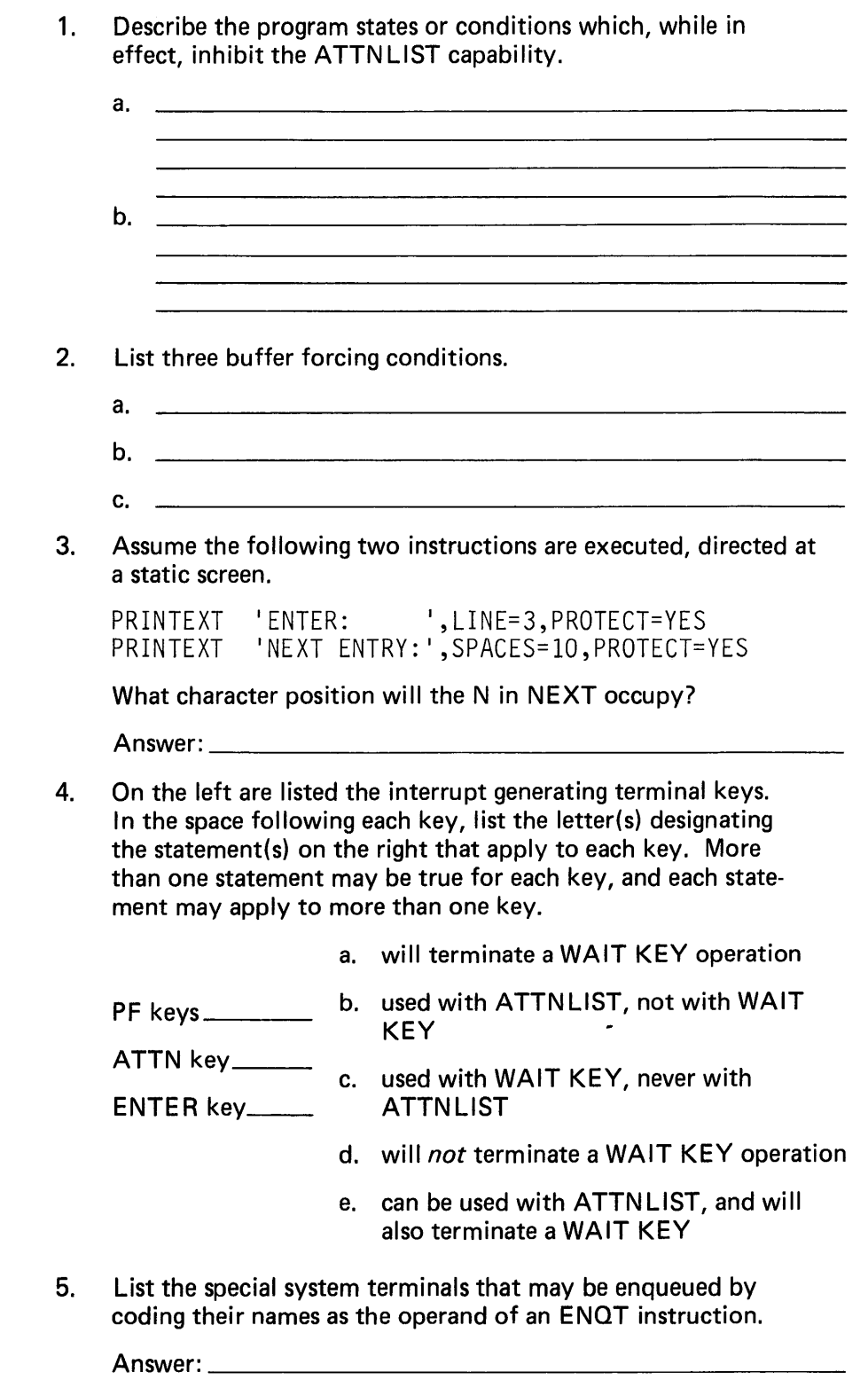

This page intentionally left blank.

 $\sim 10^{-1}$ 

 $\epsilon$ 

6. Below on the left is a list of five operator entries. Each entry is in response to the GETVALUE prompt in the program given.

On the right are spaces for the values that would be displayed by execution of the PRINTNUM immediately following the GETVALUE in the program. Fill in what the PRINTNUM would display after each of the entries on the left (each operator entry/PRINTNUM display pair should be considered a new load/ execution of the program).

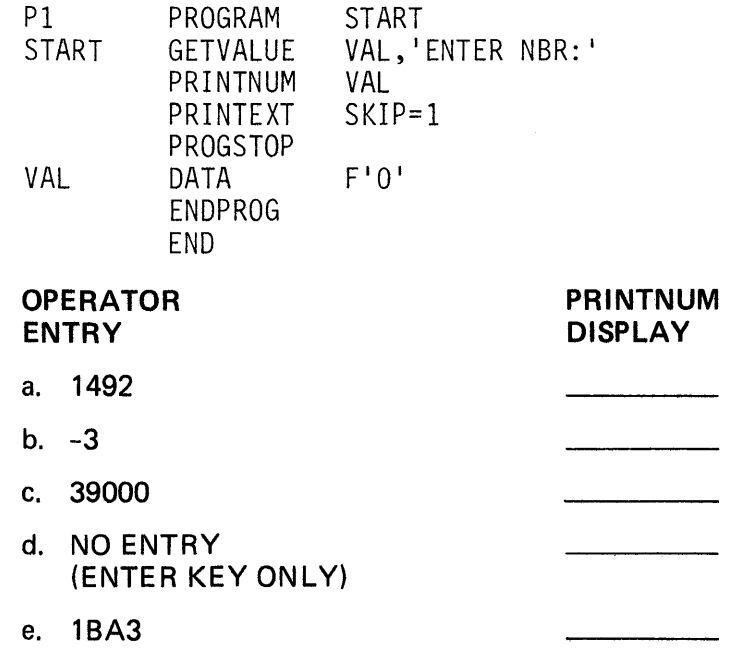

## TERMINAL I/O REVIEW QUIZ - ANSWERS

- 1. a. program has the terminal enqueued
	- b. program is suspended by a WAIT KEY operation
- 2. Any three of the following:
	- a. "LINE=" in a succeeding operation
	- b. " $SKIP='$ " in a succeeding operation
	- c. DEQT execution
	- d. an "@" character imbedded in the text of this or of a succeeding operation, with MODE=WORD in effect
	- e. TERMCTRL DISPLAY execution
	- f. "change of operation direction", such as a PRINTEXT followed by a GETVALUE or READTEXT
- 3. Character position 21, line 3. The "SPACES=10" leaves 10 unprotected spaces between the end of the preceding protected field, and the beginning of the "NEXT ENTRY" text.
- 4. PF keys a, e PF keys (a) will terminate a WAIT KEY operation, and, when a program is not suspended by a WAIT KEY, and the terminal is not enqueued, may also be used in an ATTNLIST (e).

ATTN key b, d The ATTN key will not terminate a WAIT KEY operation (d). When the program is not in a WAIT KEY, and the terminal is not enqueued, the ATTN key may be used by the ATTNLIST function (b).

ENTER key a, c The ENTER key terminates a WAIT KEY (a) (as well as the implied wait of a READTEXT/GETVALUE/ QUESTION), and cannot be used with ATTNLIST (c).

5. Answer: \$SYSPRTR, \$SYSLOG The third "special system terminal", \$SYSLOGA may be enqueued by user programs, but only by using the "ENQT/label of IOCB" convention, or by an ENOT with no IOCB label reference, when \$SYSLOGA is the "loading" terminal.

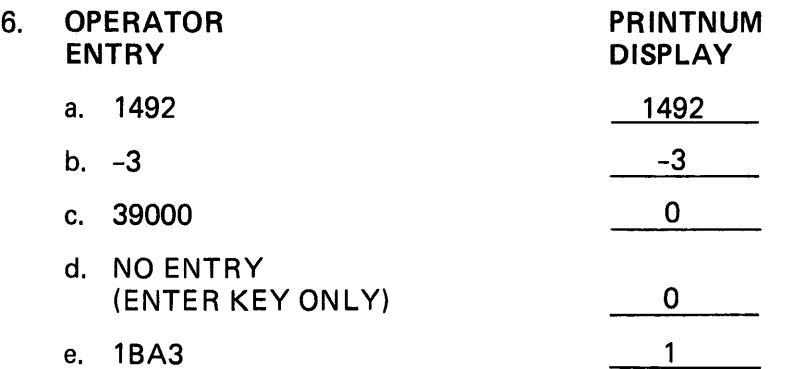

Entries a. and b. operate normally. Entry c. is too large to be contained in a single word integer, so VAL is left undisturbed, as it is for d., when no entry is made. Entry e. is an attempt to enter a hexadecimal value, when "MODE=HEX" is not coded in the GETVALUE operand field. The input operation terminates when the first non-numeric character is encountered in the input field.

 $\hat{\mathcal{L}}$ 

This page intentionally left blank,
# **Section 12. Data Formatting**

OBJECTIVES: After completing this topic, the student should

- 1. Understand when to use the data formatting/conversion instructions
- 2. Be able to convert numeric character strings to binary values using CONVTD
- 3. Be able to convert binary values to EBCDIC character strings using **CONVTB**
- 4. Understand the operation of GETEDIT/PUTEDIT instructions, and their relationship to FORMAT and TEXT statements

READING REFERENCE: 1) Program Description/Operations Manual (SB30-1053) Chapter 2, pages 2-65 through 2-92. 2) Program Description/Operations Manual Version 2 (SB30-1213), Chapter 2, pages 2-67 through 2-96.

## DATA CONVERSION

For purposes of this discussion, data conversion refers to the process of converting arithmetic values from internal representation (binary) into external representation (EBCDIC character strings), or the reverse.

You are already familiar with some forms of data conversion. As illustrated in Figure 12-1, the assembler performs data conversion when assembling arithmetic constants, defined in DATA statements. The binary values generated during the assembly are the internal equivalents of the externally represented values coded in the source statements.

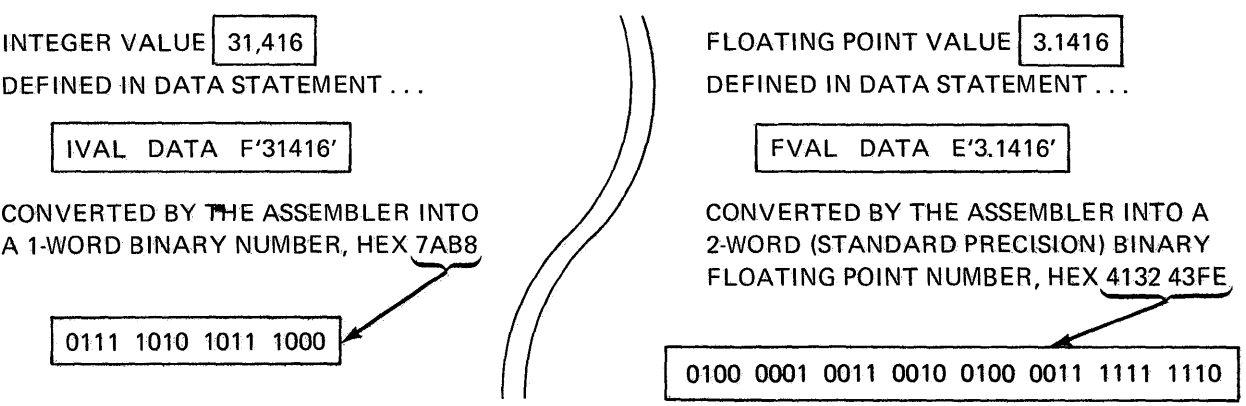

Figure 12•1:. Assembler data conversion

While the DATA statement can only be used to convert constants known at assembly time, GETVALUE converts data entered at a terminal, in "realtime." GETVALUE, and in the reverse direction, PRINTNUM, not only convert arithmetic values, but carry the operation one step further by performing the 1/0 as well (see "Section 11. Terminal 1/0").

These instructions, while useful, do not meet all data conversion requirements. For example, a numeric value read into a text buffer by a READTEXT instruction rather than by a GETVALUE, will be in the form of an EBCDIC character string, which must be converted to internal representation before the program can operate on it.

Similarly, it may not always be desirable to convert an internally represented constant or variable and immediately display or print it, as occurs with PRINTNUM. You may instead want to convert it to an EBCDIC character string, and hold it for later output by a PRINTEXT.

#### CONVTD INSTRUCTION

READING ASSIGNMENT: SB30-1053 (PDOM) pages 2-66 through 2-68. SB30-1213 (Version 2 PDOM) pages 2-68 through 2-70.

CONVTD converts an EBCDIC character string into a binary arithmetic value. Single and double precision integers, and standard and extended floating point internal formats are supported.

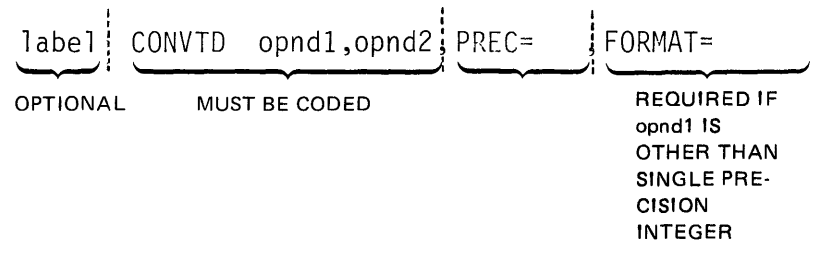

Figure 12-2. CONVTD format

The first operand (opnd1) is the label of the first byte of the storage area that will contain the binary equivalent of the EBCDIC string after it has been converted. The user must reserve enough space to hold the results of the conversion. This may be two bytes, for a single precision integer variable, four bytes, for double precision integer or standard precision floating point values, or eight bytes for extended precision floating point variables.

The second operand (opnd2) is the label of the first character of the EBCDIC character string to be converted. Leading blanks or zeros are allowed.

The PREC= operand describes opnd1 (Figure 12-3).

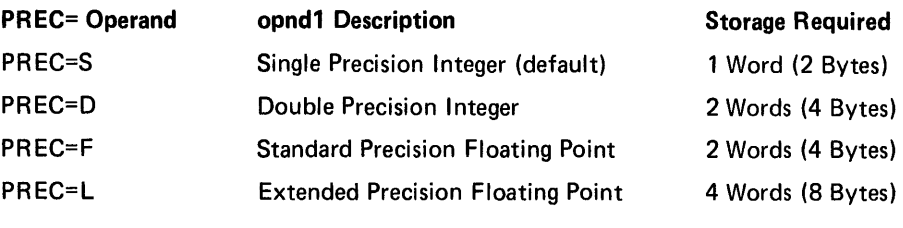

Figure 12-3. PREC= operand

The FORMAT= operand is coded as a list containing three sublist elements, all enclosed in parentheses. The three elements describe the EBCDIC character string pointed to by the label in opnd2, as shown in Figure 12-4.

T

... Code "I" if integer ... Code "F" if real

. .. Code "E" if real number in "E" notation

number

FORMAT=(W,D,T) where;

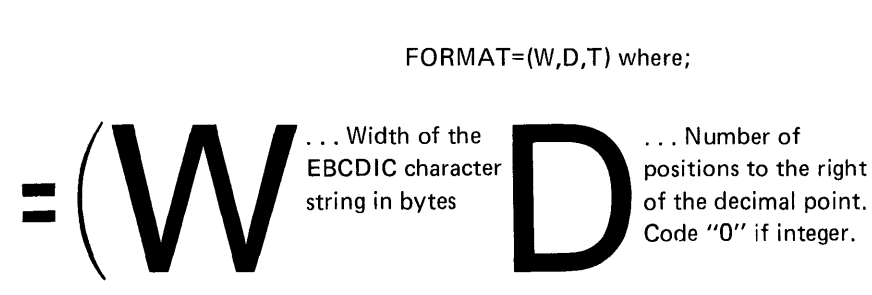

Figure 12-4. FORMAT= operand

If not coded, FORMAT= defaults to FORMAT=(6,0,I), indicating a six-byte EBCDIC field containing an integer number.

positions to the right ... Number of

Code "O" if integer.

### CONVTB INSTRUCTION

READING ASSIGNMENT: SB30-1053 (PDOM) pages 2-69 through 2-71. SB30-1213 (Version 2 PDOM) pages 2-71 through 2-73.

CONVTB converts values in internal representation (binary) form to an EBCDIC character string.

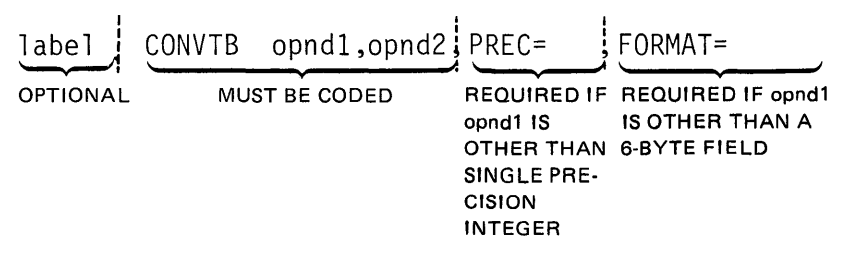

Figure 12-5. CONVTB format

Since the direction of the operation is the reverse of CONVTD, the meaning of opnd1 and opnd2 is also reversed. The label of the leftmost byte of the storage area, which will receive the EBCDIC string resulting from the conversion, is opnd1 and opnd2 is the label of the storage location containing the variable.

The PREC= and FORMAT= operands are coded the same way for CONVTB as for CONVTD; because opnd1 and opnd2 are reversed, PREC= now applies to opnd2 and FORMAT= to opnd1.

## CONVTD/CONVTB CODING EXAMPLES

In Figure 12-6, the CONVTB at C1 is converting the constant at location CON1 into an EBCDIC character string, which will be stored in the text buffer EBC1.

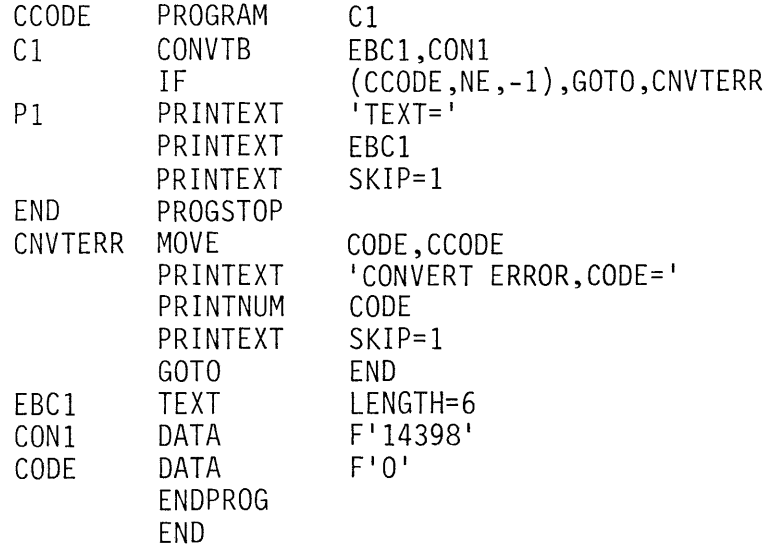

Figure 12-6. Return code =  $-1$ 

Completion codes for CONVTB and CONVTD operations are returned in the task code word (taskname). The IF statement immediately following the CONVTB is checking the return code for Normal Completion (-1). In this example, the operation will be successful, and the PRINTEXT instructions beginning at P1 will display TEXT=14398.

In Figure 12-7, the CONVTB is attempting to convert a value of 21,000,000, in location CON2, and store the resulting text string in the text buffer at EBC2. The text buffer is not large enough to hold the character string generated by the conversion, and will be set to zeros. The completion code will be a 3, indicating Conversion Error, and the IF statement following the CON VTB will transfer control to location CNVTERR.

The error routine beginning at CNVTE RR will display an error message and the completion code resulting from the operation. The first instruction moves the completion code from taskname into the user-defined program variable CODE.

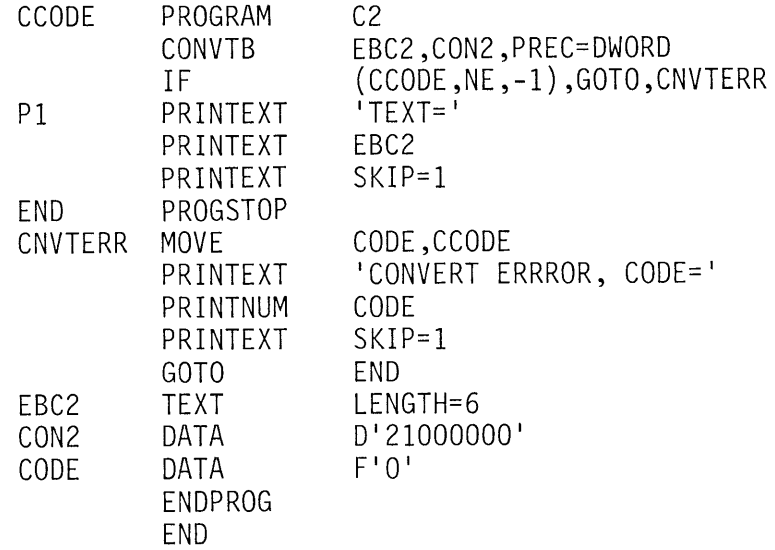

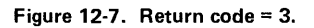

This is a standard convention, and is necessary because other operations, such as 1/0, also post completion codes in taskname, and will overlay the code you want to display. For instance, were the IF statement following the CONVTB replaced by the statement

PRINTNUM CCODE

in an attempt to display the return code from the conversion operation, the code displayed would be the completion code resulting from execution of the PRINTNUM itself, not the code returned by the CONVTB.

When the error routine at CNVTE RR completes execution, the message CONVERT ERROR, CODE=3 will be displayed. A -1, for Normal Completion, or a -3, indicating Conversion Error, are the only completion codes generated by CONVTB operations.

In Figure 12-8, a CONVTD operation is attempting to convert the EBCDIC string in EBC3 to a binary value to be stored in location CON3. The EBCDIC string consists of blanks and the delimiter ", ". This results in no conversion, and a completion code of 2, indicating Field Omitted. Commas and slashes (/) are considered arithmetic delimiters and, if found in a text string during CONVTD execution, will terminate the conversion. In this example, since the delimiter (comma) was preceded only by blanks, the Field Omitted completion code is generated and the program will complete execution with CONVERT ERROR, CODE=2 displayed.

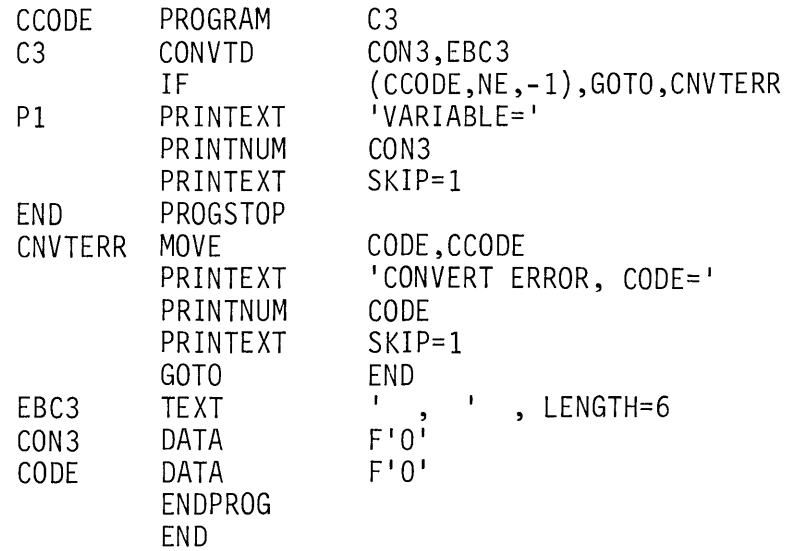

Figure 12-8. Return code = 2

If the text buffer at EBC3 had contained numbers (in EBCDIC code), all numbers to the left of the delimiter would have been converted, and a completion code of -1 returned. For instance, 12,391 in the text buffer would convert to the binary equivalent of 12. Any non-numeric character imbedded within the text field will end the conversion.

In Figure 12-9, the CONVTD at C4 is attempting to convert the blank text field at EBC4. This will result in a return code of +1, which indicates No Data In Field. The example will complete with the message CONVERT ERROR, CODE=1 displayed.

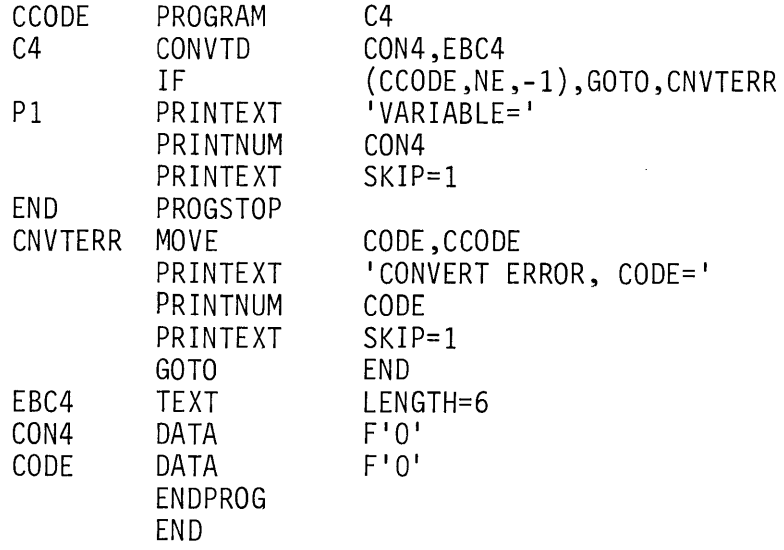

Figure 12-9. Return code= 1

# GETEDIT/PUTEDIT INTRODUCTION

GETEDIT and PUTEDIT instructions combine several of the 1/0 and conversion operations already discussed. For review, Figure 12-10 summarizes the instructions used to move data from a terminal into storage (READTEXT, GETVALUE) and convert it to internal representation (CONVTD, or implicit with GETVALUE).

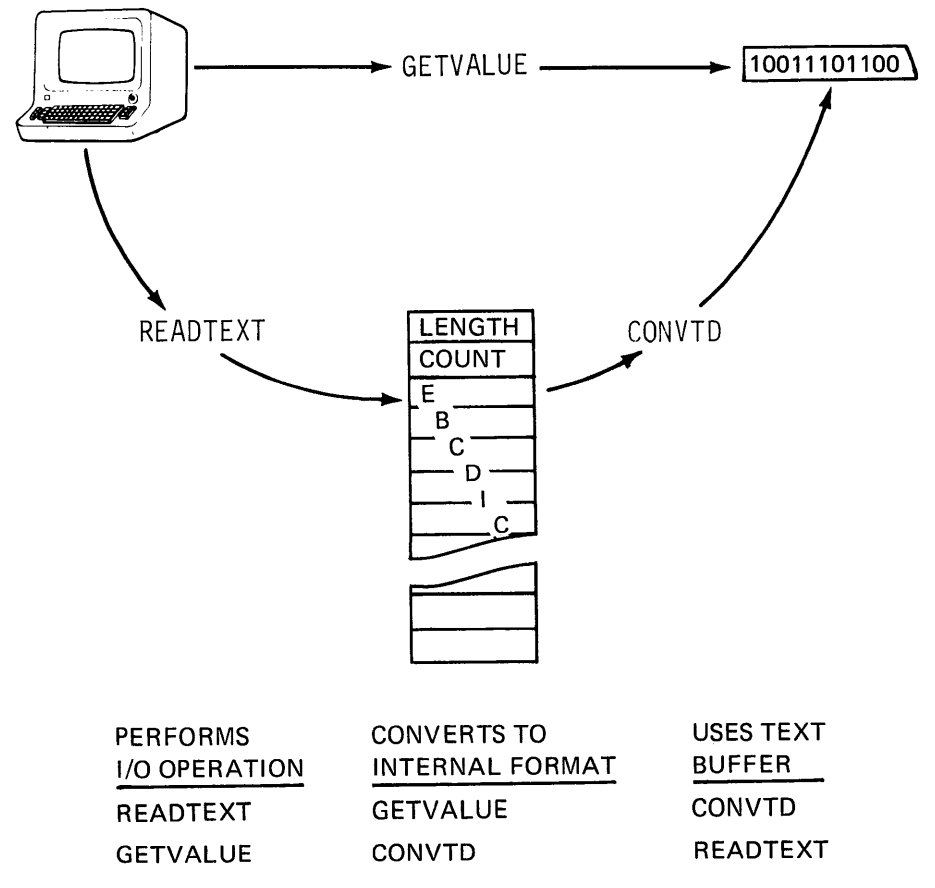

Figure 12-10. External to internal summary

In Figure 12-11, the reverse operations are shown, converting and moving data directly to a terminal (PRINTNUM), or first converting it to external format (CONVTB), and then displaying it (PRINTEXT).

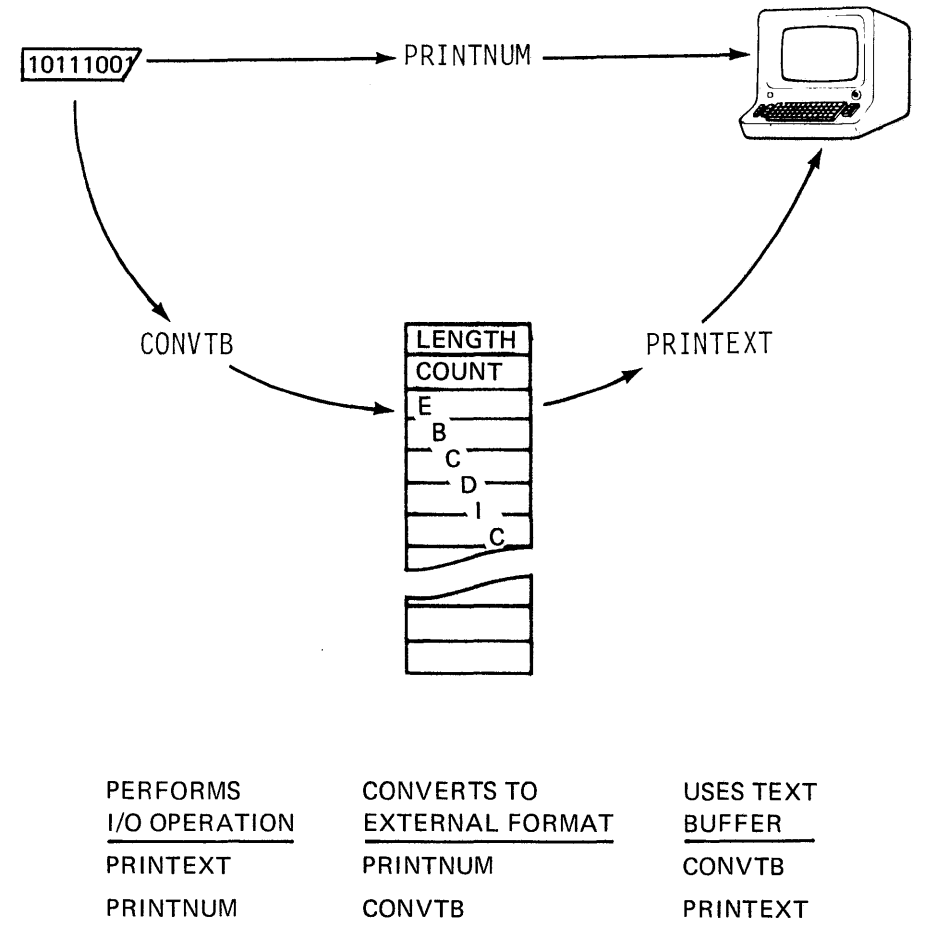

Figure 12-11. Internal to external summary

PUTEDIT and GETEDIT perform all of the functions shown in Figures 12-10 and 12-11. The 1/0 plus conversion provided by GETVALUE and PRINTNUM is supported, but with the addition of the use of a text buffer. The value is therefore displayed/read (1/0), and is available both in external format (as EBCDIC string in text buffer) and in internal format.

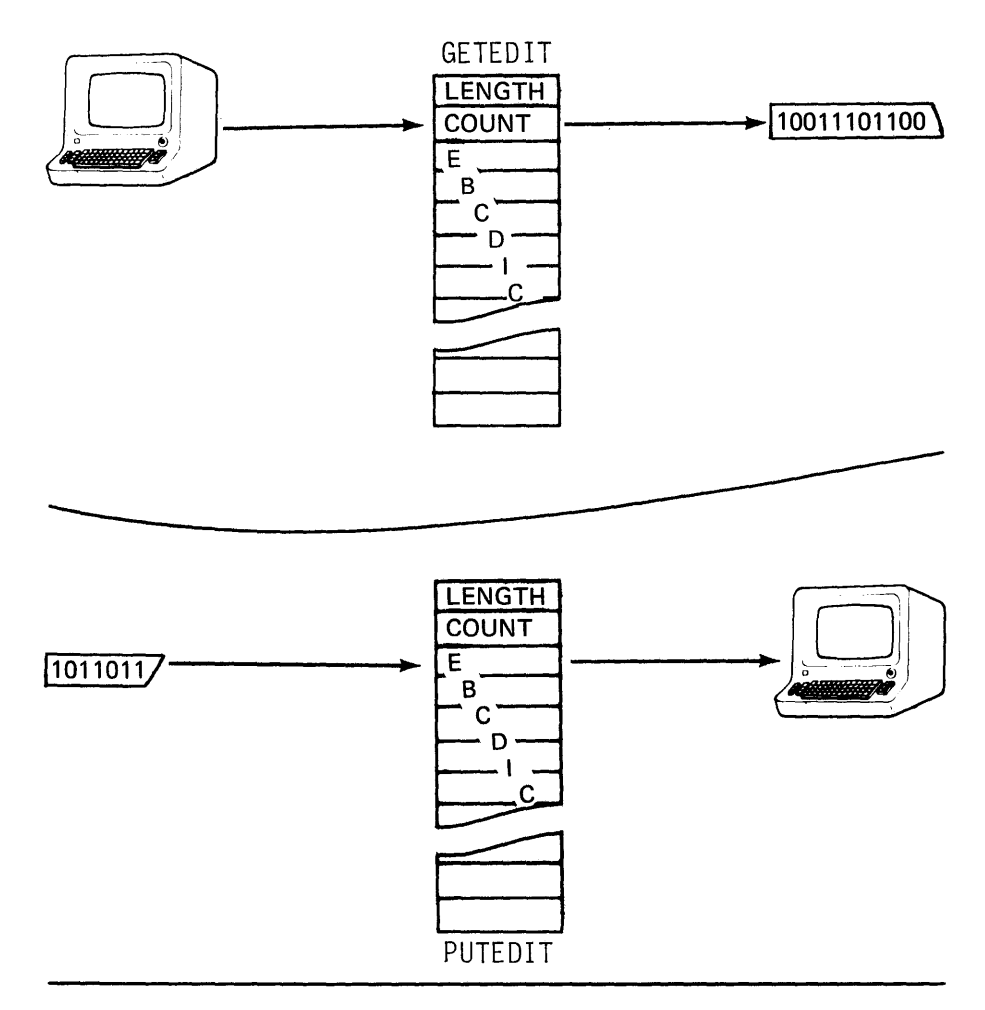

- 1. Performs 1/0 operation (optional)
- 2. Performs conversion
- 3. Uses text buffer

Figure 12-12. PUTEDIT/GETEDIT summary

Viewed another way, the transfer of an EBCDIC string to or from a terminal as provided by PRINTEXT and READTEXT is supported, but with the addition of conversion to or from internal representation (CONVTD/CONVTB functions).

### PUTEDIT/GETEDIT INSTRUCTIONS

READING ASSIGNMENT: SB30-1053 (PDOM) pages 2-87 through 2-92. SB30-1213 (Version 2 PDOM) pages 2-89 through 2-95.

To perform a conversion, four items of information are required:

- 1. Direction of conversion (from internal representation to external, or the reverse). This is implicit when GETEDIT (external to internal) or PUTEDIT (internal to external) is coded.
- 2. Conversion specification. Length of character string and type of data item to be converted to or from. This information is coded in a FORMAT statement, and the location (label) of the FORMAT statement is the first operand of the GETEDIT or PUTEDIT.
- 3. Character buffer location. The second operand is the name of the character buffer (usually the label of a TEXT statement) that contains the character string to be converted (GETEDIT) or will hold the results of the conversion (PUTEDIT).
- 4. Storage variable location. The named program storage location(s) containing the internally represented data item(s) that are the input to (PUTEDIT) or results of (GETEDIT) the conversion. Figure 12-13 summarizes the operand format just discussed, using GETEDIT as an example. (GETEDIT is used in most of the following illustrations, but the concepts demonstrated are equally valid for PUTEDIT operations, if the direction of conversion is taken into account.)

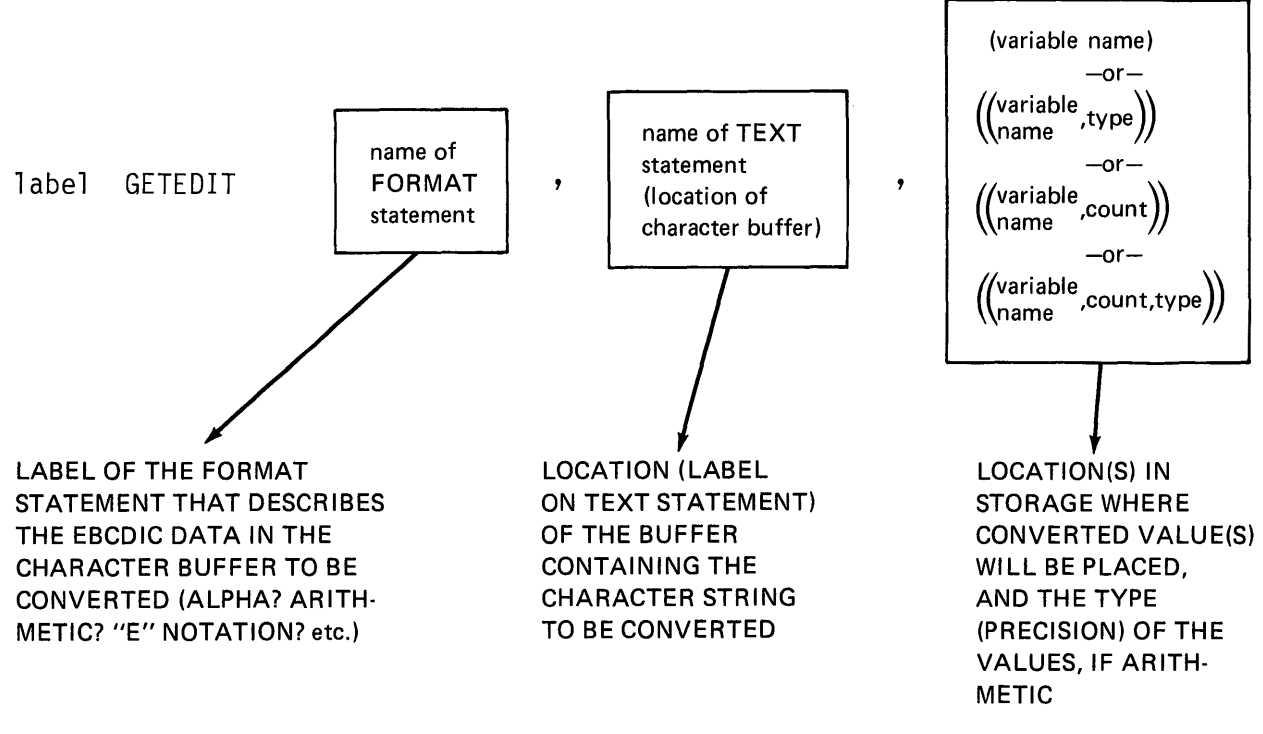

Figure 12-13. GETEDIT format

# **FORMAT STATEMENT**

READING ASSIGNMENT: SR30-1053 (PDOM) pages 2-72 through 2-86. SR30-1213 (Version 2 PDOM) pages 2-74 through 2-88.

Figure 12-14 illustrates the basic layout of the FORMAT statement, and shows how it is referenced by a GETEDIT.

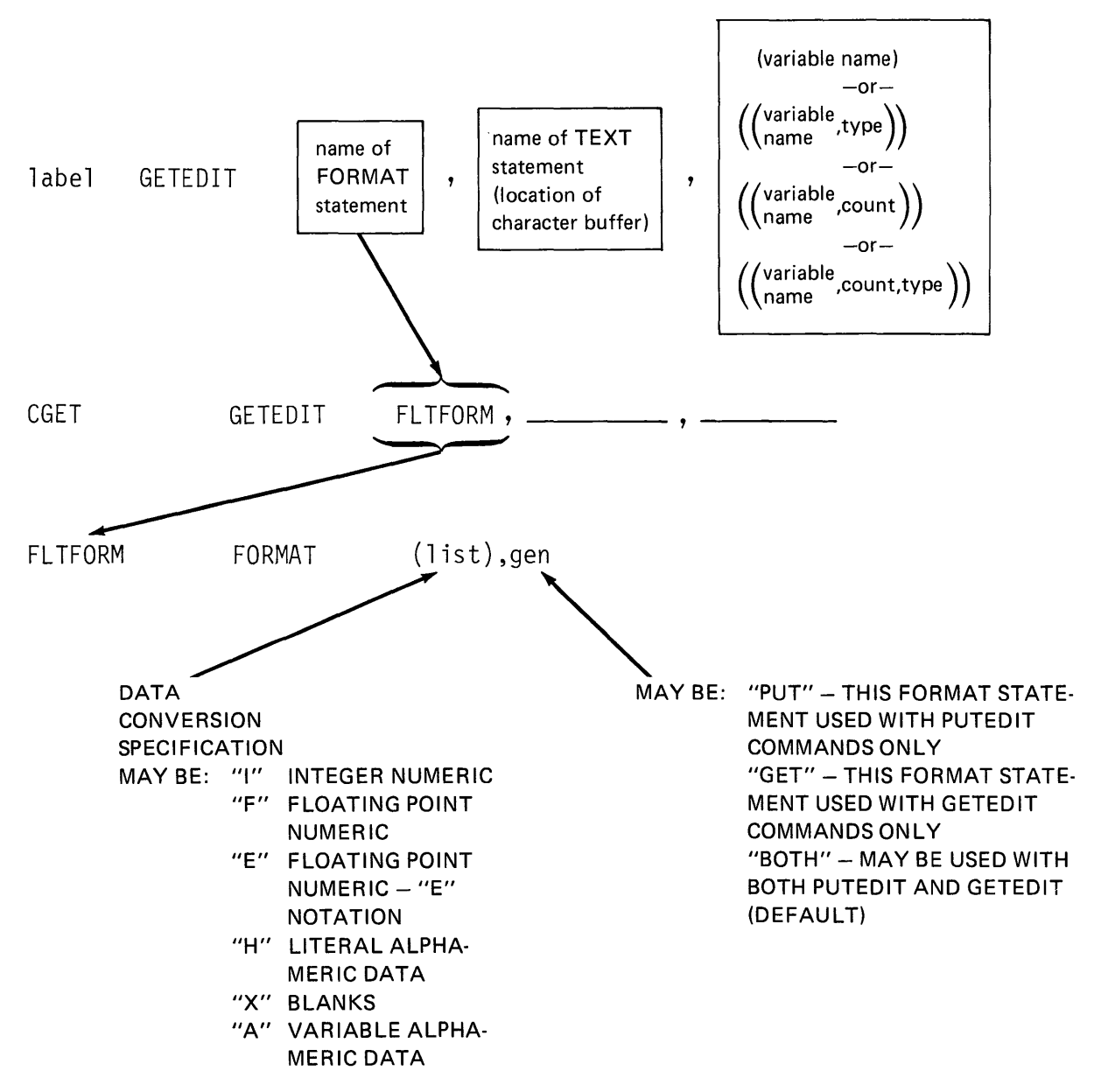

Figure 12-14. FORMAT statement

Note that among the various types of data items that are allowed in the data conversion specification list are type F and type E. The type F indicates floating point numeric. Do not confuse this with the fixed point binary designated by the F that is used in DATA statements. Similarly, the E means E-type notation, and not standard precision floating point, as did the E used with DATA statements. By specifying E-type notation in the FORMAT list, the variable being described is implicitly considered to be a floating point value.

Figure 12-15 is an example of a FORMAT statement, whose list describes a single variable, with data conversion specification type E. Detailed explanations of all the available data specification types, and examples of their use, may be found in the reading assignment.

#### FORMAT

SPECIFIES THE TYPE OF CONVERSION TO BE PERFORMED WHEN DATA IS TRANSFERRED FROM STORAGE TO A TEXT BUFFER BY A PUTEDIT COMMAND, OR FROM A TEXT BUFFER TO STORAGE BY A GETEDIT COMMAND.

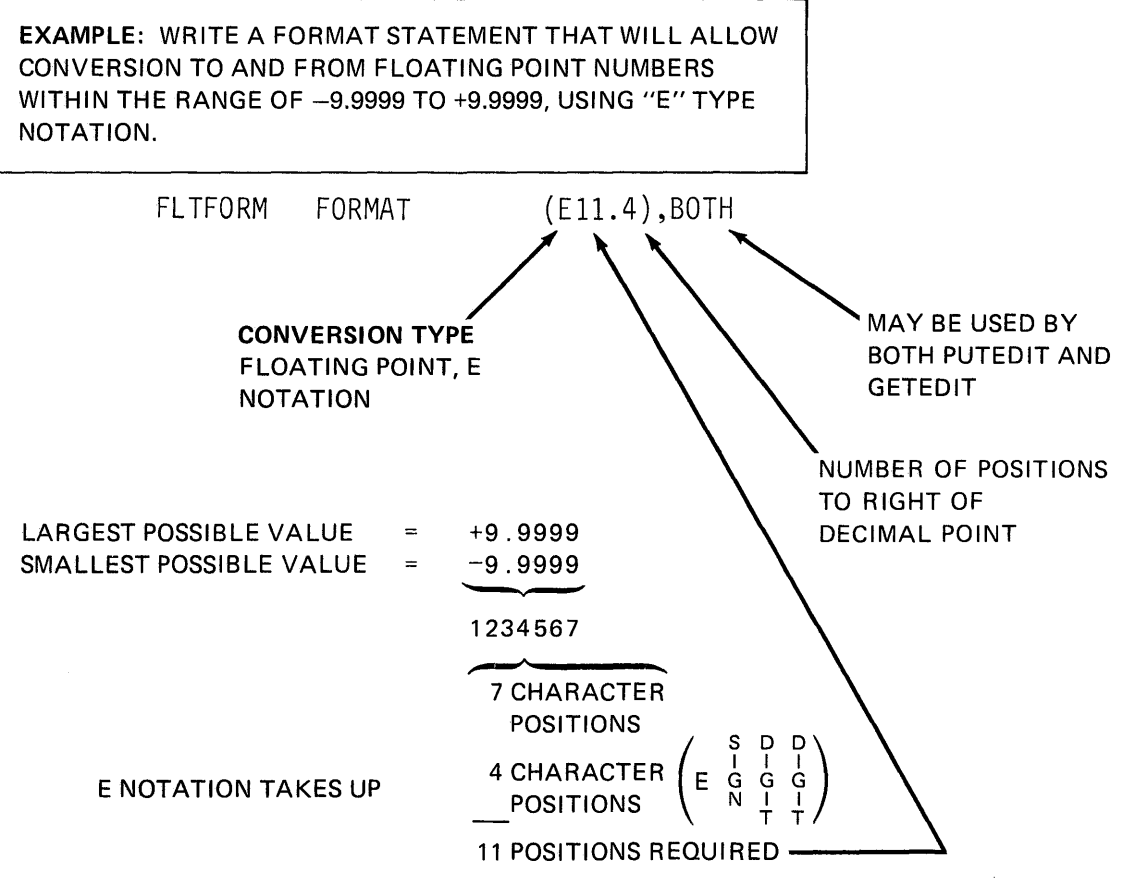

Figure 12-15. FORMAT statement E type

The second operand in the GETEDIT statement (Figure 12-16) is the location of the character buffer. The length of this buffer must be large enough to accommodate the largest character string anticipated, or truncation will result (254 characters maximum).

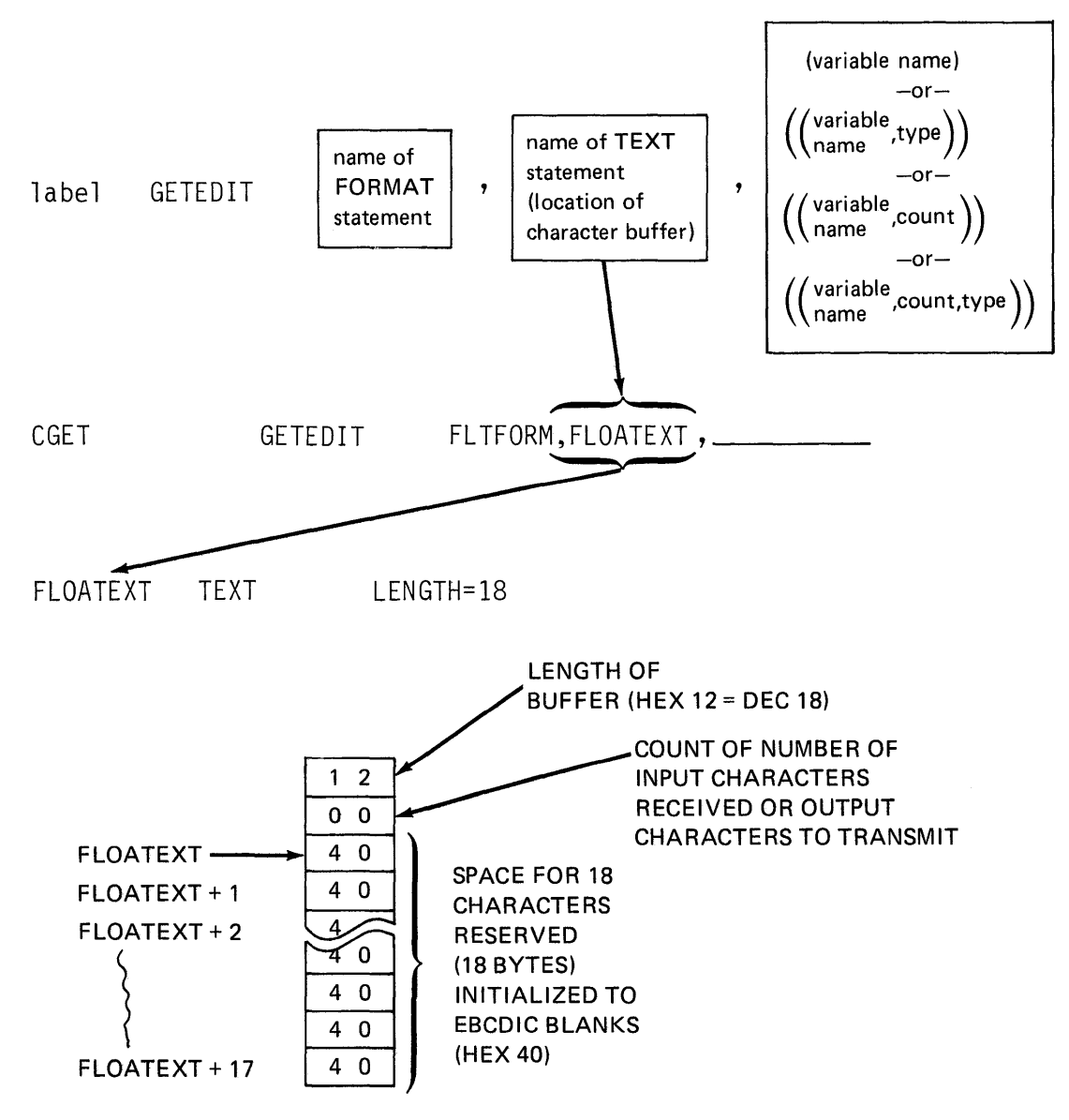

Figure 12-16. Character buffer location

Figure 12-17 summarizes the third operand, the variable list. The variable names used must previously have been defined in the program (DATA statements).

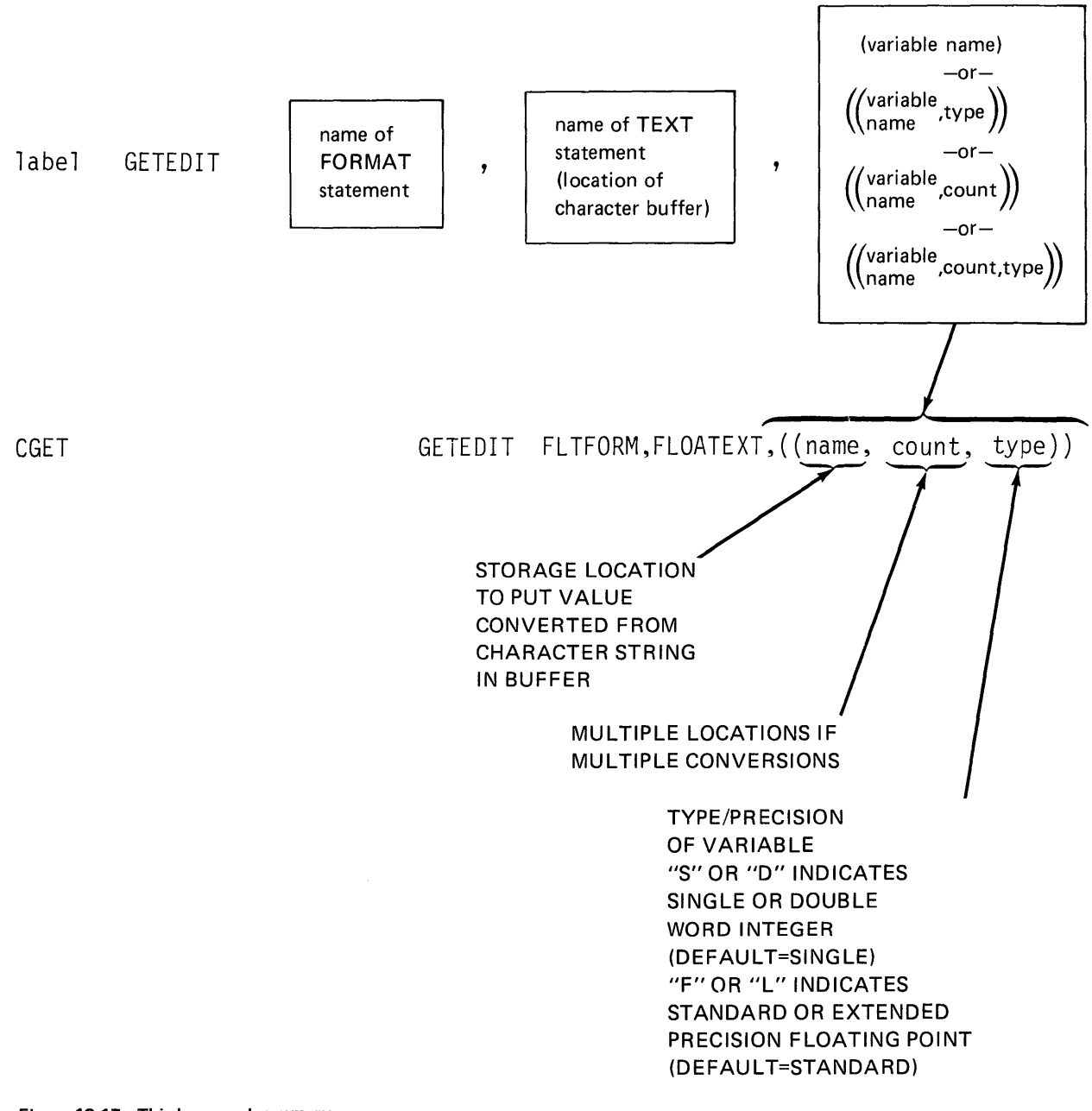

Figure 12-17. Third operand summary

If arithmetic variables are being converted, the data type specified must agree with the data conversion specification in the FORMAT statement (For Lin GETEDIT must have either For E in FORMAT statement, and S or D in GETEDIT corresponds with I in FORMAT statement).

The completed GETEDIT statement is shown in Figure 12-18, with all three operands coded. To illustrate the optional 1/0 capability, a fourth operand, ACTION= is also coded. The more common usage (and the default) is ACTION=l/0, meaning a GETEDIT or PUTEDIT would implicitly issue a READTEXT or PRINTEXT. With ACTION=STG, the GETEDIT or PUTEDIT assumes the user will take care of transferring the EBCDIC character string from or to the terminal by issuing explicit READTEXT or PRINTEXT commands as required.

#### GETEDIT

- GETS EBCDIC CHARACTER STRING FROM A CHARACTER BUFFER SET UP BY A TEXT STATEMENT
- CONVERTS EBCDIC CHARACTER STRING ACCORDING TO SPECIFICATIONS IN FORMAT STATEMENT, AND PLACES RESULT OF CONVERSION IN STORAGE
- MAY OPTIONALLY ISSUE A READTEXT COMMAND TO TRANSFER EBCDIC CHARACTERS FROM A TERMINAL INTO THE CHARACTER BUFFER, BEFORE BEGINNING **CONVERSION**

EXAMPLE: CONVERT THE EBCDIC CHARACTER STRING IN THE CHARACTER BUFFER DEFINED BY THE TEXT STATEMENT AT LOCATION "FLOATEXT" INTO A STANDARD PRECISION FLOATING POINT NUMBER, ACCORDING TO THE SPECIFICA-TIONS OF THE FORMAT STATEMENT AT LOCATION "FLTFORM". STORE THE RESULT AT LOCATION "FVAL".

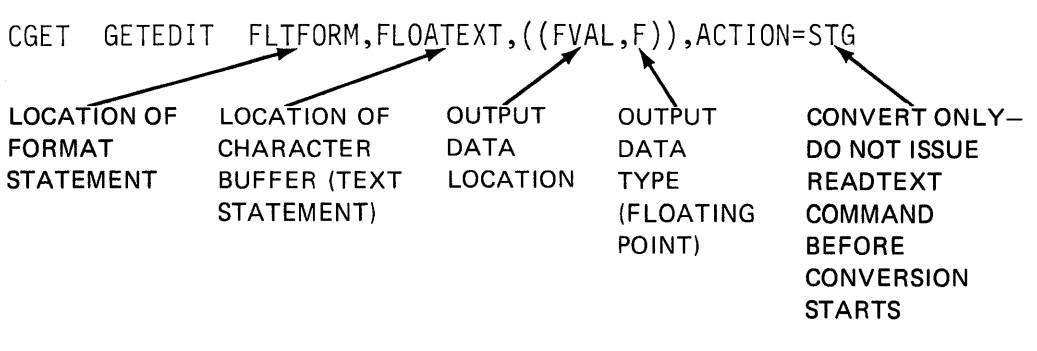

Figure 12-18. Completed GETEDIT

As a comparison, the same operation in reverse is illustrated in Figure 12-19.

#### PUTEDIT

- CONVERTS DATA IN STORAGE INTO EBCDIC CHARACTER STRING, ACCORDING TO SPECIFICATIONS IN FORMAT STATEMENT
- PLACES EBCDIC CHARACTER STRING IN CHARACTER BUFFER SET UP BY TEXT STATEMENT
- MAY OPTIONALLY ISSUE A PRINTEXT COMMAND TO TRANSFER CONTENTS OF THE CHARACTER BUFFER TO A TERMINAL DEVICE AFTER CONVERSION

EXAMPLE: CONVERT THE STANDARD PRECISION FLOATING POINT VARIABLE AT STORAGE LOCATION "FVAL" INTO AN EBCDIC CHARACTER STRING, ACCORDING TO THE SPECIFICA-TIONS IN THE FORMAT STATEMENT AT LOCATION "FLTFORM". PLACE THE EBCDIC STRING IN THE CHARACTER BUFFER DE-FINED BY THE TEXT STATEMENT AT LOCATION "FLOATEXT".

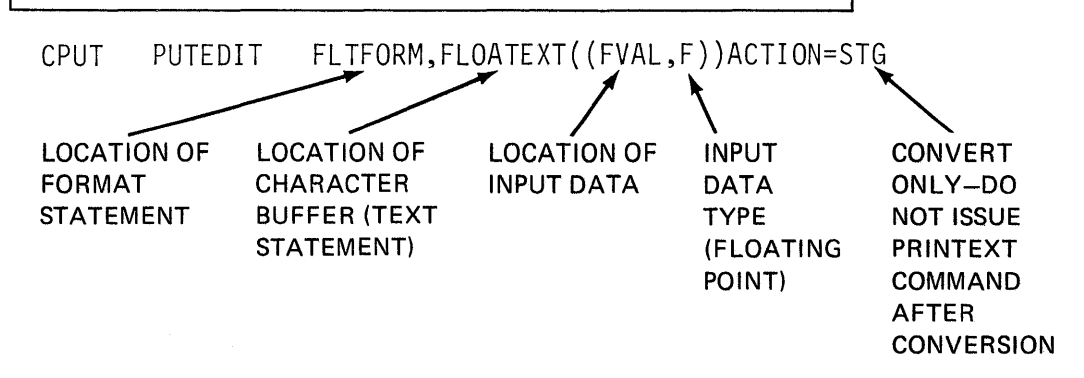

Figure 12-19. Completed PUTEDIT

All operands are in the same position, and have the same meanings for PUTEDIT as for GETEDIT; only the operation direction is reversed.

Figure 12-20 is an overview of a complete GETEDIT operation using the same examples of GETEDIT, TEXT, and FORMAT as you have seen in the previous figures. Following the numbers on the illustration, the characters entered at the terminal  $\blacksquare$ , are transferred to the text buffer by the READTEXT instruction  $\blacksquare$  . In this example, the READTEXT is issued by the user sometime prior to execution of the GETEDIT. If ACTION=l/O were coded in the GETEDIT (or not coded, and allowed to default), the READTEXT would be automatically issued by the GETEDIT.

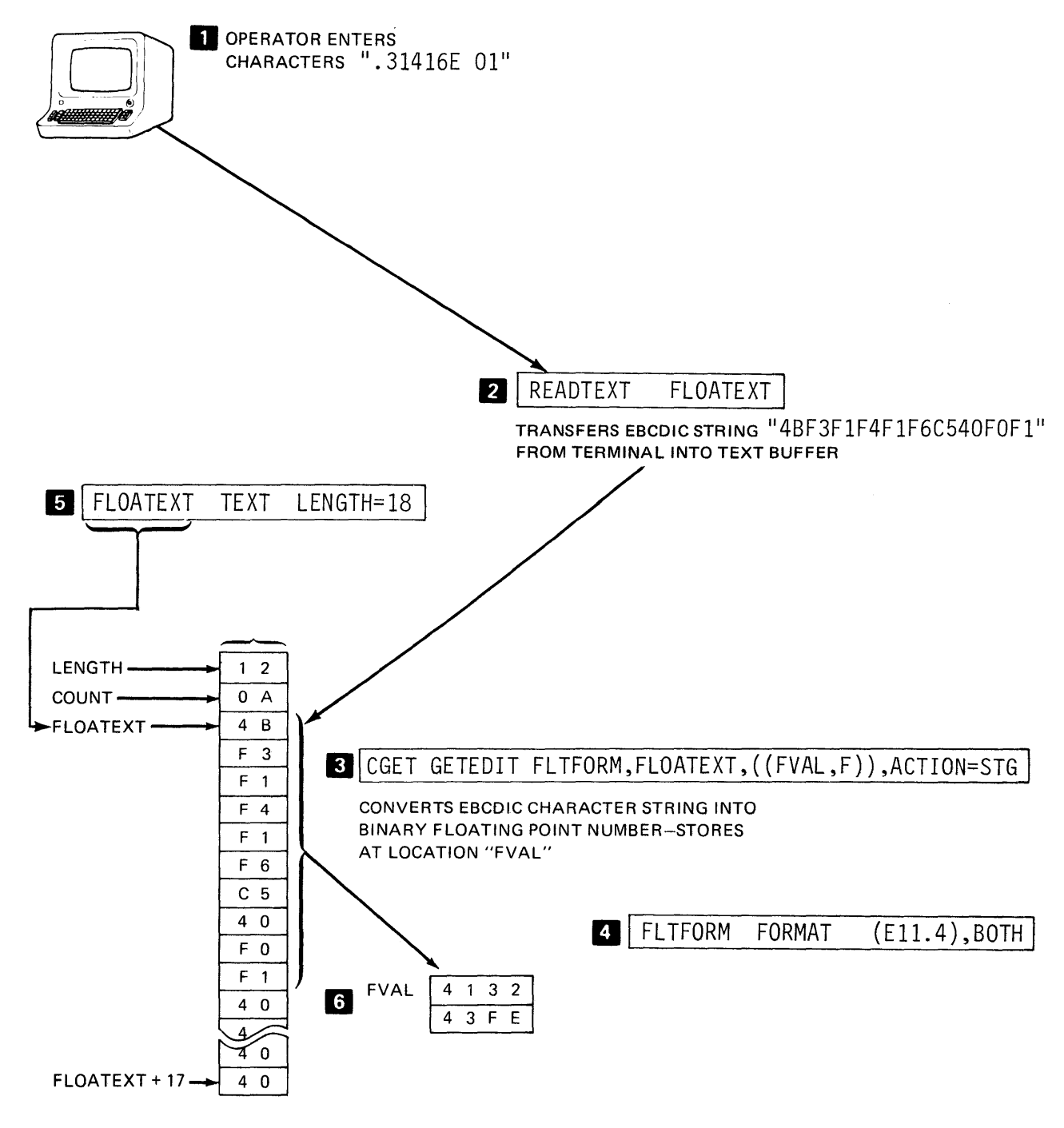

Figure 12-20. GETEDIT overview

The GETEDIT **IS**, using the FORMAT statement FLTFORM **II**, converts the EBCDIC character string in the text buffer at FLOATEXT **E** into a standard precision floating point value, which is stored at FVAL 6.

*Note:* Version 2 support for GETEDIT/PUTEDIT/FORMAT instructions is supplied in the form of object modules, residing in volume SUPLIB. When a user program containing GETEDIT/PUTEDIT/ FORMAT statements is assembled, \$EDXASM automatically generates corresponding EXTRN records for use by the link edit utility \$LINK.

After an object module has been produced by \$EDXASM, it must be processed by \$LINK to include the data-formatting object modules. The user must code the AUTO= parameter in the link edit OUTPUT control statement as AUTO=\$AUTO,ASMLIB. \$AUTO is the name of a system-supplied data set on ASM LIB, which contains an autocall list, including entries for the GETEDIT/PUTEDIT/FORMAT support modules.

# DATA FORMATTING REVIEW EXERCISE-QUESTIONS

Match the instructions on the left with the statements on the right. The instructions may apply to more than one statement, and the same statement may be true for more than one instruction, or not true for any.

- a. CONVTD 1.  $\frac{1}{2}$  always requires a text buffer.<br>b. PRINTNUM 2
- b. PRINTNUM  $\overline{a}$ ,  $\overline{a}$  used to read numeric values from
- c. GETEDIT **a** terminal and convert them to internal (binary) representation.
- 
- d. CONVTB 3. \_\_\_\_\_ may optionally perform I/O.<br>e. PRINTEXT
- e. PRINTEXT 4.  $\frac{4}{x}$  cannot be used for internal/external f. GETVALUE or external/internal conversion.
- $g.$  PUTEDIT  $5.$   $\frac{1}{2}$  never performs I/O.
- h. READTEXT 6. -- used to convert an EBCDIC string in a text buffer to a binary value.
	- 7. \_\_\_\_\_\_ never requires a text buffer.
	- 8. \_\_\_\_\_ always performs I/O.
	- 9. \_\_\_\_\_ may be used to convert both floating point or integer values.

# DATA FORMATTING REVIEW EXERCISE-ANSWERS

- 1. CONVTD (a), GETEDlT (c), CONVTB (d), PUTEDIT (g), and READTEXT (h) always require a text buffer. PRINTEXT (e) usually uses a text buffer, but may be used to issue forms control commands without any transfer of text. GETVALUE usually uses a text buffer, either implicit, as the pmsg operand, enctosed in apostrophes, or as an explicitly coded TEXT statement but may be coded without a prompt message, and therefore no text buffer.
- 2. GETEDIT (c) and GETVALUE (f) may be used to read numeric values from a terminal and convert them to internal (binary) representation. GETEDIT can read and convert multiple values, integer and floating point or mixed integer and floating point, of varying external format. GETVALUE can read multiple single precision integers. If the external format of the input value is other than single precision integer (double precision integer, standard or extended precision floating point in either F or E format), then the format of the input variable must be specified in the FORMAT= operand, the internal format must be specified in the TYPE= operand, and only one value can be read and converted by execution of a single GETVALUE instruction.
- 3. GETEDIT (c) and PUTEDIT (g) may optionally perform 1/0. If the ACTION= operand is coded as ACTION=STG conversion will be performed between the internally represented variables and the text buffer specified, but no data transfer to or from a terminal will take place.
- 4. PRtNTEXT (e) and READTEXT (h) cannot be used for internal/ external or external/internal conversion of numeric values. These two instructions deal in the transfer of text strings between storage and terminals exclusively. There may be code conversion performed, from the EBCDIC representation in a text buffer to or from whatever unique code a particular terminal requires, but this is an automatic function of the system, is transparent to the user, and is not the conversion of arithmetic values which was defined as data conversion in this section.
- 5. CONVTD (a) and CONVTB (d) never perform t/0. These instructions always operate between variables and text buffers in storage. All other instructions listed either always, or optionally may perform 1/0.
- 6. CONVTD (a) and GETEDJT (c) are used to convert an EBCDIC string in a text buffer to a binary value. The GETEDlT may also have read the value into the text buffer from a terminal (ACTION=l/O).
- 7. PRINTNUM (b) never requires a text buffer. The conversion is from the binary value to the code required by the terminal, with no user defined text buffer employed. GETVALUE (f) does not require a text buffer for the conversion, but may use one for the prompt message if the pmsg operand is coded.
- 8. PRINTNUM (b), PRINTEXT (e), GETVALUE (f), and READTEXT (h) always perform 1/0. 1/0 is optional with GETEDIT (c) and PUTEDIT (g).
- 9. CONVTD (a), PRINTNUM (b), GETEDIT (c), CONVTB (d), GETVALUE (f), and PUTEDIT (g), all handle single and double precision integers, and standard or extended precision floating point numbers in F or E notation external formats. PRINTEXT (e) and READTEXT (h) do not perform any conversion, and therefore do not apply.

This page intentionally left blank.

# **Section 13: Sensor 1/0**

OBJECTIVES: Upon successful completion of this topic, the student should be able to:

- 1. Define the sensor 1/0 requirements in an application program.
- 2. Understand how to obtain digital and analog data from external devices.
- 3. Understand how to send digital and analog output signals from the Series/1 to external devices.
- 4. Use the facilities provided to service process interrupts on a Series/1.

READING REFERENCE: Program Description and Operations Manual (S830-1053) pages 2-112 through 2-127; or Program Description and Operations Manual Version 2 (S830-1213) pages 2-117 through 2-134.

## SENSOR BASED 1/0

READING ASSIGNMENT: S830-1053 (PDOM) pages 2-112 through 2-124. S830-1213 (Version 2 PDOM) pages 2-121 through 2-130.

"Data Processing Input/Output" refers to the exchange of information between a computer and a data processing 1/0 device. An example of this is shown in Figure 13-1 in the form of an operator entry at a terminal, which the program in the computer then transfers into storage, and acts upon.

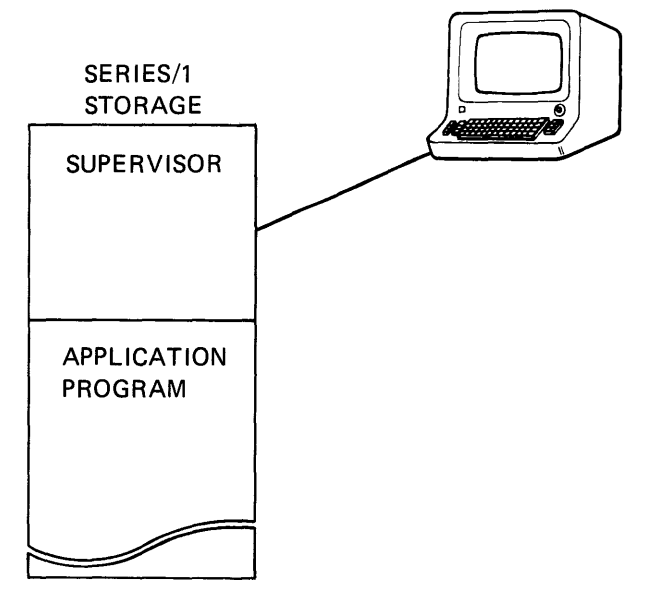

Figure 13-1. Data processing 1/0

Depending on what the inpt.c means to the program, an information message or guidance prompt may be sent back to the terminal operator in response.

In Figure 13-2, the same example has been put into an applications context. Assume that the program is a "flow monitoring" application, related to some industrial process. A gauge is connected to a pipe, indicating the rate of flow through the pipe. The rate of flow can be adjusted using the valve.

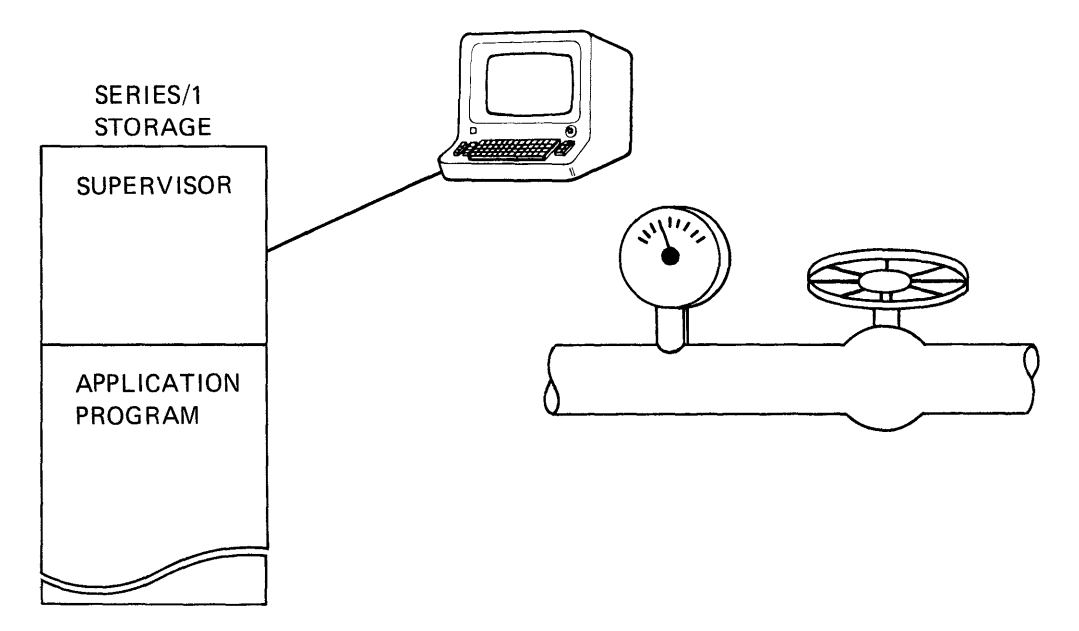

Figure 13-2. Flow monitoring

In response to a prompt from the program, the operatoi reads the gauge, and enters the rate of flow at the terminal. The program transfers the information into storage and checks the entered flow rate against predetermined limits or targets. If the flow rate is too high or too low, the program sends a message to the terminal instructing the operator to adjust the valve down or up.

In the example just discussed, a computer program is used to analyze a measurement of some physical property (in this case, rate of flow in pipe), and based on that analysis, request that a mechanical action take place (turn the valve up or down). The human operator, using the terminal, provided the flow rate information to the program, and as a result of a message on the terminal, provides the power to turn the valve.

Using the "Sensor Based Input/Output" features of the Series/1, the same application can be performed without using an operator or a terminal. In Figure 13-3, the gauge has been replaced by another flowmonitoring device, which translates flow rate into a voltage proportional to the rate of flow, rather than into movement of a needle around a dialface. The voltage produced is therefore an analog of the rate of flow within the pipe.

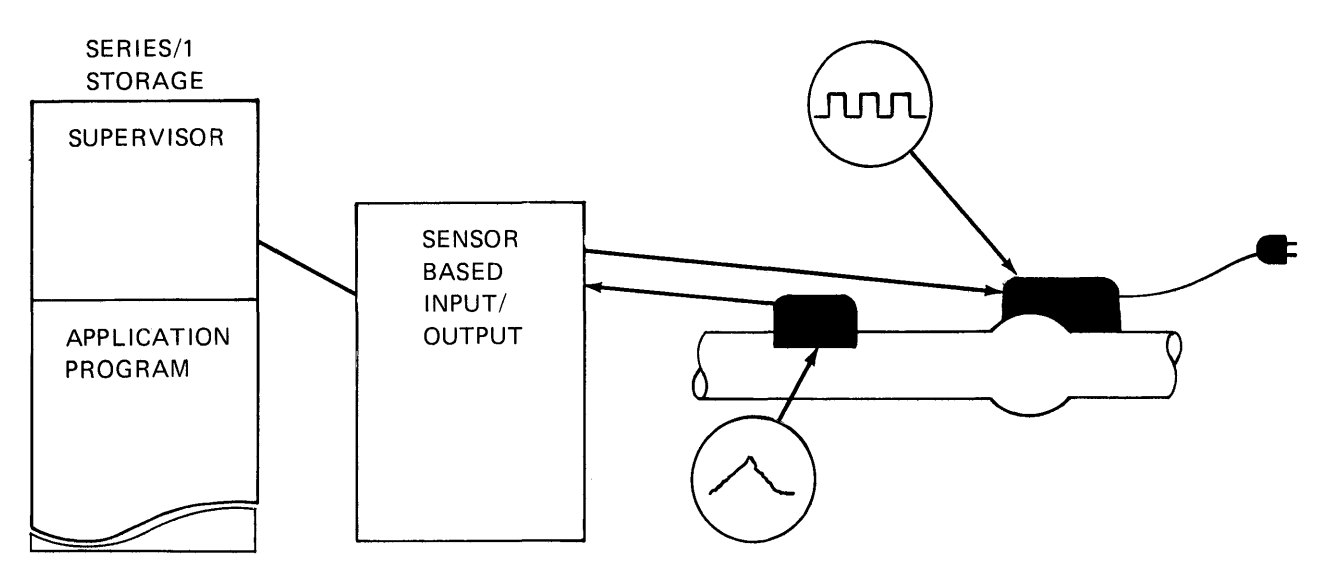

Figure 13-3. Sensor based 1/0 flow monitoring

The voltage is sensed by the Series/1 Analog Input (A/I) feature, and converted to a digital value (binary). This value can then be arithmetically compared with known limits or targets, and a decision can be made whether to decrease or increase the valve opening.

The manually operated valve has been replaced by a motorized unit. The direction and amount of rotation of the motor drive can be controlled by the Digital Output (D/0) sensor 1/0 feature.

The entire "flow-monitoring" application can now be directly controlled by the program, from acquisition of the flow-rate information (A/I), through the performance of the corrective mechanical adjustment (D/O). The delays and errors inherent in operator participation in the process no longer exist.

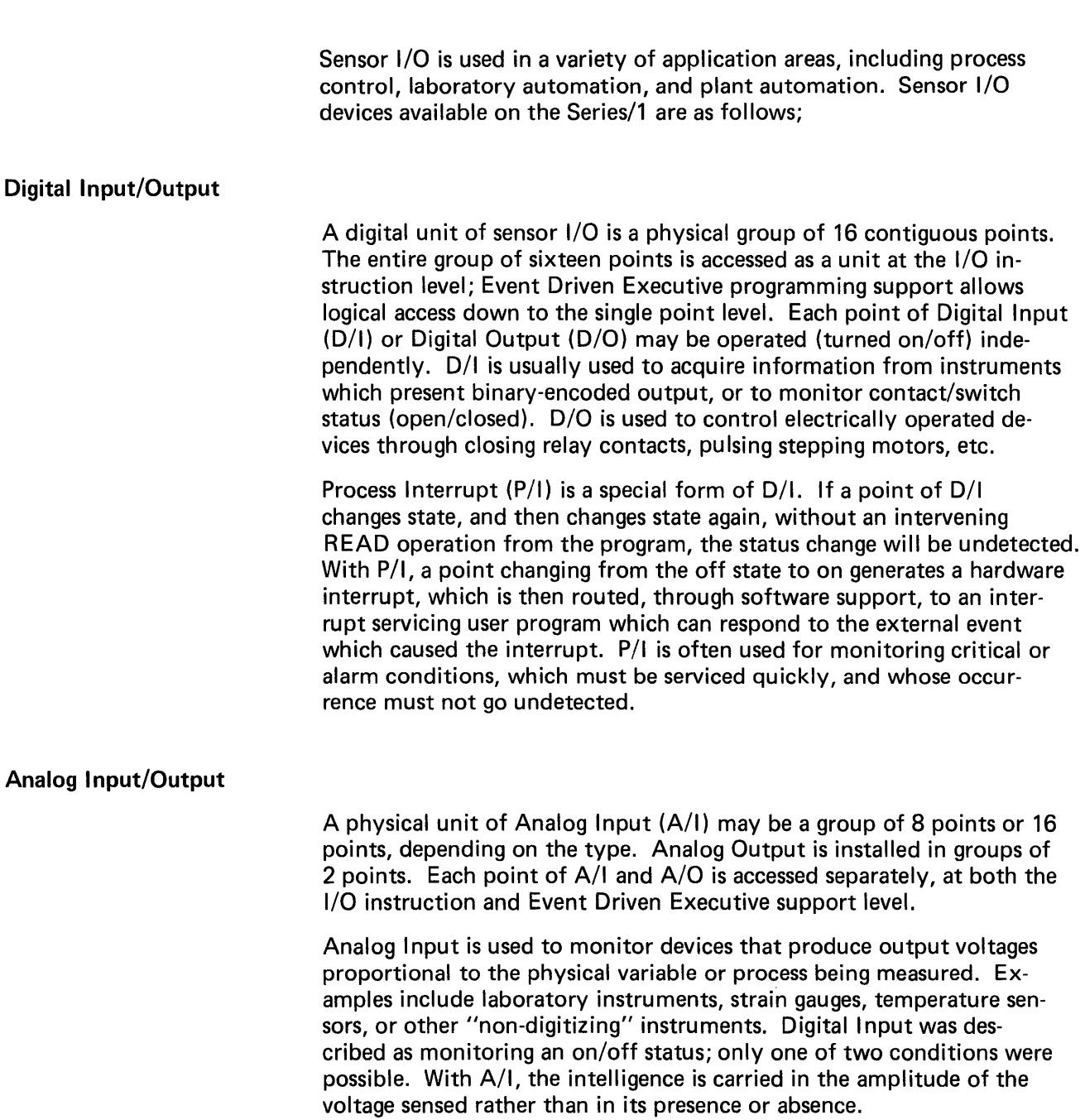

 $\Delta$ 

Analog input voltages are converted to corresponding binary equivalents for use by the system, by the use of an Analog to Digital (A to D) converter. Figure 13-4 is a schematic of the analog input conversion mechanism.

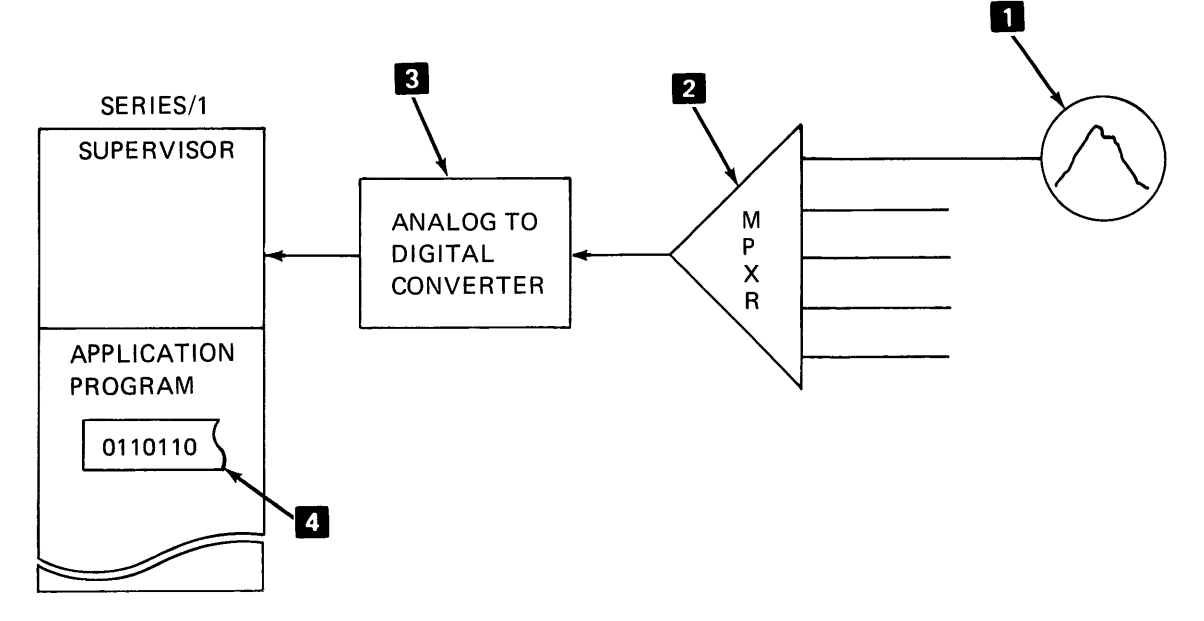

Figure 13-4. Analog to digital conversion

The address of the point to be "read" (sensed)  $\Box$  is sent to a multiplexor  $\mathbb{Z}$  which selects the requested point. The voltage at the selected point is routed through the multiplexor to the Analog to Digital Converter  $\bigotimes$  . The A to D converter changes the voltage into an equivalent binary value, which can then be used in the Series/1  $\blacksquare$ .

With Analog Output, this process is reversed. In Figure 13-5, a binary value  $\blacksquare$  which is the equivalent of a desired voltage, is converted to that voltage by a Digital to Analog Converter  $\vert 2 \vert$ , and transferred to the specified output point  $\blacksquare$ .

For more detailed information about Series/1 Senso; 1/0 Features, see "I BM Series/1 4982 Sensor 1/0 Unit Description" (GA34-0027).

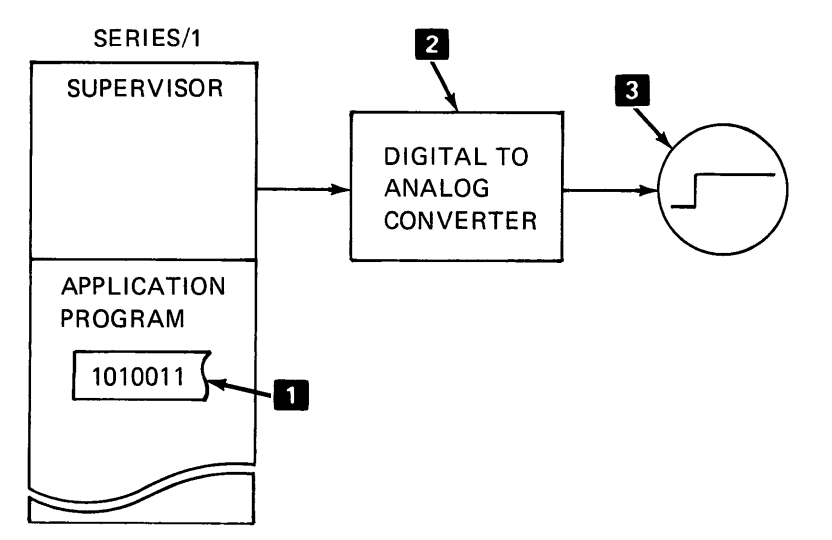

Figure 13-5. Digital to analog conversion Sensor Input/Output. 13-5

## EVENT DRIVEN EXECUTIVE SENSOR 1/0 SUPPORT

READING ASSIGNMENT: SR30-1053 (PDOM) pages 2-112 through 2-114; SR30-1213 (Version 2 PDOM) pages 2-118 through 2-120.

The Event Driven Executive supplied supervisor as sent from PID contains no support for sensor 1/0. If you wish to use these devices, you must do a "tailored system generation" to include the required support modules in your own supervisor. (See the "System Generation" section of this study guide for more information on generating a "tailored supervisor".)

Figure 13-6 is a graphic depiction of how sensor devices are connected to a Series/1. The devices themselves (D/I, D/0, P/I, A/0, A/I) attach to a controller, which in turn attaches to the Series/1. The sensor 1/0 attachment (controller), and each of the devices attaching to it, have unique hardware addresses. In this illustration, the physical connections are there, and the hardware addresses are assigned (wired in), but the supplied supervisor in storage lacks the support necessary to operate the devices.

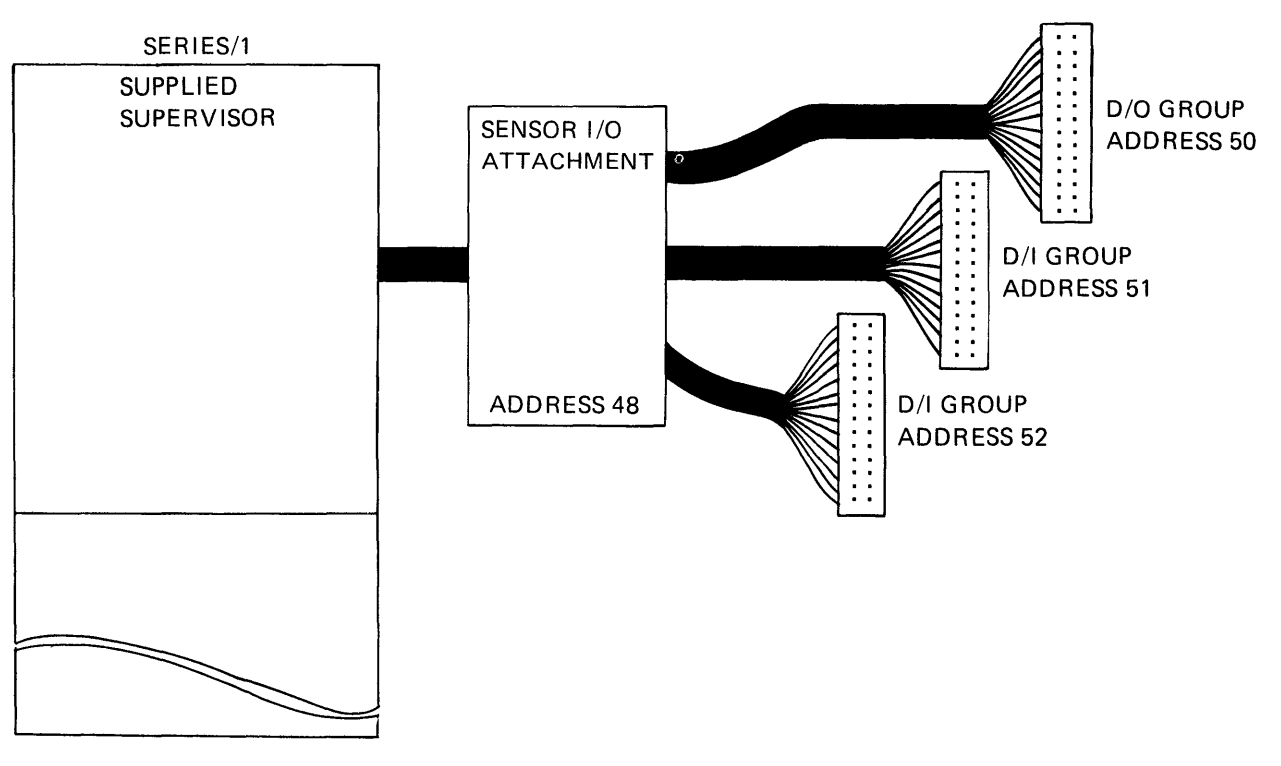

Figure 13-6. Sensor device connections

Building a "tailored supervisor" involves the assembly of a series of system configuration statements that reflect the 1/0 configuration and application requirements you wish to support. The system configuration statement which allows you to define sensor 1/0 devices is SENSORIO. Figure 13-7 illustrates the results of a tailored sysgen, using the SENSORIO system configuration statement to generate the necessary control blocks, and with sensor 1/0 supervisor support modules included.

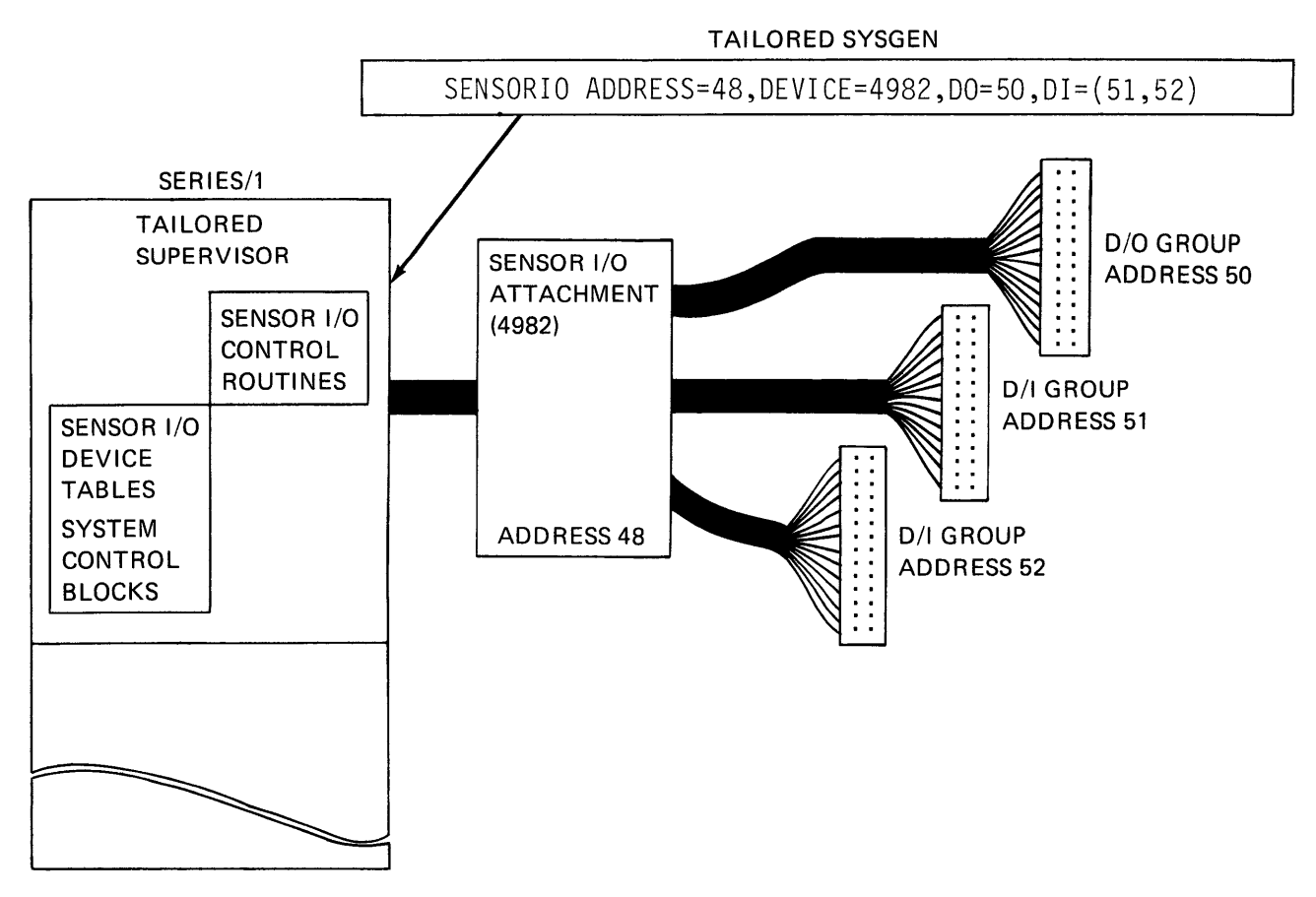

Figure 13·7. SENSORIO

#### IODEF STATEMENT

The SENSORIO statement defined the hardware device addresses for the supervisor. When programs reference 1/0 devices, they use symbolic references, rather than actual addresses. The IODEF statement ( 1/0 Definition) establishes the logical link between the addresses defined in the supervisor, and the symbols used to read from and write to the devices at those addresses from within an application program.

Figure 13-8 illustrates an IODEF statement. Each different logical sensor device that may be used by a program must be defined in an IODEF statement. In the example, the first operand is the symbolic name of the device, "DO1". The "DO" portion of "DO1" is required, if you are defining a Digital Output device. The numeric portion may be any number you wish, from 1 through 99 (the "1" in "D01" does not mean "1st DO device on the adapter". It is simply a symbolic reference number, used to differentiate between multiple logical devices of the same type.)

Each kind of sensor 1/0 is designated in the same manner; the alpha portion of the symbolic reference indicates the type of device (D/0, D/I, A/0, A/I, P/I), and the numeric portion differentiates between logical devices of the same type, and is user assigned.

The second operand in the example is coded as "TYPE=GROUP". This means that the logical digital output device, whose symbolic name is "DO 1" consists of an entire group of D/0 points ( 16 points in a group). The third operand specifies that the hardware address of this group is 50, which ties back to the hardware address for this group defined in the supervisor, during system generation.

You do not have to define a logical D/0 or D/I device as consisting of all sixteen points of a hardware group. The second operand may be coded as "TYPE=SUBGROUP", in which case a fourth operand must be coded (BITS=), indicating which bit, or group of bits, within the hardware group of 16 at this address, constitutes the logical device defined by operand 1. You can therefore have multiple logical devices defined in the IODEF statement, all referencing the same physical address (group of points).

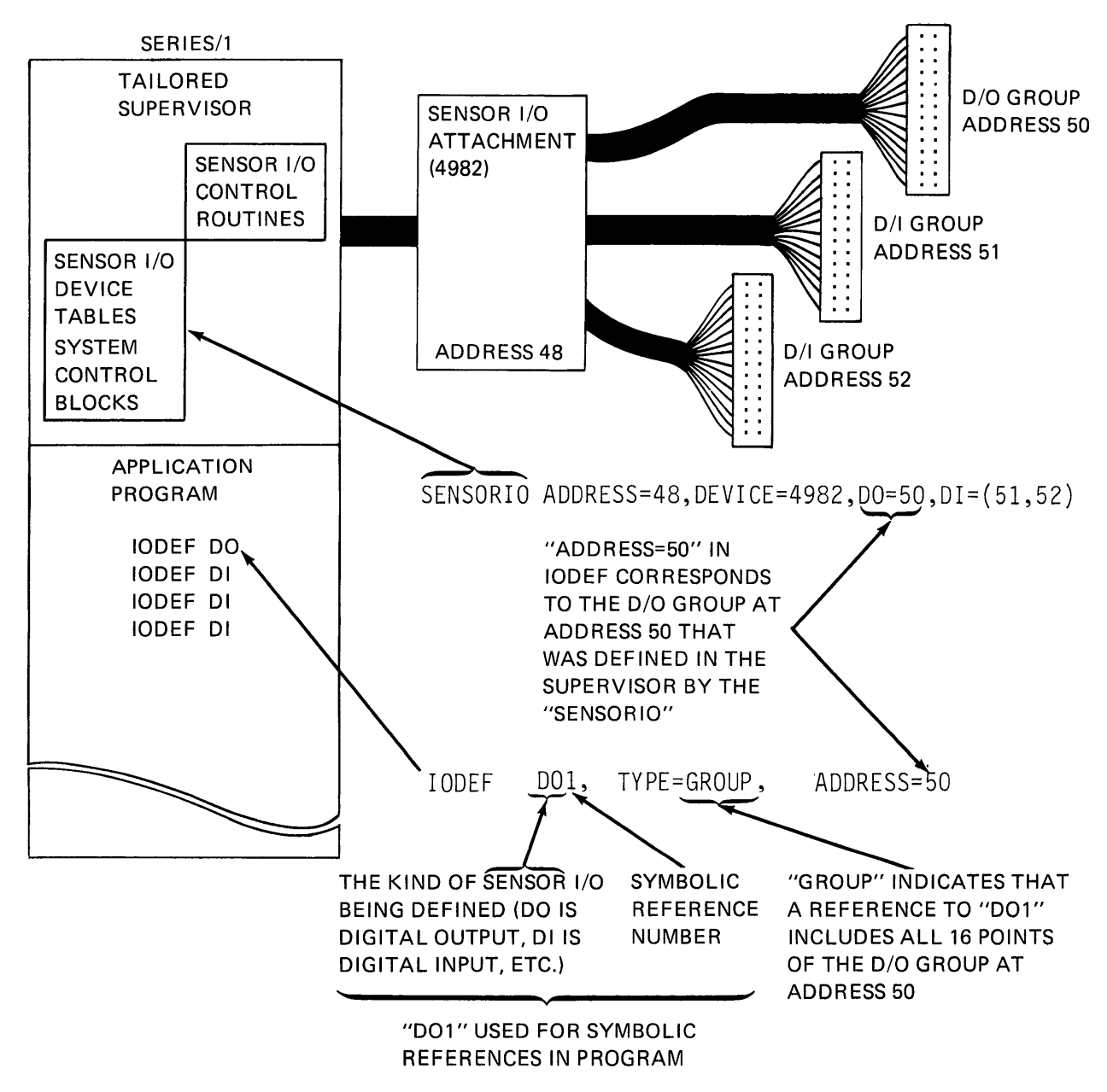

Figure 13-8. IODEF statement

# SBIO STATEMENT

READING ASSIGNMENT: SB30-1053 (PDOM) pages 2-115 through 2-124; SB30-1213 (Version 2 PDOM) pages 2-121 through 2-130.

Now that the supervisor can access the hardware (SENSORIO, system generation), and you have defined the logical sensor 1/0 devices that will be symbolically referenced in your application program (IODEF), you are ready to do sensor I/O operations.

All sensor-based input/output operations are performed by execution of an SBIO statement. The type of operation is determined by the type of device referenced in the SBIO (READ=DI, Al, WRITE=DO, AO). In the example in Figure 2-47, the contents of location "ACON" will be written to the symbolic device "DO1", turning on the first eight digital output points of the D/0 group at address 50, and turning off the second eight bits. The symbolic reference to logical device "001" in the SBIO statement is linked to the definition of "001" in the IODEF statement, which relates that device to the sixteen digital output points of hardware address 50, through the supervisor support set up at sysgen.

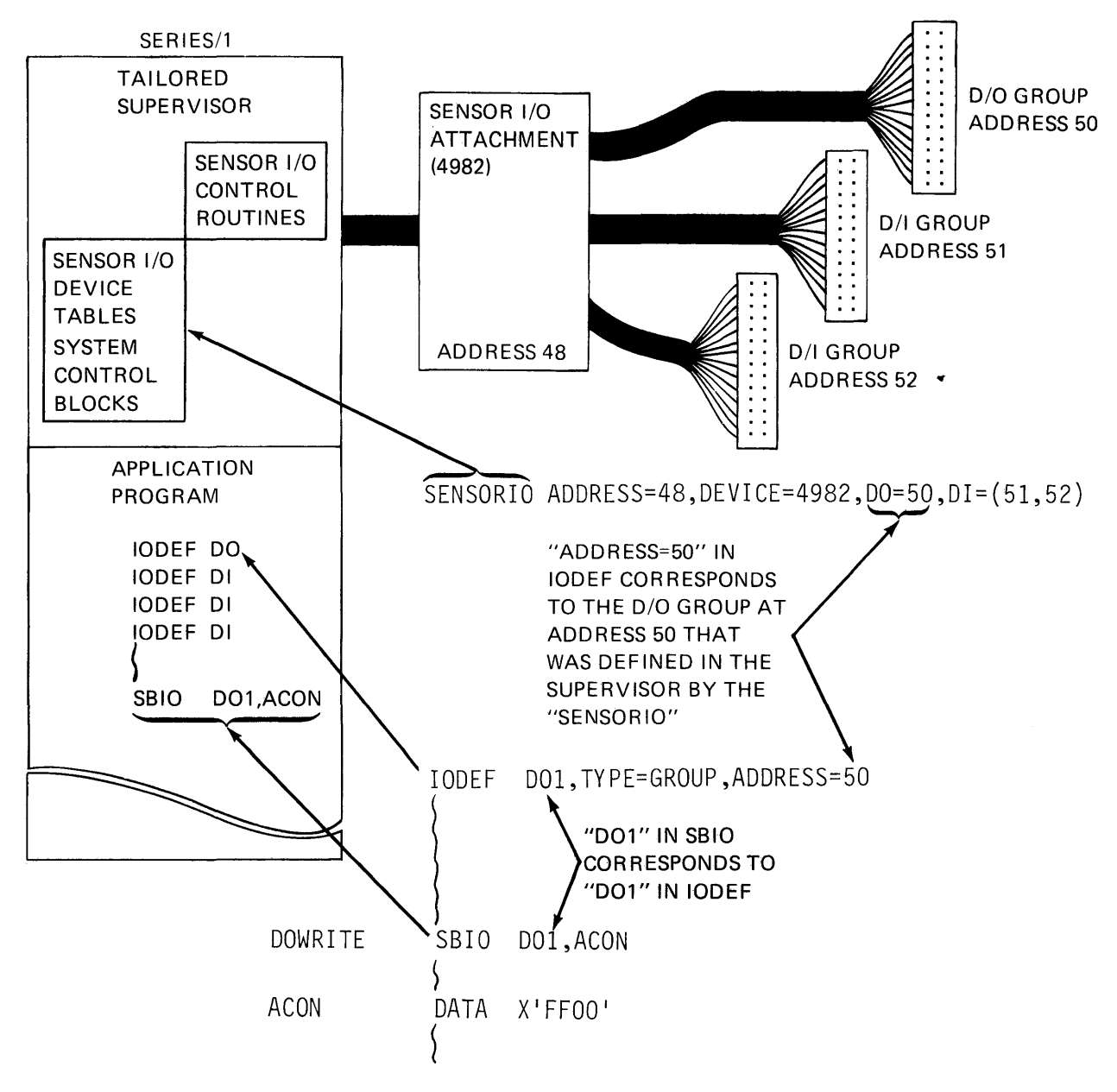

Figure 13-9. SBIO statement

## Sensor 1/0 Coding Examples

Following are a few IODEF/SBIO coding examples using various sensor 1/0 features. In all cases, assume that a tailored sysgen has been accomplished using a SENSORIO statement which supports the addresses referenced in the IODEF statements in the examples.

# Digital Input

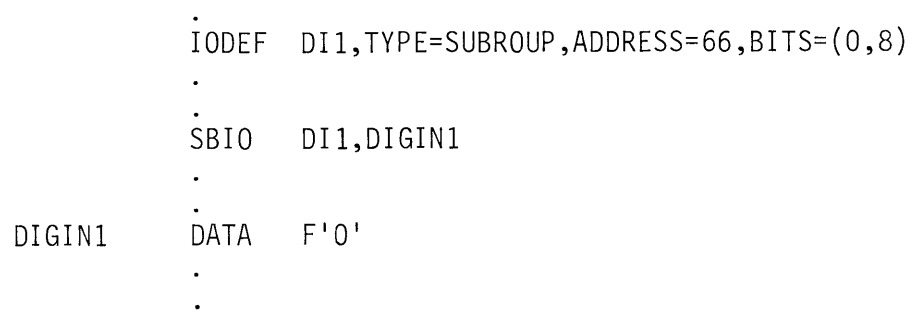

#### Figure 13-10. 0/1 example

 $\ddot{\phantom{1}}$ 

The IODEF defines "DI1" as being the first 8 bits of the D/I group at hardware address 66. The SBIO instruction will read these 8 bits, right justified into location "DIGIN1".

The interrupting digital input (process interrupt) provides a hardware interrupt to the Series/1 when a contact closure is detected. These interrupts are serviced by your supervisor by POSTing that the event (interrupt) has occurred. You must interrogate in your program for event completion. When you define a process interrupt (IODEF) the symbolic reference (Pix) is the label on the event control block (ECB) for that process interrupt point(s). You can check to see if the event has occurred by either checking the ECB (it will be a non-zero value if the interrupt has occurred) or by WAITing on the process interrupt. The following shows how you can check the ECB.

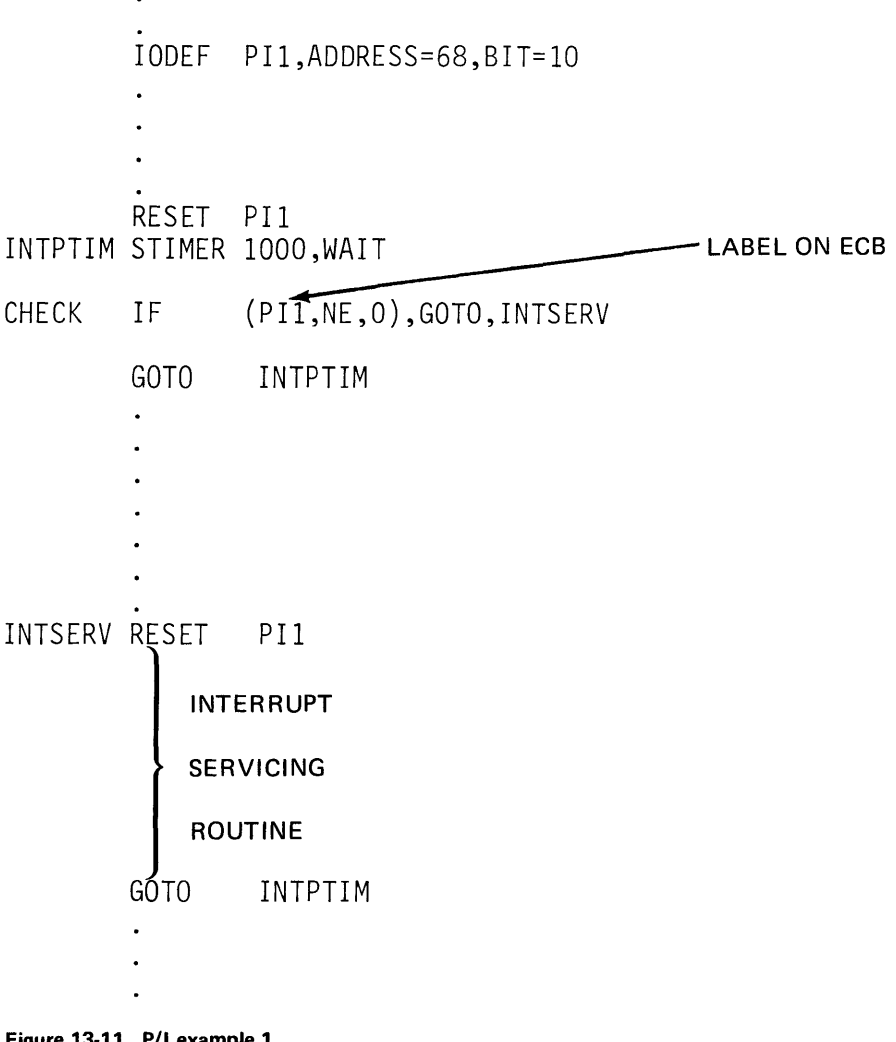

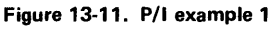

In the previous example we are checking every second to see if an interrupt has occurred. The program must be invoked and remain resident for the duration of checking for interrupts. The following shows a more efficient way of accomplishing the same thing.

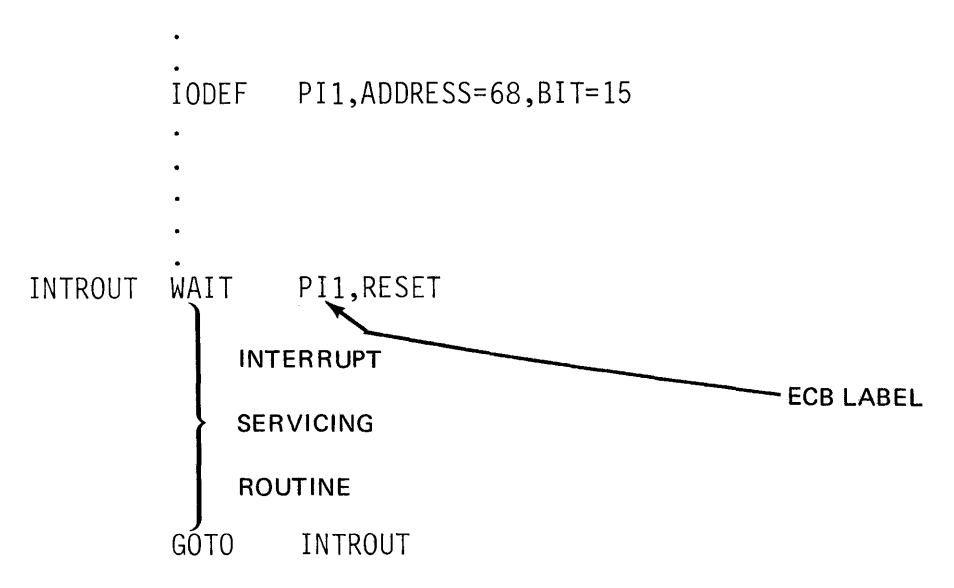

Figure 13-12. P/I example 2

In this example, the WAIT is issued against the ECB itself, rather than checking after a time delay.

In both cases the process interrupt is handled by the supervisor and the user services the interrupt in a resident application program.

For some applications, the overhead involved in allowing the supervisor to service and route the interrupt is not acceptable. Using the SPECPI statement, the user can direct that the interrupt bypass the supervisor and be handled by a user written assembler language routine within the application program. This approach provides minimum delay from the time the interrupt occurs until the user program is entered, but also requires the user to issue the 1/0 instructions which read and reset the P/I group, and to interface properly with the supervisor at the assembly language level. Review pages 2-125 and 2-126 of 5830-1053, or pages 2-131, 2-132 of 5830-1213 for additional information.
Digital Output is similar to D/I in terms of coding the IODEF and SBIO instructions with one exception. D/0 has the capability to send pulses, turn a D/0 point on or off for a period of time, then reverse its state. This is useful in driving pulse-operated devices such as stepping motors.

IO DEF D01,TYPE=SUBGROUP,ADDRESS=67,BITS=(l5,l)  $\ddot{\phantom{0}}$  $\ddot{\phantom{a}}$ SBIO DO1, (PULSE, UP)

Figure 13-13. 0/0 example

The above example would send a pulse to the device attached to bit 15 of the digital output group at hardware address 67. As shown, bit 15 is assumed to be off, or in the "DOWN" state when the operation begins. The "UP" says "turn bit 15 on, and then back off". "ON" may be substituted for "UP", and if going in the other direction, "OFF" may be used instead of "DOWN" when coding D/0 pulse operations.

Both D/I and D/0 may be used with external synchronization. The hardware has the capability of being "triggered" by a signal generated by a user device external to the Series/1.

IODEF DI1,TYPE=EXTSYNC,ADDRESS=66  $\ddot{\phantom{a}}$ SBIO DI1, DIWORD, 1  $\ddot{\phantom{a}}$  $F'0'$ DIWORD DATA

Figure 13-14. External synchronization

In the example shown above, the group at hardware address 66 will be read into location "DIWORD" only when the external synchronization signal is received.

The third operand in the SBIO statement is the number of times (count) you wish the D/I group read (how many external sync signals are to be waited for) before the supervisor posts the ECB, and execution continues.

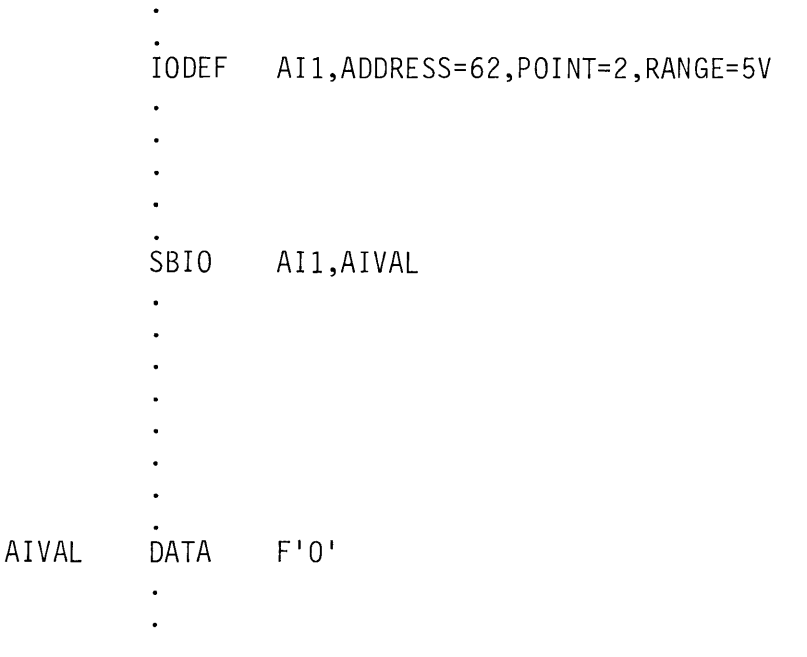

Figure 13-15. Analog input (A/I) example

The example above shows the reading and conversion of A/I point 2, defined in the IODEF as symbolic A/I device "AI1". When the conversion is complete, an 1/0 interrupt is generated, and the supervisor posts an ECB so that execution may continue.

The electrical value is between ±5 volts (range). To further carry out the example, let's say the point had a value of 2.5 volts. The converted digital value in the word "AIVAL" is shown below.

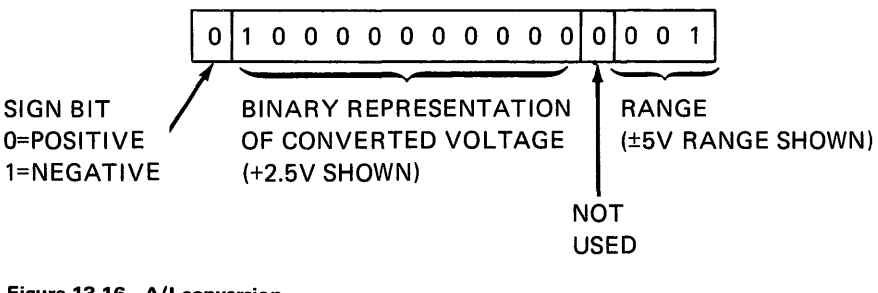

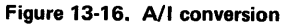

For a more detailed description of A/I voltage conversion values refer to "IBM Series/1 4982 Sensor I/O Unit Description" (GA34-0027).

### *Analog Output*

Analog Output sends a voltage to an external user device. The program provides the binary (digital) equivalent of the desired output voltage to the A/0 device, which then converts it to voltage and puts it out to the specified point.

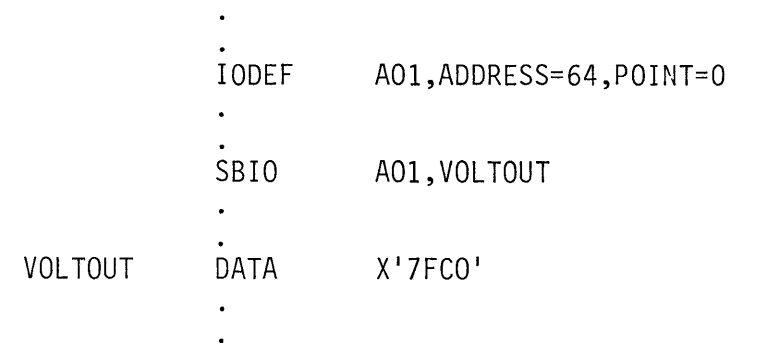

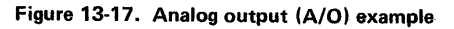

The above illustrates the "writing" of +5.0 volts to analog output point zero. A/0 does not generate an interrupt upon completion or employ external synchronization.

The format of the output word at location "VOLTOUT" is shown below.

| <b>USED FOR</b>              |                                  |  |  |  |  |  |  |                          |  | 1 1 1 1 1 1 1 1 1 0 0 0 0 0 0 |             |  |        |  |  |
|------------------------------|----------------------------------|--|--|--|--|--|--|--------------------------|--|-------------------------------|-------------|--|--------|--|--|
| <b>SIGN IF</b><br>BIPOLAR    |                                  |  |  |  |  |  |  | <b>BINARY EQUIVALENT</b> |  |                               |             |  | UNUSED |  |  |
| $A/O$ IS<br><b>INSTALLED</b> | OF OUTPUT VOLTAGE<br>(+5V SHOWN) |  |  |  |  |  |  |                          |  |                               | <b>BITS</b> |  |        |  |  |

Figure 13-18. A/0 conversion

For a more detailed description of A/0 voltage conversion values refer to "IBM Series/1 4982 Sensor I/O Unit Description" (GA34-0027).

Review the use of the Sensor 1/0 instructions in Examples 2, 3 and 9 in Appendix B of the PDOM.

# SENSOR 1/0 REVIEW EXERCISE - QUESTIONS

- 1. Can a user access Sensor 1/0 devices executing under the Starter Supervisor? (Yes or No)
- 2. Using

IODEF Al 1,ADDRESS=70,POINT=2

what will the following instruction accomplish?

- a. SBIO AI1, TABLE, 2
- b. SBIO AI1, TABLE, 2, SEQ=YES
- 3. Using

IODEF DI 10,ADDRESS=71,TYPE=SUBGROUP,BITS=(8,2) what will the following instruction do? SBIO Dl10,DATA1

4. Using

IODEF D09,ADDRESS=72,TYPE=EXTSYNC what will the following instruction do? SBIO DO9,DATA

# **SENSOR 1/O REVIEW EXERCISE - ANSWERS**

- 1. No (you must generate a tailored supervisor to access Sensor 1/0).
- 2. a. Will read Al point 2 at address 70 two times and store the converted values at the two locations at TABLE.
	- b. Will read Al points 2 and 3 once each and store the converted values at the two locations at TABLE.
- 3. Will read bits 8 and 9 of DI group at address 71 into storage location DATA1 (right justified)
- 4. Will write out the contents of storage location DATA to DO group at address 72 upon receipt of an external signal (pulse).

# **Section 14: Utility Programs**

ś.

OBJECTIVES: Upon successful completion of this topic, the student should be able to:

- 1. Describe the purpose of each of the supervisor function utilities and system utility programs
- 2. Use the most often required utilities

READING REFERENCE: Program Description and Operations Manual (SB30-1053) Chapters 3 and 4; or Program Description and Operations Manual, Version 2 (SB30-1213) Chapters 3 and 4.

### **SUPERVISOR UTILITY FUNCTIONS**

READING ASSIGNMENT: SB30-1053 (PDOM) Chapter 4; or SB30-1213 (Version 2 PDOM) Chapter 4.

When the ATTN key on a terminal is pressed, the system responds with the prompt character " $>$ ". An operator may then enter a character string defined in an application program's ATTNLIST statement, thereby executing a user attention routine.

There are also several system commands that may be entered in response to the  $>$  prompt, which will cause execution of supervisor utility functions. The **\$L** entry is one example with which you are already familiar. \$L enqueues the system loader in preparation for loading a user or system program to storage.

Other system commands that may be entered in response to the ">" ATTN key prompt are:

Terminals are logically assigned or linked to particular partitions in storage, by the PART= operand of the TERMINAL system configuration statement. (For systems with  $\leq 64K$  of storage, all terminals are assigned to partition 1 by default.) When \$A is entered in response to the " $>$ " prompt, the system will display the names and load points of all programs that are active within the partition to which the requesting terminal is currently assigned (see "\$CP" discussion below for how to dynamically change the partition assignment for a terminal).

\$C \$0 and \$P \$CP During normal system operation, there may be occasions when a 4978/4979 Display screen becomes cluttered with residual displays from previous program executions. An example might be some protected data areas left by an application program that terminated without issuing an ERASE command. The \$8 supervisor utility function will completely erase (blank) all protected and unprotected areas of the screen of the requesting terminal. This system command is the cancel program function, and is provided as a last resort to force a program to end execution and release the storage it occupies. It is not a normal means of terminating program execution, and, depending on what the cancelled program is doing when the cancel is issued, may result in unpredictable errors. It is designed as a debug aid, and should be used with discretion. \$C is effective only within the partition assigned to the requesting terminal. The operator will be prompted for the name of the program to be cancelled, and also for the load point, if multiple copies of the program are in execution at the same time. These two commands are on-line debug aids, which allow an operator to display (\$D) the contents of storage in hex, or to patch (\$P) storage locations from the terminal. These commands will prompt the terminal operator for starting addresses, number of words, etc., and like \$A and \$C, are effective only within the assigned partition. The \$L, \$A, \$C, \$D, and \$P functions are all restricted to the assigned partition, as specified in the PART= operand of the TERMINAL system configuration statement defining a particular terminal. The \$CP entry is the "change partition" command, allowing dynamic reassignment of a terminal to a partition. When \$CP is entered, the operator is prompted for the number of the partition to be assigned to the terminal requesting the partition change. When the reassignment is made, all

\$A and \$C, may be used.

of the assigned partition only functions are effective for the new partition. See the topic "Supervisor Utility Function Example" later in this section for an illustration of how the \$CP function, along with When system utility or application program output is directed to \$SYSPRTR, the forms are usually not advanced far enough, when the output is finished, to allow the operator to tear off the complete report. The \$E function advances \$SYSPRTR to the top of form (page eject), allowing the operator to adjust the forms position until the complete output may be removed.

# \$T and \$W

The \$T entry is the set date and time command for the 24 hour system clock/calendar. This command may only be issued from the terminals designated as \$SYSLOG or \$SYSLOGA. The date and time may be set anytime, but are usually set in response to the SET DATE AND TIME USING COMMAND \$T message issued after IPL, as illustrated below.

SET DATE AND TIME USING COMMAND \$T  $>$  $5$ T  $DATA[MATE(M.D.Y):[10.6.78]$  $TIME(H.M): [13.6]$ DATE = 10/06/78 TIME 13:06:36

Figure 14-1. \$T command

*Note:* In Figure 14-1, and in all illustrations in this section, depicting operator/utility prompt/response sequences, operator entries wi II be shown enclosed in boxes.

The \$W command displays the 24 hour clock and the date, and may be entered from any terminal.

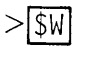

 $DATE = 10/06/78$  TIME = 13:06:53

Figure 14-2. \$W command

### \$VARYON and \$VARYOFF

The \$VARYON and \$VARYOFF commands allow a terminal operator to place disk or diskette devices in an online (\$VA RYON) or offline (\$VARYOFF) status. \$VARYOFF might be useful in a situation where program testing and development are going on, and the operator wishes to make certain that production data residing on a disk is inaccessible to the test programs.

\$VARYON is frequently used to place diskette volumes online. At system IPL, if a diskette is not mounted in the diskette drive, the diskette device is placed offline. When a diskette is mounted, or when a mounted diskette volume is removed and another volume mounted, the operator must issue a \$VA RYON to place the device and volume online.

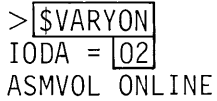

Figure 14-3. \$VARYON command

In Figure 14-3, the diskette volume ASMVOL has been mounted, and placed online with a \$VARYON command.

Notice that \$VARYOFF and \$VARYON prompt the operator for an 1/0 Device Address (IODA=). These commands are effective at a device level, and across the entire system. If the IODA entered in response to a \$VARYOFF prompt is the address of a disk device, all volumes defined on that device are placed offline and are not accessible by any program in any partition.

### **SUPERVISOR UTILITY FUNCTION EXAMPLE**

The following is a hypothetical situation designed to illustrate the use of the \$A, \$C, and \$CP supervisor utility functions.

We have made two assumptions:

- 1. A three partition Event Driven Executive system with partition 1 assigned to a 4979 (\$SYSLOG), partition 2 assigned to a 4978, and partition 3 assigned to a TTY device
- 2. Program debug and testing is going on in partition 1, a production job is running in partition 2, and partition 3 is currently not in use.

The application programmer using partition 1 has just produced a load module named TESTPROG, which he now wishes to test. The TESTPROG load module just produced is stored on volume EDX002. An earlier version of TESTPROG resides on volume EDX003. The programmer inadvertently loads the old version of TESTPROG, which goes into execution.

 $>$  SL TESTPROG, EDX003 TESTPROG 10P,13:10:27, LP = 5FOO Figure 14-4. 1st load

The programmer soon realizes the wrong TESTPROG has been loaded, and without terminating the program, presses the ATTN key and requests the load of the new version of TESTPROG, this time using the proper volume.

 $>$  SL TESTPROG, EDX002

TESTPROG 12P,13:12:00, LP= 6900

Figure 14-5. 2nd load

The new version of TESTPROG begins execution. The program enqueues for the loading terminal, and before a DEOT is issued, a program logic error causes an execution loop. The ATTN key produces no response, because the requesting terminal is enqueued. The programmer cannot, therefore, cancel (\$C) either TESTPROG from this terminal. If the system were re-IP Led to recover, the production job running in partition 2 would have to be terminated, a possibility that may or may not be practical.

Since the TTY device assigned to partition 3 is not in use, the programmer moves to the TTY, and wanting to know what partition it is assigned to, enters the following;

 $>$   $|SA|$ PROGRAMS AT 13:13:14 IN PARTITION #3 NONE Figure 14-6. P3 \$A

The TTY is still assigned to partition 3, the IPL configuration specified in the TERMINAL statement defining the TTY terminal. No programs are presently active in partition 3.

The programmer now switches the TTY to partition 1, and displays the programs there.

 $>$  scp PARTITION  $# ? \boxed{1}$  $>$   $|A|$ PROGRAMS AT 13:14:46 IN PARTITION #1 TESTPROG 5FOO TESTPROG 6900 Figure 14-7. P1 \$A

Both versions of TESTPROG are displayed, along with their load points in partition 1. The next step is to cancel the looping program, freeing up the enqueued \$SYS LOG.

```
> |SC|PGM NAME: TESTPROG
LOAD POINT = 6900TESTPROG CANCELLED AT 13:15:12 
> |SC|PGM NAME: TESTPROG
TESTPROG CANCELLED AT 13:15:59 
>|scP|PARTITION # ? 3
Figure 14-8. "$C"
```
The system prompts for load point on the first cancel, because two programs of the same name are in the partition. If the first program cancelled were the one which had the 4979 enqueued, the operator could then go back to the 4979, which would now respond to the ATTN key, and terminate the remaining version of TESTPROG normally, or cancel it, if necessary. In this example, he continues with a cancel of the other TESTPROG from the TTY. Note that no load point is required when only one program of that name is active.

The TTY is then switched back to partition 3. IF this is not done, future supervisor utility functions including \$L issued from the TTY would still apply to partition 1.

### **SYSTEM UTILITY PROGRAMS**

With the release of Version 2 of the Event Driven Executive, more than thirty system utility programs are available. These utilities will be discussed in the following manner;

- 1. Discussion of utility programs supporting features/functions not covered in this study guide will be limited to a brief description of the utility, and a reading reference.
- 2. Terminal output examples from actual utility sessions are used to illustrate the operation of the most frequently required utility programs.
- 3. Those utilities required for source program preparation are covered separately in "Section 18. Program Preparation (Version 2)" of this study guide.

Event Driven Executive system utility programs are invoked by an operator pressing a terminal ATTN key, and entering the system command \$L. The operator is then prompted for the name of the utility program to be loaded, and for data set names, if required. Some of the

utilities used in program preparation may also be loaded from job utility control statements in a job utility procedure data set, under control of the \$JOBUTIL program. (See "\$JOBUTIL" in Section 17 for details).

# BSC UTILITIES (VERSION 2 ONLY)

READING REFERENCE: SB30-1213 (Version 2 PDOM) pages 3-5 through 3-16.

organization and data formatting conventions unique to the Display Processor. Display Processor support consists of three utility programs, which are used to create/maintain the data base, create or alter data

members, or display a graphic or report data member.

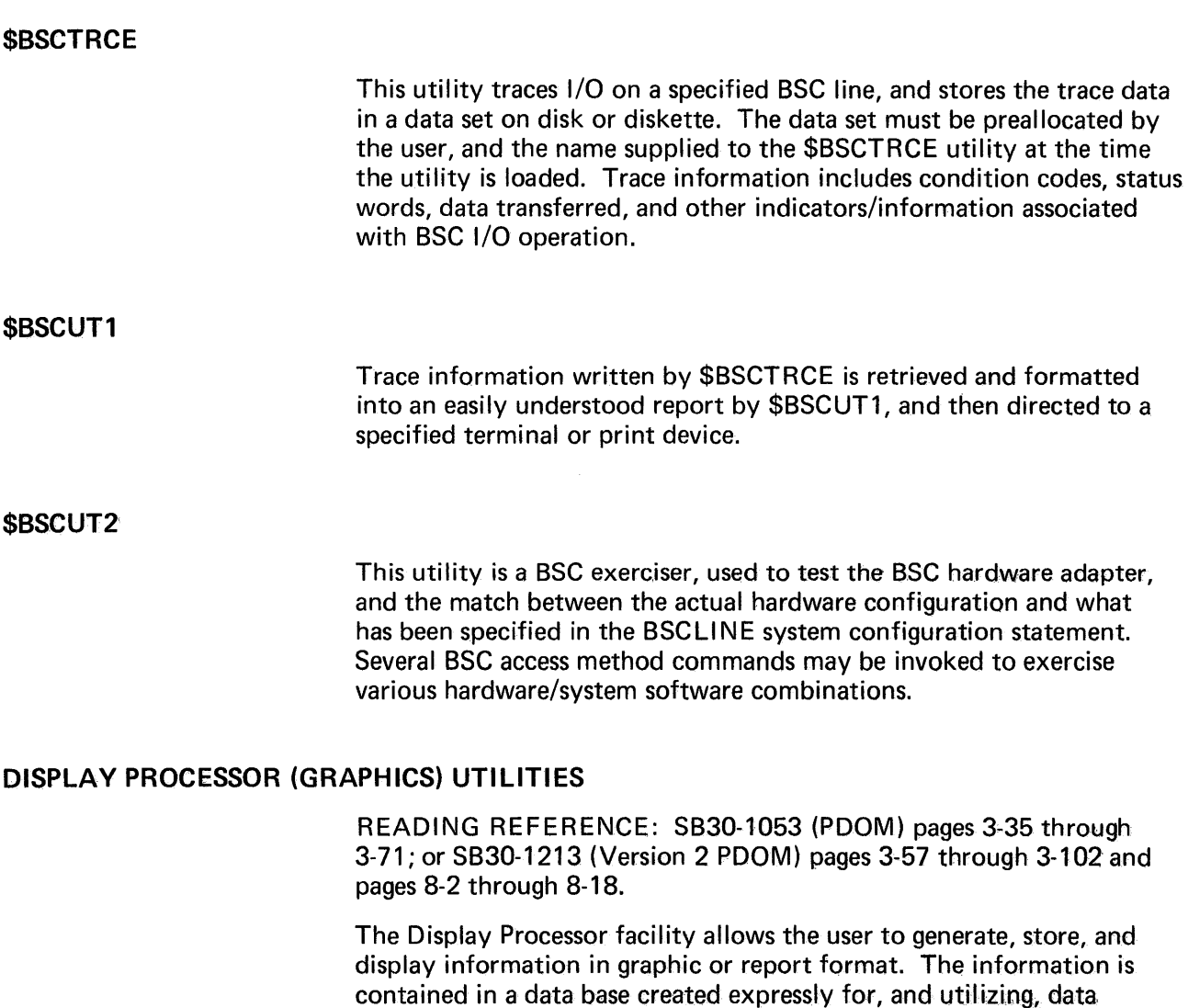

# \$DIUTIL

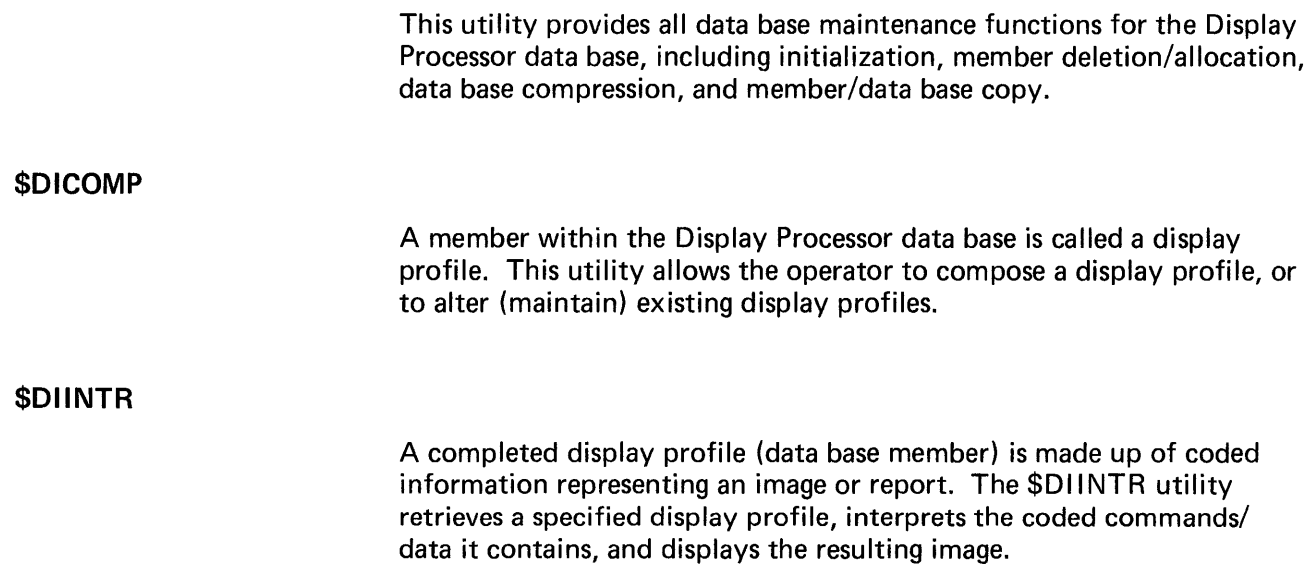

*Note:* Terminals used as graphics devices must have ASCII point-topoint vector graphics capability.

# HOST PROGRAM PREPARATION UTILITIES

READING REFERENCE: S830-1053 (PDOM) pages 3-99 through 3-103, pages 3-73 through 3-79, and pages 3-121, 3-122; or S830-1213 (Version 2 PDOM) pages 3-103 through 3-109, pages 3-155 through 3-160, pages 3-201 through 3-210, and pages 6-57, 6-58.

# \$HCFUT1

When program preparation is performed on a host System/370, the Host Communications Facility IUP (5796-PGH) must be installed on the host system. On the Series/1 side the \$HCFUT1 utility program is used.

\$HCFUT1 is the basic Event Driven Executive utility program used to transfer data sets associated with program preparation between the Series/1 and a host system. The four functions available are;

- 1. READ a source/object data set from a host into a Series/1 data set
- 2. WRITE a Series/1 source/object data set to a host data set
- 3. SUBMIT a program preparation job to the host job stream
- 4. SET/FETCH/RELEASE a record in the host System Status data set

#### \$EDIT1/\$UPDATEH

These are the host preparation equivalents of the native preparation text editing and object module formatting utilities \$EDIT1N and \$UPDATE. They differ from the native versions only in the commands used to store and retrieve source and object module data sets. For the native versions, any operation involving a data set transfer (READ/ SAVE/RP) requires that both the from and to data sets be resident on the Series/1. With the "host prep" versions, both will be resident on the host.

\$EDIT1 and \$UPDATEH invoke the READ and WRITE (also SUBMIT for \$EDIT1) functions of \$HCFUT1 without the operator's having to load \$HCFUT1 explicitly. If the operator does load \$HCFUT1 and uses it for the necessary data set transfers, then the editing/formatting operations would be done with \$EDIT1N and \$UPDATE.

*Note:* \$FSEDIT, the Version 2 full screen text edit utility, includes host prep data set transfer functions in its normal command menu; no separate version for host program preparation is required.

# \$RJE2780/\$RJE3780 (Version 2 Only)

READING REFERENCE: SB30-1213 (Version 2 PDOM) pages 3-202 through 3-210.

These utilities provide an alternative method of transferring data sets between a Series/1 and a host program preparation system. The \$RJE2780 and \$RJE3780 simulate the IBM 2780 and IBM 3780 Remote Job Entry stations. Using the Series/1 BSC capability, \$RJE2780 and \$RJE3780 interface to System/360 or System/370 systems with the Remote Job Entry facility installed (5796-PGH not required).

#### \$PRT2780/\$PRT3780 (Version 2 Only)

READING REFERENCE: SB30-1213 (Version 2 PDOM) page 3-201.

These utilities print the RJE printer output spool files created when \$RJE2780/\$RJE3780 is used with the spooling option invoked.

# DASO MANAGEMENT/MAINTENANCE UTILITIES

# \$DISKUT1

READING ASSIGNMENT: SB30-1053 (PDOM) pages 3-27 through 3-30; or 5830-1213 (Version 2 PDOM) pages 3-49 through 3-52.

\$DISKUT1 provides many of the most frequently required DASD storage management functions. As with most system utilities, entering a "?" in response to the "COMMAND (?) :" prompt will result in a display of available functions.

COMMAND: ?

FUNCTION: Provides a list of valid commands for this utility program.

 $EXAMPLE: > 12L 3DISKUT1$ <br> $SDISKUT1 2I$  $24P,00:00:19$ , LP= 5100

USING VOLUME EDX002

COMMAND  $(?) : \boxed{?}$ AL ---- ALLOCATE SPACE CV ---- CHANGE VGLUME DE ---- DELETE MEMBER EN ---- END THE PROGRAM LA \*--- LIST ALL (DS/PGM) LACTS \* LIST ALL (CTS MODE) LO \*--- LIST DATA SETS LDCTS \* LIST DATA SETS (CTS MODE) LM ---- LIST 1 MEMBER LP \*--- LIST PROGRAMS LPCTS \* LIST PROGRAMS (CTS MODE) LS ---- LIST SPACE LISTP - DIRECT LISTING TO \$SYSPTR LISTT - DIRECT LISTING TO TERMINAL RE ---- RENAME A MEMBER \*--- PREFIX (OPTIONAL) COMMAND (?):

Figure 14-9. \$DISKUT1 ?

COMMENTS: The list functions annotated as PREFIX (OPTIONAL) indicate that if a 1 to 8 character text string is entered with the list command, only those data sets beginning with that text string will be listed.

EXAMPLE: COMMAND (?): LD AREC

USING VOLUME EDX002

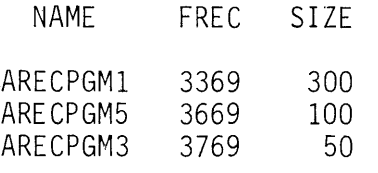

4764 FREE RECORDS IN LIBRARY

COMMAND (?):

Figure 14-10. Prefix

COMMAND: AL

FUNCTION: Allocate space in a disk or diskette volume for a program or data member.

 $EXAMPLE: >5L 5DISKUT1$ \$DISKUT1 24P,00:00:29, LP= 5100

USING VOLUME EDX002

COMMAND (?): <u>[AL]</u><br>MEMBER NAME: <mark>OBJECT</mark> HOW MANY RECORDS? 50 DEFAULT TYPE = DATA -  $OK?$  NO  $TYPE = PROGRAM? [YES]$ OBJECT CREATED

Figure 14-11. Allocate

COMMENTS: The above example shows the creation of a program member OBJECT (50 records) in volume EDX002. For more examples of the \$DISKUT1 allocate function, see "Section 16. System Installation, Version 2."

COMMAND: CV

FUNCTION: Changes the volume to be used with additional \$DISKUT1 commands.

 $EXAMPLE: >$ [\$L \$DISKUT1] \$DISKUT1 24P,00:28:17, LP= 6900 USING VOLUME EDX002  $COMMAND$   $(?):$   $\lfloor CV \rfloor$  $NEW$  VOLUME LABEL =  $EDX003$ 

Figure 14·12. Change volume

COMMENTS: The example shows how to change the volume to be used for commands entered in this \$DISKUT1 utility session. EDX003 will be used until another CV command is entered or until \$DISKUT1 is loaded again.

COMMAND: DE

FUNCTION: Delete a data or program member from a volume on disk or diskette.

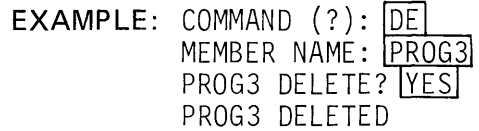

Figure 14-13. Delete

COMMENTS: In the example PROG3 is deleted. The user is asked if PROG3 is to be deleted. If NO was entered for the PROG3 DELETE? prompt the utility would respond with the COMMAND(?); prompt.

COMMAND: LA

FUNCTION: List all data and program members in the volume being used.

EXAMPLE: COMMAND (?): LA

USING VOLUME EDXOOl

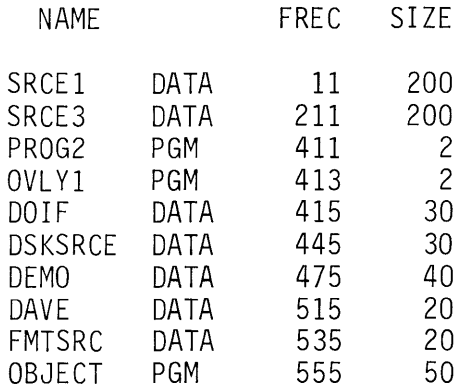

345 FREE RECORDS IN LIBRARY

Figure 14-14. List all

COMMENTS: The example shows a report of all members allocated on volume EDX001 giving the relative location in the volume and size of each member. It also indicates the space available in the volume (345 FREE RECORDS) that could be used to allocate additional members.

#### COMMAND: LACTS

FUNCTION: List all data and program members in the volume being used giving the cylinder, track, sector (CTS) extents for each member.

EXAMPLE: COMMAND (?): LACTS

# USING VOLUME EDXOOl

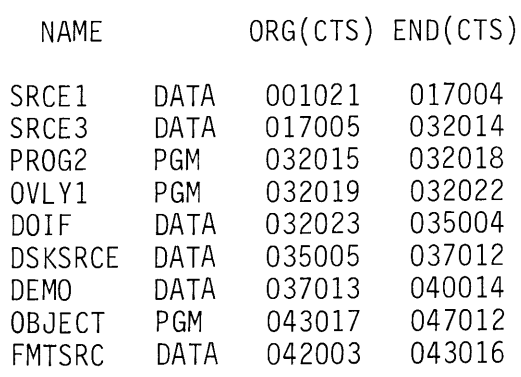

365 FREE RECORDS IN LIBRARY

Figure 14-15. List all CTS

COMMENTS: The example lists all the members in volume EDX001 giving the CTS extents for each.

#### COMMAND: LO

FUNCTION: List all the data members in the volume being used.

EXAMPLE: COMMAND (?): LD

# USING VOLUME EDXOOl

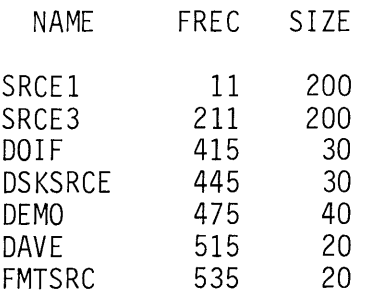

345 FREE RECORDS IN LIBRARY

#### Figure 14-16. List data members

à.

COMMENTS: The example shows a report of all data members on volume EDX001 giving the relative location in the volume and size of each member.

COMMAND: LDCTS

FUNCTION: List all data members in the volume being used giving the cylinder, track, sector extents of each.

EXAMPLE: COMMAND (?): LDCTS

USING VOLUME EDXOOl

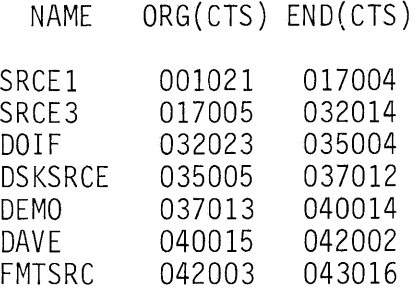

345 FREE RECORDS IN LIBRARY

Figure 14-17. LDCTS

COMMENTS: The example shows a report of all data members on volume EDX001 giving the CTS extents for each.

COMMAND: LP

FUNCTION: List all the program members in the volume being used.

 $EXAMPLE:$  COMMAND  $(?):$   $[$ 

USING VOLUME EDXOOl

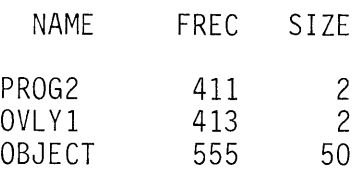

345 FREE RECORDS IN LIBRARY

Figure 14-18. List program members

COMMENTS: The example shows a report of all program members on volume EDX001 giving the relative location in the volume and size of each member.

# COMMAND: LPCTS

FUNCTlON: List all program members in the volume being used giving cylinder, track, sector extents of each.

EXAMPLE: COMMAND (?): LPCTS USING VOLUME EDXOOl NAME ORG(CTS) END(CTS) PROG2 OVLYl OBJECT 032015 032019 043017 032018 032022 047012

345 FREE RECORDS IN LIBRARY

Figure 14-19. LPCTS

COMMENTS: The example shows a report of all program members on volume EDX001 giving the CTS extents.

# COMMAND: LM

FUNCTION: List the relative location in a volume and the CTS extents of a specific member (data or program).

 $EXAMPLE:$  COMMAND  $(?)$ :  $\overline{LM}$ MEMBER NAME: DEMO USING VOLUME EDXOOl NAME DEMO FREC SIZE DATA 475 40 IODA,CTS= 002,037013,040014

Figure 14-20. List member

 $\ddot{\phantom{0}}$ 

COMMENTS: The example shows the relative location and CTS extents of a data member, DEMO, in volume EDX001.

COMMAND: LS

FUNCTION: List the available space in a volume indicating the size and location of each unused area.

 $EXAMPLE: COMMAND (?):  $[LS]$$ USING VOLUME EDX003 LIBRARY AT REC. SIZE UNUSED DIRECTORY SIZE UNUSED 14 949 RECORDS 593 RECORDS 10 RECORDS 2392 BYTES NO. MEMBERS - 4 NO. FREE SPACE ENTRIES - 2 LIST FREE SPACE CHAIN? YES FREC SIZE<br>457 493 457 493 207 100

Figure 14-21. List space

COMMENTS: This example lists the space available in the volume EDX003. There are 593 unallocated records. There are 4 members defined in the volume with 2 areas of unused space (FREE SPACE ENTRIES= 2). Those areas are at relative location 207 (100 records) and at relative location 457 (493 records).

COMMAND: RE

FUNCTION: Rename a member in the using volume.

FUNCTION: Rename a member in the<br>EXAMPLE: COMMAND (?): REL MEMBER NAME: PGM3 NEW NAME: PROG3 RENAME COMPLETED

Figure 14-22. Rename

COMMENTS: The example shows changing the name of member PGM3 to PROG3.

#### COMMAND: EN

FUNCTION: Terminate the \$DISKUT1 utility session and free up the area used by the program.

EXAMPLE:  $COMMAND$  (?):  $EN$ 

\$DISKUT1 ENDED AT 00:10:54

Figure 14-23. End utility \$DISKUT1

**\$1NITDSK** 

READING ASSIGNMENT: S830-1053 (PDOM) page 3-105; or S830-1213 (Version 2 PDOM) pages 3-167 through 3-169.

The \$INITDSK utility is used to initialize Event Driven Executive disk and diskette volumes.

*Note:* Before \$INITDSK can be used to initialize a diskette as an Event Driven Executive volume, the diskette must already be in the Basic Exchange Format (128-byte sectors, HDR1 record). See the example in this section for \$DASDI for information on how to format a diskette.

> SL \$INITDSK<br>\$INITDSK 13P,0 12:44, LP= 6900

LIBRARY INITIALIZATICN PROGRAM

l=ENTER VOLUME LABEL 2=ENTER DEVICE ADDRESS 3=STOP PROGRAM SELECT OPTION:  $[2]$ 

ENTER DEVICE ADDRESS IN HEX: 002

WRITE VOLUME LABEL? YES ENTER DESIRED VOLUME LABEL (1-6 CHARACTERS) EDX003 ENTER OWNER ID  $(1-14$  CHARACTERS):  $\overline{D870}$ 

CREATE A DIRECTORY? YES HOW MANY RECORDS IN DIRECTORY?  $(2-13): |10|$ DO YOU WISH TO RESERVE SPACE FOR A NUCLEUS? YES ENTER MAXIMUM SIZE IN K-BYTES  $(16-64)$ : 24 DIRECTORY INITIALIZED

WRITE IPL TEXT? | YES IPL TEXT WRITTEN

l=ENTER VOLUME LABEL 2=ENTER DEVICE ADDRESS 3=STOP PROGRAM SELECT OPTION: 3

\$INITDSK ENDED AT 00:16:36

Figure 14-24. \$1NITDSK

In Figure 14-24, a diskette is being initialized as an Event Driven Executive volume labeled EDX003. A diskette is considered one Event Driven Executive volume. A directory would be created if you intend to atlocate data and/or program members. The directory contains information about each member in the volume. A directory of 'n' records can accommodate information for (Bn-2) members. The volume initialized in the example could accommodate 78 members (8X10-2). If you wish to store an Event Driven Executive Supervisor you can reserve space for it by entering the maximum size of the nucleus. The utility will allocate a program member (\$EDXNUC) but it will be up to you to copy your supervisor to it. If you expect to IPL that supervisor from the diskette you would have the utility write the IPL text.

For other examples of \$INITDSK operation, see "Section 15. System Installation."

READING ASSIGNMENT: S830-1053 (PDOM) pages 3-3, 3-4; or S830-1213 (Version 2 PDOM) page 3-17.

During normal system usage, data sets in Event Driven Executive volumes will be deleted, leaving "holes" (free space) between members. The \$COMPRES utility consolidates all available free space within an Event Driven Executive volume into one contiguous area.

 $EXAMPLE:$  >  $SL$  \$COMPRES

\$COMPRES 13P,00:32:48, LP= 6900

COMPRESS SYSTEM LIBRARY WARNING! SHOULD BE RUN ONLY WHEN NO OTHER PROGRAMS ARE ACTIVE

 $VOLUME LABEL = EDX003$ 

COMPRESS LIBRARY ON EDX003? IYESI

DIRECTORY HAS BEEN SORTED BY MEMBER IN ASCENDING ORDER. \$EDXNUC COPIED DATAl COPIED PROGl COPIED PROG2 COPIED THE LIBRARY IS COMPRESSED.

ANOTHER VOLUME? NO

\$COMPRES ENDED AT 00:34:39

#### Figure 14-25. \$COMPRES

The example shows compressing the members in volume EDX003. Never compress a volume when any other program is active. You can determine what programs are active by using the \$A supervisor utility function. If the compress was performed on the volume that contained the supervisor you IPLed from or if the \$LOADER program's location was moved you must re-IPL.

#### \$COPY

READING ASSIGNMENT: S830-1053 (PDOM) pages 3-5, 3-6; or S830-1213 (Version 2 PDOM) pages 3-19, 3-20.

The \$COPY utility allows the user to copy the contents of one data set to another. The target data set must be preallocated and have the same size and organization as the source data set. Partial copies of only data members is allowed. Error messages will be printed if proper copy parameters are not provided.

COMMAND: CD

FUNCTION: Copy contents of a program or data member to another.

EXAMPLE 1: COMMAND  $(?)$ : CD SOURCE(NAME, VOLUME): DATA, EDXOO1 COPY ENTIRE DATA SET? N FIRST RECORD: 1 LAST RECORD: 10 TARGET (NAME, VOLUME) : DATA1, EDXOO1 FIRST RECORD: [I) ARE ALL PARAMETERS CORRECT?[Y) COPY COMPLETE 10 RECORDS COPIED

Figure 14-26. \$COPY CD partial

COMMENTS: This example shows the copying of the first ten records of data member (DATA) on volume EDX001 to data member (DATA1) also on EDX001. If volume parameter was not provided the IPL volume would be assumed.

 $EXAMPLE 2: COMMAND (?): [CD]$ SOURCE(NAME,VOLUME): <u>[DATA,EDXOO1]</u><br>COPY ENTIRE DATA SET?]Y]<br>TARGET(NAME VOLUME): [RATA1,ERXOO1] TARGET(NAME,VOLUME): DATAl,EDXOOl ARE ALL PARAMETERS CORRECT? IYI COPY COMPLETE 25 RECORDS COPIED

Figure 14-27. \$COPY CD full

COMMENTS: This example shows the copying of the entire data member DATA to DATA1.

EXAMPLE 3: COMMAND (?): CD SOURCE(NAME, VOLUME): COPY1, EDXOO1 TARGET(NAME, VOLUME): PGM1, EDXOO1 ARE ALL PARAMETERS CORRECT? Y COPY COMPLETE 25 RECORDS COPIED

Figure 14-28. \$COPY CD program

COMMENTS: This example shows the copying of program member (COPY1) to program member PGM1.

# \$COPYUT1 (Version 2 Only)

READING ASSIGNMENT: S830-1213 (Version 2 PDOM) pages 3-21 through 3-23.

This copy utility will copy data or program members from a source volume to a target volume, and:

- 1. Will delete a member from a target volume, if a member exists with the same name as the member being copied from the source volume
- 2. Will allocate a member on the target volume of the same size and data organization as the source member
- 3. Will copy multiple members with a single command (all, all data, all program, generic, non-generic), with or without a prompting pause

>l\$L \$COPYUT11  $35P,00:00:14$ , LP= 6000

\*\*\*WARNING MEMBERS ON TARGET VOLUME WILL BE OVERWRITTEN\*\*\*

THE DEFINED SOURCE VOLUME IS EDX002, OK? NO ENTER NEW SOURCE VOLUME: EDX003 THE DEFINED TARGET VOLUME IS EDX002, OK? YES MEMBER WILL BE COPIED FROM EDX003 TO EDX002 OK? [YES]

COMMAND (?): CG

ENTER GENERIC TEXT: AREC ARECPGMl COPY COMPLETE ARECPGM5 COPY COMPLETE ARECPGM3 COPY COMPLETE 300 RECORDS COPIED 100 RECORDS COPIED 50 RECORDS COPIED

COMMAND (?):

Figure 14-29. Generic copy

Figure 14-29 is an example of a generic copy without a prompting pause. The warning message indicates that existing members of the same name as any of those being copied will be deleted.

# \$DISKUT2

READING ASSIGNMENT: S830-1053 (PDOM) pages 3-31 through 3-33; or S830-1213 (Version 2 PDOM) pages 3-53 through 3-56.

\$DISKUT2 allows a terminal operator to patch data or program members on disk, dump data or program members to the terminal or to \$SYSPRTR (in decimal or hex), clear data sets or selected records within data sets to zeros, or to list source data sets created by \$EDIT1, \$EDIT1N, or \$FSEDIT (listing of source data sets available with Version 2 \$DISKUT2 only).

> \$L J\$DISKUT2 I  $24P,00:53:49$ , LP= 5F00 USING VOLUME EDX002 COMMAND (?): **[I)**  CD - CLEAR DATA SET

CV - CHANGE VOLUME DP - DUMP OS OR PGM ON PRINTER DU - DUMP OS OR PGM ON CONSOLE (-CA- WILL CANCEL) PA - PATCH OS OR PGM LP - LIST OS ON PRINTER LU - LIST OS ON CONSOLE EN - END PROGRAM

COMMAND(?):

**Figure 14-30. \$DISKUT2 options** 

#### **COMMAND: CD**

**FUNCTION: Set to zero all or part of a specified data or program member.** 

**EXAMPLE:** COMMAND(?): CD DATA SET NAME? DK1 CLEAR ENTIRE DATA SET? [Y] ARE ALL PARAMETERS CORRECT? **[Y]** 

CLEAR COMPLETED

**Figure 14-31. Clear** 

**COMMENTS: This example shows zeroing out data set (DK1) in its entirety.** 

**COMMAND: DU** 

**FUNCTION: Dump to the terminal invoking the utility the data in the areas specified by the parameters provided by the user.** 

**EXAMPLE:** COMMAND(?): DU PGM OR DS NAME: SUPPREPS SUPPREPS IS A DATA SET<br>FIRST RECORD: 1 FIRST RECORD: <u>1</u><br>LAST RECORD: 2 FIRST WORD:  $\boxed{1}$ WORDS / RECORD: 16  $(D)EC$  OR HE $(X): [X]$ 

DUMP OF DATA SET SUPPREPS ON EDX002

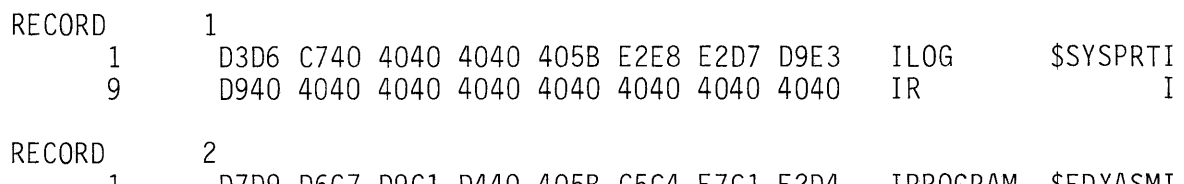

1 9 D7D9 D6C7 D9Cl D440 405B C5C4 E7Cl E2D4 IPROGRAM \$EDXASMI 6BC1 E2D4 D3C9 C240 4040 4040 4040 4040 I,ASMLIB I

> DUMP COMPLETE ANOTHER AREA? N

COMMAND(?):

**Figure 14-32. Hex dump** 

# **COMMAND: LU**

**FUNCTION: List on the terminal invoking the utility the source data in the areas specified by the parameters specified by the operator.** 

**EXAMPLE:** COMMAND(?): LU DATA SET NAME? [\$EDXDEFS] LIST ALL OF THE DATA SET? NO FIRST RECORD :  $\boxed{1}$ LAST RECORD  $: 3$ \$EDXDEF CSECT SYSTEM STORAGE=l28,MAXPROG=(l0,10,10),PARTS=(l6,16,17) TIMER ADDRESS=40 LIST COMPLETE COMMAND(?):

**Figure 14-33. List source data set** 

COMMAND: PA

FUNCTION: Patch the area specified by the parameters provided by the user.

 $EXAMPLE: COMMAND(?):PAP$ PGM OR DS NAME: DK1 DK1 IS A DATA SET<br>FIRST RECORD: [1] FIRST WORD: 1 HOW MANY WORDS? 4  $(H)$ EX OR  $(D)$ EC:  $\overrightarrow{H}$ NOW IS: 1 0000 0000 0000 0000 ENTER DATA: E3C8 C9E2 C9E2 D4C5 NEW DATA: 1 OK? [YJ E3C8 C9E2 C9E2 D4C5 PATCH COMPLETE ANOTHER PATCH? [NJ

Figure 14-34. Patch

COMMENTS: The example shows patching the first four words in data set (DK1) with the hexadecimal data supplied by the user. The user verifies the patch data by specifying Y to the OK? prompt.

**\$DASDI (Version 2 Only)** 

READING ASSIGNMENT: SB30-1213 (Version 2 PDOM) pages 3-24.1 through 3-24.3.

÷.

The \$DASDI utility is used to prepare diskettes for initialization as Event Driven Executive volumes (using \$1NITDSK).

><u>[\$L \$DASDI</u><br>\$DASDI 15P,00:00:56, LP= 5F00 \*\*\*\*\*\*\*\*\*\*\*\*\*\*\*\*\*\*\*\*\*\*\*\*\*\*\*\*\*\*\*\*\*\*\*\*\*\*\*\*\*\*\*\*\*\* \* DISKETTE FORMATTING PROGRAM \* \* IF FORMATTING IS IN PROGRESS, DO NOT \* \* CANCEL (\$C) THIS PROGRAM. INSTEAD, \* TO FORCE TERMINATION. \* \*\*\*\*\*\*\*\*\*\*\*\*\*\*\*\*\*\*\*\*\*\*\*\*\*\*\*\*\*\*\*\*\*\*\*\*\*\*\*\*\*\*\*\*\* ENTER DISKETTE ADDRESS IN HEX 0002 INITIALIZE FOR USAGE WITH THE IBM EVENT DRIVEN EXECUTIVE? YES IBMIRD VARIED OFFLINE \*\* WARNING \*\* FORMATTING WILL DESTROY ALL DATA. CONTINUE? YESI IBMEDX VARIED ONLINE FORMATTING COMPLETE LOAD \$INITDSK? NO ANOTHER DISKETTE? NO \$DASDI ENDED AT 00:04:04

Figure 14-35. Initialize diskette

This utility formats each track in 128-byte sectors, writes sector addresses, analyzes each track for defective sectors and assigns alternates if required, and writes the volume label IBMEDX.

Users of Version 1, who do not have \$DASDI available can perform the same functions using the Stand Alone Diskette Initialization (RI) Utility, which is part of the Series/1 Standalone Utilities (5719-SC2). See the IBM Series/1 Stand-Alone Utilities Users' Guide (GC34-0070), pages 4-1 through 4-4 for operating instructions.

### \$MOVEVOL

READING ASSIGNMENT: SB30-1053 (PDOM) pages 3-113 through 3-116; or SB30-1213 (Version 2 PDOM) pages 3-195 through 3-199.

\$MOVEVOL is a dump/restore utility, used to dump entire volumes to diskette or restore volumes from diskette, where the volumes may span several diskettes.

A dumped volume consists of a control diskette, containing the volume directory and control information, and as many data diskettes as are required to hold the rest of the information in the volume. See the reading assignment for information on creating the control and data diskettes, and for examples of \$MOVE VOL operation.

# TERMINAL 1/0 UTILITIES (VERSION 2 ONLY)

# \$TERMUT1

READING ASSIGNMENT: SB30-1213 (Version 2 PDOM) pages 3-211 through 3-213.

This is a general purpose terminal utility, used to perform several terminal-related functions.

> SL STERMUT1  $10P, 01:12:29$ , LP= 5F00

\*\*\* TERMINAL CONFIGURATOR \*\*\*

 $COMMAND(?):$  ?

LA -- LIST TERMINAL ASSIGNMENTS RE -- RENAME RA -- REASSIGN ADDRESS RH -- REASSIGN HARDCOPY CT -- CONFIGURE TERMINAL EN -- END PROGRAM

COMMAND(?):

Figure 14-36. \$TERMUT1 options

The current terminal name, hardware address, and terminal type may be displayed using the LA (list assignment) function.

 $COMMAND(?) : LA$ 

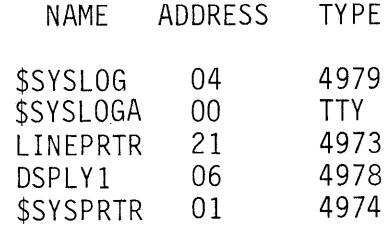

COMMAND (?):

Figure 14-37. LA

Terminals may be renamed, using the RE function. For instance, if the 4973 printer in Figure 14-37 were mistakenly referenced (ENQT) in a program as LINPRNTR the name could be temporarily changed from LINEPRTR to LINPRNTR to test the program, and then changed back.  $COMMAND(?) :  $\overline{RE}$$ 

OLD, NEW TERMINAL NAMES: ILINEPRTR LINPRNTRI

COMMAND (?) :

Figure 14-38. RE

Terminal hardware addresses (RA), hardcopy device/hardcopy PF key designations (RH), and page format configuration parameters (CT) may all be reassigned using \$TERMUT1. Reassignments remain in effect until reassigned again, or until the next IPL, which will cause all terminals to revert to the assignments in the TERMINAL system configuration statements.

### **\$TERMUT2**

4978 Displays have a control store and an image store, which are loaded from disk or diskette data sets. At IPL, the system automatically loads all 4978s with the control store data set \$4978CSO and the image store data set \$49781SO. These may be the standard system-supplied data sets, or may be user-created control/image store data sets that have been renamed \$4978CSO or \$49781SO.

> SL \$TERMUT2  $29P, 04:48:42$ , LP= 6000 COMMAND  $(?) : 2$ AD - ASSIGN DEFINE KEY C - CHANGE KEY DEFINITION E - END PROGRAM LC - LOAD CONTROL STORE LI - LOAD IMAGE STORE SC - SAVE CONTROL STORE SI - SAVE IMAGE STORE

COMMAND (?):

Figure 14-39. \$TERMUT2 options

After IPL, \$TERMUT2 can be used to load a control or image store from user-defined control/image data sets (LC and LI commands), or to read the control or image store in a display, and write it to a user-allocated data set (SC and SI commands). Control store data sets require 16 records, and image store data sets, 8 records.

The 4978 hardware supports the DEFINE function, which allows keys to be defined with special character strings that have meaning to a particular application or job. In order to define a key with special characters, DEFINE mode must be entered. This is accomplished by pressing the DEFINE key on the 4978 keyboard.

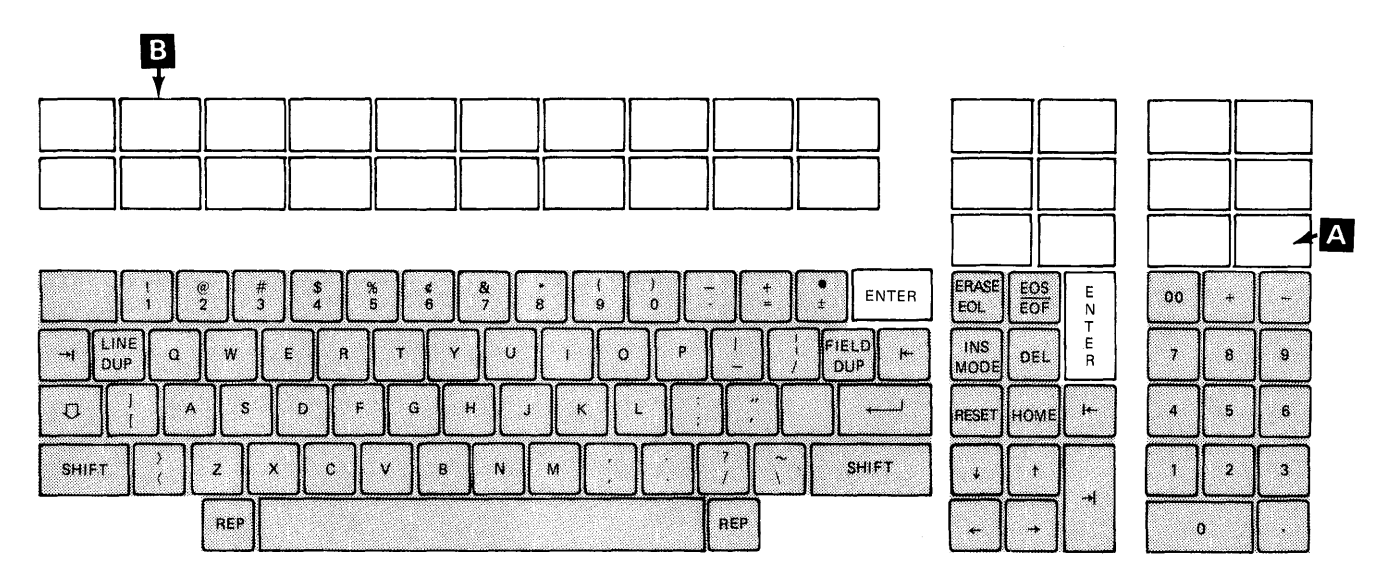

Assuming a standard 4978 keyboard is installed, the \$4978CSO control store supports the keyboard shown in Figure 14-40. (The unshaded keys are those that will produce hardware interrupts.)

Figure 14-40. 4978 keyboard, RPO 002056

As can be seen, there is no key permanently designated as the DEFINE key. However, using the AD command of \$TERMUT2, you may assign a key of your choice as the DEFINE key.

Figures 14-41 and 14-42 are taken from the General Information manual for the 4978 keyboard (RPO 002056). Similar charts are in the General Information manuals for whichever keyboard you have installed.

In Figure 14-41, each key position is assigned a reference number. Figure 14-42 is the first page of several which list the hex scan code, function ID code, local function code, and interrupt code which comprises the control store information for each key. The identifying numbers on the keys in Figure 14-41 correspond to the key position numbers on the chart in Figure 14-42.

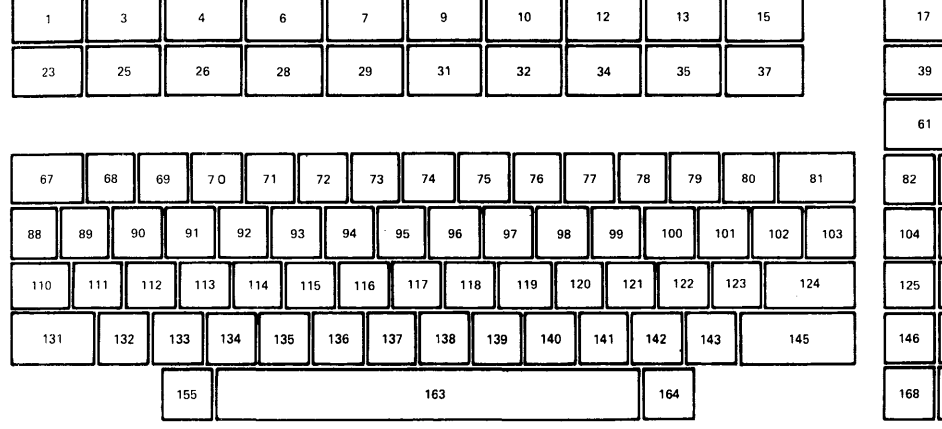

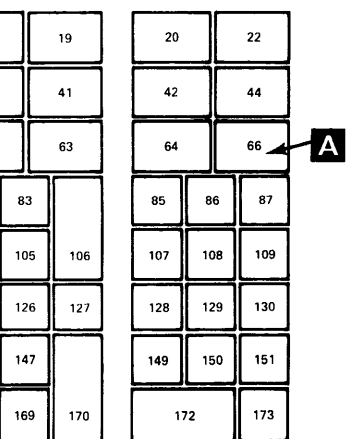

Figure 14-41. Keyboard reference assignments

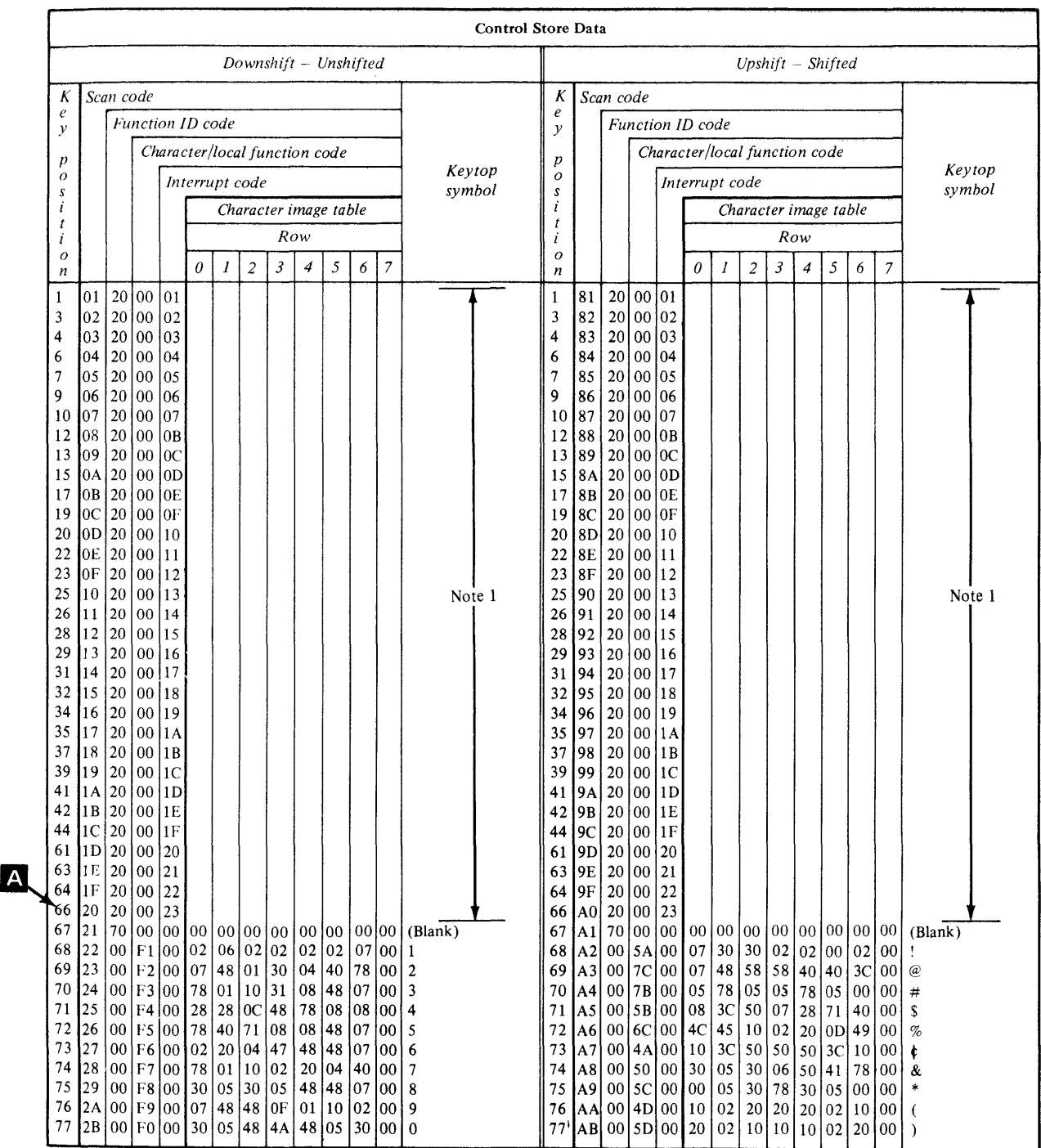

**Figure 14·42. Control store data**
In Figure 14-40, assume you want to make the key at  $\Delta$  the DEFINE key. In Figure 14-41, that key position has a reference number of 66. In Figure 14-43, the operator is prompted for the scan code of the key to be assigned as the DEFINE key. On Figure 14-42, the scan code for key position 66 is hex 20. After the scan code and terminal name have been entered (Figure 14-43), \$TERMUT2 reloads the control store of the display, with key position 66 assigned as the DEFINE key.

COMMAND  $(?) : \overline{AD}$ ENTER SCAN CODE OF THE KEY TO BE ASSIGNED AS THE DEFINE KEY  $(HEX): [20]$ ENTER TERMINAL NAME (CR OR  $*$  = THIS ONE): **IDSPLY1** 

Figure 14-43. AD command

Back on Figure 14-40, the operator presses the DEFINE key at  $M$ to enter DEFINE mode. The next key depressed after the DEFINE key is the key which will be redefined. Assume the operator wishes to redefine Program Function Key 1, and presses it ( $\mathbb{B}$  on Figure 14-40). Now all key depressions, until the DEFINE key is again depressed, will be assigned to PF1.

The operator enters the character string \$L \$EDIT1N EDITWORK, and then presses one of the two ENTER keys. He or she then presses the DEFINE key again, ending the redefinition of PF1, and taking the 4978 out of DEFINE mode.

The character string entered is a request to load the text editing utility program \$EDIT1N, along with the name of a text edit work data set, EDITWORK.

Counting the depression of the ATTN key required to get the  $>$  prompt, and the ENTER key depression following the load request, this line of text normally takes 21 keystrokes to enter into the system. Now that PF1 has been redefined as this line of text, only two keystrokes are required; the ATTN key, resulting in the  $>$  prompt, followed by PF1, which enters \$L \$EDIT1N EDITWORK and the ENTER key, which was also part of the redefinition string.

For normal terminal usage, an active DEFINE key is not desirable. If it is depressed inadvertently, altering of the control store will result. In Figure 14-44, the C command is used to change key position 66 back to its original control store configuration, using the chart in Figure 14-42 to supply the codes.

 $COMMAND$   $(?)$  :  $C$ ENTER TERMINAL NAME (CR OR  $*$  = THIS ONE):  $\overline{DSPLY1}$ ENTER SCAN CODE OF THE KEY TO BE REDEFINED (HEX): 20 ENTER FUNCTION ID (HEX):  $\overline{20}$ ENTER CHARACTER/FUNCTION CODE (HEX): [QQ) ENTER INTERRUPT CODE  $(HEX): 23$ ANOTHER KEY? N

Figure 14-44. C command

At the conclusion of the C operation, the control store of 4978 DSPLY1 still has PF1 defined with the text editor load request character string, but with no DEFINE key designated. The SC operation in Figure 14-45 reads the control store, and stores it in a 16 record data set named 4978EDIT, which must be preallocated. Any time a user desires a keyboard with PF 1 redesignated as a text editor load request, the LC command of \$TERMUT2 can be used to load the control store from 4978EDIT.

 $COMMAND$   $(?)$ :  $\overline{SC}$ SAVE DATA SET (NAME, VOLUME): 4978ASM ENTER TERMINAL NAME (CR OR  $\star$  = THIS ONE): DSPLY1

COMMAND (?): IENDl

\$TERMUT2 ENDED AT 01:27:44

Figure 14-45. SC command

## \$TERMUT3

READING ASSIGNMENT: SB30-1213 (Version 2 PDOM) pages 3-215 through 3-217.

\$TERM UT3 is used to enter a text message and send it to another named terminal. See the reading assignment for examples and operating. instructions.

#### \$PFMAP

READING ASSIGNMENT: SB30-1213 (Version 2 PDOM) page 3-200.

When a WAIT KEY operation is terminated by pressing a Program Function key, an identifying code for the key is placed in taskname+2, which may be examined by user instructions (see the topic ".STATIC SCREEN CODING EXAMPLE" in "Section 11. Terminal 1/0"). For a 4979 terminal, PF keys PF1 through PF6 return identifying codes of 1 through 6. Since only the ENTER key and the six PF keys present identifying codes, determining what code to check for is a simple matter.

The 4978 keyboard has a great many more interrupting keys than does the 4979, and determining which key is associated with a particular identifying code is, therefore, more difficult. In fact, by using the DEFINE feature, even the normal alphameric data entry keys and cursor positioning keys may be redefined as interrupting keys.

When \$PFMAP is loaded, it displays, in both decimal and hexadecimal form, the identifying code returned by any interrupting key pressed while \$PFMAP is in execution (with the exception of the ENTER key, which ends the utility). Using this utility, an application programmer can easily find out what code is associated with a particular key and, therefore, what to check for in taskname+2.

# **PROGRAM PREPARATION UTILITIES**

# **\$EDIT1N**

READING ASSIGNMENT: S830-1053 (PDOM) pages 3-73 through 3-98; or S830-1213 (Version 2 PDOM) pages 3-103 through 3-130.

The \$EDIT1N text editing utility is used to create and edit source programs and other text data records such as the procedure files used with \$JOBUTIL, or the control record files for \$LINK. \$EDIT1N (and also \$EDIT1 and \$FSEDIT) uses a data member as an edit work area. This work file must be preallocated by the user (\$DISKUT1). and must be of sufficient size to contain the largest source program anticipated. The required size can be calculated as follows: number of text lines (n) divided by 30 times 11 plus 1 (n/30  $\times$  11 + 1). The four primary text editor commands are:

- 1. READ get the contents of a data set on a specified logical volume and store it in the work area data set.
- 2.  $LIST list$  the contents of the work area on the system printer (for the starter system on the matrix printer).
- $3.$  END  $-$  terminate the text editor.
- 4.  $EDIT go$  into edit mode allowing the user to use any of the edit subcommands.

**Figure 14-46 is an example of a text edit session, demonstrating several of the EDIT mode subcommands. \$EDIT1 N is also used to edit the system configuration statements and link editor INCLUDE statements during system generation. See the topic "USER SYSTEM GENERATION" in "Section 15. System Installation."** 

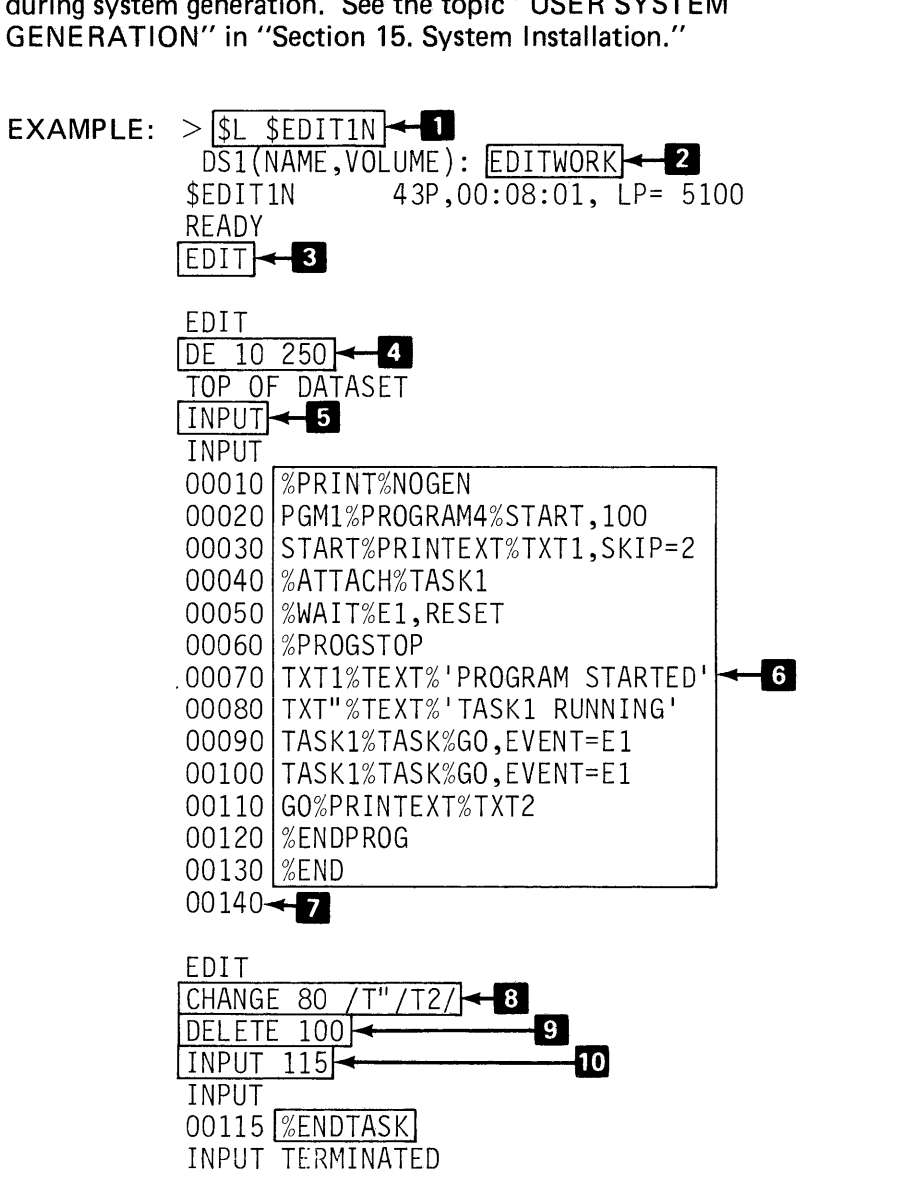

**Figure 14·46. \$EXIT1N (1 of 2)** 

| EDIT                           |             |                       |
|--------------------------------|-------------|-----------------------|
| LI⊨<br>11                      |             |                       |
| 00010                          | PRINT       | NOGEN                 |
| 00020 PGM1 -                   | PROGRAM4    | START, 100            |
| 00030 START                    |             | PRINTEXT TXT1, SKIP=2 |
| 00040                          | ATTACH      | TASK1                 |
| 00050                          | WAIT        | E1, RESET             |
| 00060                          | PROGSTOP    |                       |
| 00070 TXT1                     | <b>TFXT</b> | 'PROGRAM STARTED'     |
| 00080 TXT2                     | TEXT        | 'TASK1 RUNNING'       |
| 00090 TASK1                    | TASK        | $GO, EVENT = E1$      |
| 00110 GO                       | PRINTEXT    | TXT <sub>2</sub>      |
| 00115                          | ENDTASK     |                       |
| 00120                          | ENDPROG     |                       |
| 00130                          | END         |                       |
| END OF DATA                    |             |                       |
| 12<br>$SAVE$ $\rightarrow$     |             |                       |
| ENTER VOLUME LABEL: EDX001     |             |                       |
| ENTER MEMBER                   | NAME: COPY  |                       |
| END AFTER                      | 13          |                       |
|                                |             |                       |
| IODA, CTS= 002, 047013, 049010 |             |                       |
|                                |             |                       |
| READY <del>~</del> B           |             |                       |
| END <sub>1</sub>               |             |                       |
| \$EDIT1N ENDED AT 00:23:11     |             |                       |
|                                |             |                       |
|                                |             |                       |

Figure 14-46. \$EXIT1N (2 of 2)

COMMENTS:

- The Text Editor is loaded.
- D A preallocated data set to be used as a work area is specified.
- 8 If you were updating a source module you would issue a READ indicating the data set name and volume that contain the file. In this example a new source module is being created, so EDIT mode is invoked without a preceding READ.
- **II** This DELETE removes text lines remaining from a previous editing session (clears the work area) and positions the editor at the beginning (TOP) of the work area.
- El To enter source statements you must issue the INPUT subcommand.
- **I**f The source statements entered are shown. The % in the text is used as the default TAB character.
- **II** To end the INPUT subcommand depress the ENTER key or carriage return without entering any data.
- 8 An error was made in the original entry on line 80. The slash is the delimiter between the change fields. Any non-numeric (except blank, TAB character or \*) can be used as the delimiter. Here T2 replaces "T" in line 80.

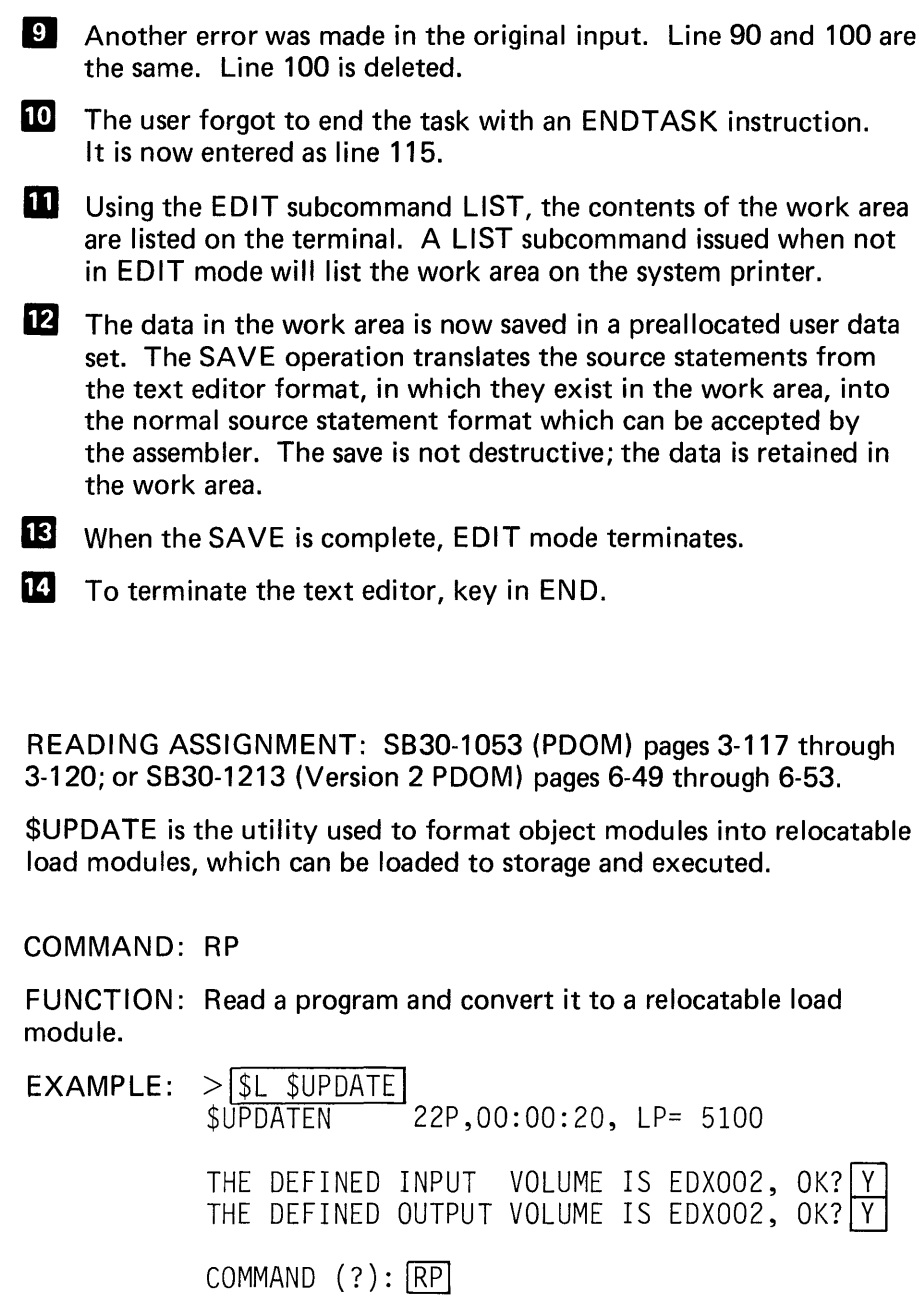

OBJECT MODULE NAME: DEMO

OUTPUT PGM N<u>AME</u>:|FMT| FMT REPLACE? [YJ FMT STORED

Figure 14-47. \$UPDATE

COMMENTS: This example shows the formatting of an object module, DEMO. The executable output program, FMT, is stored. If a program member with the same name exists, you will be asked if it is to be replaced. If it does not exist, the utility will allocate the space for the executable program. The program, FMT, in the example can now be executed by the \$L supervisory utility function or by a LOAD instruction in a program.

Note: The Version 1 formatting utility is called \$UPDATEN rather than \$UPDATE, but operation is identical.

See "Section 17. Online Program Preparation" for another example of the use of \$UPDATE.

## \$FSEDIT/\$EDXASM/\$EDXLIST/\$LINK/\$JOBUTIL

These program preparation utilities are discussed and illustrated in "Section 17. Online Program Preparation."

# MISCELLANEOUS UTILITIES

## \$DEBUG

READING ASSIGNMENT: SB30-1053 (PDOM) pages 3-9 through 3-26; or SB30-1213 (Version 2 PDOM) pages 3-25 through 3-48.

\$DEBUG is the Event Driven Executive online debugging utility. \$DEBUG may be used to debug any program instructions that execute as a task, including instructions written in Series/1 assembler language. \$DEBUG capabilities include setting/resetting of breakpoints and trace ranges; display and modification of storage locations, Series/1 hardware registers, and task software registers; and alteration of task execution sequence.

## \$IMAGE (Version 2 Only)

READING ASSIGNMENT: SB30-1213 (Version 2 PDOM) pages 3-161 through 3-165.

\$IMAGE is used to create formatted screen images for use with terminals that support static screen functions. The images (formatted screens) are stored in disk or diskette data sets for later retrieval by application programs. Stored images may also be retrieved by \$IMAGE for modification/maintenance.

In "Section 17. Online Program Preparation", the application program used as a program preparation example is the same program used in "Section 11. Terminal 1/0" under the topic "STATIC SCREEN CODING EXAMPLE" (see Figure 11-43). In Section 17, the program is modified to retrieve a stored screen image, rather than formatting the screen by executing instructions within the program. The following is a \$IMAGE utility session in which the image that will be used by the modified program is created and stored.

**A formatted screen created by MAGE is stored in a disk or diskette data set that must first be alloc, :d by the user. The formatting information and text are stored in a special packed format to conserve space. A logical screen may be of any size from one character position up to an entire physical screen, and therefore the amount of space on disk or diskette required to store a given screen image will vary. For most logical screens, a data set two records in length will be adequate.** 

**The screen image that will be created in this utility session is shown in Figure 14A8 (same as that shown in Figure 11-31). Since it encompasses an entire physical screen and contains several lines of text, a data set three records in length will be required to store it.** 

| ENTER KEY = PAGE COMPLETE PF1 = DELETE ENTRY 1 PF2 = DELETE ENTRY 2<br>PF3 = DELETE ENTRY 3 PF4 = DELETE ENTRY 4 |                               |  |
|----------------------------------------------------------------------------------------------------|-------------------------------|--|
| CLASS NAME:                                                                                                    | INSTRUCTOR NAME:              |  |
| NAME:                                                                                                    | STREET:<br>$CITY$ :<br>STATE: |  |
| NAME:                                                                                                    | STREET:<br>CITY:<br>STATE:    |  |
| NAMF:                                                                                                    | STREET:<br>$CITY$ :<br>STATE: |  |
| NAME:                                                                                                    | STREET:<br>$CITY$ :<br>STATE: |  |

CHARACTER 11111111112222222222333333333344444444445555555555666666666677777777778 POSITIONS-12345678901234567890123456789012345678901234567890123456789012345678901234567890

**Figure 14-48. Screen image** 

**Before beginning the \$IMAGE utility session, a data set 3 records long, named VI DE01 is created using \$DISKUT1.** 

 $>$  $|SL$  \$DISKUT1 \$DISKUT1 26P,00:32:06, LP= 5FOO USING VOLUME EDX002 COMMAND  $(?)$ :  $|AL$  VIDEO1 3 DEFAULT TYPE =  $DATA - OK?$  YES VIDEO1 CREATED  $COMMAND$   $(?)$  :  $FND$ \$DISKUT1 ENDED AT 00:32:33 **Figure 14-49. Allocate image data set** 

Now the \$IMAGE utility can be loaded, and the utility session began. Entering a "?" in response to the COMMAND (?): prompt results in a list of the \$IMAGE commands.

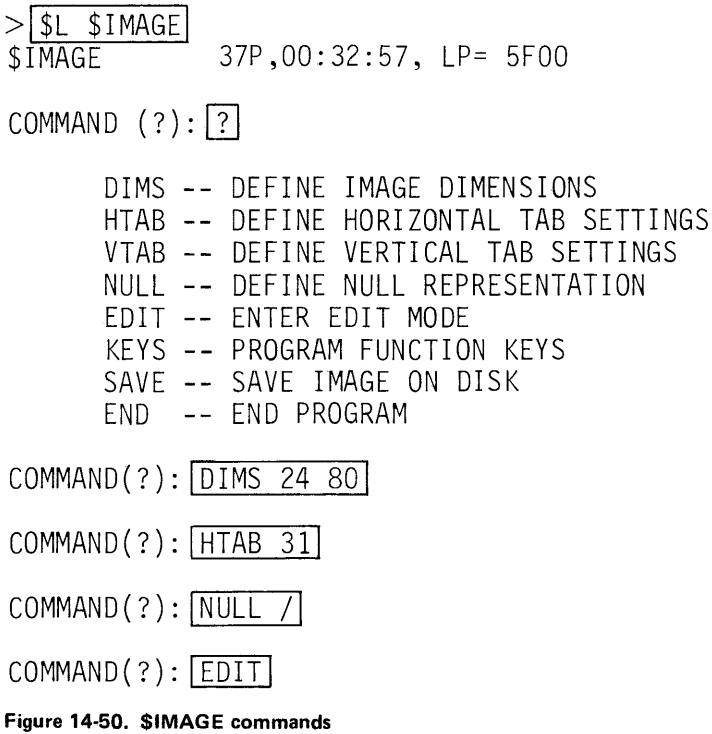

The DIMS command allows you to define the dimensions of the logical screen you are creating. The example shows a logical screen of 24 lines and 80 characters specified, which is equal to the entire physical screen.

HT AB is the horizontal tab settings you wish to have in effect while you are creating the screen. If not entered, HT AB defaults to 10, 20, 30 etc, through 80. The example defines a single HT AB setting of 31.

VT AB defines vertical tabs. The default is one vertical line for each vertical tab key depression. Since VT AB is not entered in this example, one-line vertical tabs will be in effect.

The NULL command allows you to define the null character. When in EDIT mode, a null character is entered in each character position you want to display unprotected data in, or in which operator-entered data is to be accepted, when the completed screen is used by an application program.

The KEYS command lists the functions of PF1, PF2, and PF3 (functions valid when EDIT mode is entered).

PF1-define protected fields PF2-define data fields (unprotected) PF3-return to COMMAND mode

Figure 14~51. KEYS

All of the commands listed in Figure 14-50 may only be entered in the COMMAND mode. The last command entered (Figure 14-50) is EDIT, which places the \$IMAGE utility in EDIT mode. If an existing screen image were to be edited, the data set name and volume of that image would be entered with the EDIT command. Since this session is creating a new screen, EDIT is entered without reference to a data set.

When EDIT mode is entered, PF1, PF2, and PF3 have the functions listed in Figure 14-51. Before pressing any of the PF keys, the screen is entirely blank, and the cursor is in the lower left corner.

The logical screen being created in this example contains both protected and unprotected data. The operator prompts on lines 1 and 2 are unprotected, and the rest of the prompts are protected (see Figure 14-48). When the completed screen is displayed, the unprotected areas will appear brighter than those that are protected, highlighting the prompts at the top of the image.

When both protected and unprotected text is to appear on a screen created by \$IMAGE, the protected data must be entered first. Therefore PF1 is depressed, signalling to the utility that protected fields are to be defined. The cursor now moves to the first available character position, which is line 0, space 0, in this example.

As soon as either PF1 or PF2 is pressed, after entering EDIT mode, the function of PF1 and PF2 is redefined. PF1 is now used as the horizontal tab key, and PF2 as the vertical tab key. Since no text appears on line 0, the vertical tab key PF2 is pressed, moving the cursor down to the first position of line 1.

When defining the protected areas of a screen image, all characters entered, other than the null character, will be protected data. The operator prompts on lines 1 and 2 are supposed to be unprotected. Therefore, the actual text of the prompts cannot be entered until the data definition portion of this utility session, after all protected fields have been defined. However, since these areas of the screen will contain unprotected text, null fields must be established, so that when the unprotected data definition is done, the text entered will be accepted. Figure 14-52 shows the screen after the null characters for the unprotected operator prompts at the top of the screen have been entered.

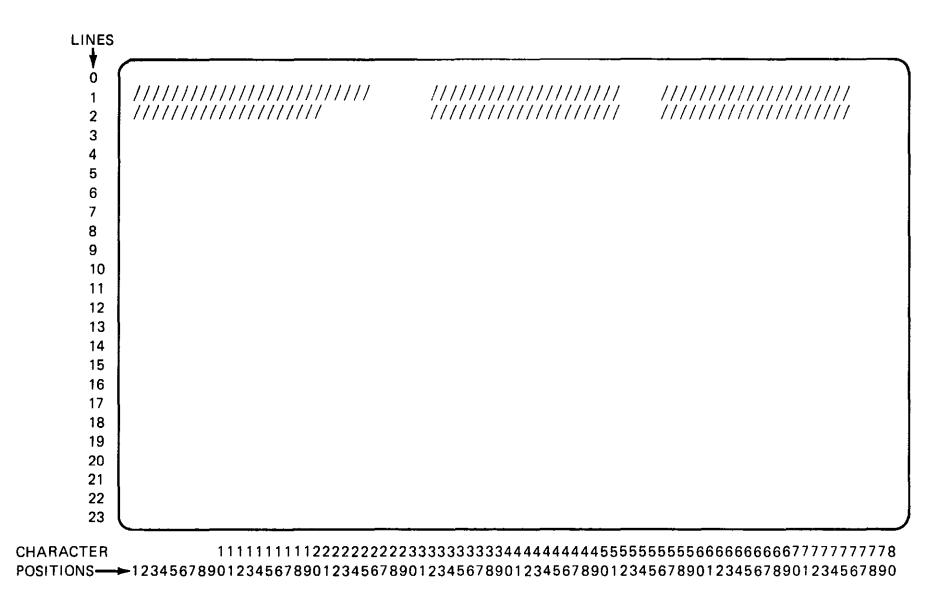

Figure 14-52. NULL entries

Now the rest of the screen can be formatted. All areas of the screen not containing null characters will be protected when the screen is completed. Note that any field meant to receive operator input when the screen is used must be defined using the null character.

Figure 14-53 is the screen after all protected data has been defined.

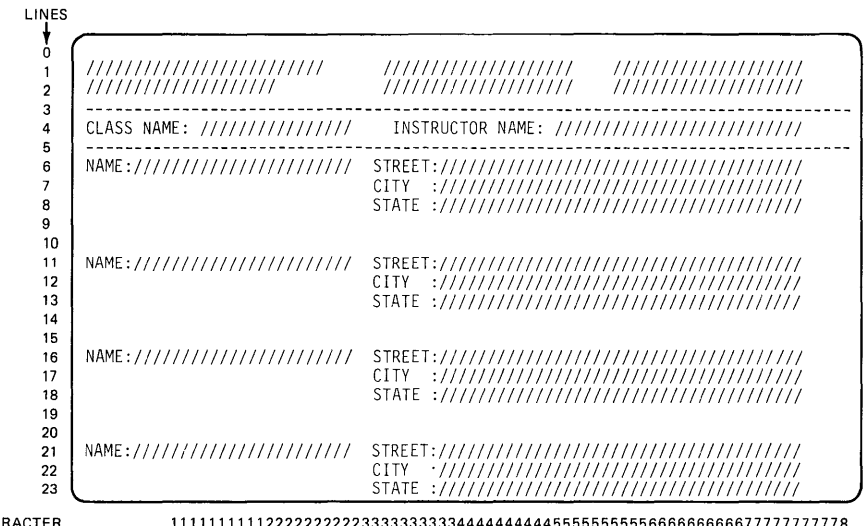

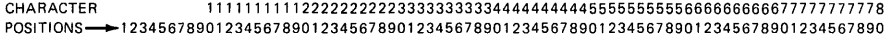

Figure 14-53. Protected entries

Pressing the ENTER key takes the utility out of protected field definition, back to EDIT mode (the situation as it was before a define protected field or define data field decision was made). PF 1 and PF2 again have the meanings printed out by the KEYS command (Figure 14-51). The ENTER key also causes the screen, as defined up to this point, to be displayed as pictured in Figure 14-54.

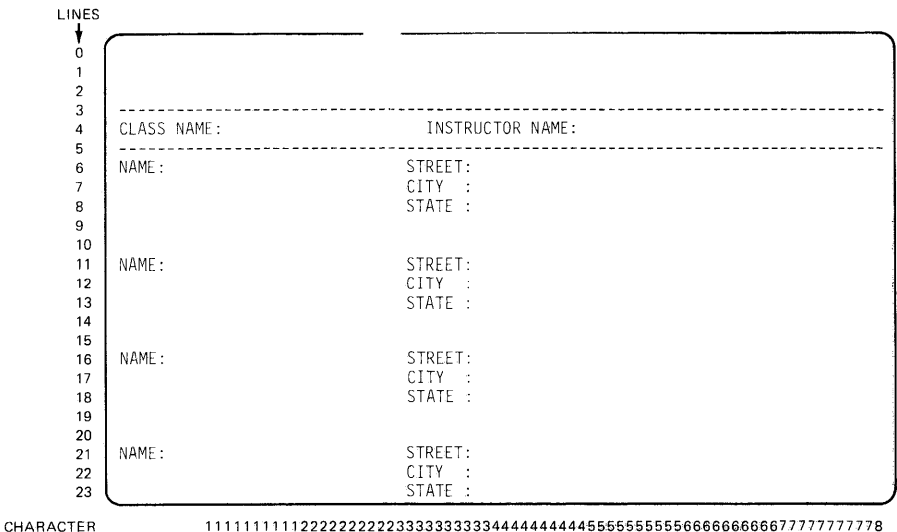

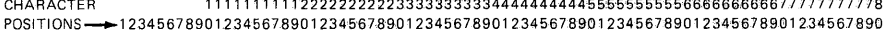

**Figure 14-54. Partially completed image** 

**If the desired screen image were now complete, PF3 would be pressed to get back into COMMAND mode, so that it couJd be saved. In this example, however, there is stiH unprot<sup>1</sup> ected data to be defined, so PF2 is pressed. PF2 brings back the same screen image as in Figure 14-53, with the unprotected fields defined as null characters.** 

**The unprotected null fields in the operator prompt area at the top of the screen are now filled in. The other null fields are input fieJds that will be used when the screen is used by an application program, so are**  left undisturbed during screen creation.

After all unprotected text is defined, the screen looks like that shown **in Figure 14-55.** 

| ENTER KEY = PAGE COMPLETE<br>$PFS = DFIETF ENTRY 3$ | $PFT = DELETE ENTRY 1$<br>PF2 = DELETE ENTRY 2<br>PF4 = DELETE ENTRY 4<br>//////////////////// |
|-----------------------------------------------------|------------------------------------------------------------------------------------------------|
| CLASS NAME: /////////////////                       | INSTRUCTOR NAME: ////////////////////////////                                                  |
| NAME://////////////////////////                     |                                                                                                |
| NAME://////////////////////////                     |                                                                                                |
| NAME:///////////////////////////                    | CTTY -                                                                                         |
| NAME://///////////////////////                      | C.I.TY                                                                                         |

CHARACTER 1111111111222222222233333333334444444444555'55555556666666666777'77777778 POSITIONS-12345678901234567890123456789012345678901234567890123456789012345678901234567890

**·Figure 14•55. Complete image** 

When ENTER is pressed, the completed screen is displayed (Figure 14-48). Any desired changes can be made by again pressing PF 1, for protected fields, or PF2, for unprotected ones. Assuming that the image is correct, the operator will press PF3 to return to COMMAND mode.

PF3 will blank the screen, and prompt for a command entry.

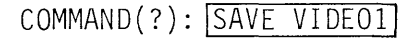

COMMAND (?): IEND I

Figure 14-56. Save image

The operator enters the SAVE command, followed by the name of the data set that was allocated for this purpose. The \$tMAGE utility session is then ended.

# **\$10TEST**

READING ASSIGNMENT: SB30-1053 (PDOM) pages 3-106 through 3-112; or SB30-1213 (Version 2 PDOM) pages 3-171 through 3-177.

\$10TEST is primarily an exerciser program for the digital and analog sensor 1/0 features of the Series/1. The operator is prompted for various operating parameters, and the \$10TEST utility then repetitively executes the requested exercising operations. See the reading assignment for examples of the use of this program.

The LD and LS functions of \$10TEST are not related to sensor 1/0, but are very useful, particularly during system generation. LD will list the hardware addresses and device types attached to a Series/1 system. LS lists the devices and the associated addresses supported by the supervisor that is currently loaded. By comparing the two lists, devices attached but not supported, supported and not attached, or attached, but assigned the wrong hardware address can easily be spotted. See "Section 15. System Installation" for examples of the use of the LD and LS \$10TEST options.

This page intentionally left blank.

# **Section 15: System Installation**

OBJECTIVES: After completing this section, the student should be able to:

- 1. Install the supplied supervisor (either Version 1 or Version 2) on a 9.3 megabyte disk
- 2. Generate a tailored supervisor for a given sample configuration, using the program/utilities provided in the Event Driven Executive Program Preparation Facility (5798-NRP).

READING REFERENCE: SB30-1213 (Version 2 PDOM) Chapter 5.

#### MACHINE READABLE MATERIAL

Seven Field Developed Programs comprise the Event Driven Executive program offering. Program number 5798-NRK, the Event Driven Executive Macro Library/Host is distributed on 9-track magnetic tape, and is applicable only to host program preparation systems. This section deals only with system installation on a Series/1 that will be used for program preparation, so program 5798-NRK will not be discussed.

The other six FDPs are distributed on diskette. Figures 15-1 through 15-4 summarize their contents as received from PID.

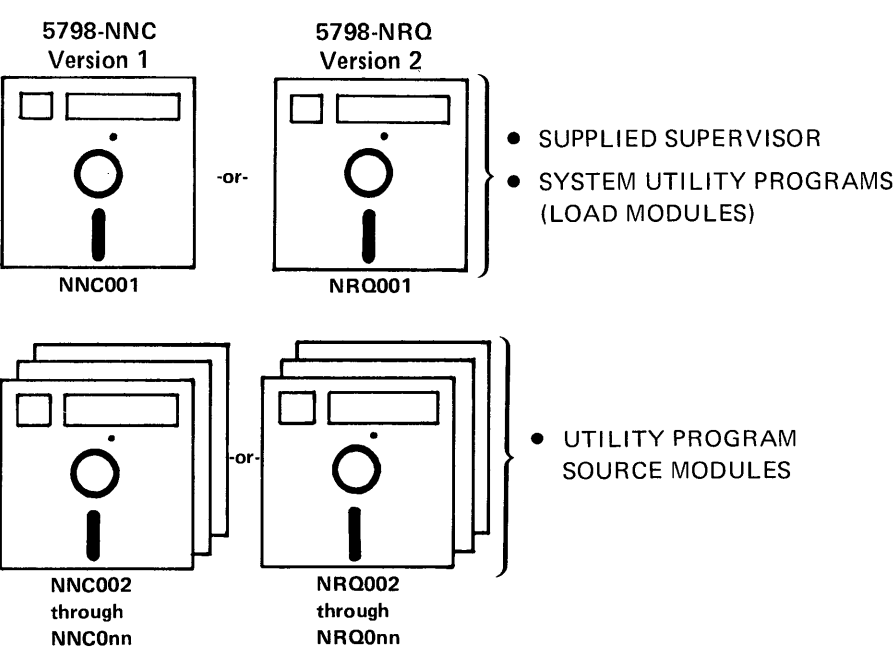

SYSTEM UTILITY PROGRAMS

Figure 15-1. Machine readable material-utilities

NNC001 or N RQ001 contains the system utility programs in executable (load module) form; they will be transferred to disk during system installation. The remaining diskettes in the 5798-NNC or 5798-N RQ FDPs contain the source code for the utilities, and are used for reference/documentation. The number of diskettes required for the source may vary with system modification level changes.

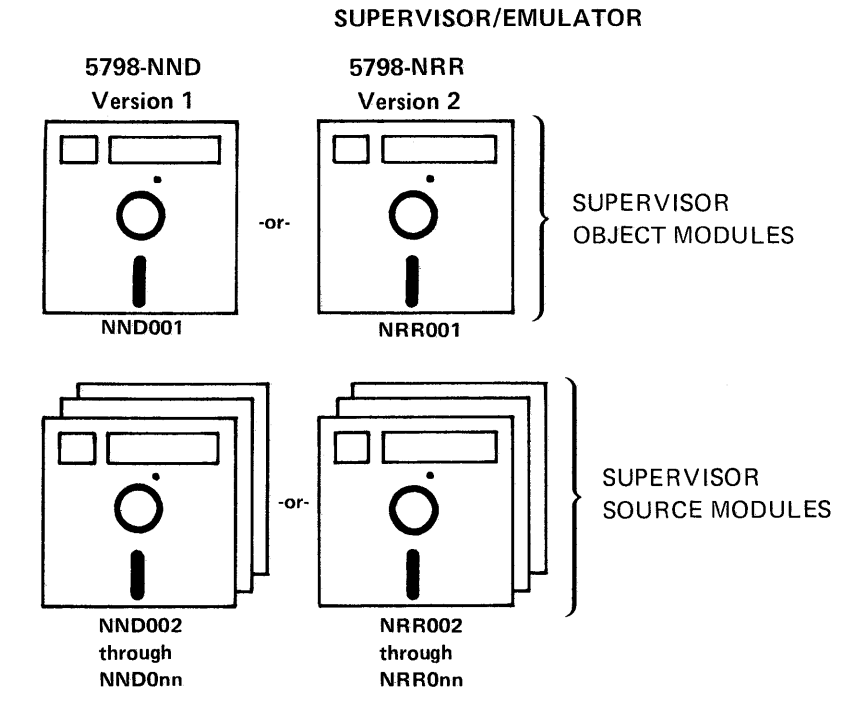

Figure 15-2. Machine readable material-supervisor

NN 0001 or N R R001 contains supervisor support modules in object form. These object modules are transferred to disk during system installation, where they are available for generating a supervisor tailored to fit a particular user system configuration. The remaining diskettes in the 5798-NND and 5798 NRR FDPs contain source code for the supervisor object modules.

#### PROGRAM PREPARATION FACILITY

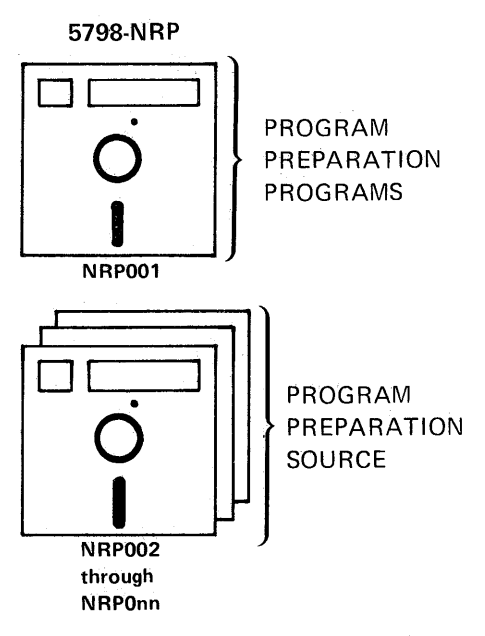

Figure 15-3. Machine readable material-PPF

NRP001 contains executable programs for online program preparation and system generation. The assembler (\$EDXASM) and relocating link editor (\$LINK) can be used to prepare programs for execution under either Version 1 or Version 2 of the Event Driven Executive supervisor.

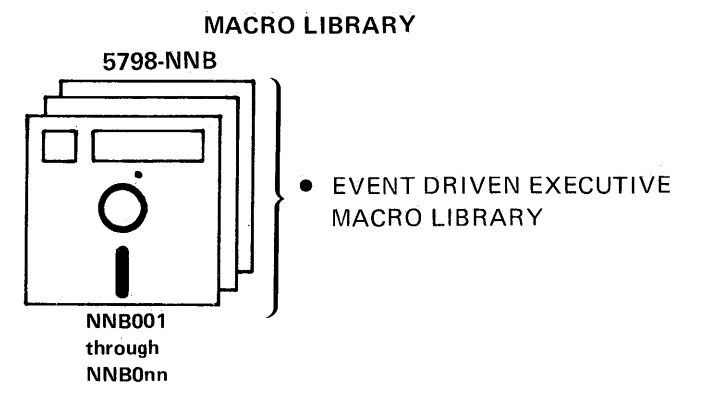

Figure 15-4. Machine readable material-macro library

This optional FOP contains source macro definitions for the Event Driven Executive instruction set (including the new Version 2 instructions) and system configuration statements. This FOP is not required unless programs will be prepared using the Base Program Preparation Facilities (5719-PA1) rather than 5798-NRP.

#### INSTALLATION OVERVIEW

Installation is supported for:

- Event Driven Executive on 9.3 MB 4962
- Event Driven Executive on 13.9 MB 4962
- Event Driven Executive, Base Program Preparation Facilities (5719-PA1) and Series/1 Standalone Utilities (5719-SC2) co-resident on 9.3 MB 4962

This section will review the procedures required to install the Event Driven Executive system, as received from PID, on a 9.3 megabyte 4962 disk, without BPPF coresidence. For information on installing on a 13.9 megabyte disk or with BPPF, see Chapter 5 of the PDOM.

An Event Driven Executive supervisor, to IPL, must reside in a data set named \$EDXNUC. As shipped from PIO, diskette NR0001 (or NNC001) contains a supplied supervisor for installation on a 9.3 MB 4962 (without BPPF coresidence) in a data set named \$E DXN UC.

The supplied supervisor assumes certain 1/0 device availability and hardware address assignments. To install the supplied supervisor, the Series/1 on which it is to be installed

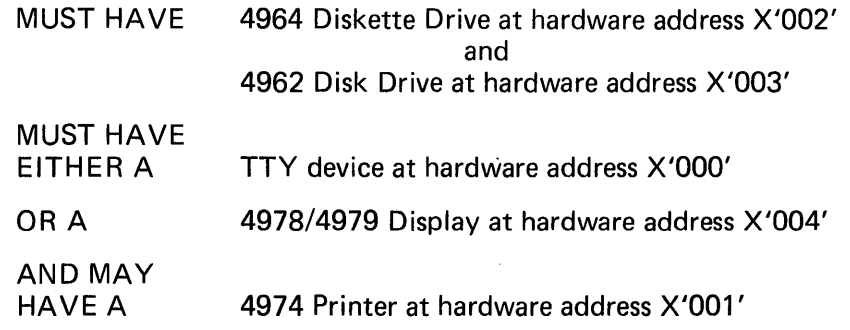

## INSTALLING THE STARTER SYSTEM

The following figures (Figures 15-5 through 15-11) and accompanying discussion take you through the steps necessary to install the Event Driven Executive Utilities and supplied supervisor (NRQ001 or NNC001), the supervisor object modules to be used later for generating a system tailored to a particular configuration (NRR001 or NND001), and the program preparation programs required for online program preparation (NRP001).

Some of the steps shown in this study guide are optional, and do not appear in the installation instructions in the reading assignment, but may prove helpful in understanding the installation process.

## **NR0001/NNC001**

In Figure 15-5, diskette NR0001 (or NNC001) is mounted, the IPL SOURCE switch set to IPL from diskette, and the supplied supervisor is loaded by pressing the LOAD key (IPL).

The supplied supervisor assumes that the \$SYSLOG device is a 4978 Display at address X'04'. When the supervisor is loaded, an attempt is made to load the 4978 control store with the contents of a control store data set named \$4978CSO. This is an automatic function of the supervisor IPL. There is no data set named \$4978CSO yet defined, so the user is prompted for the name of a control store data set with the message "\$4978CSO NOT FOUND. ANOTHER NAME?" If a 4978 were installed at address X'04', the operator would respond with "D02056", if the 4978 had a normal keyboard, or with "D02057", if the 4978 were equipped with the data entry keyboard. These are the names of control store data sets for the respective keyboards, and the 4978 control store would be loaded with the one specified at this time. Later, the appropriate control store data set can be renamed \$4978CSO, so that the control store load will be performed automatically at IPL.

In this system installation example, a 4979 is installed at address X'04', and the response to the prompt is therefore N for NO. Although the supplied supervisor is configured for a 4978 at this address, the 4979 Display may be used instead (4979 Program Function key operation will not be normal-see Chapter 5 for details).

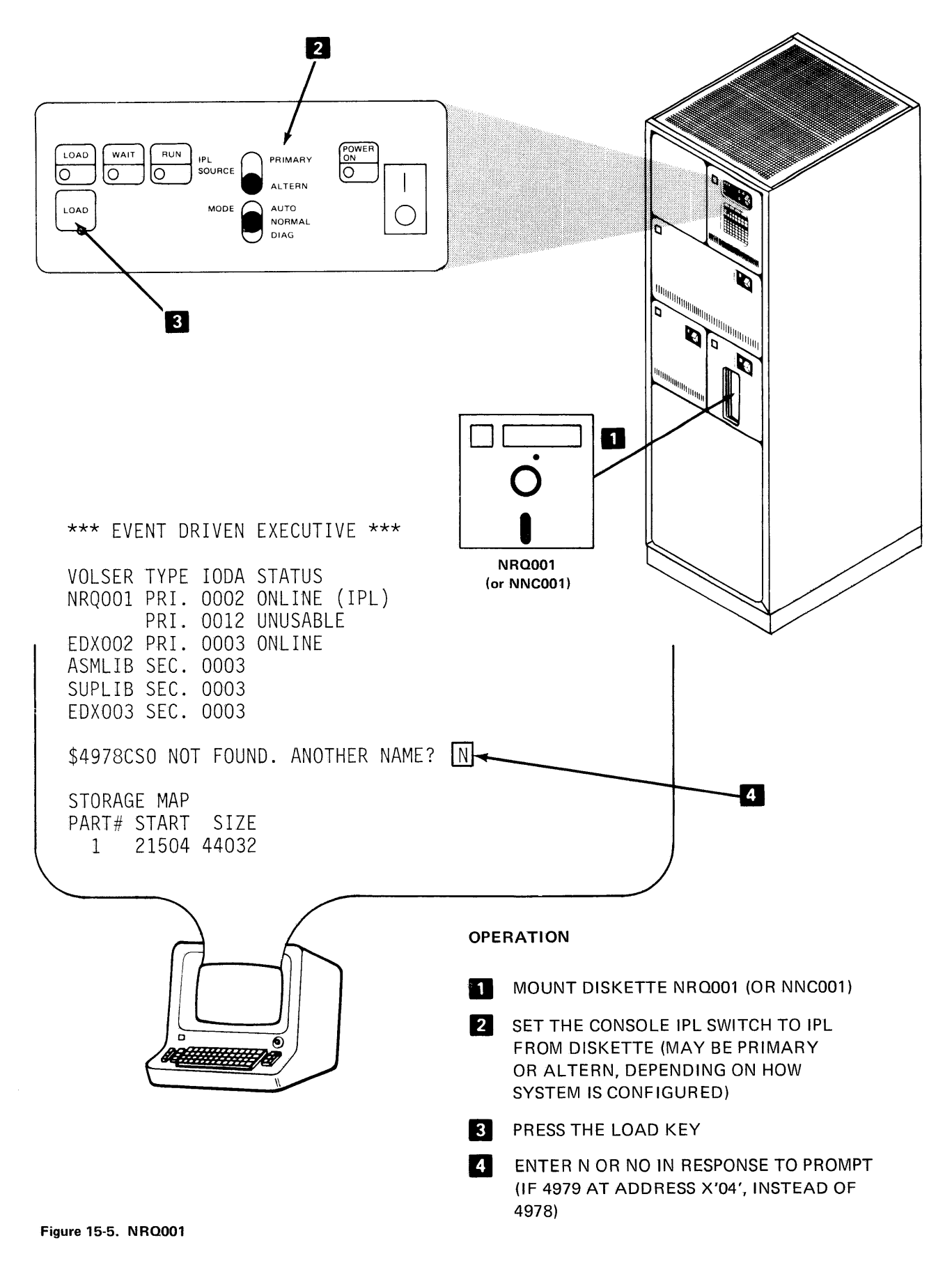

Before the utility programs on NRQ001 (or NNC001) can be stored on disk, Event Driven Executive logical volumes must be established. Logical volumes are defined using the Event Driven Executive utility program \$1NITDSK. The utility programs on NRQ001 (or NNC001) will be stored on a logical volume named EDX002. This volume has already been defined to the supplied supervisor by one of the DISK system configuration statements used to build the supplied supervisor (see Figure 5.4 in the PDOM for the supplied supervisor system configuration statements). In Figure 15-6, \$1NITDSK is used to define volume EDX002 on the 4962.

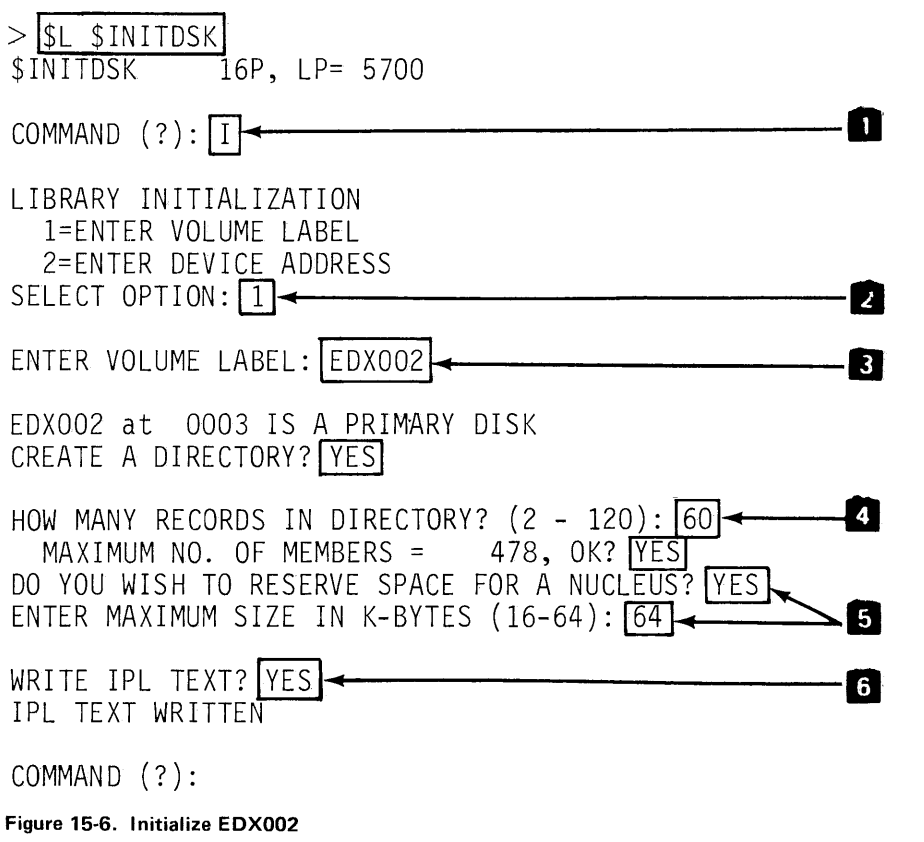

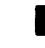

The options are "I" for initialize, or "V" for verify.

- $\mathbf{z}$  A 1 response indicates the operation will be performed on a diskresident volume. If a 2 were entered, the utility would prompt the operator for the hardware address of a diskette drive, assuming a diskette volume is to be initialized. EDX002 is disk resident, so the 1 response is appropriate.
- **IF The ENTER VOLUME LABEL: prompt is requesting the name of** a disk volume already known to the system (al·ready defined in the DISK system configuration statements used to generate the supplied supervisor). This volume label, and the extents of the volume are known to the supervisor, but are not written on the disk volume itself. If 2 had been entered in response to the previous prompt, meaning a diskette volume were being initialized, the operator would be prompted for a volume label to be written on the diskette volume, as diskette volumes are removable.

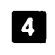

**II** 60 records, allowing 478 program/data member names, is more than adequate for almost all application environments.

The size of the NUCLEUS or supervisor entered here determines 5 the size of the program member reserved for \$EDXNUC, the IPL supervisor. An entry of 64K reserves 256 records. Although this is almost three times the size required to accommodate the supplied supervisor, it has the advantage of being large enough to hold any tailored supervisor built in the future.

l 6 l IPL text must be written if you intend to IPL the supervisor that will be stored in \$EDXNUC. Only primary disk volumes can be IPL volumes (all diskette volumes are primary, and so may contain IPL text and \$EDXNUC).

In addition to the primary volume E DX002, three secondary logical volumes are used by the supplied supervisor, and must also be initialized. ASM LIB is used for the online program preparation programs (NRP001), and SUPLIB is for the supervisor object modules. The third volume is EDX003, which is for user programs (no system programs are installed on EDX003).

Figure 15-7 shows the prompt/response sequence to initialize ASMLIB, SUPLIB, and EDX003. All three volumes are secondary volumes (non-IPL sources), so IPL text is not written, and space for a nucleus (supervisor) is not reserved. The minimum number of records for the ASMLIB and SUPLIB directories is 12; this will accommodate the system programs stored in these volumes. As shown in the example, more directory records may be specified if desired. The number of records reserved for directory use on EDX003 is 60, as EDX003 is a large volume, and a high number of directory entries (data sets) may be anticipated.

COMMAND  $(?) : \Pi$ 

LIBRARY INITIALIZATION

l=ENTER VOLUME LABEL 2=ENTER DEVICE ADDRESS SELECT OPTION: 1

ENTER VOLUME LABEL: IASMLIBI

ASMLIB AT 0003 IS A SECONDARY DISK CREATE A DIRECTORY? (Y]

HOW MANY RECORDS IN DIRECTORY?  $(2 - 120):$  20  $MAXIMUM NO. OF MEMBERS = 158, OK?{}$ DO YOU WISH TO RESERVE SPACE FOR A NUCLEUS? IN DIRECTORY INITIALIZED

Figure 15-7. Secondary volume initialization (1 of 2)

COMMAND  $(?) : \boxed{1}$ 

LIBRARY INITIALIZATION

l=ENTER VOLUME LABEL 2=ENTER DEVICE ADDRESS SELECT OPTION:  $\boxed{1}$ 

ENTER VOLUME LABEL: ISUPLIBI

SUPLIB AT 0003 IS A SECONDARY DISK CREATE A DIRECTORY? Y

HOW MANY RECORDS IN DIRECTORY?  $(2 - 120)$ :  $\boxed{20}$ MAXIMUM NO. OF MEMBERS =  $158$ , OK? $[\overline{Y}]$ DO YOU WISH TO RESERVE SPACE FOR A NUCLEUS? N DIRECTORY INITIALIZED

COMMAND  $(?) : \Box$ 

LIBRARY INITIALIZATION

l=ENTER VOLUME LABEL 2=ENTER DEVICE ADDRESS SELECT OPTION:  $\boxed{1}$ 

ENTER VOLUME LABEL: EDX003

EDX003 AT 0003 IS A SECONDARY DISK CREATE A DIRECTORY? Y

HOW MANY RECORDS IN DIRECTORY?  $(2 - 120)$ :  $[60]$ MAXIMUM NO. OF MEMBERS =  $478$ , OK? Y DO YOU WISH TO RESERVE SPACE FOR A NUCLEUS? N DIRECTORY INITIALIZED

COMMAND (?): END

\$INITDSK ENDED

Figure 15-7. Secondary volume initialization (2 of 2)

After volume initialization, the disk is as shown in Figure 15-8.

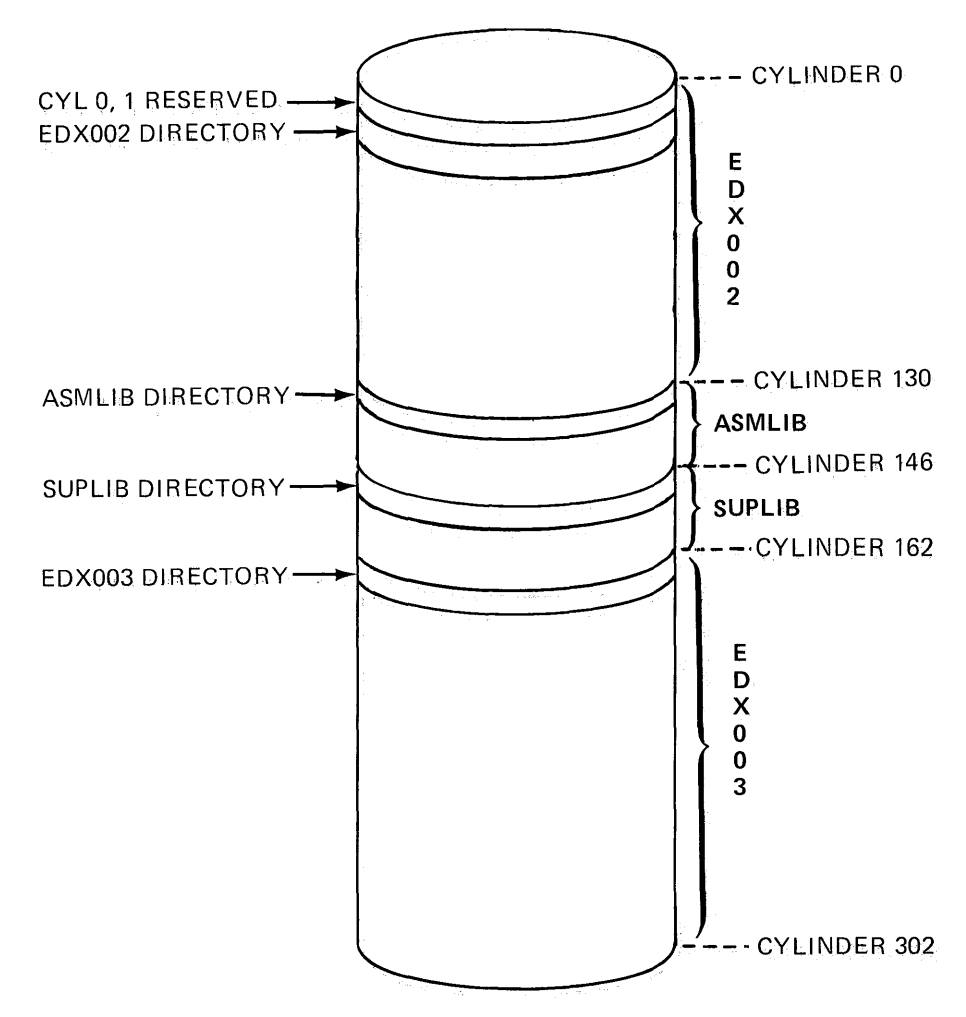

Figure 15-8. Initialization complete

All necessary volumes have been initialized, and the transfer of programs from diskette to disk can now proceed. The Event Driven Executive utility program \$COPYUT1 is used to copy the system programs to disk.

In Figure 15·9, \$COPYUT1 is loaded from NHQ001 (or NNC001 ). This utility assumes that the IPL volume contains both the "from" and "to" data sets. Since the supervisor was loaded from NR0001, the prompt "THE DEFINED SOURCE VOLUME IS NR0001, OK?" is issued. The response is Y, because the utility programs are to be transferred from NR0001 (or NNC001) to volume EDX002. The target volume prompt is answered N for NO, and EDX002 is entered for the new target volume.

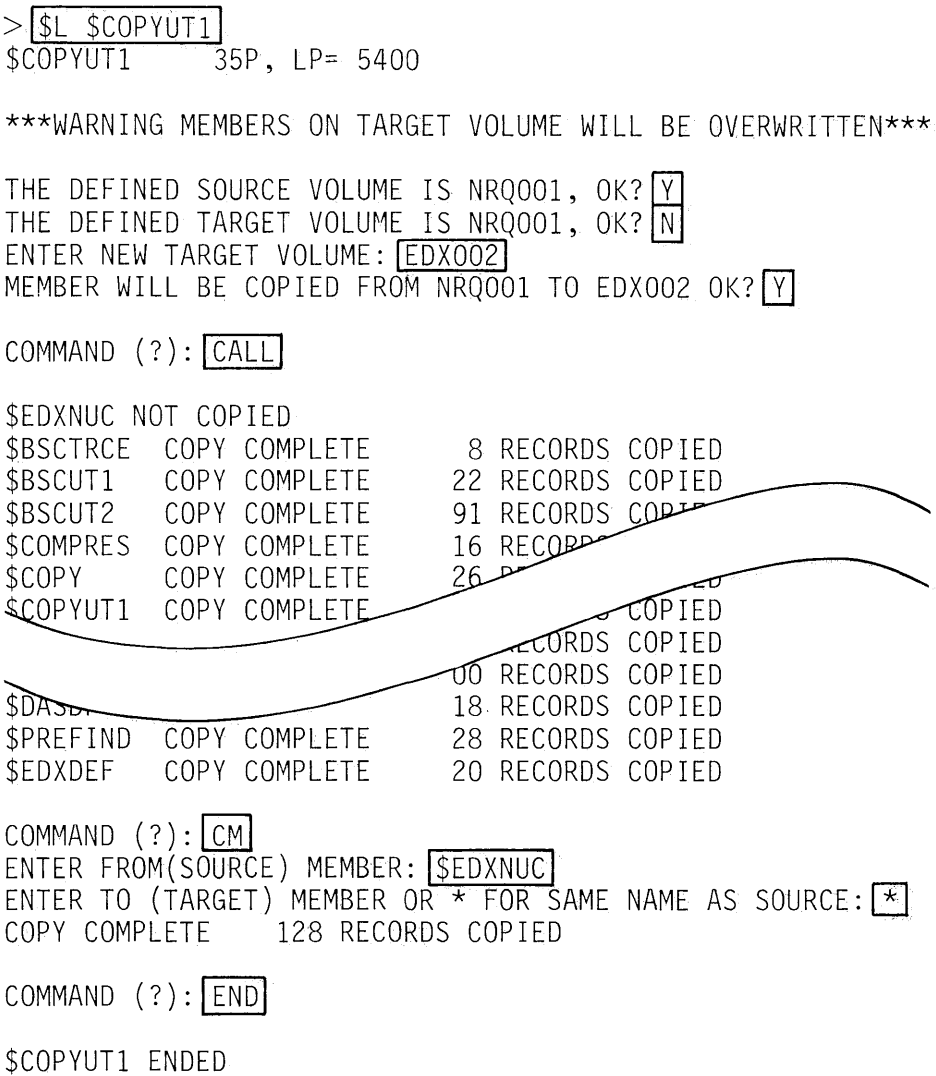

Figure 15-9. Copy utilities

The CALL command is the "Copy All" function, which copies all data sets in the source volume (NRQ001) to the target volume (EDX002). \$COPYUT1 allocates data sets on EDX002 as required (and will delete data sets of the same name and replace them, which is the reason for the warning message). As each data set is copied, a COPY COMPLETE message is displayed. When the 4978/4979 screen is filled, the utility will stop until ENTER is pressed.

The CALL command will not copy the supplied supervisor in \$EDXNUC. The supervisor can be copied using the CM (Copy Member) command, as shown at the bottom of Figure 15-9.

The supplied supervisor and the system utility programs have now been installed on disk volume EDX002. In Figure 15-10, the IPL SOURCE switch has been set to IPL from disk, NRQ001 (or NNC001) has been removed from the diskette drive and replaced with NRP001, and the supervisor has been loaded from disk.

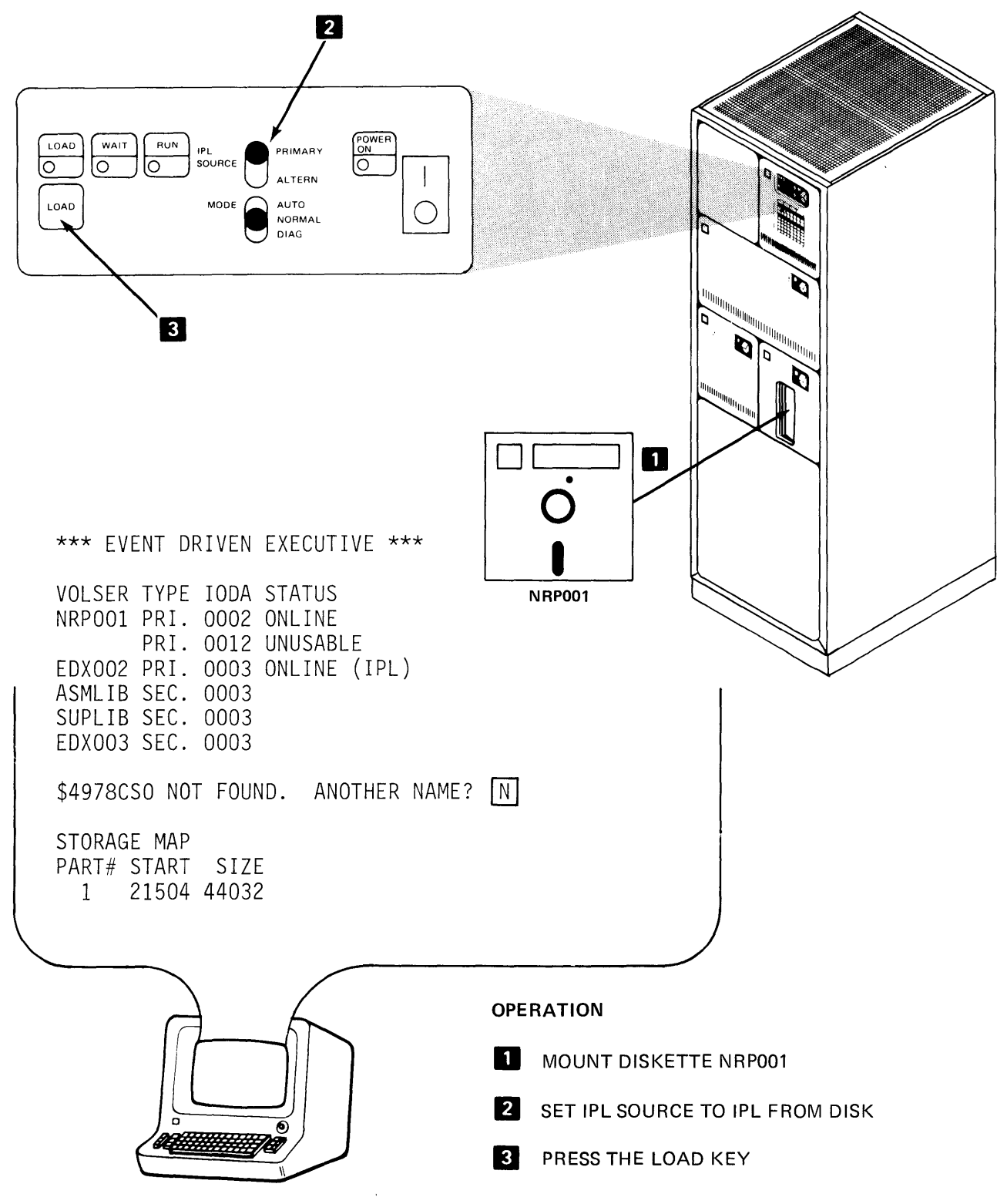

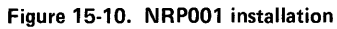

**The prompt/response sequence required to install the remaining system programs is shown in Figure 15-11** .

**>l\$L** \$COPYUT11  $35P, LP= 5400$ \*\*\*WARNING MEMBERS ON TARGET VOLUME WILL BE OVERWRITTEN\*\*\* THE DEFINED SOURCE VOLUME IS EDX002, OK? N<br>ENTER NEW SOURCE VOLUME: NRPOO1 ENTER NEW SOURCE VOLUME: **INRPOO1** THE DEFINED TARGET VOLUME IS EDX002, OK? N ENTER NEW TARGET VOLUME: ASMLIB MEMBER WILL BE COPIED FROM NRPOO1 TO ASMLIB OK? Y COMMAND (?):<u>[CALL]</u><br>\$ASMACCA COPY COMPLETE 14 RECORDS COPIED \$ASMGPIB COPY COMPLETE 9 RECORDS COPIED \$ASMOPCD COPY COMPLETE 22 RECORDS COPIED 23 RECORDS COP \$ASMPAS2 COPY COMPLETE<br>\$ASMPAS3 COPY COMPLETE 5 RE SMPAS3 COPY COMPLETE<br>RANDROC COPY COMPLETE **COPIED** COPY COMPLETE **RECORDS** COPIED Р 15 RECORDS COPIED EDXCOM MOVEBYTE COPY COMPLETE 30 RECORDS COPIED COPY COMPLETE 85 RECORDS COPIED COMMAND ? : **..\_-------------6**   $>$  $5$ VARYON 02 NRROOl ONLINE COMMAND (?) : (£2]\_.•-----------IJ THE DEFINED SOURCE VOLUME IS NRPOO1, OK? N ENTER NEW SOURCE VOLUME: NRROO1 THE DEFINED TARGET VOLUME IS ASMLIB, OK? N ENTER NEW TARGET VOLUME: SUPLIB MEMBER WILL BE COPIED FROM NRROO1 TO SUPLIB OK? Y COMMAND (?): CALL \$\$CONCAT COPY COMPLETE 5 RECORDS COP \$\$GIN COPY COMPLETE 3 RECOPP **COPIED** GIN COPY COMPLETE RDS COPIED TRCRS 2 RECORDS COPIED TREBASC COPY COMPLETE 0 RECORDS COPIED TREBCD COPY COMPLETE 0 RECORDS COPIED TERMINIT COPY COMPLETE 9 RECORDS COPIED COMMAND (?): END \$COPYUT1 ENDED **Figure 15-11. NRP/NRR installation** 

- **Both SOURCE and TARGET volumes must be specified** (\$COPYUT1 defaulted to EDX002, the IPL volume).
- **2** When NRP001 has been copied, remove it from the diskette drive and replace it with NRR001 (or NND001). Press ATTN, followed by the ENTER key. The system will respond with the " $>$ " prompt character. Use the supervisor utility function \$VARYON to put volume N R R001 (or NNDOOl) online (diskette device address X'02').
- **12** When NRR001 has been varied online, the \$COPYUT1 utility will again issue the "COMMAND(?):" prompt. Enter CV for "Change Volumes". This allows you to redefine the source (NRR001 or NND001) and target (SUPLIB) volumes.

This completes installation of the supplied supervisor and system programs.

## USER: SYSTEM GENERATION

HEADING ASSIGNMENT: SB30-1213 (Version 2 PDOM) Chapter 5.

#### SYSGEN Overview

Creating a supervisor tailored to a specific user configuration is a process consisting of the following tasks:

- 1. Create a set of system configuration statements reflecting the configuration of the system that the supervisor being generated is to run on.
- 2. Select the supervisor object modules in SUPLIB required to support the desired 1/0 devices and system features.
- 3. Assemble the system configuration statements created in Step 1 above.
- 4. Link edit the object module produced by the assembly in Step 3 with the supervisor object modules selected in Step 2 to produce a tailored supervisor.

In order to demonstrate how these tasks may be accomplished, the remainder of this section will go through each step of an actual system generation.

#### Allocate Required Data Sets

If a tailored SYSGEN is the first thing you do after installing the supplied supervisor, the 4962 disk is laid out as pictured in Figure 15-8. All the system programs are installed, but no user-allocated data sets have yet been defined. The system generation process requires the use of several system utility/program preparation programs that require data sets for use as work areas or input/output files. These data sets must be allocated by the user before SYSGEN can proceed. Data set allocation is done with the \$DISKUT1 utility program. See the reading assignment for a list of the names and sizes of the required data sets.

>|\$L \$DISKUT1|<br>\$DISKUT1 2  $\overline{2}6P, LP= 5700$ USING VOLUME EDX002  $COMMAND (?):  $\boxed{ALEDITWORK 100}$$ DEFAULT TYPE = DATA - OK? YES EDITWORK CREATED 2  $COMMAND$  (?):  $AL$  \$EDXDEFS 80  $\leftarrow$ DEFAULT TYPE = DATA - OK? YES **SEDXDEFS CREATED** COMMAND (?): AL ASMOBJ 250 DEFAULT TYPE = DATA - OK? YES ASMOBJ CREATED  $= 3$ COMMAND (?): AL ASMWORK 250 DEFAULT TYPE =  $DATA - OK?$ ASMWORK CREATED  $COMMAND$  (?):  $AL$  SUPVLINK 450  $\leftarrow$ DEFAULT TYPE  $=$  DATA  $-$  OK? YES SUPVLINK CREATED COMMAND (?): AL LEWORKl 400 DEFAULT TYPE = DATA - OK? YES LEWORKl CREATED - 6 COMMAND (?): AL LEWORK2 150 DEFAULT TYPE = DATA - OK? YES LEWORK2 CREATED  $COMMAND$  (?):  $AL$   $LINKCNTL$  35  $\rightarrow$  $DEFAULT$  TYPE =  $DATA - OK?$  YES LINKCNTL CREATED  $COMMAND$  (?):  $AL$  SUPPREPS 15 $\rightarrow$  $\overline{\mathbf{z}}$ DEFAULT TYPE = DATA - OK? YES SUPPREPS CREATED COMMAND (?): END \$DISKUT1 ENDED Figure 15-12. Allocate data sets

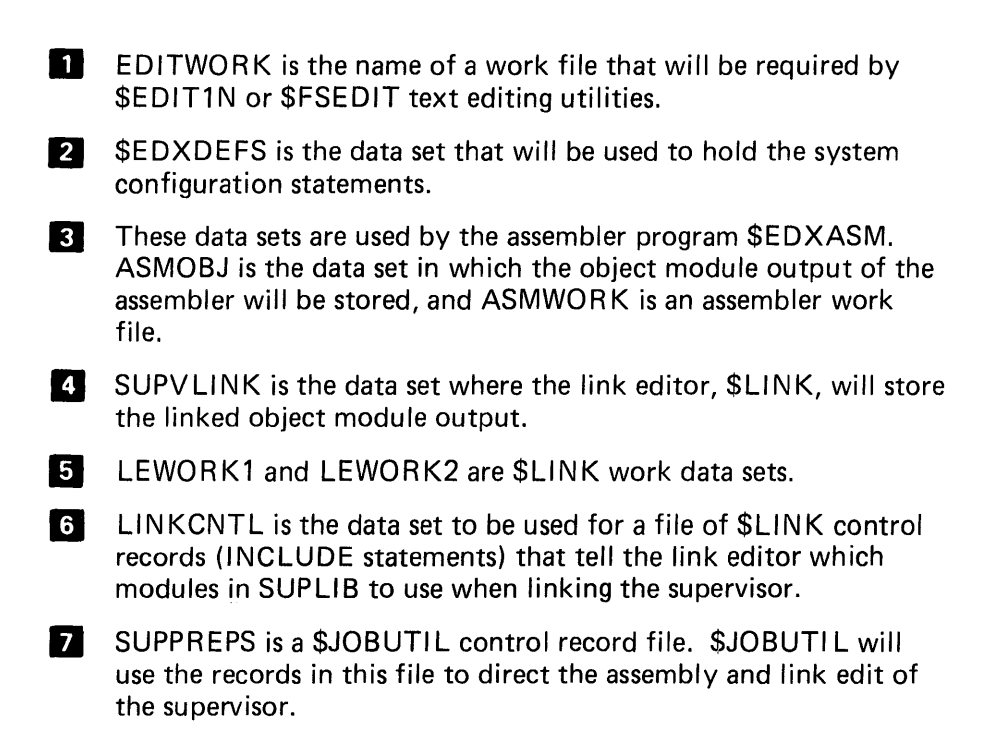

#### Edit System Configuration Statements

Before proceeding, you must know the configuration of the system you intend to run the supervisor on, and what features you want to support. You can generate a supervisor for a system other than the one used for SYSGEN, but for this discussion, assume the tailored supervisor being built is for the system you are now running on.

# \$/OTEST

One of the operands you must specify in all of the system configuration statements defining 1/0 devices is the device hardware address. The system utility program \$10TEST can be used to find out which devices are installed on your system and what their addresses are.

>l\$L \$IOTESTj \$IOTEST 28P, LP= 5700

ATTLIST (ALTER) TO STOP LOOPING FUNCTIONS

COMMAND  $(?)$ : LD

ACTUAL SERIES/I HARDWARE CONFIGURATION

ADDRESS DEVICE TYPE

00 = TELETYPEWRITER ADAPTER 01 = 4974 PRINTER 02 = 4964 DISKETTE UNIT 03 = 4962 DISK MDL 1 OR 2 WITHOUT FIXED HEADS 04 = 4979 DISPLAY STATION 06 = 4978 DISPLAY STATION 21 = 4973 PRINTER 40 = TIMER FEATURE 41 = TIMER FEATURE

**Figure 15-13. \$10TEST LO** 

**The LO command lists all hardware devices. There is a similar command for listing the hardware devices supported by the supervisor that is currently loaded. In Figure 15-14, the LS command, for list supervisor configuration, is used to list the hardware devices supported by the supplied supervisor that is currently in use.** 

 $COMMAND$   $(?)$ : LS

HARDWARE DEVICES SUPPORTED BY THIS SUPERVISOR

ADDRESS DEVICE TYPE

00 = TELETYPEWRITER ADAPTER 01 = 4974 PRINTER 02 = 4964 DISKETTE UNIT 03 = 4962 DISK MDL 1 OR 2 WITHOUT FIXED HEADS 04 = 4978 DISPLAY STATION 12 = 4964 DISKETTE UNIT COMMAND(?): IENDI \$IOTEST ENDED **Figure 15-14. \$10TEST LS** 

The supplied supervisor does not support the 4978 Display at address 06, the 4973 Printer at address 21, or the Timers at addresses 40 and 41. The supervisor has a 4964 Diskette Unit defined at address 12, which is not installed on this system, and has a 4978 defined at address X'04', instead of the 4979 which is installed. After the tailored SYSGEN is complete and the new supervisor is loaded, the LS function of \$10TEST should display a list of supervisor supported 1/0 devices that matches the list of actual hardware devices installed (Figure 15-13).

Now you are ready to build a system configuration statement source file that reflects the 1/0 and system features you wish to support. This file can be created using either \$EDIT1N or \$FSEDIT. For this example, \$EDIT1N will be used.

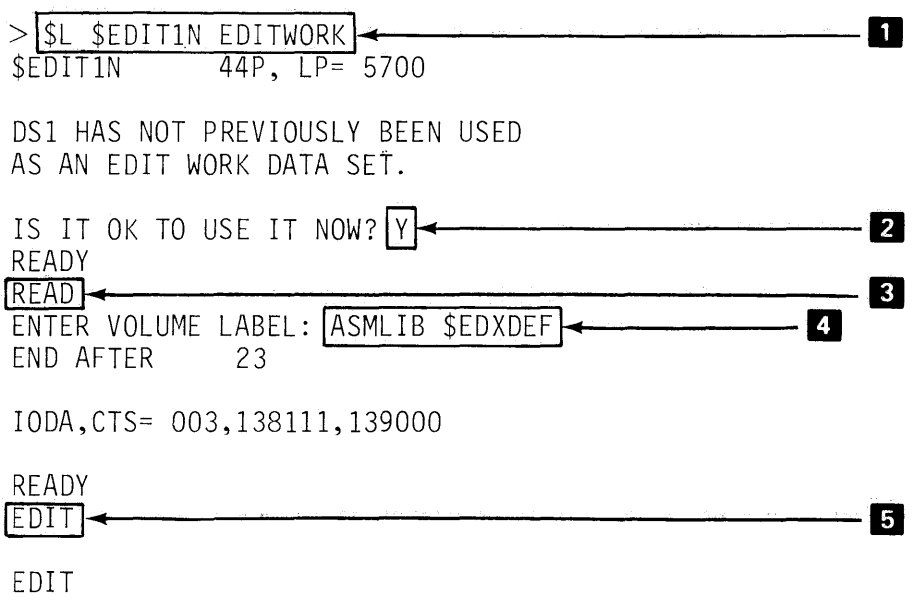

Figure 15-15. \$EDIT1N (1)

- II The name of the text editor work data set is entered on the same line the load request is on. This is called advance input, and is allowed on many of the utilities. If you did not know that the name of the work data set was the next thing the utility required, you could just enter the load request by itself, and the utility would prompt you for the work data set name.
- **2** Data in a text editor work file is in a special format. Since EDITWORK was just allocated, a text editor has not previously used the file for a work area. The data is not in a format the text editor recognizes, and therefore \$EDIT1N prompts to make sure it is alright to use the file. If you had inadvertently supplied the wrong data set name, this gives you a chance to abort the operation without destroying the data. In this case, the response is Y or YES, because from now on, you do want EDITWOR K to serve as the text editor work file. After once being used for this purpose, this prompt will not be issued again for EDITWORK, because residual data from previous text editing sessions will be in the text editor format.

**E** When \$EDIT1N responds as READY, the operator has a choice of several primary commands. If LIST or LI is entered, the current contents of the text editor work file will be listed on the system printer in source statement format. A \$E entry will cause a page eject on the system printer. EDIT will put the utility into EDIT mode, and END will terminate \$EDIT1N.

The other command available in primary mode is READ, as shown in the example. A READ command will read a source data file into the text editor work data set, translating it into the text edit format as the transfer is made.

At the beginning of this SYSGEN, you allocated several data sets on volume EDX002, one of which was \$EDXDEFS. This data set will hold the system configuration statements for the taifored supervisor you are building. Instead of entering all the required system configuration statements from scratch, you can use the existing system configuration statement file, which was used to build the supplied supervisor (under which you are now running) as a base, and add/delete/modify that file as required for the tailored configuration you want.

 $\Omega$  The supplied supervisor system configuration statement file was loaded to volume ASMLIB during the installation of diskette NRP001, when you installed the starter system. It is in a data set named \$EDXDEF. The ENTER VOLUME LABEL: prompt in response to your READ command will accept the data set name as well as the volume label, as shown (advance input); if you enter the volume label only, you will be prompted for the data set name. After reading data set \$EDXDEF from volume ASMLIB, the utility again indicates it is READY to accept another primary command.

**B** Entering EDIT puts \$EDIT1N in EDIT mode. If LI or LIST had been entered, a listing of \$EDXDEF would have been printed on the system printer. Since EDIT was entered instead, an LI command while in EDIT mode lists the contents of the edit work data set on the terminal you are using.

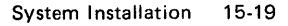

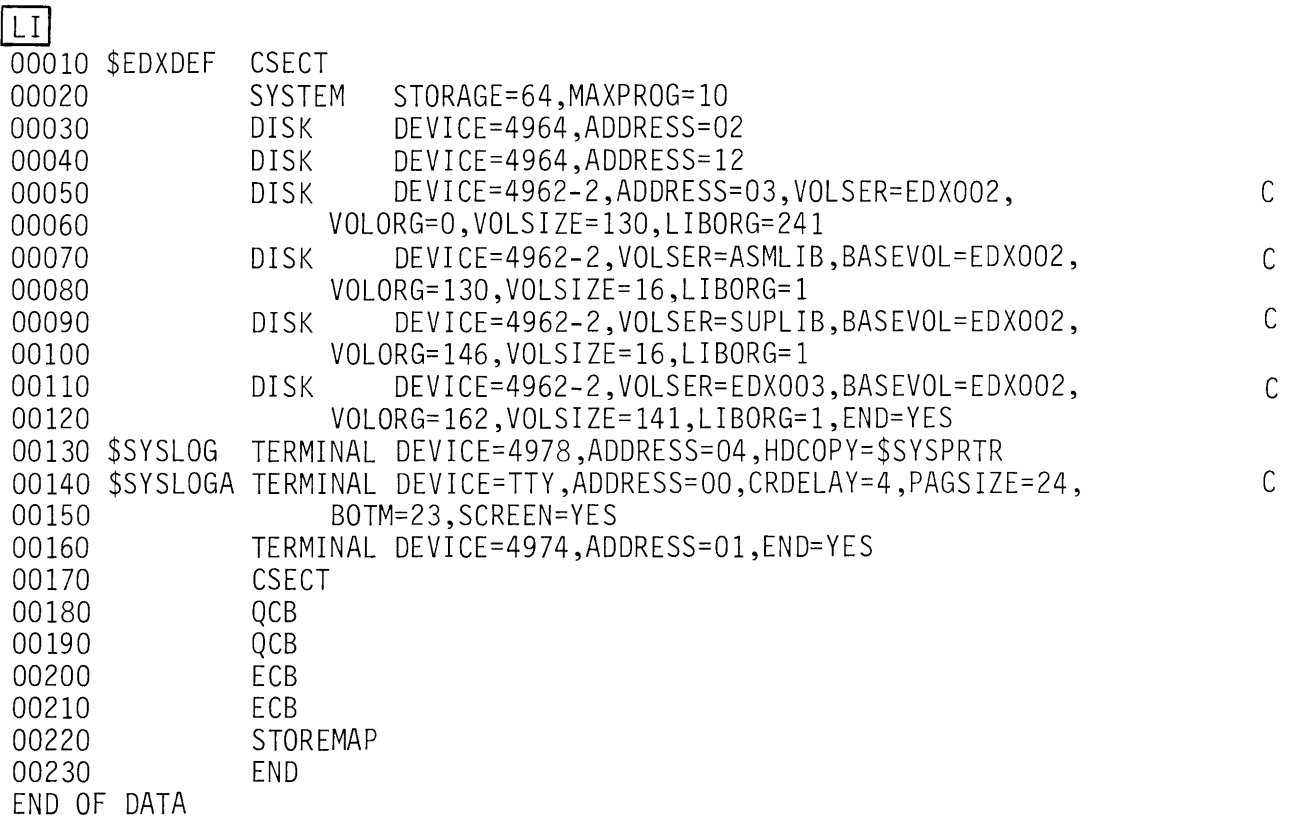

**Figure 15-16. \$EDIT1N (2)** 

**Now, using the EDIT mode text editor subcommands, this data set can be modified to match the desired configuration. As a starting point, one of the devices to be supported with the tailored supervisor is Timers. (See Figure 15-13.) The supplied supervisor system configuration statement file in Figure 15-16 has no TIMER statement, so one must be added. To add a statement, the subcommand INPUT or IN is used.** 

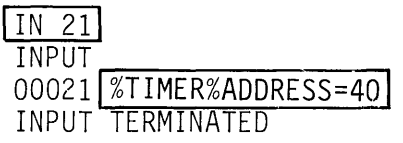

## EDIT

**Figure 15-17. \$EDIT1N (3)** 

**Statements added to a source file are positioned by entering a line number not already occupied by an existing statement. By entering line number 21, the TIMER statement is entered between the SYSTEM statement, line 20, and the first DISK statement, line 30. (Figure 15-16).**  Notice that the statements in the file are numbered in increments of 10. Input automatically terminated after the TIMER statement was entered because input is also incrementing by 10, and if 21 is incremented by 10, the next input statement would be 31, skipping over the next existing statement at line 30, which is not allowed.

Although both timers will be supported, only one TIMER statement is entered. The system knows that the two timers have sequential addresses, so a single TIMER statement specifying the address of the first timer is all that is required.

The"%" characters in the TIMER statement entry are default tab characters. You can set tabs and specify your own tab characters using the TABSET command, but the defaults will be used throughout this example.

The LI command can be used to selectively list portions of a data set.

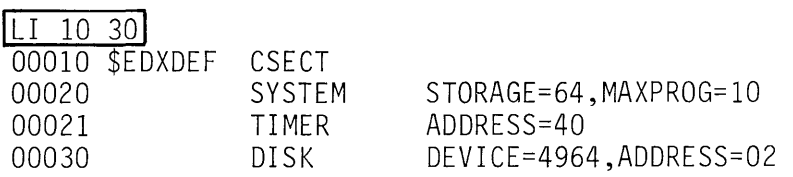

Figure 15-18. \$EDIT1N (4)

In Figure 15-18, lines 10 through 30 are listed, verifying the insertion of the TIMER statement. Notice that the tabs are expanded when an added statement is listed.

The SYSTEM statement (statement 20) defines a 64K system (STORAGE=64), with a maximum of 10 programs executing concurrently (MAXPROG=10). Now, assume that the system this supervisor is being generated for has 128K of storage.

When a system has storage greater than 64K, multiple partitions must be defined, due to the way the software utilizes the hardware feature that addresses storage above 64K. Each partition defined is a separate relocatable program area, just as the space between the end of the supervisor and the end of storage is a relocatable area in systems with 64K or less.

The STORAGE= operand in the SYSTEM statement must be changed to STORAGE=128. Up to 8 partitions may be defined, and for this example, assume that 3 partitions are desired. The MAXPROG= operand will now be changed to MAXPROG=(10, 10, 10), with each sublist element in the operand list corresponding to the maximum number of programs allowed to execute in partition 1, partition 2, and partition 3, respectively. 10 programs in concurrent execution in any one partition is enough to exceed most application requirements, but this can be coded to meet your own application needs. (Note: All partitions do not have to have the same MAXPROG= value; MAXPROG=(6,3, 10), for example, is valid.)

When using multiple partitions, a third operand, PARTS= must be coded. PARTS= is used to specify the size of each partition. The largest partition allowed can be no larger than 64K minus the size of the supervisor. To find out how large the largest partition can be, you must therefore estimate the size of the supervisor you are generating.

#### Estimating Supervisor Size

Turn to Appendix D in S830-1213. This is a storage estimating guide, which will now be used to estimate the size of the supervisor you are in the process of building. In the following discussion, numbers to be included in the estimate are enclosed within boxes.

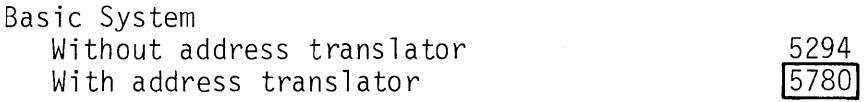

With address translator refers to the hardware feature that allows addressing above 64K. Since the system is 128K, the larger number applies.

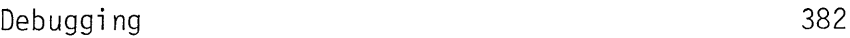

Will you be using the \$DEBUG utility to debug programs? Assume you will not, and leave this out of the estimate.

Timers

898

Yes, you want timers, and have, in fact, already added a TIMER system configuration statement (Figure 15-17).

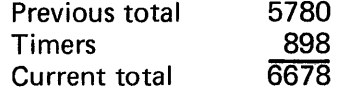

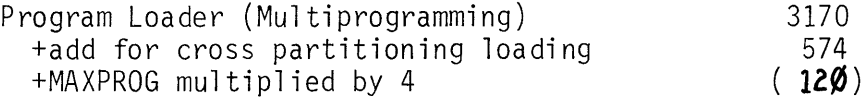

Assume cross-partition loading is desired. The MAXPROG= you are using is  $MAXPROG = (10, 10, 10)$ , so  $MAXPROG$  multiplied by 4 is (40,40,40), for 120 bytes. The total is 3170+574+120 = 3864.

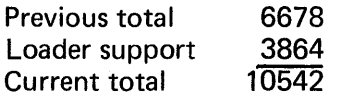
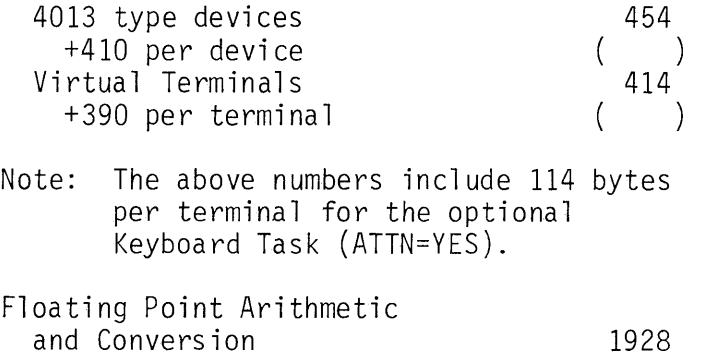

No 4013 terminals will be supported. 4013 terminals attach through digital 1/0, which is not installed on this system (Figure 15-13). Also assume that Virtual Terminal support and Floating Point Arithmetic are not required, so none of the above will be included in the estimate.

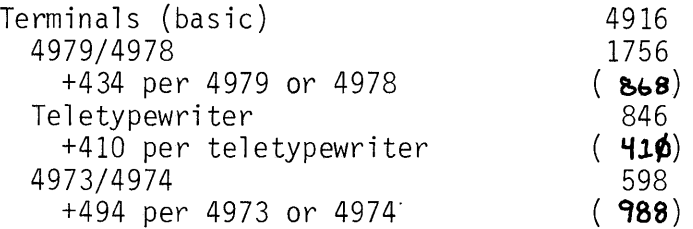

This system has a 4979 and a 4978 (Figure 15-13), so  $434 \times 2 = 868$ . A TTY device is installed, adding another 410. Both a 4973 and 4974 are installed, which requires an additional 988 bytes  $(2 \times 494)$ . The total for terminals is 10,382.

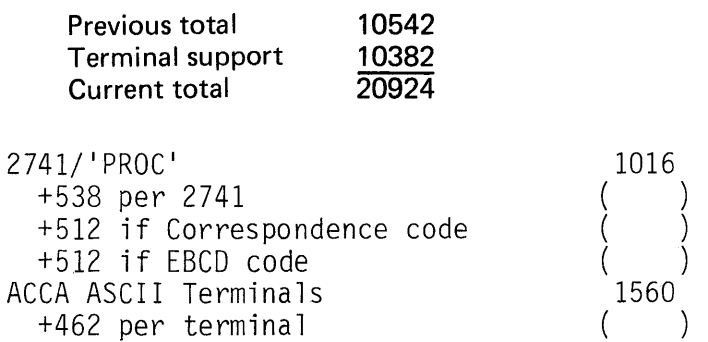

2741 and ACCA terminals are not attached, and therefore are not included in the estimate.

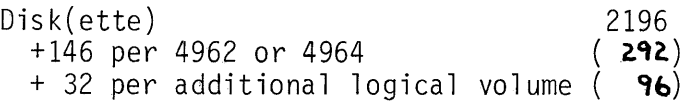

Both a 4962 and a 4964 are installed, for an additional 292 bytes. In addition to the primary volume EDX002, three additional logical volumes are defined on the 4962, ASMLIB, SUPLIB, and EDX003 (see the DISK system configuration statements in Figure 15-16). At 32 bytes for each additional volume, the estimate is increased by another 96 bytes (3 x 32). The total for disk and diskette support is 2584.

 $\mathcal{L}^{\mathcal{A}}$ 

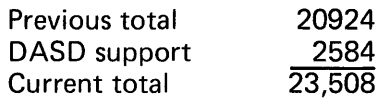

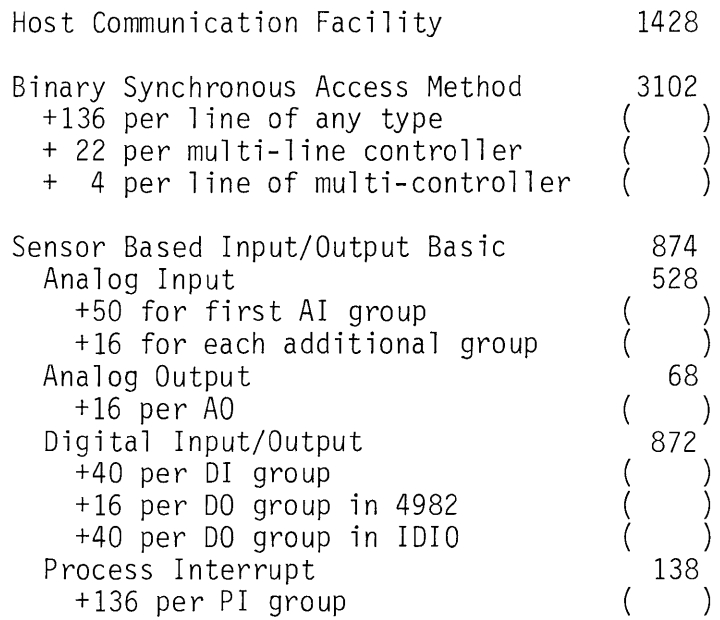

None of the above features/devices will be supported by this supervisor.

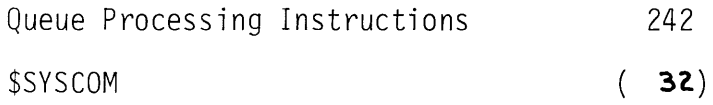

Assume that Queue Processing support will be included. For \$SYSCOM, the systems communications area, 32 bytes is the default amount taken up by the two ECBs and two QCBs defined in the supplied supervisor (Figure 15-16). You can make \$SYSCOM larger or smaller, as your application requirements dictate, but for this SYSGEN example, the default will be used.

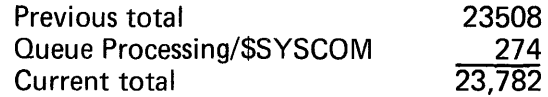

The size of the supervisor is calculated in 256 byte increments. The estimate arrived at is 23, 782 bytes.

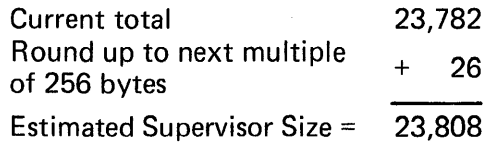

Partitions are defined in increments of complete 2K blocks (2048 bytes each). The first 64K of storage is represented by 32-2K blocks. 2048 goes into our estimated supervisor size of 23808 approximately 11.6 times. Rounding up to the next increment of 2048, the number of blocks taken up by the supervisor is 12. Out of the 32 blocks making up the first 64K of storage, 20 blocks remain for partitions, and the largest partition defined in the system can be no larger than 20 blocks (40K) in size.

Looking at the total storage, there are 64 blocks of 2K each available (128K).

With 12 blocks used for the supervisor, 52 blocks are available for the three partitions to be defined. The partitions may be any desired size, as long as their total size uses 52 blocks or less, and no one partition is larger than 20 blocks.

Now back to the text editing session that was in progress. Assuming that you want to make the three partitions approximately equal in size, the PARTS= operand of the SYSTEM statement can be coded PARTS=(18,17,17), indicating partition 1 will be 36K, and partitions 2 and 3, 34K each. Note that none of the partitions violate the maximum partition size of 20 blocks (40K).

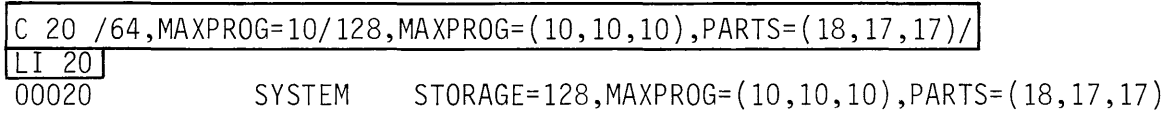

Figure 15-19. \$EDIT1N (5)

The C editor subcommand is the change command. 20 is the line number of the line to be changed. The next character entered after the blank following the line number is taken as the delimiter. The command line may be interpreted as in line 20, replace (change) the text string '64,MAXPROG=10' with the text string '128,MAXPROG=(10, 10, 10), PARTS=(18,17,17)'. The LI command following displays line 20, verifying that the change was made.

Statement number 40 (Figure 15-16) is a DISK statement defining a 4964 Diskette Unit at hardware address 12. This device does not exist on the system this supervisor is being generated for, and the statement should therefore be deleted.

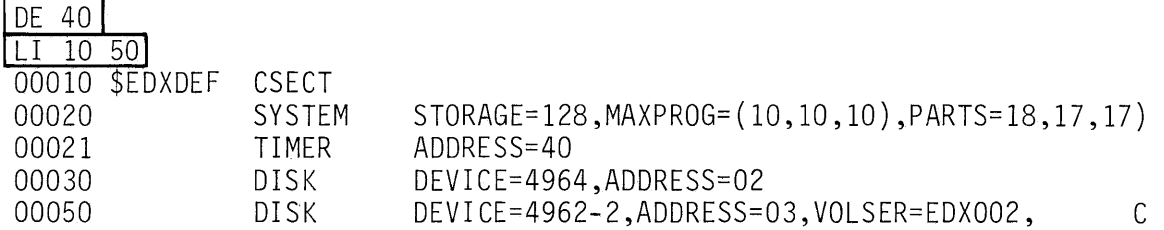

Figure 15-20. \$EDIT1N (6)

The DE command deletes statement 40. The LI that follows lists the portion of the data set that contains the changes made thus far.

Statements 30 through 120 define the disk and diskette volumes used for the starter system (Figure 15-16). If you wanted to add disk devices, or change the sizes or names of logical volumes, you would make the insertions/changes at this point. For this SYSGEN, the volumes already defined will be used (with the exception of the uninstalled diskette device, which has already been deleted).

In Figure 15-21, the LI command is used to list the TERMINAL system configuration statements.

<u>LI 130 160</u><br>00130 \$SYSLOG 00130 \$SYSLOG TERMINAL DEVICE=4978,ADDRESS=04,HDCOPY=\$SYSPRTR 00140 \$SYSLOGA TERMINAL DEVICE=TTY,ADDRESS=OO,CRDELAY=4,PAGSIZE=24, C 00150 BOTM=23,SCREEN=YES 00160 \$SYSPRTR TERMINAL DEVICE=4974,ADDRESS=Ol,END=YES

Figure 15-21. \$EDIT1N (7)

In a multiple partition system, terminals are assigned to partitions. When a terminal is assigned to a partition, supervisor utility functions invoked from that terminal are directed to the assigned partition. See the "SUPERVISOR UTILITY FUNCTIONS" topic in "Section 14. System Utilities" for a discussion on how terminal/partition assignments may be changed online. For this SYSGEN, \$SYSLOG (statement 130) will be assigned to partition 1, and the TTY device (statements 140, 150) will be assigned to partition 2. In statement 150 (the continuation of statement  $140$ ), the SCREEN= operand is coded as SCREEN=YES. This indicates that the supplied supervisor assumes that the TTY is an electronic display screen device. SCREEN=YES causes a pause after every 24 lines of output, so that the data on the screen can be read by the operator. To display the next 24 lines, the operator must press the ENTER key.

Assume the TTY device on this system is not an electronic display screen device, but is a hardcopy TTY with continuous forms. The pause after every 24 lines is not required, and is in fact an annoyance, so SCREEN=YES should be changed to SCREEN=NO.

In Figure 15-22, the \$SYS LOG device is changed from a 4978 to a 4979 to match the installed device. The second change to the \$SYS LOG definition (line 130) assigns \$SYSLOG to partition 1 (PART=1). Line 150 is changed to make \$SYSLOGA, the TTY device, continue past the 24 line page size without pausing. Supervisor utility functions invoked from the TTY will be directed to partition 2 (PART=2).

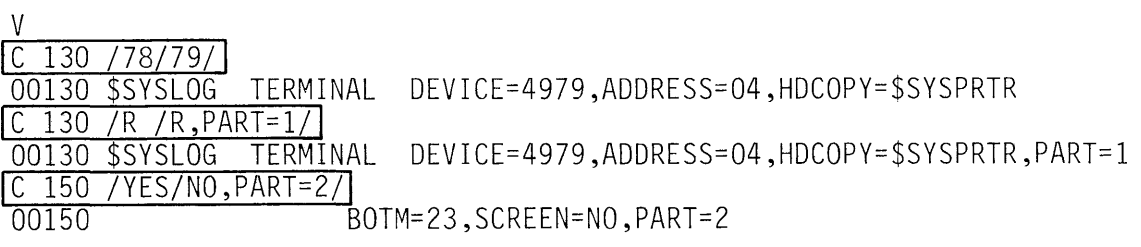

Figure 15-22. \$EDIT1N (8)

The "V" editor subcommand entered before the changes invokes the VERIFY function. Now each "C" command automatically displays the changed line after the change is made.

The 4973 Printer and the 4978 Display, which are not supported by the supplied supervisor, must be added. The 4973 is named LINEPRTR.

# IN 151 1<br>INPUT

INPUT,\_\_~~~~~~~~~~~~~~~~~ 00151 LINEPRTR%TERMINAL%DEVICE=4973 ADDRESS=21 00152 DSPLY1%TERMINAL%DEVICE=4978,ADDRESS=06,HDCOPY=\$SYSPRTR,PART=3 00153

#### EDIT

Figure 15-23. \$EDIT1N (9)

The 4978 is named DSPL Y1, and is assigned to partition 3. The names used are not predefined; you may call the devices anything you wish.

Note that the INPUT command (IN) specified an increment (1) as well as a line number (151). The editor uses the supplied increment instead of the default increment of 10, allowing successive insertion in incre-· ments of 1. The INPUT operation is terminated by pressing the ENTER key without entering anything on that line (line 153).

Since the supplied supervisor values for \$SYSCOM are to be used, this completes the changes to be made to the system configuration source file. In Figure 15-24, a RENUM command is issued, which renumbers the data set with statement numbers in increments of 10. The completed file is displayed by the LI.

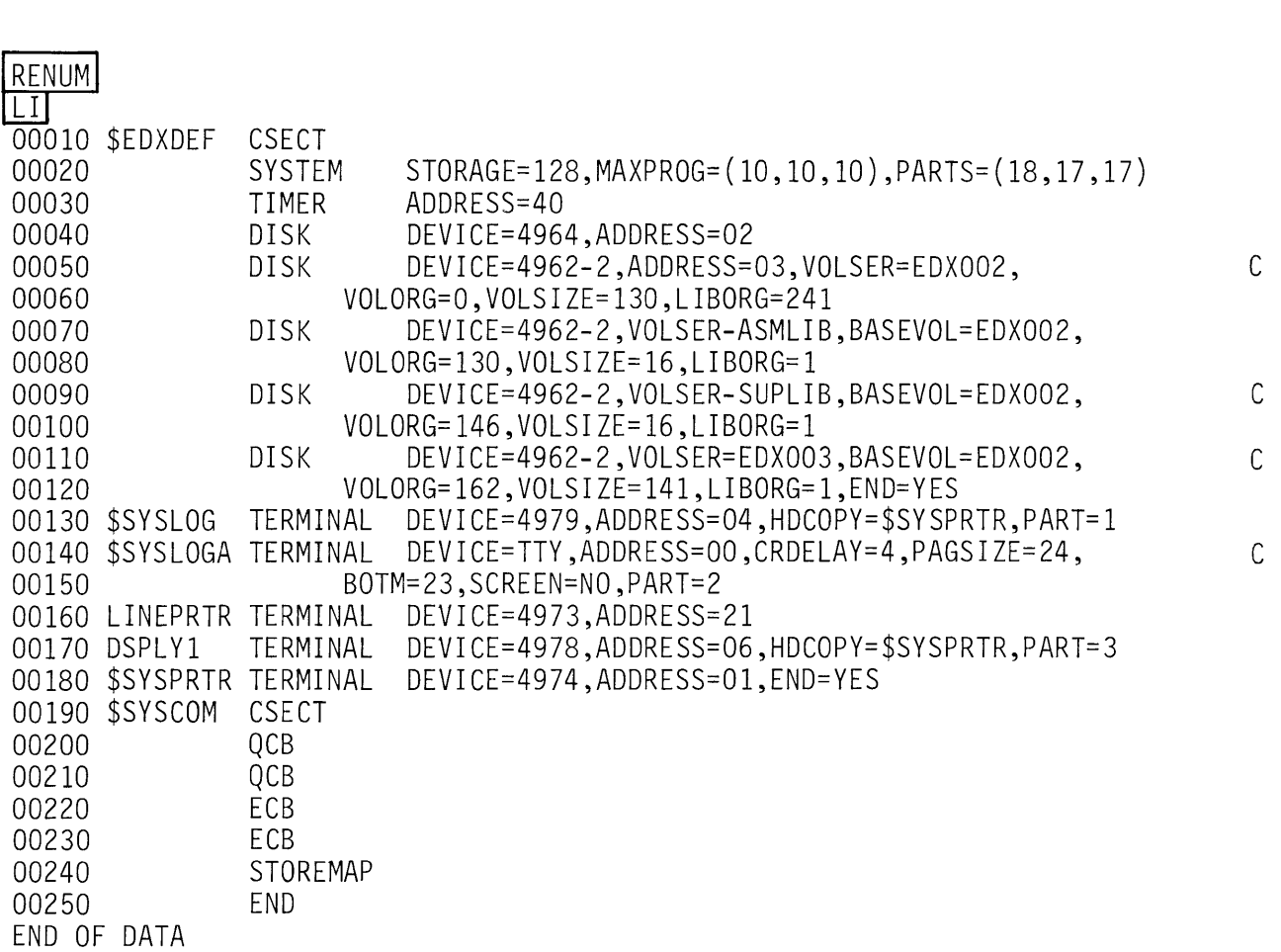

**Figure 15-24. \$EDIT1N (10)** 

**The completed data set must now be stored in the data set you allocated for this purpose. When the READ was issued at the beginning of this text edit utility session, the supplied supervisor system configuration statements were read from a data set named \$EDXDEF on volume ASM LIB. The data set you allocated to hold your system configuration statements is \$EDXDEFS on volume EDX002.** 

[SA]<br>ENTER VOLUME LABEL:[EDX002] ENTER MEMBER NAME: **\$EDXDEFS**<br>END AFTER 25 END AFTER IODA,CTS= 003,015039,015158 READY

**Figure 15-25. \$EDIT1N (11)** 

The SAVE subcommand (SA) translates the data set in the text editor work data set EDITWORK from text edit format into source statement format, and stores it in \$EDXDEFS. At the end of a SAVE operation, the text editor goes back to primary command mode (EDIT mode ends). The operations performed and the data files used up to this point are summarized in Figure 15-26.

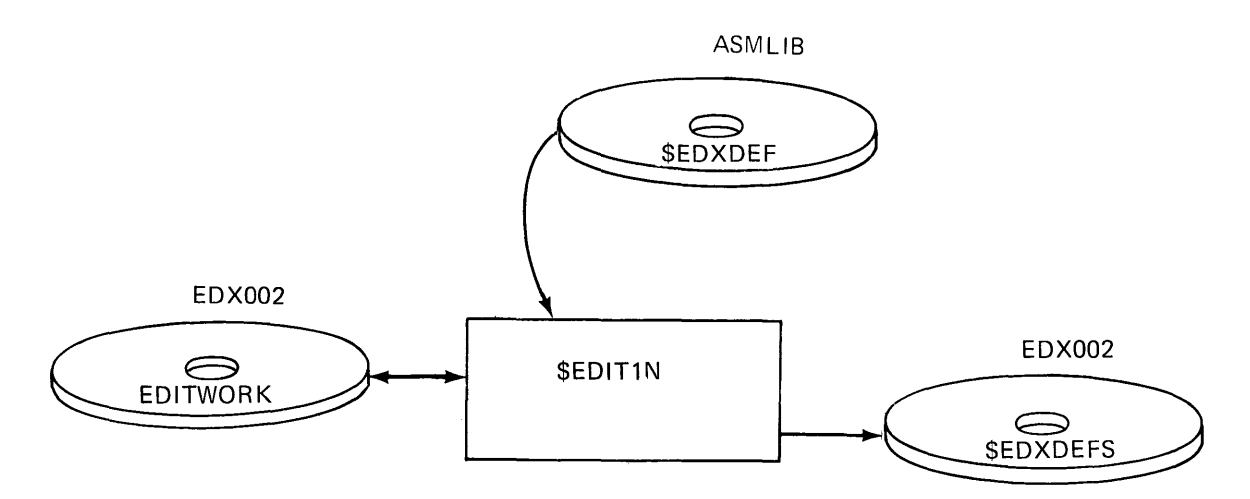

Figure 15-26. \$EDIT1N (12)

#### Select Supervisor Support Modules

The next step is to choose the supervisor support object modules in volume SUPLIB required to support your configuration. These object modules are specified in link editor INCLUDE statements, which reside in a link edit control statement file. When you allocated data sets at the beginning of the SYSGEN, data set LINKCNTL was created to hold the INCLUDE statements for the system you are creating.

As with the system configuration statements, you do not have to enter each INCLUDE record you need. Data set \$LNKCNTL on volume ASMLIB contains all possible supervisor INCLUDE statements. All you must do is choose those required for your configuration.

In Figure 15-27, the \$EDIT1N utility is already in primary command mode, so a READ isissued for data set \$LINKCNTL on ASMLIB. EDIT mode is then entered, and the data set listed.

### READ

ENTER VOLUME LABEL: **ASMLIB \$LNKCNTL**<br>END AFTER 54 END AFTER

IODA,CTS= 003,139001,139035

#### READY I EDIT I

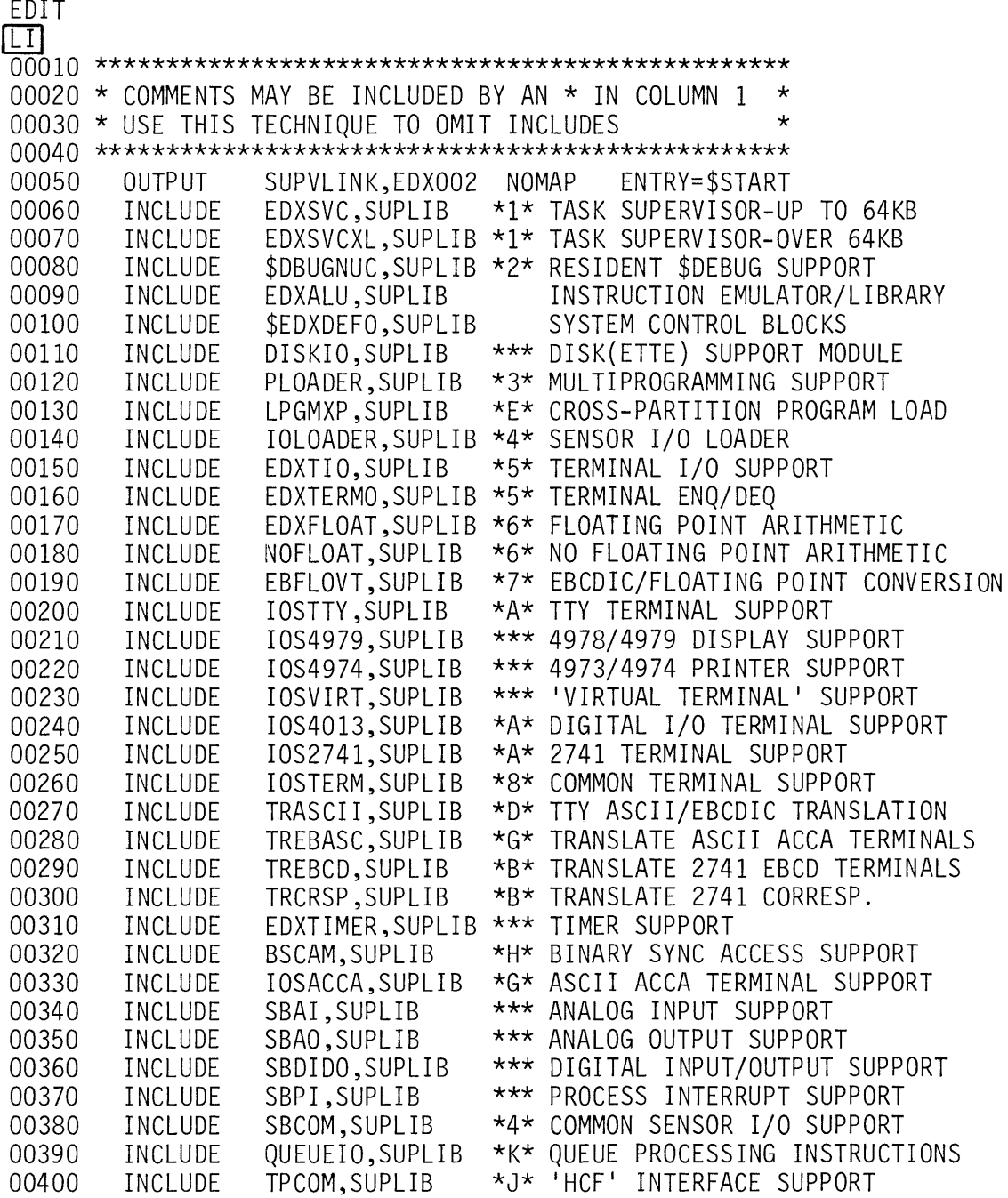

**Figure 15-27. \$EDIT1N (13) (1 of 2)** 

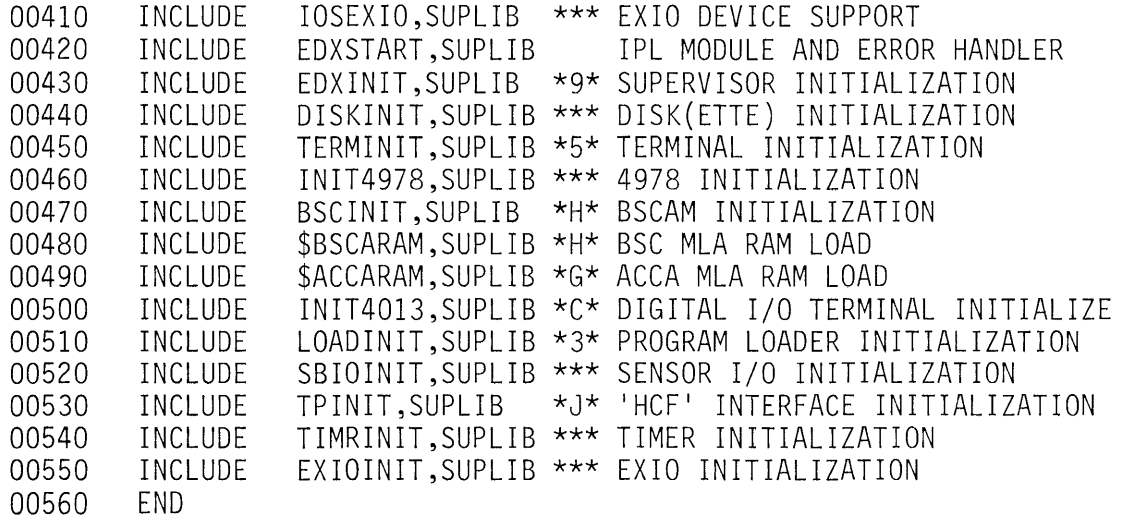

Figure 15-27. \$EDIT1N (13) (2 of 2)

Instead of deleting undesired INCLUDE statements, it is preferable to insert an asterisk in column 1. The asterisk causes the link editor to treat the statement as a comment statement rather than a control record. This gives you a record of what support you have decided to leave out, which can be helpful if problems develop with the generated supervisor.

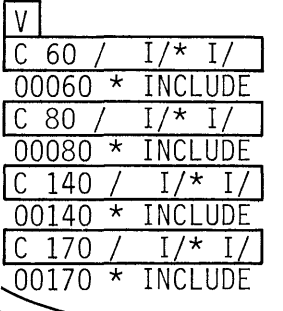

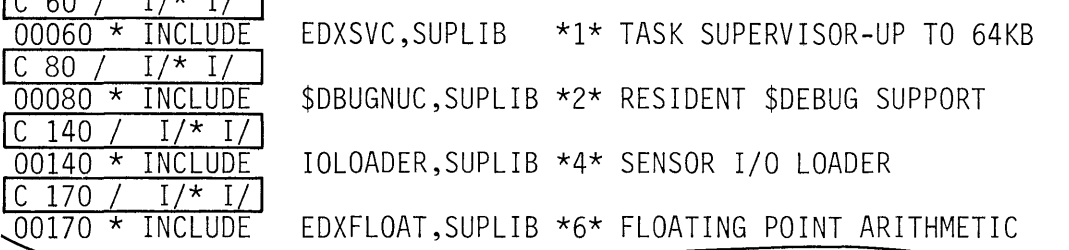

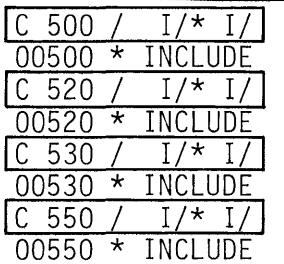

 $\frac{1}{\sqrt{1-\frac{1}{\sqrt{1-\frac{1}{\sqrt{1+\frac{1$ INIT4013, SUPLIB \*C\* DIGITAL I/O TERMINAL INITIALIZE SBIOINIT, SUPLIB \*\*\* SENSOR I/O INITIALIZATION TPINIT, SUPLIB \*J\* 'HCF' INTERFACE INITIALIZATION EXIOINIT, SUPLIB \*\*\* EXIO INITIALIZATION

Figure 15-28. \$EDIT1N (14)

The completed INCLUDE file is shown in Figure 15-29. Those statements with asterisks in column 1 are for features that are not desired or for 1/0 devices not installed.

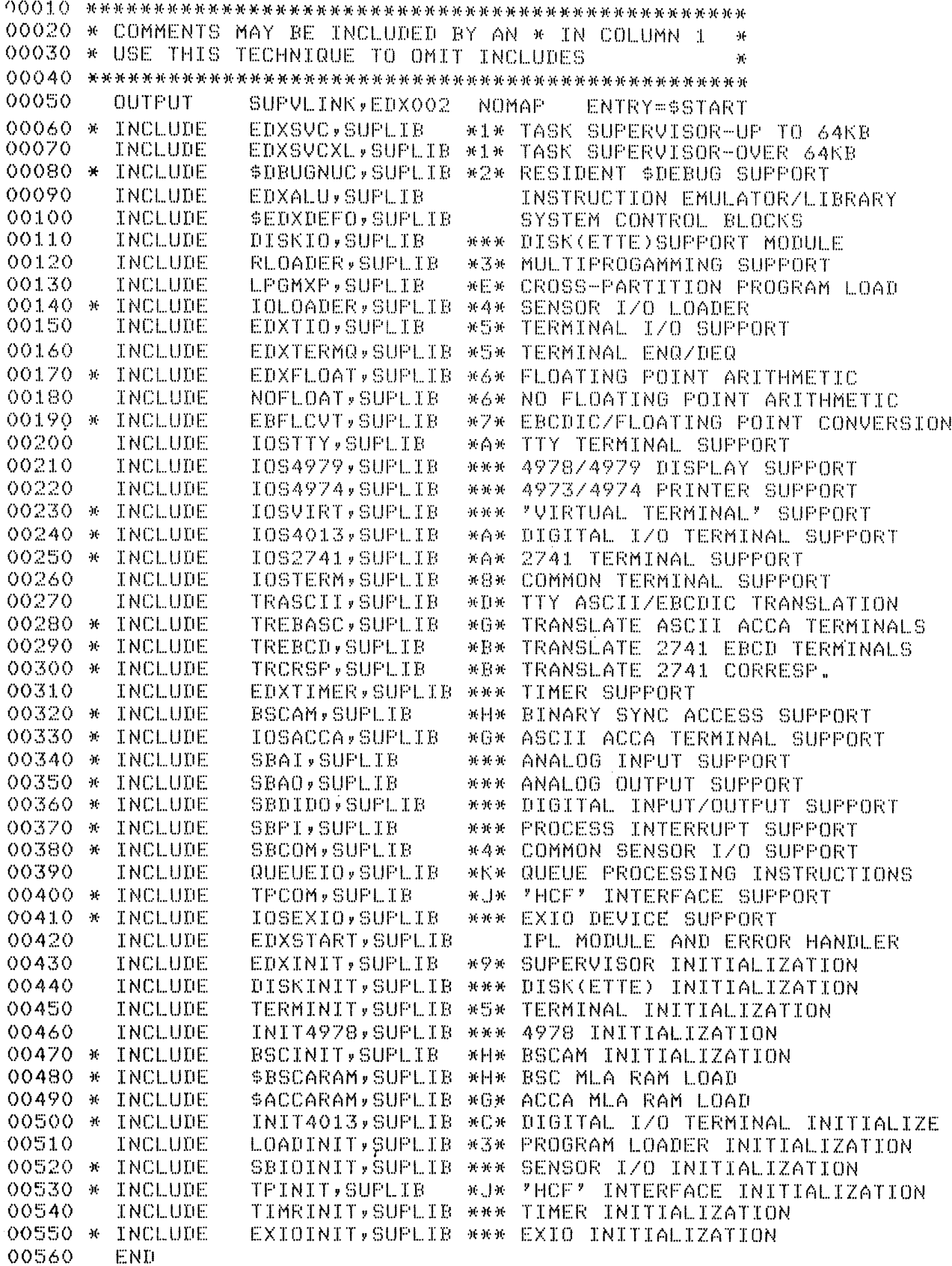

Figure 15-29. \$EDIT1N (15)

15-32 SR30-0220

The completed file is now saved to the LINKCNTL data set you allocated on volume E DX002.

[SA]<br>WRITE TO \$LNKCNTL ON ASMLIB ? NO ENTER VOLUME LABEL: EDXOO2 LINKCNTL END AFTER IODA,CTS= 003,009145,010019

READY

Figure 15-30. \$EDIT1N (16)

Figure 15-31 summarizes operations up to this point.

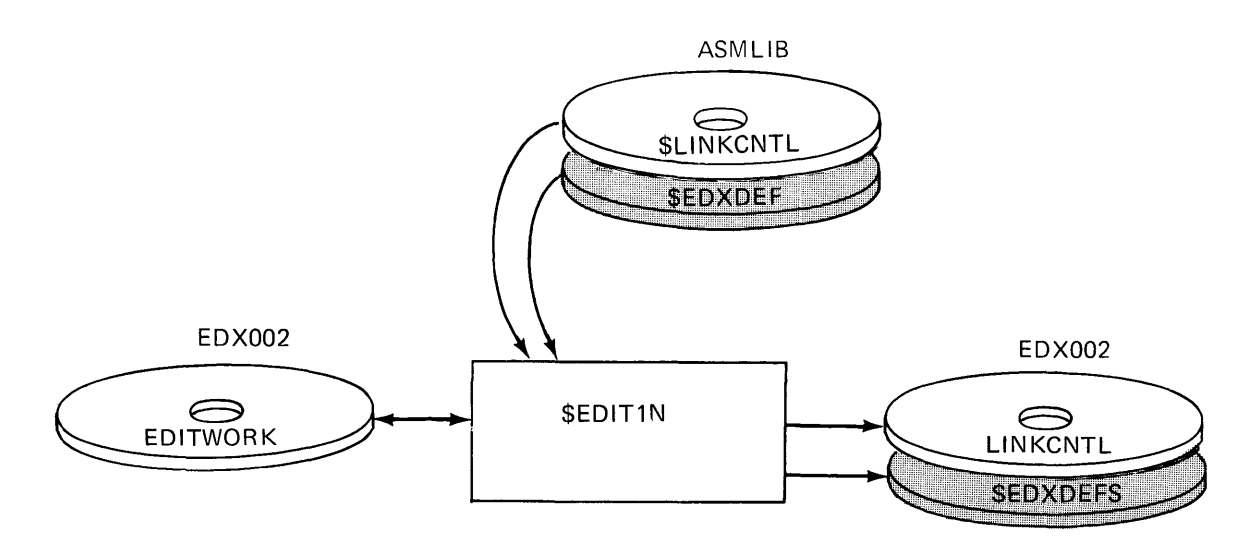

Figure 15-31. \$EDIT1N (17)

#### Edit \$JOBUTIL Procedure File

Now that \$EDXDEFS contains your system configuration statements, and LINKCNTL contains the edited INCLUDE file, you are ready to assemble the configuration statements, and link edit the resulting object module with the supervisor support object modules specified in LINKCNTL. The linked object module will then be formatted by the \$UPDATE utility to form an executable supervisor.

The assemble, link, and formatting steps will be performed under control of the job stream processing utility \$JOBUTIL. You could load the assembler \$EDXASM, provide the data set names required yourself, and do the assembly, then in turn do the same for \$LINK and \$UPDATE, but using \$JOBUTIL, all three steps may be accomplished with a single entry.

\$JOBUTIL operation is controlled by a procedure file of job control statements. For SYSGEN, a procedure file named \$SUPPREP is supplied on volume ASMLIB. In Figure 15-32, the editor is used to READ \$SUPPREP, EDIT mode is entered, and the LI subcommand used to display the file contents. Statements 10 through 90 control operation of the assembler, \$EDXASM; statements 110 through 160, \$LINK; and 180 through 210, the formatting utility, \$UPDATE.

If, when you allocated data sets at the beginning of SYSGEN, you had used other than the names/volumes recommended, you would now have to edit this procedure file to reflect the names/volumes you used.

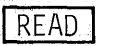

ENTER VOLUME LABEL:|ASMLIB \$SUPPREP| END AFTER 24

IODA,CTS= 003,130034,130048

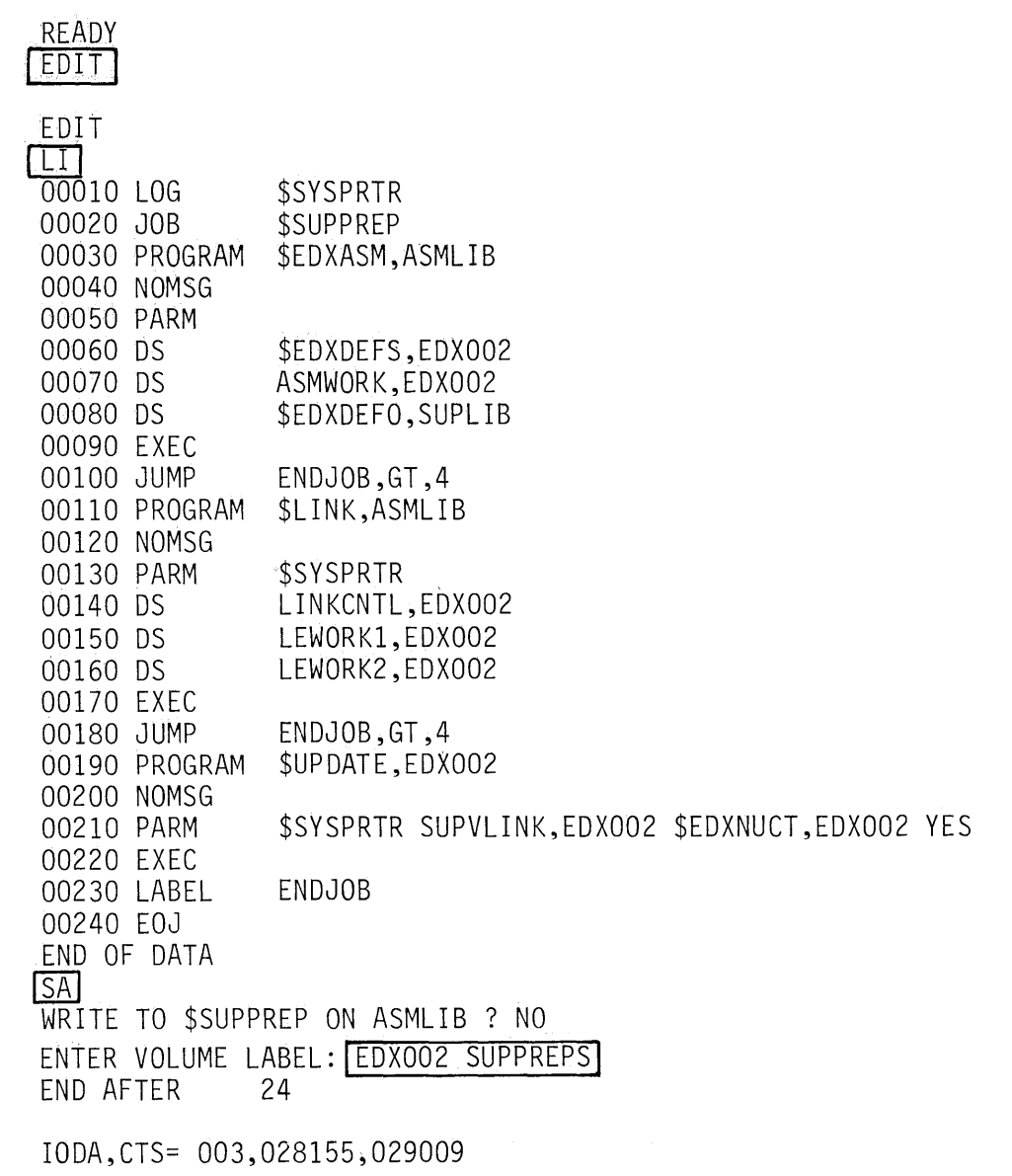

#### READY  $[END]$

\$EDIT1N ENDED

**Figure 15-32. \$EDIT1N (18)** 

For example, if you had called the assembler work file ASMWR K 1 instead of ASMWORK, you would have to change the name in the DS statement number 70.

All files allocated for this SYSGEN used the recommended names and volumes, so the editor work data set is saved in the data set you allocated for this purpose on EDX002, SUPPREPS. The editing portion of SYSGEN is complete, and is summarized in Figure 15-33.

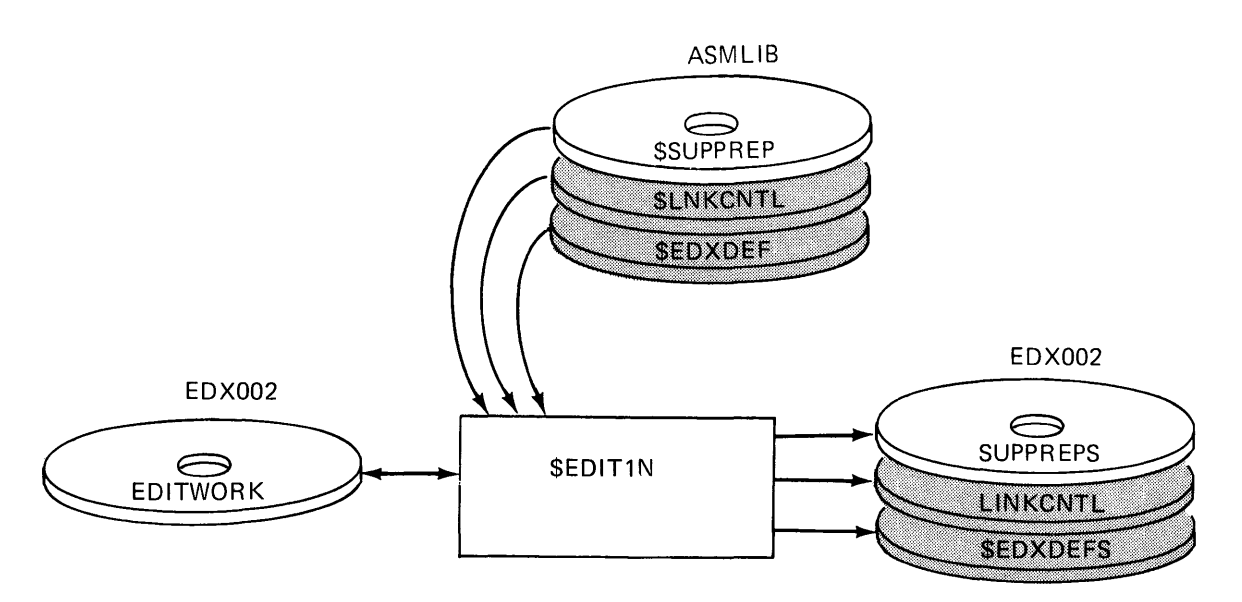

Figure 15-33. \$EDIT1N summary

*Note:* Because there were no changes required in the \$JOBUTIL procedure file, the transfer of \$SUPPREP on ASMLIB to SUPPREPS on EDX002 could have been accomplished using \$COPY or \$COPYUT1, rather than with the READ and SAVE text editor commands.

#### Assemble/Link/Format

To assemble, link edit, and format the tailored supervisor, load \$JOBUTIL, and supply the name of your procedure file, as illustrated in Figure 15-34.

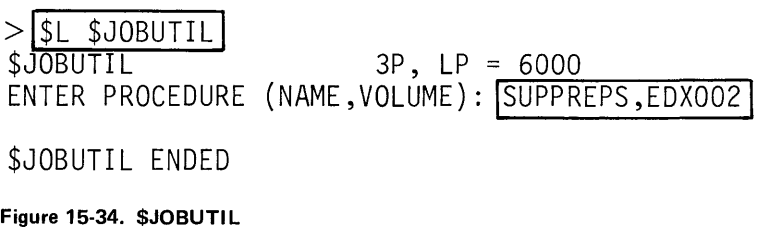

The procedure file has specified \$SYSPRTR as the log device, so the first thing that happens is that the procedure file statements controlling the assembly operation print out on the system printer (see Appendix A, Figure A-1). \$JOBUTIL loads the assembler, \$EDXASM, which assembles your system configuration source file, \$EDXDEFS.

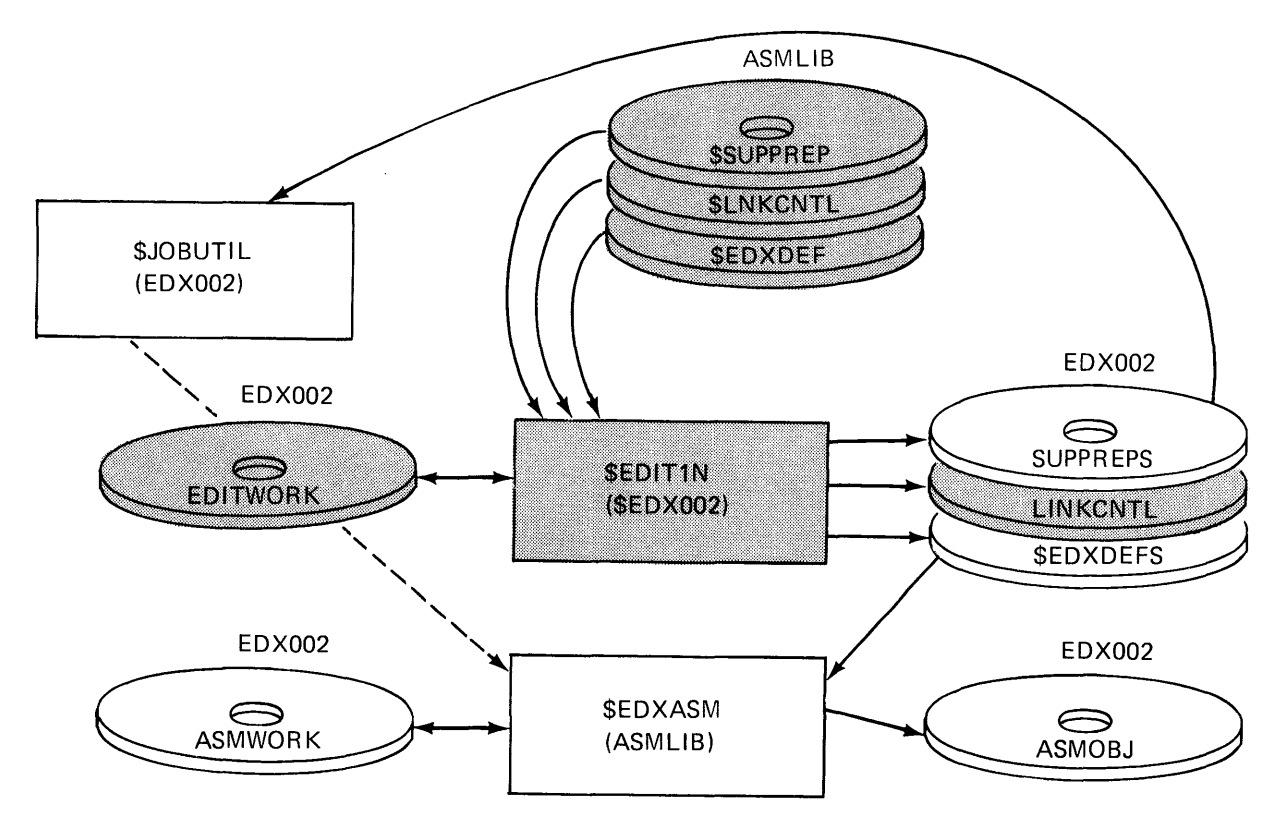

Figure 15-35. \$EDXASM

The resulting object module is stored in ASMOBJ, which you allocated for this purpose. The listing produced as a result of the assembly prints out on the system printer, preceded by assembler statistics (see Appendix A, Figure A-2).

Next, \$JOBUTIL loads the link editor, \$LINK. (Appendix A, Figure A-3). Using the object module from the assembly (ASMOBJ) and the file of link control records (INCLUDE statements) you stored in LINKCNTL, the \$LINK program brings in the supervisor object modules specified in LINKCNTL and link edits them with the system control blocks generated by the assembly (ASMOBJ object module).

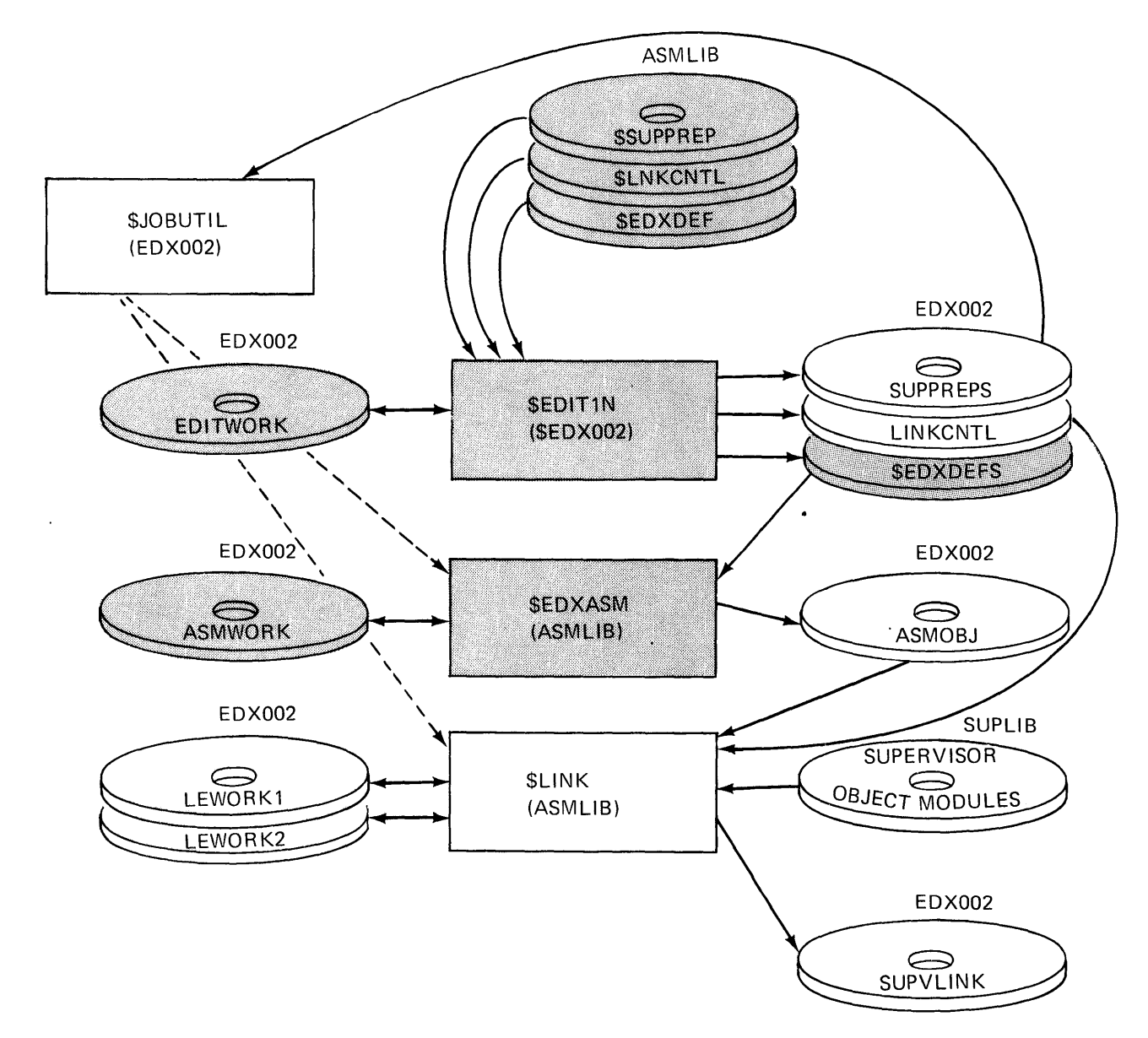

Figure 15-36. \$LINK

The data set SUPV LINK, which you allocated for link edit output, is used to store the resulting linked module. The link editor prints out the LINKCNTL file (Appendix A, Figure A-4) and any unresolved references resulting from the link edit on the system printer. There will be several unresolved weak external references (WXTRN) for supervisor support modules you did not want to include, but no unresolved EXT RN messages should appear.

\$JOBUTIL now loads \$UPDATE to format the linked supervisor into a loadable module (Appendix A, bottom of Figure A-4).

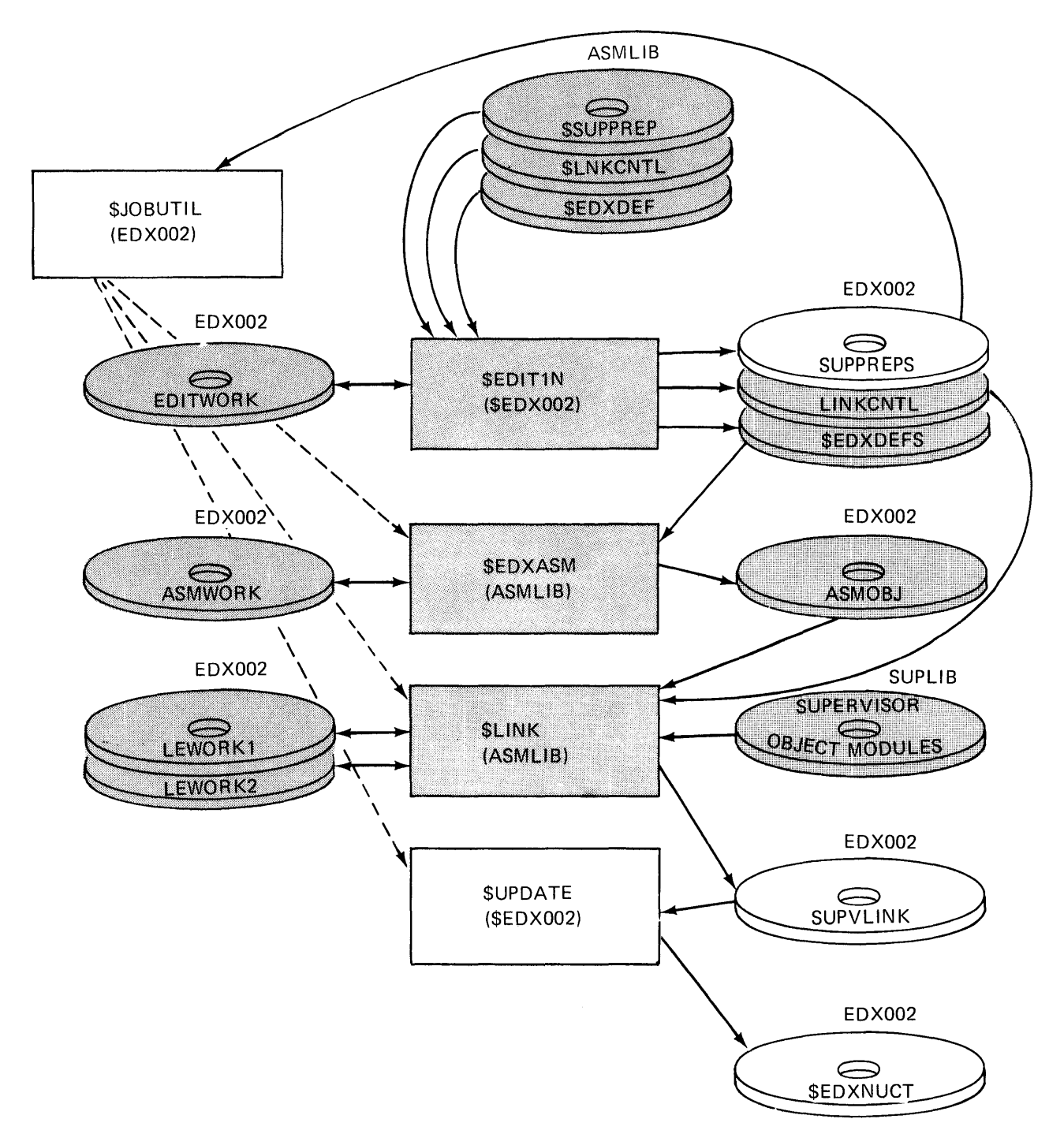

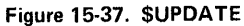

The formatted load module is placed in \$EDXNUCT, a temporary supervisor data set allocated automatically by \$UPDATE. You cannot IPL this data set. \$UPDATE ends (Appendix A, Figure A-5) and \$JOBUTIL terminates.

#### **Copy Tailored Supervisor**

The only data set that you can IPL from is \$EDXNUC. Before you can test the new supervisor, it must therefore be copied into \$EDXNUC. *Note:* The supplied supervisor under which you are running was also IPLed from \$EDXNUC. If you want to save it, back it up to another data set prior to this copy.

>|SL SCOPY<br>SCOPY  $22P$ , LP = 6000  $COMMAND$  (?):  $[CD]$ SOURCE(NAME, VOLUME): \$EDXNUCT, EDX002 TARGET(NAME,VOLUME): EDXNUC,EDX002 ARE ALL PARAMETERS CORRECT? | YES| COPY COMPLETE 117 RECORDS COPIED  $COMMAND$  (?):  $[END]$ \$COPY ENDED

Figure 15-38. \$COPY

Figure 15-39 summarizes the tailored system generation process.

 $\sim$ 

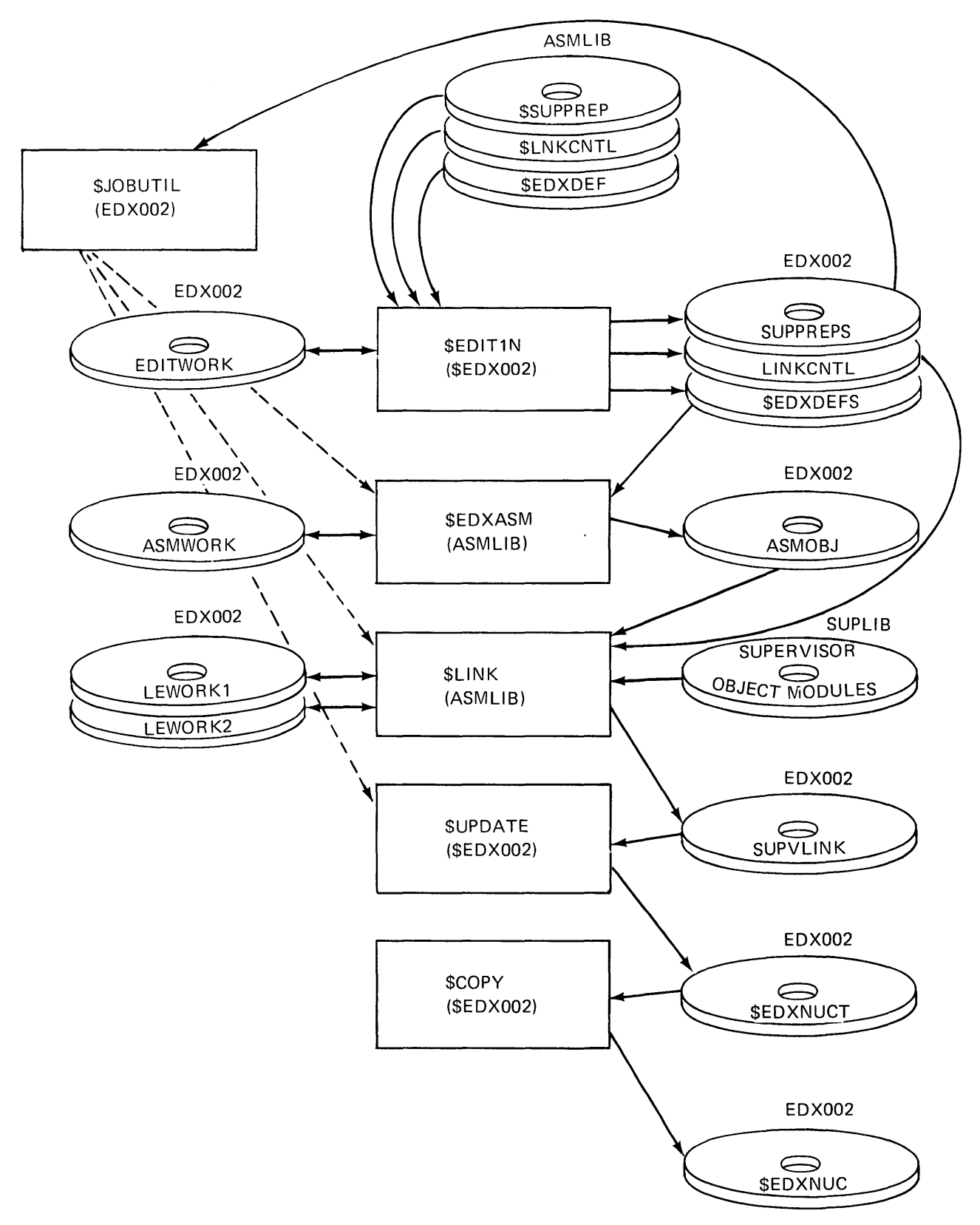

Figure 15-39. SYSGEN overview

#### **IPL Tailored Supervisor**

When you IPL the tailored supervisor, the IPL message shown in Figure 15-40 is displayed.

\*\*\* EVENT DRIVEN EXECUTIVE \*\*\* VOLSER TYPE IODA STATUS PRI. 0002 UNUSABLE EDX002 PRI. 0003 ONLINE (IPL) ASMLIB SEC. 0003 SUPLIB SEC. 0003 EDX003 SEC. 0003 STORAGE MAP PART# START SIZE 24576 36864  $\mathbf{1}$  $2<sup>1</sup>$ 61440 34816  $\overline{3}$ 96256 34816 SET DATE AND TIME USING COMMAND ST

Figure 15-40. IPL message

Notice that the supervisor size is 24,576 bytes. The estimated supervisor size was 23,808, 768 bytes less than actual. This discrepancy is due to the fact that the supervisor used in this SYSGEN example has had a maintenance release installed that is not yet reflected in the storage estimating section of SB30-1213. When using the storage estimating section, be sure you have the most recent update to the documentation, and use the estimate you generate as a quide, not as a figure to be counted on for accuracy to the last byte. Do not use the excerpts from the storage estimating section that are reproduced in this study guide to generate your estimates, as this study quide will be revised with much less frequency than will SB30-1213.

The size of partition 1 (Figure 15-40) is listed as 36864 bytes. In the PARTS= operand of the SYSTEM statement, partition 1 was specified as 18 2048-byte blocks, or 36864 bytes. If the supervisor were less than 24,576, which is an even multiple of 2048 bytes, the system would automatically add the storage between the supervisor end point and the next even multiple of 2048 to partition 1.

 $> 5L 5IOTEST$ 28P,00:00:17, LP= 6000 \$IOTEST

ATTLIST (ALTER) TO STOP LOOPING FUNCTIONS COMMAND  $(?) : \fbox{TS}$ 

HARDWARE DEVICES SUPPORTED BY THIS SUPERVISOR

**ADDRESS** DEVICE TYPE

00 = TELETYPEWRITER ADAPTER  $01 = 4974$  PRINTER 02 = 4964 DISKETTE UNIT 03 = 4962 DISK MDL 1 OR 2 WITHOUT FIXED HEADS 04 = 4979 DISPLAY STATION 06 = 4978 DISPLAY STATION 21 = 4973 PRINTER 40 = TIMER FEATURE 41 = TIMER FEATURE

COMMAND  $(2):$  END

\$10TEST ENDED AT 00:01:18

Figure 15-41. SIOTEST LS

In Figure 15-41, the list supervisor (LS) function of \$IOTEST is used to display the devices supported by the supervisor you have generated. This list now matches the list displayed by the LD function in Figure 15-13.

This page intentionally left blank.

## **Section 16. Program Preparation Using BPPF**

#### APPLICATION PROGRAM PREPARATION

OBJECTIVES: Upon successful completion of this topic, the student should be able to describe the steps necessary to prepare an Event Driven Executive application program for execution, using the Base Program Preparation Facilities (5719-PA1).

READING REFERENCE: 1) Program Description and Operations Manual (PDOM), SB30-1213, Chapter 6, "Program Preparation Using BPPF"; 2) Base Program Preparation Facilities User's Guide, SC34-0072; 3) Series/1 Standalone Utilities User's Guide, GC34-0070.

#### PROGRAM PREPARATION OVERVIEW

Figure 16-1 summarizes the steps necessary to prepare an Event Driven Executive application program for execution. Before discussing each step in detail, let's look at the overall process.

Step 1 is optional and is there as a reminder that any disk or diskette files that are used in the program preparation process must be predefined. If you have not defined them previously, you must do so before beginning program preparation.

Step 2 is the creation of a source module on diskette, using the \$EDIT1N utility program. Source statements are entered via a terminal. If you are using the Starter System, the terminal must be either an IBM 4979 Display, at device address 004, or a TTY type device at address 000. If you have generated your own supervisor, the terminal may be any terminal your system supports.

Step 3 is the assembly of the source module created during step 2. Using the source module on diskette (together with MACLIB on disk), the BPPF Macro Assembler converts your source statements into an object module and stores it on disk in the object data set specified.

Step 4 utility \$UPDATEN uses the object module output as input. Event Driven Executive programs are relocated, when they are loaded, to whatever storage area is available. The \$UPDATEN utility converts the object module into relocatable format, forming an executable load module that can be relocated by the relocating loader.

Step 5 is not part of program preparation but is there to illustrate the loading of the relocatable load module into Series/1 storage. (The load could also result from execution of a LOAD statement in an Event Driven Executive application program.)

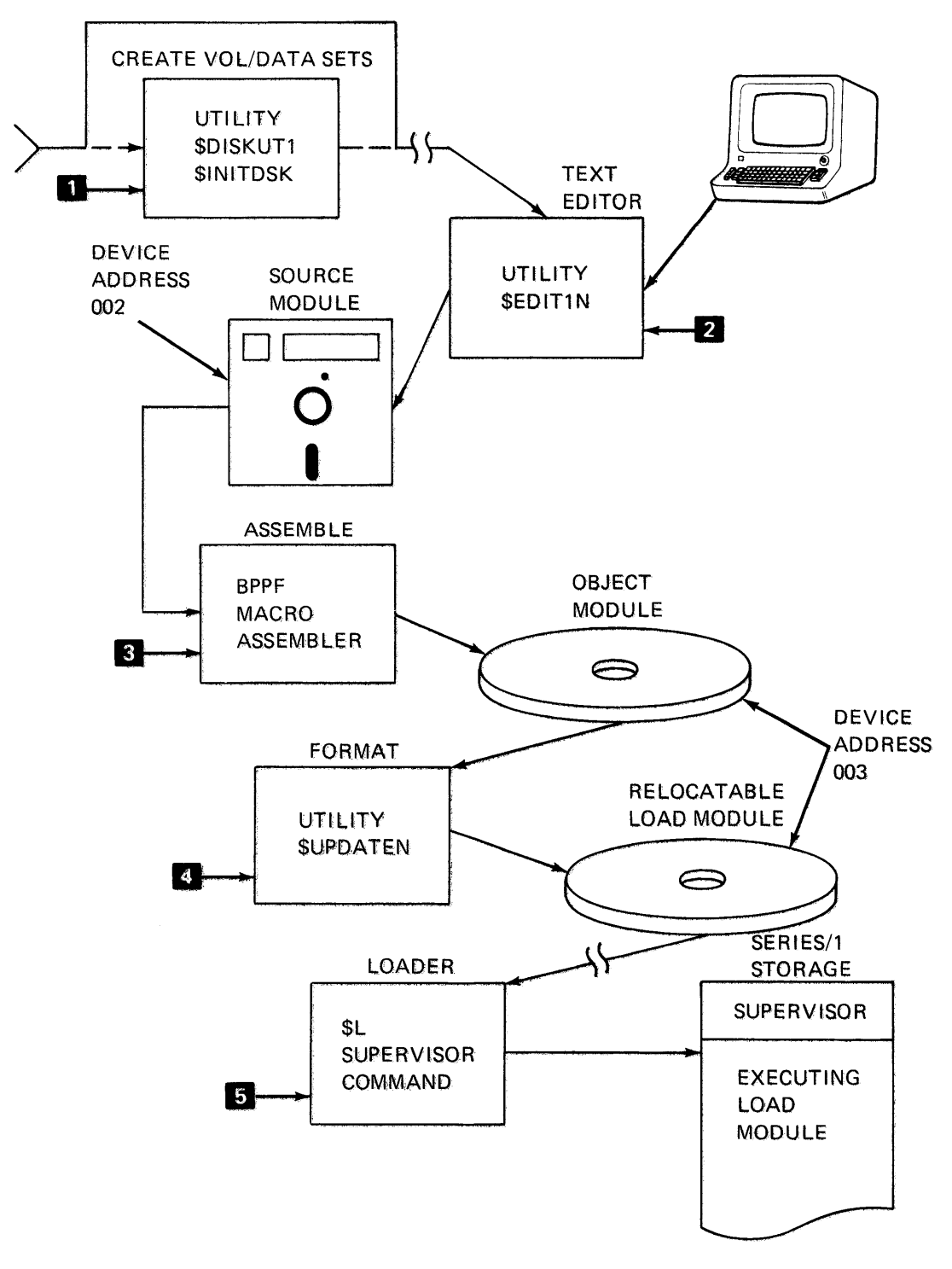

Figure 16-1. Program preparation sequence

#### PREPARING THE DISK/DISKETTE - STEP 1

In Figure 16-1, several of the steps made use of data sets. The \$EDIT1N text editor utility (step 2) required a work data set, and a diskette data set to store the source module. Since step 4, the \$UPDATEN formatting utility is an Event Driven Executive program, the input to this utility (assembler object module) must reside on an Event Driven Executive volume. All three of these data sets (\$EDIT1N WORK DATA SET, SOURCE MODULE DISKETTE DATASET, and OBJECT MODULE DATA SET) must be defined before program preparation can begin.

Figures 16-2, 16-3, and 16-4 show the steps necessary to set up the diskette to store a source module. Operator responses to system prompts are enclosed in boxes.

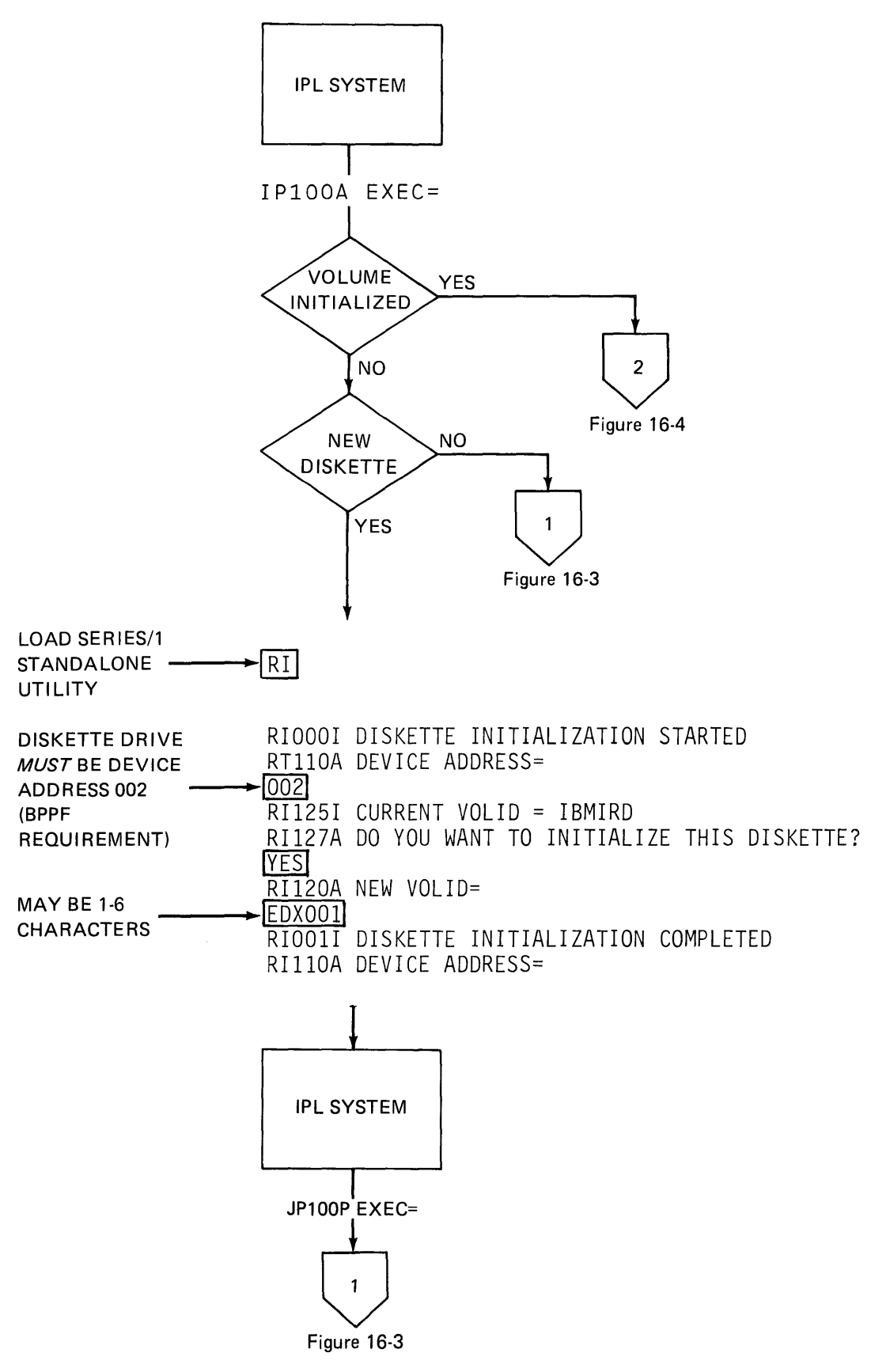

Figure 16-2. Diskette preparation (1 of 3)

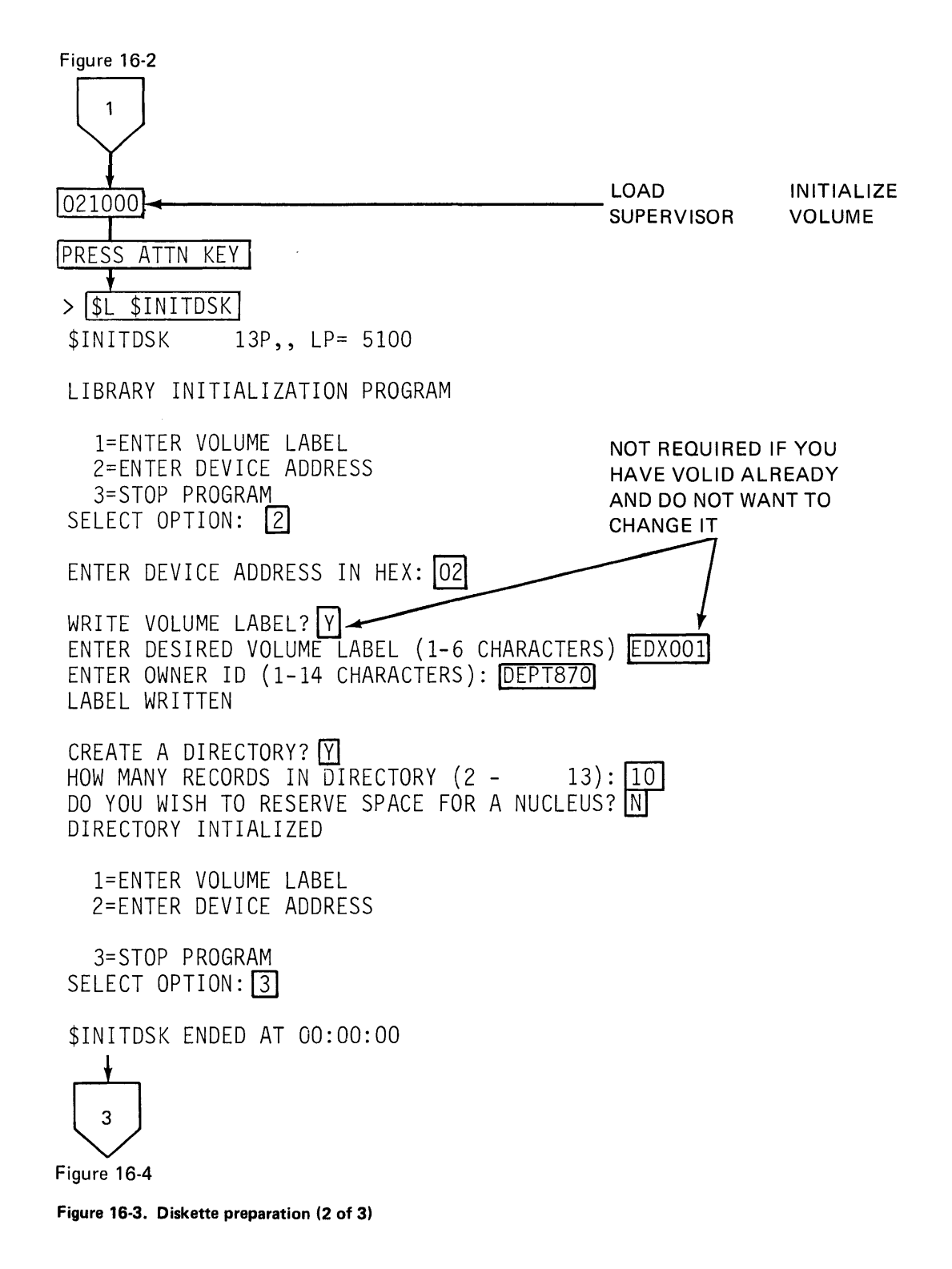

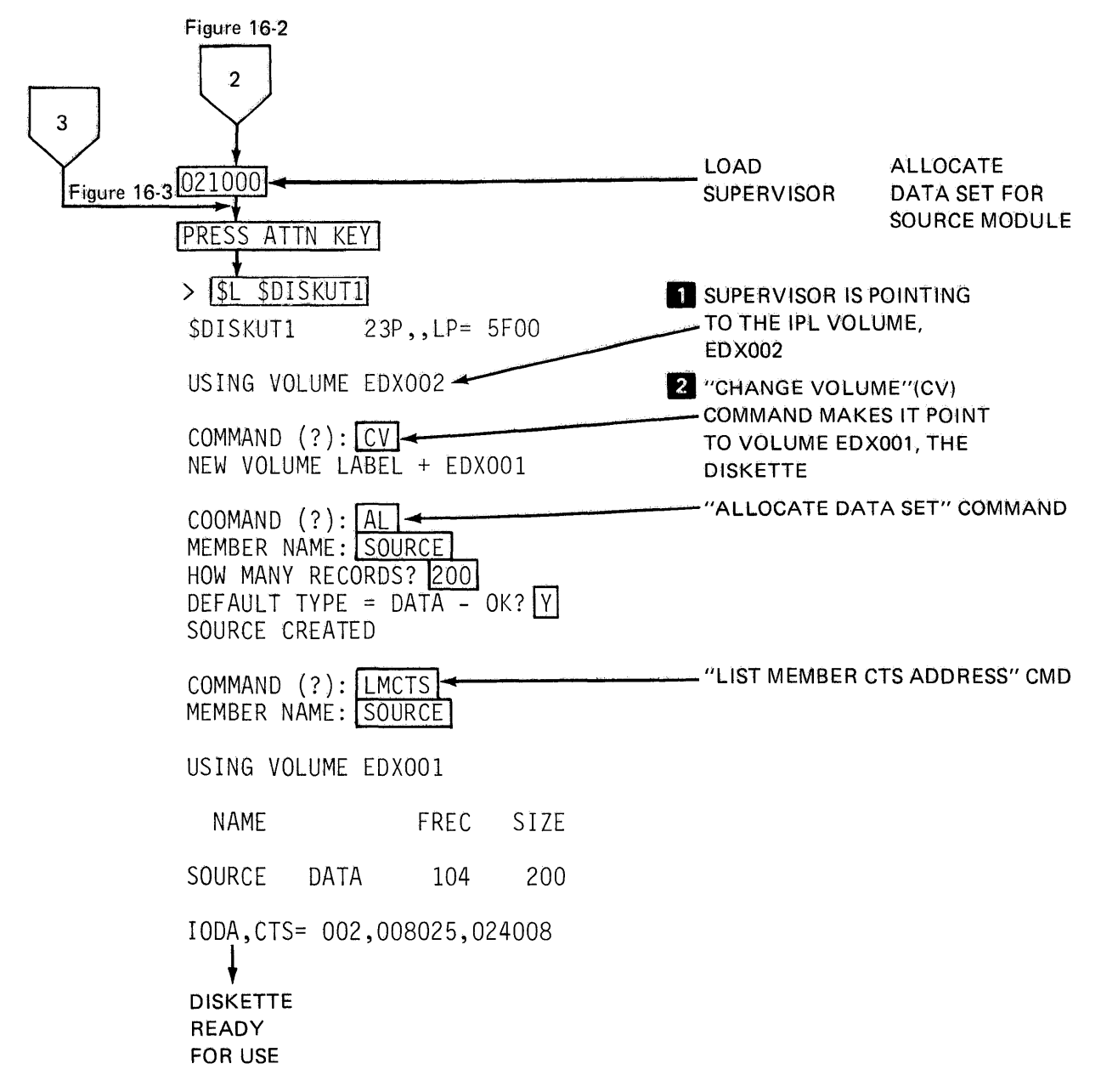

Figure **16-4.** Diskette preparation (3 of 3)

If you have not previously allocated a work data set for the Text Editor, you must do so. How big should it be? A good rule of thumb is the number of text lines (n) divided by 30 times 11 plus 1 (n/30 x 11 + 1). A data set of 200 records will accommodate about 550 text statements. Figure 16-5 gives an example of using the \$DISKUT1 utility to allocate a work area for the Text Editor.

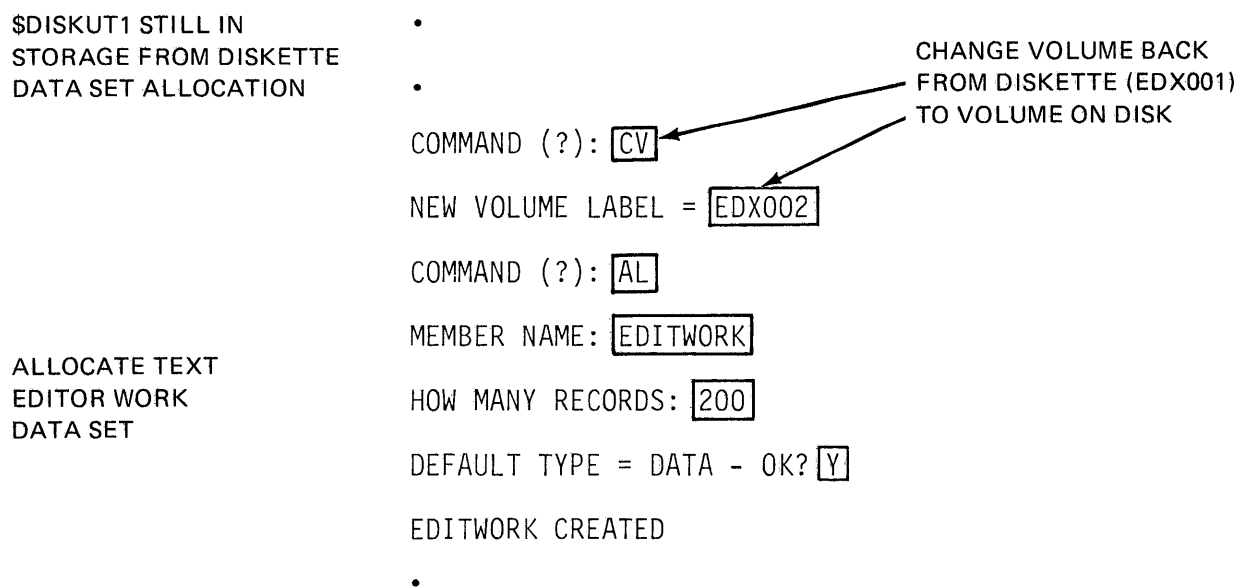

Figure 16-5. \$DISKUT1 utility

The object module output of the assumbly (Figure 16-1, step 3) must also be stored in a data set. Figure 16-6 is an example of allocating a data set for that purpose.

When running the BPPF assembler, you will be asked for the location of the object module data set. Notice, in the example (Figure 16-6), the use of the LMCTS command to obtain the CTS address of the object module data set.

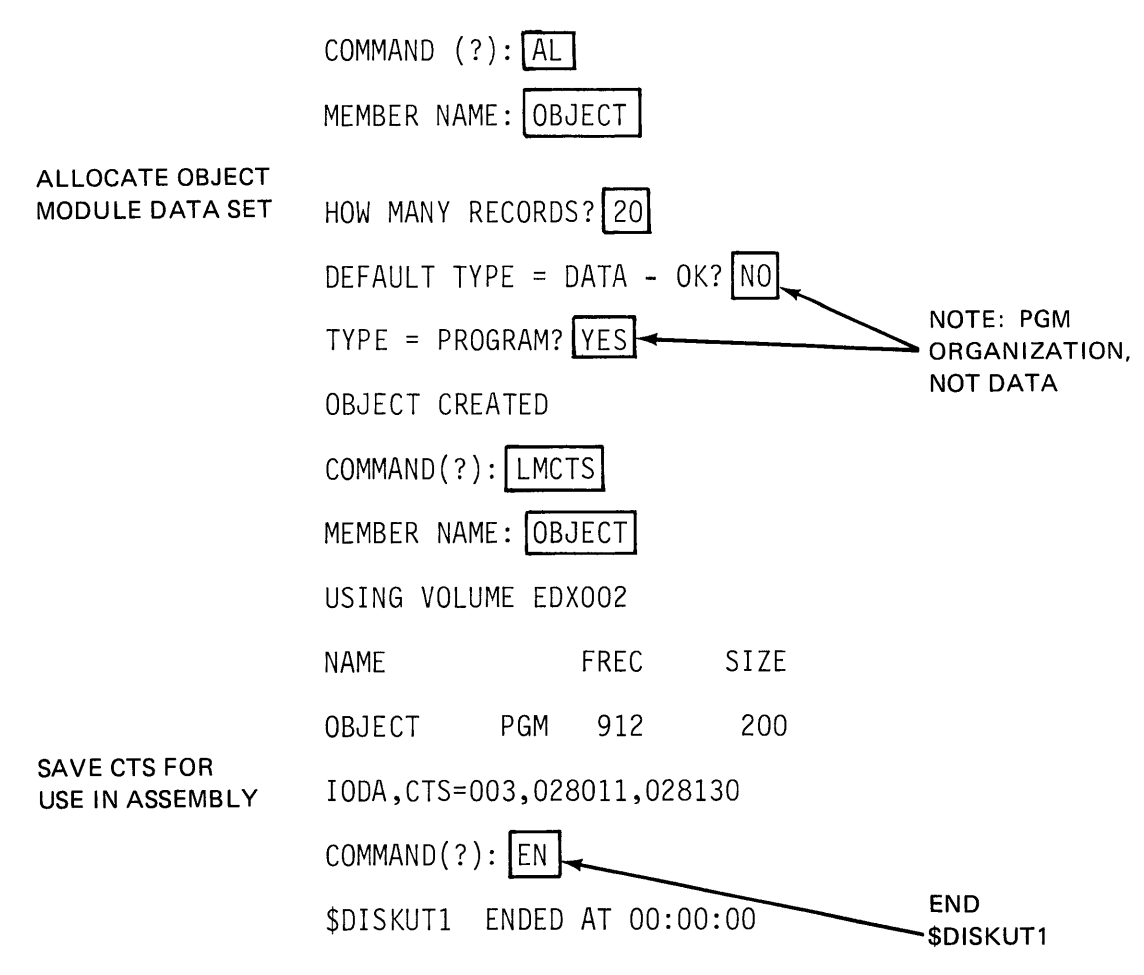

Figure 16-6. Object module

#### **CREATE A SOURCE MODULE - STEP 2**

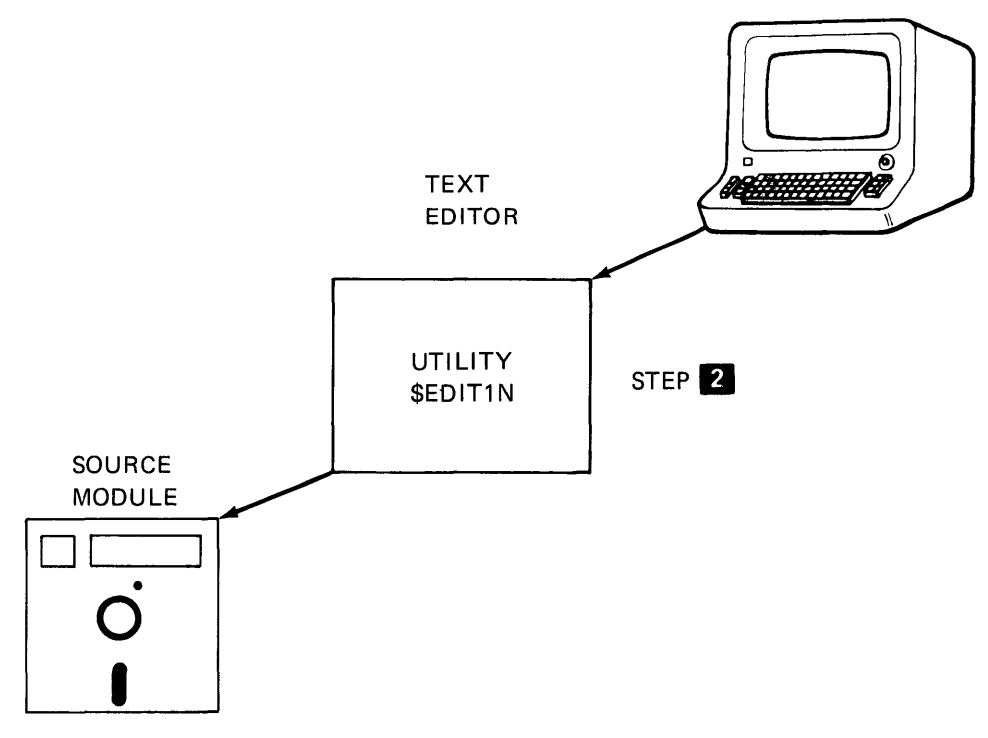

Figure 16-7. Text editor

Now that all the required data sets have been allocated (SOURCE, EDITWORK,OBJECT) program preparation can begin. First, a source module will be created.' Statements are entered at a terminal, using the Text Editor utility \$EDIT1N, and when the module is complete, it is saved on diskette. Figure 16-8 is an example of a text editing session. (The utility \$EDIT1N is discussed in greater detail in Section 3 of this study guide.)

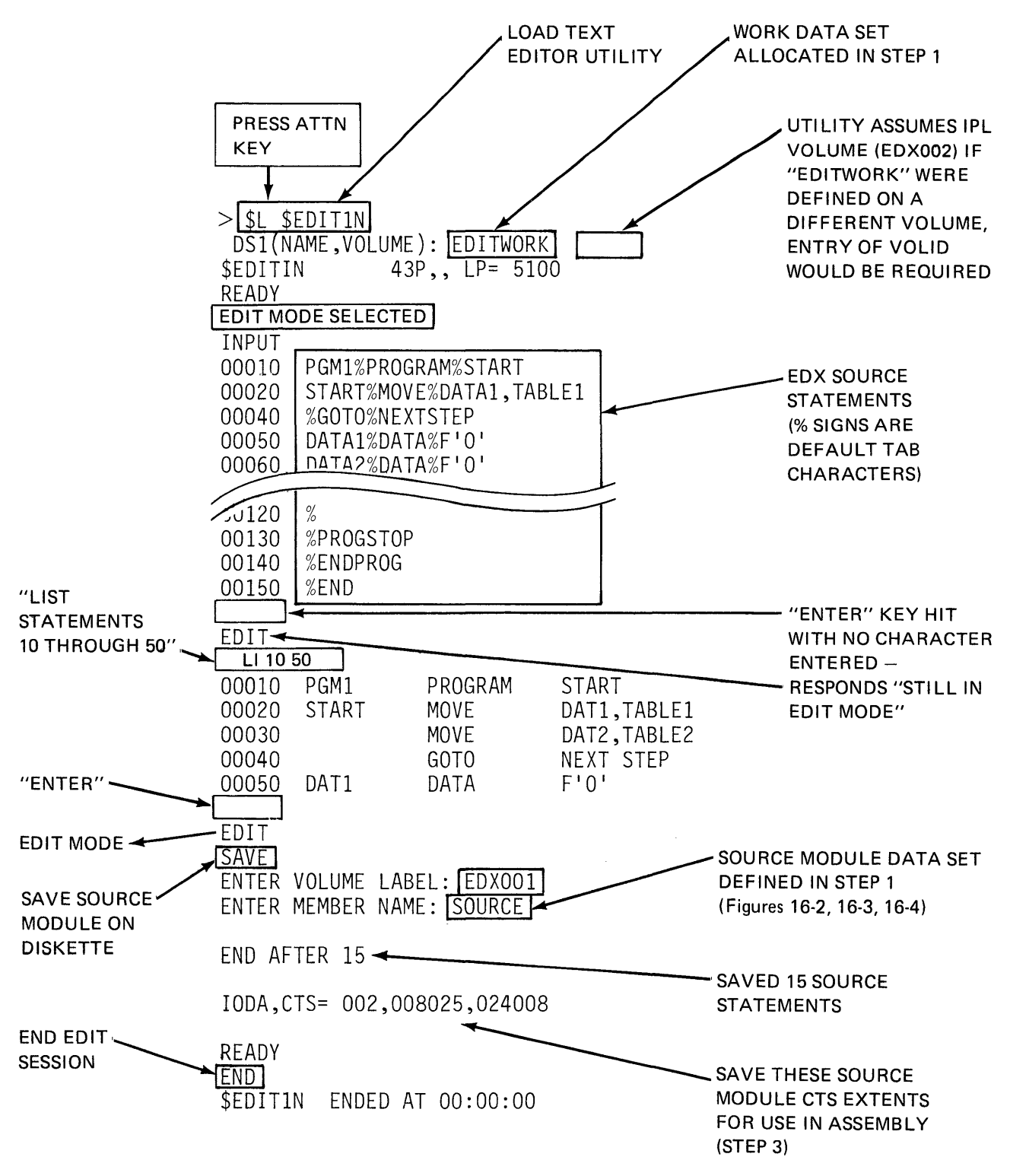

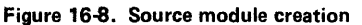

#### ASSEMBLE THE SOURCE MODULE - STEP 3

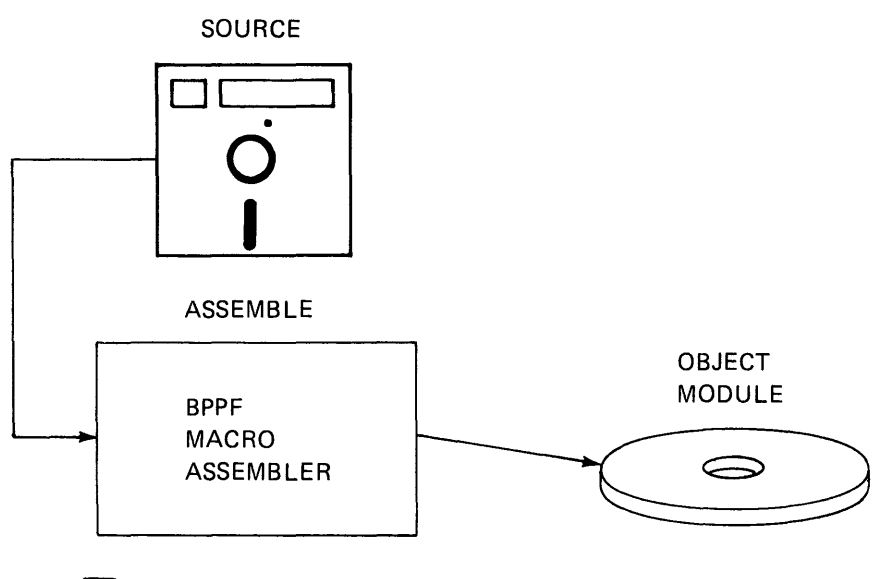

#### STEP<sup>8</sup>

Figure 16-9. Source module assembly

The assembly is the only program preparation step (other than initialization of new diskettes, if required) that cannot be done under control of the Supervisor, while other programs are concurrently executing. The BPPF Macro Assembler runs by itself, in an offline mode, so the system must be re-IP Led before beginning. Figure 16-10 illustrates the assembly of the source module just created, using the source and object data sets defined in STEP1.

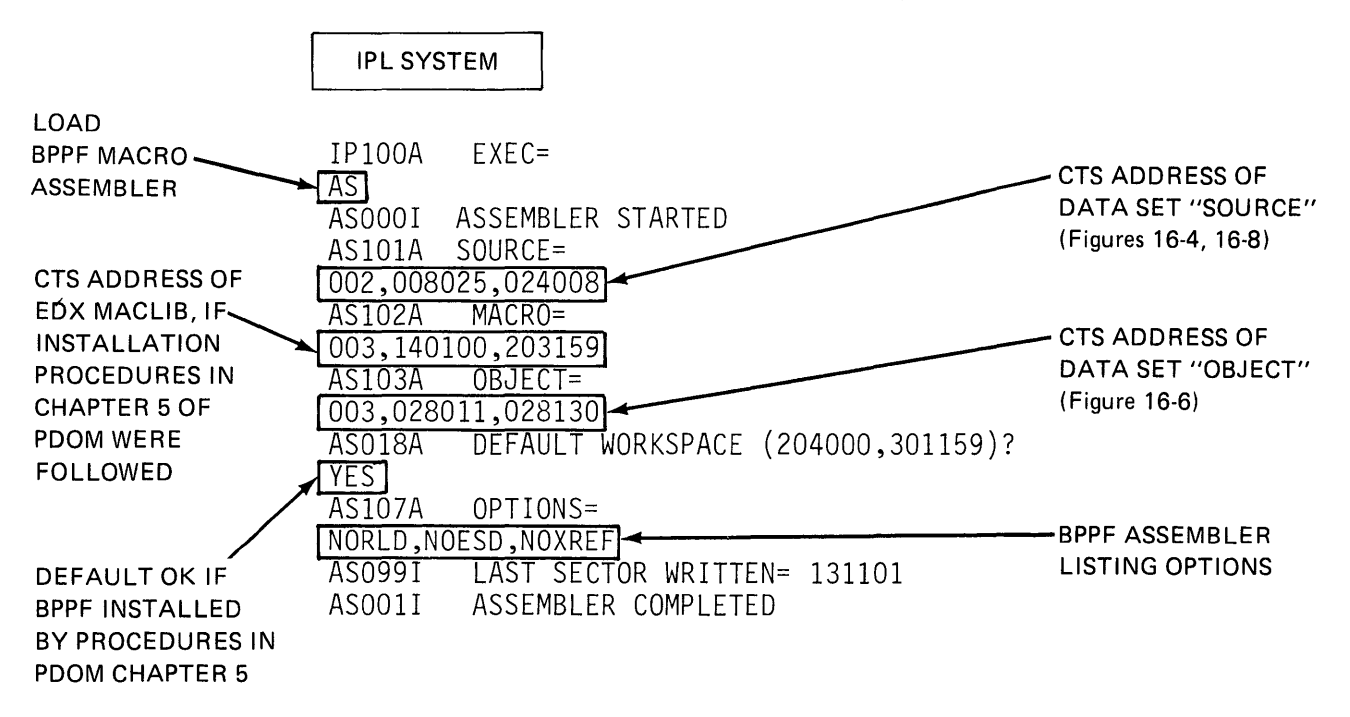

Figure 16-10. Assemble source module

#### **FORMAT THE OBJECT MODULE - STEP 4**

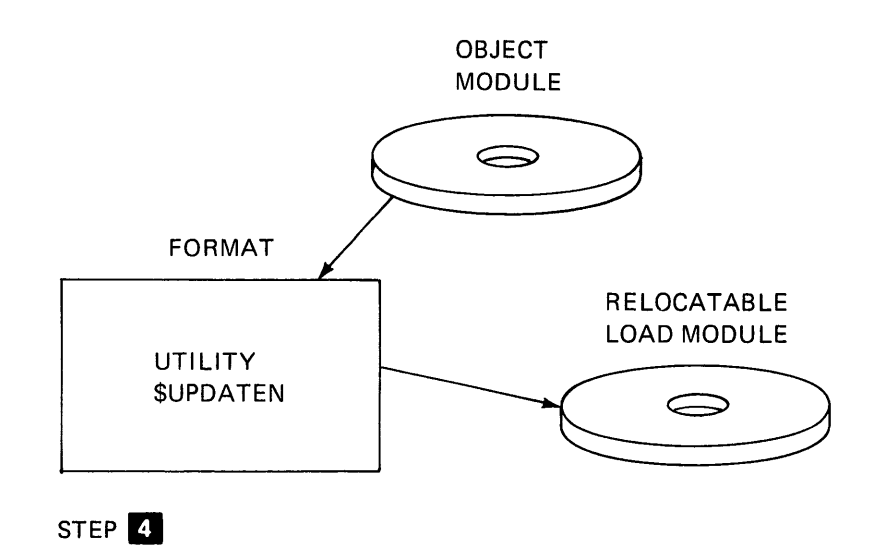

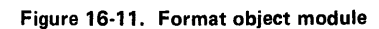

Before the object module can be converted into an executable load module, the system must be re-IP Led, to bring the Supervisor back into storage. Figure 16-12 illustrates use of the formatting utility \$UPDATEN. Notice that \$UPDATEN assumes that the operation to be performed is on the IPL volume, EDX002. If the object module is on a volume other than the IPL volume, or if you want to place the executable relocatable load module on a volume other than the IPL volume, you must supply the volume identification (VOLID).

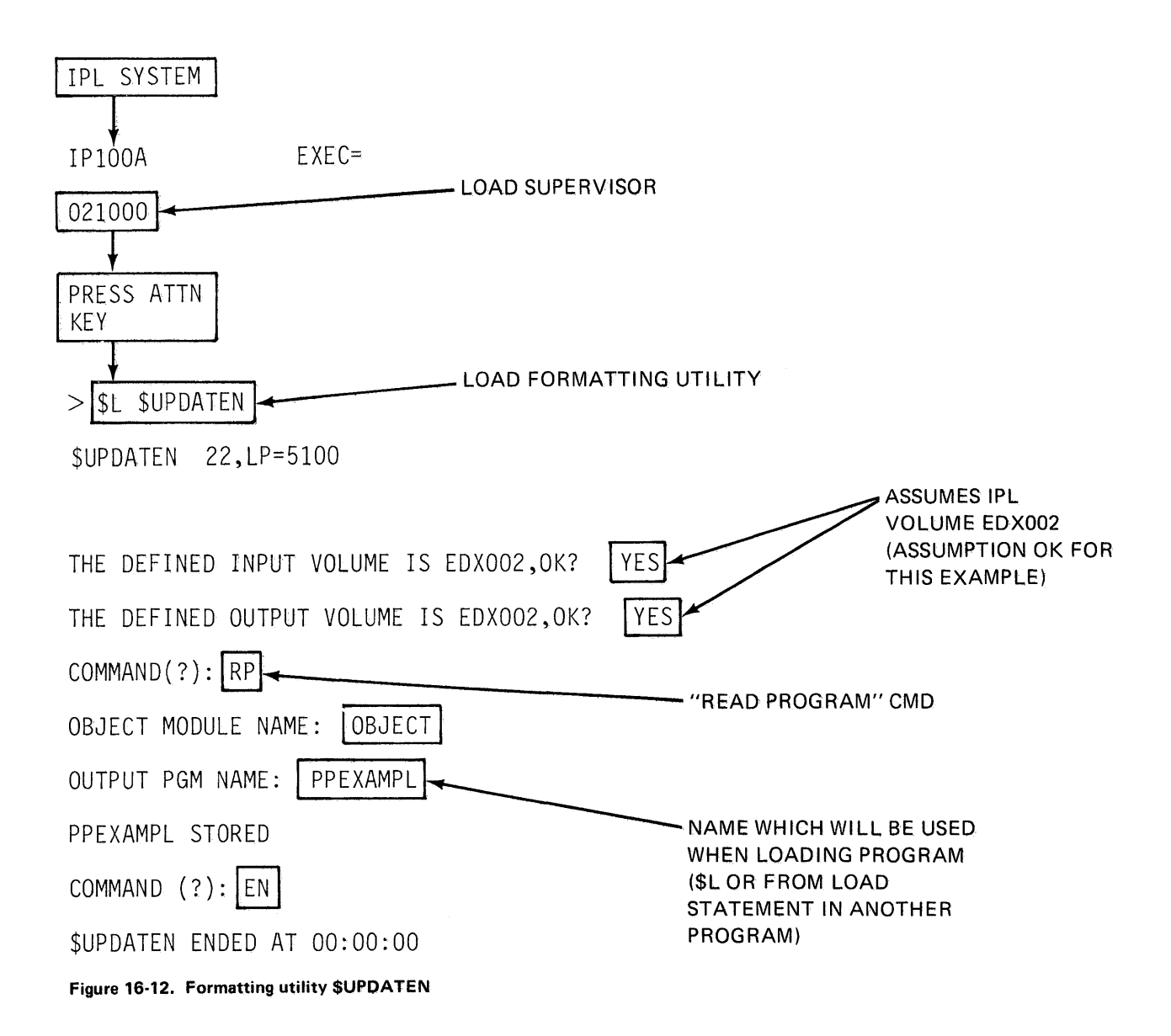

If you have already allocated a data set on volume EDX002 with the name "PPEXAMPL", \$UPDATEN will use it to store the load module. If you have not allocated a "PPEXAMPL" data set, \$UPDATEN will create it for you, and store the load module in it. If a program already exists on EDX002 with the name "PPEXAMPL", \$UPDATEN will give you the option of replacing it, or of changing the name of the load module you are storing to something else.
# PROGRAM PREPARATION REVIEW EXERCISE - QUESTIONS

1. In STEP1, "Disk/Diskette Preparation" you had to pre-allocate data sets for the source module, for the text edit work area, and for the object module output from the assembler. Why wasn't it required to also create a data set for the load module which is the output of the \$UPDATEN utility in STEP4?

Answer~~~~~~~~~~~~~~~~~~~~~

2. In STEP1, Figure 16-3, the utility \$1NITDSK was used to initialize a library, before going on to allocate the data set "SOURCE" on the diskette (Figure 16-4). In Figures 16-5 and 16-6, the EDITWORK and OBJECT data sets were allocated on disk, but without first initializing a library. Why wasn't it necessary to initialize a library before allocating these disk data sets?

Answer $~\_$ 

3. In Figure 16-10, the object module output of the assembly was stored in data set "OBJECT", a pre-allocated program member in EDX volume EDX002. The BPPF Macro Assembler will put the output module anywhere on the disk you want to put it, because it operates with CTS addresses. If the object module were stored in an unused portion of the BPPF work space or perhaps in an unallocated portion of E DX002, what would happen when you attempted to format that object module in STEP4 (utility \$UPDATEN)?

This page intentionally left blank.

 $\sim$   $\sim$ 

- 4. Indicate whether the following statements are true or false.
	- a. While you are running \$INITDSK to initialize a library, other utilities and/or Event Driven Executive application programs can be executing concurrently.

 $True$ 

False

b. The Text Editor utility, \$EDIT1N, uses the BPPF default work spaces for a text edit work area.

True \_\_

False

c. When the \$DISKUT1 utility is loaded into storage (\$L command), it points to the volume which contains the Supervisor which was last IPLed (is currently executing).

 $True$   $\_\_$ 

False \_\_\_\_\_

5. On Figure 16-10 if, in response to the "AS103A OBJECT=" prompt, I mistakenly enter "003,021011,028130" instead of entering "003,028011,028130", what would be the probable result?

6. Which of the choices below makes the following statement about the BPPF Macro Assembler true?

"When using the BPPF Macro Assembler, ...

- a. the source module must be on diskette, at device address 002, and the object module must be placed on disk, at device address 003."
- b. both the source and the object module data sets may be on diskette, as long as the diskette drive has device address 002."
- c. the source module must be on diskette, and the object module data set must be on disk, but the device addresses of the diskette and disk drives are optional."
- d. there are no limitations as to what module resides on what device type, or what device addresses are used."

# PROGRAM PREPARATION REVIEW EXERCISE - ANSWERS

- 1. If you wish, you can allocate a data set before running \$UPDATEN. If you do not, the utility will create one for you at the time it stores the executable relocatable load module.
- 2. "EDITWORK" and "OBJECT" data sets were allocated on volume EDX002. The library for EDX002 is automatically initialized during the System Generation process, and therefore \$INITDSK does not have to be run.

If the system you were running under were a "tailored" system (not the Starter System sent from PID), and, during System Generation you had defined your own secondary volumes, then \$INITDSK would have to be run against those volumes to initialize their directories, before you could allocate data sets within them.

- 3. \$UPDATEN expects to find an object module in a named program member of an Event Driven Executive volume. In both of the cases mentioned in the question, the object module would be stored where \$UPDATEN couldn't find it. The utility would abort after not finding a directory entry for "OBJECT", if one had not been allocated, or after finding "OBJECT" empty if the data set had been allocated.
- 4. a. True. The RI diskette initialization function in STEP1, and the BPPF Assembly, STEP3, are the only program preparation operations that run in standalone mode.
	- b. False. \$EDIT1N is a utility program, and uses a work area you define.
	- c. True. If a volume other than the IPL volume is to be operated on, a Change Volume (CV) command must be executed.
- 5. \$UPDATEN would fail (see answer to Question 3), but also, you would be writing over the Supervisor.

You would very likely not be able to IPL again, and would have to re-sysgen. Great care should be exercised when entering the absolute CTS addresses employed by the BPPF Macro Assembler!

6. "When using the BPPF Macro Assembler a) the source module must be on diskette, at device address 002, and the object module must be placed on disk, at device address 003."

These data set type/device type and device/device address relationships are fixed BPPF restrictions.

# **Section 17. Online Program Preparation**

OBJECTIVES: After completing this section, the student should be able to;

- 1. Describe the steps required for application program preparation
- 2. Understand the operation of the online utilities/programs used for program preparation (5798-NRP)

READING REFERENCE: SB30-1213 (Version 2 PDOM) pages 3-133 through 3-154, and Chapter 6.

#### PROGRAM PREPARATION OVERVIEW

The steps required to prepare an Event Driven Executive application program for execution are outlined in Figure 17-1.

STEP 1: CREATE SOURCE MODULE

Source program modules are created using either \$EDIT1N or \$FSEDIT, the text editing utilities. The operation of \$EDIT1 N has been illustrated in other sections of this study guide (Section 14, Section 15), so this section will concentrate on \$FSEDIT, the full-screen text editor.

#### STEP 2: ASSEMBLE SOURCE MODULE

\$EDXASM, the online assembler program, produces object modules from source modules. An object module may be input to the link edit program \$LINK or, if no references to external modules are made, it may be input to the formatting utility \$UPDATE.

## STEP 3: PRODUCE ASSEMBLY LISTING

This is a subfunction of the assembly, STEP 2. The listing can be suppressed entirely, or errors only printed. The listing may be directed to a device other than the system printer, if desired. The listing is produced by \$EDXLIST, a separate program loaded by \$EDXASM as required.

# STEP 4: LINK EDIT OBJECT MODULES

The \$LINK program is used to combine object modules to form a complete program. This step is not required if the object module produced by an assembly is already a complete program in itself (no references to external modules included in the assembly).

### STEP 5: FORMAT OBJECT MODULE

Program object modules produced by \$EDXASM or \$LINK are not in executable form. They must first be processed into relocatable load modules by the utility program \$UPDATE.

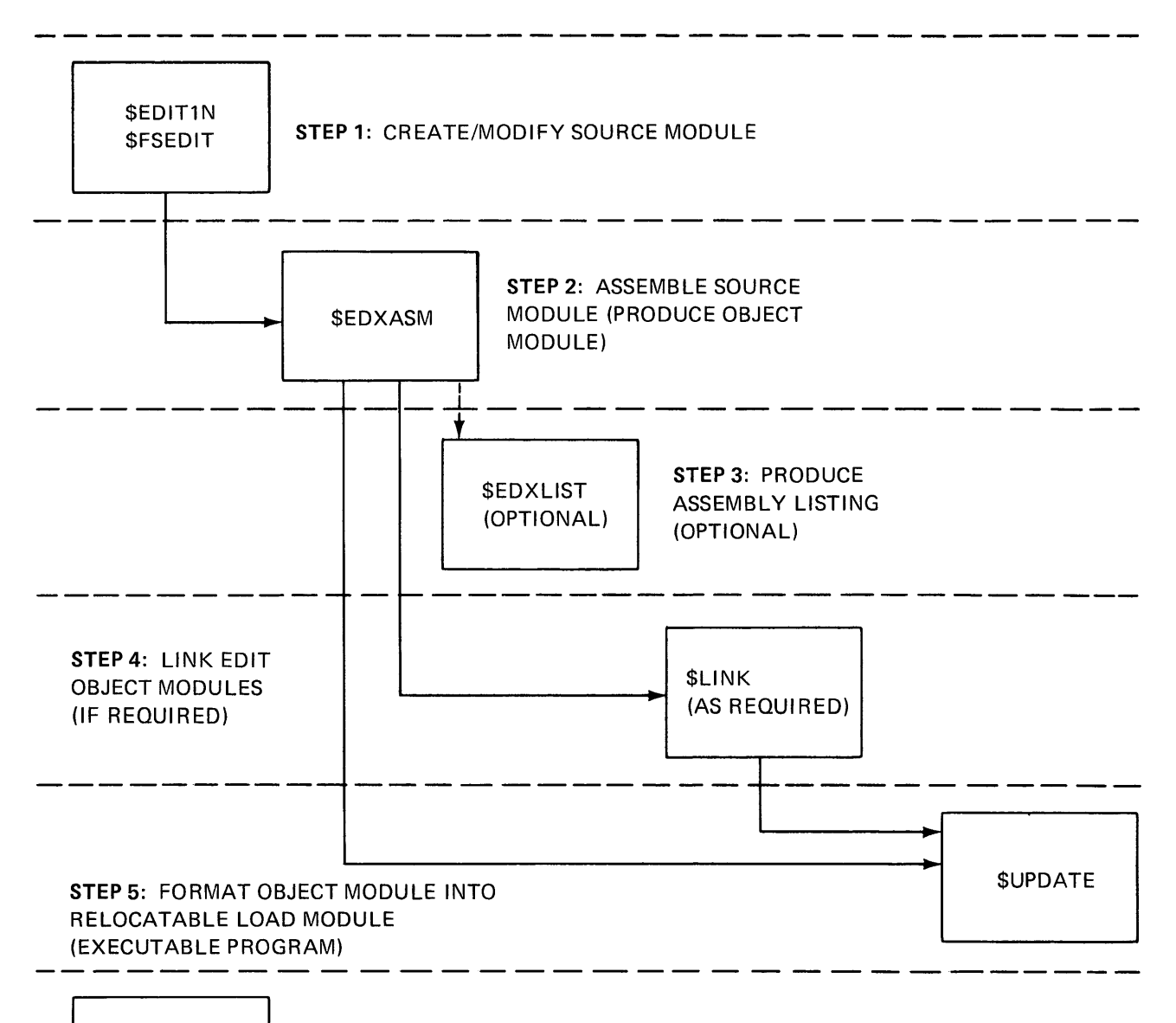

 $$JOBUTH$  RUN STEP 2, STEP 3, STEP 4, AND STEP 5 AS BATCH JOB STREAM

Figure 17-1. Program preparation overview

\$JOBUTIL: BATCH JOB STREAM PROCESSOR

At the bottom of Figure 17-1 is a reference to \$JOBUTIL, the batch job stream processor. This is a program preparation productivity aid which allows the assembly, link edit, and formatting steps to be run as a continuous sequence of job steps, without operator intervention.

In this section, the features and operating characteristics of each of the programs/utilities required for program preparation is discussed separately. Following the discussion is a comprehensive example, using each utility in preparing a program for execution.

# \$FSEDIT

READING ASSIGNMENT: SB30-1213 (Version 2 PDOM) pages 3-133 through 3-154.

This utility provides full-screen text editing capability for the Event Driven Executive. \$FSEDIT operates the terminal as a static screen device, and therefore must be run from a terminal with static-screen capability (4978/4979).

Data Set Requirements. \$FSEDIT requires a preallocated work data set for use as a text edit work area. Text data (source statements) within this work data set are in a special text editor format, identical to that used by the \$EDIT1N text editor; data within a text edit work data set may be edited by either \$EDIT1N or \$FSEDIT.

At the conclusion of a text edit utility session, it is normal practice to save the contents of the edit work data set in a source data set on disk or diskette (automatic translation from text editor format to source statement format is performed). The data set that is to receive the contents of the work area must be preallocated; \$FSEDIT does not allocate space as part of the save (WRITE) operation.

\$FSEDIT is loaded using the \$L supervisor utility function (the operator must provide the name of a text edit data set when the load request is entered). The operator will be prompted for the names of input/output source data sets during the utility session, at the time a READ or WRITE option is selected.

### \$FSEDIT Primary Options

When \$FSEDIT is first loaded, the screen shown in Figure 17-2 will be displayed, with the cursor positioned just to the right of the SELECT OPTION arrow. An option is selected by entering a number corresponding to the desired option, and pressing the ENTER key.

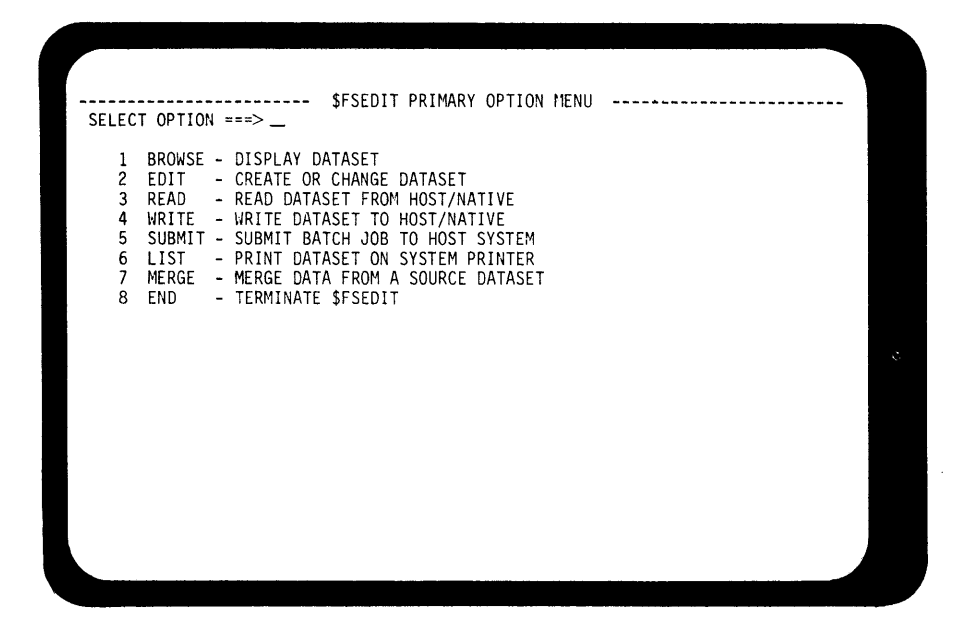

Figure 17-2. \$FSEDIT (1)

Option 5: SUBMIT is used to submit a job to a host program preparation system, and will therefore not be discussed in this section. The rest of the options will be illustrated in the order in which they would normally be required, not in the numerical sequence in which they appear in Figure 17-2.

### *Creating A Source Statement File*

When the Primary Option Menu is displayed (Figure 17-2), entering a 2 places the utility in EDIT mode. EDIT mode is used to modify an existing source data set, or to create a new one. When modifying an existing data set, a READ (option 3) of the file to be modified, into the edit work data set, must first be performed. This will be illustrated later. At this point, assume a new source statement file will be created.

Invoking EDIT mode with an empty edit work data set will result in display of the screen in Figure 17-3. Because the work data set is empty, the editor assumes insertion (creation) of lines is desired, and the INSERT function is therefore active. The five dots to the left of the cursor will contain the statement number of the new line once it has been entered. The cursor is positioned at character position 1 of the insert line.

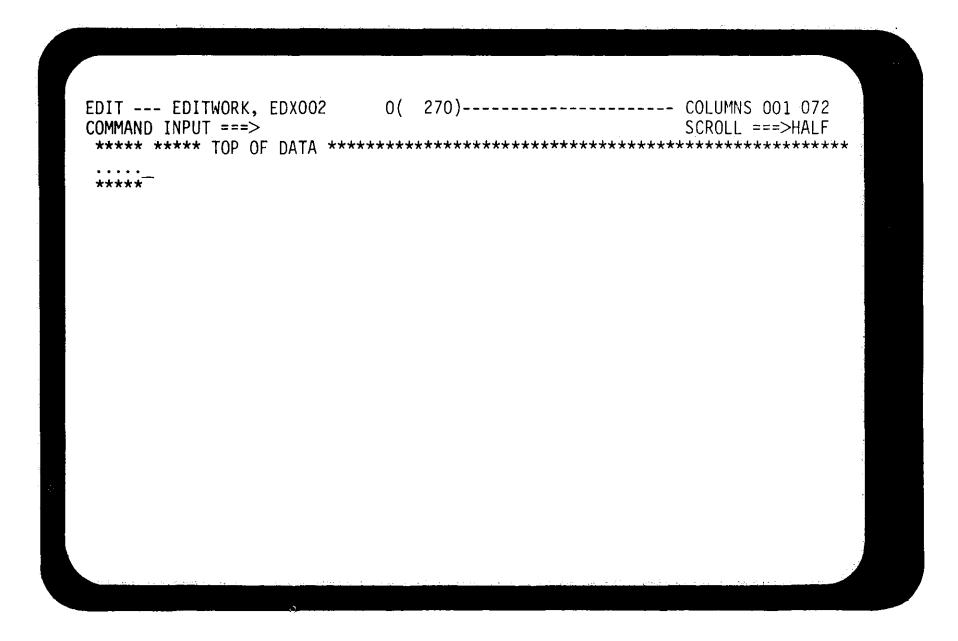

Figure 17-3. \$FSEDIT (2)

The top line of the screen, from left to right, displays the mode the utility is in (EDIT), the name and volume of the work data set (EDITWORK, EDX002), the number of source statements in the work data set, and in parentheses, the total number of statements the data set will hold.

In Figure 17-4, a line of asterisks and spaces has been entered on the insert line, and the ENTER key pressed. The utility numbers the entered line and sets up for the next insert line.

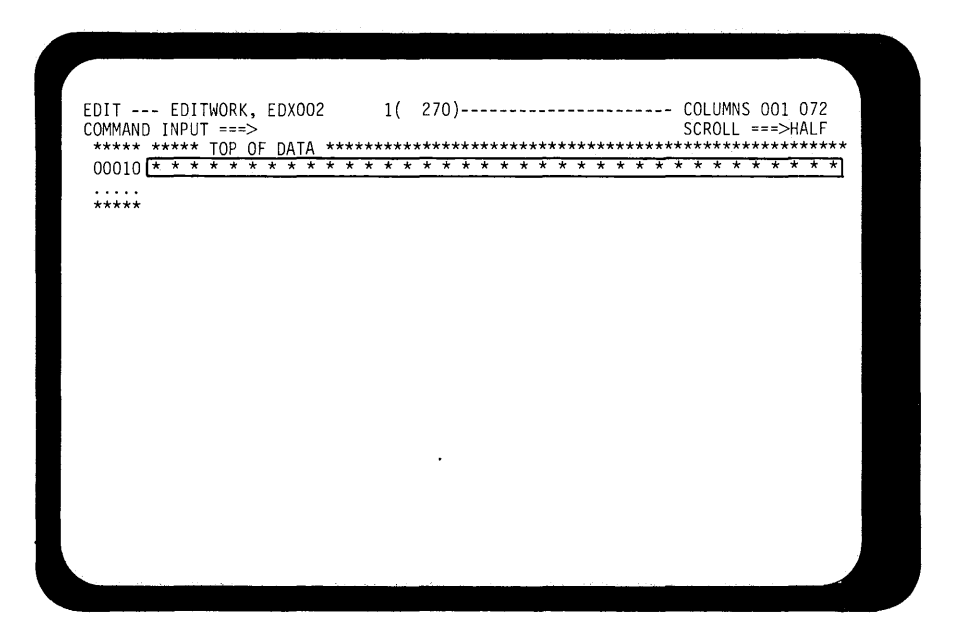

Figure 17-4. \$FSEDIT (3)

Notice that the "number of source statements in work data set" value on the top line has incremented.

Continuing in this manner, with a new insert line readied each time the preceding line has been entered (ENTER key), the 18 comment statements (asterisk in position 1) shown in Figure 17-5 are created. The insert operation is terminated by pressing the ENTER key without entering anything on the new insert line.

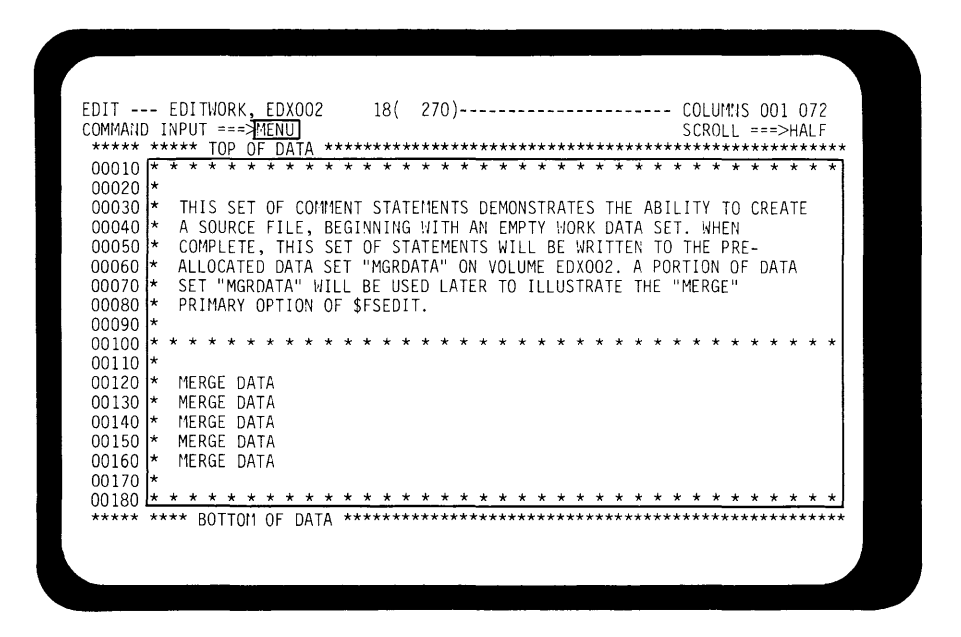

Figure 17-5. \$FSEDIT (4)

The cursor is automatically positioned to the right of the COMMAND INPUT arrow on the second line from the top of the screen. To return to the Primary Option Menu, the command "MENU" is entered, and the ENTER key pressed. This brings back the screen shown in Figure 17-2.

## Option 4: WRITE

The source statements just created will now be saved as a source data set. The WRITE primary option is selected, and the operator is prompted for the target data set/volume on the bottom half of the screen, as shown in Figure 17-6.

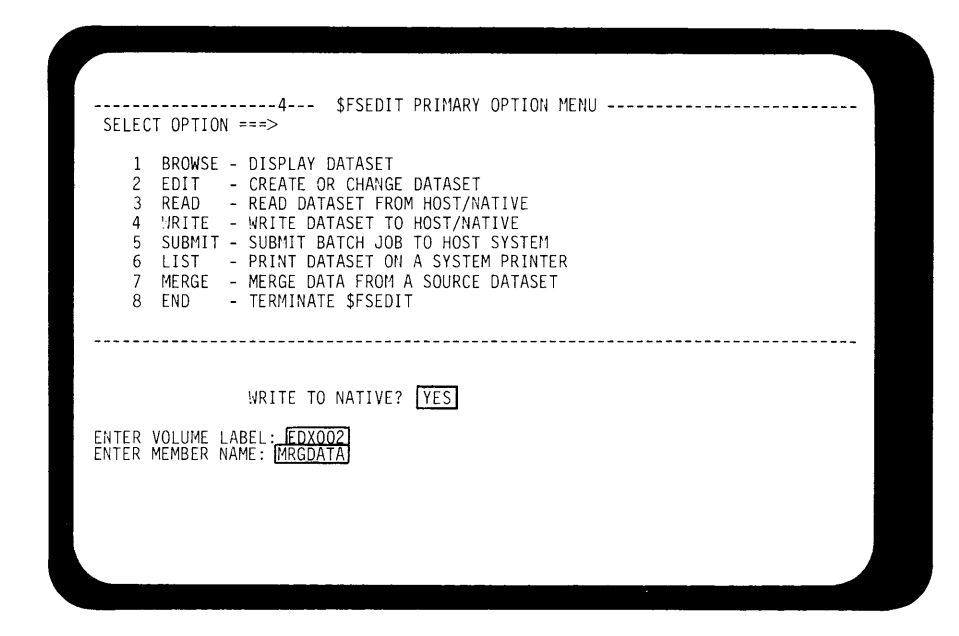

Figure 17-6. \$FSEDIT (5)

The WRITE TO NATIVE prompt would be answered NO, if you were connected to a host program preparation system, and wished to save the source file in a host data set.

After the contents of the work data set have been written, the ENTER VOLUME LABEL: and ENTER MEMBER NAME: prompts will be replaced by an ending message indicating how many statements had been written; in this example END AFTER 18. The cursor is returned to the SELECT OPTION input area.

*Option 3: READ* 

To edit an existing source file, it must first be transferred to the edit work data set. A diskette volume called ASMVOL is mounted, which contains a data set named SOURCE. By entering 3 and responding to the resulting prompts as shown in Figure 17-7, this file is read into the edit work data set.

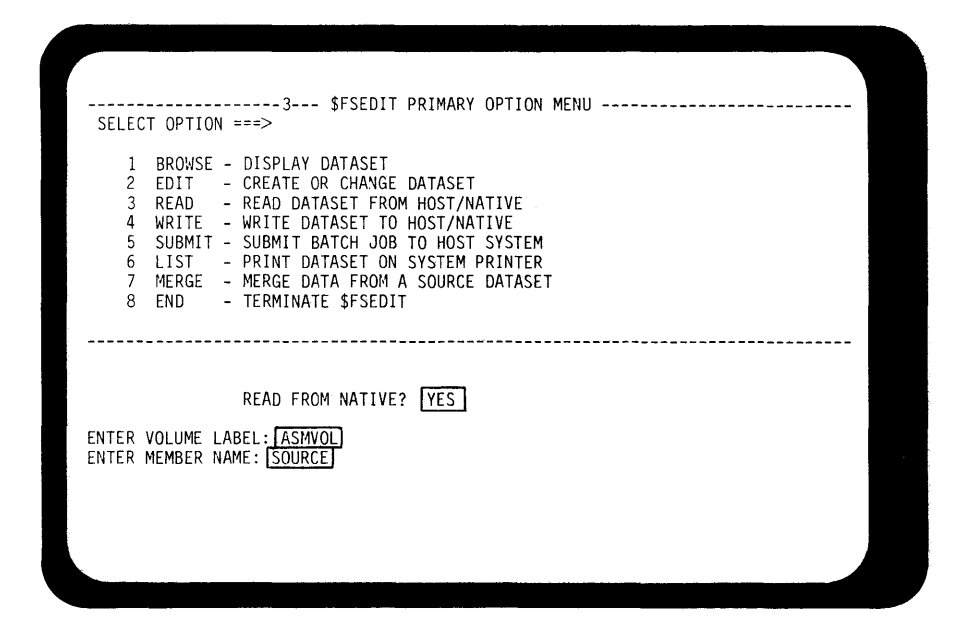

Figure 17-7. \$FSEDIT (6)

*Option 6: LIST* 

Entering primary option 6 will list the contents of the work data set on the system printer. The data set SOURCE on ASMVOL contains the source file for the program used as an example in "Section 11. Terminal 1/0". Listing the contents of the edit work area will produce the same listing as that shown in Figure 11-43, but with statement numbers printed to the left of each statement.

### *Option 1: BROWSE*

The BROWSE option is used to examine a source file in the edit work data set, while precluding the possibility of changing it. Paging response will generally be faster in this mode. If option 1 is entered with the work data set containing the file from data set SOURCE, the screen in Figure 17-8 will be displayed. Note again the top line of the screen, indicating the operating mode (BROWSE) and the size of the file being examined (75 statements).

|                        |                   | BROWSE - EDITWORK, EDX002 75( 270)---------------------- COLUMNS 001 072 |
|------------------------|-------------------|--------------------------------------------------------------------------|
| $COMMAND$ INPUT $==$   |                   | $SCROLL = = =&>PAGE$                                                     |
|                        |                   |                                                                          |
| 00010 XMPLSTAT PROGRAM |                   | START                                                                    |
| 00020 IOCB1            | IOCB              | NHIST=0                                                                  |
| 00030 IOCB2            | IOCB <sub>2</sub> | SCREEN=STATIC                                                            |
| 00040                  | ATTNLIST          | (END, OUT, \$PF, STATIC)                                                 |
| 00050 START            | ENQT              | IOCB1                                                                    |
| 00060                  |                   | PRINTEXT 'CLASS ROSTER PROGRAM', SPACES=15, LINE=1                       |
| 00070                  | PRINTEXT          | 'HIT "ATTN" AND ENTER "END" TO END', SKIP=2                              |
| 00080                  | PRINTEXT          | 'THE PROGRAM'                                                            |
| 00090                  | PRINTEXT          | 'HIT ANY PROGRAM FUNCTION KEY TO', SKIP=2                                |
| 00100                  | PRINTEXT          | 'BRING UP THE ENTRY SCREEN'                                              |
| 00110                  | DEOT              |                                                                          |
| 00120 CHECK            | WAIT              | ATTNECB, RESET                                                           |
| 00121                  | $IF$ $\Box$       | (ATTNECB, EQ, 1), GOTO, ENDIT                                            |
| 00140 ENTRY            | ENOT              | IOCB <sub>2</sub>                                                        |
| 00150                  | ERASE             | MODE=SCREEN, TYPE=ALL                                                    |
| 00160                  | TERMCTRL          | BLANK                                                                    |
| 00170                  | PRINTEXT          | 'ENTER KEY = PAGE COMPLETE', LINE=1                                      |
| 00180                  | PRINTEXT          | $\mathbf{r}_{\mathrm{max}}$<br>PF1 = DELETE ENTRY 1'                     |
| 00190                  | PRINTEXT          | PF2 = DELETE ENTRY 2'                                                    |
| 00200                  |                   | PRINTEXT 'PF3 = DELETE ENTRY 3<br>'.SKIP=1                               |
| 00210                  | PRINTEXT          | 'PF4 = DELETE ENTRY 4'                                                   |
|                        |                   |                                                                          |

Figure 17-8. \$FSEDIT (7)

This file, as with most source files, is too large to be displayed in its entirety on the screen. In Figure 17-8, only the first 21 of the 75 statements which make up the file are in view.

To allow viewing of all parts of a file, both BROWSE (option 1) and EDIT (option 2) modes have a "scrolling" function, invoked by pressing PF keys. PF3 is used to scroll down in the data set, from top to bottom, and PF2 to scroll up, from bottom to top.

In Figure 17-8, the scroll size is displayed at the extreme right of the second line. In BROWSE mode, the normal scroll size is PAGE; 22 lines of data. In Figure 17-9, PF3 has been pressed, displaying the next 22 lines in the work area (statements 220 through 430).

| BROWSE - EDITWORK, EDXOO2 75(<br>COMMAND INPUT ===> |                       | 270)---------------------- COLUMNS 001 072<br>$SCRO1 = = >PAGE$ |
|-----------------------------------------------------|-----------------------|-----------------------------------------------------------------|
| 00220                                               |                       | PRINTEXT DASHES, PROTECT=YES, LINE=3                            |
| 00230                                               | PRINTEXT              | 'CLASS NAME:',LINE=4,PROTECT=YES                                |
| 00240                                               | PRINTEXT              | 'INSTRUCTOR NAME:', LINE=4, PROTECT=YES, SPACES=32              |
| 00250 HDR                                           | PRINTEXT              | DASHES, PROTECT=YES, LINE=5                                     |
| 00260                                               | MOVE                  | LINENBR.6                                                       |
| 00270                                               | D <sub>0</sub>        | 4, TIMES                                                        |
| 00280                                               | PRINTEXT              | 'NAME:',LINE=LINENBR,PROTECT=YES                                |
| 00290                                               | PRINTEXT              | 'STREET:, LINE=LINENBR, SPACES=30, PROTECT=YES                  |
| 00300 A1                                            | ADD                   | LINENBR.1                                                       |
| 00310                                               | PRINTEXT              | 'CITY :',LINE=LINENBR,SPACES=30,PROTECT=YES                     |
| 00320 A2                                            | ADD.                  | LINENBR, 1                                                      |
| 00330                                               | PRINTEXT              | 'STATE :',LINE=LINENBR,SPACES=30,PROTECT=YES                    |
| 00340                                               | ADD.                  | LINENBR, 3                                                      |
| 00350                                               | <b>ENDDO</b>          |                                                                 |
| 00360                                               | PRINTEXT              | $LINE=4.SPACES=11$                                              |
| 00370                                               | TERMCTRL              | DISPLAY                                                         |
| 00380 WAITONE                                       | WAIT                  | <b>KEY</b>                                                      |
| 00390                                               | GOTO                  | $(READ, E1, E2, E3, E4)$ , XMPLSTAT+2                           |
| 00400 E1                                            | MOVE                  | LINENBR,6                                                       |
| 00410                                               | GOTO <b>CONTINUES</b> | DELETE                                                          |
| 00420 E2<br>00430                                   | MOVE<br>GOTO          | LINENBR, 11<br><b>DELETE</b>                                    |

Figure 17-9. \$FSEDIT (8)

The scroll size may be defined as HALF by moving the cursor to the scroll size area and entering HALF where PAGE now is. HALF indicates half a page, or 11 lines. In Figure 17-10, scroll size has been defined as HALF, and PF3 has been pressed, displaying 11 new lines of data.

| BROWSE - EDITWORK, EDX002<br>$COMMAND$ INPUT === $>$ |                      | 270)---------------------- COLUMNS 001 072<br>75(<br>SCROLL === > HALF |
|------------------------------------------------------|----------------------|------------------------------------------------------------------------|
| 00330<br>00340                                       | ADD                  | PRINTEXT 'STATE : ',LINE=LINENBR, SPACES=30, PROTECT=YES               |
| 00350                                                | <b>ENDDO</b>         | LINENBR.3                                                              |
| 00360                                                | PRINTEXT             | $LINE=4, SPACES=11$                                                    |
| 00370<br>00380 WAITONE                               | TERMCTRL<br>WAIT     | DISPLAY<br><b>KEY</b>                                                  |
| 00390                                                | GOTO <b>CONTENT</b>  | $(READ, E1, E2, E3, E4)$ , XMPLSTAT+2                                  |
| 00400 E1                                             | MOVE                 | LINENBR.6                                                              |
| 00410                                                | GOTO                 | DELETE                                                                 |
| 00420 E2                                             | MOVE                 | LINENBR, 11                                                            |
| 00430<br>00440 E3                                    | GOTO<br><b>MOVE</b>  | DELETE<br>LINENBR, 16                                                  |
| 00450                                                | GOTO                 | DELETE                                                                 |
| 00460 E4                                             | MOVE                 | LINENBR, 21                                                            |
| 00470 DELETE                                         | ERASE                | MODE=LINE, TYPE=DATA, LINE=LINEBR                                      |
| 00480<br>00490                                       | ADD.<br>ERASE        | LINENBR.1<br>MODE=LINE, TYPE=DATA, LINE=LINENBR                        |
| 00500                                                | ADD                  | LINENBR,1                                                              |
| 00510                                                | ERASE                | MODE=LINE, TYPE=DATA, LINE=LINENBR                                     |
| 00520<br>00530                                       | SUBTRACT<br>PRINTEXT | LINENBR, 2                                                             |
| 00540                                                | TERMCTRL             | LINE=LINEBR, SPACES=5<br>DISPLAY                                       |
|                                                      |                      |                                                                        |

Figure 17-10. \$FSEDIT (9)

The third and last scroll size option is MAX. With MAX, the scroll will be all the way to the top (PF2) or bottom (PF3) of the data set. After the MAX scroll operation, scroll size reverts to the normal scroll size for the mode in effect (normal scroll size for BROWSE mode is PAGE, and for EDIT mode is HALF).

**While in BROWSE mode, the primary command LOCATE can be used to position the displayed data beginning at a specific statement number. In Figure 17-11, the primary command LOCATE 450 is entered into the command input area on the second line.** 

| 270)---------------------- COLUMNS 001 072<br>75 (<br>BROWSE - EDITWORK, EDXOO2<br>COMMAND INPUT ===>[LOCATE 450]<br>$SCROLL = =&>PAGE$<br>00010 XMPLSTAT PROGRAM<br>START<br>00020 IOCB1<br>IOCB<br>NHIST=0<br>IOCB 200<br>SCREEN=STATIC<br>00030 IOCB2<br>00040<br>ATINLIST (END, OUT, SPF, STATIC)<br>00050 START<br>ENOT<br>IOCB1<br>PRINTEXT 'CLASS ROSTER PROGRAM', SPACES=15, LINE=1<br>00060<br>PRINTEXT 'HIT "ATTN" AND ENTER "END" TO END', SKIP=2<br>00070<br>00080<br>PRINTEXT 'THE PROGRAM'<br>00090<br>PRINTEXT<br>'HIT ANY PROGRAM FUNCTION KEY TO', SKIP=2<br>00100<br>'BRING UP THE ENTRY SCREEN'<br>PRINTEXT<br>00110<br>DEQT<br>00120 CHECK<br>WAIT<br>ATTNECB, RESET<br>(ATIMECB, EQ, 1), GOTO, EMDIT<br>00121<br>ΤF<br>ENQT<br>IOCB2<br>00140 ENTRY<br>MODE=SCREEN, TYPE=ALL<br>ERASE<br>00150<br>TERMCTRL<br><b>BLANK</b><br>00160<br>'ENTER KEY = PAGE COMPLETE', LINE=1<br>00170<br>PRINTEXT<br>PF1 = DELETE ENTRY 1'<br>00180<br>PRINTEXT<br>PF2 = DELETE ENTRY 2'<br>00190<br>PRINTEXT<br>'.SKIP=1<br>$'PF3 = DELETE ENTRY 3$<br>00200<br>PRINTEXT<br>'PF4 = DELETE ENTRY 4'<br>00210<br>PRINTEXT |  |  |
|----------------------------------------------------------------------------------------------------|--|--|
|                                                                                                    |  |  |
|                                                                                                    |  |  |
|                                                                                                    |  |  |
|                                                                                                    |  |  |
|                                                                                                    |  |  |
|                                                                                                    |  |  |
|                                                                                                    |  |  |
|                                                                                                    |  |  |
|                                                                                                    |  |  |
|                                                                                                    |  |  |
|                                                                                                    |  |  |
|                                                                                                    |  |  |
|                                                                                                    |  |  |
|                                                                                                    |  |  |
|                                                                                                    |  |  |
|                                                                                                    |  |  |
|                                                                                                    |  |  |
|                                                                                                    |  |  |
|                                                                                                    |  |  |
|                                                                                                    |  |  |
|                                                                                                    |  |  |
|                                                                                                    |  |  |
|                                                                                                    |  |  |
|                                                                                                    |  |  |
|                                                                                                    |  |  |

**Figure 17-11. \$FSEDIT (10)** 

**When the enter key is pressed, the screen in Figure 17-12 will be displayed starting with statement 450.** 

|                         | BROWSE - EDITWORK, EDXOO2 | 270)--------------------- COLUMNS 001 072<br>75 (        |
|-------------------------|---------------------------|----------------------------------------------------------|
| $COMMAND$ INPUT === $>$ |                           | $SCROLL = =&>PAGE$                                       |
| 00450                   | GOTO                      | DELETE                                                   |
| 00460 F4                | MOVE                      | LINENBR.21                                               |
| 00470 DELETE            | ERASE                     | MODE=LINE, TYPE=DATA, LINE=LINENBR                       |
| 00480                   | ADD.                      | LINENBR, 1                                               |
| 00490                   | ERASE                     | MODE=LINE, TYPE=DATA, LINE=LINENBR                       |
| 00500                   | ADD                       | LINENBR.1                                                |
| 00510                   | ERASE                     | MODE=LINE, TYPE=DATA, LINE=LINENBR                       |
| 00520                   | SUBTRACT                  | LINENBR.2                                                |
| 00530                   |                           | PRINTEXT LINE=LINENBR, SPACES=5                          |
| 00540                   | TERMCTRL                  | DISPLAY                                                  |
| 00550                   | GOTO                      | <b>WAITONE</b>                                           |
| 00560 READ              |                           | QUESTION 'MORE ENTRIES ?', LINE=2, SPACES=55, NO=CLEANUP |
| 00570                   | ERASE                     | MODE=LINE, LINE=2, SPACES=55, TYPE=DATA                  |
| 00580                   | ERASE                     | MODE=SCREEN, LINE=6                                      |
| 00590                   |                           | PRINTEXT LINE=6, SPACES=5                                |
| 00600                   | TERMCTRL                  | DISPLAY                                                  |
| 00610                   | GOTO                      | <b>WATTONE</b>                                           |
| 00620 CLEANUP           | ERASE                     | MODE=SCREEN, TYPE=ALL                                    |
| 00630                   | DEOT                      |                                                          |
| 00640                   | GOTO START                |                                                          |
| 00650 ENDIT             | PROGSTOP                  |                                                          |
| 00660                   | DA TA                     | X'5050'                                                  |

**Figure 17-12. \$FSEDIT (11)** 

The "FIND" primary command performs the same type of positioning function using a text string instead of a statement number. In Figure 17-13 the command, FIND / ENDIT P/FIRST, is entered in the command input area.

The FIRST option means look for the text string beginning with the first statement in the data set. If FIRST is not specified, the search will begin with the first statement of the currently displayed screen. In this example, because the current screen is also the top of the data set, both options have the same effect.

|                    |             | BROWSE - EDITWORK, EDXOO2 75( | $270 -$<br>COLUMNS 001 072<br>---------              |
|--------------------|-------------|-------------------------------|------------------------------------------------------|
|                    |             | COMMAND INPUT ===> FIND/ENDIT | P/ FIRST I<br>$SCROLL = = >PAGE$                     |
|                    |             |                               |                                                      |
|                    |             | 00010 XMPLSTAT PROGRAM        | <b>START</b>                                         |
| 00020 IOCB1        |             | IOCB                          | NHIST=0                                              |
|                    | 00030 IOCB2 | <b>IOCB</b>                   | SCREEN=STATIC                                        |
| 00040              |             | ATTNLIST                      | (END, OUT, \$PF, STATIC)                             |
| 00050 START        |             | ENOT                          | IOCB1                                                |
| 00060              |             |                               | PRINTEXT 'CLASS ROSTER PROGRAM', SPACES=15, LINE=1   |
| 00070              |             |                               | PRINTEXT 'HIT "ATTN" AND ENTER "END" TO END', SKIP=2 |
| 00080              |             | PRINTEXT                      | ' THE PROGRAM'                                       |
| 00090              |             | PRINTEXT                      | 'HIT ANY PROGRAM FUNCTION KEY TO', SKIP=2            |
| 00100              |             | PRINTFXT                      | BRING UP THE ENTRY SCREEN'                           |
| 00110              |             | DEOT                          |                                                      |
| 00120 CHECK        |             | WAIT                          | ATTNECB, RESET                                       |
| 00121              |             | ΙF                            | (ATTNECB,EQ,1),GOTO,ENDIT                            |
| <b>00140 ENTRY</b> |             | ENOT                          | IOCB2                                                |
| 00150              |             | <b>ERASE</b>                  | MODE=SCREEN, TYPE=ALL                                |
| 00160              |             | TERMCTRL                      | <b>BLANK</b>                                         |
| 00170              |             | PRINTEXT                      | 'ENTER KEY = PAGE COMPLETE', LINE=1                  |
| 00180              |             | PRINTEXT                      | $PF1 = DELETE ENTRY 1'$                              |
| 00190              |             | PRINTEXT                      | PF2 = DELETE ENTRY 2'                                |
| 00200              |             | PRINTEXT                      | ',SKIP=1<br>$'PF3 = DFIFTF FNTRY 3$                  |
| 00210              |             | PRINTEXT                      | 'PF4 = DELETE ENTRY \$'                              |

Figure 17-13. \$FSEDIT (12)

When the ENTER key is pressed, the screen in Figure 17-14 will be displayed. The first statement is the statement containing the text string defined in the FIND command. The cursor will be positioned under the first character of the target string.

| COMMAND INPUT $==$<br>00650 ENDIT | PROGSTOP              | BROWSE - EDITWORK, EDX002 75( 270)---------------------- CHARACTERS FOUND<br>$SCROLL = = >PAGE$ |
|-----------------------------------|-----------------------|-------------------------------------------------------------------------------------------------|
| 00660<br>00670 DASHES             | DATA<br>DATA          | X'5050'<br>$80C -$                                                                              |
| 00680 OUT                         | POST                  | ATTNECB, 1                                                                                      |
| 00690                             | <b>ENDATTN</b>        |                                                                                                 |
| 00700 STATIC<br>00710             | POST<br>ENDATTN       | ATTNECB,-1                                                                                      |
| 00720 ATTNECB                     | ECB.                  |                                                                                                 |
| 00730 LINENBR<br>00740            | DATA                  | F'0'                                                                                            |
| 00750                             | <b>ENDPROG</b><br>END |                                                                                                 |
|                                   |                       |                                                                                                 |
|                                   |                       |                                                                                                 |
|                                   |                       |                                                                                                 |
|                                   |                       |                                                                                                 |
|                                   |                       |                                                                                                 |
|                                   |                       |                                                                                                 |
|                                   |                       |                                                                                                 |
|                                   |                       |                                                                                                 |

Figure 17-14. \$FSEDIT (13)

If you want to find more than one occurrence of the same text string, the FIND command does not have to be reentered for each search. The first occurrence of the text string will be displayed as already illustrated. If PF4 is pressed, the search will continue. Each time the string is found, the statement containing the string will be displayed at the top of a new screen. Each time PF4 is pressed the search will continue, until the end of the data set is reached.

LOCATE, FIND, and MENU are the only primary commands recognized by BROWSE mode. MENU brings up the Primary Option Menu, shown in Figure 17-2.

Option 7: MERGE

Option 7 allows you to combine (merge) two or more source data sets in the same edit work area. To demonstrate this option, a portion of the set of source statements created earlier (Figure 17-5) and. stored in data set MRGDATA (Figure 17-6) will be merged with the current contents of the work area.

When option 7 is entered, you will be prompted on the lower half of the screen, as shown in Figure 17-15. With the responses shown, statements 100 through 180 of data set MRGDATA will be merged into the present contents of the work data set following statement 30;

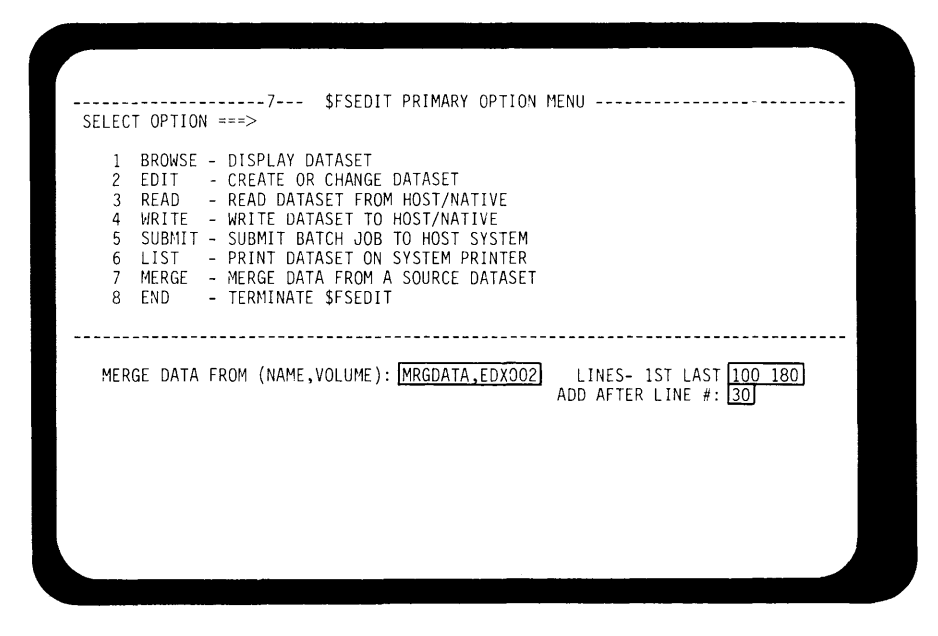

Figure 17-15. \$FSEDIT (14)

Option 2: EDIT

When option 2 is entered, the screen in Figure 17-16 is displayed. Notice that the merged statements have been inserted, and the entire data set renumbered.

| EDIT --- EDITWORK, EDX002<br>84 (<br>270)<br>COLUMNS 001 072<br>---------- |  |
|----------------------------------------------------------------------------|--|
| COMMAND INPUT ===> CHANGE<br>/END./QUIT./FIRST]<br>$SCROLL = =&>HALF$      |  |
|                                                                            |  |
| 00010 XMPLSTAT PROGRAM<br>START                                            |  |
| 00020 IOCB1<br>10CB<br>NHIST=0                                             |  |
| 00030 IOCB2<br>IOCB<br>SCREEN=STATIC                                       |  |
| $00050$ *                                                                  |  |
| $00060$ *<br>MERGE DATA                                                    |  |
| $00070$ *<br>MERGE DATA                                                    |  |
| $00080$ *<br>MERGE DATA                                                    |  |
| MERGE DATA<br>$00090 *$                                                    |  |
| $00100 *$<br>MERGE DATA                                                    |  |
| $00110 *$                                                                  |  |
| * * * * * * * * * * * *<br>$00120$ * * * *                                 |  |
| 00130<br>ATTNLIST (END, OUT, \$PF, STATIC)                                 |  |
| IOCB1<br>00140 START<br>ENOT                                               |  |
| PRINTEXT<br>'CLASS ROSTER PROGRAM',SPACES=15,LINE=1<br>00150               |  |
| 'HIT "ATTN" AND ENTER "END" TO END', SKIP=2<br>PRINTEXT<br>00160           |  |
| ' THE PROGRAM'<br>00170<br>PRINTEXT                                        |  |
| 'HIT ANY PROGRAM FUNCTION KEY TO', SKIP=2<br>00180<br>PRINTEXT             |  |
| ' BRING UP THE ENTRY SCREEN'<br>00190<br>PRINTEXT                          |  |
| 00200<br>DEQT                                                              |  |
| 00210 CHECK<br>NAIT<br>ATTNECB, RESET                                      |  |
|                                                                            |  |

Figure 17-16. \$FSEDIT (15)

In addition to LOCATE, FIND, and MENU, EDIT mode recognizes the CHANGE, RENUM, and RESET primary commands. In Figure 17-16, the primary command "CHANGE /END/QUIT/FIRST" is entered in the command input field. This command will look for the first occurrence of the text string END, starting with the first statement in the data set (FIRST). If NEXT is entered, the search would begin with the first statement on the current screen (the two statements have the same results in this example). When the text string END is found, it will be replaced with the text string QUIT. The first occurrence of END is in the ATTNLIST statement, at statement number 130 (Figure 17-16). In Figure 17-17, the ENTER key has been pressed, END has been changed to QUIT, and the first line displayed is the line the change occurred in. By pressing PF5, the CHANGE command can be repeated, with the search beginning with statement 130.

| EDIT --- EDITWORK,EDX002 |          | 270)---------------------------- TEXT CHANGED<br>84 ( |
|--------------------------|----------|-------------------------------------------------------|
| COMMAND INPUT $==$       |          | $SCROLL == =>HALF$                                    |
| 00130                    | ATTNLIST | (OUIT.OUT.SPF.STATIC)                                 |
| 00140 START              | ENOT     | <b>IOCB1</b>                                          |
| 00150                    |          | PRINTEXT 'CLASS ROSTER PROGRAM', SPACES=15, LINE=1    |
| 00160                    |          | PRINTEXT 'HIT "ATTN" AND ENTER "END" TO END', SKIP=2  |
| 00170                    |          | PRINTEXT ' THE PROGRAM'                               |
| 00180                    |          | PRINTEXT 'HIT ANY PROGRAM FUNCTION KEY TO', SKIP=2    |
| 00190                    | PRINTEXT | ' BRING UP THE ENTRY SCREEN'                          |
| 00200                    | DEOT     |                                                       |
| 00210 CHECK              | WAIT     | ATTNECB, RESET                                        |
| 00220                    | ΙF       | (ATTNECB.EO.1),GOTO,ENDIT                             |
| 00230 ENTRY              | ENQT     | IOCB2                                                 |
| 00240                    | ERASE    | MODE=SCREEN, TYPE=ALL                                 |
| 00250                    | TERMCTRL | <b>BI ANK</b>                                         |
| 00260                    | PRINTEXT | 'ENTER KEY = PAGE COMPLETE', LINE=1                   |
| 00270                    | PRINTEXT | $PFT = DELETE ENTRY 1'$                               |
| 00280                    | PRINTEXT | PF2 = DELETE ENTRY 2'                                 |
| 00290                    | PRINTEXT | '.SKIP=1<br>'PF3 = DELETE ENTRY 3                     |
| 00300                    | PRINTEXT | 'PF4 = DELETE ENTRY 4'                                |
| 00310                    | PRINTEXT | DASHES, PROTECT=YES, LINE=3                           |
| 00320                    |          | PRINTEXT 'CLASS NAME: .LINE=4, PROTECT=YES            |
| 00330                    | PRINTEXT | 'INSTRUCTOR NAME:'LINE=4, PROTECT=YES, SPACES=32      |
| 00340 HDR                | PRINTEXT | DASHES, PROTECT=YES, LINE=5                           |
|                          |          |                                                       |

Figure 17-17. \$FSEDIT (16)

If you want to change every occurrence of a text string in the entire work area, ALL should be entered in place of FIRST or NEXT.

When in EDIT mode, changes to the displayed data may be entered directly onto the screen. In Figure 17-18, the QUIT in statement 130 has been changed back to END by overtyping.

| EDIT --- EDITWORK, EDXOO2 84 (<br>COMMAND INPUT ===> |          | 270)------------------------- TEXT CHANGED<br>SCROLL ===>HALF |
|------------------------------------------------------|----------|---------------------------------------------------------------|
| 00130                                                | ATTNLIST | (END, OUT, SPF, STATIC)                                       |
| 00140 START                                          | ENQT     | IOCB1                                                         |
| 00150                                                |          | PRINTEXT 'CLASS ROSTER PROGRAM' SPACES=15, LINE=1             |
| 00160                                                | PRINTEXT | 'HIT "ATTN" AND ENTER "END" TO END', SKIP=2                   |
| 00170                                                |          | PRINTEXT ' THE PROGRAM'                                       |
| 00180                                                |          | PRINTEXT 'HIT ANY PROGRAM FUNCTION KEY TO', SKIP=2            |
| 00190                                                | PRINTEXT | ' BRING UP THE ENTRY SCREEN'                                  |
| 00200                                                | DEQT     |                                                               |
| 00210 CHECK                                          | WAIT     | ATTNECB, RESET                                                |
| 00220                                                | IF       | (ATTNECB,EQ,1),GOTO,ENDIT                                     |
| 00230 ENTRY                                          | ENOT     | IOCB2                                                         |
| 00240                                                | ERASE    | MODE=SCREEN, TYPE=ALL                                         |
| 00250                                                | TERMCTRL | <b>BLANK</b>                                                  |
| 00260                                                |          | PRINTEXT 'ENTER KEY = PAGE COMPLETE', LINE=1                  |
| 00270                                                | PRINTEXT | $PF1 = DELETE ENTRY 1'$                                       |
| 00280                                                | PRINTEXT | $P F2 = DELETE ENTRY 2'$                                      |
| 00290                                                | PRINTEXT | $\cdot$ SKIP=1<br>'PF3 = DELETE ENTRY 3                       |
| 00300                                                | PRINTEXT | 'PF4 = DELETE ENTRY 4'                                        |
| 00310                                                | PRINTEXT | DASHES, PROTECT=YES, LINE=3                                   |
| 00320                                                | PRINTEXT | 'CLASS NAME:', LINE=4, PROTECT=YES                            |
| 00330                                                | PRINTEXT | 'INSTRUCTOR NAME: ', LINE=4, PROTECT=YES, SPACES=32           |
| 00340 HDR                                            | PRINTEXT | DASHES, PROTECT=YES, LINE=5                                   |
|                                                      |          |                                                               |

Figure 17-18. \$FSEDIT (17)

The statements in the work data set may be renumbered using the RENUM primary command. In Figure 17-19, the RENUM command is used to renumber the data set in increments of 5, with the first statement assigned a statement number of 1.

| EDIT --- EDITWORK, EDXOO2                     | 84 (<br>270)---------------------- COLUMNS 001 072                        |
|-----------------------------------------------|---------------------------------------------------------------------------|
| COMMAND INPUT === $>$ RENUM 1 5               | $SCROLL = = \ne$ $HALF$                                                   |
| 00010 XMPLSTAT PROGRAM                        | <b>START</b>                                                              |
| 00020 IOCB1<br>IOCB                           | NHIST=0                                                                   |
| 00030 IOCB2 IOCB                              | SCREEN=STATIC                                                             |
| $00040$ *************                         | * * * * * * *                                                             |
| $00050$ *                                     |                                                                           |
| $00060$ *<br>MERGE DATA                       |                                                                           |
| $00070$ *<br>MERGE DATA                       |                                                                           |
| $00080 *$<br>MERGE DATA                       |                                                                           |
| 00090 * MERGE DATA<br>$00100 *$<br>MERGE DATA |                                                                           |
| $00110 *$                                     |                                                                           |
| $00120$ * * * * * *                           |                                                                           |
| 00130<br>ATTNLIST                             | (END.OUT.SPF.STATIC)                                                      |
| 00140 START<br>ENOT                           | IOCB1                                                                     |
| 00150<br>PRINTEXT                             | 'CLASS ROSTER PROGRAM', SPACES=13, LINE=1                                 |
| 00160<br>PRINTEXT                             | 'HIT "ATTN" AND ENTER "END" TO END', SKIP=2                               |
| 00170<br>PRINTEXT                             | ' THE PROGRAM'                                                            |
| 00180<br>PRINTEXT<br>00190<br>PRINTEXT        | 'HIT ANY PROGRAM FUNCTION KEY TO', SKIP=2<br>' BRING UP THE ENTRY SCREEN' |
| 00200<br>DEOT                                 |                                                                           |
| 00210 CHECK<br>WAIT                           | ATTNECB.RESET                                                             |
|                                               |                                                                           |

Figure 17-19. \$FSEDIT (18)

Figure 17-20 is the resulting display, after the ENTER key has been pressed.

| EDIT --- EDITWORK, EDX002 84( 270)---------------------- COLUMNS 001 072 |                                                    |                                             |                                   |  |                     |  |
|--------------------------------------------------------------------------|----------------------------------------------------|---------------------------------------------|-----------------------------------|--|---------------------|--|
| $COMMAND$ INPUT $==$                                                     |                                                    |                                             |                                   |  | $SCROLL == =&>HALF$ |  |
| 00001 XMPLSTAT PROGRAM                                                   |                                                    | START                                       |                                   |  |                     |  |
| 00006 IOCB1 IOCB                                                         |                                                    | NHIST=0                                     |                                   |  |                     |  |
| 00011 IOCB2 IOCB SCREEN=STATIC                                           |                                                    |                                             |                                   |  |                     |  |
| $00016$ ************                                                     |                                                    |                                             | * * * * * * * * *                 |  |                     |  |
| $00021$ *                                                                |                                                    |                                             |                                   |  |                     |  |
| 00026 * MERGE DATA                                                       |                                                    |                                             |                                   |  |                     |  |
| 00031 * MERGE DATA                                                       |                                                    |                                             |                                   |  |                     |  |
| 00036 * MERGE DATA                                                       |                                                    |                                             |                                   |  |                     |  |
| $00041$ *<br>MERGE DATA                                                  |                                                    |                                             |                                   |  |                     |  |
| $00046$ *<br>MERGE DATA<br>$00051$ *                                     |                                                    |                                             |                                   |  |                     |  |
| $0.0056$ * * * * * * * * *                                               |                                                    |                                             | * * * * * * * * * * * * * * * * * |  |                     |  |
| 00061                                                                    | ATTNLIST                                           | (END, OUT, SPF, STATIC)                     |                                   |  |                     |  |
| 00066 START                                                              | ENQT                                               | IOCB1                                       |                                   |  |                     |  |
| 00071                                                                    | PRINTEXT 'CLASS ROSTER PROGRAM', SPACES=15, LINE=1 |                                             |                                   |  |                     |  |
| 00076                                                                    | PRINTEXT                                           | 'HIT "ATTN" AND ENTER "END" TO END', SKIP=2 |                                   |  |                     |  |
| 00081                                                                    | PRINTEXT                                           | ' THE PROGRAM'                              |                                   |  |                     |  |
| 00086 000                                                                | PRINTEXT 'HIT ANY PROGRAM FUNCTION KEY TO', SKIP=2 |                                             |                                   |  |                     |  |
| 00091<br>00096                                                           | PRINTEXT                                           | ' BRING UP THE ENTRY SCREEN'                |                                   |  |                     |  |
| 00101 CHECK                                                              | DEQT<br>WAIT                                       | ATTNECB, RESET                              |                                   |  |                     |  |
|                                                                          |                                                    |                                             |                                   |  |                     |  |
|                                                                          |                                                    | $\sim$                                      |                                   |  |                     |  |

Figure 17-20. \$FSEDIT (19)

The RESET primary command is used in conjunction with the EDIT mode line commands, and will be illustrated later.

### **Edit Mode Line Commands**

In addition to modification of text strings using the CHANGE primary command, and the modification of any displayed data on the screen by overtyping, EDIT mode also allows whole lines, or blocks of lines to be manipulated, using the EDIT mode line commands. For example, the INSERT (I) command allows a new line to be inserted between existing lines. In Figure 17-21, an "I" is entered to the left of statement 40, indicating that the operator wishes to insert between statement 40 and 50.

| EDIT --- EDITWORK, EDXOO2 84( 270)--------------------- COLUMNS 001 072<br>$COMMAND$ INPUT $==$<br>$SCROI1 = = = >HAIF$ |
|----------------------------------------------------------------------------------------------------|
| 00010 XMPLSTAT PROGRAM<br>START<br>00020 IOCB1<br>IOCB<br>NHIST=0<br>00030 IOCB2<br>IOCB SCREEN=STATIC                  |
| Ħ<br>$00050 *$                                                                                                    |
| $00060$ *<br>MERGE DATA<br>00070 * MERGE DATA                                                                           |
| $00080$ *<br>MERGE DATA                                                                                                 |
| $00090$ *<br>MERGE DATA<br>$00100$ *<br>MERGE DATA                                                                      |
| $00110 *$<br>* * * * * * * * * * * * * * * * *                                                                          |
| $00120$ * * * * * * * * *<br>00130<br>ATTNLIST (END, OUT, SPF, STATIC)                                                  |
| ENQT<br>IOCB1<br>00140 START<br>00150<br>'CLASS ROSTER PROGRAM', SPACES=15, LINE=1<br>PRINTEXT                          |
| 00160<br>'HIT "ATTN" AND ENTER "END" TO END', SKIP=2<br>PRINTEXT                                                        |
| ' THE PROGRAM'<br>00170<br>PRINTEXT<br>00180<br>'HIT ANY PROGRAM FUNCTION KEY TO', SKIP=2<br>PRINTEXT                   |
| 00190<br>PRINTEXT<br>' BRING UP THE ENTRY SCREEN'                                                                       |
| 00200<br>DEQT<br>00210 CHECK<br><b>WAIT</b><br>ATTNECB, RESET                                                           |
|                                                                                                    |

Figure 17-21. \$FSEDIT (20)

When ENTER is pressed, the screen comes back as pictured in Figure 17-22, with the insert line displayed, and the cursor in the first character position, ready for entry.

|                                                                                                    | ×                                                                                                    |
|----------------------------------------------------------------------------------------------------|----------------------------------------------------------------------------------------------------|
| EDIT --- EDITWORK, EDX002<br>COMMAND INPUT $==$                                                                                                    | 84 (270)---------------------- COLUMNS 001 072<br>$SCROH = = \Rightarrow HAI$ F                                                                                                    |
| 00010 XMPLSTAT PROGRAM<br>00020 IOCB1<br>IOCB<br>00030 IOCB2 IOCB SCREEN=STATIC                                                                                             | START<br>NHIST=0                                                                                                    |
| .<br>$00050$ *<br>$00060$ *<br>MERGE DATA<br>$00070$ *<br>MERGE DATA<br>$00080 *$<br>MERGE DATA<br>$00090$ *<br>MERGE DATA<br>$00100 *$<br>MERGE DATA<br>$00110 *$          |                                                                                                    |
| $00120$ * * * * *<br>00130<br>ATTNLIST<br>00140 START<br>ENOT<br>00150<br>00160<br>PRINTEXT<br>00170<br>PRINTEXT<br>00180<br>PRINTEXT<br>00190<br>PRINTEXT<br>00200<br>DEQT | * * * * * * * * * * *<br>(END, OUT, \$PF, STATIC)<br>IOCB1<br>PRINTEXT 'CLASS ROSTER PROGRAM', SPACES=15, LINE=1<br>'HIT "ATTN" AND ENTER "END" TO END', SKIP=2<br>' THE PROGRAM'<br>'HIT ANY PROGRAM FUNCTION KEY TO',SKIP=2<br>' BRING UP THE ENTRY SCREEN' |

Figure 17-22. \$FSEDIT (21)

When the insert line is complete, the operator presses the ENTER key, the new line is assigned a statement number, and another insert line is readied (Figure 17-23).

| $COMMAND$ INPUT ===>                      |                      | EDIT --- EDITWORK, EDX002 85 (270)--------------------- COLUMNS 001 072<br>$SCROLL = =&>HALF$ |
|-------------------------------------------|----------------------|-----------------------------------------------------------------------------------------------|
| 00010 XMPLSTAT PROGRAM                    |                      | START                                                                                         |
| 00020 IOCB1<br>00030 IOCB2                | IOCB<br>IOCB         | NHIST=0                                                                                       |
|                                           |                      | SCREEN=STATIC                                                                                 |
| 00041 * INSERT SINGLE LINE                |                      |                                                                                               |
| $\cdots$                                  |                      |                                                                                               |
| $00050 \times$<br>$00060$ *<br>MERGE DATA |                      |                                                                                               |
| 00070 * MERGE DATA                        |                      |                                                                                               |
| $00080$ *<br>MERGE DATA                   |                      |                                                                                               |
| 00090 * MERGE DATA                        |                      |                                                                                               |
| 00100 * MERGE DATA<br>$00110 *$           |                      |                                                                                               |
| $00120$ * * * * * * * * *                 |                      |                                                                                               |
| 00130                                     |                      | ATTNLIST (END, OUT, \$PF, STATIC)                                                             |
| 00140 START                               | ENOT                 | IOCB1                                                                                         |
| 00150<br>00160                            | PRINTEXT<br>PRINTEXT | 'CLASS ROSTER PROGRAM', SPACES=15,LINE=1                                                      |
| 00170                                     | PRINTEXT             | 'HIT "ATTN" AND ENTER "END" TO END', SKIP=2<br>" THE PROGRAM'                                 |
| 00180                                     | PRINTEXT             | 'HIT ANY PROGRAM FUNCTION KEY TO', SKIP=2                                                     |
| 00190                                     | PRINTEXT             | ' BRING UP THE ENTRY SCREEN'                                                                  |

Figure 17-23. \$FSEDIT (22)

The operation terminates when ENTER is pressed with no characters entered on the insert line.

The INSERT BLOCK (II) command generates a block of 21 insert lines. In Figure 17-24 the "II" to the left of statement 50 indicates the operator wants to generate the insert block following statement 50.

| EDIT --- EDITWORK, EEXOO2                          | 85( 270)---------------------- COLUMNS 001 072                |
|----------------------------------------------------|---------------------------------------------------------------|
| $COMMAND$ INPUT $==$                               | $SCRO1 = = >>HA1F$                                            |
| 00010 XMPLSTAT PROGRAM                             | START                                                         |
| 00020 IOCB1<br>TOCB                                | NHIST=0                                                       |
| 00030 IOCB2 IOCB                                   | SCREEN=STATIC                                                 |
| $00040$ * * * * * * * * * * *                      | * * * *<br>$\star$                                            |
| $\overline{11}00050$ *                             |                                                               |
| $00060$ *<br>MERGE DATA                            |                                                               |
| $00070$ *<br>MERGE DATA<br>$00080 *$<br>MERGE DATA |                                                               |
| $00090$ *<br>MERGE DATA                            |                                                               |
| 00100 * MERGE DATA                                 |                                                               |
| $00110 *$                                          |                                                               |
| $00120$ * * * * *                                  | * * * * * * * * * * * *                                       |
| 00130<br>ATTNLIST                                  | (END, OUT, SPF, STATIC)                                       |
| 00140 START<br>ENOT                                | IOCB1                                                         |
| 00150<br>PRINTEXT                                  | 'CLASS ROSTER PROGRAM', SPACES=15, LINE=1                     |
| 00160<br>PRINTEXT<br>00170<br>PRINTEXT             | 'HIT "ATTN" AND ENTER "END" TO END', SKIP=2<br>' THE PROGRAM' |
| 00180<br>PRINTEXT                                  | 'HIT ANY PROGRAM FUNCTION KEY TO', SKIP=2                     |
| 00190<br>PRINTEXT                                  | " BRING UP THE ENTRY SCREEN'                                  |
| 00200<br>DEQT                                      |                                                               |
|                                                    |                                                               |
|                                                    |                                                               |

Figure 17-24. \$FSEDIT (23)

When ENTER is pressed, the screen in Figure 17-25 is displayed.

| EDIT --- EDITWORK, EDXOO2 8!<br>COMMAND INPUT ===><br>00050 *<br>$\alpha$ , $\alpha$ , $\alpha$ , $\alpha$ , $\alpha$<br>.<br>$\cdots$<br>.<br>.<br>.<br>.<br>.<br>. | 70)---------------------- COLUMNS 001 072 | SCROLL ===>HALF |
|----------------------------------------------------------------------------------------------------|-------------------------------------------|-----------------|
|                                                                                                    |                                           |                 |
|                                                                                                    |                                           |                 |
|                                                                                                    |                                           |                 |
|                                                                                                    |                                           |                 |
|                                                                                                    |                                           |                 |
|                                                                                                    |                                           |                 |
|                                                                                                    |                                           |                 |
|                                                                                                    |                                           |                 |
|                                                                                                    |                                           |                 |
|                                                                                                    |                                           |                 |
| .                                                                                                    |                                           |                 |
| .                                                                                                    |                                           |                 |
| .                                                                                                    |                                           |                 |
| .                                                                                                    |                                           |                 |
|                                                                                                    |                                           |                 |
| .                                                                                                    |                                           |                 |
| .                                                                                                    |                                           |                 |
| .                                                                                                    |                                           |                 |
| .                                                                                                    |                                           |                 |
| .                                                                                                    |                                           |                 |
| .                                                                                                    |                                           |                 |
| .                                                                                                    |                                           |                 |

Figure 17-25. \$FSEDIT (24)

The operator may now fill in the screen as required, without pressing ENTER for each line (Figure 17-26).

| EDIT --- EDITWORK, EDXOO2<br>COMMAND INPUT $==$                                                  | 85 ( | SCROLL ===>HALF |
|--------------------------------------------------------------------------------------------------|------|-----------------|
| $00050$ $*$<br>$\overline{\ast}$<br><b>INSERT</b><br>$\cdots$<br>MULTIPLE<br>$\star$<br>$\cdots$ |      |                 |
| LINES<br>$\star$<br>.<br>.<br>.                                                                  |      |                 |
| .<br>.<br>.<br>.                                                                                 |      |                 |
| .<br>.<br>.                                                                                      |      |                 |
| .<br>.<br>.                                                                                      |      |                 |
| .<br>.<br>.<br>.                                                                                 |      |                 |
| $\sim$<br>.<br>.                                                                                 |      |                 |

Figure 17-26. \$FSEDIT (25)

When as much data as desired has been entered, the ENTER key is pressed.

Unused insert lines are removed, the insert lines used are assigned statement numbers, and the screen appears as shown in Figure 17-27.

| $COMMAND$ INPUT ===><br>$00050$ *                  |                              |                                                                           | EDIT --- EDITWORK, EDXOO2 88( 270)--------------------- COLUMNS 001 072<br>$SCRO1 = = \Rightarrow HAI F$ |
|----------------------------------------------------|------------------------------|---------------------------------------------------------------------------|----------------------------------------------------------------------------------------------------|
| 00051 * INSERT<br>00052 * MULTIPLE                 |                              |                                                                           |                                                                                                    |
| $00053 *$<br>LINES<br>$00060$ *<br>MERGE DATA      |                              |                                                                           |                                                                                                    |
| $00070$ *<br>MERGE DATA<br>$00080$ *<br>MERGE DATA |                              |                                                                           |                                                                                                    |
| $00090$ *<br>MERGE DATA<br>$00100 *$<br>MERGE DATA |                              |                                                                           |                                                                                                    |
| $00110 *$<br>$00120$ * * * * * * * * * * *         |                              | * * * * * * * * * * * * * * * * * *                                       |                                                                                                    |
| 00130                                              | ATTNLIST                     | (END, OUT, SPF, STATIC)                                                   |                                                                                                    |
| 00140 START<br>00150                               | ENOT<br>IOCB1                | PRINTEXT 'CLASS ROSTER PROGRAM', SPACES=15, LINE=1                        |                                                                                                    |
| 00160                                              | PRINTEXT                     | 'HIT "ATTN" AND ENTER "END" TO END', SKIP=2                               |                                                                                                    |
| 00170<br>00180                                     | PRINTEXT ' THE PROGRAM'      |                                                                           |                                                                                                    |
| 00190                                              | PRINTEXT<br>PRINTEXT         | 'HIT ANY PROGRAM FUNCTION KEY TO', SKIP=2<br>' BRING UP THE ENTRY SCREEN' |                                                                                                    |
| 00200                                              | DEOT                         |                                                                           |                                                                                                    |
| 00210 CHECK<br>00220                               | WAIT<br>ATTNECB, RESET<br>IF | (ATTNECB,EO,1),GOTO,ENDIT                                                 |                                                                                                    |
| 00230 ENTRY                                        | ENQT<br>IOCB2                |                                                                           |                                                                                                    |
|                                                    |                              |                                                                           |                                                                                                    |

**Figure 17-27. \$FSEDIT (26)** 

**The MOVE (M) line command will move a line from one location in the work data set to another. In Figure 17-28, an "M" is entered to the left of the line to be moved, statement 50. The "A" at statement**  140 specifies the destination of the MOVE as after line 140.

| 88( 270)------------------------ DATA REMUMBERED<br>EDIT --- EDITWORK, EDXOO2 |
|-------------------------------------------------------------------------------|
| $COMMAND$ INPUT ===><br>$SCROLL = =&>HALF$                                    |
|                                                                               |
| 00010 XMPLSTAT PROGRAM<br>START                                               |
| 00020 IOCB1<br>$NHIST=0$                                                      |
| 00030 IOCB2 SCREEN=STATIC                                                     |
| 00040                                                                         |
| M00050 *<br>INSERT SINGLE LINE                                                |
| $00060$ *                                                                     |
| $00070$ *<br>INSERT                                                           |
| $00080 *$<br>MUI TIPLE                                                        |
| $00090$ *<br>LINES                                                            |
| $00100 *$<br>MERGE DATA                                                       |
| $00110 *$<br>MERGE DATA                                                       |
| $00120$ *<br>MERGE DATA                                                       |
| $00130$ *<br>MERGE DATA                                                       |
| A00140 *<br>MERGE DATA                                                        |
| $00150$ *                                                                     |
| * * * * * * * * * * * * * * * *<br>$00160$ * * * * * * *                      |
| 00170<br>ATTNLIST<br>(END, OUT, SPF, STATIC)                                  |
| 00180 START<br>ENOT<br>IOCB1                                                  |
| 00190<br>PRINTEXT<br>'CLASS ROSTER PROGRAM', SPACES=15, LINE=1                |
| 'HIT "ATTN" AND ENTER "END" TO END', SKIP=2<br>00200<br>PRINTEXT              |
| 00210<br>' THE PROGRAM'<br>PRINTEXT                                           |
|                                                                               |

**Figure 17-28. \$FSEOIT (27)** 

**Figure 17-29 is the screen displayed after ENTER is pressed. The line is moved, and the data set renumbered.** 

|                            |               | EDIT --- EDITWORK, EDX002 88( 270)----------------------- DATA RENUMBERED |
|----------------------------|---------------|---------------------------------------------------------------------------|
| COMMAND INPUT === $>$      |               | SCROLL ===>HALF                                                           |
| 00130 * MERGE DATA         |               |                                                                           |
| 00140 * INSERT SINGLE LINE |               |                                                                           |
| $00150$ *                  |               |                                                                           |
|                            |               |                                                                           |
|                            |               | 00170 ATTNLIST (END, OUT, \$PF, STATIC)<br>IOCB1                          |
| 00180 START                | ENOT          | PRINTEXT 'CLASS ROSTER PROGRAM', SPACES=15, LINE=1                        |
| 00190<br>00200             | PRINTEXT      | 'HIT "ATTN" AND ENTER "END" TO END', SKIP=2                               |
| 00210                      | PRINTEXT      | ' THE PROGRAM'                                                            |
| 00220                      |               | PRINTEXT 'HIT ANY PROGRAM FUNCTION KEY TO', SKIP=2                        |
| 00230                      |               | PRINTEXT ' BRING UP THE ENTRY SCREEN'                                     |
| 00240                      | DEQT          |                                                                           |
| 00250 CHECK WAIT           |               | ATTNECB, RESET                                                            |
| 00260                      | $IF$ and $I$  | (ATTNECB, EQ, 1), GOTO, ENDIT                                             |
| 00270 ENTRY ENOT           |               | IOCB2                                                                     |
| 00280                      | NOT DEFINEDSE | MODE=SCREEN, TYPE=ALL                                                     |
| 00290                      | TERMCTRL      | <b>BLANK</b>                                                              |
| 00300                      | PRINTEXT      | 'ENTER KEY = PAGE COMPLETE', LINE=1                                       |
| 00310                      | PRINTEXT      | $\Gamma_{\rm{max}}$<br>$PFI = DELETE ENTRY 1'$                            |
| 00320                      | PRINTEXT      | PF2 = DELETE ENTRY 2'                                                     |
| 00330                      | PRINTEXT      | $\cdot$ . SKIP=1<br>$'PF3 = DELETE ENTRY 3$                               |
| 00340                      | PRINTEXT      | $'PPF4 = DELETE ENTRY 4'$                                                 |
|                            |               |                                                                           |

Figure 17-29. \$FSEDIT (28)

The MOVE BLOCK line command (MM) is illustrated in Figure 17-30. The MM to the left of statements 60 and 80 define the inclusive start and end points of a block of statements to be moved. The B defines the destination of the block as before statement 150. (Either A or B can be used with M and MM.)

|                 |                        | COMMAND INPUT $==$       |                                         | EDIT --- EDITWORK,EDX002 88( 270)----------------------- COLUMNS 001 072 |                                             |       |  | SCROLL ===>HALF |  |  |
|-----------------|------------------------|--------------------------|-----------------------------------------|--------------------------------------------------------------------------|---------------------------------------------|-------|--|-----------------|--|--|
|                 | 00020 IOCB1            |                          | IOCB                                    | NHIST=0                                                                  |                                             |       |  |                 |  |  |
|                 | 00030 IOCB2            |                          | IOCB<br>$00040$ * * * * * * * * * * * * | SCREEN=STATIC                                                            |                                             | $* *$ |  |                 |  |  |
|                 | $00050 *$              |                          |                                         |                                                                          |                                             |       |  |                 |  |  |
| MM <sub>I</sub> | $00060$ *              | INSERT                   |                                         |                                                                          |                                             |       |  |                 |  |  |
|                 | $00070$ *              | MULTIPLE                 |                                         |                                                                          |                                             |       |  |                 |  |  |
| [MM]            | $00080 *$              | LINES                    |                                         |                                                                          |                                             |       |  |                 |  |  |
|                 | $00090 *$              | MERGE DATA               |                                         |                                                                          |                                             |       |  |                 |  |  |
|                 | $00100 *$<br>$00110 *$ | MERGE DATA<br>MERGE DATA |                                         |                                                                          |                                             |       |  |                 |  |  |
|                 | $00120$ *              | MERGE DATA               |                                         |                                                                          |                                             |       |  |                 |  |  |
|                 | $00130 *$              | MERGE DATA               |                                         |                                                                          |                                             |       |  |                 |  |  |
|                 | $00140 *$              |                          | INSERT SINGLE LINE                      |                                                                          |                                             |       |  |                 |  |  |
| B               | $00150 *$              |                          |                                         |                                                                          |                                             |       |  |                 |  |  |
|                 |                        | 00160 * * * * *          |                                         |                                                                          | * * * * * * * *                             |       |  |                 |  |  |
|                 | 00170<br>00180 START   |                          | ATTNLIST<br>ENQT                        | IOCB1                                                                    | (END,OUT,\$PF,STATIC)                       |       |  |                 |  |  |
|                 | 00190                  |                          | PRINTEXT                                | 'CLASS ROSTER PROGRAM',SPACES=15,LINE=1                                  |                                             |       |  |                 |  |  |
|                 | 00200                  |                          | PRINTEXT                                |                                                                          | 'HIT "ATTN" AND ENTER "END" TO END', SKIP=2 |       |  |                 |  |  |
|                 | 00210                  |                          | PRINTEXT                                | ' THE PROGRAM'                                                           |                                             |       |  |                 |  |  |
|                 | 00220                  |                          | PRINTEXT                                |                                                                          | 'HIT ANY PROGRAM FUNCTION KEY TO', SKIP=2   |       |  |                 |  |  |
|                 | 00230                  |                          | PRINTEXT                                |                                                                          | BRING UP THE ENTRY SCREEN'                  |       |  |                 |  |  |
|                 |                        |                          |                                         |                                                                          |                                             |       |  |                 |  |  |

Figure 17-30. \$FSEDIT (29)

After ENTER is pressed, the screen in Figure 17-31 is displayed.

| $COMMAND$ INPUT === $>$<br>00110 * INSERT SINGLE LINE<br>00120 * INSERT<br>00130 * MULTIPLE<br>00140 * LINES |                                   | EDIT --- EDITWORK, EDXOO2 88( 270)--------------- BLOCK -- DATA RENUMBERED | $SCROLL = = =&>HALF$ |  |
|----------------------------------------------------------------------------------------------------|-----------------------------------|----------------------------------------------------------------------------|----------------------|--|
| $00150$ *                                                                                                    |                                   |                                                                            |                      |  |
| $00160$ * * * * * * * * *                                                                                    |                                   | * * * * * * * * * * * * * * *                                              |                      |  |
| 00170                                                                                                    | ATTNLIST (END, OUT, \$PF, STATIC) |                                                                            |                      |  |
| 00180 START                                                                                                  | ENQT<br>IOCB1                     |                                                                            |                      |  |
| 00190                                                                                                    |                                   | PRINTEXT 'CLASS ROSTER PROGRAM', SPACES=15, LINE=1                         |                      |  |
| 00200 000                                                                                                    | PRINTEXT                          | 'HIT "ATTN" AND ENTER "END" TO END', SKIP=2                                |                      |  |
| 00210                                                                                                    | PRINTEXT<br>' THE PROGRAM'        |                                                                            |                      |  |
| 00220                                                                                                    |                                   | PRINTEXT 'HIT ANY PROGRAM FUNCTION KEY TO', SKIP=2                         |                      |  |
| 00230                                                                                                    | PRINTEXT                          | ' BRING UP THE ENTRY SCREEN'                                               |                      |  |
| 00240                                                                                                    | DEQT                              |                                                                            |                      |  |
| 00250 CHECK                                                                                                  | WAIT<br>ATTNECB.RESET             |                                                                            |                      |  |
| 00260                                                                                                    | $IF$ and $I$                      | (ATINECB, EQ, 1), GOTO, ENDIT                                              |                      |  |
| 00270 ENTRY                                                                                                  | ENQT IOBC2                        |                                                                            |                      |  |
| 00280 NOT DEFINEDSE                                                                                          |                                   | MODE=SCREEN, TYPE=ALL                                                      |                      |  |
| 00290                                                                                                    | BLANK<br>TERMCTRL                 |                                                                            |                      |  |
| 00300                                                                                                    | PRINTEXT                          | 'ENTER KEY = PAGE COMPLETE',LINE=1                                         |                      |  |
| 00310                                                                                                    | <b>The Contract</b><br>PRINTEXT   | PF1 = DELETE ENTRY 1'                                                      |                      |  |
| 00320                                                                                                    | PRINTEXT '                        | PF2 = DELETE ENTRY 2'                                                      |                      |  |
|                                                                                                    |                                   |                                                                            |                      |  |

**Figure 17-31. \$FSEDIT (30)** 

**The MOVE and MOVE BLOCK commands removed statements from one part of the work data set and placed them in another. The COPY (C) and COPY BLOCK (CC) line commands reproduce an exact copy of the designated statement(s) at another location in the data set without disturbing the original. In Figure 17-32, statement number 110 is to be copied after statement 40.** 

| EDIT --- EDITWORK, EDXOO2<br>88( 270)--------------------- COLUMNS 001 072<br>$COMMAND$ INPUT ===> |
|----------------------------------------------------------------------------------------------------|
| $SCROI1 = = = >HAIF$                                                                               |
| 00010 XMPLSTAT PROGRAM<br>START                                                                    |
| 00020 IOCB1 IOCB<br>NHIST=0                                                                        |
| 00030 IOCB2 IOCB SCREEN=STATIC                                                                     |
|                                                                                                    |
| $00050 *$                                                                                          |
| $00060$ *<br>MERGE DATA                                                                            |
| $00070$ *<br>MERGE DATA                                                                            |
| $00080$ *<br>MERGE DATA                                                                            |
| $00090$ *<br>MERGE DATA                                                                            |
| $00100 *$<br>MERGE DATA                                                                            |
| $C00110$ $\star$<br>INSERT SINGLE LINE                                                             |
| $00120$ *<br><b>INSERT</b>                                                                         |
| 00130 * MULTIPLE                                                                                   |
| $00140 *$<br>LINES                                                                                 |
| $00150$ *                                                                                          |
| * * * * * * * * * * * * * * * * * *<br>$00160$ * * * * * * * *                                     |
| 00170<br>(END, OUT, \$PF, STATIC)<br>ATTNLIST                                                      |
| 00180 START<br>ENOT<br>IOCB1                                                                       |
| 00190<br>PRINTEXT 'CLASS ROSTER PROGRAM', SPACES=15, LINE=1                                        |
| 00200<br>PRINTEXT 'HIT "ATTN" AND ENTER "END" TO END", SKIP=2                                      |
| 00210<br>' THE PROGRAM'<br>PRINTEXT                                                                |
|                                                                                                    |

**Figure 17-32. \$FSEDIT (31)** 

**In Figure 17-33, the operation is complete (ENTER key has been pressed).** 

| V.                                   |                              |                              |                                                                            |                                                 |
|--------------------------------------|------------------------------|------------------------------|----------------------------------------------------------------------------|-------------------------------------------------|
| $COMMAND$ INPUT ===>                 |                              |                              | EDIT --- EDITWORK, EDXOO2 89( 270)------------------------ DATA RENUMBERED | $SCROIL = = =&>HALF$<br>* * * * * * * * * * * * |
| $00050$ *<br>$00060$ *               | INSERT SINGLE LINE           |                              |                                                                            |                                                 |
| $00070$ *<br>$00080$ *               | MERGE DATA<br>MFRGF DATA     |                              |                                                                            |                                                 |
| $00090$ *                            | MERGE DATA                   |                              |                                                                            |                                                 |
| $00100 *$<br>00110 * MERGE DATA      | MERGE DATA                   |                              |                                                                            |                                                 |
| $00120$ *<br>$00130 *$               | INSERT SINGLE LINE<br>INSERT |                              |                                                                            |                                                 |
| 00140 * MULTIPLE<br>$00150$ *        | LINES                        |                              |                                                                            |                                                 |
| $00160$ *<br>$00170$ * * * * * * * * |                              |                              |                                                                            |                                                 |
| 00180<br>00190 START                 | ATTNLIST<br>ENOT<br>IOCB1    | (END, OUT, \$PF, STATIC)     |                                                                            |                                                 |
| 00200<br>00210                       |                              |                              | PRINTEXT 'CLASS ROSTER PROGRAM', SPACES=15, LINE=1                         |                                                 |
| 00220                                | PRINTEXT<br>PRINTEXT         | ' THE PROGRAM'               | 'HIT "ATTN" AND ENTER "END" TO END', SKIP=2                                |                                                 |
| 00230<br>00240<br>00250              | PRINTEXT<br>DEOT             | ' BRING UP THE ENTRY SCREEN' | PEINTEXT 'HIT ANY PROGRAM FUNCTION KEY TO', SKIP=2                         |                                                 |
|                                      |                              |                              |                                                                            |                                                 |

**Figure 17-33. \$FSEDIT (32)** 

**In Figures 17-34 and 17-35, the same operation is performed with the COPY BLOCK (CC) line command, copying statements 130 through 150.** 

| EDIT --- EDITWORK, EDX002 89( 270)----------------------- DATA RENUMBERED<br>$SCROLL = =&>HALF$<br>COMMAND INPUT ===><br>A 00050 * INSERT SINGLE LINE<br>$00060 *$<br>$00070$ *<br>MERGE DATA<br>$00080$ *<br>MERGE DATA<br>$00090 *$<br>MERGE DATA<br>$00100 *$<br>MERGE DATA<br>00110 * MERGE DATA<br>$00120$ *<br>INSERT SINGLE LINE<br>CC00130 *<br>INSERT<br>$00140$ *<br>MULTIPLE<br>CO00150 *<br>LINES<br>$00160 *$<br>00180<br>(END,OUT,\$PF,STATIC)<br>ATTNLIST<br>IOCB1<br>ENOT<br>00190 START<br>$\circ$ |
|----------------------------------------------------------------------------------------------------|
|----------------------------------------------------------------------------------------------------|

**Figure 17-34. \$FSEDIT (33)** 

| COMMAND INPUT ===><br>$00050$ *<br>INSERT SINGLE LINE<br>$00060$ *<br>INSERT<br>$00070$ *<br>MULTIPLE<br>$00080 *$<br>LINES<br>$00090$ *<br>$00100 *$<br>MERGE DATA<br>MERGE DATA<br>$00110$ *<br>$00120$ *<br>MERGE DATA<br>MERGE DATA<br>$00130 *$<br>$00140$ *<br>MERGE DATA<br>00150 * INSERT SINGLE LINE<br>$00160$ *<br>INSERT<br>$00170$ *<br>MULTIPLE<br>$00180 *$<br>LINES | EDIT --- EDITWORK, EDX002 92( 270)--------------- BLOCK -- DATA RENUMBERED                                                                                                    | $SCROLI = = =&>HAIF$ |
|----------------------------------------------------------------------------------------------------|----------------------------------------------------------------------------------------------------|----------------------|
| $00190 *$<br>$00200$ * * * * * * * * *<br>00210<br>ATTNLIST<br>00220 START<br>ENOT<br>00230<br>PRINTEXT<br>00240<br>PRINTEXT<br>00250<br>PRINTEXT<br>00260<br>PRINTEXT                                                                                                    | (END, OUT, \$PF, STATIC)<br>IOCB1<br>'CLASS ROSTER PROGRAM', SPACES=15, LINE=1<br>'HIT "ATTN" AND ENTER "END" TO END', SKIP=2<br>' THE PROGRAM'<br>'HIT ANY PROGRAM FUNCTION KEY TO',SKIP=2 |                      |

**Figure 17-35. \$FSEDIT (34)** 

**When the INSERT LINE (I) and INSERT BLOCK (II) line commands**  were discussed (Figures 17-21 through 17-26), the I command resulted **in the display of a blank insert line. This insert line is actually an insert mask, initialized to blanks. The insert mask may be displayed using the MASK line command. In Figure 17-36, the MASK command is typed in over the first four digits of the sequence number of statement 40. It does not matter what statement's sequence number is overtyped; the data on that line is not destroyed.** 

| EDIT --- EDITWORK, EDX002 92(270)------------------- COLUMNS 001 072<br>$COMMAND$ INPUT ===> |               |                                   |  | $SCROLL = = =&>HALF$ |  |
|----------------------------------------------------------------------------------------------|---------------|-----------------------------------|--|----------------------|--|
| 00010 XMPLSTAT PROGRAM START                                                                 |               |                                   |  |                      |  |
| 00020 IOCB1<br>IOCB                                                                          | NHIST=0       |                                   |  |                      |  |
| 00030 IOCB2<br><b>TOCB</b>                                                                   | SCREEN=STATIC |                                   |  |                      |  |
| MASKD                                                                                        |               |                                   |  |                      |  |
| 00050 * INSERT SINGLE LINE                                                                   |               |                                   |  |                      |  |
| 00060 * INSERT                                                                               |               |                                   |  |                      |  |
| $00070$ *<br>MULTIPLE                                                                        |               |                                   |  |                      |  |
| $00080 *$<br>LINES                                                                           |               |                                   |  |                      |  |
| $00090 *$                                                                                    |               |                                   |  |                      |  |
| $00100 *$<br>MERGE DATA                                                                      |               |                                   |  |                      |  |
| $00110 *$<br>MERGE DATA                                                                      |               |                                   |  |                      |  |
| MERGE DATA<br>$00120$ *                                                                      |               |                                   |  |                      |  |
| MERGE DATA<br>$00130 *$                                                                      |               |                                   |  |                      |  |
| $00140$ *<br>MERGE DATA                                                                      |               |                                   |  |                      |  |
| 00150 * INSERT SINGLE LINE                                                                   |               |                                   |  |                      |  |
| $00160$ *<br>INSERT                                                                          |               |                                   |  |                      |  |
| $00170$ *<br>MULTIPI E                                                                       |               |                                   |  |                      |  |
| $00180 *$<br>LINES                                                                           |               |                                   |  |                      |  |
| $00190$ *                                                                                    |               |                                   |  |                      |  |
| $00200$ * * * * *                                                                            |               | ATTNLIST (END, OUT, \$PF, STATIS) |  |                      |  |

**Figure 17-36. \$FSEDIT (35)** 

**When the ENTER key is pressed, the insert mask is displayed. As you can see in Figure 17-37, the insert mask is the line of blanks that was inserted every time you entered the I command.** 

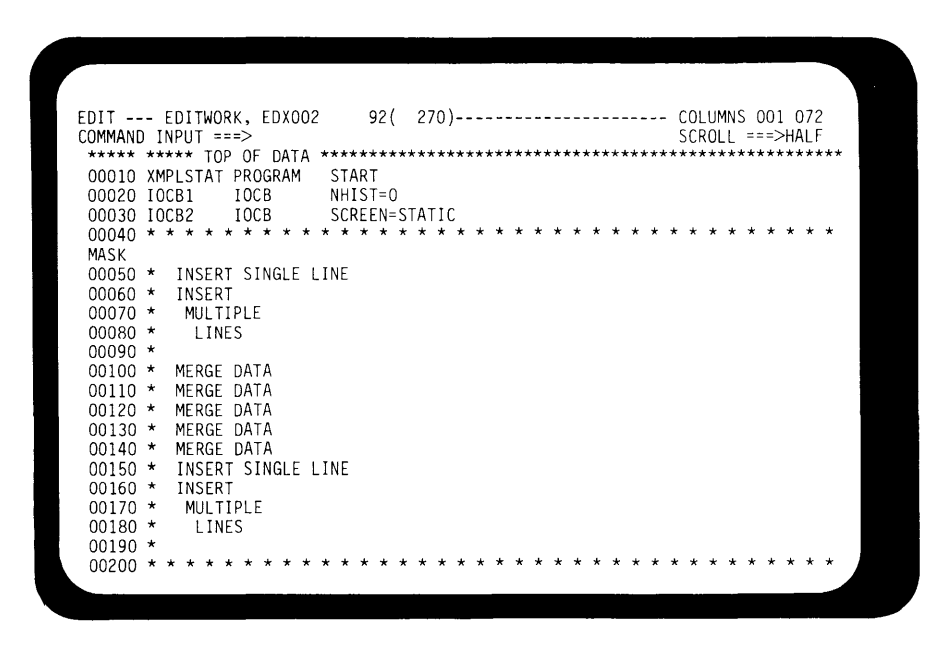

**Figure 17-37. \$FSEDIT (36)** 

**(Notice that statement 40, whose sequence number was used for the MASK command input field, is intact.)** 

**You can redefine the insert mask to be any character string you wish. In Figure 17-38, the mask has asterisks entered in the leading and ending character positions.** 

| 92( 270)---------------------- COLUMNS 001 072<br>EDIT --- EDITWORK, EDX002<br>$COMMAND$ INPUT === $>$<br>$SCROI I = = =&>HAI F$ |  |
|----------------------------------------------------------------------------------------------------|--|
|                                                                                                    |  |
| 00010 XMPLSTAT PROGRAM<br>START                                                                                                  |  |
| 00020 IOCB1<br>IOCB<br>$NHIST=0$                                                                                                 |  |
| 00030 IOCB2 IOCB<br>SCREEN=STATIC                                                                                                |  |
| * * * * * * * * * *                                                                                                    |  |
| $********$<br>**********<br>MASK                                                                                                 |  |
| 00050 * INSERT SINGLE LINE                                                                                                    |  |
| 00060 * INSERT                                                                                                    |  |
| $00070$ *<br>MULTIPLE<br>$00080$ *<br>LINES                                                                                      |  |
| $00090$ *                                                                                                    |  |
| $00100 *$<br>MERGE DATA                                                                                                    |  |
| $00110 *$<br>MERGE DATA                                                                                                    |  |
| $00120$ *<br>MERGE DATA                                                                                                    |  |
| $00130 *$<br>MERGE DATA                                                                                                    |  |
| $00140$ *<br>MERGE DATA                                                                                                    |  |
| $00150 *$<br>INSERT SINGLE LINE                                                                                                  |  |
| $00160$ *<br>INSERT                                                                                                    |  |
| $00170 *$<br>MULTIPLE                                                                                                    |  |
| $00180 *$<br>LINES<br>$00190 *$                                                                                                  |  |
| * * * * * * * * * *<br>$00200$ * * *<br>* * * * *                                                                                |  |
|                                                                                                    |  |
|                                                                                                    |  |

**Figure 17-38. \$FSEDIT (37)** 

To get out of this insert mask display/definition mode, move the cursor to the primary command input area on the second line of the screen, type in the primary command RESET, and press ENTER.

The RESET primary command is also used to reset undesired but already entered line commands, and to reset error conditions resulting from improper use of line commands.

Now that the insert mask display has been RESET, a Line Insert command is entered (Figure 17-39).

| EDIT --- EDITWORK, EDXOO2<br>$COMMAND$ INPUT ===>                                                                                            |                                     | $SCRO1 = = = >HA1F$ |  |
|----------------------------------------------------------------------------------------------------|-------------------------------------|---------------------|--|
| 00010 XMPLSTAT PROGRAM<br>START<br>00020 IOCB1<br>IOCB<br>NHIST=0<br>IOCB<br>00030 IOCB2<br>00050 * INSERT SINGLE LINE                       | SCREEN=STATIC                       |                     |  |
| $00060$ *<br>INSERT<br>$00070$ *<br>MULTIPLE<br>$00080$ *<br>LINES<br>$\Pi$ 00090 $*$<br>$00100 *$<br>MERGE DATA                             |                                     |                     |  |
| $00110 *$<br>MERGE DATA.<br>$00120$ *<br>MERGE DATA<br>$00130 *$<br>MFRGF DATA<br>$00140 *$<br>MERGE DATA<br>$00150 *$<br>INSERT SINGLE LINE |                                     |                     |  |
| $00160 *$<br>INSERT<br>$00170$ *<br>MULTIPLE<br>$00180 *$<br>LINES<br>$00190 *$<br>$00200$ * * * * * * * * *                                 | * * * * * * * * * * * * * * * * * * |                     |  |
| 00210                                                                                                    | ATTNLIST (END, OUT, \$PF, STATIC)   |                     |  |

Figure 17-39. \$FSEDIT (38)

When the insert line appears, the line contains the redefined mask characters (Figure 17-40).

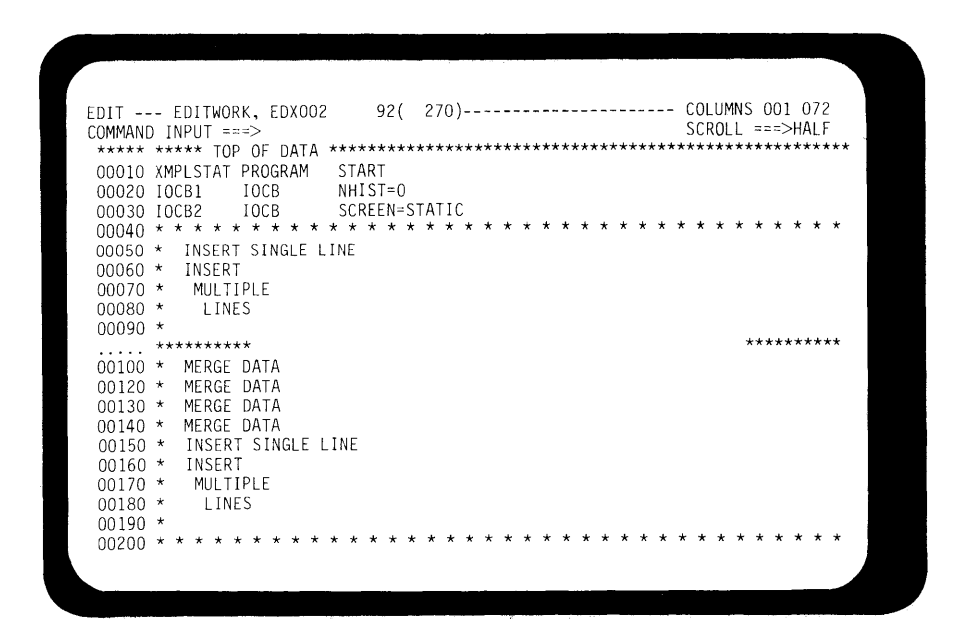

Figure 17-40. \$FSEDIT (39)

Each time another insert line appears, the mask characters are displayed. You can enter data on top of them if desired, or in the blank areas between them, as in Figure 17-41.

| 950<br>EDIT --- EDITWORK, EDX002<br>270)---------------------- COLUMNS 001 072                                               |                          |
|----------------------------------------------------------------------------------------------------|--------------------------|
| $COMMAND$ INPUT $==$                                                                                                    | $SCROIL = = = >HALF$     |
| 00010 XMPLSTAT PROGRAM<br>START                                                                                              |                          |
| 00020 IOCB1<br>IOCB<br>$NHIST=0$                                                                                             |                          |
| 00030 IOCB2 IOCB<br>SCREEN=STATIC                                                                                            |                          |
|                                                                                                    |                          |
| 00050 * INSERT SINGLE LINE                                                                                                   |                          |
| $00060$ *<br>INSERT<br>41                                                                                                    |                          |
| $00070$ *<br>MULTIPLE                                                                                                    |                          |
| $00080$ *<br>LINES                                                                                                    |                          |
| $00090$ *                                                                                                    |                          |
| $00091$ **********<br>WITH THE INSERT MASK DEFINED, EACH TIME AN                                                             | **********<br>********** |
| $00092$ **********<br>INSERT LINE IS DISPLAYED, THE MASK CHARACTERS<br>$00093$ **********<br>ARE DISPLAYED ON THE SAME LINE. | **********               |
| **********<br>.                                                                                                    | **********               |
| 00100 * MERGE DATA                                                                                                    |                          |
| $00110 *$<br>MERGE DATA                                                                                                    |                          |
| $00120$ *<br>MERGE DATA                                                                                                    |                          |
| $00130 *$<br>MERGE DATA                                                                                                    |                          |
| $00140 *$<br>MERGE                                                                                                    |                          |
| $00150$ *<br>INSERT SINGLE LINF                                                                                              |                          |
| $00160$ *<br>INSERT                                                                                                    |                          |
| $00170$ *<br>MULTIPLE                                                                                                    |                          |
| $00180 *$<br>LINES                                                                                                    |                          |

Figure 17-41. \$FSEDIT (40)

The DELETE Line (D) and DELETE Block (DD) line commands remove statement(s) from the work data set. In Figure 17-42, the D command is entered to the left of line 50.

| EDIT --- EDITWORK, EDX002 95(270)---------------------- COLUMNS 001 072 |                    |
|-------------------------------------------------------------------------|--------------------|
| $COMMAND$ INPUT $==$                                                    | $SCROLL = = >HALF$ |
|                                                                         |                    |
| 00010 XMPLSTAT PROGRAM<br>START                                         |                    |
| 00020 IOCB1<br>I OCB<br>NHIST=0                                         |                    |
| 00030 TOCB2<br>IOCB<br>SCREEN=STATIC                                    |                    |
|                                                                         |                    |
| D 00050 * INSERT SINGLE LINE                                            |                    |
| $00060$ *<br>INSERT                                                     |                    |
| 00070 * MULTIPLE                                                        |                    |
| 00080 * LINES                                                           |                    |
| $00090$ *                                                               |                    |
| $00091$ **********<br>WITH THE INSERT MASK DEFINED, EACH TIME AN        | **********         |
| 00092 ********** INSERT LINE IS DISPLAYED, THE MASK CHARACTERS          | **********         |
| 00093 ********** ARE DISPLAYED ON THE SAME LINE.                        | **********         |
| 00100 * MERGE DATA                                                      |                    |
| $00110$ *<br>MERGF DATA                                                 |                    |
| $00120$ *<br>MERGE DATA                                                 |                    |
| $00130$ *<br>MERGE DATA                                                 |                    |
| $00140 *$<br>MERGE DATA                                                 |                    |
| $00150$ *<br>INSERT SINGLE LINE                                         |                    |
| $00160$ *<br>INSERT                                                     |                    |
| $00170 *$<br>MULTIPLE                                                   |                    |
| $00180 *$<br>LINES                                                      |                    |

**Figure 17-42. \$FSEDIT (41)** 

**After the ENTER key is pressed, the screen in Figure 17-43 appears with line 50 deleted.** 

|                        | EDIT --- EDITWORK, EDX002 94(270)--------------------- COLUMNS 001 072          |
|------------------------|---------------------------------------------------------------------------------|
|                        | $COMMAND$ INPUT $==$<br>$SCROI L = = >HAI F$                                    |
|                        |                                                                                 |
|                        | 00010 XMPLSTAT PROGRAM START                                                    |
|                        | 00020 IOCB1<br><b>TOCB</b><br>NHIST=0                                           |
|                        | 00030 IOCB2 IOCB SCREEN=STATIC                                                  |
|                        |                                                                                 |
| $00060$ *              | INSERT                                                                          |
| $00070$ *              | MULTIPLE                                                                        |
| $00080$ *              | LINES                                                                           |
| $00090$ $*$            |                                                                                 |
|                        | $00091$ **********<br>**********<br>WITH THE INSERT MASK DEFINED, EACH TIME AN  |
|                        | 00092 **********<br>**********<br>INSERT LINE IS DISPLAYED, THE MASK CHARACTERS |
|                        | $00093$ **********<br>**********<br>ARE DISPLAYED ON THE SAME LINE.             |
|                        | 00100 * MERGE DATA                                                              |
| $00110$ *              | MERGE DATA                                                                      |
| $00120$ *              | MFRGF DATA                                                                      |
| $00130$ *<br>$00140 *$ | MERGE DATA<br>MERGE DATA                                                        |
| $00150$ *              | INSERT SINGLE LINE                                                              |
| $00160$ *              | INSERT                                                                          |
| $00170$ *              | MULTIPLE                                                                        |
| $00180$ *              | LINES                                                                           |
| $00190 *$              |                                                                                 |
|                        |                                                                                 |
|                        |                                                                                 |

**Figure 17-43. \$FSEDIT (42)** 

**In Figure 17-44, the first statement of a block delete is defined with the DD command.** 

|                        | EDIT --- EDITWORK, EDX002 94( 270)---------------------- COLUMNS 001 072<br>$COMMAND$ INPUT ===>    | $SCRO1 = == > HAI$ F |
|------------------------|----------------------------------------------------------------------------------------------------|----------------------|
|                        | 00010 XMPLSTAT PROGRAM<br>START<br>00020 IOCB1<br>IOCB<br>NHIST=0<br>00030 IOCB2 IOCB SCREEN=STATIC |                      |
|                        |                                                                                                    |                      |
|                        | 00060 * INSERT<br>00070 * MULTIPLE                                                                  |                      |
| $00080$ *              | LINES                                                                                               |                      |
| $00090 *$              |                                                                                                    |                      |
|                        | 00091 ********** WITH THE INSERT MASK DEFINED, EACH TIME AN                                         | **********           |
|                        | 00092 ********** INSERT LINE IS DISPLAYED, THE MASK CHARACTERS                                      | **********           |
|                        | 00093 ********** ARE DISPLAYED ON THE SAME LINE.                                                    | **********           |
|                        | 00100 * MERGE DATA                                                                                  |                      |
|                        | 00110 * MERGE DATA                                                                                  |                      |
| $00120$ *              | MERGE DATA                                                                                          |                      |
|                        | 00130 * MERGE DATA                                                                                  |                      |
|                        | $00140$ * MERGE DATA                                                                                |                      |
| $00150$ *<br>$00160$ * | INSERT SINGLE LINE<br>INSERT                                                                        |                      |
| $00170$ *              | MULTIPLE                                                                                            |                      |
| $00180 *$              | LINES                                                                                               |                      |
| $00190 *$              |                                                                                                    |                      |
|                        |                                                                                                    |                      |

**Figure 17-44. \$FSEDIT (43)** 

**The ending statement to be deleted is not displayed on this screen, so PF3 is pressed, scrolling down a half-page, to the screen displayed in Figure 17-45.** 

|                               |                         | .EDIT --- EDITWORK, EDXOO2   94( 270)---------------- BLOCK COMMAND INCOMPLETE |                    |
|-------------------------------|-------------------------|--------------------------------------------------------------------------------|--------------------|
| $COMMAND$ INPUT ===>          |                         |                                                                                | $SCROLL = =&>HALF$ |
|                               |                         | 00093 ********** ARE DISPLAYED ON THE SAME LINE.                               | **********         |
| 00100 * MERGE DATA            |                         |                                                                                |                    |
| 00110 * MERGE DATA            |                         |                                                                                |                    |
| 00120 * MERGE DATA            |                         |                                                                                |                    |
| 00130 * MERGE DATA            |                         |                                                                                |                    |
| 00140 * MERGE DATA            |                         |                                                                                |                    |
| 00150 * INSERT SINGLE LINE    |                         |                                                                                |                    |
| 00160 * INSERT                |                         |                                                                                |                    |
| 00170 * MULTIPLE              |                         |                                                                                |                    |
| $00180$ *<br>LINES            |                         |                                                                                |                    |
| $00190 *$                     |                         |                                                                                |                    |
| $DD00200$ * * * * * * * * * * |                         | * * * * * * * * * * * *                                                        |                    |
| 00210                         | ATTNLIST                | (END.OUT.\$PF.STATIC)                                                          |                    |
| 00220 START                   | IOCB1<br>ENOT           |                                                                                |                    |
| 00230                         |                         | PRINTEXT 'CLASS ROSTER PROGRAM', SPACES=15, LINE=1                             |                    |
| 00240                         | PRINTEXT                | 'HIT "ATTN" AND ENTER "END" TO END', SKIP=2                                    |                    |
| 00250                         | PRINTEXT ' THE PROGRAM' |                                                                                |                    |
| 00260                         |                         | PRINTEXT 'HIT ANY PROGRAM FUNCTION KEY TO', SKIP=2                             |                    |
| 00270                         | PRINTEXT                | ' BRING UP THE ENTRY SCREEN'                                                   |                    |
| 00280                         | DEQT                    |                                                                                |                    |
| 00290 CHECK                   | WAIT<br>ATTNECB, RESET  |                                                                                |                    |
| 00300<br>ΙF                   |                         | (ATINECB, EQ, 1), GOTO, ENDIT                                                  |                    |
|                               |                         |                                                                                |                    |

**Figure 17-45. \$FSEDIT (44)** 

**(The scope of the C, CC, M, MM, D, and DD line commands extends from the beginning to the end of the data in the work area, not just the data on the current screen.)** 

**The end of the Delete Block is entered at statement 200 (Figure 17-45).** 

**After the command is entered, the screen in Figure 17-46 is displayed. All statements merged, inserted, copied or moved during the course of this exercise have been deleted, and the data set is in the same state it was in when it was first read from SOURCE.** 

| EDIT --- EDITWORK, EDXOO2<br>COMMAND INPUT ===> |               | 75( 270)--------------------- COLUMNS 001 072<br>$SCROLL$ === $>HALF$ |
|-------------------------------------------------|---------------|-----------------------------------------------------------------------|
| 00210                                           | ATTNLIST      | (END, OUT, SPF, STATIC)                                               |
| 00220 START                                     | ENOT          | IOCB1                                                                 |
| 00230                                           | PRINTEXT      | 'CLASS ROSTER PROGRAM',SPACES=15,LINE=1                               |
| 00240                                           | PRINTEXT      | 'HIT "ATTN" AND ENTER "END" TO END',SKIP=2                            |
| 00250                                           | PRINTEXT      | ' THE PROGRAM'                                                        |
| 00260                                           |               | PRINTEXT 'HIT ANY PROGRAM FUNCTION KEY TO', SKIP=2                    |
| 00270                                           | PRINTEXT      | ' BRING UP THE ENTRY SCREEN'                                          |
| 00280                                           | DEQT          |                                                                       |
| 00290 CHECK                                     | WAIT          | ATTNECB, RESET                                                        |
| 00300                                           | $IF$ and $I$  | (ATTNECB,EQ,1),GOTO,ENDIT                                             |
| 00310 ENTRY                                     | ENOT          | IOCB2                                                                 |
| 00320                                           | NOT DEFINEDSE | MODE=SCREEN, TYPE=ALL                                                 |
| 00330                                           | TERMCTRL      | <b>BI ANK</b>                                                         |
| 00340                                           | PRINTEXT      | 'ENTER KEY = PAGE COMPLETE',LINE=1                                    |
| 00350                                           | PRINTEXT      | PF1 = DELETE ENTRY 1'                                                 |
| 00360                                           | PRINTEXT      | $P F2 = DELETE ENTRY 2'$                                              |
| 00370                                           | PRINTEXT      | $^{\prime}$ , SKIP=1<br>$'PF3 = DELETE ENTRY 3$                       |
| 00380                                           | PRINTEXT      | 'PF4 = DELETE ENTRY 4'                                                |
| 00390                                           | PRINTEXT      | DASHES, PROTECT=YES, LINE=3                                           |
| 00400                                           | PRINTEXT      | 'CLASS NAME:'.LINE=4.PROTECT=YES.SPACES=32                            |
| 00410                                           | PRINTEXT      | 'INSTRUCTOR NAME:', LINE=4, PROTECT=YES, SPACES=32                    |
| 00420 HDR                                       | PRINTEXT      | DASHES, PROTECT=YES, LINE=5                                           |
|                                                 |               |                                                                       |

**Figure 17-46. \$FSEDIT (45)** 

**The MENU primary command is entered in the command input field, and ENTER pressed.** 

| EDIT --- EDITWORK, EDXOO2  |              | 270)---------------------- COLUMNS 001 072<br>75(    |  |
|----------------------------|--------------|------------------------------------------------------|--|
| COMMAND INPUT ===> $MENUI$ |              | SCROLL ===>HALF                                      |  |
| 00210                      | ATTNI IST    | (END, OUT, \$PF, STATIC)                             |  |
| 00220 START                | ENQT         | IOCB1                                                |  |
| 00230                      |              | PRINTEXT 'CLASS ROSTER PROGRAM', SPACES=15, LINE=1   |  |
| 00240                      |              | PRINTEXT 'HIT "ATTN" AND ENTER "END" TO END', SKIP=2 |  |
| 00250                      | PRINTEXT     | ' THE PROGRAM'                                       |  |
| 00260                      |              | PRINTEXT 'HIT ANY PROGRAM FUNCTION KEY TO', SKIP=2   |  |
| 00270                      | PRINTEXT     | ' BRING UP THE ENTRY SCREEN'                         |  |
| 00280                      | DEQT         |                                                      |  |
| 00290 CHECK                | WAIT         | ATTNECB, RESET                                       |  |
| 00300                      | $IF$ and $I$ | (ATTNECB, EQ, 1), GOTO, ENDIT                        |  |
| 00310 ENTRY                | ENOT         | IOCB2                                                |  |
| 00320<br>NOT DEFINEDSE     |              | MODE=SCREEN, TYPE=ALL                                |  |
| 00330                      | TERMCTRL     | <b>BLANK</b>                                         |  |
| 00340                      |              | PRINTEXT 'ENTER KEY = PAGE COMPLETE', LINE=1         |  |
| 00350                      | PRINTEXT '   | PF1 = DELETE ENTRY 1'                                |  |
| 00360                      | PRINTEXT     | $PF2 = DELETE ENTRY 2'$                              |  |
| 00370                      | PRINTEXT     | 'PF3 = DELETE ENTRY 3<br>'.SKIP=1                    |  |
| 00380                      | PRINTEXT     | 'PF4 = DELETE ENTRY 4'                               |  |
| 00390                      | PRINTEXT     | DASHES, PROTECT=YES, LINE=3                          |  |
| 00400                      |              | PRINTEXT 'CLASS NAME:', LINE=4, PROTECT=YES          |  |
| 00410                      | PRINTEXT     | 'INSTRUCTOR NAME:', LINE=4, PROTECT=YES, SPACES=32   |  |
| 00420 HDR                  | PRINTEXT     | DASHES, PROTECT=YES, LINE=5                          |  |
|                            |              |                                                      |  |

**Figure 17-47. \$FSEDIT (46)** 

**The only Primary Option remaining to be discussed is option 8.** 

| SELECT OPTION === $\sqrt{8}$                                                                                                    | \$FSEDIT PRIMARY OPTION MENU                                                                                                    |  |
|----------------------------------------------------------------------------------------------------|----------------------------------------------------------------------------------------------------|--|
| BROWSE - DISPLAY DATASET<br>1<br>$\overline{c}$<br>EDIT<br>- CREATE OR CHANGE DATASET<br>3<br>READ<br>WRITE - WRITE DATASET TO HOST/NATIVE<br>4<br>5<br>6<br>LIST<br>7<br>MERGE<br>- TERMINATE \$FSEDIT<br>8<br>END. | - READ DATASET FROM HOST/NATIVE<br>SUBMIT - SUBMIT BATCH JOB TO HOST SYSTEM<br>- PRINT DATASET ON SYSTEM PRINTER<br>- MERGE DATA FROM A SOURCE DATASET |  |
|                                                                                                    |                                                                                                    |  |

**Figure 17-48. \$FSEDIT (47)** 

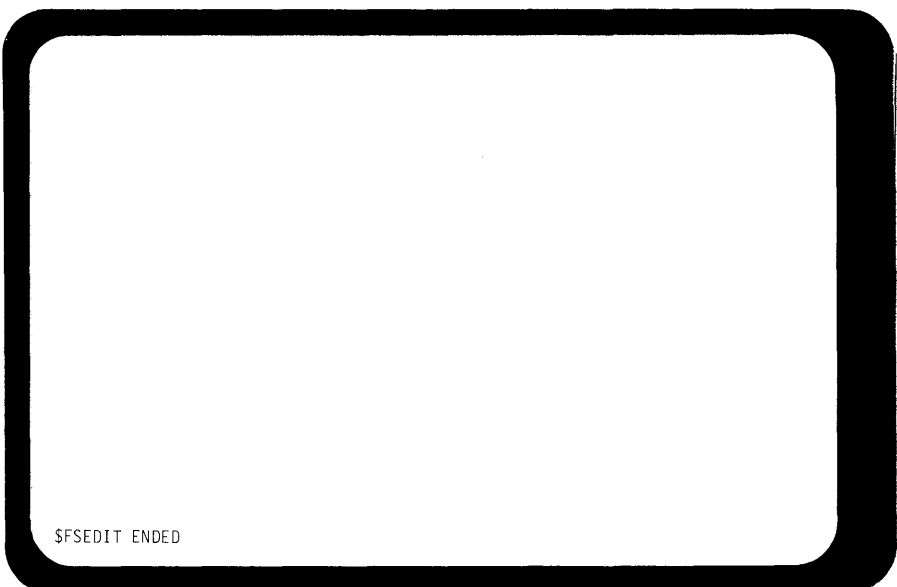

**Figure 17-49. \$FSEDIT (48)** 

### **\$EDXASM**

**READING ASSIGNMENT: SB30-1213 (Version 2 PDOM) pages 6-5 through 6-13.** 

**\$EDXASM is the system program used for online assembly of source programs written in the Event Driven Executive language. \$EDXASM, along with other program preparation programs, resides on volume ASMLIB.**
*Data Set Requirements.* \$EDXASM is loaded using the "\$L" supervisor utility function. The operator will be prompted for required data set names, as shown in Figure 17-50.

# $>$  $SL$  \$EDXASM, ASMLIB

SOURCE (NAME,VOLUME): SRCINPUT WORKFILE(NAME,VOLUME): WORKSET OBJECT (NAME,VOLUME): OBJOUT

Figure 17-50. \$EDXASM (1)

The SOURCE data set is the input source module to be assembled. The statements in this file are created using \$EDIT1N or \$FSEDIT.

For WORKFILE, enter the name of a data set to be used as an assembler work area. This file must already be allocated, and usually ranges between 100 and 500 records in size, with 250 about average.

The OBJECT data set is the preallocated data set in which the object module resulting from the assembly will be stored. This object module will be input either to \$LINK, if it is to be combined with other object modules, or to \$UPDATE, if it is a complete program (no references to external modules).

In Figure 17-50, all three data sets reside on the IPL volume, as no volume names are supplied. Were the data sets resident on other volumes, each data set name would be followed by the volume, separated by a comma.

The loader (\$L function) is a serially reusable resource. In Figure 17-50, the loader is enqueued, and therefore unavailable to other users and to the system, as soon as the ENTER key is pressed to enter the first line, \$L \$EDXASM,ASM LIB. It remains enqueued throughout the prompt/response sequence that follows, a length of time which may be considerable, depending on how familiar the operator is with the data set names requested, and how fast they can be entered.

# >l\$L \$EDXASM,ASMLIB SRCINPUT WORKSET OBJOUTI

Figure 17-51. \$EDXASM (2)

Figure 17-51 illustrates an alternate way of entering the same load request. When the ENTER key is pressed, all required data set names are available on the same line, and enqueue time for the loader is greatly reduced. For \$EDXASM, and all other utilities accepting advance input, the advance input form should be used where possible. *Note:* Utilities accepting advance input have no way of "knowing" the purpose of a data set, other than by the position of the data set name on the advance input line. The data set names must be supplied on the advance input line in the same sequence as the utility would prompt for them were advance input not employed.

In addition to source, work, and object data sets, whose names must be supplied at load time, \$EDXASM also uses a language control data set. The language control data set supplied with the system is called \$EDXL and contains the assembler error messages and an "op code to processing module" specification for each of the standard Event Driven Executive instructions. If users wish to modify the instruction set or add error messages, \$EDXL may be changed, or a new language control data set produced (the language control data set is in source statement format, and can be modified using \$EDIT1N or \$FSEDIT).

\$EDXASM supports the copycode function, which allows source code residing in data sets to be included in an assembly by coding a COPY statement in the source program. The language control data set is used to define disk or diskette volumes containing copycode data sets to the assembler.

\$EDXL, the system-supplied language control data set, already contains \*COPY COD statements which define disk volumes ASM LIB and EDX002 as volumes containing copycode data sets. If a userwritten copycode data set resides on either of these volumes, no change to \$EDXL is required to use the COPY statement in a user source program assembly. However, if a user copycode data set resides on a volume other than ASMLIB or EDX002, \$EDIT1N or \$FSEDIT must be used to add a \*COPYCOD statement to \$EDXL which defines the new volume as one which may contain copycode data sets.

After \$EDXASM has been loaded the SELECT OPTIONS(?): prompt will appear. A "?" response will list the available options, as shown in Figure 17-52.

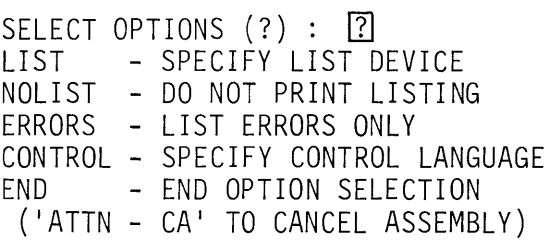

Figure 17·52. \$EDXASM (3)

- LIST You can specify the name of the device that will be used for the assembly listing (name= label in TERMINAL system configuration statement). If the LIST option is not entered, the list device will default to \$SYSPRTR.
- NOLIST This option suppresses the listing entirely, but assembly statistics will be displayed on the loading terminal.
- ERRORS Only statements causing assembly errors, along with their error messages, will be listed. The operator will also be prompted for the name of the error list device.
- CONTROL You can specify the name of your own language control data set. If it is not entered, this option defaults to \$EDXL on volume ASMLIB.

END Once any option is entered in response to the SELECT OPTIONS (?): prompt, the operator will continue to be prompted until END is entered. If no response is made to the first SELECT OPTIONS(?): prompt (ENTER key with nothing entered), the assembly will start without EN D's being entered, \$EDXL on ASMLl8 will be used as the language control data set, and the full listing will appear on the system printer (\$SYSPRTR).

#### **SEDXLIST**

READING ASSIGNMENT: S830-1213 (Version 2 PDOM) page 6-16.

The assembly listing is produced by the assembly list processing program \$EDXLIST. Though usually run as part of the assembly process, \$EDXLIST may be loaded directly (\$L) and run after the assembly is finished, as long as the assembler work data set has not been disturbed (used in another assembly). See the reading assignment for operating instructions.

**SLINK** 

READING ASSIGNMENT: S830-1213 (Version 2 PDOM) pages 6-35 through 6-43.

\$LINK is used to combine two or more object modules into a single output object module. Input object modules may be produced by \$EDXASM, by the 8PPF macro assembler, or by the Host Assembler (FOP 5798-NNO). The output object module produced by \$LINK must be processed by \$UPDATE before it can be loaded and executed.

*Data Set Requirements.* When \$LINK is loaded, the operator is prompted for the names of three data sets. The first is the link control data set, which will contain control records specifying the object modules (names of object module data sets) that will be linked together. The other two data set names are the names of link edit work data sets, used as work areas during the linkedit process.

 $>$  $|SL$  \$LINK, ASMLIB LINKCNTL (NAME, VOLUME): [LINKCNTRL] LEWORK1 (NAME, VOLUME): LINKWRK1 LEWORK2 (NAME, VOLUME): LINKWRK2 \$LINK 63P,00:40:39, LP= 5FOO ENTER DEVICE NAME FOR PRINTED OUTPUT l\$SYSPRTRI

Figure 17-53. \$LINK (1)

See the reading assignment for recommended work data set sizes.

The link control data set (LINKCNTL) controls overall link edit operation. The control records are produced using \$EDIT1N or \$FSEDIT. The first control record in all LINKCNTL data sets is an OUTPUT statement, specifying the data set that will be used to store the output object module resulting from the link edit. This data set (as well as the work data sets) must be allocated before the link operation is attempted. In Figure 17-54, the output statement specifies data set LINKOUT on the IPL volume (if no volume is specified, default= $[PL]$ ) as the output data set for the linked object module.

OUTPUT LINKOUT INCLUDE ASMOUT1,EDX003 INCLUDE ASMOUT5 END

Figure 17-54. \$LINK (2)

The output object module will be produced by linking the input object module in ASMOUT1 on volume EDX003 with the object module in ASMOUT5 on the IPL volume, as specified by the two INCLUDE statements following the OUTPUT record. The first INCLUDE record must specify an object module that contains an initial task, produced by an assembly of a source module beginning with a PROGRAM statement with the MAIN= operand coded as (or defaulted to) MAIN=YES. Subsequent INCLUDE records cannot specify object modules containing initial tasks.

In addition to those object modules explicitly named in INCLUDE statements, \$LINK can also include object modules through the AUTOCALL option. Using the AUTO= operand of the OUTPUT control record, an autocall definition data set may be named. This data set contains the names (and volumes, if not IPL resident) of autocall object modules, along with their entry points.

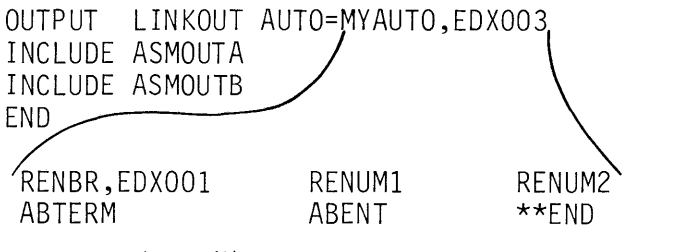

Figure 17-55. \$LINK (3)

In Figure 17-55, a reference to RENUM1, RENUM2, or ABENT from within object module ASMOUTA or ASMOUTB cannot be resolved by linking ASMOUTA with ASMOUTB. Because AUTO= is coded. \$LINK goes to the autocall data set MY AUTO, and tries to find the referenced name in the list of entry points specified in the autocall definition records. If a match is found, \$LINK will link the associated autocall object module with ASMOUTA and ASMOUTB.

The \*\*END in the last autocall definition record performs the same function for the autocall definition data set as does the END record for the link control data set.

In addition to the link control and work data set names, the operator is also prompted for the name (label of TERMINAL system configuration statement) of the terminal which is to receive the \$LINK output messages (see Figure 17-53). \$LINK prints out the link control statement file, and a map of the linked object module (see the reading assignment for an example).

#### **\$JOBUTIL**

READING ASSIGNMENT: SB30-1213 (Version 2 PDOM) pages 3-179 through 3-192 and pages 6-14, 6-44, 6-54 and 6-55.

\$JOBUTIL is the batch job stream processor utility. \$JOBUTIL uses a user-created (\$EDIT1N, \$FSEDIT) job processor procedure file to sequentially execute a series of programs. To illustrate basic \$JOBUTIL operation, a procedure file to invoke the online assembler, \$EDXASM will be created.

The data set that is to contain the procedure file must first be allocated, using \$DISKUT1. Procedure command statements are stored two statements per record, so a data set size of 15 or 20 records is usually adequate. For this discussion, assume a data set called MYPROC is allocated on the IPL volume.

Using \$EDIT1N or \$FSEDIT, the procedure command file can now be created. An asterisk in column 1 defines an internal comment command.

```
~* $JOBUTIL I $EDXASM EXAMPLE 
f
```
Figure 17-56. \$JOBUTIL (1)

The entire statement is treated as a comment, and may appear anywhere within the procedure command file. The internal comment statements are for procedure file documentation only; they are not printed out or displayed during \$JOBUTIL operation.

All the other procedure commands have a defined positional format. The commands must appear in character positions 1 through 8, starting in 1; operands in 10 through 17, starting in 10; and comments in 18 through 71.

```
* $JOBUTIL / $EDXASM EXAMPLE 
* 'LOG' COMMAND - $JOBUTIL LOG DEFINITION 
LOG ON 
~ 
Figure 17-57. $JOBUTIL (2)
```
The LOG command controls the printing of \$JOBUTIL procedure commands. With LOG coded as shown in Figure 17-57, procedure commands will be displayed on the terminal used to load \$JOBUTIL, as they are read from the procedure file. Other operand options are either OFF, for no logging of procedure commands, or terminalname specifying the name of a terminal to which you wish the \$JOBUTIL procedure commands directed.

 $\frac{5}{11}$ \* \$JOBUTIL / \$EDXASM EXAMPLE<br>\* 'LOG' COMMAND - \$JOBUTIL \* 'LOG' COMMAND - \$JOBUTIL LOG DEFINITION LOG ON \* 'REMARK' COMMAND - DISPLAYS MESSAGE \* ON LOADING TERMINAL OPERATOR MESSAGE ~

Figure 17-58. \$JOBUTIL (3)

The REMARK command will display on the terminal used to load \$JOBUTIL. REMARK commands may be placed anywhere within a procedure file. The JOB command, like the REMARK command, is optional. In Figure 17-59, the JOB command is the first command in the procedure data set, but could follow the LOG or the REMARK. The JOB command displays a "job started" message on the loading terminal, with the time and date. Both JOB and REMARK operate without regard to LOG (LOG OFF has no effect).

JOB ASMPLE \* \$JOBUTIL / \$EDXASM EXAMPLE<br>\* 'LOC' COMMAND - \$JOBUTIL \* 'LOG' COMMAND - \$JOBUTIL LOG DEFINITION LOG ON \* 'REMARK' COMMAND - DISPLAYS MESSAGE ON LOADING TERMINAL REMARK OPERATOR MESSAGE \* 'PROGRAM' COMMAND DEFINES THE PROGRAM TO BE LOADED PROGRAM \$EDXASM,ASMLIB ~

Figure 17-59. \$JOBUTIL (4)

The PROGRAM command defines the program name/volume that \$JOBUTIL is to load (if the JOB command is used, it must appear before PROGRAM).

JOB ASMPLE \* \$JOBUTIL / \$EDXASM EXAMPLE<br>\* 'LOG' COMMAND - \$JOBUTIL 'LOG' COMMAND - \$JOBUTIL LOG DEFINITION<br>ON  $LOG$ \* 'REMARK' COMMAND - DISPLAYS MESSAGE \* ON LOADING TERMINAL OPERATOR MESSAGE \* 'PROGRAM' COMMAND DEFINES THE PROGRAM \* TO BE LOADED<br>PROGRAM \$EDXASM,ASMLIB \* 'DS' COMMANDS DEFINE DATA SETS THE<br>\* JOADED PROGRAM REQUIRES \* LOADED PROGRAM REQUIRES DS SCRMAT<br>DS ASMWOR DS ASMWORK<br>DS ASMOUT2 ASMOUT2  $\left\{\right.$ 

Figure 17-60. \$JOBUTIL (5)

"OS" commands define data sets to the program being loaded. Only one data set may be defined with each OS statement, and the definitions must appear in the same order as the responses to load-time data set definition prompts would be entered, were the program loaded using the "\$L" supervisor utility function.

Following the OS commands, any additional information required by the program being loaded is passed using the PARM command. In Figure 17-61, PARM is coded with no operand. This is equivalent to responding to the SELECT OPTIONS: prompt by pressing the ENTER key without entering an option, when \$EOXASM is loaded using \$L.

JOB ASMPLE \* \$JOBUTIL I \$EDXASM EXAMPLE  $\star$ 'LOG' COMMAND - \$JOBUTIL LOG DEFINITION<br>ON  $LOG$ \* 'REMARK' COMMAND - DISPLAYS MESSAGE \* ON LOADING TERMINAL OPERATOR MESSAGE \* 'PROGRAM' COMMAND DEFINES THE PROGRAM TO BE LOADED PROGRAM \$EDXASM,ASMLIB \* <sup>1</sup> DS 1 COMMANDS DEFINE DATA SETS THE \* LOADED PROGRAM REQUIRES **SCRMAT** DS ASMWORK DS ASMOUT2 \* 'PARM' COMMAND PASSES PARAMETERS TO THE LOADED PROGRAM PARM ~

```
Figure 17-61. $JOBUTIL (6)
```
The program to be loaded now has all the information required to load and execute. In Figure 17-62, the "EXEC" command issues the load request for the program defined in the preceding PROGRAM command.

JOB ASMPLE \* \$JOBUTIL / \$EDXASM EXAMPLE<br>\* 'LOG' COMMAND = \$JOBUTIL \* 'LOG' COMMAND - \$JOBUTIL LOG DEFINITION LOG ON \* 'REMARK' COMMAND - DISPLAYS MESSAGE \* ON LOADING TERMINAL REMARK OPERATOR MESSAGE \* 'PROGRAM' COMMAND DEFINES THE PROGRAM TO BE LOADED PROGRAM \$EDXASM,ASMLIB \* 'OS' COMMANDS DEFINE DATA SETS THE LOADED PROGRAM REQUIRES DS SCRMAT DS ASMWORK DS ASMOUT2  $\star$ PARM' COMMAND PASSES PARAMETERS TO \* THE LOADED PROGRAM PARM \* 'EXEC' COMMAND ISSUES LOAD REQUEST FOR \* THE PROGRAM EXEC \* 'EOJ' ENDS THE PROCEDURE COMMAND FILE EOJ

Figure 17-62. \$JOBUTIL (7)

The "EOJ" command following the EXEC indicates end of job, and terminates the job stream processor utility. If another job were to be run before ending this procedure, appropriate PROGRAM, OS, PARM and EXEC statements would precede the EOJ.

When the text editing session that created the procedure is complete, the procedure is stored (SAVE, WRITE) in the data set MYPROC, allocated at the beginning of this discussion. The job can be run by loading \$JOBUTIL, and specifying procedure file MYPROC, as shown in Figure 17-63.

 $>$  SL \$JOBUTIL \$JOBUTIL 3P,00:00:17, LP= 5FOO ENTER PROCEDURE (NAME, VOLUME): MYPROC

Figure 17-63. \$JOBUTIL \8)

In Figure 17-64, each of the procedure command statements in procedure file MYPROC (without the internal comments) is related to the equivalent operator responses for a \$L load of the assembler.

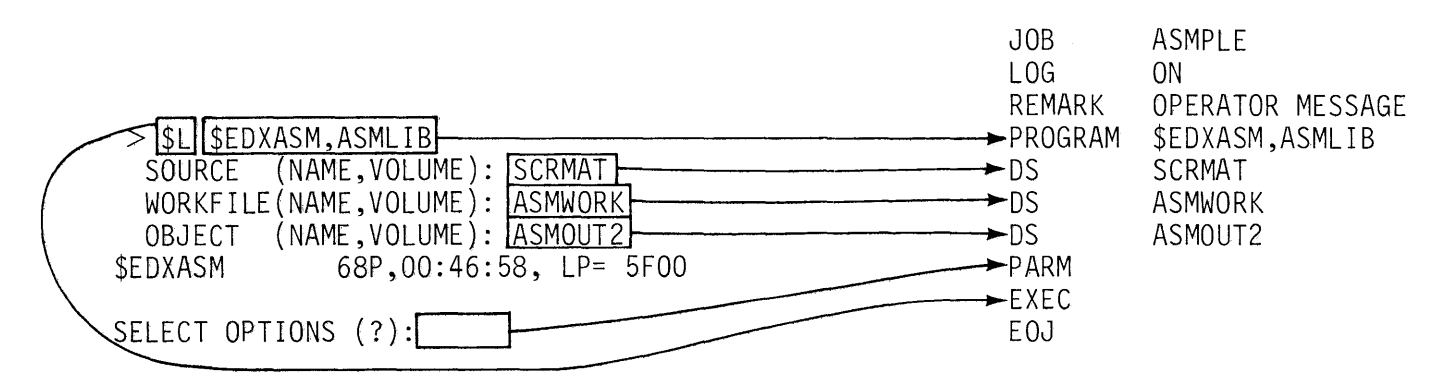

Figure 17-64. \$JOBUTIL (9)

Other \$JOBUTIL commands allow job steps to be skipped/executed based on the completion code returned from a previous step, the invoking of nested procedures in other procedure data sets, and the entering of procedure commands from the loading terminal. For a comprehensive example of \$JOBUTIL capabilities, see the Program Preparation Example topic that follows.

# **PROGRAM PREPARATION EXAMPLE**

In the remainder of this section, a source module will be assembled, link edited, and formatted. Each step will first be treated separately, and then all steps will be combined under control of the batch job stream processor utility \$JOBUTIL.

## **PROBLEM DESCRIPTION**

In "Section 11. Terminal 1/0", a program was developed, which, using a series of PRINTEXT instructions, formatted a data entry screen (see the topic *Static Screen Coding Example* in Section 11 ). In "Section 14. System Utilities", the \$IMAGE screen formatting utility was used to create the same screen, and to save it in a screen image data set named VIDE01.

Supplied with the Event Driven Executive system are a group of supervisor subroutines which allow user programs to access stored screen images produced by \$IMAGE. The goal of this exercise is to replace the user-written formatting instructions (PRINTEXTs) in the program developed in Section 11, with the appropriate subroutine calls to access the stored screen image in data set VIDEO1.

# **Create/Modify Source Module**

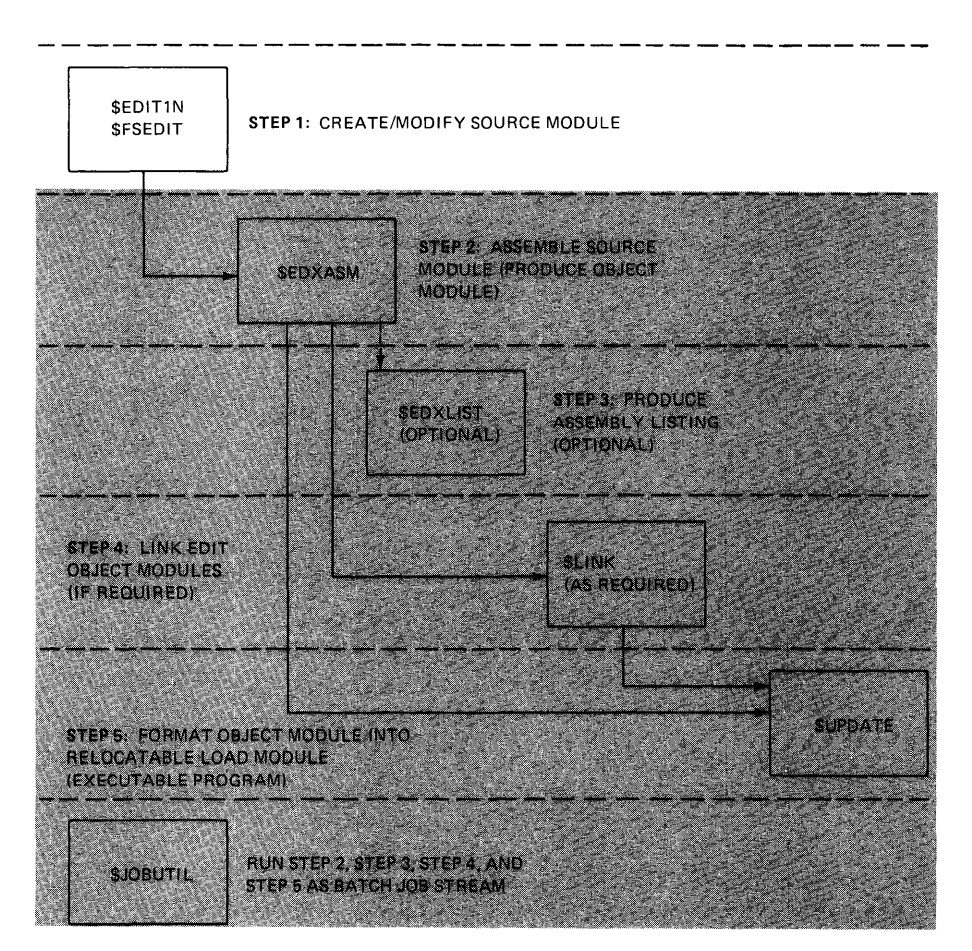

Figure 17-65. Step 1. Create source module

*Data Set Requirements.* 

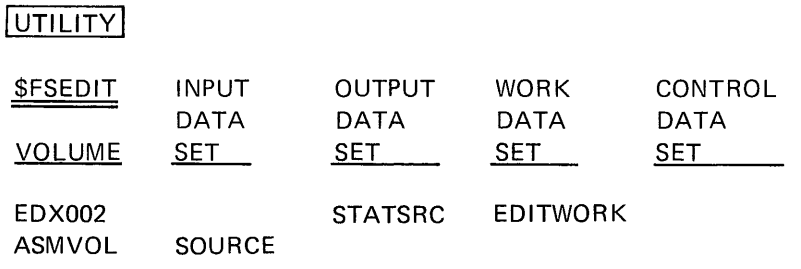

Figure 17-66. Data set requirements (1)

The source module to be modified is SOURCE on volume ASMVOL. Using \$FSEDIT, the program is read into the text edit work data set (Figure 17-67).

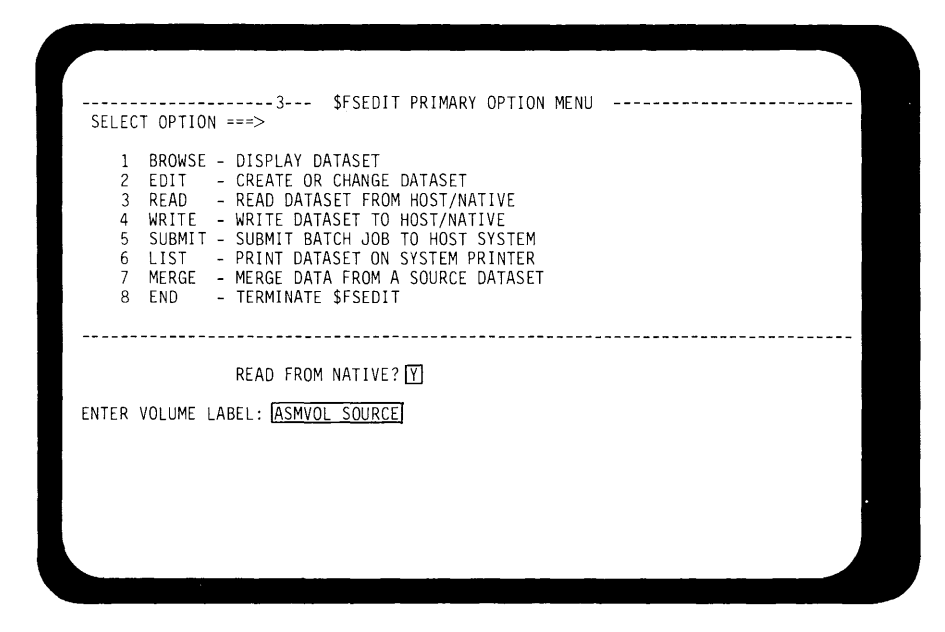

**Figure 17-67. Program preparation (1)** 

**The screen formatting code begins at statement 140. In Figure 17-68, DD is entered to the left of statement 140, defining the start of a block delete.** 

| 75( 543)---------------------- COLUMNS 001 072<br>EDIT --- EDITWORK, EDX002<br>COMMAND INPUT ===><br>$SCROII = = \Rightarrow HAIF$<br>00010 XMPLSTAT PROGRAM<br>START<br>00020 IOCB1<br>IOCB<br>NHIST=0<br>00030 IOCB2<br>IOCB<br>SCREEN=STATIC<br>00040<br>ATTNLIST<br>(END, OUT, SPF, STATIC)<br>00050 START<br>ENQT<br>IOCB1<br>00060<br>PRINTEXT 'CLASS ROSTER PROGRAM', SPACES=15, LINE=1<br>00070<br>PRINTEXT<br>'HIT "ATTN" AND ENTER "END" TO END', SKIP=2<br>00080<br>PRINTEXT ' THE PROGRAM'<br>00090<br>PRINTEXT 'HIT ANY PROGRAM FUNCTION KEY TO', SKIP=2<br>00100<br>PRINTEXT<br>' BRING UP THE ENTRY SCREEN'<br>00110<br>DEOT<br>00120 CHECK<br>WAIT<br>ATTNECB, RESET<br>00130<br>IF<br>(ATTNECB, EQ, 1), GOTO, ENDIT<br>DDO0140 ENTRY<br>ENOT<br>IOCB2<br>00150<br>ERASE<br>MODE=SCREENTYPE=ALL<br>00160<br>TERMCTRL<br><b>BLANK</b><br>00170<br>PRINTEXT 'ENTER KEY = PAGE COMPLETE', LINE=1<br>00180<br>PRINTEXT<br>PF1 = DELETE ENTRY 1'<br>00190<br>PRINTEXT<br>$P F2 = D F L F T F F N T R Y 2'$<br>00200<br>PRINTEXT 'PF3 = DELETE ENTRY 3<br>',SKIP=1<br>00210<br>PRINTEXT<br>'PF4 = DELETE ENTRY 4' |  |  |
|----------------------------------------------------------------------------------------------------|--|--|
|                                                                                                    |  |  |
|                                                                                                    |  |  |
|                                                                                                    |  |  |
|                                                                                                    |  |  |
|                                                                                                    |  |  |
|                                                                                                    |  |  |
|                                                                                                    |  |  |
|                                                                                                    |  |  |
|                                                                                                    |  |  |
|                                                                                                    |  |  |
|                                                                                                    |  |  |
|                                                                                                    |  |  |
|                                                                                                    |  |  |
|                                                                                                    |  |  |
|                                                                                                    |  |  |
|                                                                                                    |  |  |
|                                                                                                    |  |  |
|                                                                                                    |  |  |
|                                                                                                    |  |  |
|                                                                                                    |  |  |
|                                                                                                    |  |  |
|                                                                                                    |  |  |
|                                                                                                    |  |  |

**Figure 17-68. Program preparation (2)** 

**Scrolling down through the work area, the end of the formatting code is statement 370 where DD defines end of block delete.** 

|                    |          | EDIT --- EDITWORK, EDX002 75( 543)-------------- BLOCK COMMAND INCOMPLETE |
|--------------------|----------|---------------------------------------------------------------------------|
| COMMAND INPUT ===> |          | $SCROLL = = >HALF$                                                        |
| 00220              | PRINTEXT | DASHES, PROTECT=YES, LINE=3                                               |
| 00230              | PRINTEXT | 'CLASS NAME:', LINE=4, PROTECT=YES                                        |
| 00240              | PRINTEXT | 'INSTRUCTOR NAME:', LINE=4, PROTECT=YES, SPACES=32                        |
| 00250 HDR          | PRINTEXT | DASHES, PROTECT=YES, LINE=5                                               |
| 00260              | MOVE     | LINENBR.6                                                                 |
| 00270              | DO -     | 4, TIMES                                                                  |
| 00280              |          | PRINTEXT 'NAME:', LINE=LINENBR, PROTECT=YES                               |
| 00290              | PRINTEXT | 'STREET:', LINE=LINENBR, SPACES=30, PROTECT=YES                           |
| 00300 A1           | ADD.     | LINENBR.1                                                                 |
| 00310              | PRINTEXT | 'CITY :',LINE=LINENBR,SPACES=30,PROTECT=YES                               |
| 00320 A2<br>00330  | ADD      | LINENBR.1                                                                 |
| 00340              | ADD.     | PRINTEXT 'STATE :', LINE=LINENBR, SPACES=30, PROTECT=YES<br>LINENBR.3     |
| 00350              | ENDDO    |                                                                           |
| 00360              | PRINTEXT | $LINE=4, SPACES=11$                                                       |
| $DD$ $00370$       | TERMCTRL | DISPLAY                                                                   |
| 00380 WAITONE      | WAIT     | KEY.                                                                      |
| 00390              | GOTO     | $(READ, E1, E2, E3, E4)$ , XMPLSTAT+2                                     |
| 00400 E1           | MOVE     | LINENBR.6                                                                 |
| 00410              | GOTO     | DELETE                                                                    |
| 00420 E2           | MOVE     | LINENBR.11                                                                |
| 00430              | GOTO     | DELETE                                                                    |

**Figure 1,7-69. Program preparation (3)** 

**After ENTER has been pressed and after you have scrolled back to the**  top of the data set, you will see the screen in Figure 17-70 with state**ments 140 through 370 deleted.** 

| EDIT --- EDITWORK, EDXOO2 |                   | 51( 543)---------------------- COLUMNS 001 072       |
|---------------------------|-------------------|------------------------------------------------------|
| $COMMAND$ INPUT $==$      |                   | $SCROI = = = >HAIF$                                  |
| ***** ***** TOP OF DATA   |                   |                                                      |
| 00010 XMPLSTAT PROGRAM    |                   | START                                                |
| 00020 IOCB1               | <b>TOCB</b>       | NHIST=0                                              |
| 00030 IOCB2               | IOCB <sub>2</sub> | SCREEN=STATIC                                        |
| 00040                     |                   | ATTNLIST (END, OUT, \$PF, STATIC)                    |
| 00050 START               | ENQT              | IOCB1                                                |
| 00060                     |                   | PRINTEXT 'CLASS ROSTER PROGRAM', SPACES=15, LINE=1   |
| 00070                     |                   | PRINTEXT 'HIT "ATTN" AND ENTER "END" TO END', SKIP=2 |
| 00080                     |                   | PRINTEXT ' THE PROGRAM'                              |
| 00090                     |                   | PRINTEXT 'HIT ANY PROGRAM FUNCTION KEY TO', SKIP=2   |
| 00100                     | PRINTFXT          | ' BRING UP THE ENTRY SCREEN'                         |
| 00110                     | DEOT              |                                                      |
| 00120 CHECK               | WAIT              | ATTNECB, RESET                                       |
| 00130                     | TF.               | (ATTNECB,EO.1),GOTO,ENDIT                            |
| 00380 WAITONE             | WAIT              | KE Y                                                 |
| 00390                     | GOTO              | $(READ, E1, E2, E3, E4)$ , XMPLSTAT+2                |
| 00400 F1                  | <b>MOVE</b>       | LINENBR,6                                            |
| 00410                     | GOTO              | DELETE                                               |
| 00420 E2                  | MOVE              | LINENBR.11                                           |
| 00430                     | GOTO              | DELETE                                               |
| 00440 F3                  | <b>MOVF</b>       | LINENBR, 16                                          |
| 00450                     | GOTO              | DEI FTE                                              |
|                           |                   |                                                      |

**Figure 17-70. Program preparation (4)** 

**By using the insert function of EDIT mode, the statements required to access the screen image in data set VIDE01 can now be added.** 

## *SIMOPEN*

READING ASSIGNMENT: 5830-1213 (Version 2 PDOM) pages 8-35 through 8-42.

The first step in using a stored screen image is to read the image data set into the user program.

~ IMAGEBUF BUFFER 768,BYTES IMAGEBUF BUFFER 768,BYTES<br>DSETNAME TEXT l'VIDEO1,EDX002'  $$IMOPEN, (DSETNAME)$ ,(IMAGEBUF) GETIMAGE CALL ⟩ ~ Figure 17-71. Program preparation (5)

Using subroutine \$tMOPEN, the data set is read into a user buffer. The name of the data set is specified in a TEXT statement, and the label of the TEXT statement is passed to \$1MOPEN as the first parameter in the CALL. The second parameter is the label of the buffer which will receive the image. Both parameters must be enclosed in parentheses.

The buffer is defined by a BUFFER statement, in bytes. Data set VIDE01 is three records in length, so IMAGEBUF is defined as 768 bytes.

\$1MOPEN returns a completion code in "taskname+2", and it is a user responsibility to check for proper completion (-1 completion code). In Figure 17-72, the completion code check and error routine have been added.

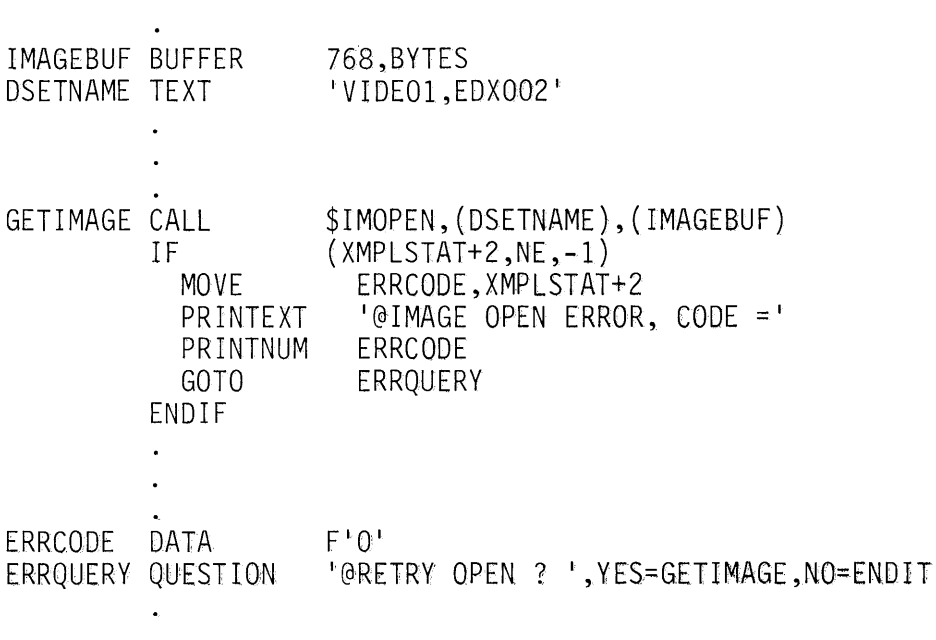

Figure 17-72. Program preparation (6)

 $\ddot{\phantom{0}}$ 

Before the screen can be displayed, the terminal must be enqueued as a static screen device. In Figure 17-73, the ENOT IOCB2 is preceded by a CALL to subroutine \$1MDEFN. This subroutine fills in the user-coded IOCB with the screen dimensions of the screen image in the buffer. The CALL to \$1MDEFN is not a required function; the IOCB may be enqueued without first calling the subroutine. By calling \$IMDEFN, you are assured that the IOCB will have the proper screen dimensions for the screen in the buffer. If \$IMAGE is used to change the dimensions of the stored screen image, the new dimensions will be placed in the IOCB by \$1MDEFN when the program next accesses that screen, with no change in the user program code required.

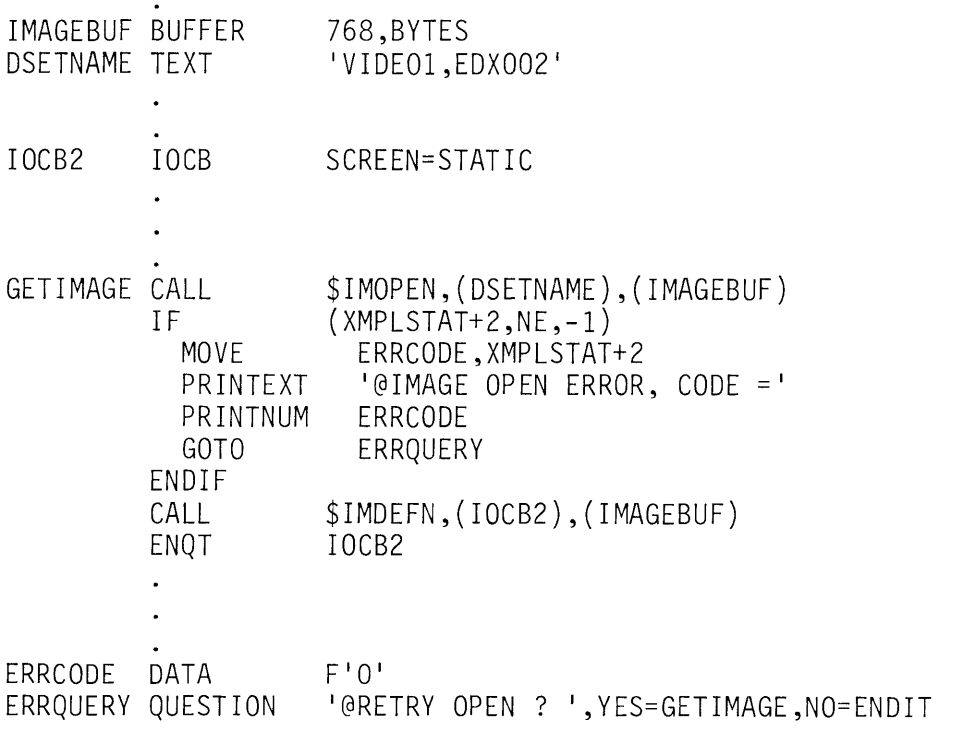

Figure 17-73. Program preparation (7)

 $\bullet$ 

#### \$/MPROT/\$/MDA TA

Now that the terminal is enqueued, the screen image in the buffer can be displayed. In Figure 17-74, the TERMCTRL BLANK following the ENQT blanks the screen, preventing flicker while the image is written. The CALL of subroutine \$1MPROT transfers all the protected data from the image buffer to the screen, and the call to \$IMDATA transfers the unprotected data. (If a screen image consists of all protected or all unprotected data, only the appropriate subroutine need be called.)

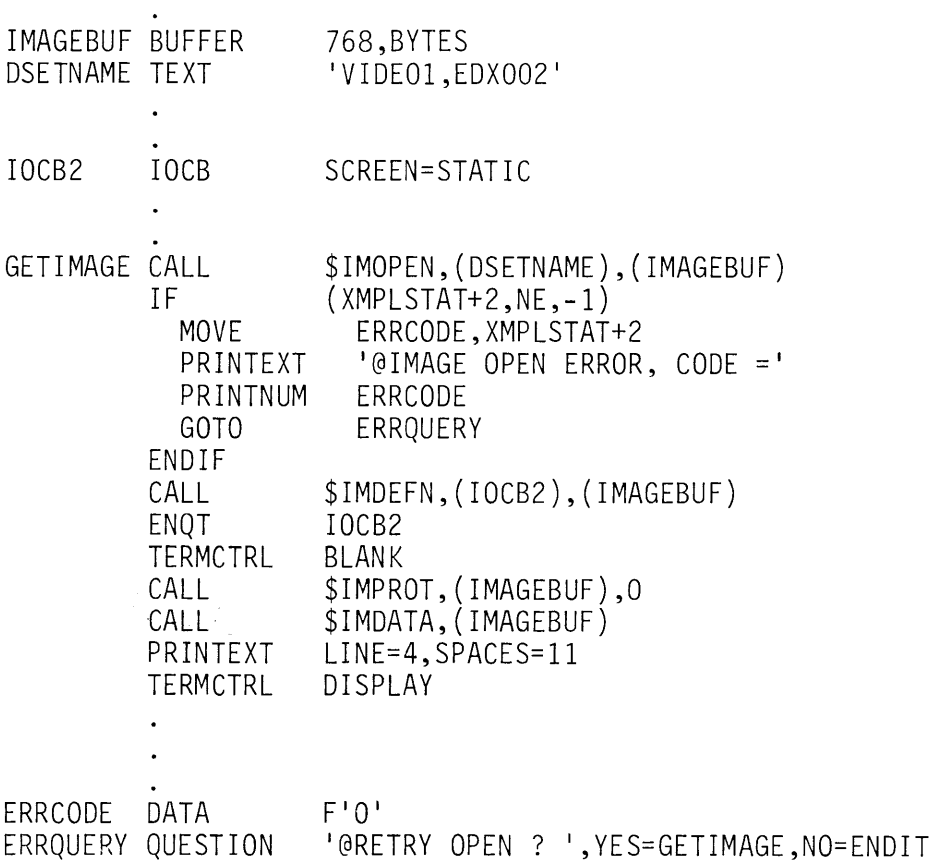

Figure 17-74. Program preparation (8)

 $\ddot{\phantom{0}}$ 

The PRINTEXT following the last CALL positions the cursor at the first data entry field, and TERMCTRL DISPLAY unblanks the screen.

The second parameter of the CALL \$1MPROT statement (Figure 17-74) is coded as 0. This could be coded as the label of a BUFFER statement, in which case the \$1MPROT subroutine will build a table of the location and sizes of all unprotected (data entry) fields on the screen. Each table entry is three words in length. The first word will contain the line number and the second, the starting position of the field within the line (spaces from left margin of screen). The third word will contain the length of the field. These entries can be used to read/write data entry fields on the screen.

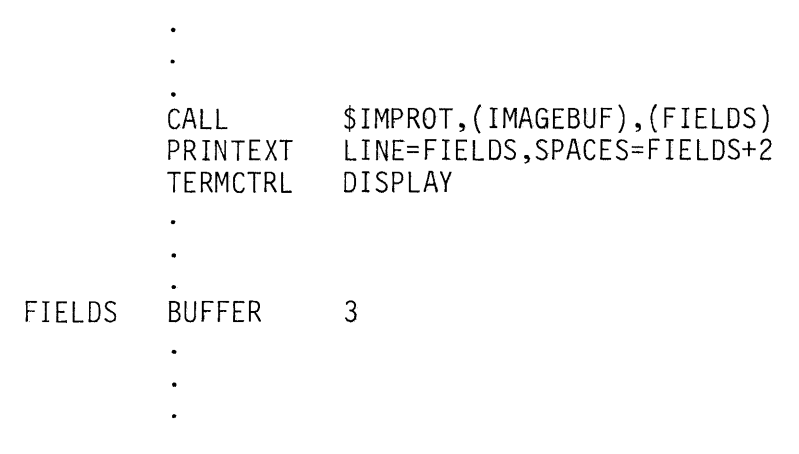

Figure 17-75. Program preparation (9)

For example, in Figure 17-75, FIELDS will contain the line/spaces/size of the first data entry field. PR INTEXT will position the cursor, and TERMCTRL will display it at the first field, just as did the PRINTEXT/TERMCTRL pair in Figure 17-74. If the starting point of the first data entry field is changed (\$tMAGE used to redefine the screen image), the program shown in Figure 17-74 would have to be changed, or the cursor would not be positioned properly. The program in Figure 17-75 would pick up the new starting field location without any modification required.

The "\$1M" subroutines are supplied as object modules resident on SUPLIB. Because they are object modules, they are combined with the user program in the link edit step, not during assembly. They must therefore be declared as external references in an EXTRN statement.

Figure 17-76 is a listing of the edit work data set after the edit session is complete. The EXTRN statement is statement 20, with the image buffer and screen image data set name definition following at 30 and 40. Other added statements include the "\$1 M" code from 170 to 300, and the two statements at 670 and 680. The source module modification is complete. The work data set is written to STATSRC on volume EDX002 (\$FSEDIT Primary Option 4), completing Step 1 of the program preparation process.

|             | 00010 XMPLSTAT | PROGRAM       | START                                           |
|-------------|----------------|---------------|-------------------------------------------------|
| 00020       |                | EXTRN         | \$IMOPEN, \$IMDEFN, \$IMPROT, \$IMDATA          |
|             | 00030 IMAGEBUF | <b>BUFFER</b> | 768, BYTES                                      |
|             | 00040 DSETNAME | TEXT          | 'VIDEO1,EDXOO2'                                 |
| 00050 IOCB1 |                | <b>IOCB</b>   | NHIST=0                                         |
| 00060 IOCB2 |                | IOCB          | SCREEN=STATIC                                   |
| 00070       |                | ATTNLIST      | (END, OUT, \$PF, STATIC)                        |
| 00080 START |                | ENQT          | IOCB1                                           |
| 00090       |                | PRINTEXT      | 'CLASS ROSTER PROGRAM', SPACES=15, LINE=1       |
| 00100       |                | PRINTEXT      | 'HIT "ATTN" AND ENTER "END" TO END', SKIP=2     |
| 00110       |                | PRINTEXT      | ' THE PROGRAM'                                  |
| 00120       |                | PRINTEXT      | 'HIT ANY PROGRAM FUNCTION KEY TO', SKIP=2       |
| 00130       |                | PRINTEXT      | ' BRING UP THE ENTRY SCREEN'                    |
| 00140       |                | DEQT          |                                                 |
| 00150 CHECK |                | WAIT          | ATTNECB, RESET                                  |
| 00160       |                | IF            | $(ATINECB, EQ, 1)$ , GOTO, ENDIT                |
|             | 00170 GETIMAGE | CALL          | \$IMOPEN, (DSETNAME), (IMAGEBUF)                |
| 00180       |                | IF            | $(XMPLSTAT+2,NE,-1)$                            |
| 00190       |                | MOVE          | ERRCODE, XMPLSTAT+2                             |
| 00200       |                |               | PRINTEXT '@IMAGE OPEN ERROR, CODE ='            |
|             |                |               | ERRCODE                                         |
| 00210       |                | PRINTNUM      | ERRQUERY                                        |
| 00220       |                | GOTO          |                                                 |
| 00230       |                | ENDIF         |                                                 |
| 00240       |                | CALL          | \$IMDEFN, (IOCB2), (IMAGEBUF)                   |
| 00250       |                | ENQT          | IOCB2                                           |
| 00260       |                | TERMCTRL      | BLANK                                           |
| 00270       |                | CALL          | \$IMPROT, (IMAGEBUF), 0                         |
| 00280       |                | CALL          | \$IMDATA, (IMAGEBUF)                            |
| 00290       |                |               | PRINTEXT LINE=4, SPACES=11                      |
| 00300       |                | TERMCTRL      | DISPLAY                                         |
|             | 00310 WAITONE  | WAIT          | <b>KEY</b>                                      |
| 00320       |                | GOTO          | $(READ, E1, E2, E3, E4)$ , XMPLSTAT+2           |
| 00330 E1    |                | <b>MOVE</b>   | LINENBR,6                                       |
| 00340       |                | GOTO          | DELETE                                          |
| 00350 E2    |                | MOVE          | LINENBR, 11                                     |
| 00360       |                | GOTO          | DELETE                                          |
| 00370 E3    |                | MOVE          | LINENBR, 16                                     |
| 00380       |                | GOTO          | DELETE                                          |
| 00390 E4    |                | MOVE          | LINENBR, 21                                     |
|             | 00400 DELETE   | ERASE         | MODE=LINE, TYPE=DATA, LINE=LINENBR              |
| 00410       |                | ADD           | LINENBR, 1                                      |
| 00420       |                | ERASE         | MODE=LINE, TYPE=DATA, LINE=LINENBR              |
| 00430       |                | ADD           | LINENBR, 1                                      |
| 00440       |                | ERASE         | $MODE = LINE, TYPE = DATA, LINE = LINENR$       |
| 00450       |                | SUBTRACT      | LINENBR, 2                                      |
| 00460       |                | PRINTEXT      | LINE=LINENBR, SPACES=5                          |
| 00470       |                | TERMCTRL      | DISPLAY                                         |
| 00480       |                | GOTO          | WAITONE                                         |
| 00490 READ  |                | QUESTION      | 'MORE ENTRIES ?', LINE=2, SPACES=55, NO=CLEANUP |
|             |                |               |                                                 |

**Figure 17-76. Program preparation (10) (1 of 2)** 

 $\bar{u}$ 

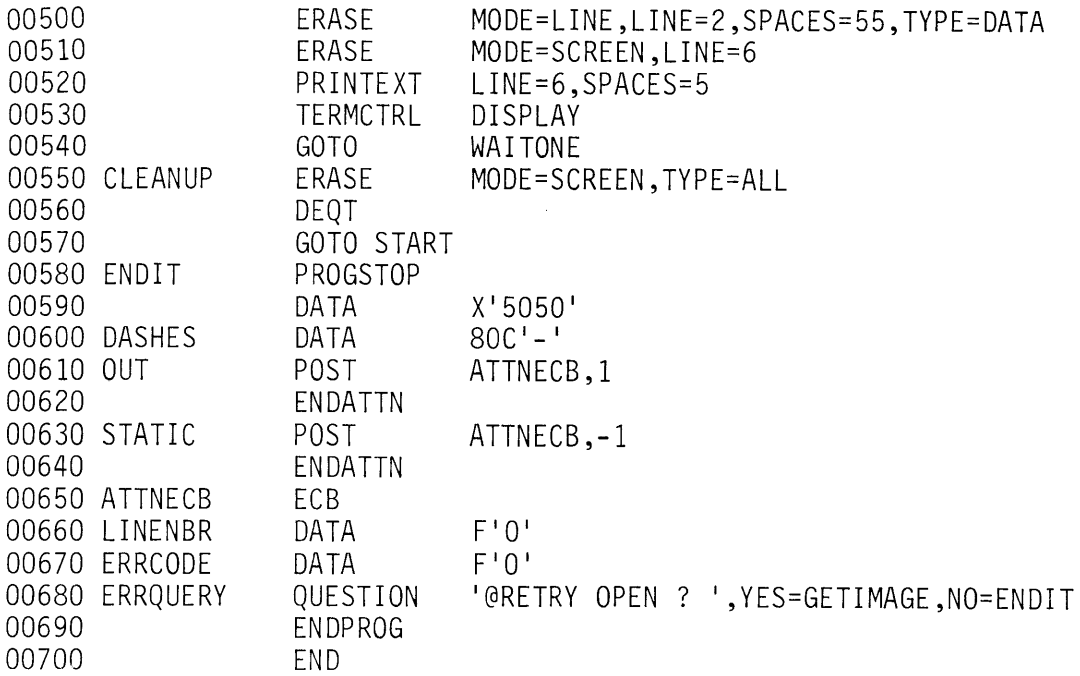

**Figure 17-76. Program preparation (10) (2 of 2)** 

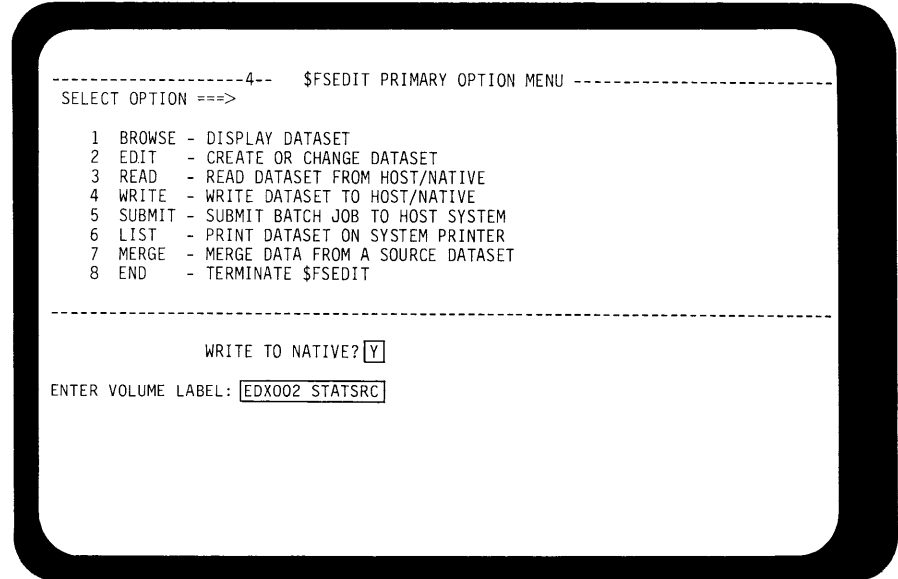

**Figure 17-77. Program preparation (11)** 

# **Assemble Source Module**

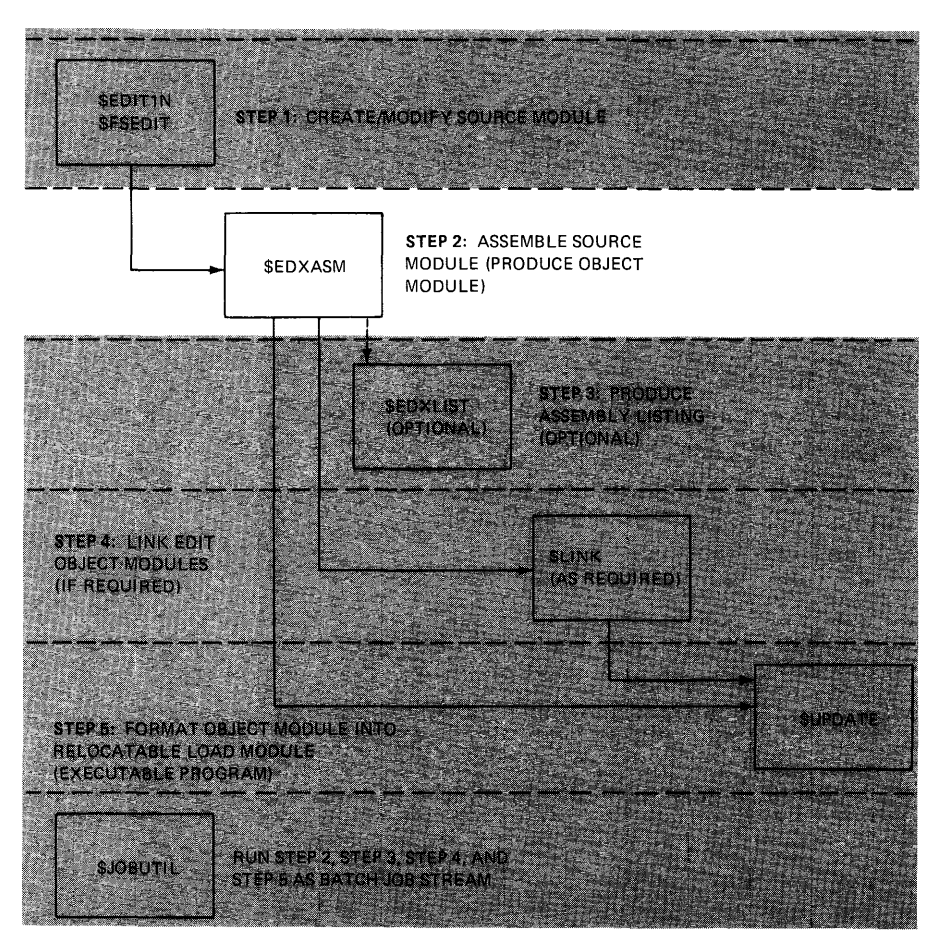

Figure 17-78. Step 2. Assemble source module

*Data Set Requirements* 

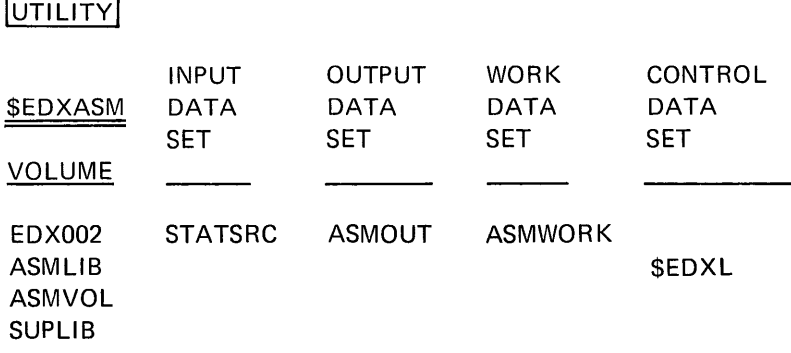

Figure 17-79. Data set requirements (12)

In Figure 17-80, the load request for the assembler is entered. Since the prompting sequence for the data sets required by the assembler is known, these data set names are entered as advance input on the same line as the input request.

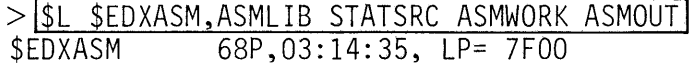

SELECT OPTIONS (?): END

Figure 17-80. Program preparation (12)

Because no options are selected, a full listing will be produced on the system printer, and the language control data set used for this assembly will be \$EDXL. When the assembler finishes, the resulting object module will be stored in ASMOUT on volume EDX002. \$EDXASM will then load \$EDXLIST to produce the assembly listing.

# **Produce Assembly Listing**

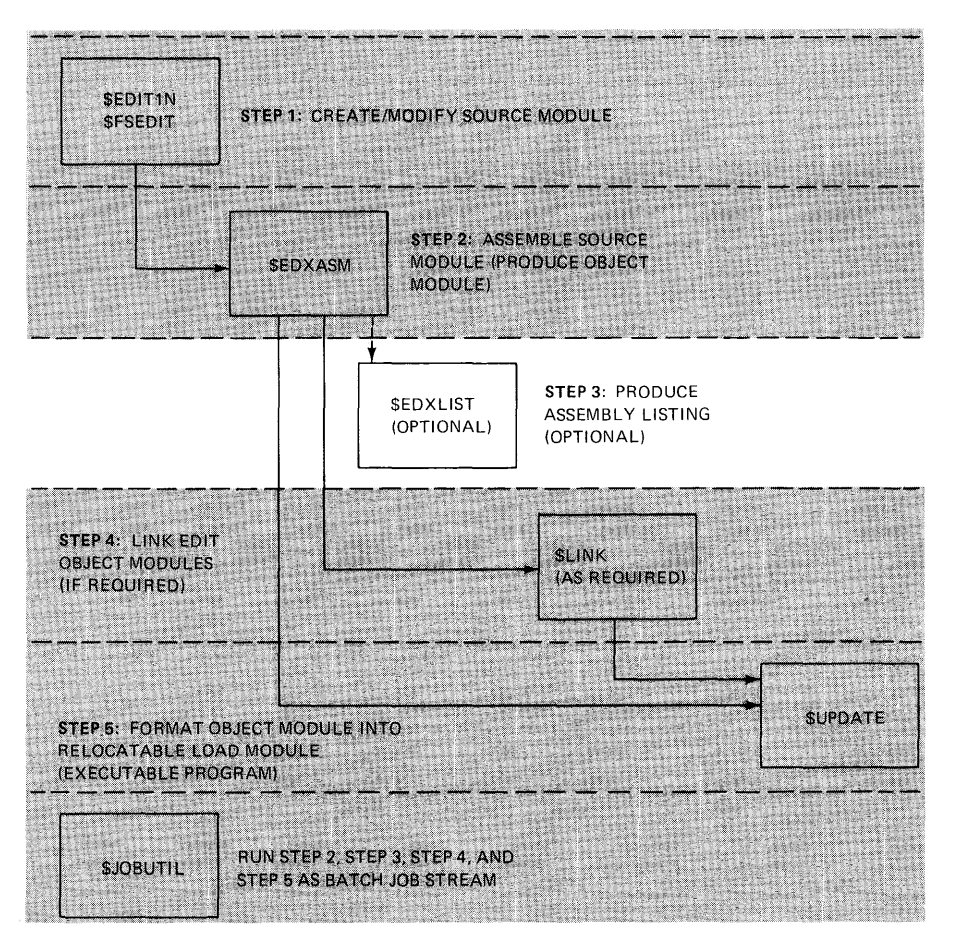

Figure 17-81. Step 3: Produce assembly listing

*Data Set Requirements* 

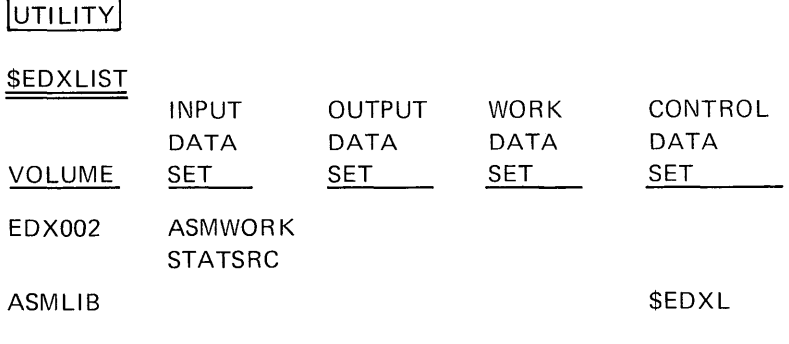

figure 17-82. Data set requirements (3)

In this example, \$EDXLIST is loaded by \$EDXASM. If the response to the SELECT OPTIONS(?): prompt had been NOLIST, \$EDXLIST would not have been invoked by \$EDXASM, but can still be loaded as a separate program by the operator. For example, if NOLIST were selected, and the assembly statistics displayed on the loading terminal at the end of the assembly indicated that there were assembly errors, \$EDXLIST can then be loaded to print a listing. \$EDXLIST will prompt for the source data set and the assembler work data set, and will get the name of the language control data set from the work data set, in which it is stored, at the end of the assembly. As long as an intervening assembly has not altered the contents of the assembler work data set, and you have not modified the source or language control data sets, \$EDXLIST will produce the same listing when loaded by the terminal operator after an assembly as it would were it loaded by \$EDXASM as part of the assembly step.

The assembly listing produced by the assembly requested in Figure 17-80 is shown in Appendix B, Figure B-1.

## **Link Edit Object Modules**

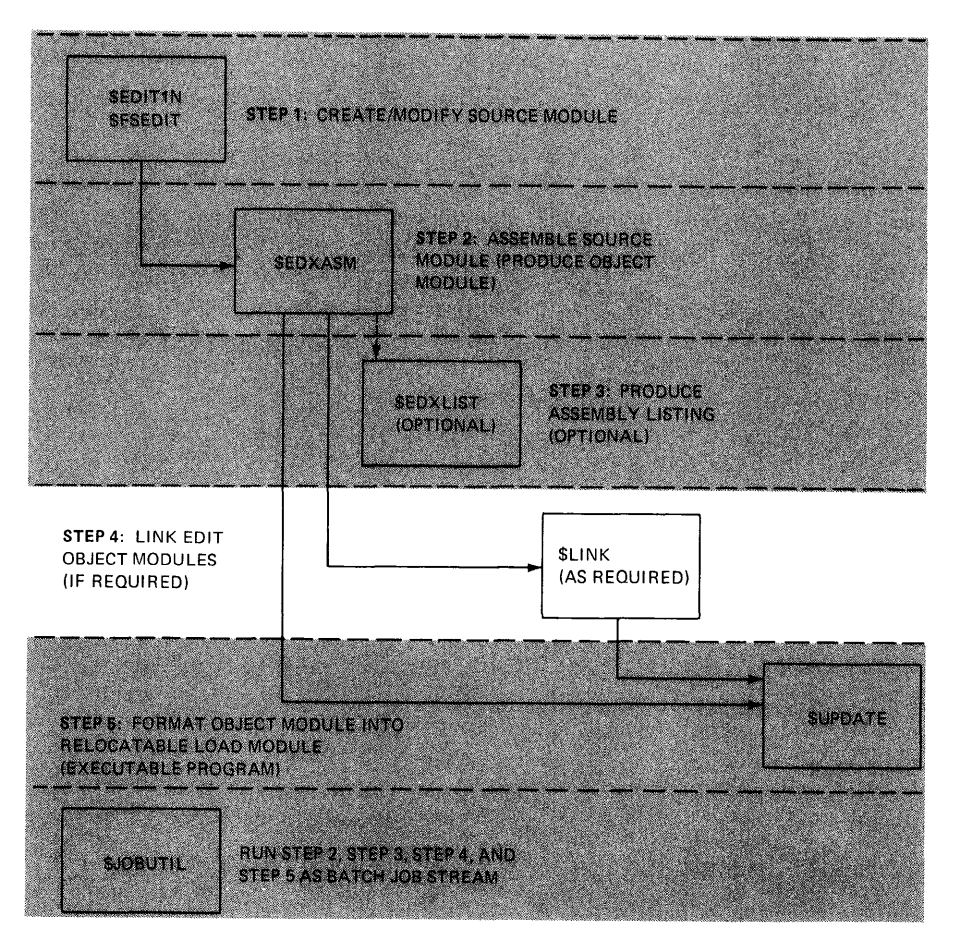

Figure 17-83. Step 4: link edit object modules

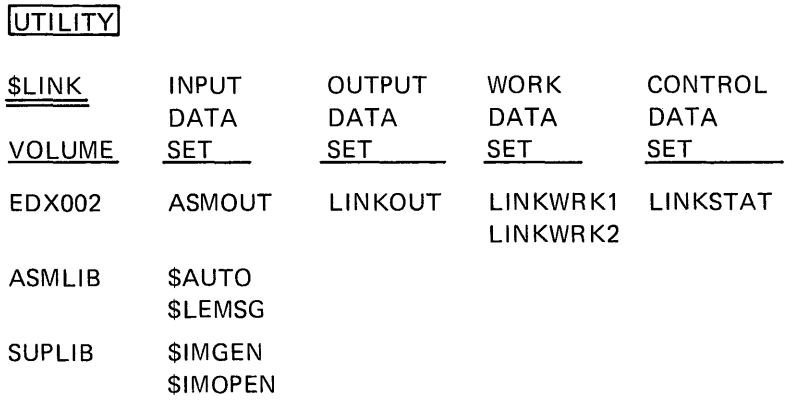

Figure 17-84. Data set requirements (4)

The screen formatting subroutines (\$1MOPEN, \$1MDEFN, \$1MDATA, \$1MPROT) used by the source program are distributed in the form of object modules, resident in SUP LIB. To include these subroutines in the program, the object module output of the assembly (data set ASMOUT) must be linked with the screen formatting support object modules.

Instead of requiring that INCLUDE control records for the screen formatting object modules be user-defined, they are system-defined in the system-supplied autocall data set \$AUTO, and may be included using the autocall option.

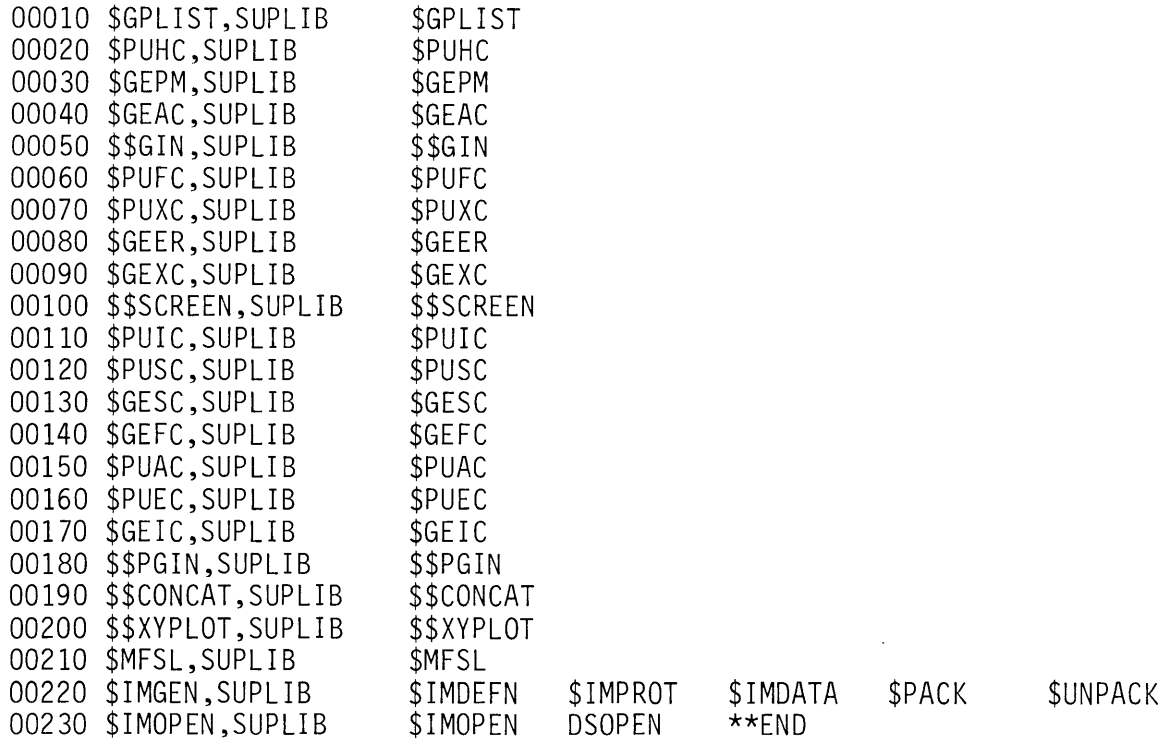

Figure 17-85. Program preparation (13)

Figure 17-85 is a listing of \$AUTO, the system-supplied autocall data set. The screen formatting support modules are specified in autocall definition statements 220 and 230.

If you wished to have your own' autocall definitions, you could add them to this data set, and continue to use the system-supplied autocall data set \$AUTO, or build your own autocall data set. In either case, the last statement in the data set must contain the "\*\*END" text, indicating the end of the autocall data set.

The output object module data set, the autocall data set (if required), and the object modules to be linked are passed to the link editor in the link control data set. The link control data set used for this example is named LINKSTAT. In Figure 17-86, the link control statements required for this link edit are listed, along with some preceding comment lines explaining their function.

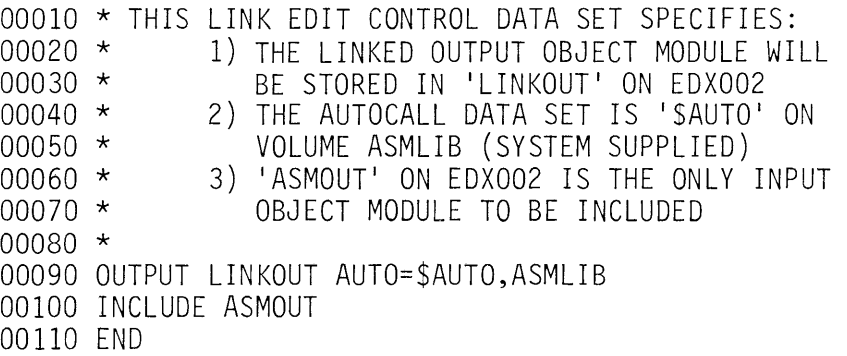

Figure 17-86. Program preparation (14)

This control statement file is created using \$EDIT1N or \$FSEDIT, and stored in LINKSTAT using the SAVE/WRITE function at the end of the text edit session.

>l\$L \$LINK,ASMLIB LINKSTAT LINKWRKl LINKWRK2l \$LINK 63P,03:31:45, LP= 7FOO

ENTER DEVICE NAME FOR PRINTED OUTPUT l\$SYSPRTR I

Figure 17-87. Program preparation (15)

At \$LINK load time, the operator supplies the name of the link control data set and the two link edit work data sets, along with the name of the device to which link editor messages will be directed. The link editor, using the LINKSTAT link control data set, links the assembled object module in ASMOUT (INCLUDE control statement) with screen formatting object modules in SUPLIB, found through autocall definitions in \$AUTO; the linked object module is stored in LINKOUT (OUTPUT control statement). Required error or information messages are read from the system-supplied link message data set, \$LEMSG.

See Appendix B, Figure B-2 for the \$SYSPRTR output resulting from this link edit.

#### **Format Object Module**

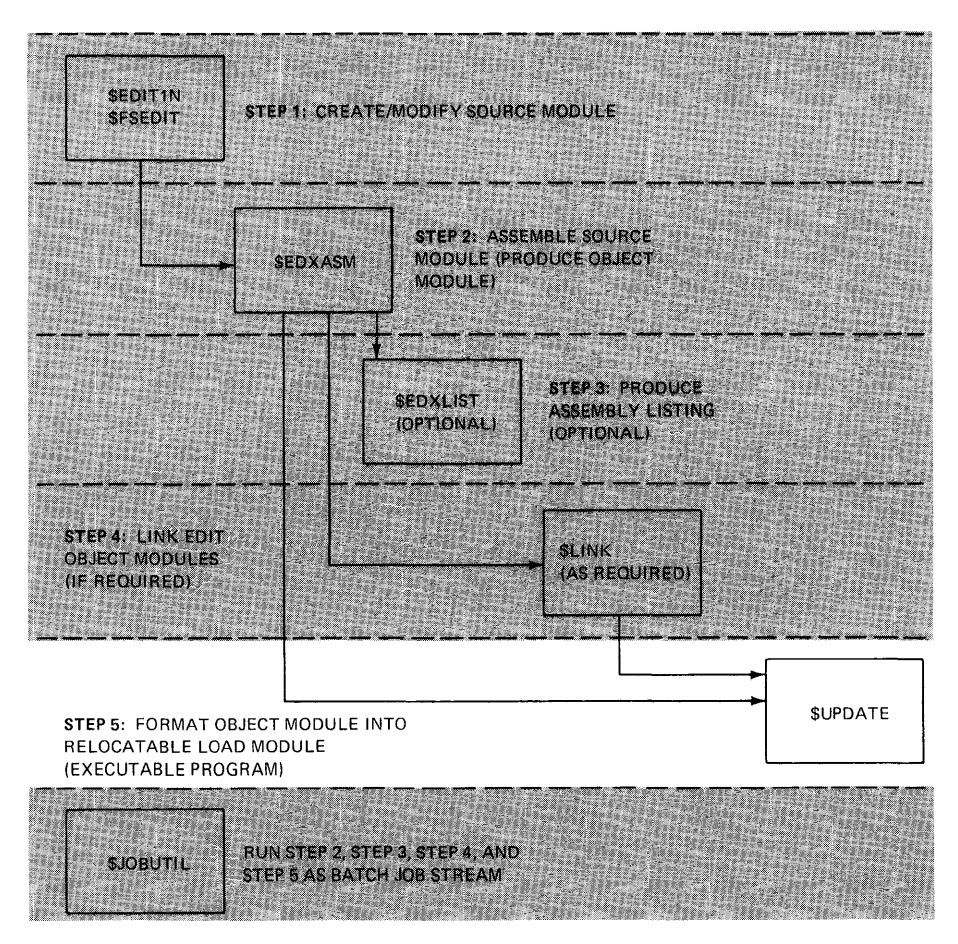

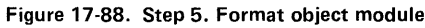

# UTILITY

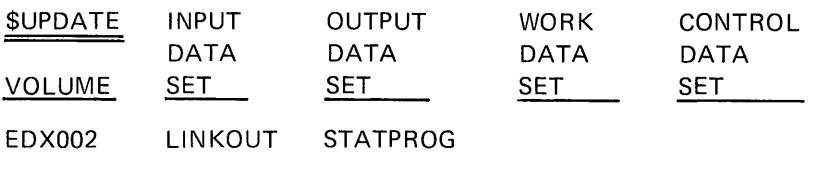

Figure 17-89. Data set requirements (5)

Before a linked (or assembled) object module can be executed, it must first be processed by \$UPDATE. This utility formats the object module into a relocatable load module, acceptable to the system loader.

> SL SUPDATE|<br>SUPDATE 29P,03:33:10, LP= 7F00 THE DEFINED INPUT VOLUME IS EDX002, OK?[YJ THE DEFINED OUTPUT VOLUME IS EDX002, OK?l1] COMMAND (?): RP LINKOUT STATPROG

Figure 17-90. Program preparation (16)

The "RP" command means "Read Program", and is followed by the name of the object module to be formatted, and the name of the resulting executable program. If data set STATPROG is not already allocated, \$UPDATE will create it. The program STATPROG can be loaded and executed when this step is completed.

## \$EDXASM Copy Code Function

In the discussion of the link edit step, object modules were automatically included in the link edit, using the autocall feature of \$LINK. In a somewhat similar manner, source statements may be merged into a source module at assembly time, using the "copycode" capability of \$EDXASM.

During the assembly operation, \$EDXASM uses a language control data set. Figure B-3 in Appendix B is a listing of the system-supplied language control data set \$EDXL. This data set consists of three main parts. Statements 1 through 239 are error messages that may be required during assembly. Statements 240 through 275 are \*OVERLAY definitions. These are special control statements, used by the system loader to find the appropriate assembler overlay for each source instruction encountered during an assembly.

The third section consists of the two \*COPYCOD definitions, statements 276 and 277. \$COPYCOD statements define logical volumes which may contain source data sets used as "copycode" source modules. The logical end of the language control data set is the \*\*STOP\*\*, statement 278.

The system-supplied language control data set, \$EDXL, has volumes ASMLIB and EDX002 defined as copycode volumes. When a COPY statement specifying the name of a source data set is encountered during the assembly of a source module, \$EDXASM will search ASMLIB and EDX002 for a data set of that name, and will include the source statements in that data set in the assembly, if found. User source data sets stored on ASMLIB or EDX002 may be used as copycode modules in assemblies using \$EDXL for a language control data set. If copycode data sets reside on other logical volumes, \$EDXL must be modified (\*COPYCOD statements added) to define those volumes to \$EDXASM as copycode volumes, or a user-defined language control data set containing the new \*COPYCOD definitions must be used for the assembly. A user-defined language control data set might be preferred to avoid altering \$EDXL.

Figures 17-91 through 17-98 will illustrate how to set up a user-defined language control data set, and how to code the COPY function in a user program.

In Figures 17-91 through 17-93, the system-supplied language control data set, \$EDXL, is modified to establish volume EDX003 as a copycode volume. The modified version is stored in the user-defined language control data set STATEDXL, leaving \$EDXL undisturbed. Using \$FSEDIT, the system-supplied language control data set \$EDXL is read into the edit work data set, and EDIT mode (Primary Option 2) is entered. After scrolling to the bottom of the data set, the screen in Figure 17-91 is displayed.

|                 |               | 00265 *OVERLAY SASM000G ASMLIB                 |                                                                                                    | PLOTGIN GIN SCREEN |         | XYPLOT                                                                                             | YTPI OT                                      |
|-----------------|---------------|------------------------------------------------|----------------------------------------------------------------------------------------------------|--------------------|---------|----------------------------------------------------------------------------------------------------|----------------------------------------------|
| 00266 CONCAT TP |               | <b>STATUS</b>                                  |                                                                                                    |                    |         |                                                                                                    |                                              |
|                 |               |                                                | FORMAT                                                                                                    |                    |         |                                                                                                    |                                              |
|                 |               |                                                | FIRSTO                                                                                                    |                    |         | DEFINEQ                                                                                            |                                              |
|                 |               |                                                |                                                                                                    |                    |         | EXOPEN                                                                                             | EXTO                                         |
|                 |               |                                                | SYSTEM                                                                                                    |                    |         | TIMER                                                                                              |                                              |
|                 |               |                                                |                                                                                                    |                    |         |                                                                                                    |                                              |
|                 |               |                                                |                                                                                                    |                    |         |                                                                                                    | FREEMAIN                                     |
|                 |               |                                                |                                                                                                    |                    |         | <b>SLE</b>                                                                                         |                                              |
|                 |               |                                                |                                                                                                    |                    |         |                                                                                                    |                                              |
|                 |               |                                                |                                                                                                    |                    |         |                                                                                                    |                                              |
| 00278 ** STOP** |               |                                                |                                                                                                    |                    |         |                                                                                                    |                                              |
|                 |               |                                                |                                                                                                    |                    |         |                                                                                                    |                                              |
|                 |               |                                                |                                                                                                    |                    |         |                                                                                                    |                                              |
|                 |               |                                                |                                                                                                    |                    |         |                                                                                                    |                                              |
|                 |               |                                                |                                                                                                    |                    |         |                                                                                                    |                                              |
|                 | 00268 BSCLINE | 00276 *COPYCOD ASMLIB<br>00277 *COPYCOD EDX002 | 00267 *OVERLAY SASMOOOH ASMLIB<br>00269 *OVERLAY SASM000I ASMLIB<br>00270 *OVERLAY SASM0000 ASMLIB<br>00271 *OVERLAY SASMEXIO ASMLIB<br>00272 *OVERLAY SASMOOOS ASMLIB<br>00273 *OVERLAY SASMOOOT ASMLIB<br>00274 *OVERLAY SASMOOOU ASMLIB<br>00275 *OVERLAY SASMOOOF ASMLIB | TERMINAL           | BSCREAD | LASTO NEXTO<br>EXIODEV IDCB DCB<br>STOREMAP DISK<br>HOSTCOMM SENSORIO DDBSIO<br>ASMERROR SIDEF OTE | BSCWRITE BSCOPEN BSCCLOSE BSCIOCB<br>GFTMAIN |

**Figure 17-91. Program preparation (17)** 

**Using the insert line command, a copycode definition is placed in front of the \*\*STOP\*\* statement.** 

| EDIT --- EDITWORK, EDX002 278( 543)--------------------- COLUMNS 001 072<br>$COMMAND$ INPUT ===><br>00264 CONVTD |               |               |                             |                          |                  |                                   | $SCRCI = \equiv \equiv \Rightarrow HALF$ |
|----------------------------------------------------------------------------------------------------|---------------|---------------|-----------------------------|--------------------------|------------------|-----------------------------------|------------------------------------------|
| 00265 *OVERLAY SASMOOOG ASMLIB<br>00266 CONCAT                                                                   | $TP$ and $TP$ | <b>STATUS</b> | PLOTGIN GIN                 |                          | SCREEN           | XYPLOT                            | YTPL0T                                   |
| 00267 *OVERLAY \$ASM000H ASMLIB<br>00268 BSCLINE                                                                 |               |               | BSCREAD                     |                          |                  | BSCWRITE BSCOPEN BSCCLOSE BSCIOCB |                                          |
| 00269 *OVERLAY \$ASMOOOI ASMLIB<br>00270 *OVERLAY SASMOOOQ ASMLIB                                                |               |               | FORMAT<br>FIRSTO            | LASTO                    | NEXTO            | DEFINEO                           |                                          |
| 00271 *OVERLAY SASMEXIO ASMLIB<br>00272 *OVERLAY SASMOOOS ASMLIB                                                 |               |               | EXIODEV<br>SYSTEM           | IDCB<br>STOREMAP DISK    | DCB <sub>2</sub> | EXOPEN<br>TIMER                   | EXIO                                     |
| 00273 *OVERLAY SASMOOOT ASMLIB<br>00274 *OVERLAY \$ASM000U ASMLIB<br>00275 *OVERLAY SASMOOOF ASMLIB              |               |               | TERMINAL<br>ASMERROR \$IDEF | HOSTCOMM SENSORIO DDBSIO | 0TF              | GETMAIN<br><b>SLE</b>             | FREEMAIN                                 |
| 00276 *COPYCOD ASMLIB<br>00277 *COPYCOD EDX002                                                                   |               |               |                             |                          |                  |                                   |                                          |
| $\ldots$ *COPYCOD EDX003<br>00278 **STOP**                                                                       |               |               |                             |                          |                  |                                   |                                          |
|                                                                                                    |               |               |                             |                          |                  |                                   |                                          |
|                                                                                                    |               |               |                             |                          |                  |                                   |                                          |

**Figure 17-92. Program preparation (18)** 

EDX003 is now defined as a copycode volume. The edit work data set is now written into data set STATEDXL, which was previously allocated for this purpose.

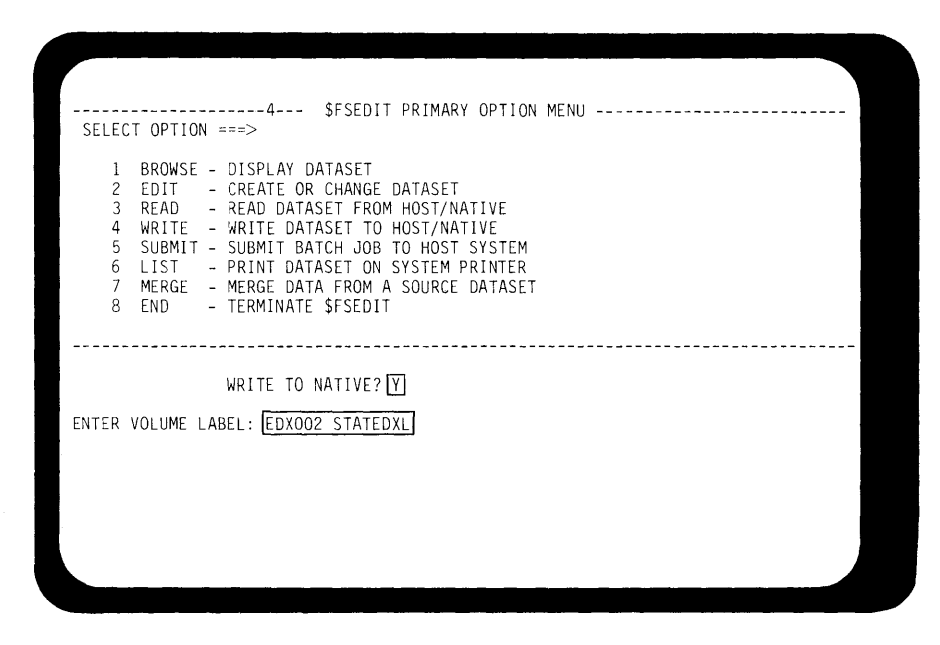

Figure 17-93. Program preparation (191

In Figures 17-94 and 17-95, a portion of code is extracted from the source data set STATSRC and stored on volume EDX003 in a data set named ROLL. This data set will be used as a copycode module.

Again using \$FSEDIT, the roll screen instructions from STATSRC are read into the work area, and identifying comments inserted at the beginning and end of the data set. This is accomplished by:

- 1. READ (Primary Option 3) STATSRC into work data set,
- 2. EDIT (Primary Option 2) and block delete statements 10 through 70, then statements 150 through 700 (see Figure 17-78) leaving only the "roll screen" statements
- 3. Insert comments at top and bottom, resulting in the screen shown in Figure 17-94.

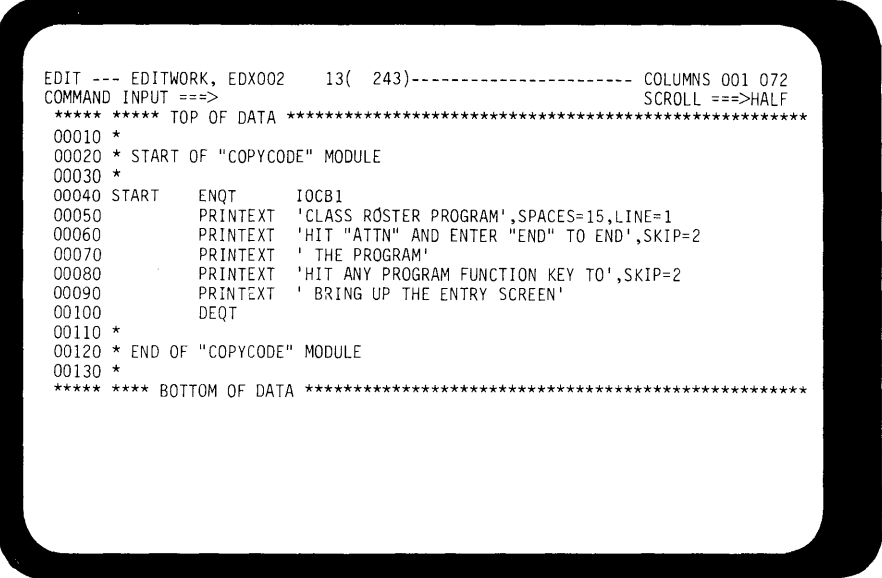

Figure 17-94. Program preparation (20)

**Now the COPY CODE module is written to data set ROLL (Figure 17-95).** 

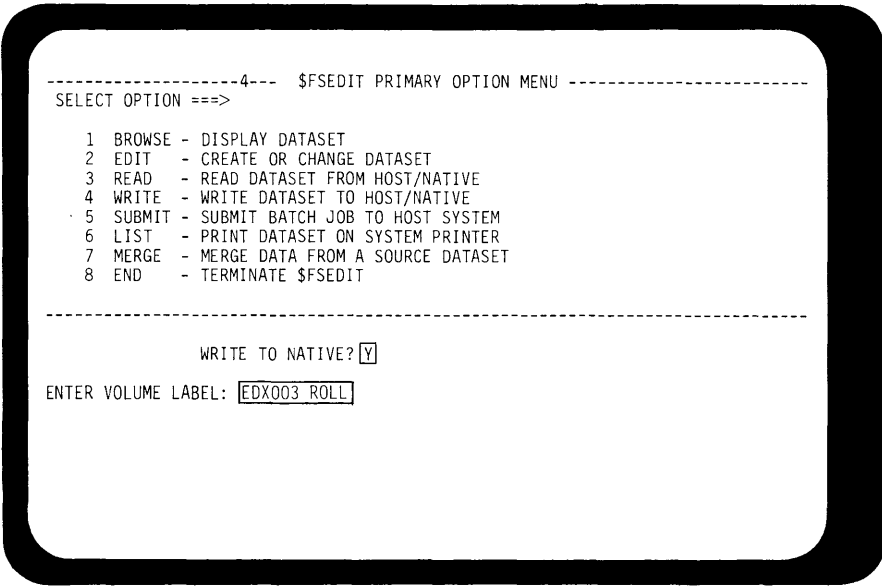

**Figure 17-95. Program preparation (21)** 

**In Figures 17-96 through 17-98, STATSRC is again read into the edit work area, and modified to use the COPY function.** 

**In Figure 17-96, STATSRC has been read into the work data set, and EDIT mode has been entered.** 

| 70( 243)---------------------- COLUMNS 001 072<br>EDIT --- EDITWORK, EDX002<br>$SCROIL = = >HAIF$<br>$COMMAND$ INPUT $==$<br>00010 XMPLSTAT PROGRAM<br>START<br>\$IMOPEN, \$IMDEFN, \$IMPROT, \$IMDATA<br>00020<br><b>EXTRN</b><br>00030 IMAGEBUF BUFFER<br>768, BYTES<br>00040 DSETNAME TEXT<br>'VIDEO1,EDXOO2'<br>00050 IOCB1 IOCB<br>NHIST=0<br>00060 IOCB2 IOCB<br>SCREEN=STATIC<br>ATTNLIST (END,OUT,\$PF,STATIC)<br>00070<br>DDD0080 START ENQT<br>IOCB1<br>PRINTEXT 'CLASS ROSTER PROGRAM', SPACES=15, LINE=1<br>00090<br>'HIT "ATTN" AND ENTER "END" TO END', SKIP=2<br>00100<br>PRINTEXT<br>PRINTEXT ' THE PROGRAM'<br>00110<br>PRINTEXT 'HIT ANY PROGRAM FUNCTION KEY TO', SKIP=2<br>00120<br>00130<br>' BRING UP THE ENTRY SCREEN'<br>PRINTEXT<br>DD00140<br>DEOT<br>00150 CHECK<br>WAIT<br>ATTNECB, RESET<br>(ATTNECB, EQ, 1), GOTO, ENDIT<br>00160<br>IF<br>\$IMOPEN, (DSETNAME), (IMAGEBUF)<br>00170 GETIMAGE CALL<br>00180<br>$(XMPLSTAT+2,NE,-1)$<br>ΙF<br>00190<br>ERRCODE, XMPLSTAT+2<br>MOVE<br>00200<br>PRINTEXT '@IMAGE OPEN ERROR, CODE ='<br>00210<br>ERRCODE<br>PRINTNUM |  |  |
|----------------------------------------------------------------------------------------------------|--|--|
|                                                                                                    |  |  |
|                                                                                                    |  |  |
|                                                                                                    |  |  |
|                                                                                                    |  |  |
|                                                                                                    |  |  |
|                                                                                                    |  |  |
|                                                                                                    |  |  |
|                                                                                                    |  |  |
|                                                                                                    |  |  |
|                                                                                                    |  |  |
|                                                                                                    |  |  |
|                                                                                                    |  |  |
|                                                                                                    |  |  |
|                                                                                                    |  |  |
|                                                                                                    |  |  |
|                                                                                                    |  |  |
|                                                                                                    |  |  |
|                                                                                                    |  |  |
|                                                                                                    |  |  |
|                                                                                                    |  |  |
|                                                                                                    |  |  |
|                                                                                                    |  |  |
|                                                                                                    |  |  |

**Figure 17-96. Program preparation (22)** 

The "DD" to the left of statement 80 and 140 will perform a block delete of the statements that will be brought in as copy code. In Figure 17-97, the ENTER key has been depressed, and the delete is done.

|             | $COMMAND$ $INPUT ==$   | EDIT --- EDITWORK, EDX002 | 243)---------------------- COLUMNS 001 072<br>63 (<br>$SCROLL == => HALF$ |
|-------------|------------------------|---------------------------|---------------------------------------------------------------------------|
|             |                        | ***** ***** TOP OF DATA   |                                                                           |
|             | 00010 XMPISTAT PROGRAM |                           | START                                                                     |
| 00020       |                        | <b>EXTRN</b>              | \$IMOPEN, \$IMDEFN, \$IMPROT, \$IMDATA                                    |
|             | 00030 IMAGEBUF BUFFER  |                           | 768.BYTES                                                                 |
|             | 00040 DSETNAME TEXT    |                           | 'VIDEO1.ASMVOL'                                                           |
|             | 00050 IOCB1 IOCB       |                           | NHIST=0                                                                   |
| 00060 IOCB2 |                        | IOCB                      | SCREEN=STATIC                                                             |
| 00070       |                        |                           | ATTNLIST (END, OUT, \$PF, STATIC)                                         |
| 00150 CHECK |                        | WAIT                      | ATTNECB.RESET                                                             |
| 00160       |                        | ΙF                        | (ATINECB, EQ, 1), GOTO, ENDIT                                             |
|             | 00170 GETIMAGE CALL    |                           | \$IMOPEN, (DSETNAME), (IMAGEBUF)                                          |
| 00180       |                        | ΙF                        | $(XMPLSTAT+2,NE,-1)$                                                      |
| 00190       |                        | MOVE                      | ERRCODE, XMPLSTAT+2                                                       |
| 00200       |                        | PRINTEXT                  | $'0$ IMAGE OPEN ERROR, CODE ='                                            |
| 00210       |                        | PRINTNUM                  | <b>FRRCODE</b>                                                            |
| 00220       |                        | GOTO                      | ERROUERY                                                                  |
| 00230       |                        | ENDIF                     |                                                                           |
| 00240       |                        | CALL                      | \$IMDEFN,(IOCB2),(IMAGEBUF)                                               |
| 00250       |                        | ENOT                      | IOCB2                                                                     |
| 00260       |                        | TERMCTRL                  | <b>BI ANK</b>                                                             |
| 00270       |                        | CALL                      | \$IMPROT, (IMAGEBUF), 0                                                   |
| 00280       |                        | CALL                      | \$IMDATA, (IMAGEBUF)                                                      |

Figure 17-97. Program preparation (23)

In Figure 17-98, a COPY command is inserted, naming the copy code module ROLL. When the assembler encounters the COPY statement, it will go to the language control data set to find the copy code volume definitions and locate the data set containing the copy code module. The source statements in ROLL will be inserted at this point in the source module, and assembled as part of STATSRC.

| EDIT --- EDITWORK, EDX002<br>COMMAND INPUT ===> |              | $SCROH = = = >HAIF$                |
|-------------------------------------------------|--------------|------------------------------------|
| ***** ***** TOP OF DATA                         |              |                                    |
| 00010 XMPLSTAT PROGRAM                          |              | <b>START</b>                       |
| 00020                                           | <b>FXTRN</b> | SIMOPEN, SIMDEFN, SIMPROT, SIMDATA |
| 00030 IMAGEBUF BUFFER                           |              | 768, BYTES                         |
| 00040 DSETNAME TEXT                             |              | 'VIDEO1.EDX002'                    |
| 00050 IOCB1                                     | IOCB         | NHIST=0                            |
| 00060 IOCB2                                     | IOCB         | SCREEN=STATIC                      |
| 00070                                           |              | ATTNLIST (END, OUT, SPF, STATIC)   |
| $00071$ *                                       |              |                                    |
| 00072                                           | COPY         | ROLL                               |
| $00073$ *                                       |              |                                    |
| 00150 CHECK                                     | WAIT         | ATTNECB, RESET                     |
| 00160                                           | TF.          | (ATINECB, EQ, 1), GOTO, ENDIT      |
| 00170 GETIMAGE CALL                             |              | SIMOPEN, (DSETNAME), (IMAGEBUF)    |
| 00180                                           | ΙF           | $(XMPLSTAT+2,NE,-1)$               |
| 00190                                           | MOVE         | ERRCODE, XMPLSTAT+2                |
| 00200                                           | PRINTEXT     | '@IMAGE OPEN ERROR, CODE ='        |
| 00210                                           | PRINTNUM     | FRRCODE                            |
| 00220                                           | GOTO         | ERROUERY                           |
| 00230                                           | ENDIF        |                                    |
| 00240                                           | CALL         | SIMDEFN, (IOCB2), (IMAGEBUF)       |
| 00250                                           | ENOT         | IOCB2                              |
|                                                 |              |                                    |

**Figure 17-98. Program preparation (24)** 

**The edit work data set is saved back into STATSRC using the WRITE function (Primary Option 4), and the source module is ready for assembly.** 

 $\bar{z}$ 

# **Job Stream Procedure**

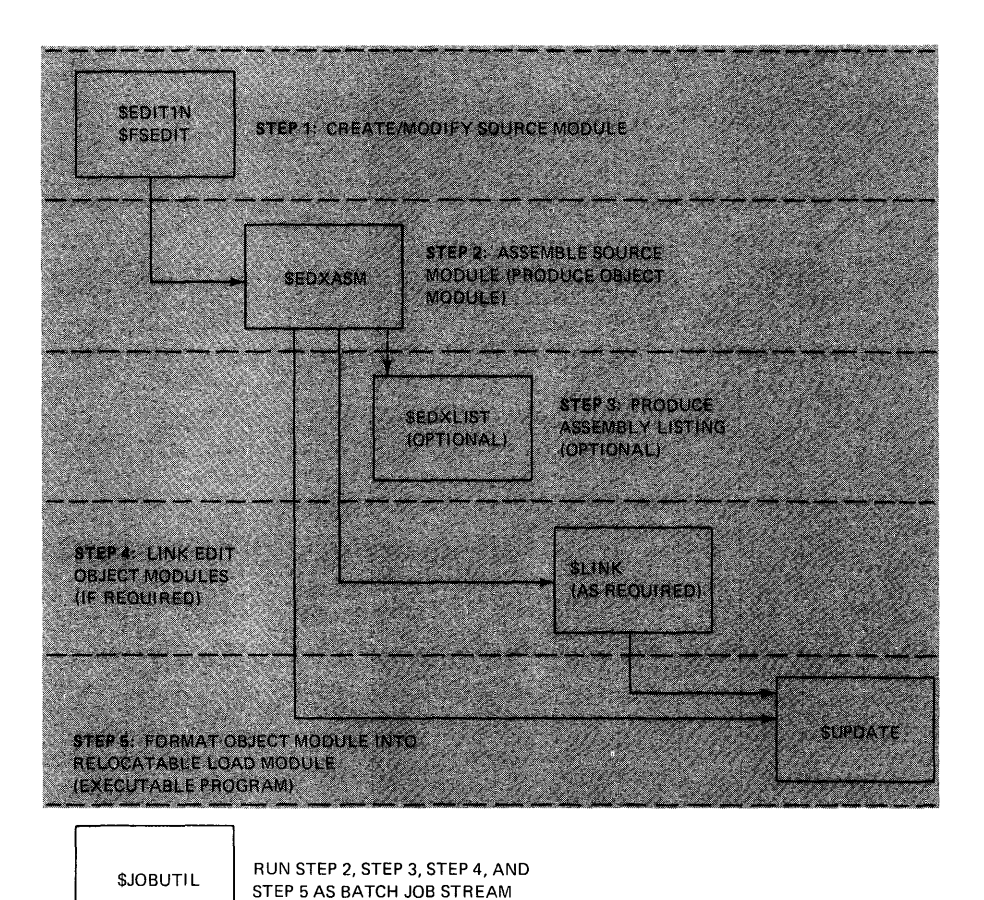

Figure 17-99. Job stream procedure

Appendix B, Figure B-4, is a listing of a batch job stream processor (\$JOBUTIL) procedure file. The statements in a procedure file are created using \$EDIT1N or \$FSEDIT, and saved in a preallocated data set. In this example, the procedure data set is STATPROC on EDX002.

When \$JOBUTIL is loaded, the operator is prompted for the name of a procedure file.

 $>$  $SL$  \$JOBUTIL \$JOBUTIL 3P,00:05:32, LP= 5F00<br>ENTER PROCEDURE (NAME,VOLUME): <mark>STATPROC</mark>]

Figure 17-100. Program preparation (25)

In Appendix 8, Figure 8-4, the JOB command at statement 10 causes the display of a "job started" message on the loading terminal.

> SL \$JOBUTIL<br>SJOBUTIL  $3P,00:05:32$ , LP= 5F00 ENTER PROCEDURE (NAME, VOLUME): STATPROCH<br>\*\*\* JOB - STATIC - STARTED AT 00:05:55  $-$  STARTED AT 00:05:55 00/00/00 \*\*\* JOB STATIC

Figure 17-101. Program preparation (26)

The LOG command (statement 20, Figure 84) will cause the procedure file statements (other than internal comments) to print on the system printer. Statements 120 through 190 will load and execute the assembler. The source, work, and.output data sets are specified in the OS commands. The PARM command at statement 170 directs the assembly listing to the system printer, and specifies STATEDXL as the language control data set for this assembly (STATEDXL contains the \*COPYCOD statement for volume EDX003, where ROLL is stored). The NOMSG command following the PARM prevents the \$EDXASM load message from being displayed on the loading terminal, but the REMARK at statement 130 will appear.

> <mark>SL \$JOBUTIL</mark><br>SJOBUTIL 3P,00:05:32, LP= 5F00 ENTER PROCEDURE (NAME,VOLUME):[STATPROC]<br>\*\*\* JOB - STATIC - STARTED AT 00:05:55  $-$  STARTED AT 00:05:55 00/00/00 \*\*\* JOB STATIC<br>REMARK ASSEMB REMARK ASSEMBLY OF <sup>1</sup> STATSRC 1 STARTED

Figure 17-102. Program preparation (27)

The normal completion code for an error-free assembly is -1. The JUMP command (statement 200) tests the assembler completion code. If it is not equal to minus 1, the JUMP will transfer control to the label BADASM, which is defined by the LABEL command at statement 410. The REMARK at 420 would be displayed on the loading terminal, and the JUMP at 430 would transfer to label END, ending the job.

Assuming normal assembler operation, \$JOBUTIL would continue with statements through 350, the link edit step.

Through the PAUSE command, \$JOBUTIL allows input of job control commands by an operator. To illustrate this capability, the link control data set is not specified in a DS command. Instead, the PAUSE at statement 300 will allow entry of the link control data set name. When the link procedure is entered, the two REMARK statements preceding the PAUSE will be displayed, along with the PAUSE operator instructions, and \$JOBUTIL will wait for the operator to press ATTENTION and enter a command.

> SL \$JOBUTIL<br>SJOBUTIL 3P,00:05:32, LP= 5F00 ENTER PROCEDURE (NAME, VOLUME): STATPROC \*\*\* JOB - STATIC - STARTED AT 00:05:55 00/00/00 \*\*\* JOB REMARK REMARK REMARK STATIC ASSEMBLY OF 'STATSRC' STARTED LINK EDIT OF 'ASMOUT' OBJECT MODULE STARTED NAME OF LINK CONTROL DATA SET ?

PAUSE-\*-ATTN:GO/ENTER/ABORT

PAUSE

Figure 17-103. Program preparation (28)

The operator can continue (GO), enter a job control command (ENTER), or abort the job stream processor and end the job (ABORT). In this example, the operator wants to enter a command, so ENTER is requested. The operator is prompted for the command and the command operand. When GO is entered in response to the COMMAND prompt, \$JOBUTIL continues.
$>$  $|$ \$L \$JOBUTIL $|$ \$JOBUTIL 3P,00:47:17, LP= 5F00 ENTER PROCEDURE (NAME, VOLUME): STATPROC \*\*\* JOB - STATIC - STARTED AT 00:47:26 00/00/00 \*\*\*

 $JOB$ STATIC ASSEMBLY OF 'STATSRC' STARTED REMARK REMARK LINK EDIT OF 'ASMOUT' OBJECT MODULE STARTED REMARK NAME OF LINK CONTROL DATA SET ?

PAUSE-\*-ATTN:GO/ENTER/ABORT

PAUSE  $>$  ENTER]

ENTER COMMAND DS

ENTER OPERAND LINKSTAT

ENTER COMMAND GO

Figure 17-104. Program preparation (29)

\$JOBUTIL allows secondary or nested procedures to be invoked from a primary procedure. To illustrate, the formatting job control statements have been defined as a nested procedure, stored in data set FORMPROC.

00020 \* THIS IS A "NESTED" PROCEDURE, INVOKED FROM 00030 \* 'STATPROC' BY THE 'PROC' COMMAND. \$JOBUTIL 00040 \* SUPPORTS ONE LEVEL OF NESTING.  $00050$  \* 00060 REMARK FORMATTING OF 'LINKOUT' STARTED 00070 PROGRAM SUPDATE 00080 PARM \$SYSPRTR LINKOUT STATPROG YES 00090 NOMSG 00100 EXEC 00110 EOP

Figure 17-105. Program preparation (30)

The primary procedure (Appendix B, Figure B-4), after testing for a successful link edit (JUMP command at statement 360), invokes the nested procedure FORMPROC by the PROC command at statement 370. At the conclusion of the formatting step, control is returned to the primary procedure at statement 380. If \$UPDATE executed properly, the job is ended without displaying the error message (REMARK at 390).

 $>$   $|$L $J0BUTIL$ ENTER PROCEDURE (NAME, VOLUME): STATPROC \*\*\* JOB - STATIC - STARTED AT 00:05:55 00/00/00 \*\*\*

JOB REMARK REMARK REMARK STATIC ASSEMBLY OF <sup>1</sup> STATSRC 1 STARTED LINK EDIT OF 1 ASMOUT 1 OBJECT MODULE STARTED NAME OF LINK CONTROL DATA SET ?

PAUSE-\*-ATTN:GO/ENTER/ABORT

PAUSE  $>$ ENTER

ENTER COMMAND DS

ENTER OPERAND LINKSTAT

ENTER COMMAND GOT REMARK FORMATTING OF 'LINKOUT' STARTED

\$JOBUTIL ENDED AT 00:10:18

Figure 17-106. Program preparation (31)

Figure B-5 in Appendix B is the \$SYSPRTR output resulting from execution of the \$JOBUTIL procedure file STATPROC, including the assembly listing with the ROLL copy code statements successfully merged.

## **Appendix A. SYSGEN Listings**

LOG SYSPRIR<br>\*\*\* JOB - \$SUPPREP - STARTED \*\*\*  $J0B$ **SSUPPREP** JOB SUPPREP<br>PROGRAM SEDXASM.ASMLIB<br>NOMSG<br>PARM<br>SEDXDEFS.EDXOO2<br>DS ASMWORK,EDXOO2<br>DS SEDXDEFO,SUPLIB<br>EXEC SEDXDEFO,SUPLIB \$EDXDEFS,EDX002<br>ASMWORK,EDX002<br>\$EDXDEFO,SUFLIB

Figure A-1. Procedure file statements controlling assembly

EDX ASSEMBLER STATISTICS

SOURCE INPUT – \$EDXDEFS,EDX002<br>WORK DATA SET – ASMWORK ,EDX002<br>OBJECT MODULE – \$EDXDEFO,SUPLIB<br>STATEMENTS PROCESSED – 26

NO STATEMENTS FLAGGED

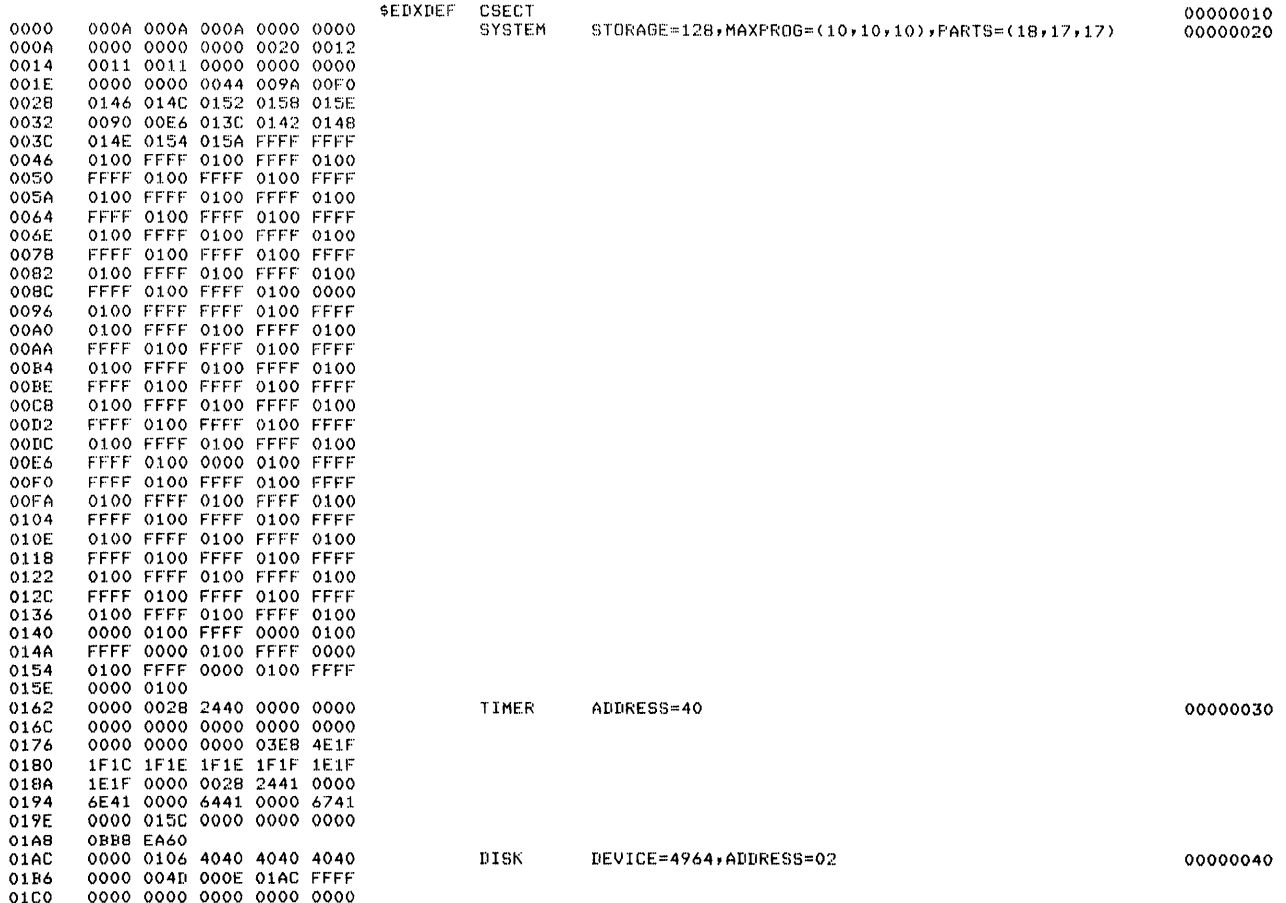

Figure A-2. Assembly statistics and listing (1 of 4)

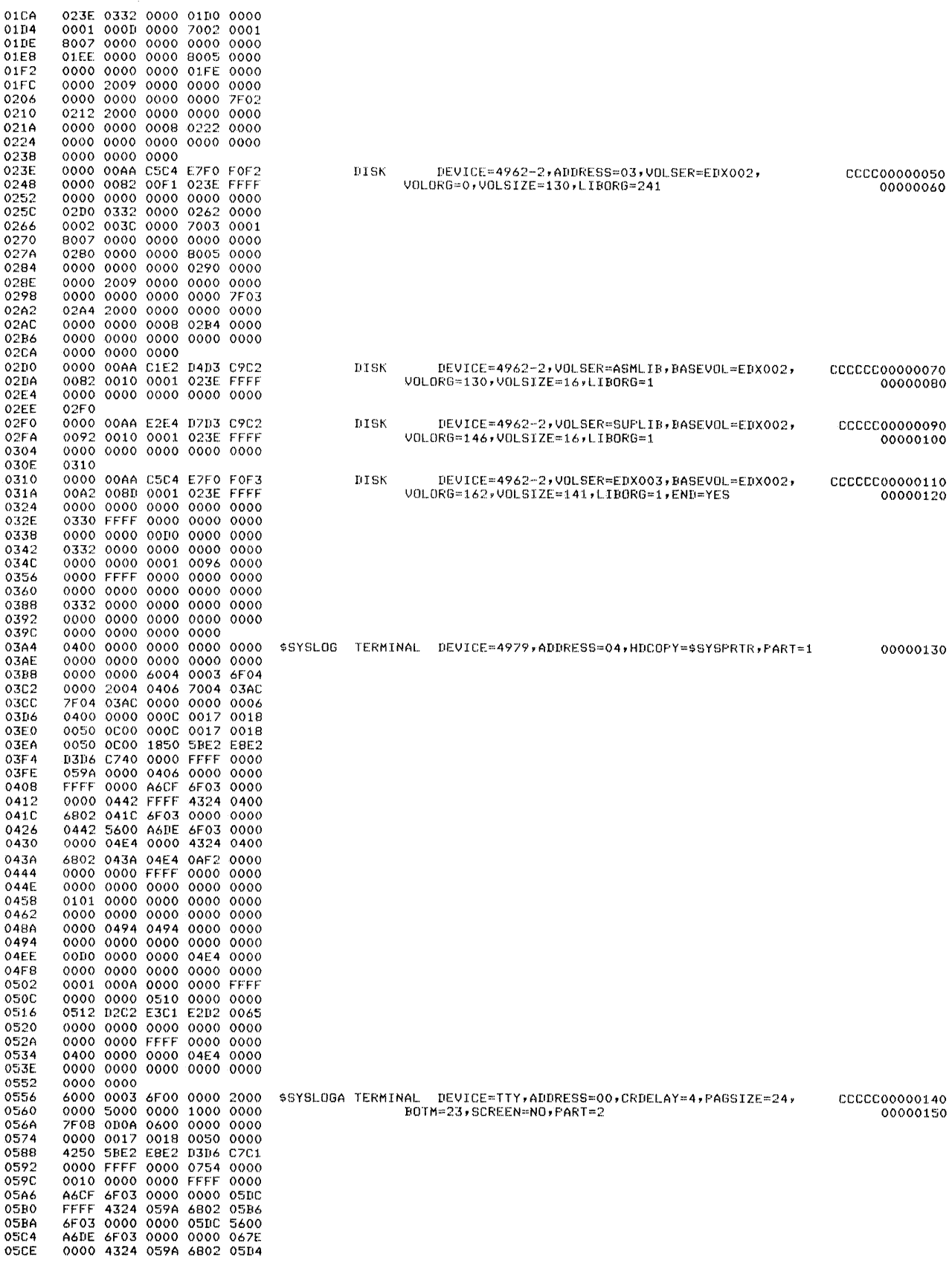

Figure A-2. Assembly statistics and listing (2 of 4)

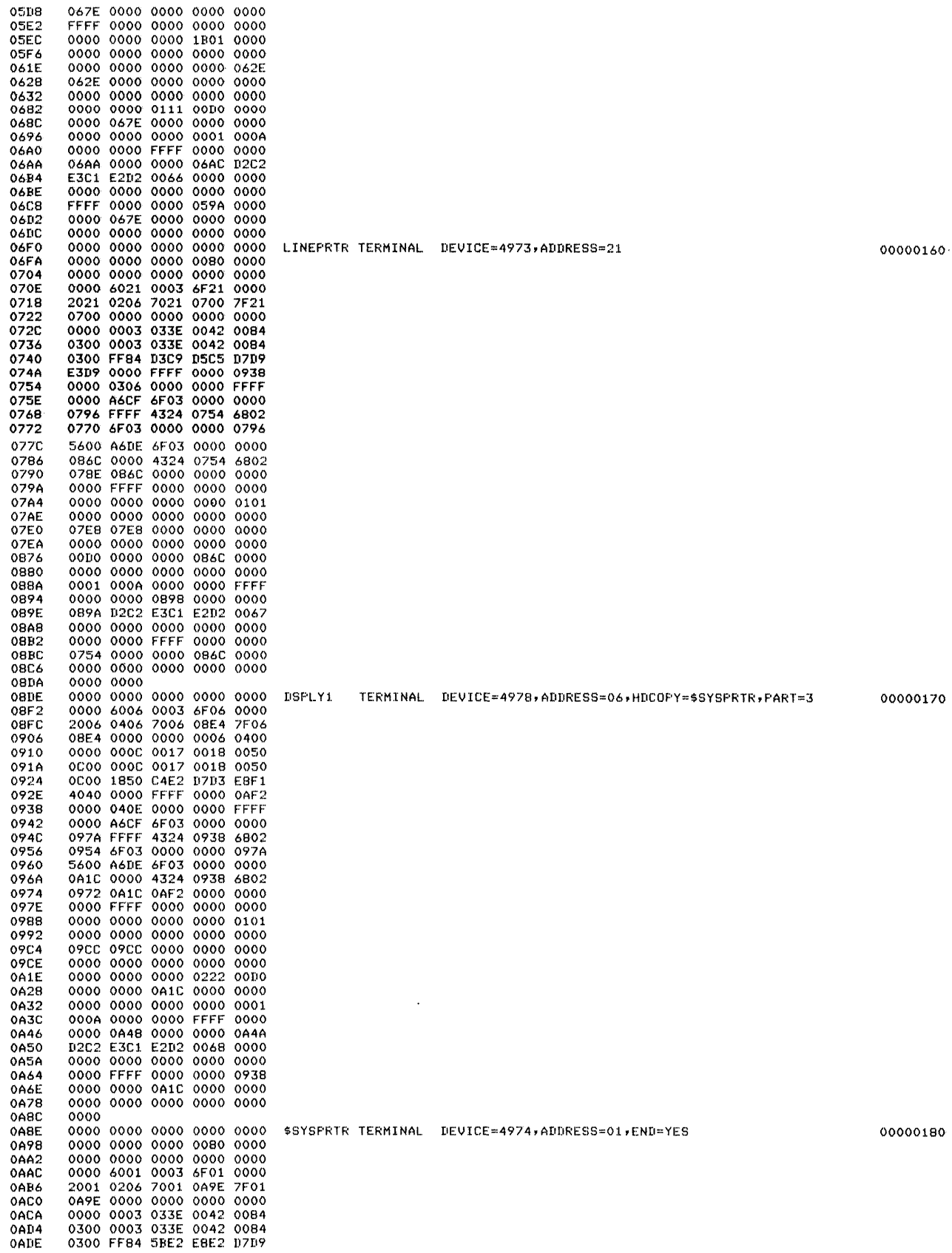

Figure A-2. Assembly statistics and listing (3 of 4)

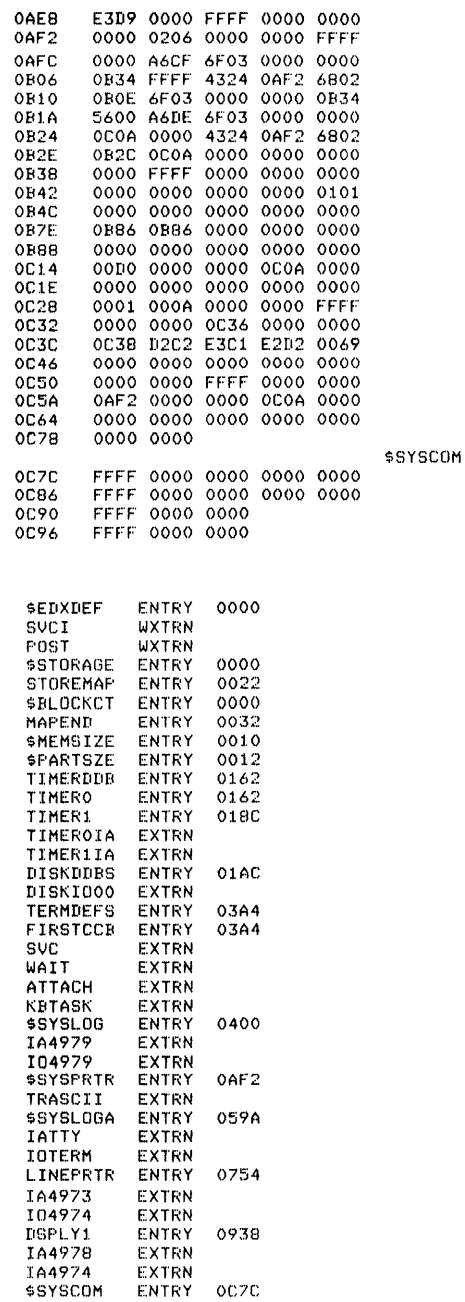

 $\sim$ 

CSECT<br>GCB<br>GCB<br>ECB<br>ECB

ECB<br>STOREMAP<br>END

Figure A-2. Assembly statistics and listing (4 of 4)

COMPLETION CODE =  $-1$ \$EDXASM ENDED<br>JUMP ENDJOB,GT,4<br>PROGRAM \$LINK,ASMLIB<br>NOMSG \$SYSPRTR<br>PGRM \$SYSPRTR \$SYSPRTR<br>LINKCNTL,EDX002<br>LEWORK1,EDX002<br>LEWORK2,EDX002  $_{\rm BS}$  $\frac{DS}{DS}$ EXEC<br>EXEC<br>SLINK EXECUTION STARTED

Figure A-3. Loading link editor

 $\begin{array}{l} 00000190 \\ 00000200 \\ 00000210 \\ 00000220 \\ 00000230 \\ 00000240 \\ 00000240 \\ 00000250 \end{array}$ 

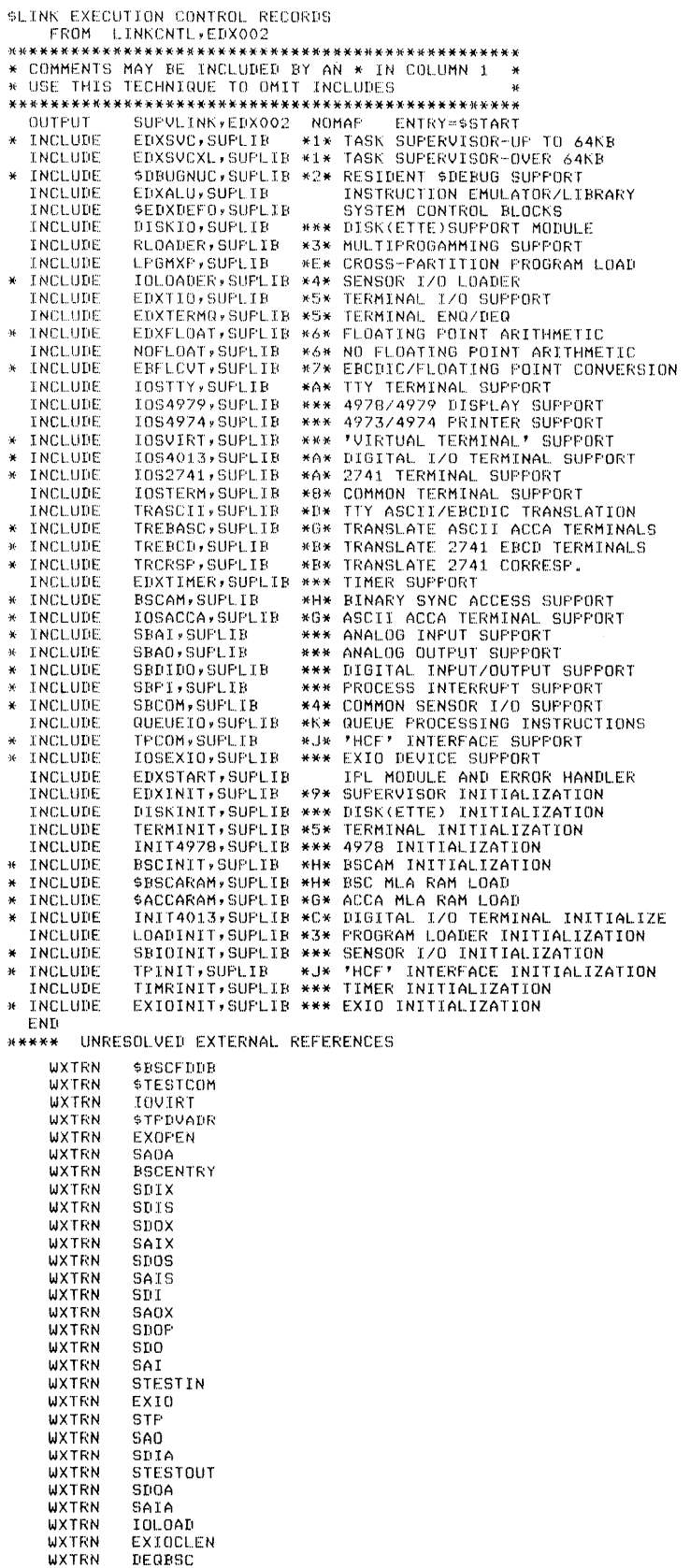

**Figure A-4. Link control file (1 of 2)** 

 $\mathcal{A}^{\pm}$ 

 $\hat{\boldsymbol{\beta}}$ 

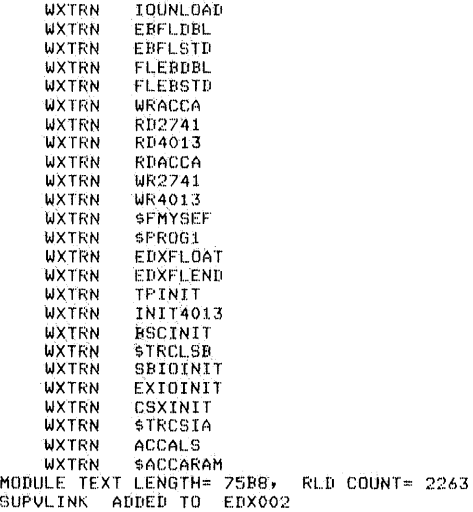

SLINK COMPLETION CODE= -1 \$LINK ENDED<br>JUMP ENDJOB,GT,4<br>PROGRAM \$UPDATE,EDX002<br>NOMSG PARM SSYSPRTR SUPVLINK,EDX002 9EDXNLJCT,EDX002 YES EXEC<br>\$EDXNUCT STORED

 $\hat{\mathcal{A}}$ 

Figure A-4. Link control file (2 of 2)

\$UPDATE ENDED<br>LABEL ENDJOB

**Figure A-5. End of SYSGEN** 

# **Appendix B. Program Preparation Listings**

EDX ASSEMBLER STATISTICS

SOURCE INFUT - STATSRC, EDX002<br>WORK DATA SET - ASMWORK, EDX002<br>DBJECT MODULE - ASMOUT, EDX002<br>DATE: 00/00/00 AT 00:10:47<br>ASSEMELY TIME: 24 SECONDS<br>STATEMENTS PROCESSED - 71

NO STATEMENTS FLAGGED

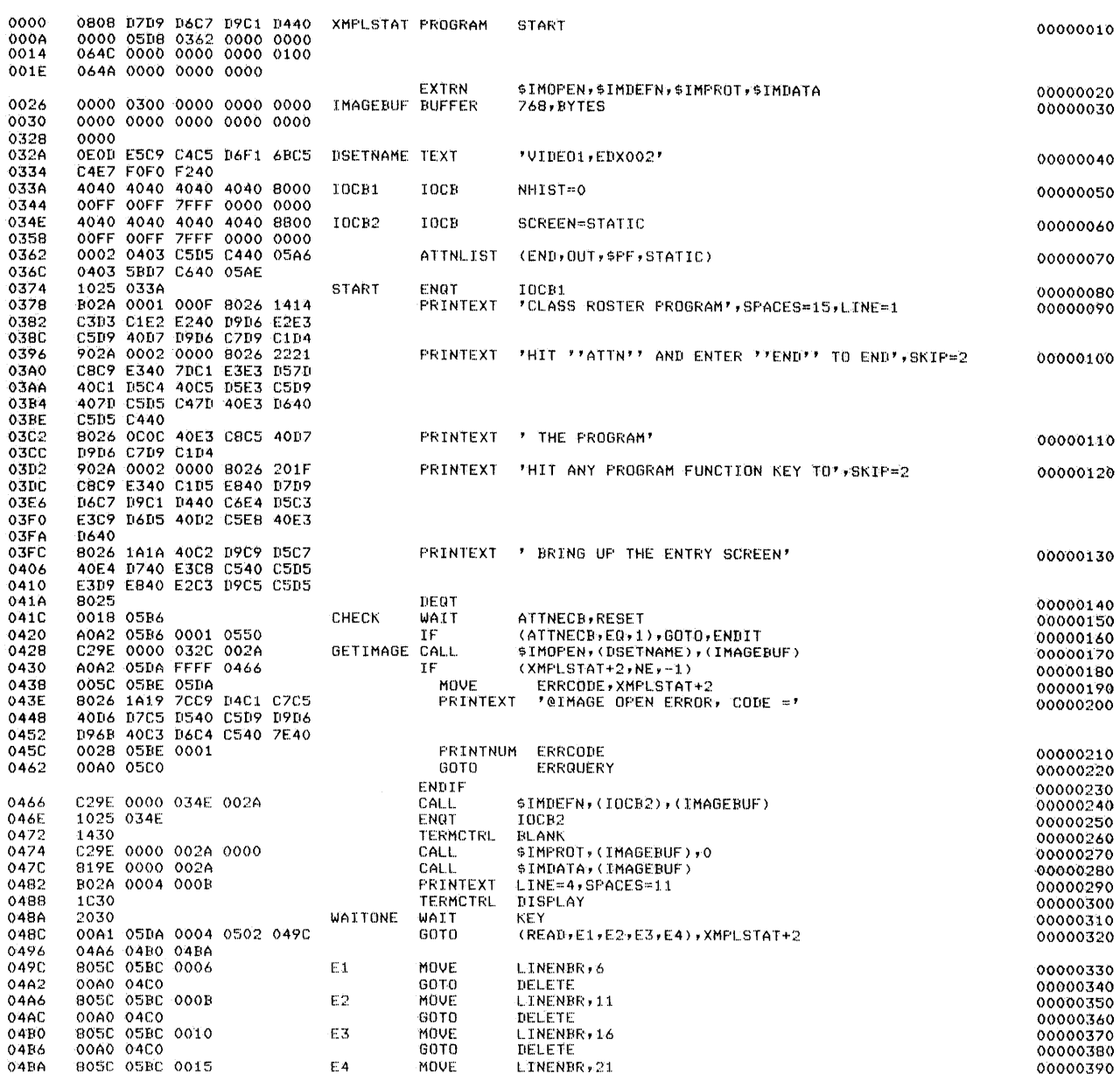

Figure B-1. Assembler statistics and listing (1 of 2)

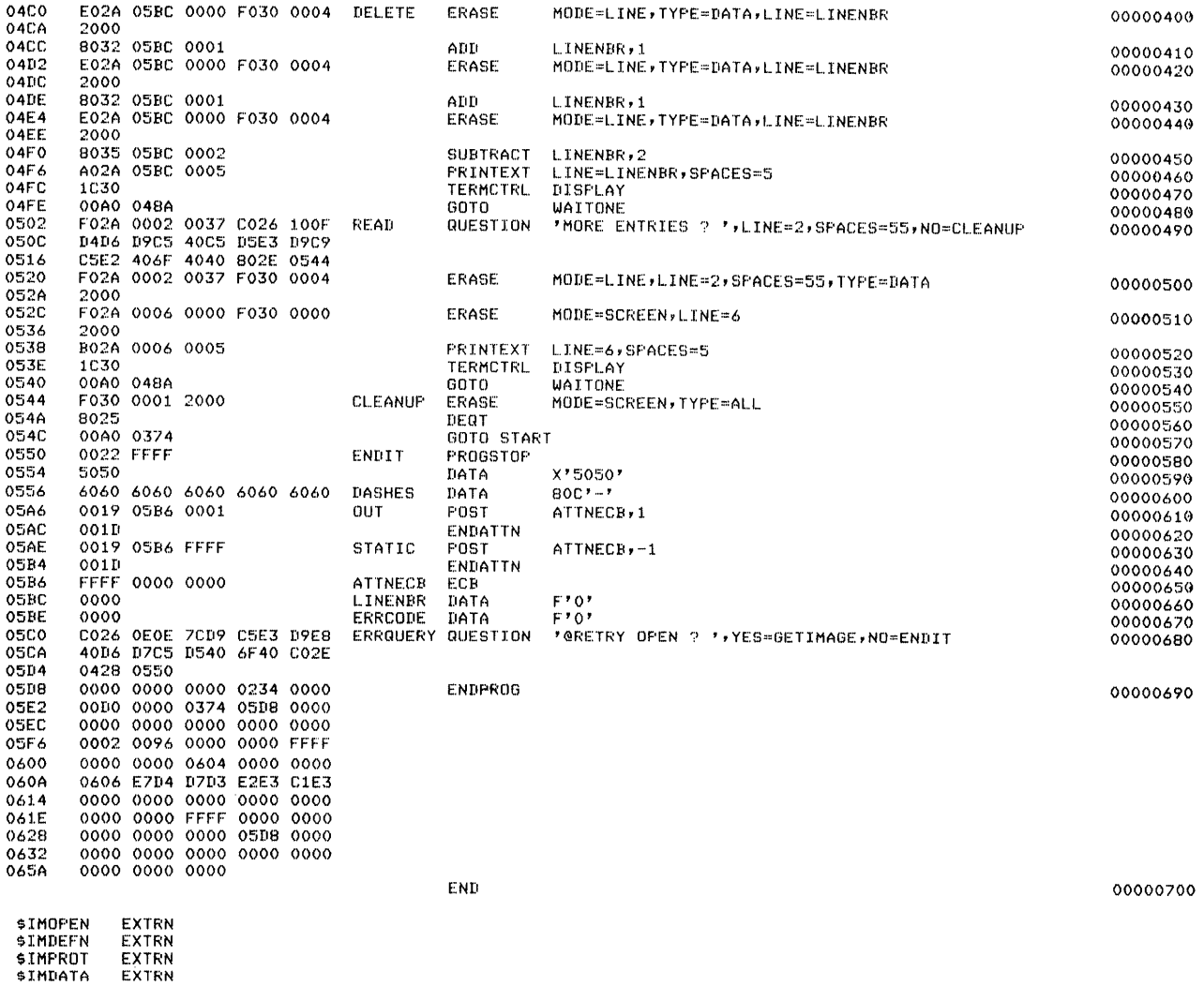

Figure B-1. Assembler statistics and listing (2 of 2)

 $\sim$ 

~LINK EXECUTION CONTROL RECORDS FROM LINKSTAT,EDX002 • THIS LINK EDIT CONTROL DATA SET SPECIFIES: \* 1) rHE LINKED OUTPUT OBJECT MODULE WILL \* BE STORED IN 'LINKOUT' ON EDX002 \* 2) THE AUTOCALL DATA SET IS 'SAUTO' ON • VOLUME ASMLIB <SYSTEM SUPPLIED> \* 3) 'ASMOUT' ON EDX002 IS THE ONLY INPUT \* OBJECT MODULE TO BE INCLUDED \*<br>OUTPUT LINKOUT AUTO=\$AUTO,ASMLIB<br>INCLUDE \$IMOPEN,SUPLIB VIA AUTOCALL<br>INCLUDE \$IMGEN,SUPLIB VIA AUTOCALL<br>INCLUDE \$IMGEN,SUPLIB VIA AUTOCALL END OUTPUT NAME= LINKOUT<br>ESD TYPE LABEL ESD TYPE LABEL ADDR LENGTH CSECT 0000 0660<br>CSECT 0660 0500 CSECT 0660 05D0<br>ENTRY \$IMOPEN 0662 ENTRY \$IMOPEN 0662<br>ENTRY DSOPEN 0966<br>CSECT 0C30 CSE CT OC30 0494 ENTRY \$IMDEFN 0032<br>ENTRY \$IMPROT 00D0 ENTRY \$IMPROT OCDO<br>ENTRY \$IMDATA OEO6 .<br>ENTRY \$IMDATA OE06<br>ENTRY \$PACK OEBA ENTRY \$PACK OEBA<br>ENTRY \$UNPACK OFBE ENTRY \$UNPACK OFBE<br>MODULE TEXT LENGTH= 10C4, RLD COUNT= 424<br>LINKOUT ADDED TO EDX002 \$LINK COMPLETION CODE= -1 AT 00:15:17 ON 00/00/00

**Figure B-2. Link edit listing** 

00001. 00002 00003 00004 00005 00006 00007 00008 00009 00010 00011. 00012 00013 00014 00015 00016 00017 00018 00019 00020 00021 00022 00023 00024 00025 00026<br>00027 00028 00029 00030 00031 00032 00033 00034 00035 00036 00037 00038 00039 00040 00041 00042 00043 00044 0004~i 00046 00047 00048 08 \*\*\* TOO MANY POSITIONAL OPERANDS WERE SPECIFIED 08 \*\*\* AN INVALID KEYWORD PARAMETER WAS SPECIFIED 08 \*\*\* ONE OR MORE UNDEFINED LABELS WERE REFERENCED<br>08 \*\*\* INVALID NO. OF ELEMENTS IN OPERAND - SHOULD BE 1 OR 2<br>08 \*\*\* INVALID INDEX REGISTER SPECIFICATION - NOT \$1 OR \$2<br>08 \*\*\* RESULT= OPERAND MUST BE SPECIFIED 08 \*\*\* INVALID PRECISION FOR REGISTER OPERATION<br>08 \*\*\* OPERAND 1 IS MISSING<br>08 \*\*\* OPERAND 2 IS MISSING<br>08 \*\*\* CCUNT<sup>?</sup> IS NOT ALLOWED WITH INDEX REGISTERS<br>08 \*\*\* INVALID OR UNDEFINED OPERATION CODE<br>08 \*\*\* TOO MANY DATA SE 08 \*\*\* DSLEN= OPERAND IS INVALID<br>08 \*\*\* INVALID PRIORITY SPECIFICATION<br>08 \*\*\* INVALID LEVEL SPECIFICATION<br>08 \*\*\* OPERAND FIELD IS TOO LARGE<br>08 \*\*\* UNBALANCED PARENTHESIS IN OPERAND<br>08 \*\*\* UNBALANCED PARENTHESIS IN OPERAND 08 \*\*\* SYMBOL IS MULTIPLY DEFINED<br>08 \*\*\* SYMBOL EXCEEDS 8 CHARACTERS IN LENGTH<br>08 \*\*\* INVALID SELF-DEFINING TERM<br>08 \*\*\* I/O BUFFER ADDRESS NOT SPECIFIED 08 \*\*\* QUERY MESSAGE MUST BE SPECIFIED<br>08 \*\*\* INVALID DS= SPECIFICATION<br>08 \*\*\* INVALID PGM= SPECIFICATION<br>08 \*\*\* INVALID PARM= SPECIFICATION<br>08 \*\*\* INVALID LENGTH= SPECIFICATION<br>08 \*\*\* TEXT MESSAGE IS NOT A VALID CHARACTER 08 \*\*\* INVALID SYNTAX IN OPERAND FIELD<br>08 \*\*\* NULL OR INVALID BRANCH TABLE ENTRY<br>08 \*\*\* EVENT NAME NOT SPECIFIED<br>08 \*\*\* COPY CODE MODULE NOT DEFINED<br>08 \*\*\* A COPY STATEMENT IS NOT ALLOWED WITHIN COPY CODE<br>08 \*\*\* EITHER YES 08 \*\*\* INVALID MODE SPECIFICATION 08 \*\*\* LABEL MUST BE SPECIFIED 08 \*\*\* INVALID MODE SPECIFICATION<br>08 \*\*\* MORE THAN ONE LOCAL 'ATTNLIST' HAS BEEN CODED<br>08 \*\*\* MORE THAN ONE GLOBAL 'ATTNLIST' HAS BEEN CODED<br>08 \*\*\* ATTNLIST: SCOPE≕ MUST BE 'LOCAL' OR 'GLOBAL'<br>08 \*\*\* ILLEGAL NUMBER OF OPE

**Figure B-3. \$EDXL listing (1 of 4)** 

08 \*\*\* ATTNLIST COMMAND STRING MUST BE 1-8 CHARACTERS IN LENGTH 08 \*\*\* ATTNLIST COMMAND STRING MUST BE 1-8 CHARACTERS IN LENGTH<br>08 \*\*\* NO ACTIVE 'IF' OR 'DOY STRUCTURE<br>08 \*\*\* OFERAND IS NOT 'GOTO' OR 'THEN'<br>08 \*\*\* IF/DO NESTING LIMIT EXCEEDED<br>08 \*\*\* INVALID CONJUNCTION SPECIFED (MUST B 08 \*\*\* ERROR 60 (RESERVED FOR 'DO')<br>08 \*\*\* SPECIFY 'WAIT=YES' OR 'WAIT=NO' FOR DISK OPERATIONS<br>08 \*\*\* IF 'WAIT=NO', 'ERROR=' AND 'END=' MAY NOT BE SPECIFIED 08 \*\*\* UNBALANCED QUOTES IN OFERAND<br>08 \*\*\* UNBALANCED QUOTES IN OFERAND<br>08 \*\*\* INVALID PROMPT MESSAGE<br>08 \*\*\* 'COUNT' MUST BE A POSITVE SELF-DEFINING TERM<br>08 \*\*\* INVALID DATA TYPE SPECIFIED 08 \*\*\* INVALID DATA TYPE SPECIFIED<br>08 \*\*\* COUNT? MAY NOT BE MORE THAN 2 WITH REGISTER OPERANDS<br>08 \*\*\* DATA TYPE MUST BE 'WORD' WITH REGISTER OPERANDS<br>08 \*\*\* INVALID 'BUSY' SPECIFIED WITH YMOVE' OR 'MOVEA'<br>08 \*\*\* INVALID 'B 00070<br>00071 08 \*\*\* INVALID RESOURCE SPECIFIERING TERM<br>08 \*\*\* 'NLINES' MUST BE SELF-DEFINING TERM<br>08 \*\*\* 'NLINES' MUST BE POS., SELF-DEFINING TERM<br>08 \*\*\* 'NSPACES' MUST BE POS., SELF-DEFINING TERM<br>08 \*\*\* 'NSPACES' MUST BE POS., SELF-DE 08 \*\*\* INVALID OFERAND SPECIFIED ON TIERNCIRLY<br>08 \*\*\* INVALID OFERAND SPECIFIED ON TIERNCIRLY<br>08 \*\*\* INVALID 'MODE=', MUST BE 'BATA' OR 'ALL'<br>08 \*\*\* INVALID 'MODE=', MUST BE 'FIELD', 'LINE', OR 'SCREEN' 08 \*\*\* INVALID FORMAT IN OPERAND 1 08 \*\*\* NO CHARACTER STRING SPECIFIED<br>08 \*\*\* OPERAND 3 IS MISSING<br>08 \*\*\* INCOMPATIBLE MARGINS 00086<br>00087 08 \*\*\* INVALID SPECIFICATION FOR 'SCREEN'<br>08 \*\*\* INVALID SPECIFICATION FOR 'OVFLINE' 08 \*\*\* INVALID SPECIFICATION FOR 'OVFLINE'<br>
08 \*\*\* NO STORAGE ADDRESS SPECIFIED<br>
08 \*\*\* NO BRANCH ADDRESS SPECIFIED<br>
08 \*\*\* INVALID SENSOR INPUT/OUTPUT TYPE<br>
08 \*\*\* INVALID 'ERROR=' SPECIFIED<br>
08 \*\*\* INVALID 'ERROR=' SPECI 08 \*\*\* NEITHER POSITIONAL NOR KEYWORD PARAMETERS WERE SPECIFIED<br>08 \*\*\* A DATA ADDRESS MUST BE SPECIFIED<br>08 \*\*\* INVALID OR UNSPECIFIED LENGTH OPERAND 08 \*\*\* INVALID OR UNSPECIFIED LENGTH OPERAND<br>
08 \*\*\* INVALID OR UNSPECIFIED LENGTH OPERAND<br>
08 \*\*\* INVALID IVPLICATION FACTOR<br>
08 \*\*\* INVALID IVPLICATION FACTOR<br>
08 \*\*\* INVALID IVPLICATION FACTOR<br>
08 \*\*\* ILLEGAL CONTINUATI 00116<br>00117 08 \*\*\* INVALID OR MISSING COUNT= SPECIFICATION<br>08 \*\*\* INVALID OR MISSING SIZE= SPECIFICATION<br>08 \*\*\* INVALID 'LOGMSG='', MUST BE 'YES' OR 'NO'<br>08 \*\*\* INVALID 'DS=' ON LOAD<br>08 \*\*\* INVALID 'DS=' ON OUERLAY LOAD, MUST HAVE THE 08 \*\*\* INVALID THIRD CHARACTER IN PREC-<br>08 \*\*\* MAXIMUM OF 3 PREC= SPECIFICATIONS<br>08 \*\*\* INVALID COUNT= PARAMETER **08 \*\*\* INVALID PRECISION FOR IMMEDIATE OPERAND 2<br>08 \*\*\* INVALID PRECESION FOR IMMEDIATE OPERAND 2<br>08 \*\*\* INVALID DATA TYPE COMBINATION<br>08 \*\*\* INVALID FORMAT= SPECIFICATION<br>08 \*\*\* MAXIMUM OF 8 HEXADECIMAL DIGITS (4 BYTES)** 08 \*\*\* DATA TYPE SPECIFICATION IS NOT RECOGNIZED

 $\mathcal{L}_{\mathbf{r}}$ 

Figure B-3. \$EDXL listing (2 of 4)

08 \*\*\* FLOATING POINT CONVERSION ERROR OR EBFLCVT NOT IN SUPERVISOR 08 \*\*\* INVALID KEYWORD COMBINATION<br>08 \*\*\* INVALID KEYWORD COMBINATION<br>08 \*\*\* MAX. NUMBER OF PROGRAMS NOT BETWEEN 1 AND 100 08 \*\*\* INVALID TP= SPECIFICATION<br>08 \*\*\* MAXPROG= AND PARTS= DO NOT MATCH<br>08 \*\*\* PARTITION SIZE EXCEEDS 27 BLOCKS 08 \*\*\* PARTITION SIZE EXCEEDS 27 BLOCKS<br>
08 \*\*\* DIVIALID DISK= OPERAND<br>
08 \*\*\* DIVIALID OR MISSING LIST ALREADY GENERATED<br>
08 \*\*\* DIVIC SEQUENCE, DIR LIST ALREADY GENERATED<br>
08 \*\*\* DIVICE ADDRESS MUST BE SPECIFIED<br>
08 \*\*\* 00149<br>00150 08 \*\*\* SECONDARY VOLUMES NOT ALLOWED FOR 4964 08 \*\*\* RECORDS PER VOLUME EXCEEDS 32760<br>08 \*\*\* ERROR 159<br>08 \*\*\* ONLY 1 HOSTCOMM STATEMENT IS ALLOWED 08 \*\*\* INCONSISTENT TOP MARGIN<br>08 \*\*\* INCONSISTENT FOTTOM MARGIN 08 \*\*\* INVALID LEVEL SPECIFICATION 08 \*\*\* INVALID LEVEL SPECIFICATION<br>
08 \*\*\* TOO MANY PI= ENTRIES<br>
08 \*\*\* INVALID SPECIFICATION FOR ECHO<br>
08 \*\*\* INVALID SPECIFICATION FOR ECHO<br>
08 \*\*\* THE SECOND PI ENTRY IS INVALID<br>
08 \*\*\* THE FUO PI ENTRY IS INVALID<br>
08 \* 00165<br>00166 00174<br>00175 Ver Premier is HARMETER IS HISSING<br>
08 \*\*\* SCAN= PARAMETER IS INCORRECT<br>
08 \*\*\* RORNET PARAMETER IS INCORRECT<br>
08 \*\*\* FORMAT SPECIFICATION IS INVALID<br>
08 \*\*\* FORMAT - CONVERT SPECIFICATION IS INVALID<br>
08 \*\*\* FORMAT - DELIM 00177<br>00178 00184<br>00185 08 \*\*\* INVALID BSCREAD/BSCWRITE TYPE SPECIFICATION<br>08 \*\*\* INVALID TIMEOUT OPERAND<br>08 \*\*\* INVALID ADDRESS OPERAND<br>08 \*\*\* INVALID ADDRESS OPERAND 08 \*\*\* INVALID RETRIES OPERAND 08 \*\*\* INVALID MC OPERAND<br>08 \*\*\* INVALID TYPE OPERAND 08 \*\*\* INVALID BSCIOCB ADDRESS SPECIFICATION 08 \*\*\* ERROR 199<br>08 \*\*\* INSUFFICIENT STORAGE AVAILABLE FOR TERMINAL PROCESSING 08 \*\*\* LOADER ERROR WHILE PROCESSING TERMINAL STATEMENT 08 \*\*\* COUNT NOT BETWEEN 0 AND 32767<br>08 \*\*\* FORMAT SPECIFICATION NOT ALLOWED WITHIN GET/PUTEDIT 00203<br>00204 08 \*\*\* INVALID BIT RATE/RANGE SPECIFICATION 08 \*\*\* HUST HAVE LINEDEL OR CR ATTN OR COD SPECIFIED<br>
08 \*\*\* RAME SUBLIST .GT. PARM SUBLIST<br>
08 \*\*\* PART NOT ALLOWED WITH PARAMETERS, EVENT= OR OVLY PROGRAMS<br>
08 \*\*\* PART NOT ALLOWED WITH PARAMETERS, EVENT= OR OVLY PROGRAM 00206<br>00207 00209<br>00210 08 \*\*\* INVALID IMMEDIATE OPERAND IN STRING COMPARE 08 \*\*\* INVALID COPYCODE LIBRARY NAME<br>
OB \*\*\* DISK I/O ERROR DURING OPEN OF COPYCODE DATA SET<br>
OB \*\*\* BTEX I/O ERROR DURING OPEN OF COPYCODE DATA SET<br>
OB \*\*\* SPECIFIED COPYCODE MODULE IS NOT A DATA SET<br>
OB \*\*\* 'COMMAD=' MUS <br> $00213$ 08 \*\*\* INVALID 'COMMAND='<br>08 \*\*\* 'LEVEL' MUST BE EITHER 0, 1, 2, 0R 3<br>08 \*\*\* 'LEVEL' MUST BE EITHER 0 OR 1 08 \*\*\* INVALIP HEXADECIMAL ENTRY<br>
08 \*\*\* INVALID HEXADECIMAL ENTRY<br>
08 \*\*\* 'DCB' ADDRESS MUST BE SPECIFIED<br>
08 \*\*\* 'DCWMOD=' MUST BE SPECIFIED<br>
08 \*\*\* 'DCWMOD=' MUST BE SPECIFIED<br>
08 \*\*\* 'DATADDR=' MUST BE 'INPUT' OR 'OUTP 

Figure B-3. \$EDXL listing (3 of 4)

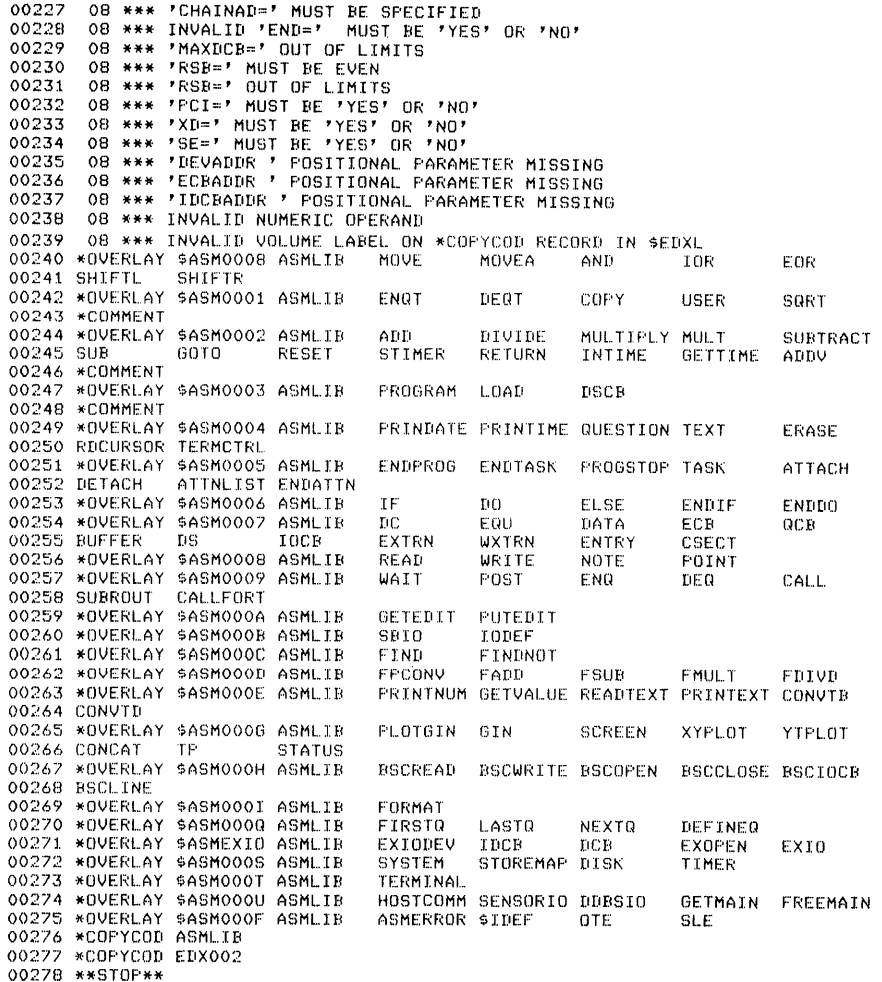

**Figure B-3. \$EDXL listing (4 of 4)** 

STATIC 00010 JOB 00020 LOG \$SYSPRTR  $00030 *$ 00040 \* THIS ASSEMBLY USES A COPY CODE MODULE NAMED 'ROLL'<br>00050 \* ON VOLUME EDXOO3. THE \*COPYCODE DEFINITION STATE-<br>00060 \* MENT DEFINING EDXOO3 AS A COPYCODE VOLUME IS IN A<br>00070 \* USER DEFINED LANGUAGE CONTROL DATA SET 00120 Pf(OGRAM \$EDXASM,ASMLIB<br>ASSEMBLY OF 'STATSRC' STARTED 00130 REMARK<br>00140 DS<br>00150 DS **STATSRC** ASMIJORK 00160 DS ASMOUT 00170 PARM 00180 NOMSG LIST \$SYSPRTR **STATEDXL** 00190 EXEC 00200 ,JUMP  $BADASM, NE, -1$ 00210 \* 00220 \* THIS LINK INCLUDES THE '\$IM' SUBROUTINE SUPPORT BY<br>00230 \* USE OF THE AUTOCALL OPTION. THE AUTOCALL DEFINITION<br>00240 \* STATEMENTS FOR THE '\$IM' SUPPORT ARE IN THE SYSTEM<br>00250 \* SUPPLIED AUTOCALL DATA SET '\$AUTO' O 00260 \* 00270 PROGRAM SLINK, ASMLIB 00280 REMARK LINK EDIT OF 'ASMOUT' OBJECT MODULE STARTED<br>NAME OF LINK CONTROL DATA SET ? 00290 REMARK<br>00300 PAUSE<br>00310 DS l..INKWRKl

**Figure B-4. \$JOBUTIL listing (1 of 2)** 

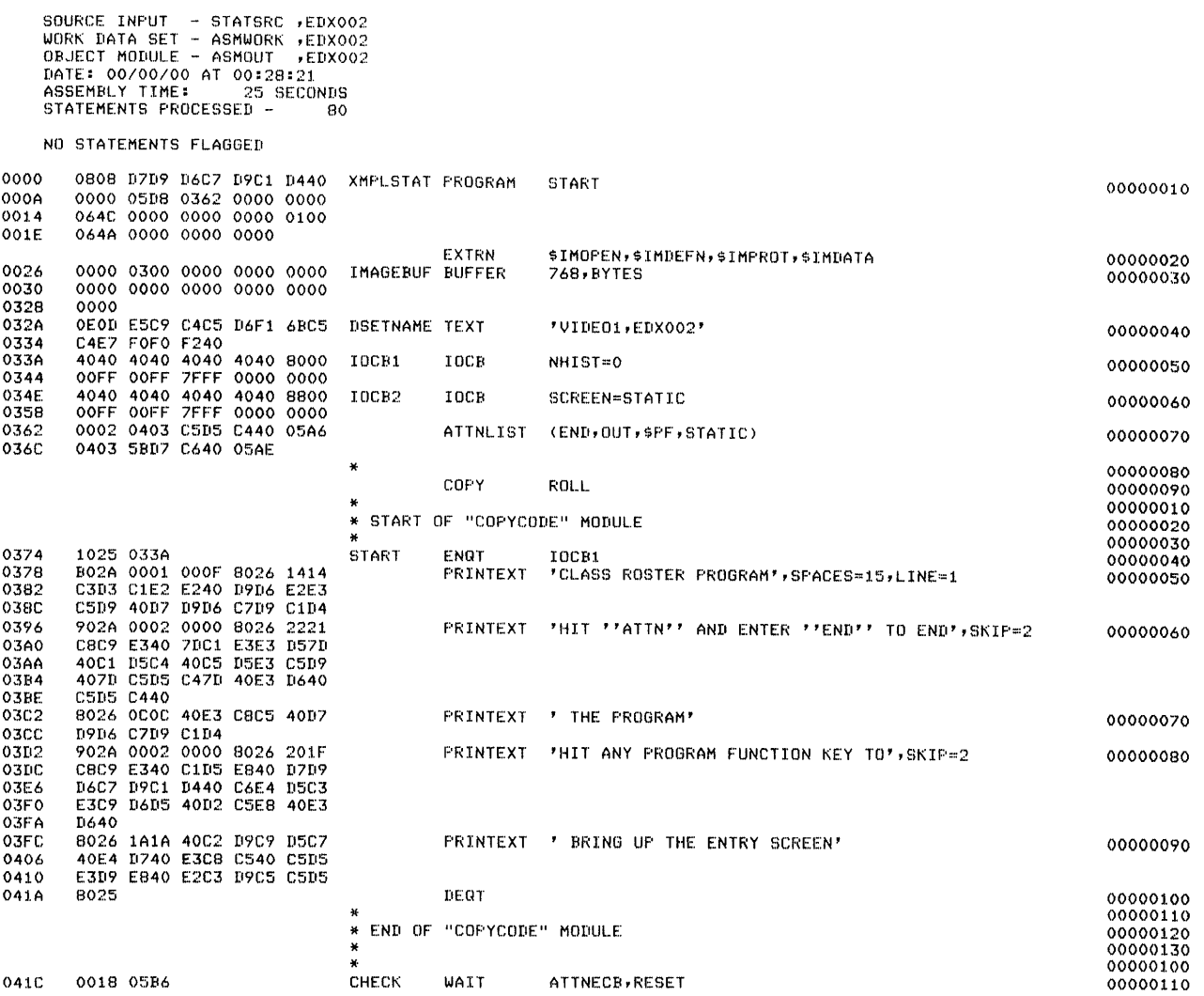

Figure B-5. STATPROC execution output (1 of 3)

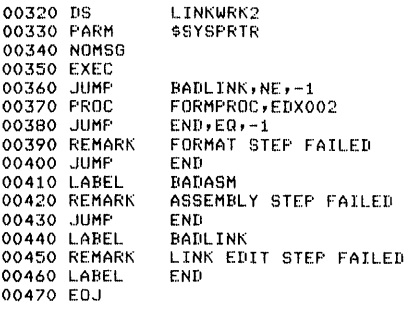

Figure B-4. \$JOBUTIL listing (2 of 2)

EDX ASSEMBLER STATISTICS

**\$SYSPRTR** 

**STATEDXL** 

LOG \$SYSPRTR<br>PROGRAM \$EDXASM,ASMLIB<br>DS \$TATSRC<br>DS ASMWORK<br>US ASMOUT<br>PARM LIST \$SYSP<br>NOMSG LIST \$SYSP<br>EXEC

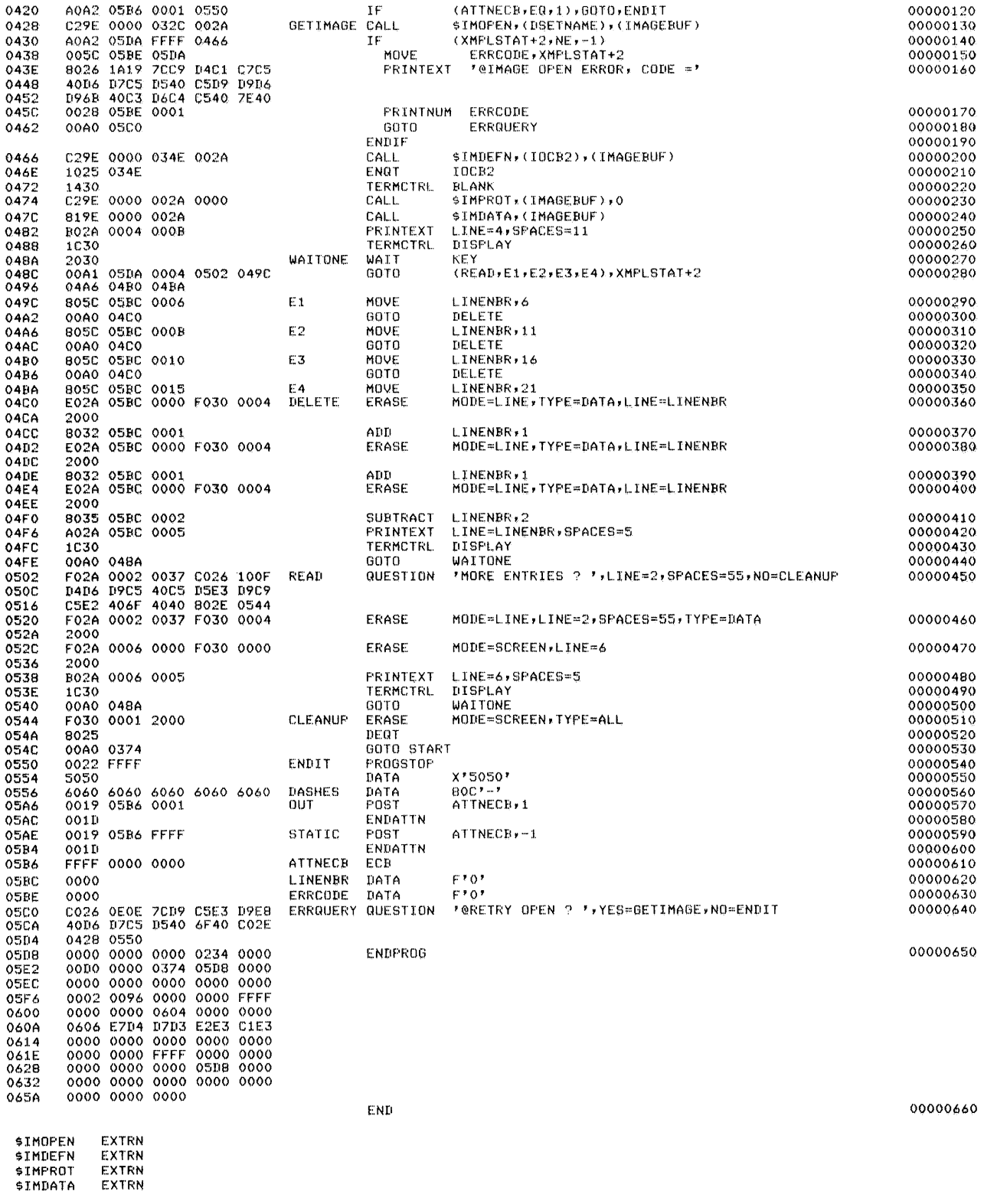

Figure B-5, STATPROC execution output (2 of 3)

```
COMPLETION CODE =
                                    -1SEDXASM
              ENDED AT 00:30:19
JUMP<br>PROGRAM
               BADASM, NE,-1
               SLINK, ASMLIB
_{\rm{BS}}\overline{v}s
               LINKWRK1
ns.
               I TNKURK2
PARM
               SSYSPRTR
NOMSG
EXEC.
SLINK EXECUTION STARTED
SLINK EXECUTION CONTROL RECORDS
  LINK EXECUTION CONTROL RECORDS<br>FROM LINKSTAT, EDXO2<br>THIS LINK EDIT CONTROL DATA SET SPECIFIES:<br>1) THE LINKED OUTPUT OBJECT MODULE WILL<br>BE STORED IN 'LINKOUT' ON EDXO2<br>2) THE AUTOCALL DATA SET IS 'SAUTO' ON<br>00LUME ASMLIB (S
\star\alpha\star\star\mathbf{z}OUTPUT LINKOUT AUTO=$AUTO, ASMLIB
INCLUDE ASMOUT<br>INCLUDE $IMOFEN, SUPLIB<br>INCLUDE $IMOFEN, SUPLIB
                                                 VIA AUTOCALL<br>VIA AUTOCALL
   FND
OUTPUT NAME= LINKOUT<br>ESD TYPE LABEL
                                        ADDR
                                                     LENGTH
       CSECT
                                        00000660
       CSECT
                                        0660
                                                        05D0
            ENTRY $IMOPEN
                                        0662
           ENTRY DSOFEN
                                        0966
       CSECT
                                        0C300494
            ENTRY
                       SIMDEFN
                                        0C32SIMPROT<br>SIMPROT
           FNTRY
                                        \verb"0CD"0"ENTRY
                                        OE06
            ENTRY
                      $PACK
                                        OEBA
ENTRY SUNFACK OFBE<br>MODULE TEXT LENGTH= 10C4, RLD COUNT= 424<br>LINKOUT ADDED TO EDX002
$LINK COMPLETION CODE=<br>AT 00:31:05 ON 00/00/00
                                            -1ENDED AT 00:31:05<br>BADLINK,NE,-1<br>$UPDATE
SLINK
SLIN<br>JUMP<br>PROGRAM
               SYSPRTR LINKOUT STATPROG YES
PARM
NOMSG
EXEC
STATPROG STORED
$UPDATE ENDED AT 00:31:14
JUMP
               END, EO, -1LABEL
               END
```
Figure B-5. STATPROC execution output (3 of 3)

This page intentionally left blank.

 $\mathcal{L}_{\text{max}}$  and  $\mathcal{L}_{\text{max}}$ 

 $\sim 10^{-1}$ 

 $\mathcal{A}^{\mathcal{A}}$ 

### **READER'S COMMENT FORM**

 $\ddot{\phantom{0}}$ 

**SR30-0220-1** 

I BM Series/1 Event Driven Executive Study Guide

This form may be used to comment on the usefulness and readability of this publication, suggest additions and deletions, and list specific errors and omissions {give page numbers).

I BM may use and distribute any of the information you supply in any way 1t believes appropriate without incurring any obligation whatever. You may, of course, continue to use the information you supply.

If you wish a reply, be sure to include your name and address.

**COMMENTS** 

#### Fold

**First Class** Permit 40 Armonk New York

Finales<br>Andria<br>Andria<br>Andria<br>Andria

#### **Business Reply Mail**

No postage stamp necessary if mailed in the U.S.A.

Postage will be paid by:

International Business Machines Corporation Technical Publications, Dept. 796 P. O. Box 2150 Atlanta, Georgia 30301

Fold

Fold

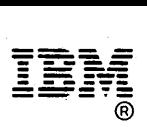

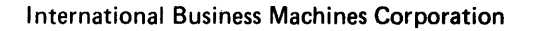

General Systems Division 4111 Northside Parkway N.W. P. 0. Box 2150 Atlanta, Georgia 30301 (U.S.A. only)

General Business Group/International 44 South Broadway White Plains, New York 10601 (International)

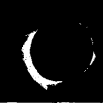